Smarter. Greener. Together.

#### **Industrial Automation Headquarters**

#### Delta Electronics, Inc.

Taoyuan Technology Center No.18, Xinglong Rd., Taoyuan District, Taoyuan City 33068, Taiwan

TEL: 886-3-362-6301 / FAX: 886-3-371-6301

#### **Acia**

#### Delta Electronics (Shanghai) Co., Ltd.

No.182 Minyu Rd., Pudong Shanghai, P.R.C. Post code: 201209

TEL: 86-21-6872-3988 / FAX: 86-21-6872-3996 Customer Service: 400-820-9595

#### Delta Electronics (Japan), Inc.

Tokyo Office

Industrial Automation Sales Department

2-1-14 Shibadaimon, Minato-ku

Tokyo, Japan 105-0012

TEL: 81-3-5733-1155 / FAX: 81-3-5733-1255

#### Delta Electronics (Korea), Inc.

Seoul Office

1511, 219, Gasan Digital 1-Ro., Geumcheon-gu,

Seoul, 08501 South Korea

TEL: 82-2-515-5305 / FAX: 82-2-515-5302

#### Delta Energy Systems (Singapore) Pte Ltd.

4 Kaki Bukit Avenue 1, #05-04, Singapore 417939 TEL: 65-6747-5155 / FAX: 65-6744-9228

#### Delta Electronics (India) Pvt. Ltd.

Plot No.43, Sector 35, HSIIDC Gurgaon,

PIN 122001, Haryana, India

TEL: 91-124-4874900 / FAX : 91-124-4874945

#### Delta Electronics (Thailand) PCL.

909 Soi 9, Moo 4, Bangpoo Industrial Estate (E.P.Z), Pattana 1 Rd., T.Phraksa, A.Muang,

Samutprakarn 10280, Thailand

TEL: 66-2709-2800 / FAX: 662-709-2827

#### Delta Energy Systems (Australia) Pty Ltd.

Unit 20-21/45 Normanby Rd., Notting Hill Vic 3168, Australia TEL: 61-3-9543-3720

#### **Americas**

#### Delta Electronics (Americas) Ltd.

Raleigh Office

P.O. Box 12173, 5101 Davis Drive, Research Triangle Park, NC 27709, U.S.A.

TEL: 1-919-767-3813 / FAX: 1-919-767-3969

#### Delta Greentech (Brasil) S/A

São Paulo Office

Rua Itapeva, 26 – 3° Andar - Bela Vista CEP: 01332-000 – São Paulo – SP - Brasil TEL: 55-11-3530-8642 / 55-11-3530-8640

#### Delta Electronics International Mexico S.A. de C.V.

Mexico Office

Vía Dr. Gustavo Baz No. 2160, Colonia La Loma, 54060 Tlalnepantla Estado de Mexico

TEL: 52-55-2628-3015 #3050/3052

#### **EMEA**

#### Headquarters: Delta Electronics (Netherlands) B.V.

Sales: Sales.IA.EMEA@deltaww.com
Marketing: Maketing.IA.EMEA@deltaww.com
Technical Support: iatechnicalsupport@deltaww.com
Customer Support: Customer-Support@deltaww.com
Service: Service.IA.emea@deltaww.com

#### BENELUX: Delta Electronics (Netherlands) B.V.

De Witbogt 20,5652 AG Eindhoven, The Netherlands Mail: Sales.IA.Benelux@deltaww.com

TEL: +31(0)40 800 3800

TEL: +31(0)40 800 3800

#### DACH: Delta Electronics (Netherlands) B.V.

Coesterweg 45, D-59494 Soest, Germany Mail: Sales.IA.DACH@deltaww.com

TEL: +49(0)2921 987 0

#### France: Delta Electronics (France) S.A.

ZI du bois Challand 2,15 rue des Pyrénées, Lisses, 91090 Evry Cedex, France Mail: Sales.IA.FR@deltaww.com

TEL: +33(0)1 69 77 82 60

#### Iberia: Delta Electronics Solutions (Spain) S.L.U

Ctra. De Villaverde a Vallecas, 265 1º Dcha Ed.

Hormigueras – P.I. de Vallecas 28031 Madrid TEL: +34(0)91 223 74 20

C/Llull, 321-329 (Edifici CINC) | 22@Barcrelona, 08019 Barcelona Mail: Sales.IA.Iberia@deltaww.com

TEL: +34 93 303 00 60

#### Italy: Delta Electronics (Italy) S.r.l.

Ufficio di Milano Via Senigallia 18/2 20161 Milano (MI)

Piazza Grazioli 18 00186 Roma Italy Mail: Sales.IA.Italy@deltaww.com

TEL: +39 02 64672538

#### Russia: Delta Energy System LLC

Vereyskaya Plaza II, office 112 Vereyskaya str. 17 121357 Moscow Russia Mail: Sales.JA.RU@deltaww.com

TEL: +7 495 644 3240

#### Turkey: Delta Greentech Elektronik San. Ltd. Sti. (Turkey)

Şerifali Mah. Hendem Cad. Kule Sok. No:16-A

34775 Ümraniye – İstanbul

Mail: Sales.IA.Turkey@deltaww.com

TEL: + 90 216 499 9910

#### GCC: Delta Energy Systems AG (Dubai BR)

P.O. Box 185668, Gate 7, 3rd Floor, Hamarain Centre

Dubai, United Arab Emirates
Mail: Sales.IA.MEA@deltaww.com

TEL: +971(0)4 2690148

#### Egypt + North Africa: Delta Electronics

511 Cairo Business Plaza, North 90 street,

New Cairo, Cairo, Egypt

Mail: Sales.IA.MEA@deltaww.com

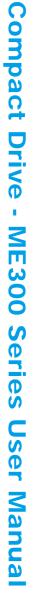

Delta

Bas

0

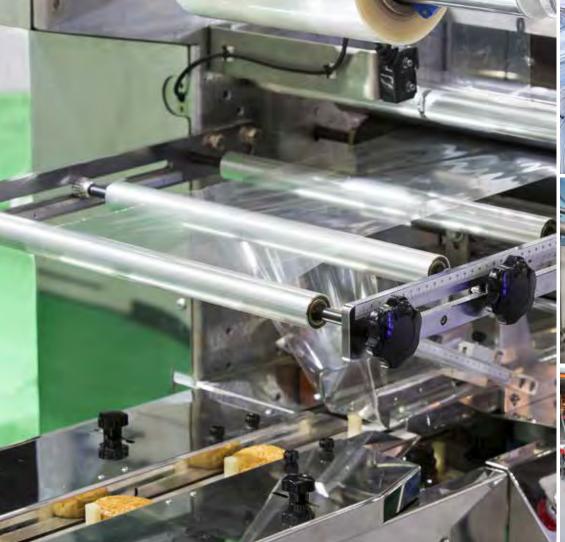

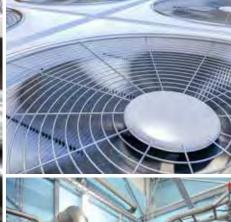

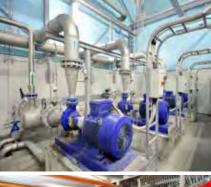

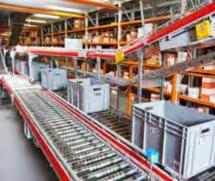

# Delta Basic Compact Drive ME300 Series User Manual

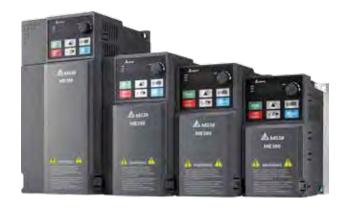

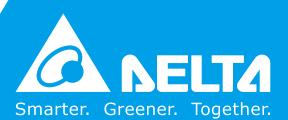

#### Copyright notice

©Delta Electronics, Inc. All rights reserved.

All information contained in this user manual is the exclusive property of Delta Electronics Inc. (hereinafter referred to as "Delta") and is protected by copyright law and all other laws. Delta retains the exclusive rights of this user manual in accordance with the copyright law and all other laws. No parts in this manual may be reproduced, transmitted, transcribed, translated or used in any other ways without the prior consent of Delta.

#### **Limitation of Liability**

The contents of this user manual are only for the use of the AC motor drives manufactured by Delta. Except as defined in special mandatory laws, Delta provides this user manual "as is" and does not offer any kind of warranty through this user manual for using the product, either express or implied, including but not limited to the following: (i) this product will meet your needs or expectations; (ii) the information contained in the product is current and correct; (iii) the product does not infringe any rights of any other person. You shall bear your own risk to use this product.

In no event shall Delta, its subsidiaries, affiliates, managers, employees, agents, partners and licensors be liable for any direct, incidental, special, derivative or consequential damages (including but not limited to the damages for loss of profits, goodwill, use or other intangible losses) unless the laws contains special mandatory provisions to the contrary.

Delta reserves the right to make changes to the user manual and the products described in the user manual without prior notice and afterwards.

#### PLEASE READ PRIOR TO INSTALLATION FOR SAFETY.

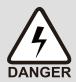

- ☑ Disconnect AC input power before connecting any wiring to the AC motor drive.
- ☑ Even if the power has been turned off, a charge may still remain in the DC-link capacitors with hazardous voltages before the POWER LED is OFF. Do not touch the internal circuits and components.
- ☑ There are highly sensitive MOS components on the printed circuit boards.
  These components are especially sensitive to static electricity. Take anti-static measures before touching these components or the circuit boards.
- ☑ Never modify the internal components or wiring.
- ☑ Ground the AC motor drive by using the ground terminal. The grounding method must comply with the laws of the country where the AC motor drive is to be installed.
- ☑ DO NOT install the AC motor drive in a location with high temperature, direct sunlight or inflammable materials or gases.

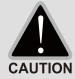

- ✓ Never connect the AC motor drive output terminals U/T1, V/T2 and W/T3 directly to the AC mains circuit power supply.
- ☑ The rated voltage of power system to install motor drives is listed below. Ensure that the installation voltage is in the correct range when installing a motor drive. For 115V models, the range is between 85–132 V.

For 230V models, the range is between 170-264 V.

For 460V models, the range is between 323-528 V.

☑ Refer to the table below for short circuit rating:

| Model (Power) | Short circuit rating |
|---------------|----------------------|
| 115V          | 5 kA                 |
| 230V          | 5 kA                 |
| 460V          | 5 kA                 |

- ☑ Only qualified persons are allowed to install, wire and maintain the AC motor drives.
- ☑ Even if the three-phase AC motor is stopped, a charge with hazardous voltages may still remain in the main circuit terminals of the AC motor drive.
- ☑ If you store the AC motor drive in a not-charged condition for more than three months, the ambient temperature should not be higher than 30°C. Storage longer than one year is not recommended and could result in the degradation of the electrolytic capacitors.
- Pay attention to the following when transporting and installing this package (including wooden crate, wood stave and carton box).
  - If you need to sterilize or deworm the wooden crate or carton box, do not use steamed sterilization or you will damage the VFD. Use other methods to sterilize or deworm.
  - 2 You may use high temperatures to sterilize or deworm. Leave the packaging materials in an environment of over 56°C for thirty minutes.

- ☑ Connect the drive to a three-phase three-wire or three-phase four-wire Wye system to comply with UL standards.
- ☑ If the drive generates leakage current over AC 3.5 mA or DC 10 mA on a grounding conductor, compliance with local grounding regulations or IEC61800-5-1 standard is the minimum requirement for grounding.

#### NOTE

- In the pictures in this manual, the cover or safety shield is disassembled only when explaining the details of the product. During operation, install the top cover and wiring correctly according to the provisions. Refer to the operation descriptions in the manual to ensure safety.
- The figures in this instruction are only for reference and may be slightly different depending on your model, but it will not affect your customer rights.
- The content of this manual may be revised without prior notice. Consult our distributors or download the latest version at

http://www.deltaww.com/services/DownloadCenter2.aspx?secID=8&pid=2&tid=0&CID=06&itemID=0601 01&typeID=1&downloadID=&title=&dataType=&check=0&hI=en-US

# **Table of Contents**

| CHAPTER 1 INTRODUCTION                                          | 1-1  |
|-----------------------------------------------------------------|------|
| 1-1 Nameplate Information                                       | 1-2  |
| 1-2 Model Name                                                  | 1-3  |
| 1-3 Serial Number                                               | 1-3  |
| 1-4 Apply After Service by Mobile Device                        | 1-4  |
| 1-5 RFI Jumper                                                  | 1-5  |
| CHAPTER 2 DIMENSIONS                                            | 2-1  |
| Frame A                                                         | 2-1  |
| Frame B                                                         | 2-2  |
| Frame C                                                         | 2-3  |
| Frame D                                                         | 2-4  |
| CHAPTER 3 INSTALLATION                                          | 3-1  |
| CHAPTER 4 WIRING                                                | 4-1  |
| 4-1 System Wiring Diagram                                       | 4-3  |
| 4-2 Wiring                                                      |      |
| CHAPTER 5 MAIN CIRCUIT TERMINALS                                | 5-1  |
| 5-1 Main Circuit Diagram                                        | 5-4  |
| 5-2 Main Circuit Terminals                                      | 5-5  |
| Frame A                                                         | 5-6  |
| Frame B                                                         | 5-7  |
| Frame C                                                         | 5-8  |
| Frame D                                                         | 5-9  |
| CHPATER 6 CONTROL TERMINALS                                     | 6-1  |
| CHAPTER 7 OPTIONAL ACCESSORIES                                  | 7-1  |
| 7-1 All Brake Resistors and Brake Units Used in AC Motor Drives | 7-2  |
| 7-2 Non-fuse Circuit Breaker                                    | 7-5  |
| 7-3 Fuse Specification Chart                                    | 7-7  |
| 7-4 AC/DC Reactor                                               | 7-9  |
| 7-5 Zero Phase Reactors                                         | 7-30 |
| 7-6 EMC Filter                                                  | 7-33 |
| 7-7 EMC Shield Plate                                            | 7-36 |
| 7-8 Capacitive Filter                                           | 7-39 |
| 7-9 Conduit Box                                                 | 7-41 |
| 7-10 Fan Kit                                                    | 7-48 |

| 7-11   | DIN-Rail Mounting                                     | 7-49      |
|--------|-------------------------------------------------------|-----------|
| 7-12   | Mounting Adapter Plate                                | 7-51      |
| 7-13   | Digital Keypad-KPC-CC01, KPC-CE01                     | 7-56      |
| CHAPTE | R 8 OPTION CARD                                       | 8-1       |
| 8-1    | Option Card Installation                              | 8-2       |
| 8-2    | EMM-PG01L STO Card, Safe Torque Off                   | 8-3       |
| CHAPTE | R 9 SPECIFICATION                                     | 9-1       |
| 9-1    | 115V Series                                           | 9-2       |
| 9-2    | 230V Series                                           | 9-3       |
|        | 460V Series                                           |           |
| 9-4    | General Specifications                                | 9-6       |
| 9-5    | Environment for Operation, Storage and Transportation | 9-7       |
| 9-6    | Derating for Ambient Temperature and Altitude         | 9-8       |
| CHAPTE | R 10 DIGITAL KEYPAD                                   | 10-1      |
| CHAPTE | R 11 SUMMARPY OF PARAMETERS SETTINGS                  | 11-1      |
| CHAPTE | R 12 DESCRIPTION OF PARAMETER SETTINGS                | 12-00-1   |
| 12-1   | Description of Parameter Settings                     | 12-00-1   |
|        | 00 Drive Parameters                                   | 12.1-00-1 |
|        | 01 Basic Parameters                                   | 12.1-01-1 |
|        | 02 Digital Input / Output Parameters                  | 12.1-02-1 |
|        | 03 Analog Input / Output Parameters                   | 12.1-03-1 |
|        | 04 Multi-Stage Speed Parameters                       | 12.1-04-1 |
|        | 05 Motor Parameters                                   | 12.1-05-1 |
|        | 06 Protection Parameters (1)                          | 12.1-06-1 |
|        | 07 Special Parameters                                 | 12.1-07-1 |
|        | 08 High-function PID Parameters                       | 12.1-08-1 |
|        | 09 Communication Parameters                           | 12.1-09-1 |
|        | 10 Speed Feedback Control Parameters                  | 12.1-10-1 |
|        | 11 Advanced Parameters                                | 12.1-11-1 |
|        | 12 Function Parameters                                | 12.1-12-1 |
|        | 13 Macro / User-Defined Macro                         | 12.1-13-1 |
|        | 14 Protection Parameters (2)                          | 12.1-14-1 |
| 12-2   | Adjustment & Application                              | 12.2-1    |
| CHAPTE | R 13 WARNING CODES                                    | 13-1      |
| CHADTE | R 14 ERROR CODES                                      | 1.4-1     |

| CHAPTE | R 15 SAFE TORQUE OFF FUNCTION                 | 15-1  |
|--------|-----------------------------------------------|-------|
| 15-1   | Basic Function Description                    | 15-2  |
| 15-2   | Safe Torque Off Terminal Function Description | 15-3  |
| 15-3   | Wiring Diagram                                | 15-4  |
| 15-4   | Failure Rate of the Drive Safety Function     | 15-5  |
| 15-5   | Reset the Parameter Settings                  | 15-5  |
| 15-6   | Timing Diagram Description                    | 15-6  |
| 15-7   | Error Code and Troubleshooting Instructions   | 15-9  |
| 15-8   | Test and Fault Confirmation                   | 15-11 |

Issued Edition: 01

Firmware Version: V1.XX (Refer to Parameter 00-06 on the product to get the firmware version.)

Issued Date: 2018/11

# Chapter 1 Introduction

- 1-1 Nameplate Information
- 1-2 Model Name
- 1-3 Serial Number
- 1-4 Apply After Service by Mobile Device
- 1-5 RFI Jumper

#### Chapter 1 Introduction | ME300

After receiving the AC motor drive, check for the following:

- 1. Inspect the unit after unpacking to ensure that it was not damaged during shipment. Make sure that the part number printed on the package corresponds with the part number indicated on the nameplate.
- 2. Make sure that the mains voltage is within the range indicated on the nameplate. Install the AC motor drive according to this manual.
- 3. Before applying power, make sure that all devices, including mains power, motor, control board, and digital keypad, are connected correctly.
- 4. When wiring the AC motor drive, make sure that the wiring of input terminals "R/L1, S/L2, T/L3", and output terminals "U/T1, V/T2, W/T3" are correct to prevent damage to the drive.
- 5. When power is applied, select the language and set values for parameters with the digital keypad. When executing a trial run, begin with a low speed and then gradually increase the speed until the desired speed is reached.

#### 1-1 Nameplate Information

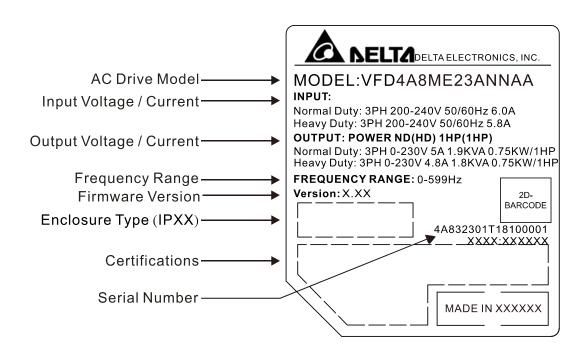

#### 1-2 Model Name

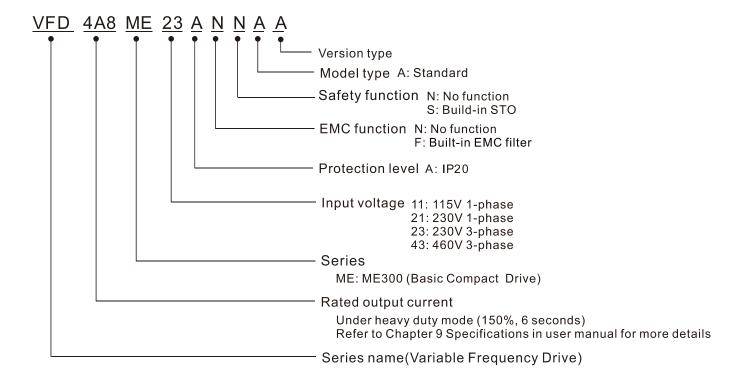

#### 1-3 Serial Number

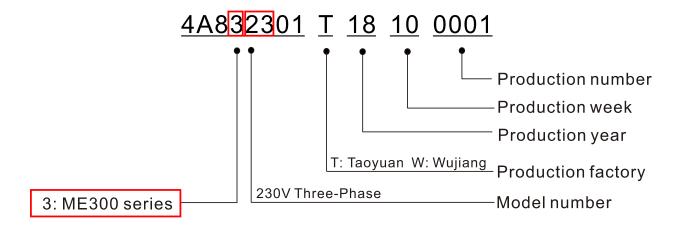

#### 1-4 Apply After Service by Mobile Device

#### 1-4-1 Location of Service Link Label

The service link label (Service Label) is pasted on the keypad area on the case body, as shown below.

#### Frame A, B

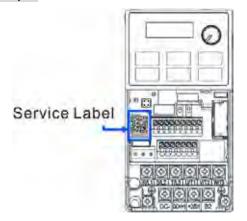

#### Frame C, D

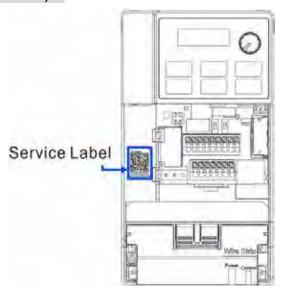

#### 1-4-2 Service Link Label

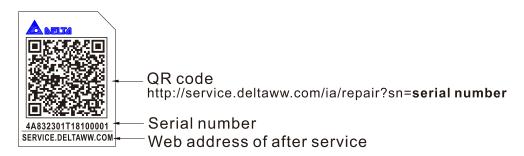

#### Scan QR Code to apply for service

- 1. Locate the QR code sticker (as shown above).
- 2. Use a smartphone to run a QR Code reader App.
- 3. Point your camera at the QR Code. Hold your camera steady so that the QR code comes into focus.
- 4. Access the Delta After Service website.
- 5. Enter your information in the column marked with an orange star.
- 6. Enter the CAPTCHA and click **Submit** to complete the application.

#### Cannot find out the QR Code?

- 1. Open a web browser on your computer or smartphone.
- 2. In the browser address bar, enter <a href="https://service.deltaww.com/ia/repair">https://service.deltaww.com/ia/repair</a> and press Enter.
- 3. Enter your information in the columns marked with an orange star.
- 4. Enter the CAPTCHA and click **Submit** to complete the application.

#### 1-5 RFI Jumper

The drive contains Varistors/MOVs that are connected from phase to phase and from phase to ground to protect the drive against mains surges or voltage spikes.

Because the Varistors/MOVs from phase to ground are connected to ground with the RFI jumper, removing the RFI jumper disables the protection.

- (1) In models with a built-in EMC filter, the RFI jumper connects the filter capacitors to ground to form a return path for high frequency noise. This isolates the noise from contaminating the mains power. Removing the RFI jumper strongly reduces the effect of the built-in EMC filter.
- (2) Although a single drive complies with the international standards for leakage current, an installation with several drives with built-in EMC filters can trigger the RCD. Removing the RFI jumper can help, but the EMC performance of each drive is no longer guaranteed.

Frame A–D Screw Torque: 4–6 kg-cm / [3.5–5.2 lb-in.] / [0.39–0.59 Nm]

Loosen the screw and remove the RFI jumper (as shown below). Fasten the screw again after you remove the RFI jumper.

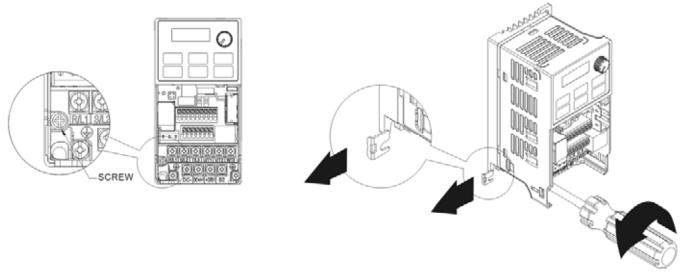

Frame B-D (model with built-in EMC filter)

Remove the RFI jumper with a screwdriver (as shown below).

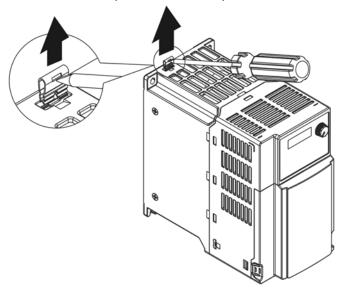

#### Isolating main power from ground:

When the power distribution system for the drive is a floating ground system (IT Systems) or an asymmetric ground system (Corner Grounded TN Systems), you must remove the RFI jumper. Removing the RFI jumper disconnects the internal capacitors from ground to avoid damaging the internal circuits and to reduce the ground leakage current.

Important points regarding the ground connection:

- ☑ To ensure the safety of personnel, proper operation, and to reduce electromagnetic radiation, you must properly ground the drive during installation.
- ☑ The diameter of the cables must comply with the local safety regulations.
- ☑ The shields of shielded cables must be connected to the ground of the drive to meet safety regulations.
- ☑ The shields of shielded power cables can only be used as the ground for equipment when the above points are met.
- ☑ When installing more drives, do not connect the grounds of the drives in series but connect each drive to ground. The following pictures show the correct and wrong ways to connect the grounds.

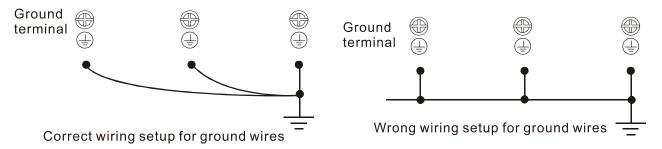

Pay particular attention to the following points:

- ☑ Do not remove the RFI jumper while the power is on.
- ☑ Removing the RFI jumper also disconnects the built-in EMC filter capacitors. Compliance with the EMC specifications is no longer guaranteed.
- ☑ Do not remove the RFI jumper if the mains power is a symmetrical grounded power system in order to maintain the efficiency for EMC circuit.
- ☑ Do not remove the RFI jumper while conducting high voltage tests. When conducting a high voltage test to the entire facility, you must disconnect the mains power and the motor if the leakage current is too high.

#### Floating Ground System (IT Systems)

A floating ground system is also called an IT system, an ungrounded system, or a high impedance/resistance (greater than 30  $\Omega$ ) grounded system.

- ☑ Disconnect the RFI jumper.
- ☑ Check whether there is excess electromagnetic radiation affecting nearby low-voltage circuits.
- ☑ In some situations, the transformer and cable naturally provide enough EM radiation suppression. If in doubt, install an extra electrostatic shielded cable on the power supply side between the main circuit and the control terminals to increase security.
- ☑ Do not install an external EMC filter. The EMC filter is connected to ground through the filter capacitors, and connects the power input to ground. This is very dangerous and can easily damage the drive.

#### Asymmetric Ground System (Corner Grounded TN Systems)

Caution: Do not remove the RFI jumper while there is power to the input terminal of the drive.

In the following four situations, you must remove the RFI jumper. This is to prevent the system from grounding through the RFI and filter capacitors and damaging the drive.

#### You must remove the RFI jumper

1. Grounding at a corner in a triangle configuration

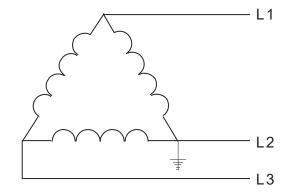

2. Grounding at a midpoint in a polygonal configuration

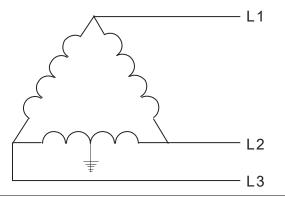

3. Grounding at one end in a single-phase configuration

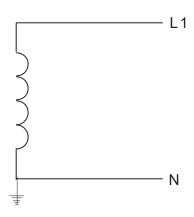

4. No stable neutral grounding in a three-phase autotransformer configuration

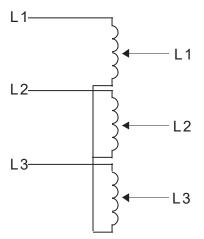

#### You can use the RFI jumper

Internal grounding through RFI capacitors that reduce electromagnetic radiation. In a symmetrically grounding power system with higher EMC requirements, install an EMC filter. As a reference, the diagram on the right is a symmetrical grounding power system.

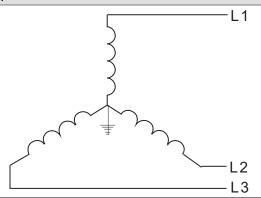

[This page intentionally left blank]

### Chapter 2 Dimensions

#### Frame A

A1: VFD0A8ME11ANNAA; VFD0A8ME11ANSAA; VFD0A8ME21ANNAA; VFD0A8ME21ANSAA; VFD0A8ME23ANNAA; VFD0A8ME23ANSAA; VFD1A6ME11ANNAA; VFD1A6ME11ANSAA; VFD1A6ME21ANNAA; VFD1A6ME23ANSAA

A2: VFD2A8ME23ANNAA; VFD2A8ME23ANSAA

A3: VFD2A5ME11ANNAA; VFD2A5ME11ANSAA; VFD2A8ME21ANNAA; VFD2A8ME21ANSAA

A4: VFD1A5ME43ANNAA; VFD1A5ME43ANSAA A5: VFD4A8ME23ANNAA; VFD4A8ME23ANSAA A6: VFD2A7ME43ANNAA; VFD2A7ME43ANSAA

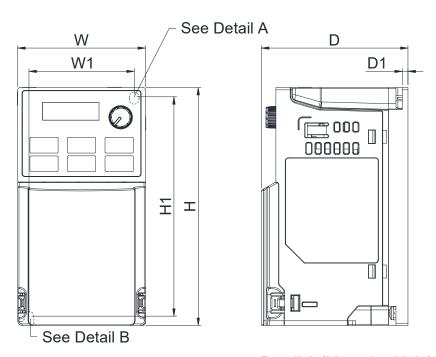

Detail A (Mounting Hole)

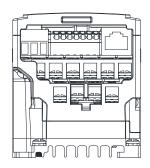

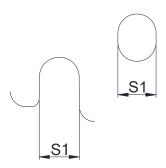

Detail B (Mounting Hole)

Unit: mm [inch]

| Frame | W           | Н            | D            | W1          | H1           | D1         | S1         |
|-------|-------------|--------------|--------------|-------------|--------------|------------|------------|
| A1    | 68.0 [2.68] | 128.0 [5.04] | 78.0 [3.07]  | 56.0 [2.20] | 118.0 [4.65] | 3.0 [0.12] | 5.2 [0.20] |
| A2    | 68.0 [2.68] | 128.0 [5.04] | 92.0 [3.62]  | 56.0 [2.20] | 118.0 [4.65] | 3.0 [0.12] | 5.2 [0.20] |
| А3    | 68.0 [2.68] | 128.0 [5.04] | 107.0 [4.21] | 56.0 [2.20] | 118.0 [4.65] | 3.0 [0.12] | 5.2 [0.20] |
| A4    | 68.0 [2.68] | 128.0 [5.04] | 113.0 [4.45] | 56.0 [2.20] | 118.0 [4.65] | 3.0 [0.12] | 5.2 [0.20] |
| A5    | 68.0 [2.68] | 128.0 [5.04] | 125.0 [4.92] | 56.0 [2.20] | 118.0 [4.65] | 3.0 [0.12] | 5.2 [0.20] |
| A6    | 68.0 [2.68] | 128.0 [5.04] | 127.0 [5.00] | 56.0 [2.20] | 118.0 [4.65] | 3.0 [0.12] | 5.2 [0.20] |

#### Frame B

B1: VFD7A5ME23ANNAA; VFD7A5ME23ANSAA; VFD4A2ME43ANNAA; VFD4A2ME43ANSAA

B2: VFD4A8ME21ANNAA; VFD4A8ME21ANSAA

B3: VFD0A8ME21AFNAA; VFD0A8ME21AFSAA; VFD1A6ME21AFNAA; VFD1A6ME21AFSAA; VFD2A8ME21AFNAA; VFD2A8ME21AFSAA; VFD4A8ME21AFNAA; VFD4A8ME21AFSAA;

VFD1A5ME43AFNAA; VFD1A5ME43AFSAA; VFD2A7ME43AFNAA; VFD2A7ME43AFSAA;

VFD4A2ME43AFNAA; VFD4A2ME43AFSAA

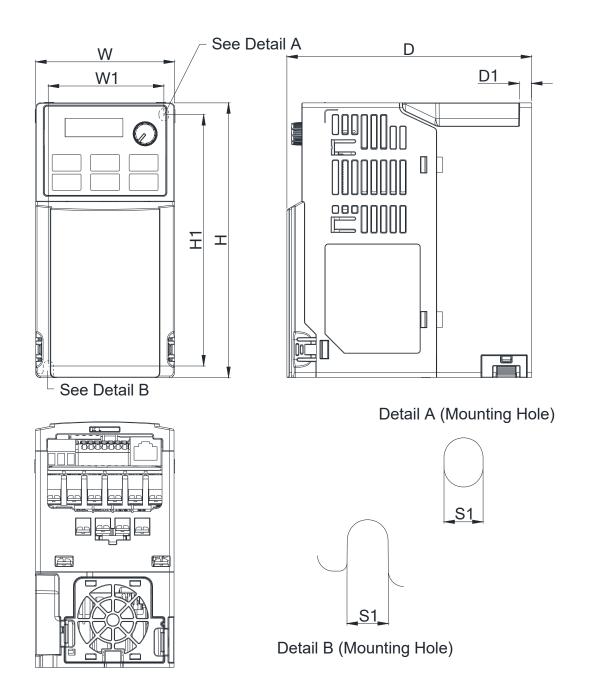

| 1 | In       | it٠ | mm | Tin/  | ٦h'         |
|---|----------|-----|----|-------|-------------|
| · | <i>)</i> | 11. |    | 11111 | <i>-</i> 11 |

| Frame | W           | Н            | D            | W1          | H1           | D1         | S1         |
|-------|-------------|--------------|--------------|-------------|--------------|------------|------------|
| B1    | 72.0 [2.83] | 142.0 [5.59] | 127.0 [5.00] | 60.0 [2.36] | 130.0 [5.12] | 6.4 [0.25] | 5.2 [0.20] |
| B2    | 72.0 [2.83] | 142.0 [5.59] | 127.0 [5.00] | 60.0 [2.36] | 130.0 [5.12] | 3.0 [0.12] | 5.2 [0.20] |
| В3    | 72.0 [2.83] | 142.0 [5.59] | 143.0 [5.63] | 60.0 [2.36] | 130.0 [5.12] | 4.3 [0.17] | 5.2 [0.20] |

#### Frame C

C1: VFD4A8ME11ANNAA; VFD4A8ME11ANSAA; VFD7A5ME21ANNAA; VFD7A5ME21ANSAA; VFD11AME21ANNAA; VFD11AME21ANSAA; VFD11AME23ANNAA; VFD11AME23ANSAA; VFD17AME23ANNAA; VFD17AME23ANSAA; VFD9A0ME43ANNAA; VFD9A0ME43ANNAA; VFD9A0ME43ANSAA

C2: VFD7A5ME21AFNAA; VFD7A5ME21AFSAA; VFD11AME21AFNAA; VFD11AME21AFSAA; VFD5A5ME43AFNAA; VFD5A5ME43AFSAA; VFD9A0ME43AFNAA; VFD9A0ME43AFSAA

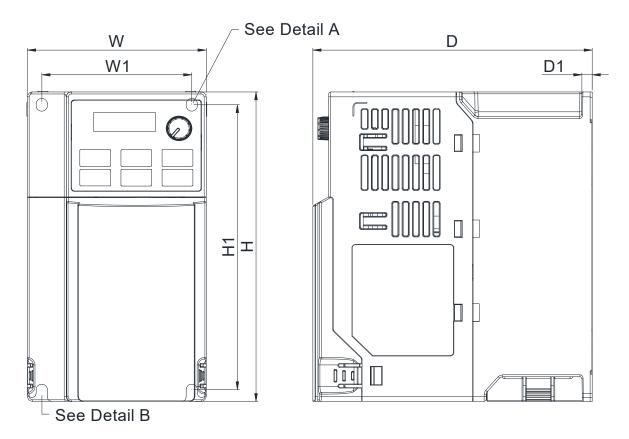

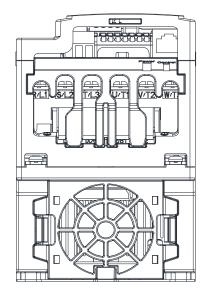

### Detail A (Mounting Hole)

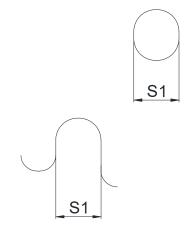

Detail B (Mounting Hole)

Unit: mm [inch]

| Frame | W           | Н            | D            | W1          | H1           | D1         | S1         |
|-------|-------------|--------------|--------------|-------------|--------------|------------|------------|
| C1    | 87.0 [3.43] | 157.0 [6.18] | 136.0 [5.35] | 73.0 [2.87] | 144.5 [5.69] | 5.0 [0.20] | 5.5 [0.22] |
| C2    | 87.0 [3.43] | 157.0 [6.18] | 163.0 [6.42] | 73.0 [2.87] | 144.5 [5.69] | 5.0 [0.20] | 5.5 [0.22] |

#### Frame D

D1: VFD25AME23ANNAA; VFD25AME23ANSAA; VFD13AME43ANNAA; VFD13AME43ANSAA;

VFD17AME43ANNAA; VFD17AME43ANSAA

D2: VFD13AME43AFNAA; VFD13AME43AFSAA; VFD17AME43AFNAA; VFD17AME43AFSAA

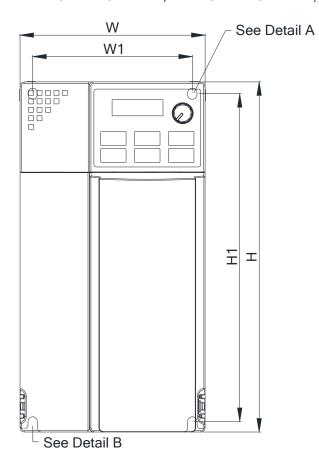

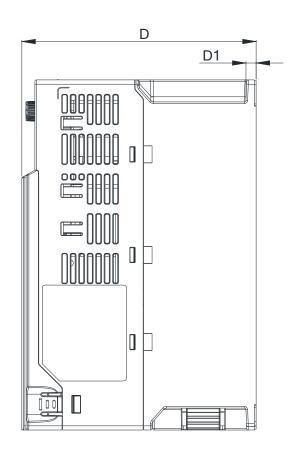

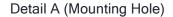

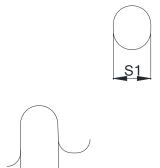

Detail B (Mounting Hole)

Unit: mm [inch]

| Frame | W            | Н            | D            | W1          | H1           | D1         | S1         |
|-------|--------------|--------------|--------------|-------------|--------------|------------|------------|
| D1    | 109.0 [4.29] | 207.0 [8.15] | 138.0 [5.43] | 94.0 [3.70] | 193.8 [7.63] | 6.0 [0.24] | 5.5 [0.22] |
| D2    | 109.0 [4.29] | 207.0 [8.15] | 171.0 [6.73] | 94.0 [3.70] | 193.8 [7.63] | 6.0 [0.24] | 5.5 [0.22] |

## Chapter 3 Installation

#### **Minimum Mounting Clearance and Installation**

- ☑ Prevent fiber particles, scraps of paper, shredded wood, sawdust, metal particles, etc. from adhering to the heat sink.
- ☑ Install the AC motor drive in a metal cabinet. When installing one drive below another one, use a metal separator between the AC motor drives to prevent mutual heating and to prevent the risk of accidental fire.
- ☑ Install the AC motor drive in Pollution Degree 2 environments only, where normally only non-conductive pollution occurs and temporary conductivity caused by condensation is expected.
- ☑ Mount the drive in an IP54 cabinet in order to maintain the Pollution Degree 2 or in a pollutioncontrolled environment.

The following figures are for reference only.

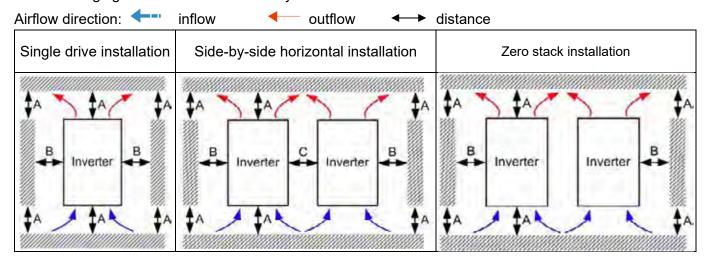

### Minimum mounting clearance

|                                      |        |        | C (mm) | Ambient temperature (°C)   |                    |  |
|--------------------------------------|--------|--------|--------|----------------------------|--------------------|--|
| Installation method                  | A (mm) | B (mm) |        | Max.<br>(Without derating) | Max.<br>(derating) |  |
| Single drive installation            | 50     | 30     | -      | 50                         | 60                 |  |
| Side-by-side horizontal installation | 50     | 30     | 30     | 50                         | 60                 |  |
| Zero stack installation              | 50     | 30     | 0      | 45                         | 55                 |  |

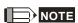

The minimum mounting clearances A–C in the table above apply to AC motor drives installation. Failing to follow the minimum mounting clearances may cause the fan to malfunction and heat dissipation problems may occur.

| F       | Air flow rate                                                            | e for cooling            |                            | Power Dissipation                     |                       |                    |  |
|---------|--------------------------------------------------------------------------|--------------------------|----------------------------|---------------------------------------|-----------------------|--------------------|--|
| Frame - | Model No.                                                                | Flow Rate<br>(Unit: cfm) | Flow Rate<br>(Unit: m³/hr) | Loss External<br>(Heat sink, unit: W) | Internal<br>(Unit: W) | Total<br>(Unit: W) |  |
|         | VFD2A5ME11ANNAA<br>VFD2A5ME11ANSAA                                       |                          |                            | 14.2                                  | 13.1                  | 27.3               |  |
|         | VFD2A8ME21ANNAA<br>VFD2A8ME21ANSAA                                       |                          |                            | 16.3                                  | 14.5                  | 30.8               |  |
|         | VFD4A8ME23ANNAA<br>VFD4A8ME23ANSAA                                       |                          |                            | 31                                    | 13.2                  | 44.2               |  |
|         | VFD1A5ME43ANNAA<br>VFD1A5ME43ANSAA                                       |                          |                            | 17.6                                  | 11.1                  | 28.7               |  |
|         | VFD2A7ME43ANNAA<br>VFD2A7ME43ANSAA                                       |                          |                            | 30.5                                  | 17.8                  | 48.3               |  |
| A       | VFD0A8ME11ANNAA<br>VFD0A8ME11ANSAA                                       | 0                        | 0                          | 5.1                                   | 6.8                   | 11.9               |  |
|         | VFD1A6ME11ANNAA<br>VFD1A6ME11ANSAA                                       |                          | -                          | 8                                     | 10                    | 18                 |  |
|         | VFD0A8ME21ANNAA<br>VFD0A8ME21ANSAA                                       |                          |                            | 5.1                                   | 6.8                   | 11.9               |  |
|         | VFD1A6ME21ANNAA<br>VFD1A6ME21ANSAA                                       |                          |                            | 8                                     | 10.3                  | 18.3               |  |
|         | VFD0A8ME23ANNAA<br>VFD0A8ME23ANSAA                                       |                          |                            | 5.1                                   | 6.8                   | 11.9               |  |
|         | VFD1A6ME23ANNAA<br>VFD1A6ME23ANSAA                                       |                          |                            | 8.6                                   | 10                    | 18.6               |  |
|         | VFD2A8ME23ANNAA<br>VFD2A8ME23ANSAA                                       |                          |                            | 16.5                                  | 12.6                  | 29.1               |  |
| -       | VFD0A8ME21AFNAA<br>VFD0A8ME21AFSAA                                       | 0                        | 0 0                        | 5.1                                   | 6.8                   | 11.9               |  |
| -       | VFD1A6ME21AFNAA<br>VFD1A6ME21AFSAA                                       |                          |                            | 8                                     | 10.3                  | 18.3               |  |
|         | VFD2A8ME21AFNAA<br>VFD2A8ME21AFSAA                                       | 10                       | 16.99                      | 16.3                                  | 14.5                  | 30.8               |  |
| -       | VFD4A8ME21AFNAA<br>VFD4A8ME21AFSAA                                       |                          |                            | 29.1                                  | 20.1                  | 49.2               |  |
| В       | VFD4A8ME21ANNAA<br>VFD4A8ME21ANSAA                                       | 0                        | 0                          | 29.1                                  | 20.1                  | 49.2               |  |
|         | VFD7A5ME23ANNAA<br>VFD7A5ME23ANSAA<br>VFD4A2ME43ANNAA                    |                          |                            | 50.1                                  | 24.2                  | 74.3               |  |
|         | VFD4A2ME43ANNAA<br>VFD4A2ME43AFNAA<br>VFD4A2ME43ANSAA<br>VFD4A2ME43AFSAA | 10                       | 16.99                      | 45.9                                  | 21.7                  | 67.6               |  |
|         | VFD1A5ME43AFNAA<br>VFD1A5ME43AFSAA                                       |                          |                            | 17.6                                  | 11.1                  | 28.7               |  |
|         | VFD2A7ME43AFNAA<br>VFD2A7ME43AFSAA                                       |                          |                            | 30.5                                  | 17.8                  | 48.3               |  |
| С       | VFD4A8ME11ANNAA<br>VFD4A8ME11ANSAA                                       | 16                       | 27.2                       | 29.1                                  | 23.9                  | 53                 |  |
|         | VFD7A5ME21ANNAA<br>VFD7A5ME21AFNAA                                       | 10                       | 27.2                       | 46.5                                  | 31                    | 77.5               |  |

| Frama | Air flow rate                                                            | e for cooling            |                            | Power Dissipation                     |                       |                    |
|-------|--------------------------------------------------------------------------|--------------------------|----------------------------|---------------------------------------|-----------------------|--------------------|
| Frame | Model No.                                                                | Flow Rate<br>(Unit: cfm) | Flow Rate<br>(Unit: m³/hr) | Loss External<br>(Heat sink, unit: W) | Internal<br>(Unit: W) | Total<br>(Unit: W) |
|       | VFD7A5ME21ANSAA<br>VFD7A5ME21AFSAA                                       |                          |                            | 46.5                                  | 31                    | 77.5               |
|       | VFD11AME21ANNAA<br>VFD11AME21AFNAA<br>VFD11AME21ANSAA<br>VFD11AME21AFSAA |                          |                            | 70                                    | 35                    | 105                |
|       | VFD11AME23ANNAA<br>VFD11AME23ANSAA                                       |                          |                            | 76                                    | 30.7                  | 106.7              |
| С     | VFD17AME23ANNAA<br>VFD17AME23ANSAA                                       | 16                       | 27.2                       | 108.2                                 | 40.1                  | 148.3              |
|       | VFD5A5ME43ANNAA<br>VFD5A5ME43AFNAA<br>VFD5A5ME43ANSAA<br>VFD5A5ME43AFSAA |                          |                            | 60.6                                  | 22.8                  | 83.4               |
|       | VFD9A0ME43ANNAA<br>VFD9A0ME43AFNAA<br>VFD9A0ME43ANSAA<br>VFD9A0ME43AFSAA |                          |                            | 93.1                                  | 42                    | 135.1              |
|       | VFD25AME23ANNAA<br>VFD25AME23ANSAA                                       |                          |                            | 192.8                                 | 53.3                  | 246.1              |
| D     | VFD13AME43ANNAA<br>VFD13AME43AFNAA<br>VFD13AME43ANSAA<br>VFD13AME43AFSAA | 23.4                     | 39.7                       | 132.8                                 | 39.5                  | 172.3              |
|       | VFD17AME43ANNAA<br>VFD17AME43AFNAA<br>VFD17AME43ANSAA<br>VFD17AME43AFSAA |                          |                            | 164.7                                 | 55.8                  | 220.5              |

### **Derating for Ambient Temperature**

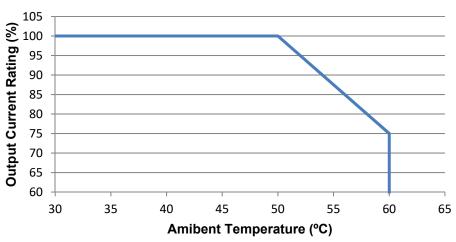

[This page intentionally left blank]

# Chapter 4 Wiring

- 4-1 System Wiring Diagram
- 4-2 Wiring

#### Chapter 4 Wiring | ME300

After you remove the front cover, verify that the power and control terminals are clearly visible. Read the following precautions to avoid wiring mistakes.

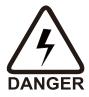

- ☑ It is crucial to **turn off the AC motor drive power** before you make any wiring. A charge with hazardous voltages may still remain in the DC BUS capacitors even if the power is off for a short time. Measure the remaining voltage with a DC voltmeter on +1/DC+ and DC- before wiring. For your safety, do not start any wiring before the voltage drops to a safe level (less than 25 V<sub>DC</sub>). Installing wiring with a residual voltage may cause injuries, sparks and short circuits.
- ☑ Only qualified personnel familiar with AC motor drives are allowed to perform installation, wiring and commissioning. Make sure the power is turned off before wiring to prevent electric shock.
- ☑ The terminals R/L1, S/L2, and T/L3 are for mains power input. If mains power is incorrectly connected to other terminals, it may result in damage to the equipment. The voltage and current must be in the range indicated on the nameplate (see Section 1-1).
- ☑ All units must be grounded directly to a common ground terminal to prevent electrical shock or damage from lightning.
- ☑ Tighten the screw of the main circuit terminals to prevent sparks due to loosening of the terminals resulted from vibration.

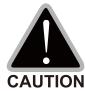

- ☑ When wiring, choose wires that comply with local regulations for your safety.
- Check the following items after you finish the wiring:
  - 1. Are all connections correct?
  - 2. Are there any loose wires?
  - 3. Are there any short circuits between the terminals or to ground?

### 4-1 System Wiring Diagram

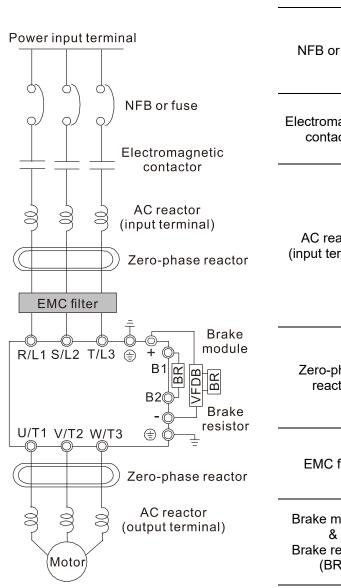

|   | Power input terminal                        | Please refer to Chapter 9 Specification Table in the user manual for details.                                                                                                    |  |  |  |  |  |
|---|---------------------------------------------|----------------------------------------------------------------------------------------------------|--|--|--|--|--|
|   | NFB or fuse                                 | There may be a large inrush current during power on. Refer to Section 7-2 NFB to select a suitable NFB or Section 7-3 Fuse Specification Chart.                                                                                                    |  |  |  |  |  |
|   | Electromagnetic contactor                   | Switching the power ON/OFF before the magnetic contactor more than once per hour can damage the drive.                                                                                                    |  |  |  |  |  |
| - | AC reactor<br>(input terminal)              | When the mains power capacity is > 500kVA or when the drive is preceded by a capacitor bank, the instantaneous peak voltage and current may destroy the drive. In that case it is recommended to install an AC input reactor that also improves the power factor and harmonics. The cable between reactor and drive should be < 10m. Please refer to Section 7-4. |  |  |  |  |  |
|   | Zero-phase<br>reactor                       | Can be used to reduce radiated emission, especially in environments with audio devices, and reduce input and output side interference. The effective range is AM band to 10 MHz. Please refer to Section 7-5.                                                                                                    |  |  |  |  |  |
|   | EMC filter                                  | Can be used to reduce electromagnetic interference. Please refer to Section 7-6.                                                                                                    |  |  |  |  |  |
|   | Brake module<br>&<br>Brake resistor<br>(BR) | Can be used to shorten the deceleration time of the motor. Please refer to Section 7-1.                                                                                                    |  |  |  |  |  |
|   | AC reactor<br>(output<br>terminal)          | The wiring length of the motor affects switching current peaks. It is recommended to install an AC output reactor when the motor wiring length exceeds the value listed in Section 7-4.                                                                                                    |  |  |  |  |  |

#### 4-2 Wiring

Input: one-phase / three-phase power

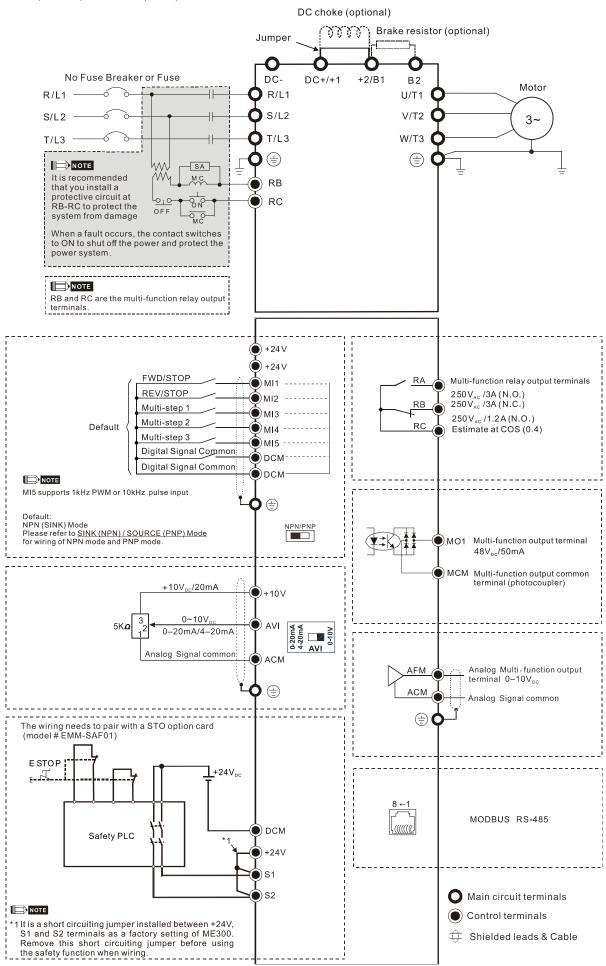

#### SINK (NPN) / SOURCE (PNP) Mode

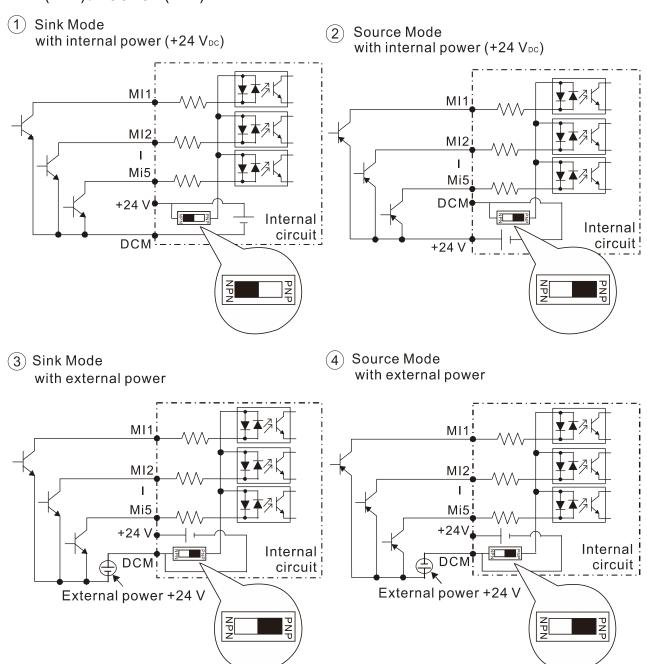

[This page intentionally left blank]

# Chapter 5 Main Circuit Terminals

- 5-1 Main Circuit Diagram
- 5-2 Main Circuit Terminals

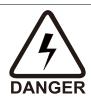

- ☑ Securely fasten the main circuit terminal screws to prevent sparking caused by loose screws due to vibration.
- ☑ If necessary, use an inductive filter only at the motor output terminals U/T1, V/T2, W/T3 of the AC motor drive. DO NOT use phase-compensation capacitors or L-C (Inductance-Capacitance) or R-C (Resistance-Capacitance), unless approved by Delta.
- ☑ DO NOT connect brake resistors directly to +1/DC+ to DC-, +2/B1 to DC- to prevent damage to the drive.
- ☑ Ensure proper insulation of the main circuit wiring in accordance with the relevant safety regulations.

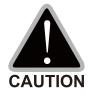

#### Main power terminals

- ☑ R/L1, S/L2 and T/L3 have no phase-sequence requirement; they can be connected in any sequence.
- Add a magnetic contactor (MC) at the power input to quickly cut off power and reduce malfunction when activating the AC motor drive protection function. Both ends of the MC should have an R-C surge absorber.
- ☑ Ensure that voltages and currents are within specification.
- When using a general GFCI (Ground Fault Circuit Interrupter), use a current sensor with sensitivity of 200 mA or above and not less than 0.1 second operation time to avoid nuisance tripping.
- ☑ Use conduits or shielded cables for the power wiring, and ground both ends of the conduit or shielded cables.
- ☑ DO NOT start or stop the drive by turning the power ON or OFF. Start and stop the drive with the RUN/STOP command from the control terminals or keypad. If you still need to run or stop the drive by turning the power ON or OFF, it is strongly recommended that you do so no more often than ONCE per hour.
- ☑ To comply with UL standards, connect the drive to a three-phase three-wire or three-phase four-wire Wye system type of mains power system.

#### Output terminals for main circuit

- ☑ Use a well-insulated motor that is suitable for operation with an inverter.
- ☑ When the AC drive output terminals U/T1, V/T2, and W/T3 are connected to the
  motor terminals U/T1, V/T2, and W/T3 respectively, the motor rotates
  counterclockwise (as viewed from the shaft end of the motor) when it receives a
  forward operation command. To permanently reverse the direction of rotation,
  exchange any two motor leads.

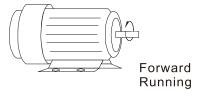

Terminals for connecting DC reactor, external brake resistor and DC circuit

- ☑ These are the terminals for connecting the DC reactor to improve the power factor and harmonics. At delivery they are shorted by a jumper. Remove the jumper before connecting the DC reactor.
- ☑ You must tightly fasten the jumper when it does not connect the DC reactor, use DC+/+1, +2/B1 to execute common DC BUS, or connect with a brake resistor; otherwise, the drive might lose power or break the terminals.

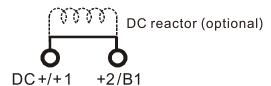

☑ Connect a brake resistor in applications with frequent deceleration, short deceleration time, too low braking torque, or increased braking torque.

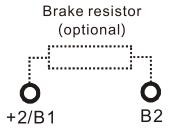

- Connect the external brake resistor to the terminals [+2/B1], [B2] on AC motor drives.
- ☑ DO NOT short-circuit or connect a brake resistor directly to DC+/+1 and DC-, +2/B1 to DC-; otherwise, the drive will be damaged.
- ☑ Connect DC+ and DC- in common DC BUS applications. Refer to Section 5-2 (Main Circuit Terminals) for the wiring terminal specification and the wire gauge information.

#### Remove the front cover

- Remove the front cover before connecting the main circuit terminals and control circuit terminals. Remove the cover according to the figure below.
- The figure below shows the Frame A model for example. Removing the cover for other frame sizes is similar.

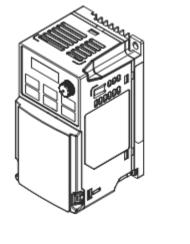

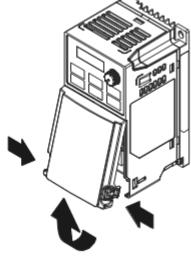

Press the clip on both sides, and take out by rotating.

### 5-1 Main Circuit Diagram

Input: one-phase / three-phase power

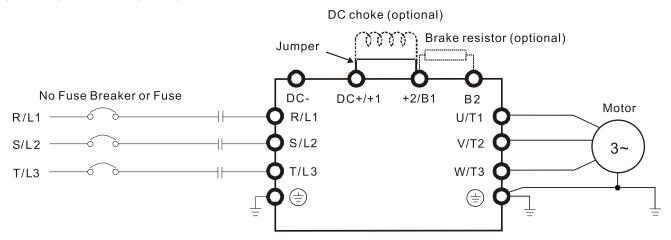

| Terminals        | Descriptions                                                          |  |  |  |  |  |
|------------------|-----------------------------------------------------------------------|--|--|--|--|--|
| R/L1, S/L2       | Mains input terminals one-phase                                       |  |  |  |  |  |
| R/L1, S/L2, T/L3 | Mains input terminals three-phase                                     |  |  |  |  |  |
| U/T1, V/T2, W/T3 | Motor output terminals for connecting three-phase IM and PM motors    |  |  |  |  |  |
| 11 12            | Connections for DC reactor to improve the power factor and harmonics. |  |  |  |  |  |
| +1, +2           | Remove the jumper when using a DC reactor.                            |  |  |  |  |  |
| DC+, DC-         | Connections for brake unit (VFDB series)                              |  |  |  |  |  |
| DC+, DC-         | Common DC BUS                                                         |  |  |  |  |  |
| B1, B2           | Connections for brake resistor (optional)                             |  |  |  |  |  |
|                  | Ground connection; comply with local regulations.                     |  |  |  |  |  |

#### 5-2 Main Circuit Terminals

- When doing the wiring of the main circuit terminals, use the grounding terminal to increase reliability.
   For specifications of the grounding terminals, see Figure 1 and Figure 2. For other types of terminals, you can choose the specification yourself.
- After crimping the wire to the ring lug (must be UL approved), UL and CSA approved R/C (YDPU2), install heat shrink tubing rated at a minimum of 600 V<sub>AC</sub> insulation over the live part. Refer to Figure 2 below.
- Main circuit terminals:

R/L1, S/L2, T/L3, U/T1, V/T2, W/T3, , DC-, DC+/+1, +2/B1, B2

Note: One-phase model with no T/L3 terminal.

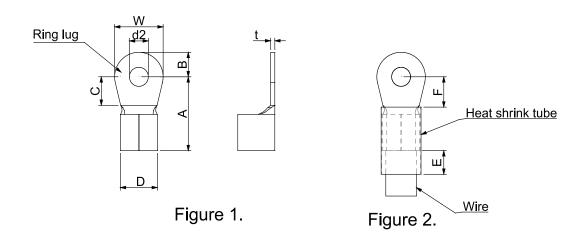

#### **Dimensions of Ring Lug**

The part # of the ring terminals (produced by K.S. Terminals) in the table below are for reference only. You can buy other ring terminals of your choice to match with different frame sizes.

| Frame | AWG                        | Kit P/N   | A<br>(MAX) | B<br>(MAX) | C<br>(MIN) | D<br>(MAX) | d2<br>(MIN) | E<br>(MIN) | F<br>(MIN) | W<br>(MAX) | t<br>(MAX) |
|-------|----------------------------|-----------|------------|------------|------------|------------|-------------|------------|------------|------------|------------|
|       | 18                         | RNBS1-3.7 | 9.8        | 3.2        | 4.8        | 4.1        | 3.7         | 13.0       | 4.2        | 6.6        | 0.8        |
| Α     | 16                         | RNBS2-3.7 |            |            |            |            |             |            |            |            |            |
|       | 14                         | RNBS2-3.7 |            |            |            |            |             |            |            |            |            |
|       | 18                         | RNBS1-4   | 12.1       | 3.6        | 6.1        | 5.6        | 4.3         | 13.0       | 4.5        | 7.2        | 1.0        |
| В     | 16                         | RNBS1-4   |            |            |            |            |             |            |            |            |            |
| Ь     | 14                         | RNBS2-4   |            |            |            |            |             |            |            |            |            |
|       | 12                         | RNBS5-4   |            |            |            |            |             |            |            |            |            |
|       | 14                         | RNBS2-4   | 47.0       | 5.0        | 6.1        | 7.2        | 4.3         | 13.0       | 5.5        | 10.5       | 1.2        |
| С     | 12                         | RNBS5-4   |            |            |            |            |             |            |            |            |            |
|       | 10                         | RNBS5-4   | 17.8       |            |            |            |             |            |            |            |            |
|       | 8                          | RNBS8-4   |            |            |            |            |             |            |            |            |            |
| D     | 10 RNBS5-4 <sub>17.9</sub> | 17.8      | F 0        | 6.1        | 7.2        | 4.3        | 13.0        | 5.5        | 10.5       | 1.2        |            |
| ט     | 8                          | RNBS8-4   | 17.8       | 5.0        | 6.1        | 1.2        | 4.3         | 13.0       | 5.5        | 10.5       | 1.2        |

Unit: mm

#### Frame A

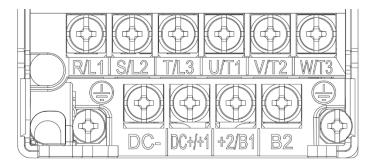

- If you install at Ta 50°C above environment, use copper wires that have a voltage rating of 600 V and are temperature resistant to 90°C or above.
- If you install at Ta 50°C environment, use copper wires that have a voltage rating of 600 V and are temperature resistant to 75°C or 90°C.
- For VFD2A5ME11ANNAA, VFD2A5ME11ANSAA:
   If you install at Ta 40°C above environment, use copper wires that have a voltage rating of 600 V and are temperature resistant to 90°C or above.
- To be UL installation compliant, you must use copper wires when installing. The wire gauge is based on a temperature resistance of 75°C, in accordance with UL requirements and recommendations. Do not reduce the wire gauge when using high-temperature resistant wires.

| Models                             | R/L1, S/L2         | in Circuit Termir<br>2, T/L3, U/T1, V<br>DC+/+1, +2/B | /T2, W/T3,                                   | Terminals<br>⊕      |                     |                                              |  |
|------------------------------------|--------------------|-------------------------------------------------------|----------------------------------------------|---------------------|---------------------|----------------------------------------------|--|
| ivioueis                           | Max. Wire<br>Gauge | Min. Wire<br>Gauge                                    | Screw &<br>Torque<br>(±10%)                  | Max. Wire<br>Gauge  | Min. Wire<br>Gauge  | Screw &<br>Torque<br>(±10%)                  |  |
| VFD0A8ME11ANNAA<br>VFD0A8ME11ANSAA |                    | 0.75 mm <sup>2</sup><br>[18 AWG]                      |                                              | 2.5 mm²<br>[14 AWG] | 2.5 mm²<br>[14 AWG] | M3.5<br>9 kg-cm<br>[7.8 lb-in.]<br>[0.88 Nm] |  |
| VFD1A6ME11ANNAA<br>VFD1A6ME11ANSAA |                    | 2.5 mm <sup>2</sup><br>[14 AWG]                       |                                              |                     |                     |                                              |  |
| VFD2A5ME11ANNAA<br>VFD2A5ME11ANSAA |                    |                                                       |                                              |                     |                     |                                              |  |
| VFD0A8ME21ANNAA<br>VFD0A8ME21ANSAA |                    | 0.75 mm <sup>2</sup><br>[18 AWG]                      |                                              |                     |                     |                                              |  |
| VFD1A6ME21ANNAA<br>VFD1A6ME21ANSAA |                    | 1.5 mm <sup>2</sup><br>[16 AWG]                       |                                              |                     |                     |                                              |  |
| VFD2A8ME21ANNAA<br>VFD2A8ME21ANSAA | 2.5mm <sup>2</sup> | 2.5 mm <sup>2</sup><br>[14 AWG]                       | M3.5<br>9 kg-cm<br>[7.8 lb-in.]<br>[0.88 Nm] |                     |                     |                                              |  |
| VFD0A8ME23ANNAA<br>VFD0A8ME23ANSAA | [14AWG]            | 0.75 mm²<br>[18 AWG]                                  |                                              |                     |                     |                                              |  |
| VFD1A6ME23ANNAA<br>VFD1A6ME23ANSAA |                    |                                                       |                                              |                     |                     |                                              |  |
| VFD2A8ME23ANNAA<br>VFD2A8ME23ANSAA |                    |                                                       |                                              |                     |                     |                                              |  |
| VFD4A8ME23ANNAA<br>VFD4A8ME23ANSAA |                    | 1.5 mm <sup>2</sup><br>[16 AWG]                       |                                              |                     |                     |                                              |  |
| VFD1A5ME43ANNAA<br>VFD1A5ME43ANSAA |                    | 0.75 mm <sup>2</sup>                                  |                                              |                     |                     |                                              |  |
| VFD2A7ME43ANNAA<br>VFD2A7ME43ANSAA |                    | [18 AWG]                                              |                                              |                     |                     |                                              |  |

#### Frame B

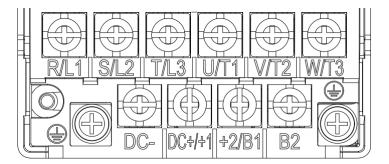

- If you install at Ta 50°C above environment, use copper wires that have a voltage rating of 600 V and are temperature resistant to 90°C or above.
- If you install at Ta 50°C environment, use copper wires that have a voltage rating of 600 V and are temperature resistant to 75°C or 90°C.
- To be UL installation compliant, you must use copper wires when installing. The wire gauge is based on a temperature resistance of 75°C, in accordance with UL requirements and recommendations. Do not reduce the wire gauge when using high-temperature resistant wires.

| Models          | R/L1, S/L2         | in Circuit Termii<br>2, T/L3, U/T1, V<br>DC+/+1, +2/B | //T2, W/T3,                                  | Terminals                      |                                |                                              |  |
|-----------------|--------------------|-------------------------------------------------------|----------------------------------------------|--------------------------------|--------------------------------|----------------------------------------------|--|
| Models          | Max. Wire<br>Gauge | Min. Wire<br>Gauge                                    | Screw &<br>Torque<br>(±10%)                  | Max. Wire<br>Gauge             | Min. Wire<br>Gauge             | Screw &<br>Torque<br>(±10%)                  |  |
| VFD0A8ME21AFNAA |                    | 0.75mm <sup>2</sup><br>[18AWG]                        |                                              | 2.5mm²<br>[14 AWG]             | 2.5mm²<br>[14 AWG]             |                                              |  |
| VFD0A8ME21AFSAA |                    |                                                       |                                              |                                |                                | M4<br>15 Kg-cm<br>[13.0 lb-in.]<br>[1.47 Nm] |  |
| VFD1A6ME21AFNAA |                    | 1.5mm <sup>2</sup>                                    |                                              |                                |                                |                                              |  |
| VFD1A6ME21AFSAA |                    | [16AWG]                                               |                                              |                                |                                |                                              |  |
| VFD2A8ME21AFNAA |                    | 2.5mm <sup>2</sup><br>[14 AWG]"                       |                                              |                                |                                |                                              |  |
| VFD2A8ME21AFSAA |                    |                                                       |                                              |                                |                                |                                              |  |
| VFD4A8ME21ANNAA |                    | 4 mm <sup>2</sup><br>[12 AWG]                         |                                              | 4 mm²<br>[12 AWG]              | 4 mm²<br>[12 AWG]              |                                              |  |
| VFD4A8ME21AFNAA |                    |                                                       | M4<br>15 Kg-cm<br>[13.0 lb-in.]<br>[1.47 Nm] |                                |                                |                                              |  |
| VFD4A8ME21ANSAA |                    |                                                       |                                              |                                |                                |                                              |  |
| VFD4A8ME21AFSAA | 4 mm²<br>[12 AWG]  |                                                       |                                              |                                |                                |                                              |  |
| VFD7A5ME23ANNAA |                    |                                                       |                                              |                                |                                |                                              |  |
| VFD7A5ME23ANSAA |                    |                                                       |                                              |                                |                                |                                              |  |
| VFD1A5ME43AFNAA |                    | 0.75mm <sup>2</sup><br>[18AWG]                        |                                              | 2.5mm <sup>2</sup><br>[14 AWG] | 2.5mm <sup>2</sup><br>[14 AWG] |                                              |  |
| VFD1A5ME43AFSAA |                    |                                                       |                                              |                                |                                |                                              |  |
| VFD2A7ME43AFNAA |                    |                                                       |                                              |                                |                                |                                              |  |
| VFD2A7ME43AFSAA |                    |                                                       |                                              |                                |                                |                                              |  |
| VFD4A2ME43ANNAA |                    | 2.5mm <sup>2</sup><br>[14 AWG]                        |                                              |                                |                                |                                              |  |
| VFD4A2ME43AFNAA |                    |                                                       |                                              |                                |                                |                                              |  |
| VFD4A2ME43ANSAA |                    |                                                       |                                              |                                |                                |                                              |  |
| VFD4A2ME43AFSAA |                    |                                                       |                                              |                                |                                |                                              |  |

#### Frame C

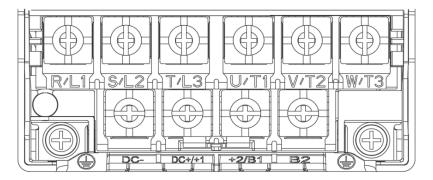

- If you install at Ta 50°C above environment, use copper wires that have a voltage rating of 600 V and are temperature resistant to 90°C or above.
- If you install at Ta 50°C environment, use copper wires that have a voltage rating of 600 V and are temperature resistant to 75°C or 90°C.
- To be UL installation compliant, you must use copper wires when installing. The wire gauge is based on a temperature resistance of 75°C, in accordance with UL requirements and recommendations. Do not reduce the wire gauge when using high-temperature resistant wires.

| Models          | R/L1, S/L2         | in Circuit Termir<br>2, T/L3, U/T1, V<br>DC+/+1, +2/B | //T2, W/T3,                 | Terminals           |                     |                             |  |  |
|-----------------|--------------------|-------------------------------------------------------|-----------------------------|---------------------|---------------------|-----------------------------|--|--|
| ivioueis        | Max. Wire<br>Gauge | Min. Wire<br>Gauge                                    | Screw &<br>Torque<br>(±10%) | Max. Wire<br>Gauge  | Min. Wire<br>Gauge  | Screw &<br>Torque<br>(±10%) |  |  |
| VFD4A8ME11ANNAA |                    |                                                       |                             |                     |                     |                             |  |  |
| VFD4A8ME11ANSAA |                    |                                                       |                             |                     |                     |                             |  |  |
| VFD7A5ME21ANNAA |                    |                                                       |                             |                     |                     |                             |  |  |
| VFD7A5ME21AFNAA |                    |                                                       |                             |                     |                     |                             |  |  |
| VFD7A5ME21ANSAA |                    | 10 mm <sup>2</sup>                                    |                             | 10 mm <sup>2</sup>  | 10 mm <sup>2</sup>  |                             |  |  |
| VFD7A5ME21AFSAA |                    | [8 AWG]                                               |                             | [8 AWG]             | [8 AWG]             |                             |  |  |
| VFD11AME21ANNAA |                    |                                                       |                             |                     |                     |                             |  |  |
| VFD11AME21AFNAA |                    |                                                       |                             |                     |                     |                             |  |  |
| VFD11AME21ANSAA |                    |                                                       |                             |                     |                     |                             |  |  |
| VFD11AME21AFSAA |                    |                                                       | M4                          |                     |                     | M4                          |  |  |
| VFD11AME23ANNAA | 10 mm <sup>2</sup> | 6 mm <sup>2</sup>                                     | 20 Kg-cm                    | 6 mm <sup>2</sup>   | 6 mm <sup>2</sup>   | 20 Kg-cm                    |  |  |
| VFD11AME23ANSAA | [8 AWG]            | [10 AWG]                                              | [17.4 lb-in.]<br>[1.96 Nm]  | [10 AWG]            | [10 AWG]            | [17.4 lb-in.]<br>[1.96 Nm]  |  |  |
| VFD17AME23ANNAA |                    | 10 mm <sup>2</sup>                                    | [1.90 Nill]                 | 10 mm <sup>2</sup>  | 10 mm <sup>2</sup>  | [1.90 Nill]                 |  |  |
| VFD17AME23ANSAA |                    | [8 AWG]                                               |                             | [8 AWG]             | [8 AWG]             |                             |  |  |
| VFD5A5ME43ANNAA |                    |                                                       |                             |                     |                     |                             |  |  |
| VFD5A5ME43AFNAA |                    | 2.5 mm <sup>2</sup>                                   |                             | 2.5 mm <sup>2</sup> | 2.5 mm <sup>2</sup> |                             |  |  |
| VFD5A5ME43ANSAA |                    | [14 AWG]                                              |                             | [14 AWG]            | [14 AWG]            |                             |  |  |
| VFD5A5ME43AFSAA |                    |                                                       |                             |                     |                     |                             |  |  |
| VFD9A0ME43ANNAA |                    |                                                       |                             |                     |                     |                             |  |  |
| VFD9A0ME43AFNAA |                    | 4 mm <sup>2</sup>                                     |                             | 4 mm <sup>2</sup>   | 4 mm <sup>2</sup>   |                             |  |  |
| VFD9A0ME43ANSAA |                    | [12 AWG]                                              |                             | [12 AWG]            | [12 AWG]            |                             |  |  |
| VFD9A0ME43AFNAA |                    |                                                       |                             |                     |                     |                             |  |  |

#### Frame D

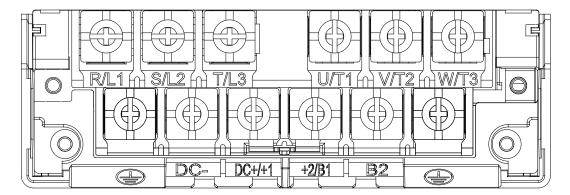

- If you install at Ta 50°C above environment, use copper wires that have a voltage rating of 600 V and are temperature resistant to 90°C or above.
- If you install at Ta 50°C environment, use copper wires that have a voltage rating of 600 V and are temperature resistant to 75°C or 90°C.
- For VFD25AME23ANNAA, VFD25AME23ANSAA:
   If you install at Ta 45°C above environment, use copper wires that have a voltage rating of 600 V and are temperature resistant to 90°C or above.
- To be UL installation compliant, you must use copper wires when installing. The wire gauge is based on a temperature resistance of 75°C, in accordance with UL requirements and recommendations. Do not reduce the wire gauge when using high-temperature resistant wires.

| Models          | R/L1, S/L2                                 | in Circuit Termir<br>2, T/L3, U/T1, V<br>DC+/+1, +2/B | /T2, W/T3,                 | Terminals          |                             |                            |  |
|-----------------|--------------------------------------------|-------------------------------------------------------|----------------------------|--------------------|-----------------------------|----------------------------|--|
| iviodeis        | Max. Wire Min. Wire Scree Gauge Gauge (±10 |                                                       |                            | Max. Wire<br>Gauge | Screw &<br>Torque<br>(±10%) |                            |  |
| VFD25AME23ANNAA |                                            | 10 mm <sup>2</sup>                                    |                            | 10 mm²             | 10 mm <sup>2</sup>          |                            |  |
| VFD25AME23ANSAA |                                            | [8 AWG]                                               |                            | [8 AWG]            | [8 AWG]                     |                            |  |
| VFD13AME43ANNAA |                                            |                                                       |                            |                    |                             |                            |  |
| VFD13AME43AFNAA |                                            | 6 mm <sup>2</sup>                                     |                            | 6 mm <sup>2</sup>  | 6 mm <sup>2</sup>           |                            |  |
| VFD13AME43ANSAA | 10 mm²                                     | [10 AWG]                                              | M4<br>20 Kg-cm             | [10 AWG]           | [10 AWG]                    | M4<br>20 Kg-cm             |  |
| VFD13AME43AFSAA | [8 AWG]                                    |                                                       | [17.4 lb-in.]<br>[1.96 Nm] |                    |                             | [17.4 lb-in.]<br>[1.96 Nm] |  |
| VFD17AME43ANNAA |                                            |                                                       |                            |                    |                             |                            |  |
| VFD17AME43AFNAA |                                            | 10 mm <sup>2</sup>                                    |                            | 10 mm <sup>2</sup> | 10 mm <sup>2</sup>          |                            |  |
| VFD17AME43ANSAA |                                            | [8 AWG]                                               |                            | [8 AWG]            | [8 AWG]                     |                            |  |
| VFD17AME43AFSAA |                                            |                                                       |                            |                    |                             |                            |  |

[This page intentionally left blank]

# Chapter 6 Control Terminals

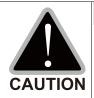

### Analog input terminals (AI, ACM)

- Analog input signals are easily affected by external noise. Use shielded wiring and keep it as short as possible (less than 20 m) with proper grounding. If the noise is inductive, connecting the shield to the ACM terminal can reduce interference.
- ☑ Use twisted-pair wire for weak analog signals.
- If the analog input signals are affected by noise from the drive, connect a capacitor and ferrite core as shown in the following diagram.

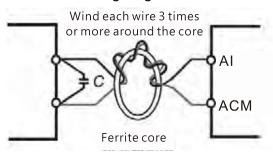

#### Contact input terminals (MI1-MI5, DCM, +24 V)

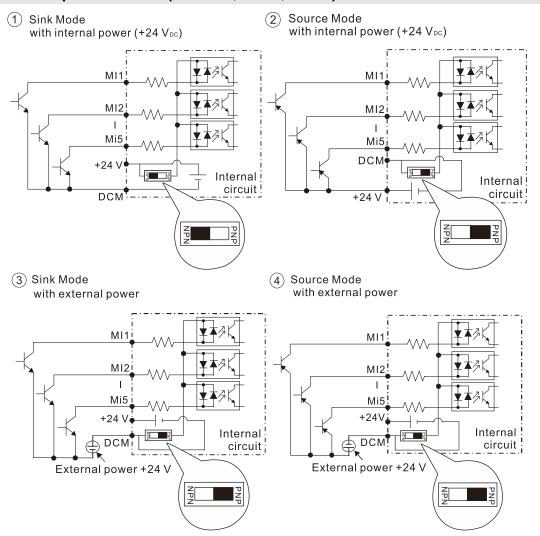

☑ When the photo coupler is using the internal power supply, the switch connection for Sink and Source modes are as shown in the picture above: MI-DCM: Sink mode, MI+24 V: Source mode.

#### Transistor output terminals (MO1, MCM)

Make sure to connect the digital outputs to the correct polarity. See the wiring diagram when connecting a relay to the digital output, connect a surge absorber across the coil, and check the polarity.

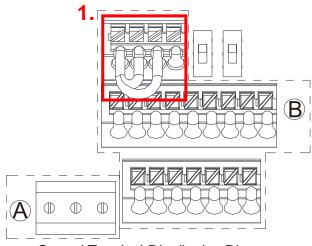

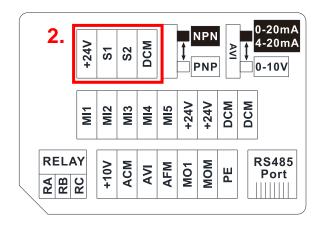

Control Terminal Distribution Diagram

Control Terminal Location Map

#### Wiring precautions:

- As 1. and 2. shows in the figure above, +24 V, S1, S2, and DCM are for STO only.
- The default condition is +24 V/S1/S2 shorted by jumper of build-in STO model, as 1. shows in the figure above. Refer to Chapter 4 WIRING for more details.
- The +24 V of safety function is for STO only, as 1. and 2. shows in the figure above, and cannot be used for other purpose.
- The RELAY terminal uses the PCB terminal block (as area (A) shows in the figure above):
  - 1. Tighten the wiring with a 3.5 mm (wide) x 0.6 mm (thick) slotted screwdriver.
  - 2. The ideal length of stripped wire at the connection side is 9–10 mm.
  - 3. When wiring bare wires, make sure they are perfectly arranged to go through the wiring holes.
- The Control terminal uses a spring clamp terminal block (as area (B) shows in the figure above):
  - 1. Tighten the wiring with a 2.5 mm (wide) x 0.4 mm (thick) slotted screwdriver.
  - 2. The ideal length of stripped wire at the connection side is 9 mm.
  - 3. When wiring bare wires, make sure they are perfectly arranged to go through the wiring holes.

Wiring Specifications of Control Terminals

| Function name      | Conductor                                                                | Stripping length (mm) | Maximum<br>Wire Gauge            | Minimum<br>Wire Gauge           | Screw size<br>Tightening<br>torque (±10%) |
|--------------------|--------------------------------------------------------------------------|-----------------------|----------------------------------|---------------------------------|-------------------------------------------|
| RELAY<br>Terminals | Conductor cross section solid wire Conductor cross section stranded wire | 9–10                  | 1.5 mm <sup>2</sup><br>[16 AWG]  | 0.2 mm <sup>2</sup><br>[24 AWG] | 5 Kg-cm<br>[4.3 lb-in.]<br>[0.49 Nm]      |
| Control            | Conductor cross section solid wire Conductor cross section               | 9                     | 0.75 mm <sup>2</sup><br>[18 AWG] | 0.25 mm <sup>2</sup>            |                                           |
| Terminals          | stranded wire Stranded with ferrules with plastic sleeve                 | 9                     | 0.5 mm <sup>2</sup><br>[20 AWG]  | [24 AWG]                        |                                           |

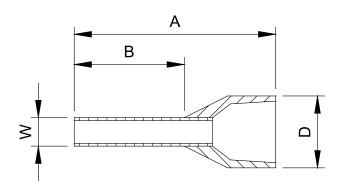

| Recommend                        | Recommended model and size of crimp terminals     |               |      |   |     |     |  |  |  |  |  |  |
|----------------------------------|---------------------------------------------------|---------------|------|---|-----|-----|--|--|--|--|--|--|
| AWG                              | VENDOR VENDOR P/N A (MAX) B (MAX) D (MAX) W (MAX) |               |      |   |     |     |  |  |  |  |  |  |
| 0.25 mm <sup>2</sup><br>[24 AWG] | PHOENIX CONTACT                                   | Al 0,25- 8 YE | 12.5 | 8 | 2.6 | 1.1 |  |  |  |  |  |  |
| 0.34 mm <sup>2</sup><br>[22 AWG] | PHOENIX CONTACT                                   | AI 0,34- 8 TQ | 12.5 | 8 | 3.3 | 1.3 |  |  |  |  |  |  |
| 0.5 mm <sup>2</sup><br>[20 AWG]  | PHOENIX CONTACT                                   | Al 0,5 - 8 WH | 14   | 8 | 3.5 | 1.4 |  |  |  |  |  |  |

Recommended model and specifications of crimp tool:

CRIMPFOX 10S - 1212045, Manufacturer: PHOENIX CONTACT

DNT13-0101, Manufacturer: DINKLE

| Terminals       | Terminal Function                       | Description                                                                                                    |
|-----------------|-----------------------------------------|----------------------------------------------------------------------------------------------------|
| +24 V           | Digital control signal common (Source)  | +24 V±10% 100 mA                                                                                                    |
|                 |                                         | Refer to Pr.02-01–Pr.02-05 to program the multi-function inputs MI1–MI5.                                                                                                    |
|                 |                                         | Source Mode ON: the activation current is 3.3 mA≥11 Vbc OFF: cut-off voltage ≤ 5 Vbc                                                                                                    |
| MI1<br>-<br>MI5 | Multi-function input 1–5                | <ul> <li>Sink Mode</li> <li>ON: the activation current is 3.3 mA≤13 V<sub>DC</sub></li> <li>OFF: cut-off voltage ≥ 19 V<sub>DC</sub></li> <li>When Pr.02-00 = 0, Ml1 and Ml2 can be programmed.</li> <li>When Pr.02-00 ≠ 0, the function of Ml1 and Ml2 is according to Pr.02-00 setting.</li> <li>When Ml5 uses pulse input, the maximum input frequency = 10 kHz.</li> <li>When Ml5 uses PWM pulse input, the maximum input frequency = 1 kHz.</li> </ul> |
| MO1             | Multi-function Output 1 (photo coupler) | Programmable open-collector outputs, see Pr.02-16.                                                                                                    |
| MCM             | Multi-function Output Common            | Max 48 V <sub>DC</sub> 50 mA                                                                                                    |

| Terminals | Terminal Function                   | Description                                                                                                    |
|-----------|-------------------------------------|----------------------------------------------------------------------------------------------------|
|           | NA del Compation on the contract of | Programmable relay output, see Pr.02-13.                                                                                                    |
| RA        | Multi-function relay output 1       | Resistive Load                                                                                                    |
|           | (Relay N.O. a)                      | 3 A (N.O.)/3 A (N.C.) 250 V <sub>AC</sub>                                                                                                    |
|           |                                     | 5 A (N.O.)/3 A (N.C.) 30 Vpc                                                                                                    |
| RB        | Multi-function relay output 1       | Inductive Load (COS 0.4)                                                                                                    |
|           | (Relay N.C. b)                      | 1.2 A (N.O.)/1.2 A (N.C.) 250 V <sub>AC</sub>                                                                                                    |
|           |                                     | 2.0 A (N.O.)/1.2 A (N.C.) 30 V <sub>DC</sub>                                                                                                    |
| RC        | Multi-function relay common         | Novince like to the second of the simulation of the second of the second |
| , RC      | (Relay)                             | Various kinds of monitor signals output, e.g.: operation,                                                                                                    |
| 401/      | D. t. of and a second               | frequency reached, overload indication etc.                                                                                                    |
| +10 V     | Potentiometer power supply          | +10.5±0.5 V <sub>DC</sub> /20 mA                                                                                                    |
|           |                                     | The AVI terminal default voltage mode is set to 0–10 V. To                                                                                                    |
|           |                                     | use the current mode, the AVI must be switched to the                                                                                                    |
|           |                                     | current mode position (0-20 mA/4-20 mA), as the red                                                                                                    |
|           |                                     | frame below shows, and then set Pr.03-28.                                                                                                    |
|           | Analog voltage input                | NPN 0-20mA                                                                                                    |
|           | +10V                                | \$\frac{27}{50}   \frac{2}{50}   \frac{1}{50}   \frac{1}{50}   \   |
|           | AVI (0V~+10V)                       | PNP                                                                                                    |
|           | ACM F                               | MI1<br>MI2<br>MI3<br>MI5<br>MI5<br>+24V<br>+24V<br>DCM<br>DCM                                                                                                    |
|           | Internal circuit                    |                                                                                                    |
|           | Internal circuit                    | RELAY A A I I I I I I I I I I I I I I I I I                                                                                                    |
|           | +10V AVI (0V-+10V)                  | REBRAGO MAGENTAL STATE OF THE PROPERTY OF THE PROPERTY OF THE  |
| AVI       | ACM ACM                             | 1/ 1/ /A\/D                                                                                                    |
|           |                                     | Voltage (AVI) mode                                                                                                    |
|           | Internal circuit                    | Programmable analog input, see Pr.03-00.                                                                                                    |
|           |                                     | Impedance: 20 kΩ Range 0–Max. Output Frequency (Pr.01-00):                                                                                                    |
|           | Analog current input                | 0 to 10 V/-10 to 10 V                                                                                                    |
|           | ACI ACI circuit                     | Range switching according to Pr.03-00, Pr.03-28.                                                                                                    |
|           |                                     |                                                                                                    |
|           |                                     | Current (ACI) mode                                                                                                    |
|           | ACM Internal circuit                | Programmable analog input, see Pr.03-01.                                                                                                    |
|           |                                     | Impedance: 250 $\Omega$                                                                                                    |
|           |                                     | Range 0– Maximum Output Frequency (Pr.01-00):                                                                                                    |
|           |                                     | 0–20 mA/4–20 mA/0–10 V                                                                                                    |
|           |                                     | Range switching according to Pr.03-01, Pr.03-28.                                                                                                    |
|           | Multi-function analog voltage       |                                                                                                    |
|           | output                              | The AFM default is 0–10 V (voltage mode). Voltage mode                                                                                                    |
| AFM       | Arm O                               | Range: 0–10 V (Pr.03-31=0) corresponding to the                                                                                                    |
|           | ACM                                 | maximum operating range of the control object                                                                                                    |
|           | ⊕വ്                                 | Maximum output current: 2 mA. Maximum Load: 5 kΩ                                                                                                    |
|           |                                     | maximum catput carront. 2 m/s. maximum Load. 0 1/22                                                                                                    |

# Chapter 6 Control Terminals | ME300

| Terminals | Terminal Function     |     | Description                                 |  |  |  |  |  |
|-----------|-----------------------|-----|---------------------------------------------|--|--|--|--|--|
| ACM       | Analog Signal Common  |     | Common for analog terminals                 |  |  |  |  |  |
| RJ45      | PIN 1, 2, 6: Reserved | PIN | N 3, 7: GND2 PIN 4: SG-                     |  |  |  |  |  |
| K345      | PIN 5: SG+            | PIN | N 8: D+10 V (provide KPC-CC01 power supply) |  |  |  |  |  |

[This page intentionally left blank]

# Chapter 7 Optional Accessories

- 7-1 All Brake Resistors and Brake Units Used in AC Motor Drives
- 7-2 Non-fuse Circuit Breaker
- 7-3 Fuse Specification Chart
- 7-4 AC/DC Reactor
- 7-5 Zero Phase Reactors
- 7-6 EMC Filter
- 7-7 EMC Shield Plate
- 7-8 Capacitive Filter
- 7-9 Conduit Box
- 7-10 Fan Kit
- 7-11 DIN-Rail Mounting
- 7-12 Mounting Adapter Plate
- 7-13 Digital Keypad-KPC-CC01, KPC-CE01

#### Chapter 7 Optional Accessories | ME300

The optional accessories listed in this chapter are available upon request. Installing additional accessories to your drive substantially improves the drive's performance. Select accessories according to your need or contact your local distributor for suggestions.

## 7-1 All Brake Resistors and Brake Units Used in AC Motor Drives

#### 115V one-phase

|                                    | Applicable<br>Motor |      |                      | * <sup>1</sup> 125%     | Max. Braking Torque     |        |       |                    |                  |                       |               |
|------------------------------------|---------------------|------|----------------------|-------------------------|-------------------------|--------|-------|--------------------|------------------|-----------------------|---------------|
| Model HF                           | HD KW               | kW   | *2 Braking<br>Torque | value spec.             |                         |        |       | Braking<br>Current | Min.<br>Resistor | Max. Total<br>Braking | Peak<br>Power |
|                                    |                     |      | [kg-m]               | for each AC motor Drive | * <sup>3</sup> Part No. | Amount | Usage | [A]                | Value<br>[Ω]     | Current<br>[A]        | [kW]          |
| VFD0A8ME11ANNAA<br>VFD0A8ME11ANSAA | 0.13                | 0.1  | 0.1                  | 80W 750Ω                | BR080W750               | 1      | -     | 0.5                | 380.0            | 1                     | 0.4           |
| VFD1A6ME11ANNAA<br>VFD1A6ME11ANSAA | 0.25                | 0.2  | 0.1                  | 80W 750Ω                | BR080W750               | 1      | -     | 0.5                | 190.0            | 2                     | 0.8           |
| VFD2A5ME11ANNAA<br>VFD2A5ME11ANSAA | 1115                | 0.4  | 0.3                  | 80W 200Ω                | BR080W200               | 1      | -     | 1.9                | 95.0             | 4                     | 1.5           |
| VFD4A8ME11ANNAA<br>VFD4A8ME11ANSAA | 1 1                 | 0.75 | 0.5                  | 80W 200Ω                | BR080W200               | 1      | -     | 1.9                | 63.3             | 6                     | 2.3           |

#### 230V one-phase

|                                                                          |      | cable<br>tor |                      | * <sup>1</sup> 125%     | Braking Torque          | 10% E                | D     |                    | Max. Braking Torque |                       |               |  |
|--------------------------------------------------------------------------|------|--------------|----------------------|-------------------------|-------------------------|----------------------|-------|--------------------|---------------------|-----------------------|---------------|--|
| Model                                                                    | HP   | kW           | *2 Braking<br>Torque | Resistor value spec.    | Braking F<br>each B     | Resistor<br>rake Uni |       | Braking<br>Current | Min.<br>Resistor    | Max. Total<br>Braking | Peak<br>Power |  |
|                                                                          |      |              | [kg-m]               | for each AC motor Drive | * <sup>3</sup> Part No. | Amount               | Usage | [A]                | Value<br>[Ω]        | Current [A]           | [kW]          |  |
| VFD0A8ME21ANNAA<br>VFD0A8ME21AFNAA<br>VFD0A8ME21ANSAA<br>VFD0A8ME21AFSAA | 0.13 | 0.1          | 0.1                  | 80W 750Ω                | BR080W750               | 1                    | -     | 0.5                | 380.0               | 1                     | 0.4           |  |
| VFD1A6ME21ANNAA<br>VFD1A6ME21AFNAA<br>VFD1A6ME21ANSAA<br>VFD1A6ME21AFSAA | 0.25 | 0.2          | 0.1                  | 80W 750Ω                | BR080W750               | 1                    | -     | 0.5                | 190.0               | 2                     | 0.8           |  |
| VFD2A8ME21ANNAA<br>VFD2A8ME21AFNAA<br>VFD2A8ME21ANSAA<br>VFD2A8ME21AFSAA | 0.5  | 0.4          | 0.3                  | 80W 200Ω                | BR080W200               | 1                    | -     | 1.9                | 95.0                | 4                     | 1.5           |  |
| VFD4A8ME21ANNAA<br>VFD4A8ME21AFNAA<br>VFD4A8ME21ANSAA<br>VFD4A8ME21AFSAA | 1    | 0.75         | 0.5                  | 80W 200Ω                | BR080W200               | 1                    | 1     | 1.9                | 63.3                | 6                     | 2.3           |  |
| VFD7A5ME21ANNAA<br>VFD7A5ME21AFNAA<br>VFD7A5ME21ANSAA<br>VFD7A5ME21AFSAA | 2    | 1.5          | 1                    | 200W 91Ω                | BR200W091               | 1                    | ı     | 4.2                | 47.5                | 8                     | 3.0           |  |
| VFD11AME21ANNAA<br>VFD11AME21AFNAA<br>VFD11AME21ANSAA<br>VFD11AME21AFSAA | 3    | 2.2          | 1.5                  | 300W 70Ω                | BR300W070               | 1                    | -     | 5.4                | 38.0                | 10                    | 3.8           |  |

### 230V three-phase

| Model                              |        | cable<br>otor |                  | * <sup>1</sup> 125%        | Max. Braking Torque     |                     |       |                    |                                  |                                         |               |
|------------------------------------|--------|---------------|------------------|----------------------------|-------------------------|---------------------|-------|--------------------|----------------------------------|-----------------------------------------|---------------|
|                                    | HP     | kW            | *2 Braking       | Resistor value spec.       | Braking F<br>each B     | Resistor<br>rake Un |       | Braking<br>Current | Min.<br>Resistor<br>Value<br>[Ω] | Max. Total<br>Braking<br>Current<br>[A] | Peak<br>Power |
|                                    | ПР     | KVV           | Torque<br>[kg-m] | for each AC<br>motor Drive | * <sup>3</sup> Part No. | Amount              | Usage | [A]                |                                  |                                         | [kW]          |
| VFD0A8ME23ANNAA<br>VFD0A8ME23ANSAA | 111111 | 0.1           | 0.1              | 80W 750Ω                   | BR080W750               | 1                   | 1     | 0.5                | 380.0                            | 1                                       | 0.4           |
| VFD1A6ME23ANNAA<br>VFD1A6ME23ANSAA | 0.25   | 0.2           | 0.1              | 80W 750Ω                   | BR080W750               | 1                   | -     | 0.5                | 190.0                            | 2                                       | 0.8           |
| VFD2A8ME23ANNAA<br>VFD2A8ME23ANSAA | 0.5    | 0.4           | 0.3              | 80W 200Ω                   | BR080W200               | 1                   | -     | 1.9                | 95.0                             | 4                                       | 1.5           |
| VFD4A8ME23ANNAA<br>VFD4A8ME23ANSAA | 1 1    | 0.75          | 0.5              | 80W 200Ω                   | BR080W200               | 1                   | -     | 1.9                | 63.3                             | 6                                       | 2.3           |
| VFD7A5ME23ANNAA<br>VFD7A5ME23ANSAA | ''     | 1.5           | 1                | 200W 91Ω                   | BR200W091               | 1                   | -     | 4.2                | 47.5                             | 8                                       | 3.0           |
| VFD11AME23ANNAA<br>VFD11AME23ANSAA | 3      | 2.2           | 1.5              | 300W 70Ω                   | BR300W070               | 1                   |       | 5.4                | 38.0                             | 10                                      | 3.8           |

| Model                            |       | icable<br>otor |                  | * <sup>1</sup> 125%     | Max. Braking Torque                     |        |         |                  |                       |                |               |
|----------------------------------|-------|----------------|------------------|-------------------------|-----------------------------------------|--------|---------|------------------|-----------------------|----------------|---------------|
|                                  |       | 134/           | *2 Braking       | Resistor value spec.    | Braking Resistor for<br>each Brake Unit |        | Braking | Min.<br>Resistor | Max. Total<br>Braking | Peak           |               |
|                                  | HP    | HP kW          | Torque<br>[kg-m] | for each AC motor Drive | * <sup>3</sup> Part No.                 | Amount | Usage   | Current<br>[A]   | Value<br>[Ω]          | Current<br>[A] | Power<br>[kW] |
| VFD17AME23ANNA<br>VFD17AME23ANSA | 1 5   | 3.7            | 2.5              | 400W 40Ω                | BR400W040                               | 1      | -       | 9.5              | 19.0                  | 20             | 7.6           |
| VFD25AME23ANNA<br>VFD25AME23ANSA | 1 / 5 | 5.5            | 3.7              | 1000W 20Ω               | BR1K0W020                               | 1      |         | 19               | 16.5                  | 23             | 8.7           |

#### 460V three-phase

| ·                                                                        |     | cable<br>otor | *1 125% Braking Torque 10% ED |                         |                         |                      |       |                    |                  | Max. Braking Torque   |               |  |
|--------------------------------------------------------------------------|-----|---------------|-------------------------------|-------------------------|-------------------------|----------------------|-------|--------------------|------------------|-----------------------|---------------|--|
| Model                                                                    | HP  | kW            | *2 Braking                    | Resistor value spec.    | Braking F<br>each B     | Resistor<br>rake Uni |       | Braking<br>Current | Min.<br>Resistor | Max. Total<br>Braking | Peak<br>Power |  |
|                                                                          | ПР  | KVV           | Torque<br>[kg-m]              | for each AC motor Drive | * <sup>3</sup> Part No. | Amount               | Usage | [A]                | Value<br>[Ω]     | Current<br>[A]        | [kW]          |  |
| VFD1A5ME43ANNAA<br>VFD1A5ME43AFNAA<br>VFD1A5ME43ANSAA<br>VFD1A5ME43AFSAA | 0.5 | 0.4           | 0.3                           | 80W 750Ω                | BR080W750               | 1                    | -     | 1                  | 380.0            | 2                     | 1.5           |  |
| VFD2A7ME43ANNAA<br>VFD2A7ME43AFNAA<br>VFD2A7ME43ANSAA<br>VFD2A7ME43AFSAA | 1   | 0.75          | 0.5                           | 80W 750Ω                | BR080W750               | 1                    | -     | 1                  | 190.0            | 4                     | 3.0           |  |
| VFD4A2ME43ANNAA<br>VFD4A2ME43AFNAA<br>VFD4A2ME43ANSAA<br>VFD4A2ME43AFSAA | 2   | 1.5           | 1                             | 200W 360Ω               | BR200W360               | 1                    | 1     | 2.1                | 126.7            | 6                     | 4.6           |  |
| VFD5A7ME43ANNAA<br>VFD5A7ME43AFNAA<br>VFD5A7ME43ANSAA<br>VFD5A7ME43AFSAA | 3   | 2.2           | 1.5                           | 300W 250Ω               | BR300W250               | 1                    | ı     | 3                  | 108.6            | 7                     | 5.3           |  |
| VFD09AME43ANNAA<br>VFD09AME43AFNAA<br>VFD09AME43ANSAA<br>VFD09AME43AFSAA | 5   | 3.7           | 2.5                           | 400W 150Ω               | BR400W150               | 1                    | ı     | 5.1                | 84.4             | 9                     | 6.8           |  |
| VFD13AME43ANNAA<br>VFD13AME43AFNAA<br>VFD13AME43ANSAA<br>VFD13AME43AFSAA | 7.5 | 5.5           | 3.7                           | 1000W 75Ω               | BR1K0W075               | 1                    | -     | 10.2               | 50.7             | 15                    | 11.4          |  |
| VFD17AME43ANNAA<br>VFD17AME43AFNAA<br>VFD17AME43ANSAA<br>VFD17AME43AFSAA | 10  | 7.5           | 5.1                           | 1000W 75Ω               | BR1K0W075               | 1                    | 1     | 10.2               | 40.0             | 19                    | 14.4          |  |

<sup>\*1.</sup> Standard braking torque is 125%. Because of the limited resistor power, the longest operation time for 10% ED is 10 seconds (on: 10 seconds / off: 90 seconds).

# NOTE

1. Select the resistance value, power and brake usage (ED %) according to Delta rules.

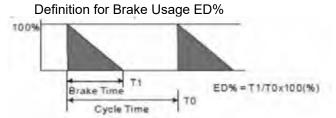

Explanation: ED (%) is defined to allow enough time for the brake unit and brake resistor to dissipate the heat generated by braking. Recommended cycle time T0 is one minute.

For safety, install a thermal overload relay (O.L) between the brake unit and the brake resistor in conjunction with the magnetic contactor (MC) before the drive for additional protection. The thermal overload relay protects the brake resistor from damage due to frequent or continuous braking. Under such circumstances, turn off the power to prevent damage to the brake resistor, brake unit and drive.

<sup>&</sup>lt;sup>\* 2.</sup> Calculation for braking torque is for a four-pole motor 1800 rpm.

<sup>\* 3.</sup> Resistors of 400 W or lower should be fixed to the frame and at a surface temperature below 250°C. Resistors of 1000 W and above should be fixed on a surface with temperature below 600°C.

#### Chapter 7 Optional Accessories | ME300

- 2. Any damage to the drive or other equipment caused by using brake resistors and brake modules that are not provided by Delta voids the warranty.
- 3. Consider environmental safety factors when installing the brake resistors. If you use the minimum resistance value, consult local dealers for the power calculation.
- 4. When using more than two brake units, the equivalent resistor value of the parallel brake unit cannot be less than the value in the column "Minimum Resistor Value [Ω]". Read the wiring information in the brake unit instruction sheet thoroughly prior to operation. Visit the following links to get the instruction sheets for the wiring in the brake unit:
  - VFDB2015 / 2022 / 4030 / 4045 / 5055 Braking Modules Instruction Sheet
     <a href="http://www.deltaww.com/filecenter/Products/download/06/060101/Option/DELTA\_IA-MDS\_VFDB\_I\_EN\_20070719.pdf">http://www.deltaww.com/filecenter/Products/download/06/060101/Option/DELTA\_IA-MDS\_VFDB\_I\_EN\_20070719.pdf</a>
  - VFDB4110 / 4160 / 4185 Braking Modules Instruction Sheet
     <a href="http://www.deltaww.com/filecenter/Products/download/06/060101/Option/DELTA\_IA-MDS\_VFDB4110-4160-4185">http://www.deltaww.com/filecenter/Products/download/06/060101/Option/DELTA\_IA-MDS\_VFDB4110-4160-4185</a> I EN 20101011.pdf
  - VFDB6055 / 6110 / 6160 / 6200 Braking Modules Instruction Sheet
     <a href="http://www.deltaww.com/filecenter/Products/download/06/060101/Option/DELTA\_IA-MDS\_VFDB6055-6110-6160-6200\_ITSE\_20121030.pdf">http://www.deltaww.com/filecenter/Products/download/06/060101/Option/DELTA\_IA-MDS\_VFDB6055-6110-6160-6200\_ITSE\_20121030.pdf</a>
- 5. Thermal Overload Relay (TOR):

Choosing a thermal overload relay is based on whether its overload capacity is appropriate for the ME300. The standard braking capacity of the ME300 is 10% ED (Tripping time=10 s). As shown in the figure below, the thermal overload relay continuously operates for 10 seconds and it can withstand a 260% overload (Host starting). For example, a 460V, 7.5 kW ME300 has a braking current of 10.2 A (refer to the tables in this section), so it can use the thermal overload relay with a rated current of 5 A (5\*260% = 13 A > 10.2 A).

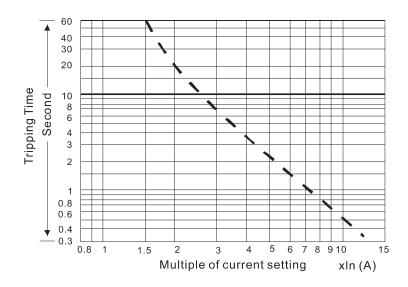

# 7-2 Non-fuse Circuit Breaker

Comply with the UL standard: Per UL 508, paragraph 45.8.4, part a.

The rated current of the breaker shall be 1.6–2.6 times of the maximum rated input current of the AC motor drive.

| Model           | Valtaga/ana phaga (three phaga) | Breaker Rating Input [A] |  |
|-----------------|---------------------------------|--------------------------|--|
| iviodei         | Voltage/one-phase (three-phase) | Heavy duty               |  |
| VFD0A8ME11ANNAA |                                 | 20                       |  |
| VFD0A8ME11ANSAA |                                 | 20                       |  |
| VFD1A6ME11ANNAA |                                 | 20                       |  |
| VFD1A6ME11ANSAA | 115V/one-phase                  | 20                       |  |
| VFD2A5ME11ANNAA | 110 V/one-phase                 | 25                       |  |
| VFD2A5ME11ANSAA |                                 |                          |  |
| VFD4A8ME11ANNAA |                                 | 50                       |  |
| VFD4A8ME11ANSAA |                                 |                          |  |
| VFD0A8ME21ANNAA |                                 |                          |  |
| VFD0A8ME21AFNAA |                                 | 15                       |  |
| VFD0A8ME21ANSAA |                                 | .0                       |  |
| VFD0A8ME21AFSAA |                                 |                          |  |
| VFD1A6ME21ANNAA |                                 |                          |  |
| VFD1A6ME21AFNAA |                                 | 15                       |  |
| VFD1A6ME21ANSAA | 230V/one-phase                  | 10                       |  |
| VFD1A6ME21AFSAA |                                 |                          |  |
| VFD2A8ME21ANNAA |                                 |                          |  |
| VFD2A8ME21AFNAA |                                 | 20                       |  |
| VFD2A8ME21ANSAA |                                 | 20                       |  |
| VFD2A8ME21AFSAA |                                 |                          |  |
| VFD4A8ME21ANNAA | 200 V/One-phase                 |                          |  |
| VFD4A8ME21AFNAA |                                 | 30                       |  |
| VFD4A8ME21ANSAA |                                 | 30                       |  |
| VFD4A8ME21AFSAA |                                 |                          |  |
| VFD7A5ME21ANNAA |                                 |                          |  |
| VFD7A5ME21AFNAA |                                 | 45                       |  |
| VFD7A5ME21ANSAA |                                 | 40                       |  |
| VFD7A5ME21AFSAA |                                 |                          |  |
| VFD11AME21ANNAA |                                 |                          |  |
| VFD11AME21AFNAA |                                 | 70                       |  |
| VFD11AME21ANSAA |                                 | , 0                      |  |
| VFD11AME21AFSAA |                                 |                          |  |
| VFD0A8ME23ANNAA |                                 | 15                       |  |
| VFD0A8ME23ANSAA |                                 | 10                       |  |
| VFD1A6ME23ANNAA |                                 | 15                       |  |
| VFD1A6ME23ANSAA |                                 | 10                       |  |
| VFD2A8ME23ANNAA | 230\//three phase               | 15                       |  |
| VFD2A8ME23ANSAA | 230V/three-phase                | 10                       |  |
| VFD4A8ME23ANNAA |                                 | 15                       |  |
| VFD4A8ME23ANSAA |                                 | 10                       |  |
| VFD7A5ME23ANNAA |                                 | 25                       |  |
| VFD7A5ME23ANSAA |                                 | 20                       |  |

# Chapter 7 Optional Accessories | ME300

| Model           | Voltage/one phase (three phase) | Breaker Rating Input [A] |
|-----------------|---------------------------------|--------------------------|
| iviodei         | Voltage/one-phase (three-phase) | Heavy duty               |
| VFD11AME23ANNAA |                                 | 40                       |
| VFD11AME23ANSAA |                                 | 40                       |
| VFD17AME23ANNAA | 220\//three nhace               | 60                       |
| VFD17AME23ANSAA | 230V/three-phase                | 80                       |
| VFD25AME23ANNAA |                                 | 63                       |
| VFD25AME23ANSAA |                                 | 03                       |
| VFD1A5ME43ANNAA |                                 |                          |
| VFD1A5ME43AFNAA |                                 | 15                       |
| VFD1A5ME43ANSAA |                                 | 15                       |
| VFD1A5ME43AFSAA |                                 |                          |
| VFD2A7ME43ANNAA |                                 |                          |
| VFD2A7ME43AFNAA |                                 | 15                       |
| VFD2A7ME43ANSAA |                                 | 15                       |
| VFD2A7ME43AFSAA |                                 |                          |
| VFD4A2ME43ANNAA |                                 |                          |
| VFD4A2ME43AFNAA |                                 | 15                       |
| VFD4A2ME43ANSAA |                                 | 15                       |
| VFD4A2ME43AFSAA |                                 |                          |
| VFD5A5ME43ANNAA |                                 |                          |
| VFD5A5ME43AFNAA | 460\//three phase               | 20                       |
| VFD5A5ME43ANSAA | 460V/three-phase                | 20                       |
| VFD5A5ME43AFSAA |                                 |                          |
| VFD9A0ME43ANNAA |                                 |                          |
| VFD9A0ME43AFNAA |                                 | 30                       |
| VFD9A0ME43ANSAA |                                 | 30                       |
| VFD9A0ME43AFSAA |                                 |                          |
| VFD13AME43ANNAA |                                 |                          |
| VFD13AME43AFNAA |                                 | 32                       |
| VFD13AME43ANSAA |                                 | 32                       |
| VFD13AME43AFSAA |                                 |                          |
| VFD17AME43ANNAA |                                 |                          |
| VFD17AME43AFNAA |                                 | AE                       |
| VFD17AME43ANSAA |                                 | 45                       |
| VFD17AME43AFSAA | VFD17AME43AFSAA                 |                          |

# 7-3 Fuse Specification Chart

- ☑ Fuse specifications lower than the table below are allowed.
- ☑ For installation in the United States, branch circuit protection must be provided in accordance with the National Electrical Code (NEC) and any applicable local codes. Use UL classified fuses to fulfill this requirement.

☑ For installation in Canada, branch circuit protection must be provided in accordance with Canadian Electrical Code and any applicable provincial codes. Use UL classified fuses to fulfill this requirement.

| Model           | Voltage/one-phase (three-phase) | Branch Circuit Fuses Output [A] |
|-----------------|---------------------------------|---------------------------------|
| VFD0A8ME11ANNAA |                                 | 7.2                             |
| VFD0A8ME11ANSAA |                                 | Class T JJS-10                  |
| VFD1A6ME11ANNAA |                                 | 7.2                             |
| VFD1A6ME11ANSAA |                                 | Class T JJS-10                  |
| VFD2A5ME11ANNAA | 115V/one-phase                  | 10.8                            |
| VFD2A5ME11ANSAA |                                 | Class T JJS-10                  |
| VFD4A8ME11ANNAA |                                 | 22                              |
| VFD4A8ME11ANSAA |                                 | Class T JJS-25                  |
| VFD0A8ME21ANNAA |                                 | 7.2                             |
| VFD0A8ME21AFNAA |                                 | ··                              |
| VFD0A8ME21ANSAA |                                 | Class T JJS-10                  |
| VFD0A8ME21AFSAA |                                 |                                 |
| VFD1A6ME21ANNAA |                                 | 7.2                             |
| VFD1A6ME21AFNAA |                                 |                                 |
| VFD1A6ME21ANSAA |                                 | Class T JJS-10                  |
| VFD1A6ME21AFSAA |                                 |                                 |
| VFD2A8ME21ANNAA |                                 | 12.8                            |
| VFD2A8ME21AFNAA |                                 |                                 |
| VFD2A8ME21ANSAA |                                 | Class T JJS-15                  |
| VFD2A8ME21AFSAA | 220\//one nhose                 |                                 |
| VFD4A8ME21ANNAA | 230V/one-phase                  | 20                              |
| VFD4A8ME21AFNAA |                                 |                                 |
| VFD4A8ME21ANSAA |                                 | Class T JJS-20                  |
| VFD4A8ME21AFSAA | _                               |                                 |
| VFD7A5ME21ANNAA |                                 | 34                              |
| VFD7A5ME21AFNAA |                                 |                                 |
| VFD7A5ME21ANSAA |                                 | Class T JJS-35                  |
| VFD7A5ME21AFSAA |                                 |                                 |
| VFD11AME21ANNAA |                                 | 50                              |
| VFD11AME21AFNAA |                                 |                                 |
| VFD11AME21ANSAA |                                 | Class T JJS-50                  |
| VFD11AME21AFSAA |                                 |                                 |
| VFD0A8ME23ANNAA |                                 | 7.2                             |
| VFD0A8ME23ANSAA | 000////                         | Class T JJS-10                  |
| VFD1A6ME23ANNAA | 230V/three-phase                | 7.2                             |
| VFD1A6ME23ANSAA |                                 | Class T JJS-10                  |

| Model           | Voltage/one-phase (three-phase) | Branch Circuit Fuses Output [A] |
|-----------------|---------------------------------|---------------------------------|
| VFD2A8ME23ANNAA |                                 | 12.8                            |
| VFD2A8ME23ANSAA |                                 | Class T JJS-15                  |
| VFD4A8ME23ANNAA | ]                               | 20                              |
| VFD4A8ME23ANSAA |                                 | Class T JJS-20                  |
| VFD7A5ME23ANNAA |                                 | 32                              |
| VFD7A5ME23ANSAA | 230V/three-phase                | Class T JJS-35                  |
| VFD11AME23ANNAA |                                 | 50                              |
| VFD11AME23ANSAA |                                 | Class T JJS-50                  |
| VFD17AME23ANNAA |                                 | 78                              |
| VFD17AME23ANSAA |                                 | Class T JJS-80                  |
| VFD25AME23ANNAA |                                 | 59.4                            |
| VFD25AME23ANSAA |                                 | Class T JJS-60                  |
| VFD1A5ME43ANNAA |                                 | 7.2                             |
| VFD1A5ME43AFNAA | -                               |                                 |
| VFD1A5ME43ANSAA | -                               | Class T JJS-10                  |
| VFD1A5ME43AFSAA |                                 | 01833 1 000 10                  |
| VFD2A7ME43ANNAA |                                 | 12                              |
| VFD2A7ME43AFNAA |                                 |                                 |
| VFD2A7ME43ANSAA |                                 | Class T JJS-15                  |
| VFD2A7ME43AFSAA |                                 |                                 |
| VFD4A2ME43ANNAA |                                 | 18.4                            |
| VFD4A2ME43AFNAA |                                 | <del>-</del>                    |
| VFD4A2ME43ANSAA |                                 | Class T JJS-20                  |
| VFD4A2ME43AFSAA |                                 |                                 |
| VFD5A5ME43ANNAA |                                 | 26                              |
| VFD5A5ME43AFNAA | 460V/three-phase                |                                 |
| VFD5A5ME43ANSAA | 400 Vitilide pridde             | Class T JJS-25                  |
| VFD5A5ME43AFSAA |                                 |                                 |
| VFD9A0ME43ANNAA |                                 | 42                              |
| VFD9A0ME43AFNAA |                                 |                                 |
| VFD9A0ME43ANSAA |                                 | Class T JJS-45                  |
| VFD9A0ME43AFSAA | 1                               |                                 |
| VFD13AME43ANNAA |                                 | 34.54                           |
| VFD13AME43AFNAA |                                 |                                 |
| VFD13AME43ANSAA |                                 | Class T JJS-35                  |
| VFD13AME43AFSAA | 4                               |                                 |
| VFD17AME43ANNAA |                                 | 45.1                            |
| VFD17AME43AFNAA |                                 |                                 |
| VFD17AME43ANSAA |                                 | Class T JJS-45                  |
| VFD17AME43AFSAA |                                 |                                 |

#### 7-4 AC/DC Reactor

## **AC Input Reactor**

Installing an AC reactor on the input side of an AC motor drive can increase line impedance, improve the power factor, reduce input current, and reduce interference generated from the motor drive. It also reduces momentary voltage surges or abnormal current spikes. For example, when the main power capacity is higher than 500 kVA, or when using a switching capacitor bank, momentary voltage and current spikes may damage the AC motor drive's internal circuit. An AC reactor on the input side of the AC motor drive protects it by suppressing surges.

#### Installation

Install an AC input reactor in series with the main power to the three input phases R S T as shown below:

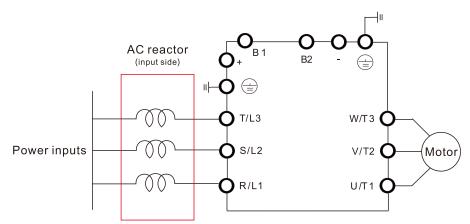

Connecting an AC input reactor

#### 115V, 50-60 Hz / One-Phase - Normal Duty

| ret, et et in reiner nace name name |                                 |                                         |                                  |                                  |                                  |  |  |
|-------------------------------------|---------------------------------|-----------------------------------------|----------------------------------|----------------------------------|----------------------------------|--|--|
| Model                               | Rated Current<br>ND / HD [Arms] | Saturation<br>ND / HD<br>Current [Arms] | 3% Input/ Output<br>Reactor [mH] | 5% Input/ Output<br>Reactor [mH] | 3% Input Reactor<br>Delta Part # |  |  |
| VFD0A8ME11ANNAA<br>VFD0A8ME11ANSAA  | 3.7                             | 5.55                                    | 2.968                            | 4.947                            |                                  |  |  |
| VFD1A6ME11ANNAA<br>VFD1A6ME11ANSAA  | 6.8                             | 10.2                                    | 1.615                            | 2.692                            | N// A                            |  |  |
| VFD2A5ME11ANNAA<br>VFD2A5ME11ANSAA  | 10.1                            | 15.15                                   | 1.087                            | 1.812                            | N/A                              |  |  |
| VFD4A8ME11ANNAA<br>VFD4A8ME11ANSAA  | 20.6                            | 30.9                                    | 0.533                            | 0.888                            |                                  |  |  |

<sup>\*</sup> For one-phase models, choose your models based on the input current. No recommended model.

#### 115V, 50-60 Hz / One-Phase - Heavy Duty

| Model                              | Rated Current<br>ND / HD [Arms] | Saturation<br>ND / HD<br>Current [Arms] | 3% Input/ Output<br>Reactor [mH] | 5% Input/ Output<br>Reactor [mH] | 3% Input Reactor<br>Delta Part # |
|------------------------------------|---------------------------------|-----------------------------------------|----------------------------------|----------------------------------|----------------------------------|
| VFD0A8ME11ANNAA<br>VFD0A8ME11ANSAA | 3                               | 6                                       | 3.661                            | 6.102                            |                                  |
| VFD1A6ME11ANNAA<br>VFD1A6ME11ANSAA | 6                               | 12                                      | 1.830                            | 3.05                             | NI/A                             |
| VFD2A5ME11ANNAA<br>VFD2A5ME11ANSAA | 9.4                             | 18.8                                    | 1.168                            | 1.947                            | N/A                              |
| VFD4A8ME11ANNAA<br>VFD4A8ME11ANSAA | 18                              | 36                                      | 0.610                            | 1.017                            |                                  |

<sup>\*</sup> For one-phase models, choose your models based on the input current. No recommended model.

230V, 50-60 Hz / One-Phase - Normal Duty

| Model                                                                    | Rated Current<br>ND / HD [Arms] | Saturation<br>ND / HD<br>Current [Arms] | 3% Input/ Output<br>Reactor [mH] | 5% Input/ Output<br>Reactor [mH] | 3% Input Reactor<br>Delta Part # |
|--------------------------------------------------------------------------|---------------------------------|-----------------------------------------|----------------------------------|----------------------------------|----------------------------------|
| VFD0A8ME21ANNAA<br>VFD0A8ME21AFNAA<br>VFD0A8ME21ANSAA<br>VFD0A8ME21AFSAA | 3.2                             | 4.8                                     | 5.857                            | 9.762                            | DR005D0585                       |
| VFD1A6ME21ANNAA<br>VFD1A6ME21AFNAA<br>VFD1A6ME21ANSAA<br>VFD1A6ME21AFSAA | 3.8                             | 5.7                                     | 0.001                            | 5.102                            | BIXOOSBOSOS                      |
| VFD2A8ME21ANNAA<br>VFD2A8ME21AFNAA<br>VFD2A8ME21ANSAA<br>VFD2A8ME21AFSAA | 6.7                             | 10.05                                   | 3.660                            | 6.1                              | DR008D0366                       |
| VFD4A8ME21ANNAA<br>VFD4A8ME21AFNAA<br>VFD4A8ME21ANSAA<br>VFD4A8ME21AFSAA | 10.5                            | 15.75                                   | 2.662                            | 4.437                            | DR011D0266                       |
| VFD7A5ME21ANNAA<br>VFD7A5ME21AFNAA<br>VFD7A5ME21ANSAA<br>VFD7A5ME21AFSAA | 17.9                            | 26.85                                   | 1.172                            | 1.953                            | DR025D0117                       |
| VFD11AME21ANNAA<br>VFD11AME21AFNAA<br>VFD11AME21ANSAA<br>VFD11AME21AFSAA | 26.3                            | 39.45                                   | 0.851                            | 1.418                            | DR033DP851                       |

230V, 50-60 Hz / One-Phase - Heavy Duty

| Model                                                                    | Rated Current<br>ND / HD [Arms] | Saturation<br>ND / HD<br>Current [Arms] | 3% Input/ Output<br>Reactor [mH] | 5% Input/ Output<br>Reactor [mH] | 3% Input Reactor<br>Delta Part # |
|--------------------------------------------------------------------------|---------------------------------|-----------------------------------------|----------------------------------|----------------------------------|----------------------------------|
| VFD0A8ME21ANNAA<br>VFD0A8ME21AFNAA<br>VFD0A8ME21ANSAA<br>VFD0A8ME21AFSAA | 2.6                             | 5.2                                     | 5.857                            | 9.762                            | DR005D0585                       |
| VFD1A6ME21ANNAA<br>VFD1A6ME21AFNAA<br>VFD1A6ME21ANSAA<br>VFD1A6ME21AFSAA | 3.4                             | 6.8                                     | 5.657                            | 9.762                            | DR003D0363                       |
| VFD2A8ME21ANNAA<br>VFD2A8ME21AFNAA<br>VFD2A8ME21ANSAA<br>VFD2A8ME21AFSAA | 5.9                             | 11.8                                    | 3.660                            | 6.1                              | DR008D0366                       |
| VFD4A8ME21ANNAA<br>VFD4A8ME21AFNAA<br>VFD4A8ME21ANSAA<br>VFD4A8ME21AFSAA | 10.1                            | 20.2                                    | 2.662                            | 4.437                            | DR011D0266                       |
| VFD7A5ME21ANNAA<br>VFD7A5ME21AFNAA<br>VFD7A5ME21ANSAA<br>VFD7A5ME21AFSAA | 15.8                            | 31.6                                    | 1.722                            | 2.87                             | DR017D0172                       |
| VFD11AME21ANNAA<br>VFD11AME21AFNAA<br>VFD11AME21ANSAA<br>VFD11AME21AFSAA | 23.1                            | 46.2                                    | 1.172                            | 1.953                            | DR025D0117                       |

230V, 50-60 Hz / Three-Phase - Normal Duty

| Model                              | Rated Current<br>ND / HD [Arms] | Saturation<br>ND / HD<br>Current [Arms] | 3% Input/ Output<br>Reactor [mH] | 5% Input/ Output<br>Reactor [mH] | 3% Input Reactor<br>Delta Part # |
|------------------------------------|---------------------------------|-----------------------------------------|----------------------------------|----------------------------------|----------------------------------|
| VFD0A8ME23ANNAA<br>VFD0A8ME23ANSAA | 1                               | 1.5                                     | 12.681                           | 21.135                           |                                  |
| VFD1A6ME23ANNAA<br>VFD1A6ME23ANSAA | 1.8                             | 2.7                                     | 7.045                            | 11.742                           | N/A (Note)                       |
| VFD2A8ME23ANNAA<br>VFD2A8ME23ANSAA | 3.2                             | 4.8                                     | 3.963                            | 6.605                            |                                  |
| VFD4A8ME23ANNAA<br>VFD4A8ME23ANSAA | 5                               | 7.5                                     | 2.536                            | 4.227                            | DR005A0254                       |
| VFD7A5ME23ANNAA<br>VFD7A5ME23ANSAA | 8                               | 12                                      | 1.585                            | 2.642                            | DR008A0159                       |
| VFD11AME23ANNAA<br>VFD11AME23ANSAA | 12.5                            | 18.75                                   | 0.746                            | 1.243                            | DR017AP746                       |
| VFD17AME23ANNAA<br>VFD17AME23ANSAA | 19.5                            | 29.25                                   | 0.507                            | 0.845                            | DR025AP507                       |
| VFD25AME23ANNAA<br>VFD25AME23ANSAA | 27                              | 40.5                                    | 0.38                             | 0.633                            | DR033AP320                       |

Note: DR005A0254 is optional. It contains 3% inductance shortage.

230V, 50-60 Hz / Three-Phase - Heavy Duty

| Model                              | Rated Current<br>ND / HD [Arms] | Saturation<br>ND / HD<br>Current [Arms] | 3% Input/ Output<br>Reactor [mH] | 5% Input/ Output<br>Reactor [mH] | 3% Input Reactor<br>Delta Part # |
|------------------------------------|---------------------------------|-----------------------------------------|----------------------------------|----------------------------------|----------------------------------|
| VFD0A8ME23ANNAA<br>VFD0A8ME23ANSAA | 0.8                             | 1.6                                     | 15.851                           | 26.418                           |                                  |
| VFD1A6ME23ANNAA<br>VFD1A6ME23ANSAA | 1.6                             | 3.2                                     | 7.925                            | 13.208                           | N/A (Note)                       |
| VFD2A8ME23ANNAA<br>VFD2A8ME23ANSAA | 2.8                             | 5.6                                     | 4.529                            | 7.548                            |                                  |
| VFD4A8ME23ANNAA<br>VFD4A8ME23ANSAA | 4.8                             | 9.6                                     | 2.536                            | 4.227                            | DR005A0254                       |
| VFD7A5ME23ANNAA<br>VFD7A5ME23ANSAA | 7.5                             | 15                                      | 1.585                            | 2.642                            | DR008A0159                       |
| VFD11AME23ANNAA<br>VFD11AME23ANSAA | 11                              | 22                                      | 1.152                            | 1.92                             | DR011A0115                       |
| VFD17AME23ANNAA<br>VFD17AME23ANSAA | 17                              | 34                                      | 0.746                            | 1.243                            | DR017AP746                       |
| VFD25AME23ANNAA<br>VFD25AME23ANSAA | 25                              | 50                                      | 0.507                            | 0.845                            | DR025AP507                       |

Note: DR005A0254 is optional. It contains 3% inductance shortage.

460V, 50-60 Hz / Three-Phase - Normal Duty

| Model                              | Rated Current<br>ND / HD [Arms] | Saturation<br>ND / HD<br>Current [Arms] | 3% Input/ Output<br>Reactor [mH] | 5% Input/ Output<br>Reactor [mH] | 3% Input Reactor<br>Delta Part # |
|------------------------------------|---------------------------------|-----------------------------------------|----------------------------------|----------------------------------|----------------------------------|
| VFD1A5ME43ANNAA                    |                                 |                                         |                                  |                                  |                                  |
| VFD1A5ME43AFNAA<br>VFD1A5ME43ANSAA | 1.8                             | 2.7                                     | 14.09                            | 23.483                           | N/A (註)                          |
| VFD1A5ME43AFSAA                    |                                 |                                         |                                  |                                  |                                  |
| VFD2A7ME43ANNAA                    |                                 |                                         |                                  |                                  |                                  |
| VFD2A7ME43AFNAA<br>VFD2A7ME43ANSAA | 3                               | 4.5                                     | 6.077                            | 10.128                           | DR004A0607                       |
| VFD2A7ME43ANSAA<br>VFD2A7ME43AFSAA |                                 |                                         |                                  |                                  |                                  |
| VFD4A2ME43ANNAA                    |                                 |                                         |                                  |                                  |                                  |
| VFD4A2ME43AFNAA                    | 4.6                             | 6.9                                     | 4.05                             | 6.75                             | DR006A0405                       |
| VFD4A2ME43ANSAA                    | 4.6                             | 0.9                                     | 4.05                             | 0.75                             | DN000A0403                       |
| VFD4A2ME43AFSAA                    |                                 |                                         |                                  |                                  |                                  |

#### Chapter 7 Optional Accessories | ME300

| Model                                                                    | Rated Current<br>ND / HD [Arms] | Saturation<br>ND / HD<br>Current [Arms] | 3% Input/ Output<br>Reactor [mH] | 5% Input/ Output<br>Reactor [mH] | 3% Input Reactor<br>Delta Part # |
|--------------------------------------------------------------------------|---------------------------------|-----------------------------------------|----------------------------------|----------------------------------|----------------------------------|
| VFD5A5ME43ANNAA<br>VFD5A5ME43AFNAA<br>VFD5A5ME43ANSAA<br>VFD5A5ME43AFSAA | 6.5                             | 9.75                                    | 2.7                              | 4.5                              | DR009A0270                       |
| VFD9A0ME43ANNAA<br>VFD9A0ME43AFNAA<br>VFD9A0ME43ANSAA<br>VFD9A0ME43AFSAA | 10.5                            | 15.75                                   | 2.315                            | 3.858                            | DR010A0231                       |
| VFD13AME43ANNAA<br>VFD13AME43AFNAA<br>VFD13AME43ANSAA<br>VFD13AME43AFSAA | 15.7                            | 23.55                                   | 1.35                             | 2.25                             | DR018A0117                       |
| VFD17AME43ANNAA<br>VFD17AME43AFNAA<br>VFD17AME43ANSAA<br>VFD17AME43AFSAA | 20.5                            | 30.75                                   | 1.01                             | 1.683                            | DR024AP881                       |

Note: DR003A0810 is optional. It contains 3% inductance shortage.

460V, 50-60 Hz / Three-Phase - Heavy Duty

| 460V, 50–60 Hz / Tr                                                      | iree-Phase - He                 |                                         |                                  |                                  |                                  |
|--------------------------------------------------------------------------|---------------------------------|-----------------------------------------|----------------------------------|----------------------------------|----------------------------------|
| Model                                                                    | Rated Current<br>ND / HD [Arms] | Saturation<br>ND / HD<br>Current [Arms] | 3% Input/ Output<br>Reactor [mH] | 5% Input/ Output<br>Reactor [mH] | 3% Input Reactor<br>Delta Part # |
| VFD1A5ME43ANNAA<br>VFD1A5ME43AFNAA<br>VFD1A5ME43ANSAA<br>VFD1A5ME43AFSAA | 1.5                             | 3                                       | 16.907                           | 28.178                           | N/A (Note)                       |
| VFD2A7ME43ANNAA<br>VFD2A7ME43AFNAA<br>VFD2A7ME43ANSAA<br>VFD2A7ME43AFSAA | 2.7                             | 5.4                                     | 8.102                            | 13.503                           | DR003A0810                       |
| VFD4A2ME43ANNAA<br>VFD4A2ME43AFNAA<br>VFD4A2ME43ANSAA<br>VFD4A2ME43AFSAA | 4.2                             | 8.4                                     | 6.077                            | 10.128                           | DR004A0607                       |
| VFD5A5ME43ANNAA<br>VFD5A5ME43AFNAA<br>VFD5A5ME43ANSAA<br>VFD5A5ME43AFSAA | 5.5                             | 11                                      | 4.05                             | 6.75                             | DR006A0405                       |
| VFD9A0ME43ANNAA<br>VFD9A0ME43AFNAA<br>VFD9A0ME43ANSAA<br>VFD9A0ME43AFSAA | 9                               | 18                                      | 2.7                              | 4.5                              | DR009A0270                       |
| VFD13AME43ANNAA<br>VFD13AME43AFNAA<br>VFD13AME43ANSAA<br>VFD13AME43AFSAA | 13                              | 26                                      | 1.35                             | 2.25                             | DR018A0117                       |
| VFD17AME43ANNAA<br>VFD17AME43AFNAA<br>VFD17AME43ANSAA<br>VFD17AME43AFSAA | 17                              | 34                                      | 1.35                             | 2.25                             | DR018A0117                       |

Note: DR003A0810 is optional. It contains 3% inductance shortage.

# AC input reactor dimension and specifications

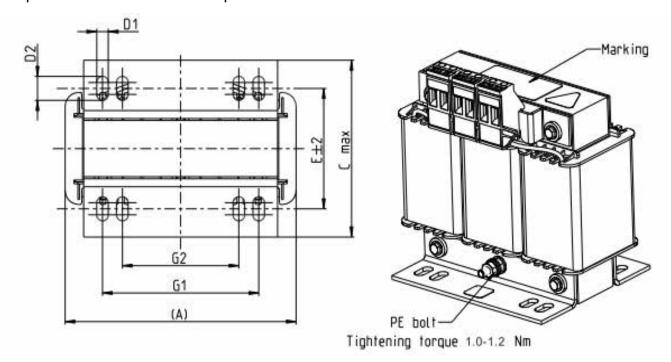

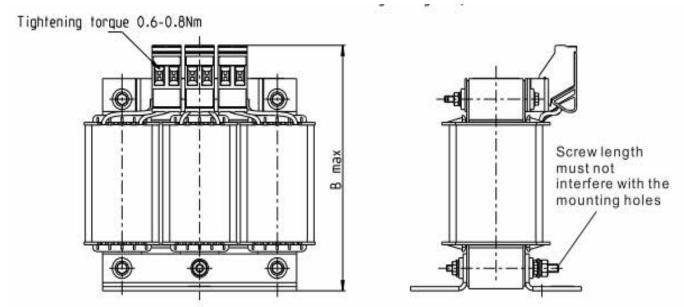

| Screw Location | Torque                                                |
|----------------|-------------------------------------------------------|
| Terminal       | 5.32-7.09 kg-cm / [6.12-8.16 lb-in.] / [0.6-0.8 Nm]   |
| PE bolt        | 8.86-10.63 kg-cm / [10.2-12.24 lb-in.] / [1.0-1.2 Nm] |

| Input AC reactor<br>Delta part # | А   | В   | С   | D1*D2 | E  | G1   | G2 | PE D |
|----------------------------------|-----|-----|-----|-------|----|------|----|------|
| DR005A0254                       | 96  | 100 | 60  | 6*9   | 42 | 60   | 40 | M4   |
| DR008A0159                       | 120 | 120 | 88  | 6*12  | 60 | 80.5 | 60 | M4   |
| DR011A0115                       | 120 | 120 | 88  | 6*12  | 60 | 80.5 | 60 | M4   |
| DR017AP746                       | 120 | 120 | 93  | 6*12  | 65 | 80.5 | 60 | M4   |
| DR025AP507                       | 150 | 150 | 112 | 6*12  | 88 | 107  | 75 | M4   |
| DR033AP320                       | 150 | 150 | 112 | 6*12  | 88 | 107  | 75 | M4   |

Chapter 7 Optional Accessories | ME300

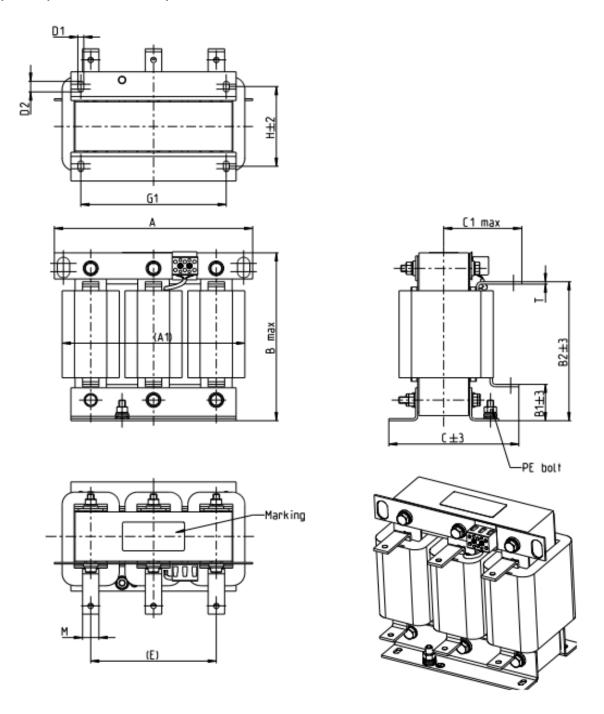

| Input AC reactor<br>Delta part # | А   | A1  | В   | B1 | B2  | С   | C1 | D1*D2 | E   | G1  | Н  | M*T  | PE |
|----------------------------------|-----|-----|-----|----|-----|-----|----|-------|-----|-----|----|------|----|
| DR075AP170                       | 240 | 220 | 205 | 42 | 165 | 151 | 95 | 7*13  | 152 | 176 | 85 | 20*3 | M8 |

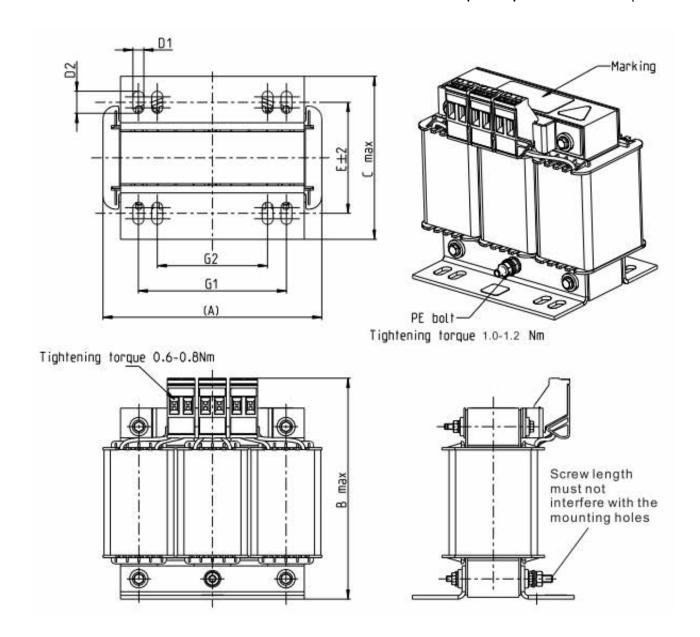

| Screw Location | Torque                                                |
|----------------|-------------------------------------------------------|
| Terminal       | 5.32-7.09 kg-cm / [6.12-8.16 lb-in.] / [0.6-0.8 Nm]   |
| PE bolt        | 8.86-10.63 kg-cm / [10.2-12.24 lb-in.] / [1.0-1.2 Nm] |

| Input AC reactor Delta part # | А   | В   | С   | D1*D2 | Е  | G1   | G2 | PE D |
|-------------------------------|-----|-----|-----|-------|----|------|----|------|
| DR003A0810                    | 96  | 100 | 60  | 6*9   | 42 | 60   | 40 | M4   |
| DR004A0607                    | 120 | 120 | 88  | 6*12  | 60 | 80.5 | 60 | M4   |
| DR006A0405                    | 120 | 120 | 88  | 6*12  | 60 | 805  | 60 | M4   |
| DR009A0270                    | 150 | 150 | 88  | 6*12  | 74 | 107  | 75 | M4   |
| DR010A0231                    | 150 | 150 | 112 | 6*12  | 88 | 107  | 75 | M4   |
| DR012A0202                    | 150 | 150 | 112 | 6*12  | 88 | 107  | 75 | M4   |
| DR018A0117                    | 150 | 155 | 112 | 6*12  | 88 | 107  | 75 | M4   |
| DR024AP881                    | 150 | 155 | 112 | 6*12  | 88 | 107  | 75 | M4   |

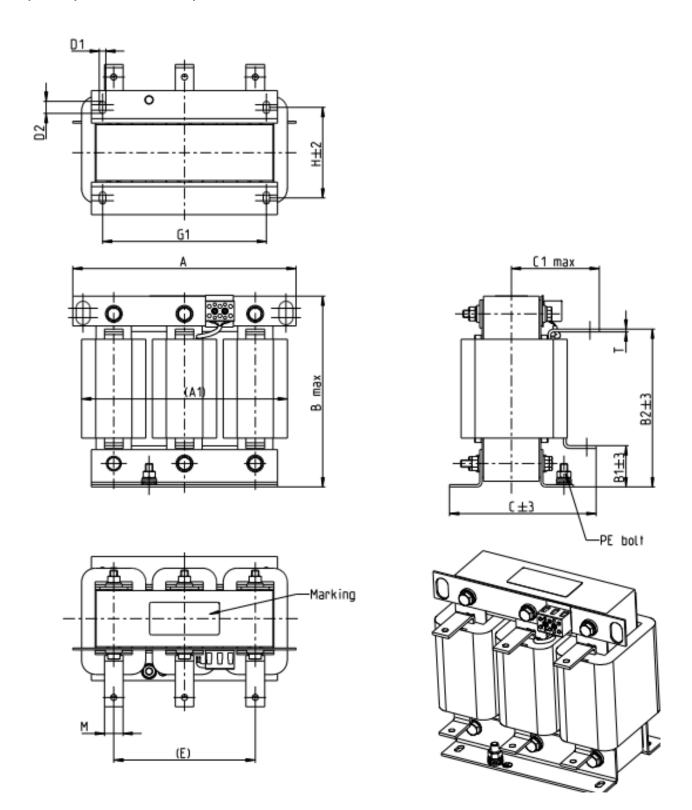

| Input AC reactor<br>Delta part # | Α   | A1  | В   | B1 | B2  | С   | C1  | D1*D2 | E   | G1  | Н  | M*T  | PE |
|----------------------------------|-----|-----|-----|----|-----|-----|-----|-------|-----|-----|----|------|----|
| DR060AP405                       | 240 | 225 | 210 | 44 | 170 | 163 | 100 | 7*13  | 152 | 176 | 97 | 20*3 | M8 |

# DC Reactor

A DC reactor can also improve the power factor, reduce input current, and reduce interference generated from the motor drive. A DC reactor stabilizes the DC BUS voltage. Compared to an AC input reactor, the advantages are smaller size, lower price, and lower voltage drop (lower power dissipation).

#### Installation

Install the DC reactor between terminals +1 and +2. Remove the jumper, shown below, before installing the DC reactor.

Note: 115V models have no DC choke.

Input: one-phase / three-phase power

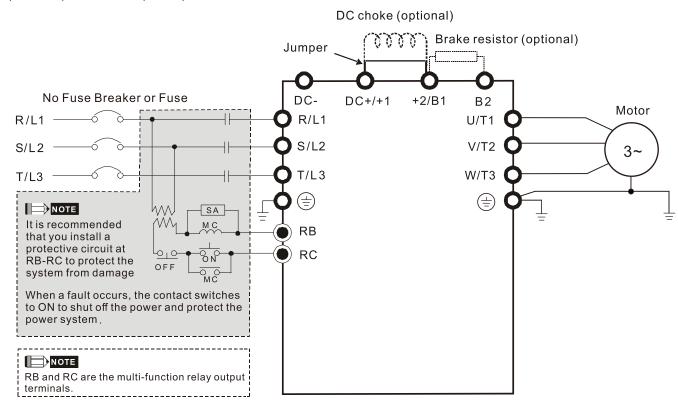

Wiring of DC reactor

115V, 50-60 Hz / One-Phase - Normal Duty

| 110 0, 00 00 112 / 0110            | Haco Hollia B                   | aty                                     |                    |                            |
|------------------------------------|---------------------------------|-----------------------------------------|--------------------|----------------------------|
| Model                              | Rated Current<br>ND / HD [Arms] | Saturation<br>ND / HD Current<br>[Arms] | DC Reactor<br>[mH] | DC Reactor<br>Delta Part # |
| VFD0A8ME11ANNAA<br>VFD0A8ME11ANSAA | 1                               | 1.5                                     | 14.642             |                            |
| VFD1A6ME11ANNAA<br>VFD1A6ME11ANSAA | 1.8                             | 2.7                                     | 8.135              |                            |
| VFD2A5ME11ANNAA<br>VFD2A5ME11ANSAA | 2.7                             | 4.05                                    | 5.423              | N/A                        |
| VFD4A8ME11ANNAA<br>VFD4A8ME11ANSAA | 5.5                             | 8.25                                    | 2.662              |                            |

<sup>\*</sup> No recommended model

115V, 50-60 Hz / One-Phase - Heavy Duty

| Model                              | Rated Current<br>ND / HD [Arms] | Saturation<br>ND / HD Current<br>[Arms] | DC Reactor<br>[mH] | DC Reactor<br>Delta Part # |
|------------------------------------|---------------------------------|-----------------------------------------|--------------------|----------------------------|
| VFD0A8ME11ANNAA<br>VFD0A8ME11ANSAA | 1                               | 2                                       | 14.642             |                            |
| VFD1A6ME11ANNAA<br>VFD1A6ME11ANSAA | 1.8                             | 3.6                                     | 8.135              | NI/A                       |
| VFD2A5ME11ANNAA<br>VFD2A5ME11ANSAA | 2.7                             | 5.4                                     | 5.423              | N/A                        |
| VFD4A8ME11ANNAA<br>VFD4A8ME11ANSAA | 5.5                             | 11                                      | 2.662              |                            |

230V, 50-60 Hz / One-Phase - Normal Duty

| Model                                                                    | Rated Current<br>ND / HD [Arms] | Saturation<br>ND / HD Current<br>[Arms] | DC Reactor<br>[mH] | DC Reactor<br>Delta Part # |
|--------------------------------------------------------------------------|---------------------------------|-----------------------------------------|--------------------|----------------------------|
| VFD0A8ME21ANNAA<br>VFD0A8ME21AFNAA<br>VFD0A8ME21ANSAA<br>VFD0A8ME21AFSAA | 1                               | 1.5                                     | 29.285             |                            |
| VFD1A6ME21ANNAA<br>VFD1A6ME21AFNAA<br>VFD1A6ME21ANSAA<br>VFD1A6ME21AFSAA | 1.8                             | 2.7                                     | 16.269             | N/A (Note)                 |
| VFD2A8ME21ANNAA<br>VFD2A8ME21AFNAA<br>VFD2A8ME21ANSAA<br>VFD2A8ME21AFSAA | 3.2                             | 4.8                                     | 9.151              |                            |
| VFD4A8ME21ANNAA<br>VFD4A8ME21AFNAA<br>VFD4A8ME21ANSAA<br>VFD4A8ME21AFSAA | 5                               | 7.5                                     | 5.857              | DR005D0585                 |
| VFD7A5ME21ANNAA<br>VFD7A5ME21AFNAA<br>VFD7A5ME21ANSAA<br>VFD7A5ME21AFSAA | 8.5                             | 12.75                                   | 3.66               | DR008D0366                 |
| VFD11AME21ANNAA<br>VFD11AME21AFNAA<br>VFD11AME21ANSAA<br>VFD11AME21AFSAA | 12.5                            | 18.75                                   | 1.722              | DR017D0172                 |

Note: DR005D0585 is optional. It contains 3% inductance shortage.

230V, 50-60 Hz / One-Phase - Heavy Duty

| Model                                                                    | Rated Current<br>ND / HD [Arms] | Saturation<br>ND / HD Current<br>[Arms] | DC Reactor<br>[mH] | DC Reactor<br>Delta Part # |
|--------------------------------------------------------------------------|---------------------------------|-----------------------------------------|--------------------|----------------------------|
| VFD0A8ME21ANNAA<br>VFD0A8ME21AFNAA<br>VFD0A8ME21ANSAA<br>VFD0A8ME21AFSAA | 0.8                             | 1.6                                     | 36.606             |                            |
| VFD1A6ME21ANNAA<br>VFD1A6ME21AFNAA<br>VFD1A6ME21ANSAA<br>VFD1A6ME21AFSAA | 1.6                             | 3.2                                     | 18.303             | N/A (Note)                 |
| VFD2A8ME21ANNAA<br>VFD2A8ME21AFNAA<br>VFD2A8ME21ANSAA<br>VFD2A8ME21AFSAA | 2.8                             | 5.6                                     | 10.459             |                            |
| VFD4A8ME21ANNAA<br>VFD4A8ME21AFNAA<br>VFD4A8ME21ANSAA<br>VFD4A8ME21AFSAA | 4.8                             | 9.6                                     | 5.857              | DR005D0585                 |

| Model                                                                    | Rated Current<br>ND / HD [Arms] | Saturation<br>ND / HD Current<br>[Arms] | DC Reactor<br>[mH] | DC Reactor<br>Delta Part # |
|--------------------------------------------------------------------------|---------------------------------|-----------------------------------------|--------------------|----------------------------|
| VFD7A5ME21ANNAA<br>VFD7A5ME21AFNAA<br>VFD7A5ME21ANSAA<br>VFD7A5ME21AFSAA | 7.5                             | 15                                      | 3.66               | DR008D0366                 |
| VFD11AME21ANNAA<br>VFD11AME21AFNAA<br>VFD11AME21ANSAA<br>VFD11AME21AFSAA | 11                              | 22                                      | 2.662              | DR011D0266                 |

Note: DR005D0585 is optional. It contains 3% inductance shortage.

230V, 50-60 Hz / Three-Phase - Normal Duty

| Model                              | Rated Current<br>ND / HD [Arms] | Saturation<br>ND / HD Current<br>[Arms] | DC Reactor<br>[mH] | DC Reactor<br>Delta Part # |
|------------------------------------|---------------------------------|-----------------------------------------|--------------------|----------------------------|
| VFD0A8ME23ANNAA<br>VFD0A8ME23ANSAA | 1                               | 1.5                                     | 29.285             |                            |
| VFD1A6ME23ANNAA<br>VFD1A6ME23ANSAA | 1.8                             | 2.7                                     | 16.269             | N/A (Note)                 |
| VFD2A8ME23ANNAA<br>VFD2A8ME23ANSAA | 3.2                             | 4.8                                     | 9.151              |                            |
| VFD4A8ME23ANNAA<br>VFD4A8ME23ANSAA | 5                               | 7.5                                     | 5.857              | DR005D0585                 |
| VFD7A5ME23ANNAA<br>VFD7A5ME23ANSAA | 8                               | 12                                      | 3.66               | DR008D0366                 |
| VFD11AME23ANNAA<br>VFD11AME23ANSAA | 12.5                            | 18.75                                   | 1.722              | DR017D0172                 |
| VFD17AME23ANNAA<br>VFD17AME23ANSAA | 19.5                            | 29.25                                   | 1.172              | DR025D0117                 |
| VFD25AME23ANNAA<br>VFD25AME23ANSAA | 27                              | 40.5                                    | 0.851              | DR033DP851                 |

Note: DR005D0585 is optional. It contains 3% inductance shortage.

230V, 50-60 Hz / Three-Phase - Heavy Duty

| Model Model                        | Rated Current<br>ND / HD [Arms] | Saturation ND / HD Current [Arms] | DC Reactor<br>[mH] | DC Reactor<br>Delta Part # |
|------------------------------------|---------------------------------|-----------------------------------|--------------------|----------------------------|
| VFD0A8ME23ANNAA<br>VFD0A8ME23ANSAA | 0.8                             | 1.6                               | 36.606             |                            |
| VFD1A6ME23ANNAA<br>VFD1A6ME23ANSAA | 1.6                             | 3.2                               | 18.303             | N/A (Note)                 |
| VFD2A8ME23ANNAA<br>VFD2A8ME23ANSAA | 2.8                             | 5.6                               | 10.459             |                            |
| VFD4A8ME23ANNAA<br>VFD4A8ME23ANSAA | 4.8                             | 9.6                               | 5.857              | DR005D0585                 |
| VFD7A5ME23ANNAA<br>VFD7A5ME23ANSAA | 7.5                             | 15                                | 3.66               | DR008D0366                 |
| VFD11AME23ANNAA<br>VFD11AME23ANSAA | 11                              | 22                                | 2.662              | DR011D0266                 |
| VFD17AME23ANNAA<br>VFD17AME23ANSAA | 17                              | 34                                | 1.722              | DR017D0172                 |
| VFD25AME23ANNAA<br>VFD25AME23ANSAA | 25                              | 50                                | 1.172              | DR025D0117                 |

Note: DR005D0585 is optional. It contains 3% inductance shortage.

460V, 50-60 Hz / Three-Phase - Normal Duty

| Model                                                                    | Rated Current<br>ND / HD [Arms] | Saturation ND / HD Current [Arms] | DC Reactor<br>[mH] | DC Reactor<br>Delta Part # |
|--------------------------------------------------------------------------|---------------------------------|-----------------------------------|--------------------|----------------------------|
| VFD1A5ME43ANNAA<br>VFD1A5ME43AFNAA<br>VFD1A5ME43ANSAA<br>VFD1A5ME43AFSAA | 1.8                             | 2.7                               | 32.538             | N/A (Note)                 |

## Chapter 7 Optional Accessories | ME300

| Model                              | Rated Current<br>ND / HD [Arms] | Saturation<br>ND / HD Current<br>[Arms] | DC Reactor<br>[mH] | DC Reactor<br>Delta Part # |
|------------------------------------|---------------------------------|-----------------------------------------|--------------------|----------------------------|
| VFD2A7ME43ANNAA<br>VFD2A7ME43AFNAA |                                 |                                         |                    |                            |
| VFD2A7ME43ANSAA                    | 3                               | 4.5                                     | 14.031             | DR004D1403                 |
| VFD2A7ME43AFSAA                    |                                 |                                         |                    |                            |
| VFD4A2ME43ANNAA                    |                                 |                                         |                    |                            |
| VFD4A2ME43AFNAA                    |                                 |                                         |                    |                            |
| VFD4A2ME43ANSAA                    | 4.6                             | 6.9                                     | 9.355              | DR006D0935                 |
| VFD4A2ME43AFSAA                    |                                 |                                         |                    |                            |
| VFD5A5ME43ANNAA                    |                                 |                                         |                    |                            |
| VFD5A5ME43AFNAA                    | 6.5                             | 9.75                                    | 6.236              | DR009D0623                 |
| VFD5A5ME43ANSAA                    | 0.5                             |                                         |                    |                            |
| VFD5A5ME43AFSAA                    |                                 |                                         |                    |                            |
| VFD9A0ME43ANNAA                    |                                 |                                         |                    |                            |
| VFD9A0ME43AFNAA                    | 10.5                            | 15.75                                   | 5.345              | DR010D0534                 |
| VFD9A0ME43ANSAA                    |                                 |                                         |                    | 21.01020001                |
| VFD9A0ME43AFSAA                    |                                 |                                         |                    |                            |
| VFD13AME43ANNAA<br>VFD13AME43AFNAA |                                 |                                         |                    |                            |
| VFD13AME43ANSAA                    | 15.7                            | 23.55                                   | 3.119              | DR018D0311                 |
| VFD13AME43AFSAA                    |                                 |                                         |                    |                            |
| VFD17AME43ANNAA                    |                                 |                                         |                    |                            |
| VFD17AME43AFNAA                    |                                 |                                         |                    |                            |
| VFD17AME43ANSAA                    | 20.5                            | 30.75                                   | 2.338              | DR024D0233                 |
| VFD17AME43AFSAA                    |                                 |                                         |                    |                            |

Note: DR005D0585 is optional. It contains 3% inductance shortage.

# 460V, 50-60 Hz / Three-Phase - Heavy Duty

| Model                                                                    | Rated Current<br>ND / HD [Arms] | Saturation ND / HD Current [Arms] | DC Reactor<br>[mH] | DC Reactor<br>Delta Part # |
|--------------------------------------------------------------------------|---------------------------------|-----------------------------------|--------------------|----------------------------|
| VFD1A5ME43ANNAA<br>VFD1A5ME43AFNAA<br>VFD1A5ME43ANSAA<br>VFD1A5ME43AFSAA | 1.5                             | 3                                 | 39.046             | N/A (Note)                 |
| VFD2A7ME43ANNAA<br>VFD2A7ME43AFNAA<br>VFD2A7ME43ANSAA<br>VFD2A7ME43AFSAA | 2.7                             | 5.4                               | 18.709             | DR003D1870                 |
| VFD4A2ME43ANNAA<br>VFD4A2ME43AFNAA<br>VFD4A2ME43ANSAA<br>VFD4A2ME43AFSAA | 4.2                             | 8.4                               | 14.031             | DR004D1403                 |
| VFD5A5ME43ANNAA<br>VFD5A5ME43AFNAA<br>VFD5A5ME43ANSAA<br>VFD5A5ME43AFSAA | 5.5                             | 11                                | 9.355              | DR006D0935                 |
| VFD9A0ME43ANNAA<br>VFD9A0ME43AFNAA<br>VFD9A0ME43ANSAA<br>VFD9A0ME43AFSAA | 9                               | 18                                | 6.236              | DR009D0623                 |
| VFD13AME43ANNAA<br>VFD13AME43AFNAA<br>VFD13AME43ANSAA<br>VFD13AME43AFSAA | 13                              | 26                                | 0.440              | DD040D0044                 |
| VFD17AME43ANNAA<br>VFD17AME43AFNAA<br>VFD17AME43ANSAA<br>VFD17AME43AFSAA | 17                              | 34                                | 3.119              | DR018D0311                 |

Note: DR005D0585 is optional. It contains 3% inductance shortage.

# DC reactor dimension and specifications

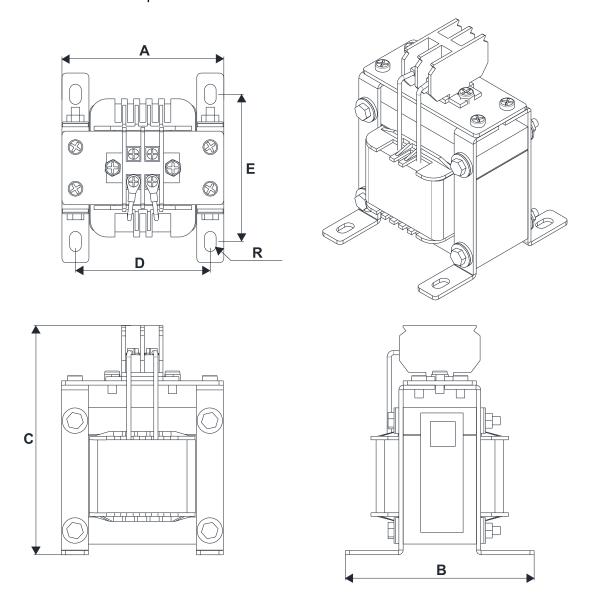

| DC reactor   | Rated Current | Saturation current | DC reactor | Α    | В    | С    | D    | Е      | Dimension |
|--------------|---------------|--------------------|------------|------|------|------|------|--------|-----------|
| Delta Part # | [Arms]        | [Arms]             | [mH]       | [mm] | [mm] | [mm] | [mm] | [mm]   | [mm]      |
| DR005D0585   | 5             | 8.64               | 5.857      | 79   | 78   | 112  | 64±2 | 56±2   | 9.5*5.5   |
| DR008D0366   | 8             | 12.78              | 3.660      | 79   | 78   | 112  | 64±2 | 56±2   | 9.5*5.5   |
| DR011D0266   | 11            | 18                 | 2.662      | 79   | 92   | 112  | 64±2 | 69.5±2 | 9.5*5.5   |
| DR017D0172   | 17            | 28.8               | 1.722      | 79   | 112  | 112  | 64±2 | 89.5±2 | 9.5*5.5   |
| DR025D0117   | 25            | 43.2               | 1.172      | 99   | 105  | 128  | 79±2 | 82.5±2 | 9.5*5.5   |
| DR003D1870   | 3             | 5.22               | 18.709     | 79   | 78   | 112  | 64±2 | 56±2   | 9.5*5.5   |
| DR004D1403   | 4             | 6.84               | 14.031     | 79   | 92   | 112  | 64±2 | 69.5±2 | 9.5*5.5   |
| DR006D0935   | 6             | 10.26              | 9.355      | 79   | 92   | 112  | 64±2 | 69.5±2 | 9.5*5.5   |
| DR009D0623   | 9             | 14.58              | 6.236      | 79   | 112  | 112  | 64±2 | 89.5±2 | 9.5*5.5   |
| DR010D0534   | 10.5          | 17.1               | 5.345      | 99   | 93   | 128  | 79±2 | 70±2   | 9.5*5.5   |
| DR012D0467   | 12            | 19.8               | 4.677      | 99   | 105  | 128  | 79±2 | 82.5±2 | 9.5*5.5   |
| DR018D0311   | 18            | 30.6               | 3.119      | 117  | 110  | 144  | 95±2 | 87±2   | 10*6.5    |
| DR024D0233   | 24            | 41.4               | 2.338      | 117  | 120  | 144  | 95±2 | 97±2   | 10*6.5    |

#### Length of the Motor Cable

#### 1. Leakage current affects the motor and remedies

Due to larger parasitic capacitances in longer motor cables, longer cables increase the leakage current. This can activate the over-current protection and display the incorrect current. In the worst case, it can damage the drive.

If more than one motor is connected to the AC motor drive, the total motor cable length is the sum of the cable length from the AC motor drive to each motor.

For 460V series AC motor drives, when an overload relay is installed between the drive and the motor to protect the motor from overheating, the connecting cable must be shorter than 50 m.

However, the overload relay could still malfunction. To prevent this, install an AC output reactor (optional) to the drive and/or lower the carrier frequency setting (Pr.00-17).

#### 2. Surge voltage affects the motor and remedies

When a PWM signal from an AC motor drive drives the motor, the motor terminals can easily experience surge voltages (dv/dt) due to IGBT switching and cable capacitance. When the motor cable is very long (especially for the 460V series), surge voltages (dv/dt) may reduce motor insulation quality. To prevent this, follow the rules listed below.

- a. Use a motor with enhanced insulation.
- b. Connect an output reactor (optional) to the output terminals of the AC motor drive.
- c. Reduce the motor cable length to the values in the table below.

The suggested motor shielded cable length in the following table complies with IEC 60034-17, which is suitable for motors with a rated voltage  $\leq 500 \text{ V}_{AC}$  and with an insulation level of  $\geq 1.35 \text{ kV}_{p-p}$ .

| 115V One-phase  | Without AC reactor     |                            | With AC reactor        |                            |
|-----------------|------------------------|----------------------------|------------------------|----------------------------|
| Model           | Shielded Cable [meter] | Non-shielded cable [meter] | Shielded Cable [meter] | Non-shielded cable [meter] |
| VFD0A8ME11ANNAA |                        |                            |                        |                            |
| VFD0A8ME11ANSAA |                        |                            |                        |                            |
| VFD1A6ME11ANNAA |                        |                            |                        |                            |
| VFD1A6ME11ANSAA | 50                     | 75                         | 75                     | 115                        |
| VFD2A5ME11ANNAA | 30                     | 73                         | 73                     | 113                        |
| VFD2A5ME11ANSAA |                        |                            |                        |                            |
| VFD4A8ME11ANNAA |                        |                            |                        |                            |
| VFD4A8ME11ANSAA |                        |                            |                        |                            |

| 230V One-phase                                                                                                    | Without AC reactor        |                            | With AC reactor           |                            |
|----------------------------------------------------------------------------------------------------|---------------------------|----------------------------|---------------------------|----------------------------|
| Model                                                                                                    | Shielded Cable<br>[meter] | Non-shielded cable [meter] | Shielded Cable<br>[meter] | Non-shielded cable [meter] |
| VFD0A8ME21ANNAA<br>VFD0A8ME21AFNAA<br>VFD0A8ME21ANSAA<br>VFD0A8ME21AFSAA<br>VFD1A6ME21ANNAA<br>VFD1A6ME21AFNAA<br>VFD1A6ME21ANSAA<br>VFD1A6ME21AFSAA | 50                        | 75                         | 75                        | 115                        |

| 230V One-phase                                                                                                    | Without A              | Without AC reactor |    | C reactor                  |
|----------------------------------------------------------------------------------------------------|------------------------|--------------------|----|----------------------------|
| Model                                                                                                    | Shielded Cable [meter] |                    |    | Non-shielded cable [meter] |
| VFD2A8ME21ANNAA VFD2A8ME21AFNAA VFD2A8ME21AFSAA VFD2A8ME21AFSAA VFD4A8ME21ANNAA VFD4A8ME21AFNAA VFD4A8ME21AFNAA VFD4A8ME21AFSAA VFD7A5ME21AFNAA VFD7A5ME21AFNAA VFD7A5ME21AFSAA VFD7A5ME21AFSAA VFD11AME21AFNAA VFD11AME21AFNAA VFD11AME21AFNAA VFD11AME21AFSAA | 50                     | 75                 | 75 | 115                        |

| 230V Three-phase | Without A      | AC reactor         | With AC reactor |                    |  |
|------------------|----------------|--------------------|-----------------|--------------------|--|
| Model            | Shielded Cable | Non-shielded cable | Shielded Cable  | Non-shielded cable |  |
| Wiodei           | [meter]        | [meter]            | [meter]         | [meter]            |  |
| VFD0A8ME23ANNAA  |                |                    |                 |                    |  |
| VFD0A8ME23ANSAA  |                |                    |                 |                    |  |
| VFD1A6ME23ANNAA  |                |                    |                 |                    |  |
| VFD1A6ME23ANSAA  |                |                    |                 |                    |  |
| VFD2A8ME23ANNAA  |                |                    |                 |                    |  |
| VFD2A8ME23ANSAA  |                |                    |                 |                    |  |
| VFD4A8ME23ANNAA  |                |                    |                 |                    |  |
| VFD4A8ME23ANSAA  | 50             | 75                 | 75              | 115                |  |
| VFD7A5ME23ANNAA  | 50             | 75                 | 75              | 115                |  |
| VFD7A5ME23ANSAA  |                |                    |                 |                    |  |
| VFD11AME23ANNAA  |                |                    |                 |                    |  |
| VFD11AME23ANSAA  |                |                    |                 |                    |  |
| VFD17AME23ANNAA  |                |                    |                 |                    |  |
| VFD17AME23ANSAA  |                |                    |                 |                    |  |
| VFD25AME23ANNAA  |                |                    |                 |                    |  |
| VFD25AME23ANSAA  |                |                    |                 |                    |  |

| 460V Three-phase | Without AC reactor |                    | With AC reactor |                    |
|------------------|--------------------|--------------------|-----------------|--------------------|
| Model            | Shielded Cable     | Non-shielded cable | Shielded Cable  | Non-shielded Cable |
| Widdel           | [meter]            | [meter]            | [meter]         | [meter]            |
| VFD1A5ME43ANNAA  |                    |                    |                 |                    |
| VFD1A5ME43AFNAA  |                    |                    |                 |                    |
| VFD1A5ME43ANSAA  |                    |                    |                 |                    |
| VFD1A5ME43AFSAA  |                    |                    |                 | 90                 |
| VFD2A7ME43ANNAA  |                    | 50                 | 50              |                    |
| VFD2A7ME43AFNAA  | 35                 |                    |                 |                    |
| VFD2A7ME43ANSAA  | 33                 |                    |                 |                    |
| VFD2A7ME43AFSAA  |                    |                    |                 |                    |
| VFD4A2ME43ANNAA  |                    |                    |                 |                    |
| VFD4A2ME43AFNAA  |                    |                    |                 |                    |
| VFD4A2ME43ANSAA  |                    |                    |                 |                    |
| VFD4A2ME43AFSAA  |                    |                    |                 |                    |
| VFD5A5ME43ANNAA  |                    |                    |                 |                    |
| VFD5A5ME43AFNAA  | 50                 | 75                 | 75              | 115                |
| VFD5A5ME43ANSAA  | 50                 | /5                 | /5              | 115                |
| VFD5A5ME43AFSAA  |                    |                    |                 |                    |

| 460V Three-phase                   | Without AC reactor     |                            | With AC reactor        |                            |
|------------------------------------|------------------------|----------------------------|------------------------|----------------------------|
| Model                              | Shielded Cable [meter] | Non-shielded cable [meter] | Shielded Cable [meter] | Non-shielded Cable [meter] |
| VFD9A0ME43ANNAA<br>VFD9A0ME43AFNAA |                        |                            |                        |                            |
| VFD9A0ME43ANSAA                    |                        |                            |                        |                            |
| VFD9A0ME43AFSAA<br>VFD13AME43ANNAA | 50                     | 75                         | 75                     | 115                        |
| VFD13AME43AFNAA                    |                        |                            |                        |                            |
| VFD13AME43ANSAA<br>VFD13AME43AFSAA |                        |                            |                        |                            |
| VFD17AME43ANNAA<br>VFD17AME43AFNAA |                        |                            |                        |                            |
| VFD17AME43ANSAA                    | 100                    | 150                        | 150                    | 225                        |
| VFD17AME43AFSAA                    |                        |                            |                        |                            |

#### AC Output Reactor

GF (Ground Fault), OC (Over-current) and voltage over-shoot easily occur when the drive is applied for long output conduit. GF and OC may cause the drive to malfunction due to the drive's self-protective mechanism; voltage over-shoot causes damage to motor insulation.

Too long an output conduit may trigger larger parasitic capacitances to the ground and higher three-phase output common mode current, further making the drive activate the GF protection. Moreover, the larger line-to-line and line-to-ground parasitic capacitances lead to inrush current, making the drive's over-outputted current enable OC protection. To prevent this, connecting a reactor to the output terminals of the drive can usually increase high frequency resistance and reduce the current generated from parasitic capacitances.

115V, 50-60 Hz / One-Phase - Normal Duty

| Model                              | Rated Current<br>ND / HD [Arms] | Saturation<br>ND / HD<br>Current [Arms] | 3% Input/ Output<br>Reactor [mH] | 5% Input/ Output<br>Reactor [mH] | 3% Input Reactor<br>Delta Part # |
|------------------------------------|---------------------------------|-----------------------------------------|----------------------------------|----------------------------------|----------------------------------|
| VFD0A8ME11ANNAA<br>VFD0A8ME11ANSAA | 1                               | 1.5                                     | 6.340                            | 10.567                           |                                  |
| VFD1A6ME11ANNAA<br>VFD1A6ME11ANSAA | 1.8                             | 2.7                                     | 3.522                            | 5.87                             | NI/A                             |
| VFD2A5ME11ANNAA<br>VFD2A5ME11ANSAA | 2.7                             | 4.05                                    | 2.348                            | 3.913                            | N/A                              |
| VFD4A8ME11ANNAA<br>VFD4A8ME11ANSAA | 5.5                             | 8.25                                    | 1.153                            | 1.922                            |                                  |

<sup>\*</sup> No recommended model

#### 115V, 50-60 Hz / One-Phase - Heavy Duty

| Model                              | Rated Current<br>ND / HD [Arms] | Saturation<br>ND / HD<br>Current [Arms] | 3% Input/ Output<br>Reactor [mH] | 5% Input/ Output<br>Reactor [mH] | 3% Input Reactor<br>Delta Part # |
|------------------------------------|---------------------------------|-----------------------------------------|----------------------------------|----------------------------------|----------------------------------|
| VFD0A8ME11ANNAA<br>VFD0A8ME11ANSAA | 1                               | 2                                       | 6.340                            | 10.567                           |                                  |
| VFD1A6ME11ANNAA<br>VFD1A6ME11ANSAA | 1.8                             | 3.6                                     | 3.522                            | 5.87                             | N/A                              |
| VFD2A5ME11ANNAA<br>VFD2A5ME11ANSAA | 2.7                             | 5.4                                     | 2.348                            | 3.913                            | IN/A                             |
| VFD4A8ME11ANNAA<br>VFD4A8ME11ANSAA | 5.5                             | 11                                      | 1.153                            | 1.922                            |                                  |

<sup>\*</sup> No recommended model

230V, 50-60 Hz / One-Phase - Normal Duty

| Model                                                                    | Rated Current<br>ND / HD [Arms] | Saturation<br>ND / HD<br>Current [Arms] | 3% Input/ Output<br>Reactor [mH] | 5% Input/ Output<br>Reactor [mH] | 3% Input Reactor<br>Delta Part # |
|--------------------------------------------------------------------------|---------------------------------|-----------------------------------------|----------------------------------|----------------------------------|----------------------------------|
| VFD0A8ME21ANNAA<br>VFD0A8ME21AFNAA<br>VFD0A8ME21ANSAA<br>VFD0A8ME21AFSAA | 1                               | 1.5                                     | 12.681                           | 21.135                           |                                  |
| VFD1A6ME21ANNAA<br>VFD1A6ME21AFNAA<br>VFD1A6ME21ANSAA<br>VFD1A6ME21AFSAA | 1.8                             | 2.7                                     | 7.045                            | 11.742                           | N/A (Note)                       |
| VFD2A8ME21ANNAA<br>VFD2A8ME21AFNAA<br>VFD2A8ME21ANSAA<br>VFD2A8ME21AFSAA | 3.2                             | 4.8                                     | 3.963                            | 6.605                            |                                  |
| VFD4A8ME21ANNAA<br>VFD4A8ME21AFNAA<br>VFD4A8ME21ANSAA<br>VFD4A8ME21AFSAA | 5                               | 7.5                                     | 2.536                            | 4.227                            | DR005L0254                       |
| VFD7A5ME21ANNAA<br>VFD7A5ME21AFNAA<br>VFD7A5ME21ANSAA<br>VFD7A5ME21AFSAA | 8.5                             | 12.75                                   | 1.585                            | 2.642                            | DR008L0159                       |
| VFD11AME21ANNAA<br>VFD11AME21AFNAA<br>VFD11AME21ANSAA<br>VFD11AME21AFSAA | 12.5                            | 18.75                                   | 0.746                            | 1.243                            | DR017LP746                       |

Note: DR005L0254 is optional. It contains 3% inductance shortage.

230V, 50-60 Hz / One-Phase - Heavy Duty

| Model                                                                    | Rated Current<br>ND / HD [Arms] | Saturation<br>ND / HD<br>Current [Arms] | 3% Input/ Output<br>Reactor [mH] | 5% Input/ Output<br>Reactor [mH] | 3% Input Reactor<br>Delta Part # |
|--------------------------------------------------------------------------|---------------------------------|-----------------------------------------|----------------------------------|----------------------------------|----------------------------------|
| VFD0A8ME21ANNAA<br>VFD0A8ME21AFNAA<br>VFD0A8ME21ANSAA<br>VFD0A8ME21AFSAA | 0.8                             | 1.6                                     | 15.851                           | 26.418                           |                                  |
| VFD1A6ME21ANNAA<br>VFD1A6ME21AFNAA<br>VFD1A6ME21ANSAA<br>VFD1A6ME21AFSAA | 1.6                             | 3.2                                     | 7.925                            | 13.208                           | N/A (Note)                       |
| VFD2A8ME21ANNAA<br>VFD2A8ME21AFNAA<br>VFD2A8ME21ANSAA<br>VFD2A8ME21AFSAA | 2.8                             | 5.6                                     | 4.529                            | 7.548                            |                                  |
| VFD4A8ME21ANNAA<br>VFD4A8ME21AFNAA<br>VFD4A8ME21ANSAA<br>VFD4A8ME21AFSAA | 4.8                             | 9.6                                     | 2.536                            | 4.227                            | DR005L0254                       |
| VFD7A5ME21ANNAA<br>VFD7A5ME21AFNAA<br>VFD7A5ME21ANSAA<br>VFD7A5ME21AFSAA | 7.5                             | 15                                      | 1.585                            | 2.642                            | DR008L0159                       |
| VFD11AME21ANNAA<br>VFD11AME21AFNAA<br>VFD11AME21ANSAA<br>VFD11AME21AFSAA | 11                              | 22                                      | 1.152                            | 1.92                             | DR011L0115                       |

Note: DR005L0254 is optional. It contains 3% inductance shortage.

230V, 50-60 Hz / Three-Phase - Normal Duty

| Model                              | Rated Current<br>ND / HD [Arms] | Saturation<br>ND / HD<br>Current [Arms] | 3% Input/ Output<br>Reactor [mH] | 5% Input/ Output<br>Reactor [mH] | 3% Input Reactor<br>Delta Part # |
|------------------------------------|---------------------------------|-----------------------------------------|----------------------------------|----------------------------------|----------------------------------|
| VFD0A8ME23ANNAA<br>VFD0A8ME23ANSAA | 1                               | 1.5                                     | 12.681                           | 21.135                           |                                  |
| VFD1A6ME23ANNAA<br>VFD1A6ME23ANSAA | 1.8                             | 2.7                                     | 7.045                            | 11.742                           | N/A (Note)                       |
| VFD2A8ME23ANNAA<br>VFD2A8ME23ANSAA | 3.2                             | 4.8                                     | 3.963                            | 6.605                            |                                  |
| VFD4A8ME23ANNAA<br>VFD4A8ME23ANSAA | 5                               | 7.5                                     | 2.536                            | 4.227                            | DR005L0254                       |
| VFD7A5ME23ANNAA<br>VFD7A5ME23ANSAA | 8                               | 12                                      | 1.585                            | 2.642                            | DR008L0159                       |
| VFD11AME23ANNAA<br>VFD11AME23ANSAA | 12.5                            | 18.75                                   | 0.746                            | 1.243                            | DR017LP746                       |
| VFD17AME23ANNAA<br>VFD17AME23ANSAA | 19.5                            | 29.25                                   | 0.507                            | 0.845                            | DR025LP507                       |
| VFD25AME23ANNAA<br>VFD25AME23ANSAA | 27                              | 40.5                                    | 0.38                             | 0.633                            | DR033LP320                       |

Note: DR005L0254 is optional. It contains 3% inductance shortage.

230V, 50-60 Hz / Three-Phase - Heavy Duty

| Model                              | Rated Current<br>ND / HD [Arms] | Saturation<br>ND / HD<br>Current [Arms] | 3% Input/ Output<br>Reactor [mH] | 5% Input/ Output<br>Reactor [mH] | 3% Input Reactor<br>Delta Part # |
|------------------------------------|---------------------------------|-----------------------------------------|----------------------------------|----------------------------------|----------------------------------|
| VFD0A8ME23ANNAA<br>VFD0A8ME23ANSAA | 8.0                             | 1.6                                     | 15.851                           | 26.418                           |                                  |
| VFD1A6ME23ANNAA<br>VFD1A6ME23ANSAA | 1.6                             | 3.2                                     | 7.925                            | 13.208                           | N/A (Note)                       |
| VFD2A8ME23ANNAA<br>VFD2A8ME23ANSAA | 2.8                             | 5.6                                     | 4.529                            | 7.548                            |                                  |
| VFD4A8ME23ANNAA<br>VFD4A8ME23ANSAA | 4.8                             | 9.6                                     | 2.536                            | 4.227                            | DR005L0254                       |
| VFD7A5ME23ANNAA<br>VFD7A5ME23ANSAA | 7.5                             | 15                                      | 1.585                            | 2.642                            | DR008L0159                       |
| VFD11AME23ANNAA<br>VFD11AME23ANSAA | 11                              | 22                                      | 1.152                            | 1.92                             | DR011L0115                       |
| VFD17AME23ANNAA<br>VFD17AME23ANSAA | 17                              | 34                                      | 0.746                            | 1.243                            | DR017LP746                       |
| VFD25AME23ANNAA<br>VFD25AME23ANSAA | 25                              | 50                                      | 0.507                            | 0.845                            | DR025LP507                       |

Note: DR005L0254 is optional. It contains 3% inductance shortage.

460V, 50-60 Hz / Three-Phase - Normal Duty

| Model                                                                    | Rated Current<br>ND / HD [Arms] | Saturation<br>ND / HD<br>Current [Arms] | 3% Input/ Output<br>Reactor [mH] | 5% Input/ Output<br>Reactor [mH] | 3% Input Reactor<br>Delta Part # |
|--------------------------------------------------------------------------|---------------------------------|-----------------------------------------|----------------------------------|----------------------------------|----------------------------------|
| VFD1A5ME43ANNAA<br>VFD1A5ME43AFNAA<br>VFD1A5ME43ANSAA<br>VFD1A5ME43AFSAA | 1.8                             | 2.7                                     | 14.09                            | 23.483                           | N/A (Note)                       |
| VFD2A7ME43ANNAA<br>VFD2A7ME43AFNAA<br>VFD2A7ME43ANSAA<br>VFD2A7ME43AFSAA | 3                               | 4.5                                     | 6.077                            | 10.128                           | DR004L0607                       |
| VFD4A2ME43ANNAA<br>VFD4A2ME43AFNAA<br>VFD4A2ME43ANSAA<br>VFD4A2ME43AFSAA | 4.6                             | 6.9                                     | 4.05                             | 6.75                             | DR006L0405                       |
| VFD5A5ME43ANNAA<br>VFD5A5ME43AFNAA<br>VFD5A5ME43ANSAA<br>VFD5A5ME43AFSAA | 6.5                             | 9.75                                    | 2.7                              | 4.5                              | DR009L0270                       |

| Model                                                                    | Rated Current<br>ND / HD [Arms] | Saturation<br>ND / HD<br>Current [Arms] | 3% Input/ Output<br>Reactor [mH] | 5% Input/ Output<br>Reactor [mH] | 3% Input Reactor<br>Delta Part # |
|--------------------------------------------------------------------------|---------------------------------|-----------------------------------------|----------------------------------|----------------------------------|----------------------------------|
| VFD9A0ME43ANNAA<br>VFD9A0ME43AFNAA<br>VFD9A0ME43ANSAA<br>VFD9A0ME43AFSAA | 10.5                            | 15.75                                   | 2.315                            | 3.858                            | DR010L0231                       |
| VFD13AME43ANNAA<br>VFD13AME43AFNAA<br>VFD13AME43ANSAA<br>VFD13AME43AFSAA | 15.7                            | 23.55                                   | 1.35                             | 2.25                             | DR018L0117                       |
| VFD17AME43ANNAA<br>VFD17AME43AFNAA<br>VFD17AME43ANSAA<br>VFD17AME43AFSAA | 20.5                            | 30.75                                   | 1.01                             | 1.683                            | DR024LP881                       |

Note: DR003L0810 is optional. It contains 3% inductance shortage.

460V, 50-60 Hz / Three-Phase - Heavy Duty

| Model                                                                    | Rated Current<br>ND / HD [Arms] | Saturation ND / HD Current [Arms] | 3% Input/ Output<br>Reactor [mH] | 5% Input/ Output<br>Reactor [mH] | 3% Input Reactor<br>Delta Part # |
|--------------------------------------------------------------------------|---------------------------------|-----------------------------------|----------------------------------|----------------------------------|----------------------------------|
| VFD1A5ME43ANNAA<br>VFD1A5ME43AFNAA<br>VFD1A5ME43ANSAA<br>VFD1A5ME43AFSAA | 1.5                             | 3                                 | 16.907                           | 28.178                           | N/A (Note)                       |
| VFD2A7ME43ANNAA<br>VFD2A7ME43AFNAA<br>VFD2A7ME43ANSAA<br>VFD2A7ME43AFSAA | 2.7                             | 5.4                               | 8.102                            | 13.503                           | DR003L0810                       |
| VFD4A2ME43ANNAA<br>VFD4A2ME43AFNAA<br>VFD4A2ME43ANSAA<br>VFD4A2ME43AFSAA | 4.2                             | 8.4                               | 6.077                            | 10.128                           | DR004L0607                       |
| VFD5A5ME43ANNAA<br>VFD5A5ME43AFNAA<br>VFD5A5ME43ANSAA<br>VFD5A5ME43AFSAA | 5.5                             | 11                                | 4.05                             | 6.75                             | DR006L0405                       |
| VFD9A0ME43ANNAA<br>VFD9A0ME43AFNAA<br>VFD9A0ME43ANSAA<br>VFD9A0ME43AFSAA | 9                               | 18                                | 2.7                              | 4.5                              | DR009L0270                       |
| VFD13AME43ANNAA<br>VFD13AME43AFNAA<br>VFD13AME43ANSAA<br>VFD13AME43AFSAA | 13                              | 26                                | 1.35                             | 2.25                             | DR018L0117                       |
| VFD17AME43ANNAA<br>VFD17AME43AFNAA<br>VFD17AME43ANSAA<br>VFD17AME43AFSAA | 17                              | 34                                | 1.35                             | 2.25                             | DR018L0117                       |

Note: DR003L0810 is optional. It contains 3% inductance shortage.

|                                                                                                    | ME   | 300 230 | V Model | Output Re                                  | eactor & Max | . Cable Length |                   |              |
|----------------------------------------------------------------------------------------------------|------|---------|---------|--------------------------------------------|--------------|----------------|-------------------|--------------|
|                                                                                                    |      |         |         | Rated Current [Arms]  Without Output Choke |              | Output Choke   | With Output Choke |              |
| 230V                                                                                                    | kW   | HP      |         | -                                          | Shielded     | Non-shielded   | Shielded          | Non-shielded |
| Model                                                                                                    |      |         | Norma   | Heavy                                      | Cable        | Cable          | Cable             | Cable        |
|                                                                                                    |      |         | I Duty  | Duty                                       | [meter]      | [meter]        | [meter]           | [meter]      |
| VFD0A8ME21ANNAA<br>VFD0A8ME21AFNAA<br>VFD0A8ME21ANSAA<br>VFD0A8ME21AFSAA<br>VFD0A8ME23ANNAA                    | 0.1  | 0.125   | 1       | 0.8                                        | [meter]      | [meter]        | [motor]           | [meter]      |
| VFD0A8ME23ANSAA                                                                                                |      |         |         |                                            |              |                |                   |              |
| VFD1A6ME21ANNAA<br>VFD1A6ME21AFNAA<br>VFD1A6ME21ANSAA<br>VFD1A6ME21AFSAA<br>VFD1A6ME23ANNAA<br>VFD1A6ME23ANSAA | 0.2  | 0.25    | 1.8     | 1.6                                        |              |                |                   |              |
| VFD2A8ME21ANNAA<br>VFD2A8ME21AFNAA<br>VFD2A8ME21ANSAA<br>VFD2A8ME21AFSAA<br>VFD2A8ME23ANNAA<br>VFD2A8ME23ANSAA | 0.4  | 0.5     | 3.2     | 2.8                                        |              |                |                   |              |
| VFD4A8ME21ANNAA<br>VFD4A8ME21AFNAA<br>VFD4A8ME21ANSAA<br>VFD4A8ME21AFSAA<br>VFD4A8ME23ANNAA<br>VFD4A8ME23ANSAA | 0.75 | 1       | 5       | 4.8                                        | 50           | 75             | 75                | 115          |
| VFD7A5ME21ANNAA<br>VFD7A5ME21AFNAA<br>VFD7A5ME21ANSAA<br>VFD7A5ME21AFSAA<br>VFD7A5ME23ANNAA<br>VFD7A5ME23ANSAA | 1.5  | 2       | 8       | 7.5                                        |              |                |                   |              |
| VFD11AME21ANNAA<br>VFD11AME21AFNAA<br>VFD11AME21ANSAA<br>VFD11AME21AFSAA<br>VFD11AME23ANNAA<br>VFD11AME23ANSAA | 2.2  | 3       | 12.5    | 11                                         |              |                |                   |              |
| VFD17AME23ANNAA<br>VFD17AME23ANSAA                                                                             | 3.7  | 5       | 19.5    | 17                                         |              |                |                   |              |
| VFD25AME23ANNAA<br>VFD25AME23ANSAA                                                                             | 5.5  | 7.5     | 27      | 25                                         |              |                |                   |              |

|                                                                          | ME300 460V Model Output Reactor & Max. Cable Length |     |                |                         |                              |                                  |                              |                                  |                   |  |  |
|--------------------------------------------------------------------------|-----------------------------------------------------|-----|----------------|-------------------------|------------------------------|----------------------------------|------------------------------|----------------------------------|-------------------|--|--|
| 460V                                                                     |                                                     |     |                | Rated Current<br>[Arms] |                              | Without Output Choke             |                              |                                  | With Output Choke |  |  |
| Model                                                                    | kW                                                  | HP  | Normal<br>Duty | Heavy<br>Duty           | Shielded<br>Cable<br>[meter] | Non-shielded<br>Cable<br>[meter] | Shielded<br>Cable<br>[meter] | Non-shielded<br>Cable<br>[meter] |                   |  |  |
| VFD1A5ME43ANNAA<br>VFD1A5ME43AFNAA<br>VFD1A5ME43ANSAA<br>VFD1A5ME43AFSAA | 0.4                                                 | 0.5 | 1.8            | 1.5                     |                              |                                  |                              |                                  |                   |  |  |
| VFD2A7ME43ANNAA<br>VFD2A7ME43AFNAA<br>VFD2A7ME43ANSAA<br>VFD2A7ME43AFSAA | 0.75                                                | 1   | 3              | 2.7                     | 50                           | 75                               | 75                           | 115                              |                   |  |  |
| VFD4A2ME43ANNAA<br>VFD4A2ME43AFNAA<br>VFD4A2ME43ANSAA<br>VFD4A2ME43AFSAA | 1.5                                                 | 2   | 4.6            | 4.2                     |                              |                                  |                              |                                  |                   |  |  |
| VFD5A5ME43ANNAA<br>VFD5A5ME43AFNAA<br>VFD5A5ME43ANSAA<br>VFD5A5ME43AFSAA | 2.2                                                 | 3   | 6.5            | 5.5                     |                              |                                  |                              |                                  |                   |  |  |
| VFD9A0ME43ANNAA<br>VFD9A0ME43AFNAA<br>VFD9A0ME43ANSAA<br>VFD9A0ME43AFSAA | 3.7                                                 | 5   | 10.5           | 9                       | 50                           | 75                               | 75                           | 115                              |                   |  |  |
| VFD13AME43ANNAA<br>VFD13AME43AFNAA<br>VFD13AME43ANSAA<br>VFD13AME43AFSAA | 5.5                                                 | 7.5 | 15.7           | 13                      |                              |                                  |                              |                                  |                   |  |  |
| VFD17AME43ANNAA<br>VFD17AME43AFNAA<br>VFD17AME43ANSAA<br>VFD17AME43AFSAA | 7.5                                                 | 10  | 20.5           | 17                      | 100                          | 150                              | 150                          | 225                              |                   |  |  |

#### 7-5 Zero Phase Reactors

You can also suppress interference by installing a zero phase reactor at the main input or the motor output of the drive, depending on the location of the interference. Delta provides two types of zero phase reactors to solve interference problems.

#### A. Casing with mechanical fixed part

This solution is for the main input/motor output side and can withstand higher loading, and be used at higher frequencies. You can get higher impedance by increasing the number of turns.

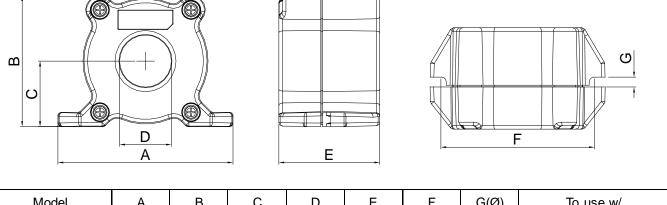

Model Α В С D Ε F G(Ø) To use w/ RF008X00A 99 73 36.5 29 56.5 86 5.5 Motor cable

Unit: mm

#### B. Casing without mechanical fixed part

This solution has higher performance: high initial magnetic permeability, high saturation induction density, low iron loss and perfect temperature characteristic. If the zero phase reactor does not need to be fixed mechanically, use this solution.

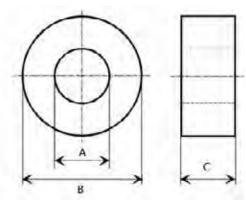

| Model           | А    | В    | С    | To use w/   |
|-----------------|------|------|------|-------------|
| T60006L2040W453 | 22.5 | 43.1 | 18.5 | Motor cable |
| T60006L2050W565 | 36.3 | 53.5 | 23.4 | Motor cable |
| T60004L2016W620 | 10.7 | 17.8 | 8.0  | Motor cable |
| T60004L2025W622 | 17.5 | 27.3 | 12.3 | Motor cable |

Unit: mm

#### Installation

During installation, pass the cable through at least one zero phase reactor.

Use a suitable cable type (insulation class and wire section) so that the cable passes easily through the zero phase reactor. Do not pass the grounding cable through the zero phase reactor; only pass the motor wire through the zero phase reactor.

With longer motor cables the zero phase reactor can effectively reduce interference at the motor output. Install the zero phase reactor as close to the output of the drive as possible. Figure A shows the installation diagram for a single turn zero phase reactor. If the wire diameter allows several turns, Figure B shows the installation of a multi-turn zero phase reactor. The more turns, the better the noise suppression effect.

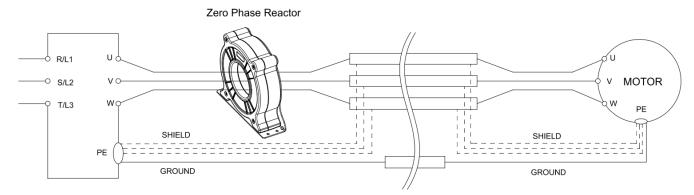

Figure A: Single turn wiring diagram for a shielding wire with a zero phase reactor

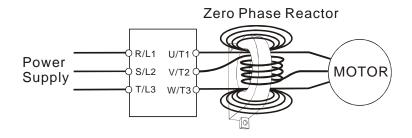

Figure B: Multi-turn zero phase reactor

#### Installation notes

Install the zero phase reactor at the output terminal of the frequency converter (U.V.W.). After the zero phase reactor is installed, it reduces the electromagnetic radiation and load stress emitted by the wiring of the frequency converter. The number of zero phase reactors required for the drive depends on the wiring length and the drive voltage.

The normal operating temperature of the zero phase reactor should be lower than 85°C (176°F). However, when the zero phase reactor is saturated, its temperature may exceed 85°C (176°F). In this case, increase the number of zero phase reactors to avoid saturation. The following are reasons that might cause saturation of the zero phase reactors: the drive wiring is too long, the drive has several sets of loads, the wiring is in parallel, or the drive uses high capacitance wiring. If the temperature of the zero phase reactor exceeds 85°C (176°F) during the operation of the drive, increase the number of zero phase reactors.

### Recommended maximum wiring gauge when installing zero phase reactor

| Model # of Zero  | Max. Wire Gauge | Max. Wire Gauge AWG (1C*3) |         |       | Max. Wire Gauge AWG (1C*4) |  |  |
|------------------|-----------------|----------------------------|---------|-------|----------------------------|--|--|
| Phase Reactor    | or LUG Width    | 75°C                       | 90°C    | 75°C  | 90°C                       |  |  |
| RF008X00A        | 13 mm           | 3 AWG                      | 1 AWG   | 3 AWG | 1 AWG                      |  |  |
| T600006L2040W453 | 11 mm           | 9 AWG                      | 4 AWG   | 6 AWG | 6 AWG                      |  |  |
| T600006L2050W565 | 16 mm           | 1 AWG                      | 2/0 AWG | 1 AWG | 1/0 AWG                    |  |  |

### **Zero Phase Reactor for Signal Cable**

To solve interference problems between signal cables and electric devices, install a zero phase reactor on the signal cable. Install it on the signal cable which is the source of the interference to suppress the noise for a better signal. The model names and dimensions are listed in the table below.

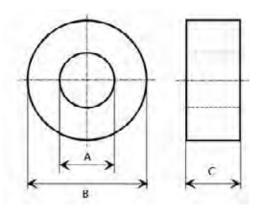

| Model           | А    | В    | С    |
|-----------------|------|------|------|
| T60004L2016W620 | 10.7 | 17.8 | 8.0  |
| T60004L2025W622 | 17.5 | 27.3 | 12.3 |

Unit: mm

### 7-6 EMC Filter

To increase the EMC capability for environment and machinery, be compliant with the EMC regulations, and reduce problems caused by EMC, use an EMC filter. Refer to the following table to choose an optional EMC filter.

| EMC   | ilitei.                            |                |                       |                                   |                 |          |                                               |          |             |          |                                                       |          |  |
|-------|------------------------------------|----------------|-----------------------|-----------------------------------|-----------------|----------|-----------------------------------------------|----------|-------------|----------|-------------------------------------------------------|----------|--|
|       |                                    |                |                       | Recommended model of              |                 |          | Conducted emission maximum motor cable length |          |             |          | Radiated<br>emission<br>maximum motor<br>cable length |          |  |
| Frame | Model #                            | Current<br>[A] | Filter model #        | Filter model # zero phase reactor |                 |          | C1<br>30 m                                    |          | C2 C2 100 m |          | า                                                     |          |  |
|       |                                    |                |                       |                                   |                 | P        | osition                                       | to pla   | ace zero    | phas     | e reac                                                | tor      |  |
|       |                                    |                |                       | DELTA                             | $V_{AC}$        | *1       | *2                                            | *3       | N/A         | *1       | *2                                                    | *3       |  |
|       | VFD0A8ME11ANNAA<br>VFD0A8ME11ANSAA | 3.7            |                       |                                   |                 |          |                                               |          |             |          |                                                       |          |  |
|       | VFD1A6ME11ANNAA<br>VFD1A6ME11ANSAA | 6.8            |                       |                                   |                 |          |                                               |          | NA          |          |                                                       |          |  |
|       | VFD2A5ME11ANNAA<br>VFD2A5ME11ANSAA | 10.1           | EMF11AM21A            |                                   |                 |          |                                               |          |             |          |                                                       |          |  |
|       | VFD0A8ME21ANNAA<br>VFD0A8ME21ANSAA | 3.2            | LIVII TIAIVETA        |                                   |                 |          |                                               |          |             |          |                                                       |          |  |
|       | VFD1A6ME21ANNAA<br>VFD1A6ME21ANSAA | 3.8            |                       |                                   |                 |          | ✓                                             | ✓        | NA          |          | <b>\</b>                                              | <b>✓</b> |  |
| A     | VFD2A8ME21ANNAA<br>VFD2A8ME21ANSAA | 6.7            |                       |                                   |                 |          | ✓                                             | ✓        | NA          |          | ✓                                                     | <b>√</b> |  |
|       | VFD0A8ME23ANNAA<br>VFD0A8ME23ANSAA | 1.2            |                       |                                   | T60006L2040W453 |          | ✓                                             | ✓        |             |          | <b>√</b>                                              | <b>√</b> |  |
|       | VFD1A6ME23ANNAA<br>VFD1A6ME23ANSAA | 2.2            | EMF10AM23A EMF6A0M43A |                                   |                 |          | ✓                                             | ✓        | NA          |          | <b>√</b>                                              | <b>√</b> |  |
|       | VFD2A8ME23ANNAA<br>VFD2A8ME23ANSAA | 3.8            |                       |                                   |                 | ✓        | ✓                                             | NA       |             | <b>√</b> | <b>√</b>                                              |          |  |
|       | VFD4A8ME23ANNAA<br>VFD4A8ME23ANSAA | 6              |                       |                                   |                 | ✓        | ✓                                             | NA       |             | <b>√</b> | <b>√</b>                                              |          |  |
|       | VFD1A5ME43ANNAA<br>VFD1A5ME43ANSAA | 2.5            |                       |                                   |                 |          |                                               | ✓        | NA          |          |                                                       | <b>√</b> |  |
|       | VFD2A7ME43ANNAA<br>VFD2A7ME43ANSAA | 4.2            |                       |                                   |                 |          |                                               | <b>√</b> | NA          |          |                                                       | <b>√</b> |  |
|       | VFD4A8ME21ANNAA<br>VFD4A8ME21ANSAA | 10.5           | EMF11AM21A            |                                   |                 |          | ✓                                             | ✓        | NA          |          | <b>√</b>                                              | <b>✓</b> |  |
| В     | VFD7A5ME23ANNAA<br>VFD7A5ME23ANSAA | 9.6            | EMF10AM23A            |                                   |                 |          | ✓                                             | ✓        | NA          |          | <b>√</b>                                              | <b>√</b> |  |
|       | VFD4A2ME43ANNAA<br>VFD4A2ME43ANSAA | 6.4            | EMF6A0M43A            |                                   |                 |          |                                               | ✓        | NA          |          |                                                       | <b>√</b> |  |
|       | VFD4A8ME11ANNAA<br>VFD4A8ME11ANSAA | 20.6           | EMF27AM21B            |                                   |                 |          |                                               |          | NA          |          |                                                       |          |  |
|       | VFD11AME21ANNAA<br>VFD11AME21ANSAA | 26.3           | EMF27AM21B            |                                   |                 |          |                                               | ✓        | NA          |          |                                                       | <b>√</b> |  |
|       | VFD7A5ME21ANNAA<br>VFD7A5ME21ANSAA | 17.9           | EMF27AM21B            |                                   |                 |          |                                               | ✓        | NA          |          |                                                       | <b>√</b> |  |
| С     | VFD11AME23ANNAA<br>VFD11AME23ANSAA | 15             | EMF24AM23B            | RF008X00A                         | T60006L2040W453 |          | <b>√</b>                                      | <b>√</b> | NA          |          | <b>√</b>                                              | <b>✓</b> |  |
|       | VFD17AME23ANNAA<br>VFD17AME23ANSAA | 23.4           | EMF24AM23B            |                                   |                 |          | ✓                                             | <b>√</b> | NA          |          | <b>√</b>                                              | <b>√</b> |  |
|       | VFD5A5ME43ANNAA<br>VFD5A5ME43ANSAA | 7.2            | EMF12AM43B            |                                   |                 |          |                                               |          | NA          |          |                                                       |          |  |
|       | VFD9A0ME43ANNAA<br>VFD9A0ME43ANSAA | 11.6           | EMF12AM43B            |                                   |                 |          | ✓                                             | ✓        | NA          |          | ✓                                                     | <b>√</b> |  |
|       | VFD25AME23ANNAA<br>VFD25AME23ANSAA | 32.4           | EMF33AM23B            |                                   |                 | <b>√</b> | ✓                                             |          | NA          | <b>√</b> | <b>√</b>                                              |          |  |
| D     | VFD13AME43ANNAA<br>VFD13AME43ANSAA | 17.3           | EMF23AM43B            | RF008X00A                         | T60006L2050W565 | <b>√</b> | ✓                                             | <b>√</b> | NA          | <b>√</b> | <b>√</b>                                              | <b>√</b> |  |
|       | VFD17AME43ANNAA<br>VFD17AME43ANSAA | 22.6           | EMF23AM43B            |                                   |                 | <b>√</b> | ✓                                             | ✓        | NA          | <b>√</b> | <b>√</b>                                              | <b>√</b> |  |

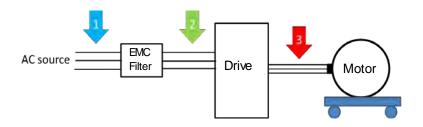

# Filter Dimension

Frame A filter

EMF11AM21A

EMF10AM23A

EMF6A0M43A

| Screw  | Torque                                            |  |  |  |  |
|--------|---------------------------------------------------|--|--|--|--|
| M5 * 2 | 16-18 kg-cm / [13.9-17.3 lb-in.] / [1.56-1.96 Nm] |  |  |  |  |
| M4 * 2 | 14-16 kg-cm / [12.2-13.8 lb-in.] / [1.38-1.56 Nm] |  |  |  |  |

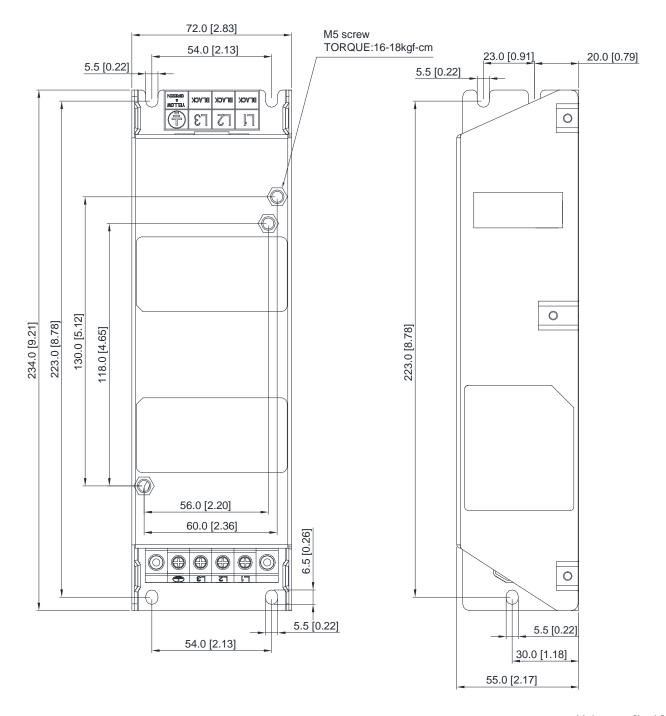

Frame B filter

EMF27AM21B; EMF24AM23B EMF33AM23B; EMF12AM43B

EMF23AM43B

| Screw  | Torque                                            |  |  |
|--------|---------------------------------------------------|--|--|
| M5 * 4 | 16-18 kg-cm / [13.9-17.3 lb-in.] / [1.56-1.96 Nm] |  |  |

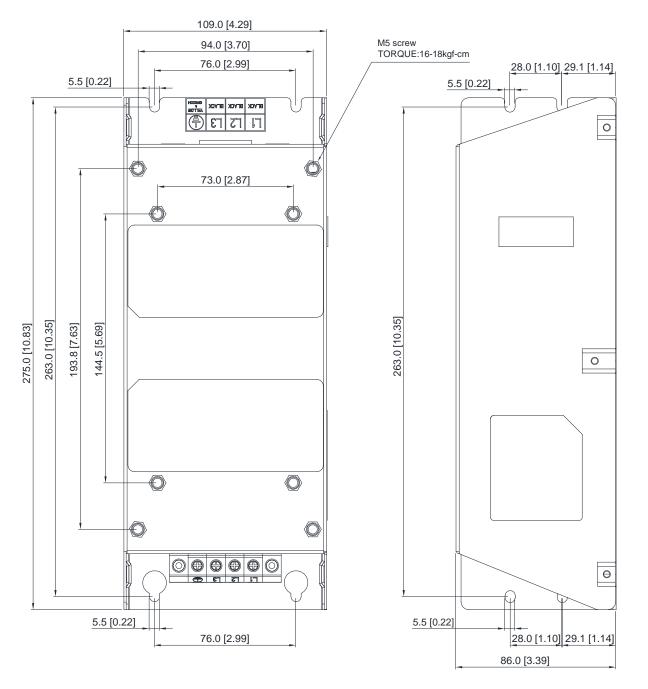

# 7-7 EMC Shield Plate

EMC Shield Plate (for use with shielded cable)

| Frame | Model of EMC Shield Plate | Reference figure |
|-------|---------------------------|------------------|
| A     | MKM-EPA                   |                  |
| В     | МКМ-ЕРВ                   |                  |
| С     | MKM-EPC                   |                  |
| D     | MKM-EPD                   |                  |

#### Installation

(Frame A model as an example)

 As shown on the right figures, fix the iron plate on the AC motor drive.

Torque value:

| Frame | Screw | Torque                                        |
|-------|-------|-----------------------------------------------|
| Α     | M3.5  | 6-8 kg-cm / [5.2-6.9 lb-in.] / [0.59-0.78 Nm] |
| В     | M4    | 6-8 kg-cm / [5.2-6.9 lb-in.] / [0.59-0.78 Nm] |
| С     | M4    | 6-8 kg-cm / [5.2-6.9 lb-in.] / [0.59-0.78 Nm] |
| D     | МЗ    | 4-6 kg-cm / [3.5-5.2 lb-in.] / [0.39-0.59 Nm] |

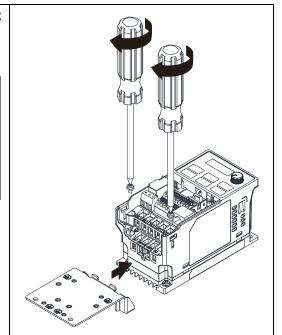

2. After selecting a suitable R-clip according to the wire gauge used, fix the R-clip on the shield plate.

| Screw | Torque                                        |
|-------|-----------------------------------------------|
| M4    | 6-8 kg-cm / [5.2-6.9 lb-in.] / [0.59-0.78 Nm] |

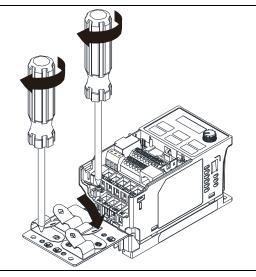

Dimensions of Shield Plate

| Dimensions of EMC Shield Plate |                |          |  |  |  |
|--------------------------------|----------------|----------|--|--|--|
|                                | <del>-</del> a | -        |  |  |  |
| •                              |                |          |  |  |  |
|                                |                | <b>O</b> |  |  |  |
| ٥                              | 0              |          |  |  |  |
|                                |                |          |  |  |  |
|                                | ○ ◎ ⊕          |          |  |  |  |

| Model   | mm [inch]    |             |
|---------|--------------|-------------|
|         | а            | b           |
| MKM-EPA | 69.3 [2.73]  | 80.0 [3.15] |
| МКМ-ЕРВ | 67.7 [2.67]  | 79.7 [3.14] |
| MKM-EPC | 78.0 [3.07]  | 91.0 [3.58] |
| MKM-EPD | 103.4 [4.07] | 97.0 [3.82] |

# Recommended wire mounting method

| Frame | Model of EMC Shield Plate | Reference figure                                             |
|-------|---------------------------|--------------------------------------------------------------|
| A     | MKM-EPA                   |                                                              |
| В     | МКМ-ЕРВ                   | ©CTL CTL© ©  O O O RST © © O O O O O O O O O O O O O O O O O |
| С     | MKM-EPC                   | CTL CTL  O O UVW  RST  O O O                                 |
| D     | MKM-EPD                   | CTL CTL O OTHER O RST UWW                                    |

# 7-8 Capacitive Filter

### Installation diagram:

The capacitive filter (CXY101-43A) is a simple filter that supports basic filtering and noise interference reduction.

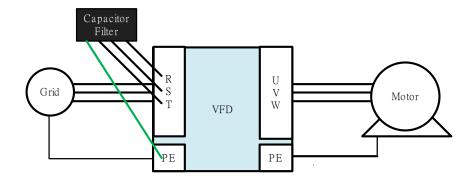

## Capacitive filter and drive wiring figure:

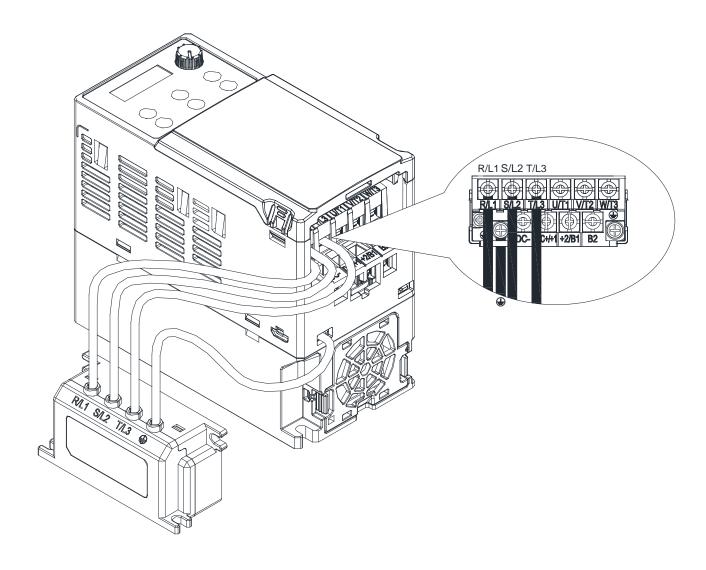

### Specifications:

| Model      | Capacitance                          | Temperature range |
|------------|--------------------------------------|-------------------|
| CXY101-43A | Cx: 1 μF ± 20 %<br>Cy: 0.1 μF ± 20 % | -40— +85°C        |

### **Dimensions:**

CXY101-43A Unit: mm [inch]

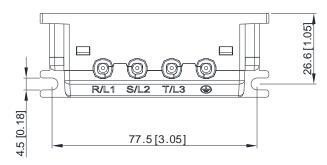

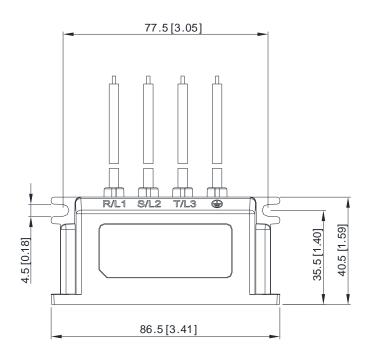

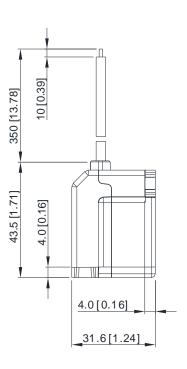

## 7-9 Conduit Box

Conduit boxes are in compliance with protection level NEMA 1 / UL Type 1.

Frame A (A1, A2)

Conduit box model: MKME-CBA0

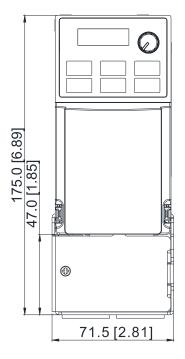

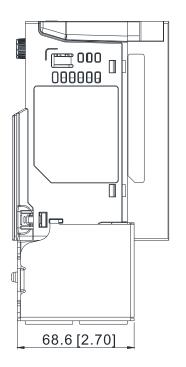

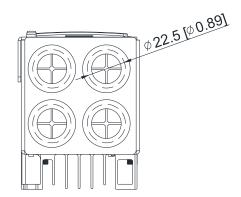

# Frame A (A3-A6)

Conduit box model: MKME-CBA

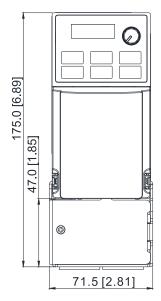

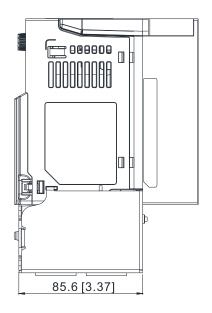

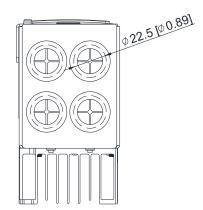

Frame B

Conduit box model: MKME-CBB

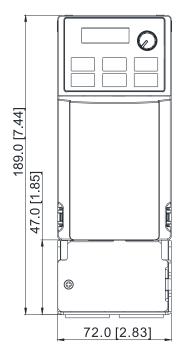

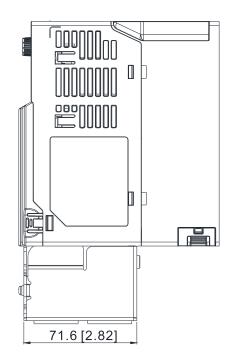

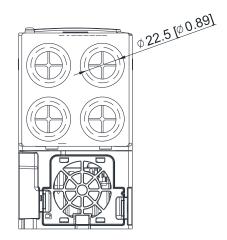

Frame C

Conduit box model: MKME-CBC

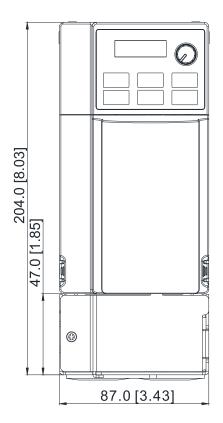

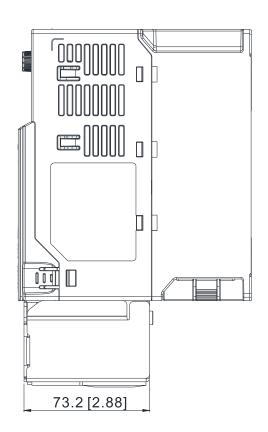

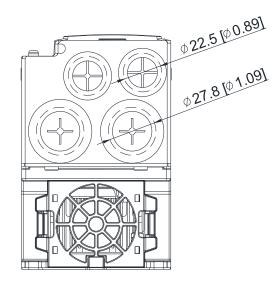

Frame D
Conduit box model: MKME-CBD

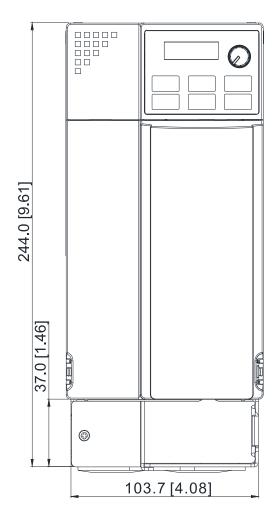

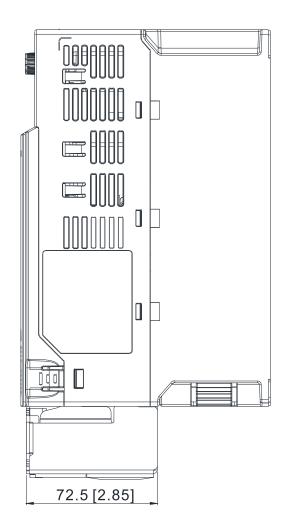

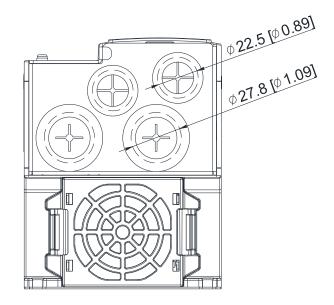

### Installation:

Recommended screw torque: M3: 4-6 kg-cm / [3.5-5.2 lb-in.] / [0.39-0.59 Nm]

M3.5: 4-6 kg-cm / [3.5-5.2 lb-in.] / [0.39-0.59 Nm] M4: 6-8 kg-cm / [5.2-6.9 lb-in.] / [0.59-0.78 Nm]

### Frame A

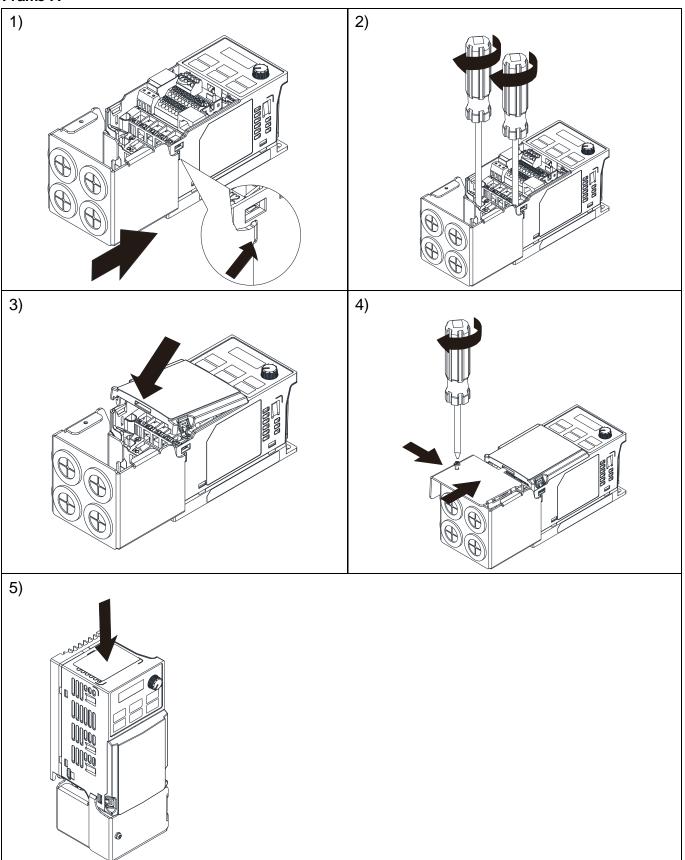

## Frame B-D

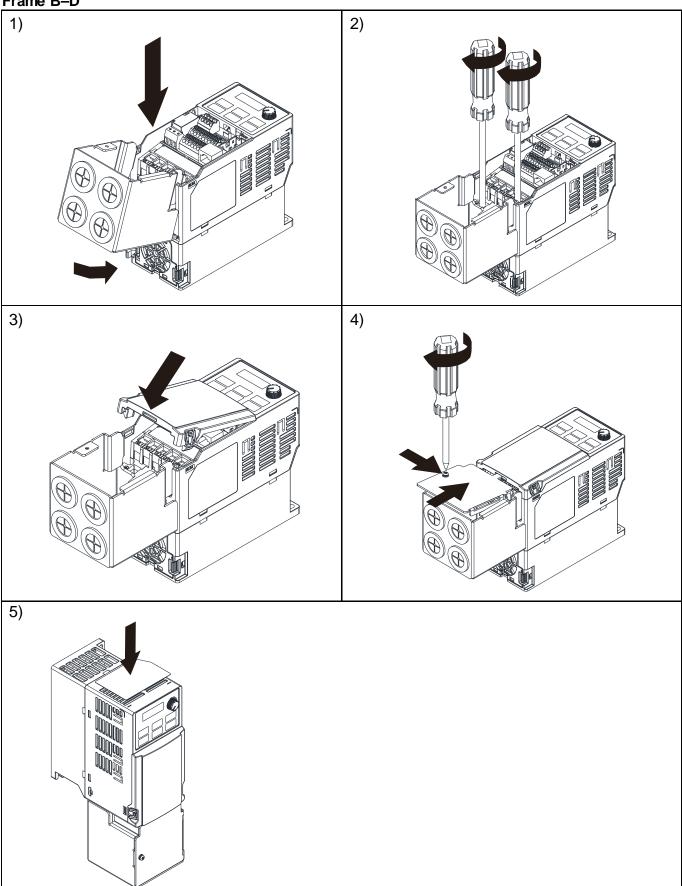

## **7-10 Fan Kit**

| Frame | Fan Model | Fan Kit |
|-------|-----------|---------|
| А     | MKM-FKMA  |         |
| В     | MKM-FKMB  |         |
| С     | MKM-FKMC  |         |
| D     | MKM-FKMD  | B       |

### Fan Removal

1. As shown in the figure, press the tabs on both sides of the fan to remove it.

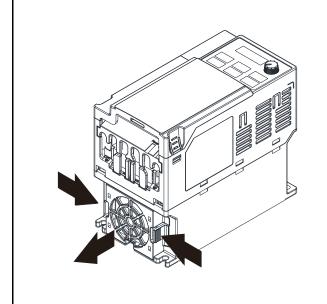

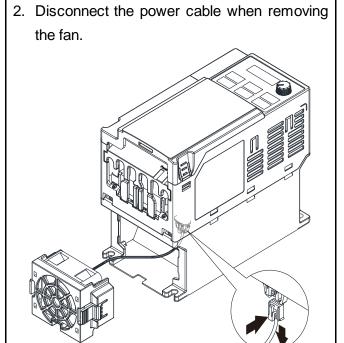

# 7-11 DIN-Rail Mounting

### **MKM-DRB** (applicable for Frame A and Frame B)

| Screw  | Torque           |
|--------|------------------|
|        | 8–10 kg-cm       |
| M*2PCS | [6.9–8.7 lb-in.] |
|        | [0.7–98 Nm]      |

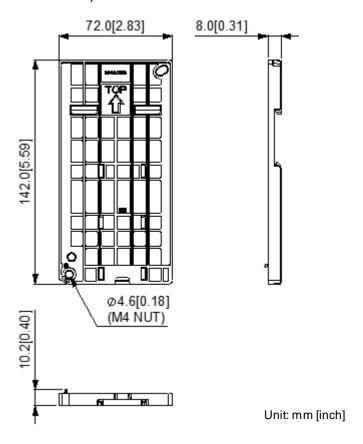

### MKM-DRC (applicable for Frame C)

| Screw   | Torque            |
|---------|-------------------|
|         | 10-12 kg-cm       |
| M5*4PCS | [8.7–10.4 lb-in.] |
|         | [0.98–1.18 Nm]    |

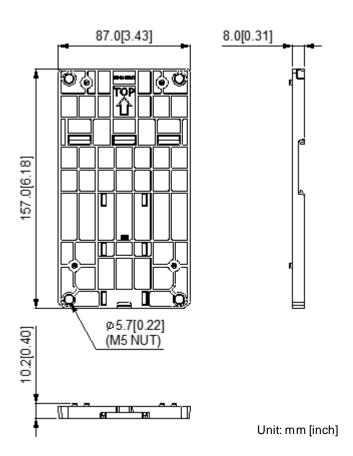

#### Installation

|         | Screw        | Torque            |
|---------|--------------|-------------------|
|         |              | 8~10 kg-cm        |
| MKM-DRB | M4*P0.7*2PCS | [6.9~8.7 lb-in.]  |
|         |              | [0.78~0.98 Nm]    |
|         |              | 10~12 kg-cm       |
| MKM-DRC | M5*P0.8*4PCS | [8.7~10.4 lb-in.] |
|         |              | [0.98~1.18 Nm]    |

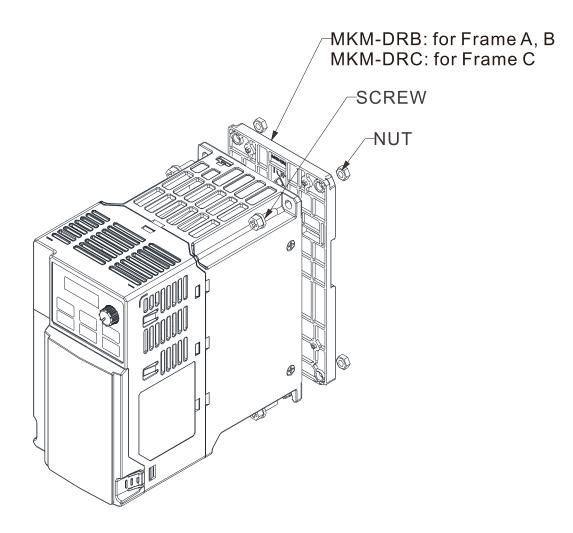

## 7-12 Mounting Adapter Plate

This mounting adapter accessory is to change the wiring method for the ME300/MS300/MH300 series to provide flexible installation. It changes the wiring from the main input/motor output at the bottom to the main input from the top and the motor output from the bottom. However, when you use the mounting adapter plate to change the drive from the VFD-E/VFD-EL series to the ME300/MS300/MH300 series, you can still use the original wiring method. The following table shows the correspondences.

| Series<br>Models | ME/MS/MH300 | VFD-E   | VFD-EL  |
|------------------|-------------|---------|---------|
| MKM-MAPB         | Frame A–B   | Frame A | Frame A |
| MKM-MAPC         | Frame C     | Frame B | Frame B |

#### MKM-MAPB:

Applicable for Frame A and B

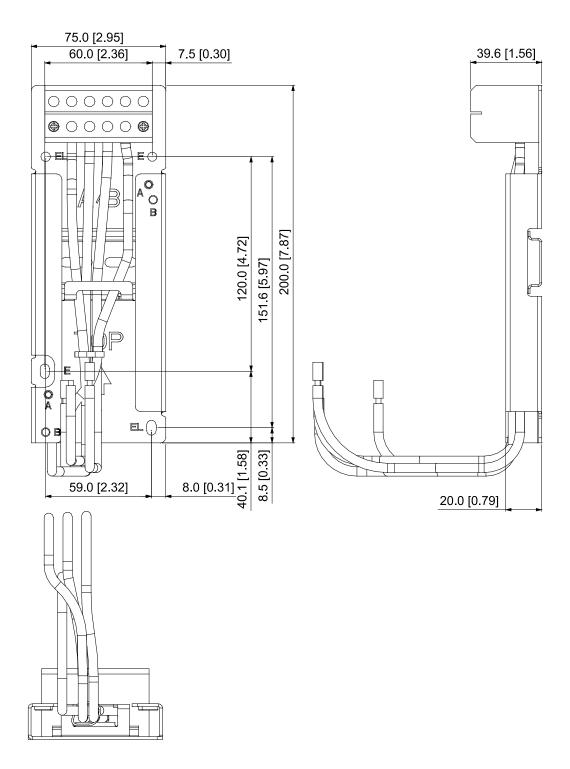

### MKM-MAPC:

## Applicable for Frame C

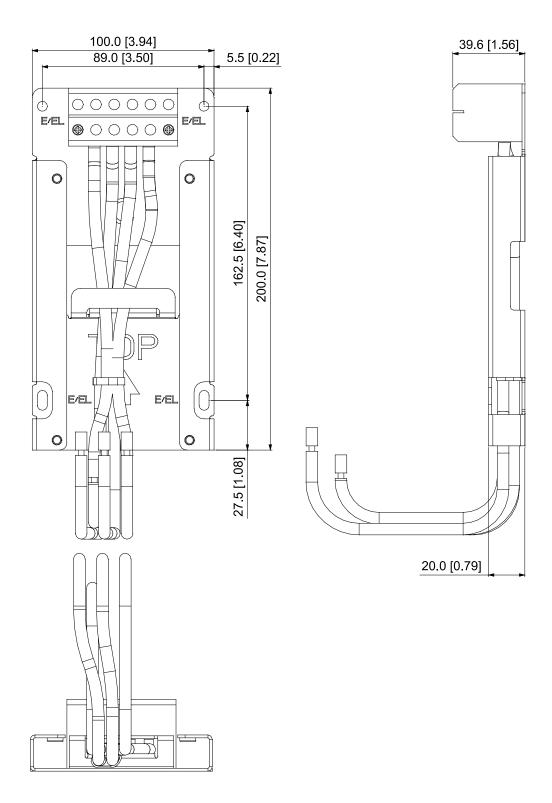

### Installation

# Frame A and B

| Screw | Torque                                            |
|-------|---------------------------------------------------|
| M4    | 14-16 kg-cm / [12.4-13.9 lb-in.] / [1.37-1.57 Nm] |
| M5    | 16-20 kg-cm / [13.9-17.4 lb-in.] / [1.57-1.96 Nm] |

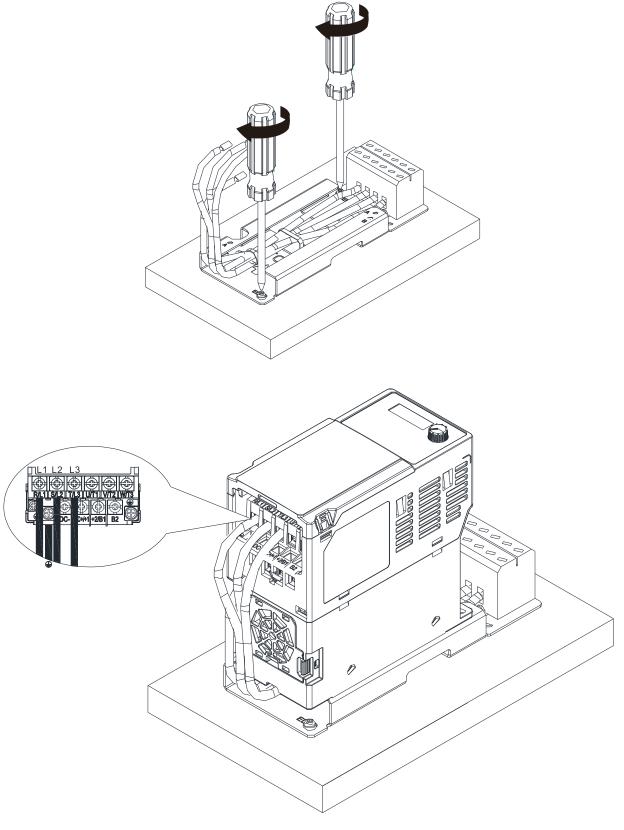

Frame C

| Screw | Torque                                            |
|-------|---------------------------------------------------|
| M4    | 14-16 kg-cm / [12.4-13.9 lb-in.] / [1.37-1.57 Nm] |
| M5    | 16-20 kg-cm / [13.9-17.4 lb-in.] / [1.57-1.96 Nm] |

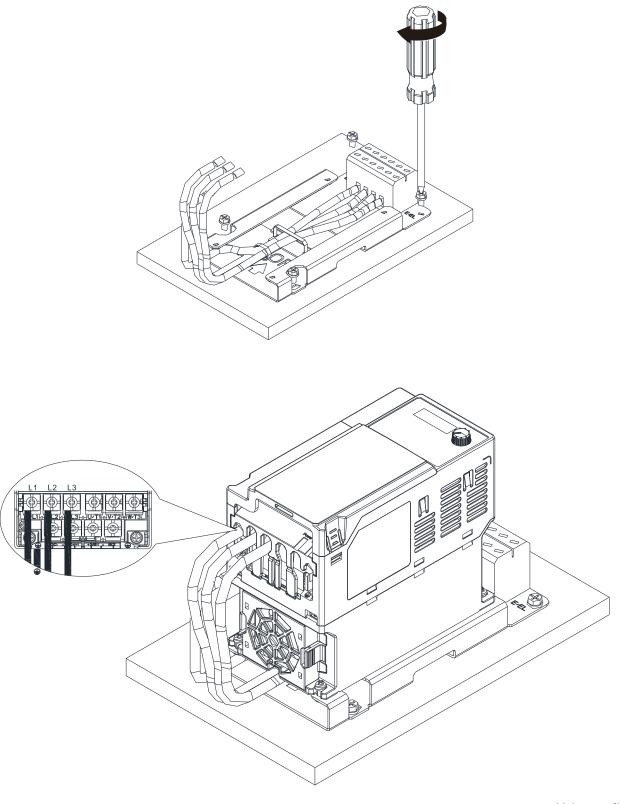

### 7-13 Digital Keypad-KPC-CC01, KPC-CE01

### 7-13-1 Keypad Panel introduction

The default communication protocol for ME300 is ASCII 9600, 7, N, 2, whereas the default communication protocol for KPC-CC01 is RTU 19200, 8, N, 2. So you must set the ME300 communication parameters as follows to connect it to KPC-CC01.

- Pr.09-00 Communication Address: Settings = 1
- Pr.09-01 COM1 Transmission Speed (Baud rate): Settings = 19.2 Kbps
- Pr.09-04 COM1 Communication Protocol: Settings = 13: 8N2 (RTU)

#### KPC-CC01

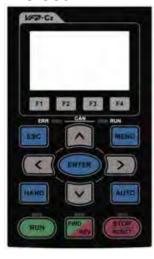

#### KPC-CE01

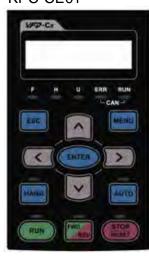

Communication Interface RJ45 (socket), RS-485 interface

#### Installation Method

- ☑ Installed from external. The front cover is waterproof.
- ☑ Buy a MKC-KPPK model to do wall mounting or embedded mounting. Its protection level is IP66.
- ☑ The maximum RJ45 extension lead is 5 m (16 ft)
- ☑ This keypad can only be used on Delta's motor drive C2000, CH2000, CP2000, MS300, MH300, and ME300.

**Descriptions of Keypad Functions** 

| Key   | Descriptions                                                                                                    |
|-------|----------------------------------------------------------------------------------------------------|
| RUN   | Start Operation Key  1. It is only valid when the source of operation command is from the keypad.  2. It can operate the AC motor drive by the function setting and the RUN LED will be ON.  3. It can be pressed repeatedly at stop process.                                                                                                    |
| STOP  | <ol> <li>Stop Command Key. This key has the highest processing priority in any situation.</li> <li>When it receives STOP command, regardless of whether the AC motor drive is in operation or stop status, the AC motor drive executes the "STOP" command.</li> <li>The RESET key can be used to reset the drive after a fault occurs.</li> <li>If you cannot reset after the error:         <ul> <li>a. The condition which triggers the fault is not cleared. After you clear the condition, you can then reset the fault.</li> <li>b. The drive is in fault status when powered on. After you clear the condition, restart and then you can reset the fault.</li> </ul> </li> </ol> |
| FWD   | Operation Direction Key  1. This key only controls the operation direction, NOT the drive activation. FWD: forward, REV: reverse.  2. Refer to "Descriptions of LED Functions" for more details.                                                                                                    |
| ENTER | ENTER Key Press ENTER to go to the next menu level. If you are at the last level, press ENTER to execute the command.                                                                                                    |
| ESC   | ESC Key ESC key function is to leave the current menu and return to the previous menu. It also functions as a return key or cancel key in a sub-menu.                                                                                                    |

| Key         | Descriptions                                                                                                    |
|-------------|----------------------------------------------------------------------------------------------------|
| MENU        | Returns to the main menu.  Menu content:  KPC-CE01 only supports function 1, 5, 9 and 10.  1. Parameter Setup 7. Language Setup 13. Start-up Menu 2. Quick Start 8. Time Setup 14. Main Page 3. Application Selection List 9. Keypad Locked 15. PC Link 4. Changed List 10. PLC Function 16. Start Wizard 5. Copy Parameter 11. Copy PLC 6. Fault Record 12. Display Setup  ME300 models do not support function 2, 8, 10, 11 and 16.                                                                                                    |
|             | <ol> <li>Direction: Left / Right / Up / Down</li> <li>In the numeric value setting mode, it is used to move the cursor and change the numeric value.</li> <li>In the menu/text selection mode, it is used for item selection.</li> </ol>                                                                                                    |
| F1 F2 F3 F4 | <ol> <li>Function Key</li> <li>The functions keys have defaults and can also be user-defined. The defaults for F1 and F4 work with the function list below. For example, F1 is JOG function, F4 is a speed setting key for adding/deleting user-defined parameters.</li> <li>Other functions must be defined using TPEditor (Use version 1.40 or later versions). You can download TPEditor software at:         http://www.deltaww.com/services/DownloadCenter2.aspx/secID=8&amp;pid=2&amp;tid=0&amp;CID=06&amp;itemID=060302&amp;typeID=1&amp;downloadID=,&amp;titl== Select Product Series&amp;dataType=8✓=1&amp;hl=en-US     </li> <li>Refer to installation instruction for TPEditor in Section 7-13-3.</li> </ol> |
| HAND        | <ol> <li>HAND Key</li> <li>The parameter settings for the source of the Hand frequency and hand operation define this key. The defaults for both source of Hand frequency and hand operation are the digital keypad.</li> <li>Press the HAND key at stop status, and the setting switches to hand frequency source and hand operation source. Press HAND key at operation status, and it stops the AC motor drive first (displays AHSP warning), and switches to hand frequency source and hand operation source.</li> <li>Successful mode switching for KPC-CE01, "HAND" LED will be on; for KPC-CC01, it displays HAND mode on the screen.</li> </ol>                                                                 |
| AUTO        | <ol> <li>AUTO Key</li> <li>The parameter settings for the source of the AUTO frequency and auto operation define this key. The default is the external terminal (source of operation is 4–20mA).</li> <li>Press the AUTO key at stop status, and the setting switches to the auto frequency source and auto operation source. Press the AUTO key at operation status, and it stops the AC motor drive first (displays AHSP warning), and switches to auto frequency source and auto operation source.</li> <li>Successful mode switching for KPC-CE01, "AUTO" LED will be on; for KPC-CC01, it displays AUTO mode on the screen</li> </ol>                                                                              |

# Descriptions of LED Functions

| LED  | Descriptions                                                                                                    |
|------|----------------------------------------------------------------------------------------------------|
| RUN  | Steady ON: operation indicator of the AC motor drive, including the DC brake, zero speed, standby, restart after fault and speed search functions.  Blinking: drive is decelerating to stop or in Base Block status.  Steady OFF: drive does not execute the operation command.                                                                                                    |
| STOP | Steady ON: stop indicator for the AC motor drive. Blinking: drive is in the standby status. Steady OFF: drive does not execute STOP command.                                                                                                    |
| FWD  | Operation Direction LED  1. Green light: the drive is running forward. 2. Red light: the drive is running backward. 3. Flashing light: the drive is changing direction. Operation Direction LED under Torque Mode 1. Green light: when the torque command ≥ 0, and the motor is running forward. 2. Red light: when the torque command < 0, and the motor is running backward. 3. Flashing light: when the torque command < 0, and the motor is running forward. |
| HAND | (Only KPC-CE01 supports this function) Steady ON: In HAND/ LOC mode Steady OFF: In AUTO/ REM mode                                                                                                    |
| AUTO | (Only KPC-CE01 supports this function ) Steady ON: In AUTO/ REM mode Steady OFF: In HAND/ LOC mode                                                                                                    |

### 7-13-2 Function of Digital Keypad KPC-CC01

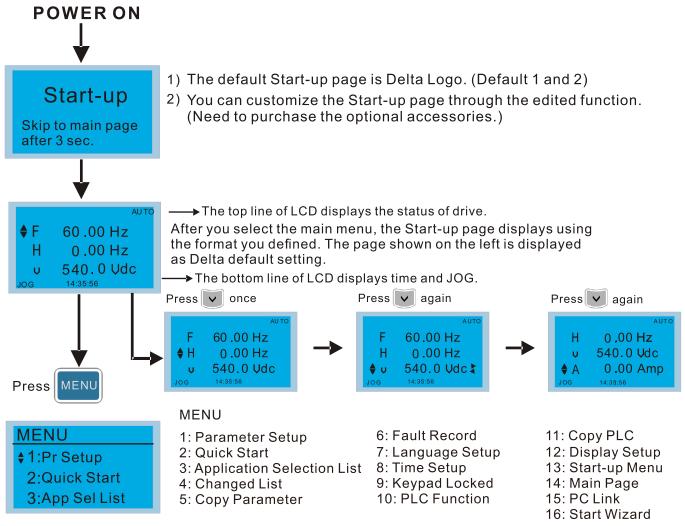

- NOTE
  - 1. Start-up page can only display static pictures, but no animation.
  - 2. When Power ON, it displays the Start-up page and then the main page. The main page displays Delta's default setting F/H/A/U. You can set the display order in Pr.00-03 (Select Start-up Display). When the selected item is the U page, use the left/right keys to switch between the items. You can set the display order on the U page in Pr.00.04 (Content of Multi-function Display (User-Defined)).

# Display Icon

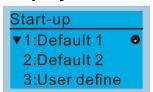

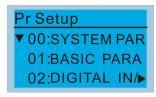

- : present setting
- ▼ : scroll down the page for more options

for more options Press

▶ : show complete sentence Press (< ()>) for complete information

## Display item

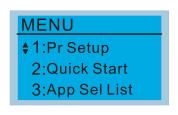

#### **MENU**

6: Fault Record 1: Parameter Setup 2: Quick Start 7: Language Setup 8: Time Setup 3: Application Selection List 4: Changed List 5: Copy Parameter

9: Keypad Locked 10: PLC Function

12: Display Setup 13: Start-up Menu 14: Main Page 15: PC Link 16: Start Wizard

11: Copy PLC

#### 1. Parameter Setup

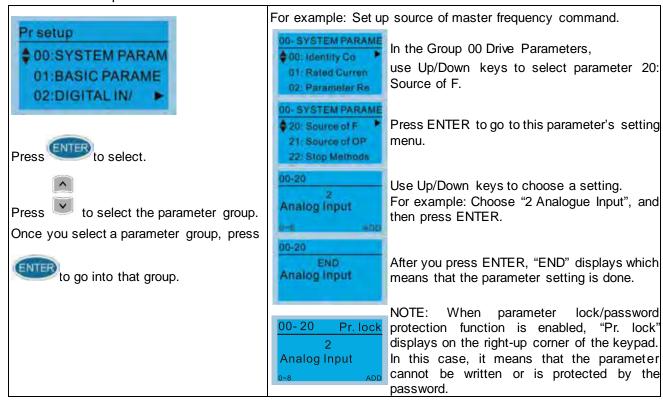

- 2. Quick Start (ME300 models do not support this function)
- 3. Application Selection List

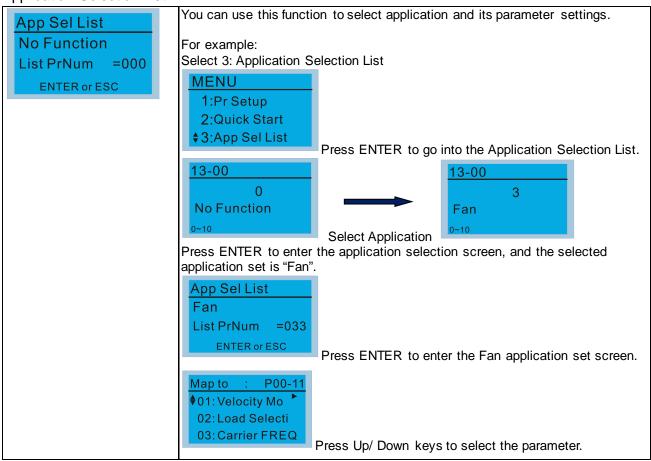

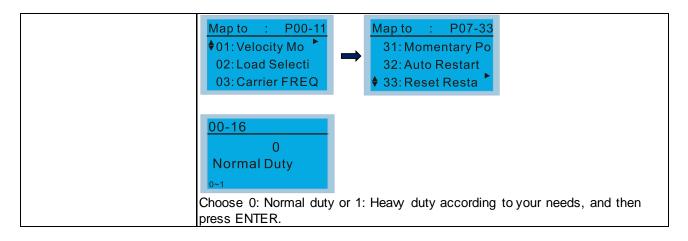

#### 4. Changed List

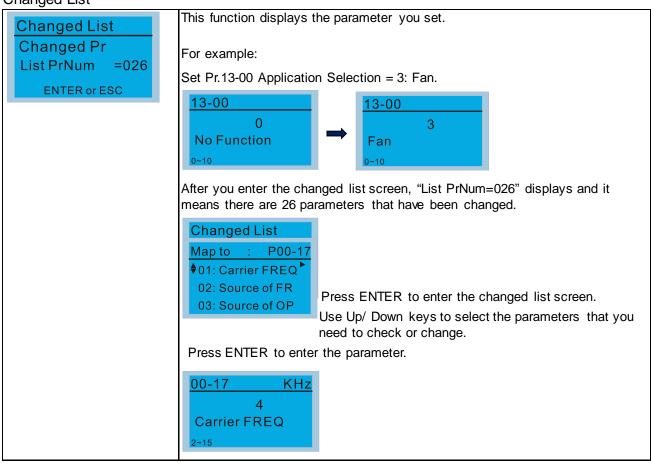

#### 5. Copy Parameter

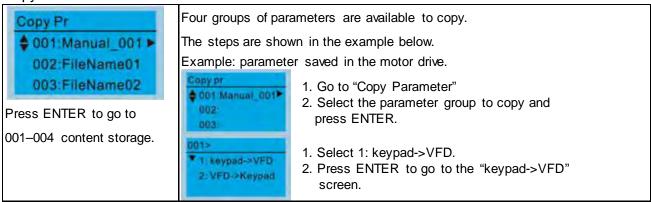

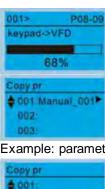

Begin copying parameters until it is done.

Once copying parameters is done, the keypad automatically returns to this screen.

Example: parameter saved in the keypad.

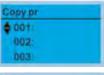

- 1. Go to "Copy parameter"
- 2. Select the parameter group to copy and press ENTER.

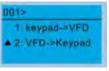

- 1. Select 2: VFD->keypad.
- Press ENTER to go to the "VFD->keypad" screen.

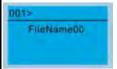

Use Up/ Down keys to select a symbol. Use Left/ Right keys to move the cursor to select a file name.

#### String & Symbol Table:

@ ? <=>;:0123456789/·-·+\*()'&%\$#"!
ABCDEFGHIJKLMNOPQRSTUVWXYZ(\) \\_ '
~ {|} abcdfghijklmnopqrstuvwxyz

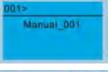

After you confirm the file name, press ENTER.

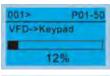

Begin copying parameters until it is done.

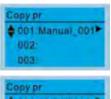

After copying parameters, the keypad automatically returns to this screen.

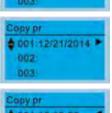

Press Right key to see the date the parameters were copied.

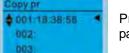

Press Right key to see the time the parameters were copied.

#### 6. Fault Record

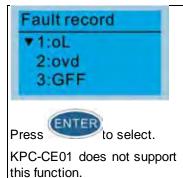

Able to store 6 error codes (Keypad V1.02 and previous versions). Able to store 30 error codes (Keypad V1.20 and later version).

The most recent error record shows as the first record. Select an error record to see details such as date, time, frequency, current, voltage, and DC BUS voltage.

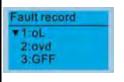

Press Up/ Down keys to select an error record. Press ENTER to see that error record's details.

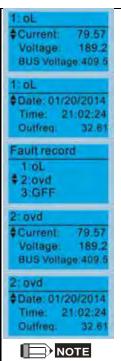

Press Up/ Down keys to scroll through an error record's details such as date, time, frequency, current, voltage, and DC BUS voltage.

Press Up/ Down keys to select an error record. Press ENTER to see that error record's details.

Press Up/ Down keys to scroll through an error record's details such as date, time, frequency, current, voltage, and DC BUS voltage.

Fault actions of the AC motor drive are recorded and saved to the KPC-CC01. When you remove the KPC-CC01 and connect it to another AC motor drive, the previous fault records are not deleted. The new fault records of the present AC motor drive continue to be added to the KPC-CC01.

#### 7. Language Setup

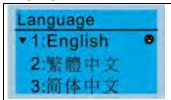

Use Up / Down keys to select the language, and then press ENTER.

The language setting option is displayed in the language of your choice. Language setting options:

- 1. English
- 2. 繁體中文
- 3. 简体中文
- 4. Türkçe

- 5. Русский
- 6. Español
- 7. Português
- 8. français
- 8. Time Setup (ME300 models do not support this function)
- 9. Keypad Locked

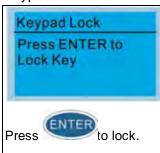

Lock the keypad

Use this function to lock the keypad. The main page does not display 'keypad locked' when the keypad is locked; however, it displays the message 'Press ESC 3 sec to UnLock Key' when you press any key.

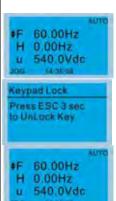

When the keypad is locked, the main screen does not indicate the lock status.

Press any key on the keypad; a message displays as shown on the left.

If you do not press ESC, the keypad automatically returns to this screen.

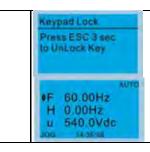

At this time, press any key on the keypad, and a message displays as shown on the left.

Press ESC for 3 seconds to unlock the keypad and the keypad returns to this screen. All keys on the keypad are functional. Turning the power off and on does not lock the keypad.

- 10. PLC Function (ME300 models do not support this function)
- 11. Copy PLC (ME300 models do not support this function)
- 12. Display Setup

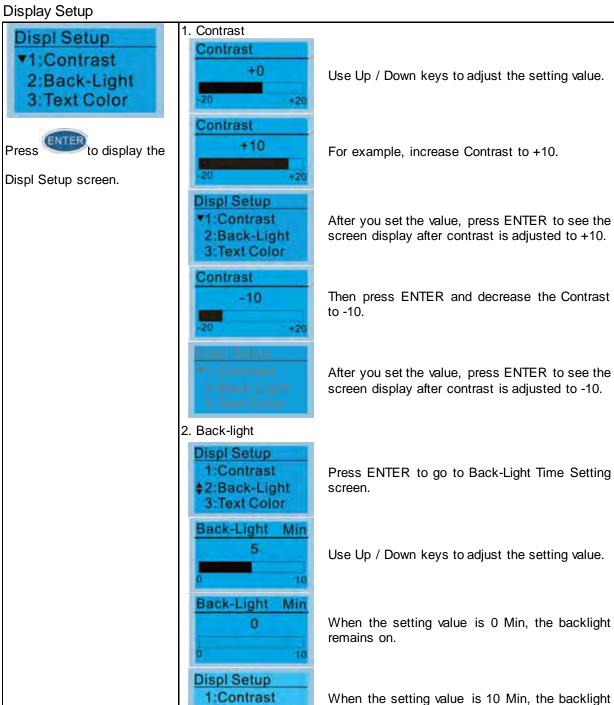

\$2:Back-Light 3:Text Color

turns off in 10 minutes.

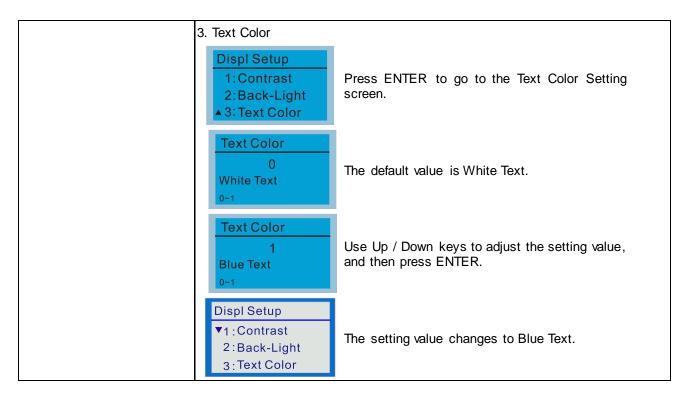

#### 13. Start-up Menu

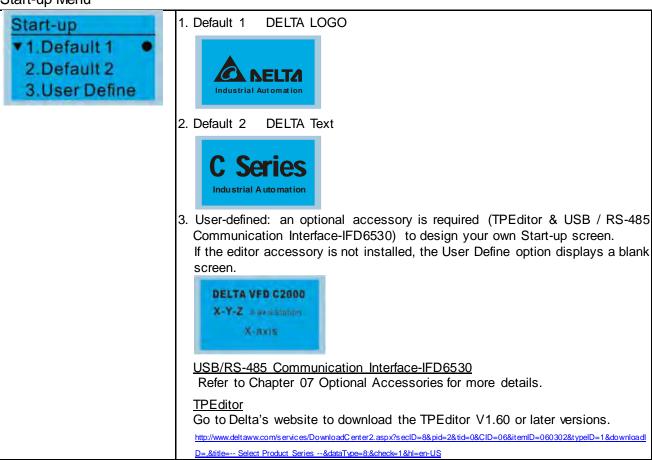

#### 14. Main page

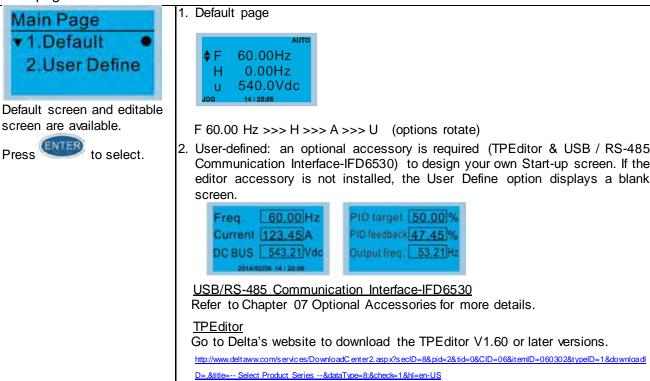

#### 15. PC Link

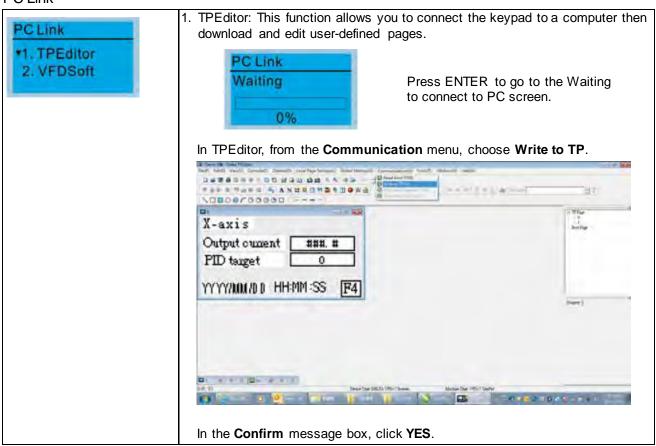

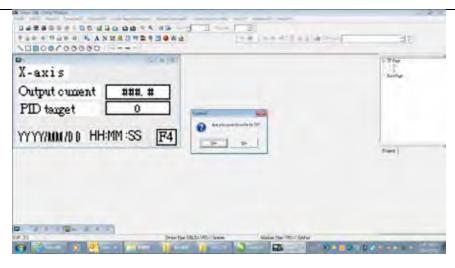

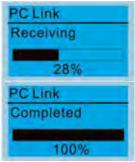

The software starts downloading screens to edit to the KPC-CC01.

Download completed.

2. VFDSoft: this function links to the VFDSoft Operating software, and then you can upload data.

Copy parameter 1-4 in KPC-CC01

When your computer Operation System (OS) is Windows 10, right-click the VFDSoft icon to enter **Property** (as the red frame shows in the picture below). Then click the **Compatibility** tab and select the **Run this program as an administrator** checkbox (as the red frame shows in the picture below).

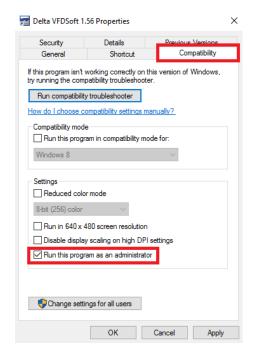

Connect KPC-CCO1 to a computer.

PC Link 1TPEditor •2. VFDSoft

Select 2: VFDSoft and then press ENTER.

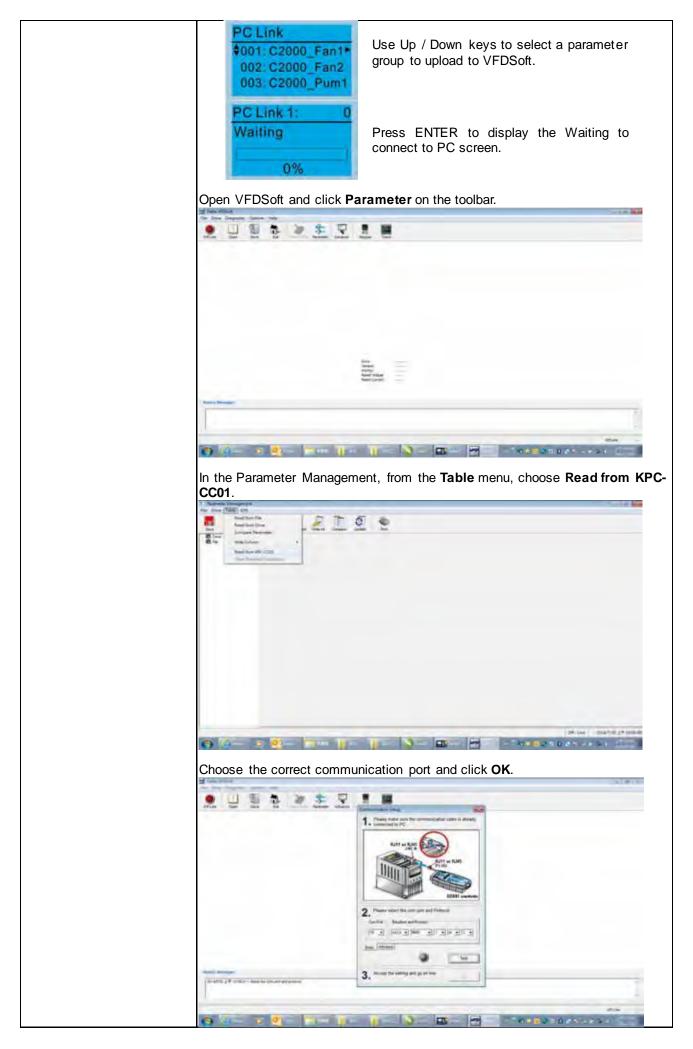

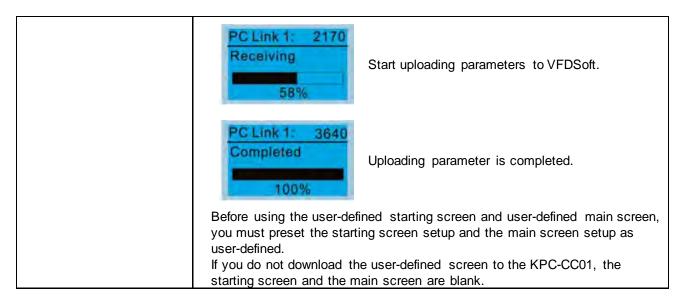

16. Start Wizard (ME300 models do not support this function)

## Other display

When a fault occurs, the screen display shows the fault or warning.

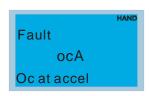

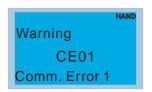

- Press RESET to reset the fault code. If there is no response, contact your local distributor or return the unit to the factory. To view the fault DC BUS voltage, output current and output voltage, press MENU and then choose Fault Record.
- 2. After resetting, if the screen returns to main page and shows no fault after you press ESC, the fault is cleared.
- 3. When the fault or warning message appears, the LED backlight blinks until you clear the fault or warning.

## Optional accessory: RJ45 Extension Lead for Digital Keypad

| Part No.  | Description                                        |
|-----------|----------------------------------------------------|
| CBC-K3FT  | RJ45 extension lead, 3 feet (approximately 0.9 m)  |
| CBC-K5FT  | RJ45 extension lead, 5 feet (approximately 1.5 m)  |
| CBC-K7FT  | RJ45 extension lead, 7 feet (approximately 2.1 m)  |
| CBC-K10FT | RJ45 extension lead, 10 feet (approximately 3 m)   |
| CBC-K16FT | RJ45 extension lead, 16 feet (approximately 4.9 m) |

Note: When you need communication cables, buy non-shielded, 24 AWG, four-wire twisted pair, 100 ohms communication cables.

#### 7-13-3 TPEditor Installation Instruction

TPEditor can edit up to 256 HMI (Human-Machine Interface) pages with a total storage capacity of 256 KB. Each page can include 50 normal objects and 10 communication objects.

- 1) TPEditor: Setup & Basic Functions
  - 1. Run TPEditor version 1.60 or above by double-clicking the program icon.

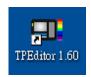

 On the File menu, click New. In the New Project dialog box, for Set Device Type, select DELTA VFD-C Inverter. For TP Type, select VFD-C KeyPad. For File Name, enter TPE0 and then click OK.

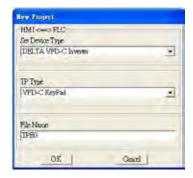

3. The editor displays the Design window. On the **Edit** menu, click **Add a New Page**. You can also right-click on the TP page in the upper right corner of the Design window and click **Add** to add one more page(s) to edit.

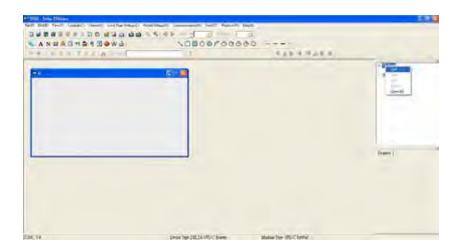

- 4. Edit the Start-up screen.
- 5. Add static text. Open a blank page (step 3), then on the toolbar click . Double-click the blank page to display the **Static Text Setting** dialog box, and then enter the static text.

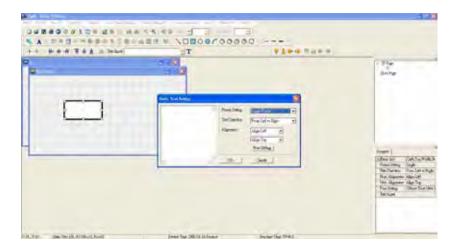

6. Add a static bitmap. Open a blank page (step 3), then on the toolbar, click . Double-click the blank page to display the **Static Bitmap Setting** dialog box where you can choose the bitmap.

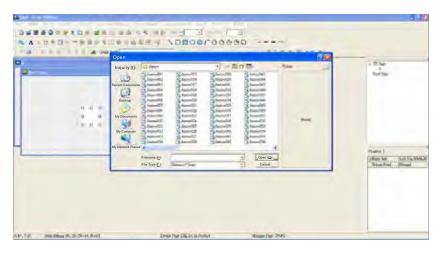

You can only use images in the BMP format. Click the image and then click **Open** to show the image in the page.

- 7. Add a geometric bitmap. There are 11 kinds of geometric bitmaps to choose. Open a new blank page (step 3), then on the toolbar click the geometric bitmap icon that you need.
- 8. When you finish editing the Start-up screen, on the Communication menu, click Input User Defined Keypad Starting Screen.

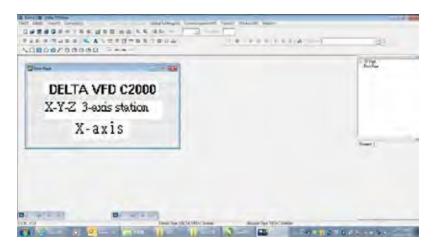

- 9. Download the new setting: On the **Tool** menu, click **Communication**. Set up the communication port and speed for the IFD6530. There are only three speeds available: 9600 bps, 19200 bps and 38400 bps.
- 10. On the Communication menu, click Input User Defined Keypad Starting Screen.

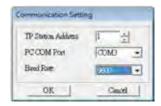

11. The Editor displays a message asking you to confirm the new setting. Before you click **OK**, on the keypad, go to MENU, select PC LINK, press ENTER and then wait for few seconds. Then click **YES** in the confirmation dialog box to start downloading.

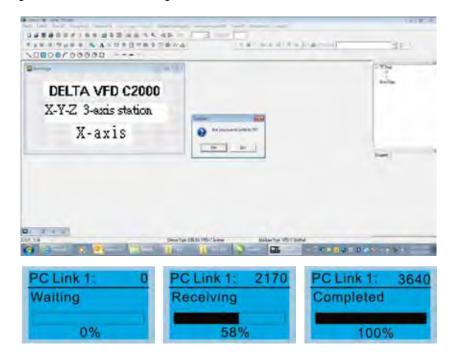

- 2) Edit the Main Page and Download to the Keypad
  - In the Editor, add a page to edit. On the Edit menu, click Add a New Page. You can also right-click on the TP page in the upper right corner of the Design window and click Add to add one more pages to edit. This keypad currently supports up to 256 pages.

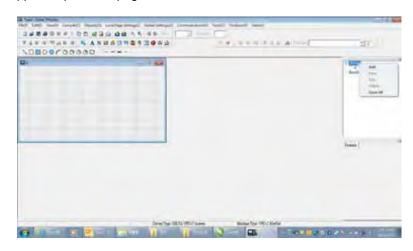

2. In the bottom right-hand corner of the Editor, click the page number to edit, or on the View menu, click HMI Page to start editing the main page. As shown in the picture above, the following objects are available. From left to right they are: Static Text, ASCII Display, Static Bitmap, Scale, Bar Graph, Button, Clock Display, Multi-state bit map, Units, Numeric Input, the 11 geometric bitmaps, and lines of different widths. Use the same steps to add Static Text, Static Bitmap, and geometric bitmaps as for the Start-up page.

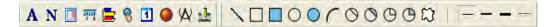

 Add a numeric/ASCII display. On the toolbar, click the Numeric/ASCII button. In the page, double-click the object to specify the Refer Device, Frame Setting, Font Setting and Alignment.

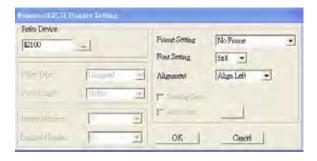

Click [...]. In the **Refer Device** dialog box, choose the VFD communication port that you need. If you want to read the output frequency (H), set the **Absolute Addr.** to 2202. For other values, refer to the ACMD Modbus Comm Address List (see Pr.09-04 in Chapter 12 Group 09 Communication Parameters).

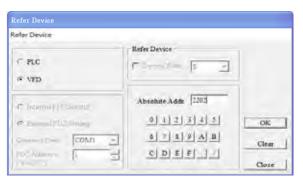

4. Scale Setting. On the toolbar, click to add a scale. You can also edit the Scale Setting in the Property Window on the right-hand side of your computer screen.

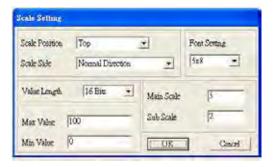

- a. **Scale Position**: specifies where to place the scale.
- b. **Scale Side**: specifies whether the scale is numbered from smaller numbers to larger numbers or from larger to smaller.
- c. Font Setting: specifies the font.
- d. Value Length: specifies 16 bits or 32 bits.

- e. **Main Scale & Sub-Scale**: divides the whole scale into equal parts; enter the numbers for the main scale and sub-scale.
- f. Max. Value & Min. Value: specifies the numbers on the two ends of the scale. They can be negative numbers, but the maximum and minimum values are limited by the Value Length setting. For example, when Value Length is hexadecimal (16 bits), the maximum and the minimum value cannot be entered as -40000.

Clicking **OK** creates a scale as in the picture below.

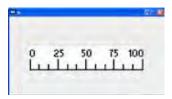

5. Bar Graph setting. On the toolbar, click to add a bar graph.

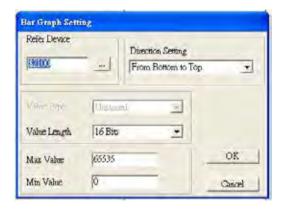

- a. **Refer Device**: specifies the VFD communication port.
- b. Direction Setting: specifies the direction: From Bottom to Top, From Top to Bottom, From Left to Right or From Right to Left.
- c. Max. Value & Min. Value: specifies the maximum value and minimum value. A value smaller than or equal to the minimum value causes the bar graph to be blank (0). A value is bigger or equal to the maximum value causes the bar graph is full (100%). A value between the minimum and maximum values causes the bar graph to be filled proportionally.
- 6. Button: on the toolbar, click . Currently this function only allows the keypad to switch pages; other functions are not yet available (including text input and insert image). In the blank page, double-click to open the **Button Setting** dialog box.

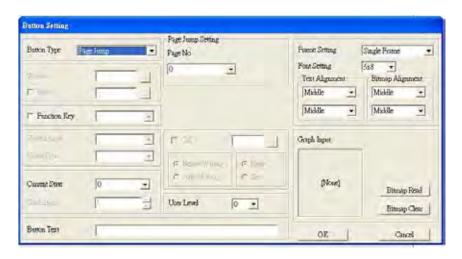

Button Type: specifies the buttons' functions.

Page Jump and Constant Setting are the only functions currently supported.

#### A. Page Jump Setting

- Page Jump Setting: in the Button Type list, choose Page Jump to show the Page Jump Setting.
- Function Key: specifies the functions for the following keys on the KPC-CC02 keypad: F1, F2, F3, F4, Up, Down, Left and Right. Note that the Up and Down keys are locked by TPEditor. You cannot program these two keys. If you want to program Up and Down keys, on the Tool menu, click Function Key Setting, and then click Re-Define Up/Down Key.

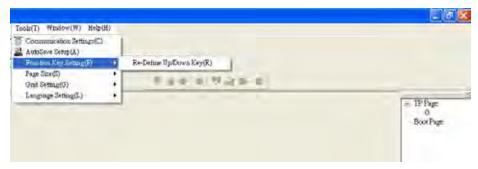

Button Text: specifies the text that appears on a button. For example, when you enter Next Page
for the button text, that text appears on the button.

#### **B.** Constant Setting

This function specifies the memory address' values for the VFD or PLC. When you press the **Function Key**, it writes a value to the memory address specified by the value for **Constant Setting**. You can use this function to initialize a variable.

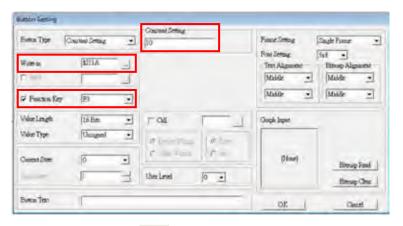

7. Clock Display Setting: on the toolbar, click 1. You can display the time, day, or date on the keypad.

Open a new page and click once in that window to add a clock display.

Choose to display **Time**, **Day**, or **Date** on the keypad. To adjust time, go to #9 on the keypad's menu. You can also specify the **Frame Setting**, **Font Setting**, and **Alignment**.

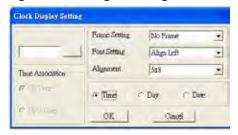

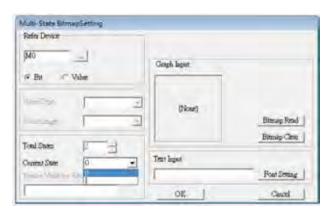

9. Unit Measurement: on the toolbar, click

Open a new blank page, and double-click on that window to display the Units Setting dialog box.

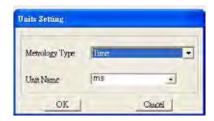

Choose the **Metrology Type** and the **Unit Name**. For **Metrology**, the choices are Length, Square Measure, Volume/Solid Measure, Weight, Speed, Time, and Temperature. The unit name changes automatically when you change metrology type.

Numeric Input Setting: on the toolbar, click .
 This object allows you to provide parameters or communication ports and to input numbers.
 Open a new file and double-click on that window to display the Numeric Input Setting dialog box.

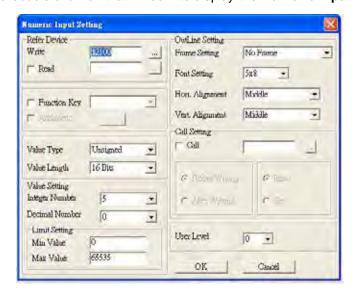

- a. **Refer Device**: specifies the **Write** and the **Read** values. Enter the numbers to display and the corresponding parameter and communication port numbers. For example, enter 012C to Read and Write Parameter Pr.01-44.
- b. OutLine Setting: specifies the Frame Setting, Font Setting, Hori. Alignment and Vert. Alignment for the outline.
- c. **Function key**: specifies the function key to program on the keypad in the **Function Key** box. The corresponding key on the keypad starts to blink. Press ENTER to confirm the setting.
- d. Value Type & Value Length: specify the range of the Min. Value and Max. Value for the Limit Setting.
- e. Value Setting: automatically set by the keypad itself.
- f. Limit Setting: specifies the range for the numeric input here.
  For example, if you set Function Key to F1, Min. Value to 0 and Max. Value to 4, when you press F1 on the keypad, then you can press Up/Down on the keypad to increase or decrease the value.
  Press ENTER on the keypad to confirm your setting. You can also view the parameter table 01-44 to verify if you correctly entered the value.
- 11. **Download TP Page**: Press Up/Down keys on the keypad to select #13 PC Link.

Then press ENTER on the keypad. The screen displays "Waiting". In TPEditor, choose a page that you have created, and then on the **Communication** menu click **Write to TP** to start downloading the page to the keypad.

When you see "Completed" on the keypad screen, the download is finished. You can then press ESC on the keypad to return to the menu screen.

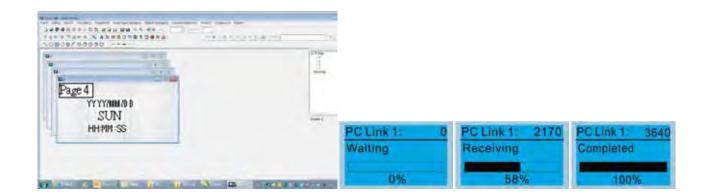

#### 7-13-4 Digital Keypad KPC-CC01 Fault Codes and Descriptions

Status indicator for information on main screen.

"OFF" displays on the keypad if the keypad cannot read the control board status; otherwise, it displays HAND/AUTO.

The default value of control board is AUTO

Fault code

KpdFlash Read Er

Fault code description

#### **Fault Codes**

| LCM Display *               | Description                             | Corrective Actions                                                                                                    |  |  |
|-----------------------------|-----------------------------------------|----------------------------------------------------------------------------------------------------|--|--|
| Fault FrEr kpdFlash Read Er | Keypad flash memory read error          | <ul> <li>An error in the keypad's flash memory.</li> <li>1. Press RESET to clear the errors.</li> <li>2. Check for any problem on Flash IC.</li> <li>3. Shut down the system, wait for ten minutes, and then restart the system.</li> <li>If none of the above solutions work, contact your authorized local dealer for assistance.</li> </ul>                                                                                                    |  |  |
| Fault FSEr kpdFlash Save Er | Keypad flash memory save error          | An error in the keypad's flash memory.  1. Press RESET to clear the errors.  2. Verify if there's any problem on Flash IC.  3. Shut down the system, wait for ten minutes, and then restart the system.  If none of the above solutions work, contact your authorized local dealer for assistance.                                                                                                    |  |  |
| Fault FPEr kpdFlash Pr Er   | Keypad flash memory parameter error     | An error in the default parameters. It might be caused by firmware update.  1. Press RESET to clear the errors.  2. Check for any problem on Flash IC.  3. Shut down the system, wait for ten minutes, and then restart the system. If none of the above solutions work, contact your local authorized dealer for assistance.                                                                                                    |  |  |
| Fault VFDr Read VFD Info Er | Keypad error when reading AC drive data | Keypad cannot read any data sent from the VFD.  1. Verify that the keypad is properly connected to the motor drive by a communication cable such as                                                                                                    |  |  |
| Fault CPUEr CPU Error       | Critical error in keypad's CPU          | <ul> <li>A serious error in the keypad's CPU.</li> <li>1. Check for any problem on CPU clock.</li> <li>2. Check for any problem on Flash IC.</li> <li>3. Check for any problem on RTC IC.</li> <li>4. Verify that the communication quality of the RS-485 cable is good.</li> <li>5. Shut down the system, wait for ten minutes, and then restart the system.</li> <li>If none of the above solutions work, contact your local authorized dealer for assistance.</li> </ul> |  |  |

**Warning Codes** 

| Warning Codes                 |                                  |                                                                                                    |  |  |
|-------------------------------|----------------------------------|----------------------------------------------------------------------------------------------------|--|--|
| LCM Display *                 | Description                      | Corrective Actions                                                                                                    |  |  |
| Warning CE01 Comm Command Er  | Modbus function code error       | <ul> <li>Motor drive does not accept the communication command from the keypad.</li> <li>1. Verify that the keypad is properly connected to the motor drive by a communication cable such as RJ45.</li> <li>2. Press RESET to clear the errors.</li> <li>If none of the above solutions work, contact your local authorized dealer for assistance.</li> </ul>                                                                                                    |  |  |
| Warning CE02 Comm Address Er  | Modbus data address error        | <ul> <li>Motor drive does not accept keypad's communication address.</li> <li>1. Verify that the keypad is properly connected to the motor drive by a communication cable such as RJ45.</li> <li>2. Press RESET to clear the errors.</li> <li>If none of the above solutions work, contact your local authorized dealer for assistance.</li> </ul>                                                                                                    |  |  |
| Warning CE03 Comm Data Error  | Modbus data value error          | <ul> <li>Motor drive does not accept the communication dat from the keypad.</li> <li>1. Verify that the keypad is properly connected to the motor drive by a communication cable such as RJ45.</li> <li>2. Press RESET to clear the errors.</li> <li>If none of the above solutions work, contact your locauthorized dealer for assistance.</li> </ul>                                                                                                    |  |  |
| Warning CE04 Comm Slave Error | Modbus slave drive error         | <ul> <li>Motor drive cannot process the communication command from the keypad.</li> <li>1. Verify that the keypad is properly connected to the motor drive by a communication cable such as RJ45.</li> <li>2. Press RESET to clear the errors.</li> <li>3. Shut down the system, wait for ten minutes, and then restart the system.</li> <li>If none of the above solutions work, contact your local authorized dealer for assistance.</li> </ul>                                                                                       |  |  |
| Warning CE10 KpdComm Time Out | Modbus transmission time-out     | <ul> <li>Motor drive does not respond to the communication command from the keypad.</li> <li>1. Verify that the keypad is properly connected to the motor drive by a communication cable such as RJ45.</li> <li>2. Press RESET to clear the errors.</li> <li>3. Shut down the system, wait for ten minutes, and then restart the system.</li> <li>If none of the above solutions work, contact your local authorized dealer for assistance.</li> </ul>                                                                                  |  |  |
| Warning TPNO TP No Object     | Object not supported by TPEditor | <ul> <li>Keypad's TPEditor uses an unsupported object or Drive series.</li> <li>1. Verify that the TPEditor is not using an unsupported object or setting. Delete unsupported objects and unsupported settings.</li> <li>2. Re-edit the object in the TPEditor and then download it to the keypad.</li> <li>3. Make sure the Drive series support the TP functions. If it does not, the main screen displays the default.</li> <li>If none of the above solutions work, contact your local authorized dealer for assistance.</li> </ul> |  |  |

The warning code CExx only occurs when the communication problem is between the drive and the keypad. It has nothing to do with the drive and other devices. Note the warning code description to find the cause of the error if CExx appears.

## **File Copy Setting Fault Description**

These faults occur when KPC-CC01 cannot perform the command after clicking the ENTER button in the copy function.

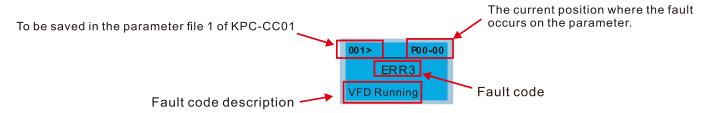

| LCM Display *               | Description                      | Corrective Actions                                                                                                    |  |  |
|-----------------------------|----------------------------------|----------------------------------------------------------------------------------------------------|--|--|
| P00-00  ERR1  Read Only     |                                  | The property of the parameter / file is read-only and cannot be written to.  1. Verify the specification in the user manual. If the above solution does not work, contact your local authorized dealer for assistance.                                                                                                |  |  |
| P00-00  ERR2  Write Fail    | Fail to write parameter and file | An error occurred while writing to a parameter / file.  1. Check for any problem on the Flash IC.  2. Shut down the system, wait for ten minutes, and then restart the system.  If none of the above solutions work, contact your local authorized dealer for assistance.                                             |  |  |
| ERR3 VFD Running            | AC drive is in operating status  | A setting cannot be changed while motor drive is in operation.  1. Verify that the drive is not in operation.  If the above solution does not work, contact your local authorized dealer for assistance.                                                                                                    |  |  |
| 001> P00-00 ERR4 Pr Lock    | AC drive parameter is locked     | <ul> <li>A setting cannot be changed because a parameter is locked.</li> <li>1. Check if the parameter is locked or not. If it is locked, unlock it and try to change the parameter again.</li> <li>If the above solution does not work, contact your local authorized dealer for assistance.</li> </ul>              |  |  |
| P00-00  ERR5  Pr Changing   | AC drive parameter changing      | <ul><li>A setting cannot be changed because a parameter is being modified.</li><li>1. Check if the parameter is being modified. If it is not being modified, try to change that parameter again. If the above solution does not work, contact your loca authorized dealer for assistance.</li></ul>                   |  |  |
| P00-00  ERR6  Fault Code    | Fault code                       | A setting cannot be changed because an error has occurred in the motor drive.  1. Check if there is any error in the motor drive. If there is not any error, try to change the setting again.  If the above solution does not work, contact your local authorized dealer for assistance.                              |  |  |
| P00-00 ERR7 Warning Code    | Warning code                     | <ul> <li>A setting cannot be changed because of a warning message given to the motor drive.</li> <li>1. Check if there is any warning message given to the motor drive.</li> <li>If the above solution does not work, contact your loca authorized dealer for assistance.</li> </ul>                                  |  |  |
| P00-00  ERR8  Type Dismatch | File type mismatch               | Data to be copied is not the correct type, so the setting cannot be changed.  1. Check if the products' serial numbers to be copied are in the same category. If they are in the same category, try to change the setting again.  If the above solution does not work, contact your authorized dealer for assistance. |  |  |

| LCM Display *                  | Description                     | Corrective Actions                                                                                                    |  |  |
|--------------------------------|---------------------------------|----------------------------------------------------------------------------------------------------|--|--|
| Password Lock                  | File is locked with password    | <ul> <li>A setting cannot be changed because some data are locked.</li> <li>1. Check if the data are unlocked or able to be unlocked. If the data are unlocked, try to change the setting again.</li> <li>2. Shut down the system, wait for ten minutes, and then restart the system.</li> <li>If none of the above solutions work, contact your local</li> </ul>                                                               |  |  |
| Password Fail                  | File password failure           | <ul> <li>authorized dealer for assistance.</li> <li>A setting cannot be changed because the password is incorrect.</li> <li>1. Check if the password is correct. If the password is correct, try to change the setting again.</li> <li>2. Shut down the system, wait for ten minutes, and then restart the system.</li> <li>If none of the above solutions work, contact your local authorized dealer for assistance</li> </ul> |  |  |
| P00-00  ERR11  Version Fail    | File version mismatch           | <ul><li>A setting cannot be changed because the version of the data is incorrect.</li><li>1. Check if the version of the data matches the moto drive. If it matches, try to change the setting again If the above solution does not work, contact your locauthorized dealer for assistance.</li></ul>                                                                                                    |  |  |
| 001> P00-00 ERR12 VFD Time Out | AC drive copy function time-out | <ul> <li>A setting cannot be changed because the data copying time-out expired.</li> <li>1. Try copying the data again.</li> <li>2. Check if copying data is allowed. If it is allowed, try to copy the data again.</li> <li>3. Shut down the system, wait for ten minutes, and then restart the system.</li> <li>If none of the above solutions work, contact your local authorized dealer for assistance.</li> </ul>          |  |  |

<sup>\*</sup> The content in this chapter only applies to KPC-CC01 keypad V1.01 and later version(s).

#### 7-13-5 Unsupported Functions when Using TPEditor with the KPC-CC01

1. Local Page Setting and Global Setting functions are not supported.

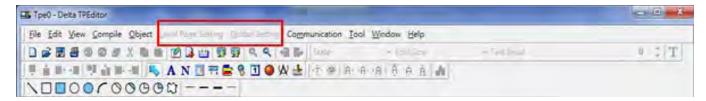

2. In the Communication menu, Read from TP function is not supported.

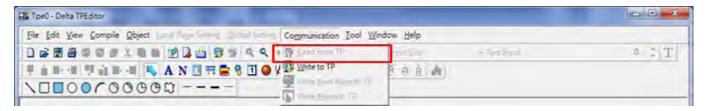

3. In the RTC Display Setting, you cannot change the Refer Device.

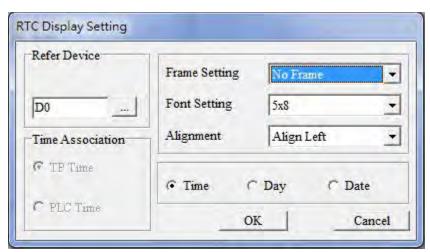

# Chapter 8 Option Cards

- 8-1 Option Card Installation
- 8-2 EMM-SAF01 -- STO Card, Safe Torque Off

The option cards in this chapter are optional items. Select the applicable option cards for your motor drive, or contact your local distributor for suggestions. The option cards can significantly improve the efficiency of the motor drive. To prevent damage to the motor drive during installation, remove the digital keypad and the cover before wiring.

## **8-1 Option Card Installation**

- 1. As shown in Figure 8-1, switch off the power of the motor drive, and then remove the front cover.
- 2. Mounting the connector: as shown in Figure 8-2, aim the adapter/option card at the connector on the control board, and then insert it to the connector.
- As shown in Figure 8-3, make sure that the clip is properly engage the adapter/option card, and then
  fasten the screw (Suggested torque value: 4–6 kg-cm [3.5–5.2 lb-in.] [0.39–0.59 Nm]).
- 4. As shown in Figure 8-4, assembly is completed.

Note: detaching the option cards: detach the option card with slotted screwdriver at position A and B. Slotted screwdriver specifications: 2.5 mm (wide) x 0.4 mm (thick), as shown in Figure 8-5.

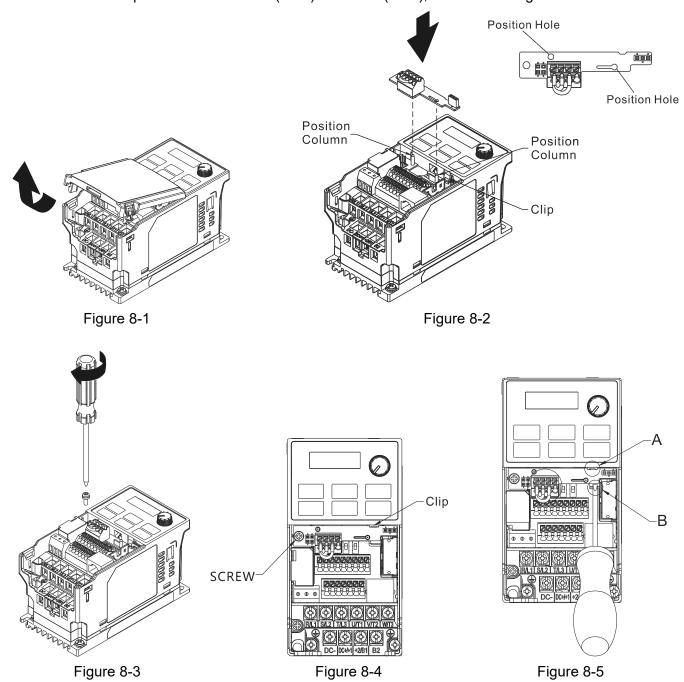

#### 8-2 EMM-SAF01

#### ■ Product Profile

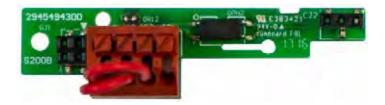

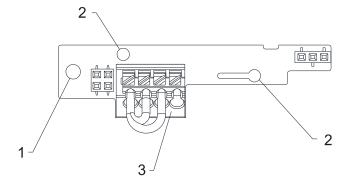

- 1. Screw fixing hole
- 2. Positioning hole
- 3. STO terminal block

Wire: 0.25–0.75 mm<sup>2</sup> [24–18 AWG]

Stripping length: 9 mm

## ■ Features

- 1. Safe Torque Off function
- 2. After installing this option card, the drive meets the following international standards.

ISO 13849-1: 2015 Category 3 PL d

IEC 61508 SIL2

EN 62061 SIL CL 2

## Specifications

#### **Network Interface**

| Digital control signal common (Source)                                              |
|-------------------------------------------------------------------------------------|
| Default: S1/S2 shorted for +24 V                                                    |
| Rated voltage: 24 V <sub>DC</sub> ±10%; Maximum voltage: 30 V <sub>DC</sub>         |
| Activation current: 6.67 mA ±10%                                                    |
| STO activation mode                                                                 |
| Input voltage level: S1-DCM > 0 V <sub>DC</sub> or S2-DCM < 5 V <sub>DC</sub>       |
| STO response time ≤ 20 ms. S1/S2 operates until the AC motor drive stops outputting |
| current.                                                                            |
| STO cut-off mode                                                                    |
| Input voltage level: S1-DCM > 11 V <sub>DC</sub> and S2-DCM < 30 V <sub>DC</sub>    |
| Power removal safety function according to EN 954-1 and IEC/EN 61508                |
| Note: refer to user manual Chapter 15 SAFE TORQUE OFF FUNCTION for more             |
| information.                                                                        |
| Digital frequency signal common (Sink)                                              |
|                                                                                     |

## Chapter 8 Option Cards | ME300

# **Electrical Specification**

| Power supply voltage | 24 V <sub>DC</sub> (+24 V from motor drive ±10% 100 mA) |
|----------------------|---------------------------------------------------------|
| Insulation voltage   | 500 V <sub>DC</sub>                                     |
| Power consumption    | 0.8 W                                                   |
| Weight               | 25 g                                                    |

#### Environment

|                              | ESD (IEC 61800-5-1, IEC 6100-4-2)                             |
|------------------------------|---------------------------------------------------------------|
| Noise immunity               | EFT (IEC 61800-5-1, IEC 6100-4-4)                             |
| Noise initiality             | Surge Test (IEC 61800-5-1, IEC 6100-4-5)                      |
|                              | Conducted Susceptibility Test (IEC 61800-5-1, IEC 6100-4-6)   |
| Operation / Storage          | Operation: -10–50°C (temperature), 90% (humidity)             |
| Operation / Storage          | Storage: -25–70°C (temperature), 95% (humidity)               |
|                              | International standards:                                      |
| Shock / Vibration resistance | IEC 61131-2, IEC 68-2-6 (TEST Fc) / IEC 61131-2 & IEC 68-2-27 |
|                              | (TEST Ea)                                                     |

# Chapter 9 Specification

- 9-1 115V Series
- 9-2 230V Series
- 9-3 460V Series
- 9-4 General Specifications
- 9-5 Environment for Operation, Storage and Transportation
- 9-6 Derating for Ambient Temperature and Altitude

## 9-1 115V Series

## 115V, one-phase

|               | Frame                        |                          |                                    |                                              |         | С       |         |
|---------------|------------------------------|--------------------------|------------------------------------|----------------------------------------------|---------|---------|---------|
|               | Model VFD ME11AA             |                          |                                    | 0A8                                          | 1A6     | 2A5     | 4A8     |
|               |                              |                          |                                    | ANN ANS                                      | ANN ANS | ANN ANS | ANN ANS |
|               | Applicable Motor Output (kW) |                          |                                    | 0.1                                          | 0.2     | 0.4     | 0.75    |
|               | Applic                       | able                     | Motor Output (HP)                  | 1/8                                          | 1/4     | 1/2     | 1       |
|               |                              | Rat                      | ed Output Capacity (kVA)           | 0.4                                          | 0.6     | 1.0     | 1.8     |
| ng            | Heavy<br>duty                | R                        | ated Output Current (A)            | 0.8                                          | 1.6     | 2.5     | 4.8     |
| Output Rating | auty                         | Carrier Frequency (kHz)  |                                    |                                              | 2–      | 15      |         |
| tput          |                              | Rat                      | ed Output Capacity (kVA)           | 0.4                                          | 0.7     | 1.0     | 2.1     |
| ō             | Normal<br>Duty               | Rated Output Current (A) |                                    | 1.0                                          | 1.8     | 2.7     | 5.5     |
|               | 2,                           | Carrier Frequency (kHz)  |                                    | 2–15                                         |         |         |         |
|               | Rated In                     | put                      | Heavy Duty                         | 3.0                                          | 6.0     | 9.4     | 18      |
| Input Rating  | Current                      | (A)                      | Normal Duty                        | 3.7                                          | 6.8     | 10.1    | 20.6    |
| t Ra          | Ra                           | ated \                   | /oltage / Frequency                | One-phase AC 100-120 V (-15- +10%), 50/60 Hz |         |         |         |
| ndul          | Ope                          | rating                   | y Voltage Range (V <sub>AC</sub> ) |                                              | 85–     | 132     |         |
|               |                              | Frequ                    | uency Range (Hz)                   | 47–63                                        |         |         |         |
|               | Weight (kg)                  |                          |                                    | 0.4                                          | 0.4     | 0.5     | 1       |
|               | Cooling Method               |                          |                                    | Convective cooling Fan cooling               |         |         |         |
|               | EMC Filter                   |                          |                                    | Optional                                     |         |         |         |
|               | Ingress Protection Rating    |                          |                                    | g IP20                                       |         |         |         |

# NOTE

The value of the carrier frequency is set in the factory. To increase the carrier frequency, decrease the current. See the derating curve diagram for Pr.06-55 for more information.

When the load is a shock or impact load, use a higher level model.

## 9-2 230V Series

## 230V, one-phase

|               | Frame                        |                            |                               | Α        | В             | А          | В            | А           | В        |  |
|---------------|------------------------------|----------------------------|-------------------------------|----------|---------------|------------|--------------|-------------|----------|--|
|               | Model VED ME21 A             |                            |                               | 0A8      |               | 1A6        |              | 2A8         |          |  |
|               | Model VFD ME21 LAA           |                            |                               | ANN ANS  | AFN AFS       | ANN ANS    | AFN AFS      | ANN ANS     | AFN AFS  |  |
|               | Applicable Motor Output (kW) |                            |                               | 0.       | 1             | 0.         | 2            | 0.          | 4        |  |
|               | Applic                       | able I                     | Motor Output (HP)             | 1/       | ′8            | 1/         | /4           | 1/          | 2        |  |
|               |                              | Rate                       | d Output Capacity (kVA)       | 0.       | 3             | 0.         | .6           | 1.          | 1        |  |
| ng            | Heavy<br>duty                | Rate                       | d Output Current (A)          | 0.       | 8             | 1.         | .6           | 2.          | 8        |  |
| Output Rating | ,                            | Carr                       | ier Frequency (kHz)           |          |               | 2–         | 15           |             |          |  |
| tbut          |                              | Rate                       | d Output Capacity (kVA)       | 0.       | 4             | 0.         | 0.7          |             | 2        |  |
| no            | Normal Duty                  | Rated Output Current (A)   |                               | 1.0      |               | 1.8        |              | 3.2         |          |  |
|               |                              | Carr                       | ier Frequency (kHz)           | 2–15     |               |            |              |             |          |  |
|               |                              | Rated Input Heavy Duty 2.2 |                               | 2        | 3.            | 4          | 5.           | 9           |          |  |
| Input Rating  | Current                      | (A)                        | Normal Duty                   | 2.       | .8            | 3.8        |              | 6.7         |          |  |
| r Ra          | Rated V                      | oltage/                    | e / Frequency                 |          | One-phase     | AC 200-240 | V (-15– +10% | ), 50/60 Hz |          |  |
| ndul          | Operati                      | ng Vol                     | tage Range (V <sub>AC</sub> ) |          |               | 170-       | -265         | 265         |          |  |
|               | Frequer                      | ncy Ra                     | ange (Hz)                     |          | 47–63         |            |              |             |          |  |
|               | Weight (kg)                  |                            |                               | 0.4      | 0.9           | 0.4        | 0.9          | 0.5         | 0.9      |  |
|               | Cooling Method               |                            |                               | Со       | nvective cool | ing        |              | Fan cooling |          |  |
|               | EMC Filter                   |                            |                               | Optional | Built-in      | Optional   | Built-in     | Optional    | Built-in |  |
|               | Ingr                         | ess P                      | rotection Rating              |          |               | IP:        | 20           |             |          |  |

|               | Frame          |                                                |                                    | В                                            |                | С          |          |             |          |
|---------------|----------------|------------------------------------------------|------------------------------------|----------------------------------------------|----------------|------------|----------|-------------|----------|
|               | N4I - I '      | \                                              | NAE 04                             | 4A8 7A5                                      |                | <b>\</b> 5 | 11A      |             |          |
|               | Model          | VFD_                                           | ME21 <b></b> AA                    | ANN ANS                                      | AFN AFS        | ANN ANS    | AFN AFS  | ANN ANS     | AFN AFS  |
|               | Applic         | able                                           | Motor Output (kW)                  | 0.7                                          | 75             | 1.         | .5       | 2.          | 2        |
|               | Applic         | able                                           | Motor Output (HP)                  | 1                                            |                | 2          | 2        | 3           | 3        |
|               |                | Ra                                             | ted Output Capacity (kVA)          | 1.                                           | 8              | 2.         | .9       | 4.          | 2        |
| ng            | Heavy<br>duty  | R                                              | Rated Output Current (A)           | 4.                                           | 8              | 7.         | .5       | 1           | 1        |
| Output Rating | daty           | (                                              | Carrier Frequency (kHz)            |                                              |                | 2–         | 15       |             |          |
| tbut          | Normal<br>Duty | Rated Output Capacity (kVA)                    |                                    | 1.9                                          |                | 3.2        |          | 4.8         |          |
| O             |                | R                                              | Rated Output Current (A)           | 5                                            |                | 8.5        |          | 12.5        |          |
|               |                | (                                              | Carrier Frequency (kHz)            | 2–15                                         |                |            |          |             |          |
|               | Rated In       | Rated Input Heavy Duty Current (A) Normal Duty |                                    | 10.1                                         |                | 15         | 5.8      | 23          | .1       |
| Input Rating  | Current        |                                                |                                    | 10                                           | .5             | 17.9       |          | 26.3        |          |
| I Rg          | R              | ated                                           | Voltage / Frequency                | One-phase AC 200–240 V (-15– +10%), 50/60 Hz |                |            |          |             |          |
| Inpu          | Оре            | eratin                                         | g Voltage Range (V <sub>AC</sub> ) | 170–265                                      |                |            |          |             |          |
|               |                | Freq                                           | uency Range (Hz)                   | 47–63                                        |                |            |          |             |          |
|               |                | W                                              | 'eight (kg)                        | 8.0                                          | 0.9            | 1          | 1.5      | 1           | 1.5      |
|               | Cooling Method |                                                |                                    | Со                                           | nvective cooli | ing        |          | Fan cooling |          |
|               | EMC Filter     |                                                |                                    | Optional                                     | Built-in       | Optional   | Built-in | Optional    | Built-in |
|               | Ingr           | ess F                                          | Protection Rating                  | IP20                                         |                |            |          |             |          |

## NOTE

- The value of the carrier frequency is set in the factory. To increase the carrier frequency, decrease the current. See the derating curve diagram for Pr.06-55 for more information.
- When the load is a shock or impact load, use a higher level model.

#### Chapter 9 Specification | ME300

#### 230V, three-phase

|               | o v, till v      |                             | Frame                        |          | 4                |                   |         |  |
|---------------|------------------|-----------------------------|------------------------------|----------|------------------|-------------------|---------|--|
|               |                  |                             |                              | 0A8      | 1A6              | 2A8               | 4A8     |  |
|               | Model VFD ME23AA |                             |                              | ANN ANS  | ANN ANS          | ANN ANS           | ANN ANS |  |
|               | Ap               | plicable                    | Motor Output (kW)            | 0.1      | 0.2              | 0.4               | 0.75    |  |
|               | Ap               | plicable                    | Motor Output (HP)            | 1/8      | 1/4              | 1/2               | 1       |  |
|               |                  | Rated                       | Output Capacity (kVA)        | 0.3      | 0.6              | 1.1               | 1.8     |  |
| ng            | Heavy<br>duty    | Rated                       | Output Current (A)           | 0.8      | 1.6              | 2.8               | 4.8     |  |
| Output Rating | duty             | Carrie                      | r Frequency (kHz)            |          | 2–               | 15                |         |  |
| tbut          |                  | Rated Output Capacity (kVA) |                              | 0.4      | 0.7              | 1.2               | 1.9     |  |
| On            | Normal<br>Duty   | Rated Output Current (A)    |                              | 1.0      | 1.8              | 3.2               | 5       |  |
|               | 2 3.1.           | Carrier Frequency (kHz)     |                              | 2–15     |                  |                   |         |  |
|               | Rated            | Input                       | Heavy Duty                   | 2.2      | 1.9              | 3.4               | 5.8     |  |
| Rating        | Currer           | urrent (A) Normal Duty      |                              | 2.8      | 2.2              | 3.8               | 6.0     |  |
| It Ra         | Rated \          | /oltage                     | / Frequency                  | Three    | phase AC 200–240 | V (-15- +10%), 50 | /60 Hz  |  |
| Input F       | Operati          | ng Volta                    | age Range (V <sub>AC</sub> ) | 170–265  |                  |                   |         |  |
|               | Freque           | ncy Rar                     | nge (Hz)                     |          | 47-              | -63               |         |  |
|               | Weight (kg)      |                             |                              | 0.4      | 0.4              | 0.45              | 0.6     |  |
|               |                  | Со                          | oling Method                 |          | Convectiv        | ve cooling        |         |  |
|               |                  | - 1                         | EMC Filter                   | Optional |                  |                   |         |  |
|               |                  | Ingress                     | Protection Rating            |          | IP20             |                   |         |  |

| Frame         |                              |                             | Frame                        | В                                              | С       |         | D       |  |
|---------------|------------------------------|-----------------------------|------------------------------|------------------------------------------------|---------|---------|---------|--|
|               |                              | -1-11/5                     | D 14500 144                  | 7A5                                            | 11A     | 17A     | 25A     |  |
|               | Model VFD ME23AA             |                             |                              | ANN ANS                                        | ANN ANS | ANN ANS | ANN ANS |  |
|               | Applicable Motor Output (kW) |                             |                              | 1.5                                            | 2.2     | 3.7     | 5.5     |  |
|               | Ар                           | plicabl                     | e Motor Output (HP)          | 2                                              | 3       | 5       | 7.5     |  |
|               |                              | Rated                       | Output Capacity (kVA)        | 2.9                                            | 4.2     | 6.5     | 9.5     |  |
| ing           | Heavy<br>duty                | Rated Output Current (A)    |                              | 7.5                                            | 11      | 17      | 25      |  |
| Rat           |                              | Carrier Frequency (kHz)     |                              | 2–15                                           |         |         |         |  |
| Output Rating |                              | Rated Output Capacity (kVA) |                              | 3.0                                            | 4.8     | 7.4     | 10.3    |  |
| no            | Normal<br>Duty               | Rated Output Current (A)    |                              | 8.0                                            | 12.5    | 19.5    | 27      |  |
|               | 2 4.1,                       | Carrier Frequency (kHz)     |                              | 2–15                                           |         |         |         |  |
|               | Rated                        | Input                       | Heavy Duty                   | 9.0                                            | 13.2    | 20.4    | 30      |  |
| Input Rating  | Currer                       | nt (A)                      | Normal Duty 9.6              | 9.6                                            | 15      | 23.4    | 32.4    |  |
| t Ra          | Rated \                      | /oltage                     | / Frequency                  | Three-phase AC 200–240 V (-15– +10%), 50/60 Hz |         |         |         |  |
| lubn          | Operati                      | ng Volt                     | age Range (V <sub>AC</sub> ) | 170–265                                        |         |         |         |  |
|               | Frequency Range (Hz)         |                             |                              | 47–63                                          |         |         |         |  |
|               | Weight (kg)                  |                             |                              | 0.8 1 1 2                                      |         |         | 2       |  |
|               | Cooling Method               |                             |                              | Fan cooling                                    |         |         |         |  |
|               | EMC Filter                   |                             |                              | Optional                                       |         |         |         |  |
|               | l                            | Ingress                     | Protection Rating            | IP20                                           |         |         |         |  |

## NOTE

- The value of the carrier frequency is set in the factory. To increase the carrier frequency, decrease the current. See the derating curve diagram for Pr.06-55 for more information.
- When the load is a shock or impact load, use a higher level model.

## 9-3 460V Series

## 460V, three-phase

|               | Frame                        |                             |                              | Α                                                     | В           | Α                              | В       | E        | 3       |
|---------------|------------------------------|-----------------------------|------------------------------|-------------------------------------------------------|-------------|--------------------------------|---------|----------|---------|
|               | Madal                        | /CD                         | ME 42 A A                    | 1A                                                    | 5           | 2A7                            |         | 4A2      |         |
|               | Model VFD ME43 LAA           |                             |                              | ANN ANS                                               | AFN AFS     | ANN ANS                        | AFN AFS | ANN ANS  | AFN AFS |
|               | Applicable Motor Output (kW) |                             |                              | 0.4                                                   | 4           | 0.                             | 0.75    |          | 5       |
|               | Applica                      | able Mo                     | otor Output (HP)             | 1/2                                                   | 2           | ,                              | 1       | 2        | 2       |
|               |                              | Rated                       | Output Capacity (kVA)        | 1.                                                    | 1           | 2.                             | .1      | 3.       | 2       |
| ng            | Heavy<br>duty                | Rated Output Current (A)    |                              | 1.                                                    | 5           | 2.                             | .7      | 4.       | 2       |
| Output Rating | aaty                         | Carrier Frequency (kHz)     |                              |                                                       |             | 2–1                            | 5       |          |         |
| tbut          |                              | Rated Output Capacity (kVA) |                              | 1.4                                                   |             | 2.3                            |         | 3.5      |         |
| no            | Normal<br>Duty               | Rated Output Current (A)    |                              | 1.8                                                   |             | 3                              |         | 4.6      |         |
|               |                              | Carrie                      | er Frequency (kHz)           | 2–15                                                  |             |                                |         |          |         |
|               | Rated                        | nput                        | Heavy Duty                   | 1.7                                                   |             | 3                              | .0      | 4.       | .6      |
| Input Rating  | Curren                       | t (A)                       | Normal Duty                  | 2.0                                                   |             | 3.3                            |         | 5.1      |         |
| t Ra          | Rated V                      | oltage/                     | / Frequency                  | Three-phase AC 380–480 V (-15– +10%), 50/60 Hz        |             |                                |         |          |         |
| ndul          | Operati                      | ng Volt                     | age Range (V <sub>AC</sub> ) | 323–528                                               |             |                                |         |          |         |
|               | Frequer                      | ncy Rai                     | nge (Hz)                     | 47–63                                                 |             |                                |         |          |         |
|               | Weight (kg)                  |                             |                              | 0.55                                                  | 0.9         | 0.7                            | 0.9     | 0.8      | 0.9     |
|               | Cooling Method               |                             |                              | Convective cooling                                    | Fan cooling | Convective cooling Fan cooling |         |          |         |
|               | EMC Filter                   |                             |                              | Optional Built-in Optional Built-in Optional Built-in |             |                                |         | Built-in |         |
|               | Ingre                        | ss Pro                      | tection Rating               | IP20                                                  |             |                                |         |          |         |

| Frame         |                                            |                             | С                      |                                                |               | D         |            |          |          |          |          |
|---------------|--------------------------------------------|-----------------------------|------------------------|------------------------------------------------|---------------|-----------|------------|----------|----------|----------|----------|
|               | Madal                                      | /ED                         | ME42 AA                | 5/                                             | <b>\</b> 5    | 9/        | <b>\</b> 0 | 13       | BA       | 17       | 'A       |
|               | Model VFD ME43AA                           |                             | ANN ANS                | AFN AFS                                        | ANN ANS       | AFN AFS   | ANN ANS    | AFN AFS  | ANN ANS  | AFN AFS  |          |
|               | Applicable Motor Output (kW)               |                             |                        | 2.                                             | 2             | 3.        | .7         | 5.       | 5        | 7.       | .5       |
|               | Applica                                    | able M                      | otor Output (HP)       | 3                                              | 3             | 5         | 5          | 7.       | 5        | 1        | 0        |
|               |                                            | Rate                        | d Output Capacity (kVA | ) 4.                                           | 2             | 6.        | 9          | 9.       | 9        | 1        | 3        |
| ing           | Heavy<br>duty                              | Rate                        | d Output Current (A)   | 5.                                             | .5            | 9         | )          | 1:       | 3        | 1        | 7        |
| Rat           |                                            | Carrier Frequency (kHz)     |                        |                                                | 2–15          |           |            |          |          |          |          |
| Output Rating |                                            | Rated Output Capacity (kVA) |                        | 5.0                                            |               | 8.        | .0         | 12       |          | 15.6     |          |
| nO            | Normal<br>Duty                             | Rated Output Current (A)    |                        | 6                                              | 5             | 10.5 15.7 |            | 5.7      | 20.5     |          |          |
|               | 2 4.17                                     | Carri                       | er Frequency (kHz)     |                                                |               |           | 2–         | 15       |          |          |          |
|               | Rated Input Heavy Duty                     |                             | 6.1                    |                                                | 9.            | 9         | 14         | .3       | 18       | 3.7      |          |
| Input Rating  | Curren                                     | t (A)                       | Normal Duty            | 7.                                             | 7.2 11.6 17.3 |           | .3         | 22.6     |          |          |          |
| t Ra          | Rated \                                    | /oltage                     | e / Frequency          | Three-phase AC 380-480 V (-15- +10%), 50/60 Hz |               |           |            |          |          |          |          |
| ndul          | Operating Voltage Range (V <sub>AC</sub> ) |                             |                        | 323–528                                        |               |           |            |          |          |          |          |
|               | Frequency Range (Hz)                       |                             |                        |                                                | 47–63         |           |            |          |          |          |          |
|               | Weight (kg)                                |                             |                        | 1                                              | 1.5           | 1         | 1.5        | 2        | 2.7      | 2        | 2.7      |
|               | Cooling Method                             |                             |                        |                                                |               |           | Fan c      | ooling   |          |          |          |
|               | EMC Filter                                 |                             |                        | Optional                                       | Built-in      | Optional  | Built-in   | Optional | Built-in | Optional | Built-in |
|               | Ingress Protection Rating                  |                             |                        | IP20                                           |               |           |            |          |          |          |          |

# NOTE

■ When the load is a shock or impact load, use a higher level model.

<sup>■</sup> The value of the carrier frequency is set in the factory. To increase the carrier frequency, decrease the current. See the derating curve diagram for Pr.06-55 for more information.

# 9-4 General Specifications

|                 | Control Method           | V/F, SVC, FOC, V/F+PG, FOC+PG, TQC+PG                                                                                                    |  |  |  |  |
|-----------------|--------------------------|----------------------------------------------------------------------------------------------------|--|--|--|--|
|                 | Applied Motor            | IM (Induction Motor), PM motor control (IPM and SPM)                                                                                                    |  |  |  |  |
|                 | Max. Output<br>Frequency | 0.00–599.00 Hz                                                                                                    |  |  |  |  |
|                 | Starting Torque          | 150% / 3 Hz (V/F, SVC, V/F+PG control for IM, Heavy duty)                                                                                                    |  |  |  |  |
|                 | [Note 1]                 | 100% / (1/20 of motor rated frequency) (SVC control for PM, Heavy duty)                                                                                                    |  |  |  |  |
|                 | Speed Control            | 1: 5 (V/F, SVC, V/F+PG control for IM, Heavy duty)                                                                                                    |  |  |  |  |
|                 | Range [Note 1]           | 1: 20 (SVC control for PM, Heavy duty)                                                                                                    |  |  |  |  |
|                 | Overload                 | Normal duty: 120% 60 sec., 150% 3 sec.                                                                                                    |  |  |  |  |
| Control         | Capability               | Heavy duty: 150% 60 sec., 200% 3 sec.                                                                                                    |  |  |  |  |
| Characteristics | Frequency                | 0–10 V / 4(0)–20 mA                                                                                                    |  |  |  |  |
| Characteristics | Setting Signal           | PWM pulse width input, pulse input (10 kHz).                                                                                                    |  |  |  |  |
|                 | Main Function            | Multiple motor switches (Two independent motor parameter settings), Fast start-up, Deceleration Energy Back (DEB) function, Fast deceleration function, Master and Auxiliary frequency source selectable, Momentary power loss ride thru, Speed search, Over-torque detection, Torque limit, 16-step speed (max.), Accel./decel. time switch, S-curve accel./decel., three-wire sequence, JOG frequency, Upper/lower limits for frequency reference, DC injection braking at start and stop, PID control, Positioning function. |  |  |  |  |
|                 | Application              | Built-in application parameter groups (selected by industry) and user-defined                                                                                                    |  |  |  |  |
|                 | Macro                    | application parameter groups.                                                                                                    |  |  |  |  |
| Protection      | Motor Protection         | Over-current, Over-voltage, Over-temperature, Phase loss, Over-load                                                                                                    |  |  |  |  |
|                 | Stall Prevention         | Stall prevention during acceleration, deceleration and running (independent settings)                                                                                                    |  |  |  |  |
| Acce            | essory                   | STO (Safe Torque Off) card [Note 2]                                                                                                    |  |  |  |  |
| Certif          | ications                 | UL, CE, C-Tick, TÜV (SIL 2) [Note 3], RoHS, REACH                                                                                                    |  |  |  |  |

[Note 1] Control accuracy may vary depending on the environment, application conditions or different motors. For details, contact our company or your local distributor.

[Note 2] The optional STO is applicable for VFD  $\_\_$  ME  $\_\_\_$  N  $\_$  models without built-in STO.

[Note 3] The international certification TUV (SIL 2) is applicable for VFD\_\_\_ME\_\_\_\_S\_ models with built-in STO.

# 9-5 Environment for Operation, Storage and Transportation

DO NOT expose the AC motor drive to bad environmental conditions, such as dust, direct sunlight, corrosive/inflammable gasses, humidity, liquid or vibration. The salt in the air must be less than 0.01 mg/ cm² every year.

| inflammable | inflammable gasses, humidity, liquid or vibration. The salt in the air must be less than 0.01 mg/ cm² every year. |                                                                       |                                                |                       |              |                     |  |
|-------------|----------------------------------------------------------------------------------------------------|-----------------------------------------------------------------------|------------------------------------------------|-----------------------|--------------|---------------------|--|
|             | Installation                                                                                                    | IEC60364-1/ IEC6                                                      | :0664_1 P                                      | ollution degree 2, Ir | ndoor use or | oly                 |  |
|             | location                                                                                                    | 12000304-17 1200                                                      |                                                | olidilon degree 2, ii | idooi use oi | ny.                 |  |
|             |                                                                                                    |                                                                       | IP20 / I I                                     | IP20 / UL Open Type   |              |                     |  |
|             |                                                                                                    | Operation                                                             | 11 20 7 0                                      |                       |              | (Derating required) |  |
|             | Surrounding                                                                                                    | Operation                                                             | IP20 ins                                       | talled side by side   | -20–40°C     |                     |  |
|             | Temperature                                                                                                    |                                                                       | NEMA 1                                         | / UL Type 1           | -20–55°C     | (Derating required) |  |
|             | Tomporataro                                                                                                    | Storage                                                               | -40–85°                                        | С                     |              |                     |  |
|             |                                                                                                    | Transportation                                                        | -20–70°                                        | -20-70°C              |              |                     |  |
|             |                                                                                                    | Non-condensing,                                                       | non-freez                                      | ing                   |              |                     |  |
| Environment |                                                                                                    | Operation                                                             |                                                | Max. 90%              |              |                     |  |
|             | Rated Humidity                                                                                                    | Storage / Transportation                                              |                                                | Max. 95%              |              |                     |  |
|             |                                                                                                    | No condense water                                                     |                                                |                       |              |                     |  |
|             | Air Pressure                                                                                                    | Operation                                                             |                                                | 86–106 kPa            |              |                     |  |
|             | All Flessule                                                                                                    | Storage / Transportation                                              |                                                | 70–106 kPa            |              |                     |  |
|             | Pollution Level                                                                                                   | Operation                                                             |                                                | Class 3C2; Class      | 3S2          |                     |  |
|             |                                                                                                    | Storage                                                               |                                                | Class 2C2; Class 2S2  |              |                     |  |
|             |                                                                                                    | Transportation                                                        |                                                | Class 1C2; Class 1S2  |              |                     |  |
|             |                                                                                                    | Concentrate prohibited                                                |                                                |                       |              |                     |  |
|             | Altitude                                                                                                    | Operable at altitud                                                   | Operable at altitude below 1000 m (derating if |                       |              | er 1000 m)          |  |
| Package     | Storage                                                                                                    | ISTA procedure 1                                                      | A (accordi                                     | ng to weight) IEC 6   | 0068-2-31    |                     |  |
| Drop        | Transportation                                                                                                    | TO 17 (procedure 17                                                   | 1 (4000141                                     | ng to weight, in o    | 0000 2 01    |                     |  |
|             | Operating                                                                                                    | 1.0 mm, peak to peak value range from 2–13.2 Hz; 0.7–1.0 G range from |                                                |                       |              |                     |  |
|             | operating                                                                                                    | 13.2–55 Hz; 1.0 G range from 55–512 Hz; complies with IEC 60068-2-6.  |                                                |                       |              |                     |  |
| Vibration   |                                                                                                    | 2.5 G peak                                                            |                                                |                       |              |                     |  |
|             | Non-operating                                                                                                    | 5 Hz–2 kHz                                                            |                                                |                       |              |                     |  |
|             |                                                                                                    | 0.015" maximum displacement                                           |                                                |                       |              |                     |  |
| Impact      | Operating                                                                                                    | 15 G, 11 ms; com                                                      | plies with                                     | IEC / EN 60068-2-2    | 27.          |                     |  |
| ,56601      | Non-operating                                                                                                    | 30 G                                                                  |                                                |                       |              |                     |  |

### 9-6 Derating for Ambient Temperature and Altitude

#### Derating for Ambient Temperature

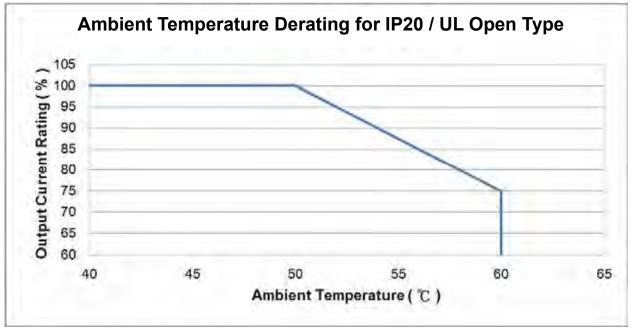

At the rated current the ambient temperature is -10- +50°C.

Over 50°C, decrease the rated current 2.5%/°C up to 60°C.

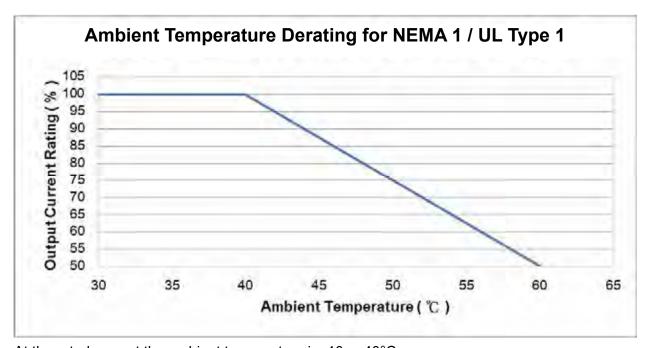

At the rated current the ambient temperature is -10- +40°C.

Over 40°C, decrease the rated current 2.5%/°C up to 60°C.

### Derating for Altitude

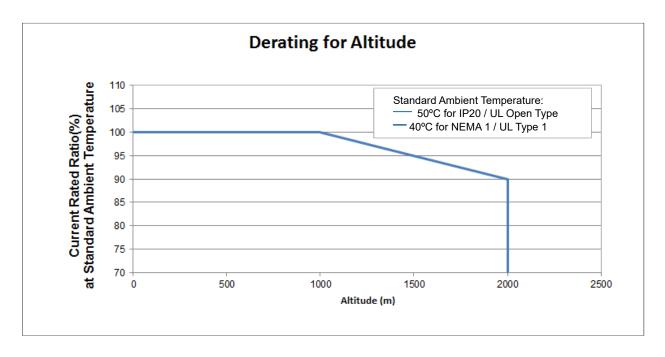

### For IP20 / UL Open Type

| Current derating at ambient temperature |           |      |      |      |  |
|-----------------------------------------|-----------|------|------|------|--|
| Ambient te                              | mperature | 40°C | 45°C | 50°C |  |
|                                         | 0–1000    |      |      |      |  |
| Operating altitude above sea level (m)  | 1001–1500 | 100% |      | 95%  |  |
| above sea level (III)                   | 1501–2000 | 100% | 95%  | 90%  |  |

## NEMA1 / UL Type 1

| Current derating at ambient temperature |           |      |      |      |
|-----------------------------------------|-----------|------|------|------|
| Ambient te                              | mperature | 30°C | 35°C | 40°C |
|                                         | 0–1000    |      | 100% |      |
| Operating altitude above sea level (m)  | 1001–1500 | 100% |      | 95%  |
| above sea level (III)                   | 1501–2000 | 100% | 95%  | 90%  |

#### Chapter 9 Specification | ME300

| Operating Conditions    | Ambient Temperature Limits                                                         |
|-------------------------|------------------------------------------------------------------------------------|
|                         | When the AC motor drive is operating at the rated current, the ambient             |
| IDOO / I II Oo oo Too o | temperature must be between -20- +50°C. When the temperature is over               |
| IP20 / UL Open Type     | 50°C, for every increase by 1°C, decrease the rated current 2.5%. The              |
|                         | maximum allowable temperature is 60°C.                                             |
|                         | When the AC motor drive is operating at the rated current, the ambient             |
| NITMANA / LIL Towns A   | temperature must be between -20- +40°C. When the temperature is over               |
| NEMA1 / UL Type 1       | 40°C, for every increase by 1°C, decrease the rated current 2.5%. The              |
|                         | maximum allowable temperature is 60°C.                                             |
|                         | If the AC motor drive is installed at an altitude of 0–1000 m, follow normal       |
|                         | operation restrictions. If it is installed at an altitude of 1000–2000 m, decrease |
| High Altitude           | the rated current by 1% or lower the temperature 0.5°C for every 100 m             |
| riigii Aititude         | increase in altitude. The maximum altitude for corner grounded is 2000 m.          |
|                         | Contact Delta for more information if you need to use this motor drive at an       |
|                         | altitude of 2000 m or higher.                                                      |

# Chapter 10 Digital Keypad

# **Keyboard panel**

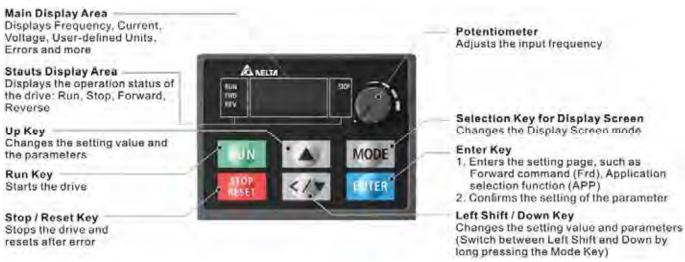

**Descriptions of keypad functions** 

| Displayed items                 | Descriptions                                                                                           |
|---------------------------------|----------------------------------------------------------------------------------------------------|
| RUN • STC • PLC REV • PLC       | Displays the present frequency setting for the drive.                                                  |
| RUN • STC • PLC REV • PLC       | Displays the actual frequency output to the motor.                                                     |
| RUN • STO • PLC                 | Displays the user-defined output of a physical quantity.  This example is for parameter Pr.00-04 = 30. |
| RUN • STO • PLC REV • PLC       | Displays the load current.                                                                             |
| RUN • STO PLC                   | Forward command                                                                                        |
| RUN • STO • PLC REV • PLC       | Reverse command                                                                                        |
| RUN • STO • PLC REV • PLC       | Displays the count value.                                                                              |
| RUN • STO PLC                   | Displays a parameter item.                                                                             |
| RUN • STO • PLC REV •           | Displays the content of a parameter value.                                                             |
| RUN • STO PLC                   | Displays an external fault.                                                                            |
| RUN • STO • PLC REV • PLC       | Displays the data that has been accepted and automatically stored in the internal memory.              |
| RUN • STC<br>FWD • PLC<br>REV • | Displays the data set that is not accepted or has exceeded the value.                                  |

## **Keypad operation process**

#### A. Main Page Selection

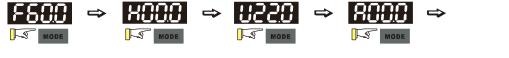

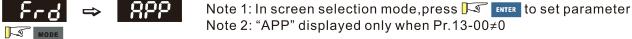

#### Setting parameters

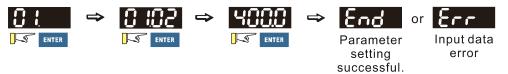

Note: In the parameter setting mode, you can press 💌 🔤 to return to the selection mode.

#### To shift data

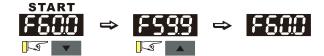

Setting direction (When the operation source is the digital keypad.)

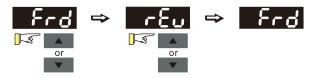

#### B. F Page (Frequency command setting page)

#### General Mode 1

(maximum operation frequency Pr.01-00 is 2 digits; for example Pr.01-00 = 60.00 Hz)

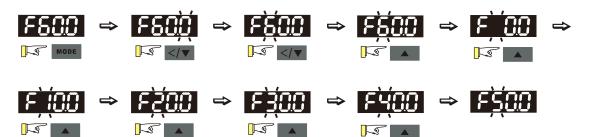

#### General Mode 2

(maximum operation frequency Pr.01-00 is 3 digits; for example Pr.01-00 = 599.0 Hz)

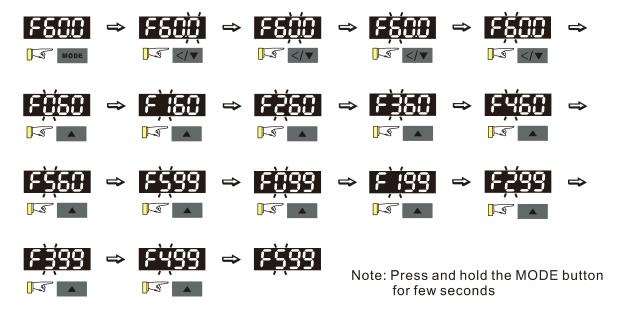

#### C. Application Selection Page

The Application Selection page displays "APP", but does not show the APP page when Pr.13-00 = 0. The description of Pr.13-00 setting is as follows:

Pr.13-00 = 0

The application selection is inactive and does not show on the display.

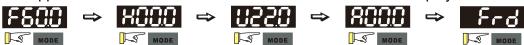

Pr.13-00 = 1 specifies a user-defined application, and the keypad displays "USER".

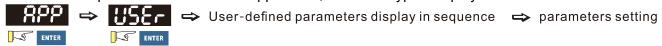

Pr.13-00 = 3 specifies the Fan application, and the keypad displays "FAN".

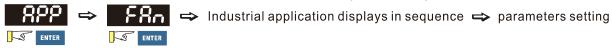

Pr.13-00 = 4 specifies the Pump application, and the keypad displays "PUMP".

Pr.13-00 = 5 specifies the Conveyor application, and the keypad displays "CnYr".

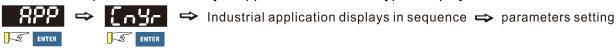

Pr.13-00 = 7 specifies the Packing application, and the keypad displays "PACK".

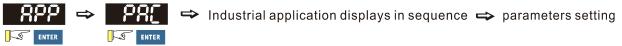

When Pr.13-00 is not 0, the corresponding parameters appear in the APP page according to the setting for Pr.13-00. In each selected application, you can view the parameters by pressing the digital dial button. If Pr.13-00 = 1 and you do not set any parameters in Pr.13-01–Pr.13-50, you cannot enter the sub-layer of the USER page. The parameter settings in the APP page are the same as those in other parameter groups: rotate and then press the digital dial to select and set the parameter's value.

Follow the process below to set the user-defined application selection (Pr.13-00 = 1).

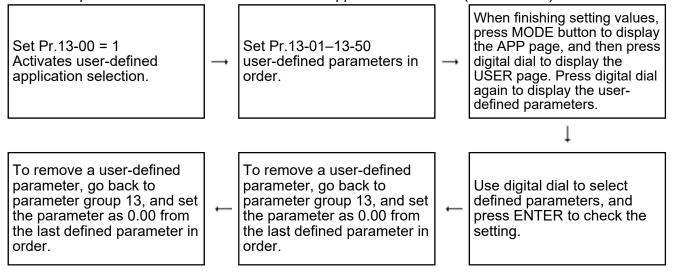

- Activate the application selection by setting Pr.13-00.
- 2. After setting Pr.13-00 = 1, you can enter the definitions for Pr.13-01-50.
- 3. The default setting for Pr.13-01–50 is P 0.00. Press the digital dial to set the corresponding parameters for Pr.13-01–50 in sequence.
- 4. Setting the corresponding parameters for Pr.13-01–50 is the same as those in other parameter groups: rotate and press the digital dial to select and set the parameter's value.
  - Note 1: you cannot set values for read-only parameters.
  - Note 2: you must set Pr.13-01, 02...50 in sequence, or the display shows "Err".
- To change the corresponding parameters, go back to Pr.13-01-13-50 to modify.
- 6. After setting, to remove a set parameter, set from the last parameter (set to 0.00) first, or the display shows "Err".
  - For example, if there are 5 user-defined parameters (Pr.13-01, 13-02...13-05), to remove Pr.13-02, you must remove Pr.13-05 first, then 13-04, then 13-03, and then 13-02.
- 7. When you finish setting, press MODE to go back to the APP page, and then press the digital dial again. The keypad displays "USER". After you press the digital dial again, the corresponding parameter that you set appears.

Follow the process below to set specific application selection (Pr.13-00 = 2, 3, 4, 5, or 7).

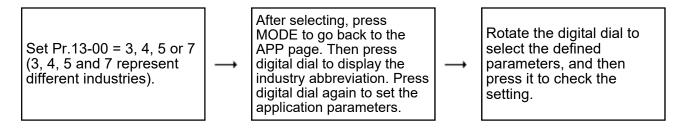

#### D. Parameter setting

#### D-1. Unsigned parameter

(Parameter setting range ≥ 0; for example: Pr.01-00)

- 1. Without using the left shift key: rotate the digital dial to select and adjust the parameters.
- 2. Using the left shift key: After you press the left shift key, the last digit starts to blink. Press the left shift key to move the blinking cursor to the digit to adjust, and increase the value by rotating the digital dial clockwise. The value goes back to 0 after 9. Decrease the value by rotating the digital dial counter-clockwise. The value goes to 9 after 0.

For example: the default setting for Pr.01-00 is 60.0. Pressing the left shift key causes the blinking cursor to move one digit to the left:

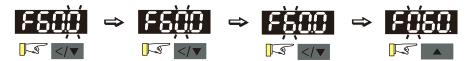

The upper limit for Pr.01-00 is 599.0. If you set a value greater than 599.0, "Err" appears after you press the digital dial, and then the keypad shows the upper limit (599.0) for a second to remind you of the incorrect setting. The setting value remains as the original set value and the cursor returns to the last digit.

#### D-2. Signed parameter setting status 1

(Parameter setting range has no or 1 decimal place, the range can be smaller than 0; for example: Pr.03-03)

- 1. Without using the left shift key: rotate the digital dial to select and adjust the parameters.
- 2. Using the left shift key: After pressing the left shift key, the last digit starts to blink. Press the left shift key to move the blinking cursor to the digit to adjust, and increase the value by rotating the digital dial clockwise. The value goes back to 0 after 9. Decrease the value by rotating the digital dial counter-clockwise, and the value goes to 9 after 0.
- 3. Press the left shift key to shift the blinking cursor one digit to the left. When you shift to the first digit and press the digital dial, the digit "0" changes to "-" (minus).
- 4. As for parameters' settings of 3-digit and one decimal place (Pr.03-03, -100-100%), it only displays 3 digits on the keypad.

For example: the default setting for Pr.03-03 is 0.0. If the value should be -100, then use the left shift key to shift the blinking cursor to the hundreds digit. Rotate the digital dial clockwise to 1, and then press the left shift key to move to the first digit. Rotate the digital dial from "0" to "-".

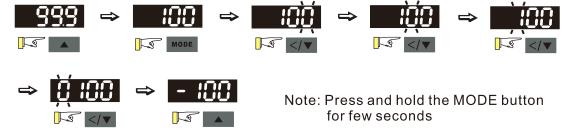

The upper limit for Pr.03-03 is 100.0 and lower limit is -100.0. If the value is more than 100.0 or less than -100.0, "Err" appears after you press the digital dial, and then the keypad shows the

upper limit (100.0) or lower limit (-100.0) for a second to remind you of the incorrect setting. The setting value remains as the original set value, and the cursor returns to the last digit.

# Reference Table for the 16-segment Digital Keypad LED Display

| Number                 | 0 | 1 | 2 | 3 | 4 | 5        | 6 | 7 | 8  | 9 |
|------------------------|---|---|---|---|---|----------|---|---|----|---|
| Eleven-Segment Display | Ü | ! | 2 | 3 | 4 | 5        | 5 |   | 8  | 9 |
| Number                 | А | а | В | b | С | С        | D | d | Е  | е |
| Eleven-Segment Display | R | - | - | Ь |   | C        | - | ď | E  | - |
| Number                 | F | f | G | g | Н | h        | I | i | J  | j |
| Eleven-Segment Display | F | - |   | - | X | <b>h</b> | - | - | ij |   |
| Number                 | К | k | L | 1 | М | m        | N | n | 0  | 0 |
| Eleven-Segment Display | ٢ | - | L | - | - | -        | - | n | -  | O |
| Number                 | Р | р | Q | q | R | r        | S | s | Т  | t |
| Eleven-Segment Display | P | - | - | 9 | - | -        | 5 | - | -  | E |
| Number                 | U | u | V | V | W | W        | Х | Х | Υ  | у |
| Eleven-Segment Display |   | ū | - | ū | - | -        | - | - | 4  | - |
| Number                 | Z | Z |   |   |   |          |   |   |    |   |
| Eleven-Segment Display | - | - |   |   |   |          |   |   |    |   |

This chapter provides a summary of parameter (Pr.) setting ranges and defaults. You can set, change, and reset parameters through the digital keypad.

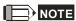

#### **00 Drive Parameters**

| Pr.   | Explanation             | Settings                      | Default     |
|-------|-------------------------|-------------------------------|-------------|
|       |                         | 101: 115 V, 1 Phase, 0.125 HP |             |
|       |                         | 102: 115 V, 1 Phase, 0.25 HP  |             |
|       |                         | 103: 115 V, 1 Phase, 0.5 HP   |             |
|       |                         | 104: 115 V, 1 Phase, 1 HP     |             |
|       |                         | 301: 230 V, 1 Phase, 0.125 HP |             |
|       |                         | 302: 230 V, 1 Phase, 0.25 HP  |             |
|       |                         | 303: 230 V, 1 Phase, 0.5 HP   |             |
|       |                         | 304: 230 V, 1 Phase, 1 HP     |             |
|       |                         | 305: 230 V, 1 Phase, 2 HP     |             |
|       |                         | 306: 230 V, 1 Phase, 3 HP     |             |
|       |                         | 201: 230 V, 3 Phase, 0.125 HP |             |
|       |                         | 202: 230 V, 3 Phase, 0.25 HP  |             |
|       |                         | 203: 230 V, 3 Phase, 0.5 HP   |             |
|       |                         | 204: 230 V, 3 Phase, 1 HP     |             |
|       |                         | 205: 230 V, 3 Phase, 2 HP     |             |
| 00-00 | Identity code of the AC | 206: 230 V, 3 Phase, 3 HP     | Read only   |
| 00-00 | motor drive             | 207: 230 V, 3 Phase, 5 HP     | rtead offig |
|       |                         | 208: 230 V, 3 Phase, 7.5 HP   |             |
|       |                         | 209: 230 V, 3 Phase, 10 HP    |             |
|       |                         | 210: 230 V, 3 Phase, 15 HP    |             |
|       |                         | 211: 230 V, 3 Phase, 20 HP    |             |
|       |                         | 403: 460 V, 3 Phase, 0.5 HP   |             |
|       |                         | 404: 460 V, 3 Phase, 1 HP     |             |
|       |                         | 405: 460 V, 3 Phase, 2 HP     |             |
|       |                         | 406: 460 V, 3 Phase, 3 HP     |             |
|       |                         | 407: 460 V, 3 Phase, 5 HP     |             |
|       |                         | 408: 460 V, 3 Phase, 7.5 HP   |             |
|       |                         | 409: 460 V, 3 Phase, 10 HP    |             |
|       |                         | 410: 460 V, 3 Phase, 15 HP    |             |
|       |                         | 411: 460 V, 3 Phase, 20 HP    |             |
|       |                         | 412: 460 V, 3 Phase, 25 HP    |             |
|       |                         | 413: 460 V, 3 Phase, 30 HP    |             |

|   | Pr.   | Explanation                                         | Settings                                                                                                    | Default   |
|---|-------|-----------------------------------------------------|----------------------------------------------------------------------------------------------------|-----------|
|   | 00-01 | Display AC motor drive rated current                | Display by model                                                                                                    | Read only |
|   | 00-02 | Parameter reset                                     | <ol> <li>No function</li> <li>Parameter write protect</li> <li>Reset KWH display to 0</li> <li>Keypad does not respond</li> <li>Reset all parameters to defaults with base frequency at 50 Hz</li> <li>Reset all parameters to defaults with base frequency at 60 Hz</li> <li>Reset all parameters to defaults with base frequency at 50 Hz (keep the user-defined parameter values Pr.13-01-13-50)</li> <li>Reset all parameters to defaults with base frequency at 60 Hz (keep the user-defined parameter values Pr.13-01-13-50)</li> </ol>                                                                                                    | 0         |
| ~ | 00-03 | Select start-up display                             | 0: F (frequency command) 1: H (output frequency) 2: U (user-defined, refer to Pr.00-04) 3: A (output current)                                                                                                    | 0         |
| * | 00-04 | Content of Multi-function<br>display (user-defined) | 0: Output current (A) (unit: Amps)  1: Counter value (c) (unit: CNT)  2: Actual output frequency (H.) (unit: Hz)  3: DC BUS voltage (V) (unit: V <sub>DC</sub> )  4: Output voltage (E) (unit: V <sub>AC</sub> )  5: Output power angle (n) (unit: deg)  6: Output power in kW (P) (unit: kW)  7: Motor speed (unit: rpm)  10: PID feedback (b) (unit: %)  11: Signal value of AVI analog input terminal (1.) (unit: %)  12: Signal value of ACI analog input terminal (2.) (unit: %)  14: Temperature of IGBT (i.) (unit: °C)  16: Display digital input status ON/OFF (i)  17: Digital output status ON/OFF (o)  18: Multi-step execution speed (S)  19: Digital input CPU pin status (d)  20: Digital output CPU pin status (0.)  25: Overload count (0.00–100.00%) (o.) (unit: %) | 3         |

|   | Pr.   | Explanation                | Settings                                                | Default |  |
|---|-------|----------------------------|---------------------------------------------------------|---------|--|
|   |       |                            | 26: GFF ground fault (G.) (unit: %)                     |         |  |
|   |       |                            | 27: DC BUS voltage ripple (r.) (unit: V <sub>DC</sub> ) |         |  |
|   |       |                            | 30: Output user-defined parameter (U)                   |         |  |
|   |       |                            | 31: H page x 00-05 user gain (K)                        |         |  |
|   |       |                            | 35: Control mode: 0 = Speed control mode (SPD)          |         |  |
|   |       |                            | 36: Current operating carrier frequency (J.) (Unit: Hz) |         |  |
|   |       |                            | 38: Drive status (6.)                                   |         |  |
|   |       |                            | 41: KWH (J) (unit: kWh)                                 |         |  |
|   |       |                            | 42: PID target value (h.) (unit: %)                     |         |  |
|   |       |                            | 43: PID offset (o.) (unit: %)                           |         |  |
|   |       |                            | 44: PID output frequency (b.) (unit: Hz)                |         |  |
|   |       |                            | 47: Master frequency value (A) (unit: Hz)               |         |  |
|   |       |                            | 61: Display the content of the running program ( 1=tt ) |         |  |
| × | 00-05 | Coefficient gain in actual | 0.00–160.00                                             | 1.00    |  |
|   |       | output frequency           |                                                         |         |  |
|   | 00-06 | Firmware version           | Read only                                               | #.#     |  |
| N | 00-07 | Parameter protection       | 0–65535                                                 | 0       |  |
|   |       | password input             | 0–3 (the number of password attempts allowed)           |         |  |
|   |       |                            | 0–65535                                                 |         |  |
| × | 00-08 | Parameter protection       | 0: No password protection / password entered            | 0       |  |
|   |       | password setting           | incorrectly (Pr.00-07)                                  |         |  |
|   |       |                            | 1: Password set                                         |         |  |
|   | 00-10 | Control mode               | 0: Speed mode                                           | 0       |  |
|   | 00-11 | Speed Control mode         | 0: VF (IM V/F control)                                  | 0       |  |
|   |       |                            | 2: SVC (Pr.05-33 set as IM or PM)                       |         |  |
|   | 00-16 | Load selection             | 0: Normal load                                          | 1       |  |
|   |       |                            | 1: Heavy load                                           |         |  |
|   | 00-17 | Carrier frequency          | Normal load: 2–15 kHz                                   | 4       |  |
|   |       |                            | Heavy load: 2–15 kHz                                    | 4       |  |
|   |       |                            | 0: Digital keypad                                       |         |  |
|   |       |                            | 1: RS-485 communication                                 |         |  |
|   |       | Master frequency           | 2: External analog input (refer to Pr.03-00)            |         |  |
| × | 00-20 | command (AUTO)             | 3: External UP/DOWN terminal                            | 0       |  |
|   |       | source                     | 4: Pulse input without direction command (refer to      |         |  |
|   |       |                            | Pr.10-16 without direction)                             |         |  |
|   |       |                            | 7: Digital keypad dial                                  |         |  |
|   |       | Operation command          | 0: Digital keypad                                       |         |  |
| × | 00-21 | (AUTO) source              | 1: External terminals                                   | 0       |  |
|   |       | , 304,00                   | 2: RS-485 communication input                           |         |  |

|            | Pr.   | Explanation              | Settings                             | Default   |
|------------|-------|--------------------------|--------------------------------------|-----------|
|            |       |                          | 0: Ramp to stop                      |           |
| ×          | 00-22 | Stop method              | 1: Coast to stop                     | 0         |
|            |       |                          | 2: Motor stops by simple positioning |           |
|            |       | Combinal of marks        | 0: Enable forward and reverse        |           |
| ×          | 00-23 | Control of motor         | 1: Disable reverse                   | 0         |
|            |       | direction                | 2: Disable forward                   |           |
|            | 00-24 | Digital keypad frequency | Dood only                            | Dood only |
|            | 00-24 | command memory           | Read only                            | Read only |
|            |       |                          | bit 0–3: user-defined decimal places |           |
|            |       |                          | 0000b: no decimal place              |           |
|            |       |                          | 0001b: one decimal place             |           |
|            |       |                          | 0010b: two decimal places            |           |
|            |       |                          | 0011b: three decimal places          |           |
|            |       |                          | bit 4–15: user-defined unit          |           |
|            |       |                          | 000xh: Hz                            |           |
|            |       |                          | 001xh: rpm                           |           |
|            |       |                          | 002xh: %                             |           |
|            |       |                          | 003xh: kg                            |           |
|            |       |                          | 004xh: m/s                           |           |
|            |       |                          | 005xh: kW                            |           |
|            |       |                          | 006xh: HP                            |           |
|            |       |                          | 007xh: ppm                           |           |
|            |       |                          | 008xh: l/m                           |           |
| <b>₩</b>   | 00-25 | User-defined             | 009xh: kg/s                          | 0         |
| <i>,</i> . | 00-23 | characteristics          | 00Axh: kg/m                          | 0         |
|            |       |                          | 00Bxh: kg/h                          |           |
|            |       |                          | 00Cxh: lb/s                          |           |
|            |       |                          | 00Dxh: lb/m                          |           |
|            |       |                          | 00Exh: lb/h                          |           |
|            |       |                          | 00Fxh: ft/s                          |           |
|            |       |                          | 010xh: ft/m                          |           |
|            |       |                          | 011xh: M                             |           |
|            |       |                          | 012xh: ft                            |           |
|            |       |                          | 013xh: degC                          |           |
|            |       |                          | 014xh: degF                          |           |
|            |       |                          | 015xh: mbar                          |           |
|            |       |                          | 016xh: bar                           |           |
|            |       |                          | 017xh: Pa                            |           |
|            |       |                          | 018xh: kPa                           |           |
|            |       |                          | 019xh: mWG                           |           |

|    | Pr.   | Explanation          | Settings                                              | Default   |
|----|-------|----------------------|-------------------------------------------------------|-----------|
|    |       |                      | 01Axh: inWG                                           |           |
|    |       |                      | 01Bxh: ftWG                                           |           |
|    |       |                      | 01Cxh: Psi                                            |           |
|    |       |                      | 01Dxh: Atm                                            |           |
|    |       |                      | 01Exh: L/s                                            |           |
|    |       |                      | 01Fxh: L/m                                            |           |
|    |       |                      | 020xh: L/h                                            |           |
|    |       |                      | 021xh: m3/s                                           |           |
|    |       |                      | 022xh: m3/h                                           |           |
|    |       |                      | 023xh: GPM                                            |           |
|    |       |                      | 024xh: CFM                                            |           |
|    |       |                      | 0: Disable                                            |           |
|    |       | Maximum user-defined | 0–65535 (when Pr.00-25 set to no decimal place)       |           |
|    | 00-26 | value                | 0.0–6553.5 (when Pr.00-25 set to 1 decimal place)     | 0         |
|    |       | value                | 0.0–655.35 (when Pr.00-25 set to 2 decimal places)    |           |
|    |       |                      | 0.0–65.535 (when Pr.00-25 set to 3 decimal places)    |           |
|    | 00-27 | User-defined value   | Read only                                             | Read only |
|    |       |                      | 0: Standard HOA function                              |           |
|    |       |                      | 1: When switching between local and remote, the drive |           |
|    |       |                      | stops.                                                |           |
|    |       |                      | 2: When switching between local and remote, the drive |           |
|    |       |                      | runs with REMOTE settings for frequency and           |           |
|    |       |                      | operation status.                                     |           |
|    | 00-29 | LOCAL/REMOTE mode    | 3: When switching between local and remote, the drive | 0         |
|    |       |                      | runs with LOCAL settings for frequency and            |           |
|    |       |                      | operation status.                                     |           |
|    |       |                      | 4: When switching between local and remote, the drive |           |
|    |       |                      | runs with LOCAL settings when switched to Local       |           |
|    |       |                      | and runs with REMOTE settings when switched to        |           |
|    |       |                      | Remote for frequency and operation status.            |           |
|    |       |                      | 0: Digital keypad                                     |           |
|    |       | Master frequency     | 1: RS-485 communication                               |           |
| *  | 00-30 | command (HAND)       | 2: External analog input (refer to Pr.03-00)          | 0         |
|    |       | source               | 3: External UP/DOWN terminal                          |           |
|    |       |                      | 7: Digital keypad dial                                |           |
|    |       | Operation command    | 0: Digital keypad                                     |           |
| *  | 00-31 | (HAND) source        | 1: External terminals                                 | 0         |
|    |       | (1.7.1140) 304100    | 2: RS-485 communication                               |           |
| ~  | 00-32 | Digital keypad STOP  | 0: Disable STOP key                                   | 0         |
| ,. |       | function             | 1: Enable STOP key                                    |           |

|   | Pr.   | Explanation                   | Settings          | Default |
|---|-------|-------------------------------|-------------------|---------|
| * | 00-48 | Display filter time (current) | 0.001–65.535 sec. | 0.100   |
| * | 00-49 | Display filter time (keypad)  | 0.001–65.535 sec. | 0.100   |
|   | 00-50 | Software version (date)       | Read only         | #####   |

### **01 Basic Parameters**

|   | Pr.                                     | Explanation                                                                                                    | Settings                        | Default |
|---|-----------------------------------------|----------------------------------------------------------------------------------------------------|---------------------------------|---------|
|   | 04.00                                   | Maximum operation frequency of                                                                                                    | 0.00 500 00 11-                 | 60.00/  |
|   | 01-00                                   | motor 1                                                                                                    | 0.00–599.00 Hz                  | 50.00   |
|   | 01-01                                   | Output frequency of motor 1                                                                                                    | 0.00 500 00 11-                 | 60.00/  |
|   | 01-01                                   | Gutput frequency of motor 1                                                                                                    | 0.00–599.00 Hz                  | 50.00   |
|   | 01-02                                   | Output voltage of motor 1                                                                                                    | 115V / 230V series: 0.0–255.0 V | 220.0   |
|   | 01-02                                   | Output voltage of motor 1                                                                                                    | 460V series: 0.0–510.0 V        | 440.0   |
|   | 01-03                                   | Mid-point frequency 1 of motor 1                                                                                                    | 0.00–599.00 Hz                  | 3.00    |
| ~ | 01-04                                   | Mid-point voltage 1 of motor 1                                                                                                    | 115V / 230V series: 0.0–240.0 V | 11.0    |
|   | 01-04                                   | wid-point voltage 1 of motor 1                                                                                                    | 460V series: 0.0–480.0 V        | 22.0    |
|   | 01-05                                   | Mid-point frequency 2 of motor 1                                                                                                    | 0.00–599.00 Hz                  | 1.5     |
| ~ | 01-06                                   | Mid-point voltage 2 of motor 1                                                                                                    | 115V / 230V series: 0.0–240.0 V | 5.0     |
|   | 01-00                                   | Wid-point voitage 2 of motor 1                                                                                                    | 460V series: 0.0–480.0 V        | 10.0    |
|   | 01-07                                   | Minimum output frequency of motor 1                                                                                                    | 0.00–599.00 Hz                  | 0.50    |
|   | 04.00                                   | Nationius audientus la management de la companya de la companya de | 115V / 230V series: 0.0–240.0 V | 1.0     |
| ~ | 01-08 Minimum output voltage of motor 1 | 460V series: 0.0–480.0 V                                                                                                    | 2.0                             |         |
|   | 01-09                                   | Start-up frequency                                                                                                    | 0.00-599.00 Hz                  | 0.50    |
| × | 01-10                                   | Output frequency upper limit                                                                                                    | 0.00–599.00 Hz                  | 599.00  |
| × | 01-11                                   | Output frequency lower limit                                                                                                    | 0.00–599.00 Hz                  | 0.00    |
|   | 01-12                                   | Acceleration time 1                                                                                                    | Pr.01-45 = 0: 0.00–600.00 sec.  | 10.00   |
| ~ | 01-12                                   | Acceleration time 1                                                                                                    | Pr.01-45 = 1: 0.0–6000.0 sec.   | 10.0    |
| ~ | 01-13                                   | Deceleration time 1                                                                                                    | Pr.01-45 = 0: 0.00–600.00 sec.  | 10.00   |
|   | 01-10                                   | Deceleration time 1                                                                                                    | Pr.01-45 = 1: 0.0–6000.0 sec.   | 10.0    |
| N | 01-14                                   | Acceleration time 2                                                                                                    | Pr.01-45 = 0: 0.00–600.00 sec.  | 10.00   |
| , | 01-14                                   | Acceleration time 2                                                                                                    | Pr.01-45 = 1: 0.0–6000.0 sec.   | 10.0    |
| ~ | 01-15                                   | Deceleration time 2                                                                                                    | Pr.01-45 = 0: 0.00–600.00 sec.  | 10.00   |
| , |                                         | December and D                                                                                                    | Pr.01-45 = 1: 0.0–6000.0 sec.   | 10.0    |
| ~ | 01-16                                   | Acceleration time 3                                                                                                    | Pr.01-45 = 0: 0.00–600.00 sec.  | 10.00   |
|   |                                         | 7.000.00.00.00.00.00                                                                                                    | Pr.01-45 = 1: 0.0–6000.0 sec.   | 10.0    |
| N | 01-17                                   | Deceleration time 3                                                                                                    | Pr.01-45 = 0: 0.00–600.00 sec.  | 10.00   |
| , |                                         |                                                                                                    | Pr.01-45 = 1: 0.0–6000.0 sec.   | 10.0    |
|   | 01-18                                   | Acceleration time 4                                                                                                    | Pr.01-45 = 0: 0.00–600.00 sec.  | 10.00   |
|   |                                         | 7. 13 / Addictation time 4                                                                                                    | Pr.01-45 = 1: 0.0–6000.0 sec.   | 10.0    |
|   | 01-19                                   | Deceleration time 4                                                                                                    | Pr.01-45 = 0: 0.00–600.00 sec.  | 10.00   |
|   |                                         |                                                                                                    | Pr.01-45 = 1: 0.0–6000.0 sec.   | 10.0    |
| ~ | 01-20                                   | JOG acceleration time                                                                                                    | Pr.01-45 = 0: 0.00–600.00 sec.  | 10.00   |
|   |                                         | 20 doctoration time                                                                                                    | Pr.01-45 = 1: 0.0–6000.0 sec.   | 10.0    |

|          | Pr.   | Explanation                                        | Settings                                                                                                    | Default         |
|----------|-------|----------------------------------------------------|----------------------------------------------------------------------------------------------------|-----------------|
|          | 04.04 | IOC deceleration time                              | Pr.01-45 = 0: 0.00–600.00 sec.                                                                                                    | 10.00           |
| *        | 01-21 | JOG deceleration time                              | Pr.01-45 = 1: 0.0–6000.0 sec.                                                                                                    | 10.0            |
| ×        | 01-22 | JOG frequency                                      | 0.00–599.00 Hz                                                                                                    | 6.00            |
| *        | 01-23 | First/Fourth acceleration / deceleration frequency | 0.00–599.00 Hz                                                                                                    | 0.00            |
| *        | 01-24 | S-curve acceleration begin time 1                  | Pr.01-45 = 0: 0.00–25.00 sec.<br>Pr.01-45 = 1: 0.0–250.0 sec.                                                                         | 0.20<br>0.2     |
| <b>៷</b> | 01-25 | S-curve acceleration arrival time 2                | Pr.01-45 = 0: 0.00–25.00 sec.                                                                                                    | 0.20            |
| *        | 01-26 | S-curve deceleration begin time 1                  | Pr.01-45 = 1: 0.0–250.0 sec.  Pr.01-45 = 0: 0.00–25.00 sec.                                                                           | 0.20            |
| *        | 01-27 | S-curve deceleration arrival time 2                | Pr.01-45 = 1: 0.0–250.0 sec.  Pr.01-45 = 0: 0.00–25.00 sec.                                                                           | 0.2             |
|          | 04.00 |                                                    | Pr.01-45 = 1: 0.0–250.0 sec.                                                                                                    | 0.2             |
|          | 01-28 | Skip frequency 1 (upper limit)                     | 0.00–599.00 Hz                                                                                                    | 0.00            |
|          | 01-29 | Skip frequency 1 (lower limit)                     | 0.00–599.00 Hz                                                                                                    | 0.00            |
|          | 01-30 | Skip frequency 2 (upper limit)                     | 0.00–599.00 Hz                                                                                                    | 0.00            |
|          | 01-31 | Skip frequency 2 (lower limit)                     | 0.00–599.00 Hz                                                                                                    | 0.00            |
|          | 01-32 | Skip frequency 3 (upper limit)                     | 0.00–599.00 Hz                                                                                                    | 0.00            |
|          | 01-33 | Skip frequency 3 (lower limit)                     | 0.00–599.00 Hz                                                                                                    | 0.00            |
|          | 01-34 | Zero-speed mode                                    | <ul><li>0: Waiting for output</li><li>1: Zero-speed operation</li><li>2: Minimum frequency (refer to Pr.01-07 and Pr.01-41)</li></ul> | 0               |
|          | 01-35 | Output frequency of motor 2                        | 0.00-599.00 Hz                                                                                                    | 60.00/<br>50.00 |
|          | 01-36 | Output voltage of motor 2                          | 115 / 230 V series: 0.0–255.0 V<br>460 V series: 0.0–510.0 V                                                                          | 220.0<br>440.0  |
|          | 01-37 | Mid-point frequency 1 of motor 2                   | 0.00-599.00 Hz                                                                                                    | 3.00            |
| ×        | 01-38 | Mid-point voltage 1 of motor 2                     | 115 / 230 V series: 0.0–240.0 V<br>460 V series: 0.0–480.0 V                                                                          | 11.0<br>22.0    |
|          | 01-39 | Mid-point frequency 2 of motor 2                   | 0.00–599.00 Hz                                                                                                    | 0.50            |
| <b>*</b> | 01-40 | Mid-point voltage 2 of motor 2                     | 115 / 230 V series: 0.0–240.0 V<br>460 V series: 0.0–480.0 V                                                                          | 2.0             |
|          | 01-41 | Minimum output frequency of motor 2                | 0.00–599.00 Hz                                                                                                    | 0.00            |
| <b>*</b> | 01-42 | Minimum output voltage of motor 2                  | 115 / 230 V series: 0.0–240.0 V<br>460 V series: 0.0–480.0 V                                                                          | 0.0             |
|          | 01-43 | V/F curve selection                                | 0: V/F curve determined by Pr.01-00–01-08  1: 1.5 <sup>th</sup> V/F curve  2: 2 <sup>nd</sup> V/F curve                               | 0               |

| Pr.                                 | Explanation                    | Settings                                     | Default |
|-------------------------------------|--------------------------------|----------------------------------------------|---------|
|                                     |                                | 0: Linear acceleration and linear            |         |
|                                     |                                | deceleration                                 |         |
|                                     |                                | 1: Auto-acceleration and linear deceleration |         |
| 01-44                               | Auto-acceleration and          | 2: Linear acceleration and auto-deceleration | 0       |
| 01-44                               | auto-deceleration setting      | 3: Auto-acceleration and auto-deceleration   | 0       |
|                                     |                                | 4: Stall prevention by auto-acceleration and |         |
|                                     |                                | auto-deceleration (limited by                |         |
|                                     |                                | Pr.01-12–01-21)                              |         |
| 01-45                               | Time unit for acceleration and | 0: Unit 0.01 sec.                            | 0       |
| 01-43                               | deceleration and S-curve       | 1: Unit 0.1 sec.                             | O       |
|                                     |                                | 0: Normal deceleration                       |         |
| 01-49                               | Deceleration method            | 1: Overfluxing deceleration                  | 0       |
|                                     |                                | 2: Traction energy control                   |         |
| 01-52 Maximum operation frequency o | Maximum operation frequency of | 0.00-599.00 Hz                               | 60.00/  |
| 01-02                               | motor 2                        | 0.00-399.00 112                              | 50.00   |

# **02 Digital Input / Output Parameters**

| Pr.   | Explanation                             | Settings                                                                | Default  |
|-------|-----------------------------------------|-------------------------------------------------------------------------|----------|
|       |                                         | 0: No function                                                          |          |
|       |                                         | 1: Two-wire mode 1, power on for operation                              |          |
|       |                                         | control                                                                 |          |
|       |                                         | (M1: FWD/STOP, M2: REV/STOP)                                            |          |
|       |                                         | 2: Two-wire mode 2, power on for operation                              |          |
|       |                                         | control                                                                 |          |
|       |                                         | (M1: RUN/STOP, M2: FWD/REV)                                             |          |
|       |                                         | 3: Three-wire, power on for operation control                           |          |
|       |                                         | (M1: RUN, M2: REV/FWD, M3: STOP)                                        |          |
|       | Two wire / Three wire energtion         | 4: Two-wire mode 1, Quick Start                                         |          |
| 02-00 | Two-wire / Three-wire operation control | (M1: FWD/STOP, M2: REV/STOP)                                            | 1        |
|       | Control                                 | 5: Two-wire mode 2, Quick Start                                         |          |
|       |                                         | (M1: RUN/STOP, M2: FWD/REV)                                             |          |
|       |                                         | 6: Three-wire, Quick Start                                              |          |
|       |                                         | (M1: RUN, M2: REV/FWD, M3: STOP)                                        |          |
|       |                                         | <u>IMPORTANT</u>                                                        |          |
|       |                                         | In the Quick Start mode, terminal output stays                          |          |
|       |                                         | in a ready state, and the drive responds to the                         |          |
|       |                                         | command immediately.                                                    |          |
|       |                                         | 2. When using the Quick Start function, the                             |          |
|       |                                         | output terminal has higher potential voltage.                           |          |
| 02-01 | Multi-function input command 1          | 0: No function                                                          | 0        |
| 02-01 | (MI1)                                   | 1: Multi-step speed command 1 / multi-step                              | <u> </u> |
| 02-02 | Multi-function input command 2          | position command 1                                                      | 0        |
| 02-02 | (MI2)                                   | 2: Multi-step speed command 2 / multi-step                              | 0        |
| 02-03 | Multi-function input command 3          | position command 2                                                      | 1        |
| 02-03 | (MI3)                                   | 3: Multi-step speed command 3 / multi-step                              | <b>'</b> |
| 02-04 | Multi-function input command 4          | position command 3                                                      | 2        |
| 02-04 | (MI4)                                   | 4: Multi-step speed command 4 / multi-step                              | 2        |
| 02.05 | Multi-function input command 5          | position command 4                                                      | 3        |
| 02-05 | (MI5)                                   | 5: Reset                                                                | 3        |
|       |                                         | 6: JOG operation                                                        |          |
|       |                                         | 7: Acceleration / deceleration speed inhibit                            |          |
|       |                                         | 8: 1st and 2nd acceleration / deceleration time                         |          |
|       |                                         | selection                                                               |          |
|       |                                         | 9: 3 <sup>rd</sup> and 4 <sup>th</sup> acceleration / deceleration time |          |
|       |                                         | Selection                                                               |          |
|       |                                         | 10: EF Input (Pr.07-20)                                                 |          |
|       |                                         | 11: Base Block (B.B.) input from external                               |          |

| Pr.   | Explanation       | Settings                                          | Default |
|-------|-------------------|---------------------------------------------------|---------|
|       |                   | 12: Output stop                                   |         |
|       |                   | 13: Cancel the setting for auto-acceleration /    |         |
|       |                   | auto-deceleration time                            |         |
|       |                   | 15: Rotating speed command from AVI               |         |
|       |                   | 18: Forced to stop (Pr.07-20)                     |         |
|       |                   | 19: Digital up command                            |         |
|       |                   | 20: Digital down command                          |         |
|       |                   | 21: PID function disabled                         |         |
|       |                   | 22: Clear the counter                             |         |
|       |                   | 23: Input the counter value (MI6)                 |         |
|       |                   | 24: FWD JOG command                               |         |
|       |                   | 25: REV JOG command                               |         |
|       |                   | 28: Emergency stop (EF1)                          |         |
|       |                   | 29: Signal confirmation for Y-connection          |         |
|       |                   | 30: Signal confirmation for ∆-connection          |         |
|       |                   | 38: Disable write EEPROM function                 |         |
|       |                   | 40: Force coasting to stop                        |         |
|       |                   | 41: HAND switch                                   |         |
|       |                   | 42: AUTO switch                                   |         |
|       |                   | 49: Enable Drive                                  |         |
|       |                   | 50: Master dEb input                              |         |
|       |                   | 56: Local/Remote selection                        |         |
|       |                   | 69: Auto-activate preheating function             |         |
|       |                   | 71: Disable PID function, force PID output return |         |
|       |                   | to 0                                              |         |
|       |                   | 72: Disable PID function, retain the output value |         |
|       |                   | before disabled                                   |         |
|       |                   | 73: Force PID integral gain return to 0, disable  |         |
|       |                   | integral                                          |         |
|       |                   | 74: Reverse PID feedback                          |         |
|       |                   | 83: Multi-motors (IM) selection bit 0             |         |
|       |                   | 94: Programmable AUTO RUN                         |         |
|       |                   | 95: Pausing AUTO RUN                              |         |
|       |                   | 98: Simple positioning stop by forward limit      |         |
|       |                   | 99: Simple positioning stop by reverse limit      |         |
|       |                   | 0: UP/DOWN by acceleration / deceleration time    |         |
| 02.00 | LID/DOWN kov mada | 1: UP/DOWN constant speed (Pr.02-10)              | 0       |
| 02-09 | UP/DOWN key mode  | 2: Pulse command (Pr.02-10)                       | 0       |
|       |                   | 3: External terminals UP/DOWN mode                |         |

11-11

|            | Pr.   | Explanation                    | Settings                                         | Default |
|------------|-------|--------------------------------|--------------------------------------------------|---------|
|            |       | Constant speed; acceleration / |                                                  |         |
| ×          | 02-10 | deceleration speed of          | 0.001–1.000 Hz/ms                                | 0.001   |
|            |       | UP/DOWN key                    |                                                  |         |
|            | 00.44 | Multi-function input response  | 0.000.00.000                                     | 0.005   |
| ^          | 02-11 | time                           | 0.000–30.000 sec.                                | 0.005   |
|            | 02.42 | Multi-function input mode      | 0000h FFFFh (0: N O : 1: N C )                   | 0000    |
| ^          | 02-12 | selection                      | 0000h–FFFFh (0: N.O.; 1: N.C.)                   | 0000    |
| <b>*</b>   | 02-13 | Multi-function output 1 RY1    | 0: No function                                   | 11      |
| ×          | 02-16 | Multi-function output 2 (MO1)  | 1: Indication during RUN                         | 0       |
| ×          |       |                                | 2: Operation speed reached                       |         |
| ~          |       |                                | 3: Desired frequency reached 1 (Pr.02-22)        |         |
| ^          |       |                                | 4: Desired frequency reached 2 (Pr.02-24)        |         |
| ~          |       |                                | 5: Zero speed (Frequency command)                |         |
| <i>,</i> . |       |                                | 6: Zero speed including STOP (Frequency          |         |
| ×          |       |                                | command)                                         |         |
|            |       |                                | 7: Over-torque 1 (Pr.06-06-08)                   |         |
|            |       |                                | 8: Over-torque 2 (Pr.06-09-06-11)                |         |
|            |       |                                | 9: Drive is ready                                |         |
|            |       |                                | 10: Low voltage warning (LV) (Pr.06-00)          |         |
|            |       |                                | 11: Malfunction indication                       |         |
|            |       |                                | 13: Over-heat warning (Pr.06-15)                 |         |
|            |       |                                | 14: Software brake signal indication (Pr.07-00)  |         |
|            |       |                                | 15: PID feedback error                           |         |
|            |       |                                | 16: Slip error (oSL)                             |         |
|            |       |                                | 17: Count value reached; does not return to 0    |         |
|            |       |                                | (Pr.02-20)                                       |         |
|            |       |                                | 18: Count value reached; returns to 0 (Pr.02-19) |         |
|            |       |                                | 19: External interrupt B.B. input (Base Block)   |         |
|            |       |                                | 20: Warning output                               |         |
|            |       |                                | 21: Over-voltage                                 |         |
|            |       |                                | 22: Over-current stall prevention                |         |
|            |       |                                | 23: Over-voltage stall prevention                |         |
|            |       |                                | 24: Operation source                             |         |
|            |       |                                | 25: Forward command                              |         |
|            |       |                                | 26: Reverse command                              |         |
|            |       |                                | 29: Output when frequency ≥ Pr.02-34             |         |
|            |       |                                | 30: Output when frequency < Pr.02-34             |         |
|            |       |                                | 31: Y-connection for the motor coil              |         |
|            |       |                                | 32: Δ-connection for the motor coil              |         |
|            |       |                                | 33: Zero speed (actual output frequency)         |         |

|            | Pr.   | Explanation                                                 | Settings                                         | Default         |
|------------|-------|-------------------------------------------------------------|--------------------------------------------------|-----------------|
|            |       |                                                             | 34: Zero speed including STOP (actual output     |                 |
|            |       |                                                             | frequency)                                       |                 |
|            |       |                                                             | 35: Error output selection 1 (Pr.06-23)          |                 |
|            |       |                                                             | 36: Error output selection 2 (Pr.06-24)          |                 |
|            |       |                                                             | 37: Error output selection 3 (Pr.06-25)          |                 |
|            |       |                                                             | 38: Error output selection 4 (Pr.06-26)          |                 |
|            |       |                                                             | 40: Speed reached (including STOP)               |                 |
|            |       |                                                             | 42: Crane function                               |                 |
|            |       |                                                             | 43: Motor speed slower than Pr.02-47             |                 |
|            |       |                                                             | 44: Low current output (use with Pr.06-71-06-73) |                 |
|            |       |                                                             | 45: UVW output electromagnetic valve switch      |                 |
|            |       |                                                             | 46: Master dEb output                            |                 |
|            |       |                                                             | 51: Output control for RS-485                    |                 |
|            |       |                                                             | 66: SO output logic A (use with STO Card)        |                 |
|            |       |                                                             | 67: Analog input level reached                   |                 |
|            |       |                                                             | 68: SO output logic B (use with STO Card)        |                 |
|            |       |                                                             | 69: Indication of Preheating                     |                 |
|            |       |                                                             | 73: Over-torque 3                                |                 |
|            |       |                                                             | 74: Over-torque 4                                |                 |
|            |       |                                                             | 75: Forward RUN status                           |                 |
|            |       |                                                             | 76: Reverse RUN status                           |                 |
|            |       |                                                             | 77: Program Running Indication                   |                 |
|            |       |                                                             | 78: Program Step Completed Indication            |                 |
|            |       |                                                             | 79: Program Running Completed Indication         |                 |
|            |       |                                                             | 80: Program Running Paused Indication            |                 |
| <b>/</b>   | 02-18 | Multi-function output direction                             | 0000h-FFFFh (0: N.O.; 1: N.C.)                   | 0000            |
| /          | 02-19 | Terminal counting value reached (returns to 0)              | 0–65500                                          | 0               |
| /          | 02-20 | Preliminary counting value                                  | 0–65500                                          | 0               |
| -          |       | reached (does not return to 0)                              |                                                  | 00.00           |
|            | 02-22 | Desired frequency reached 1                                 | 0.00–599.00 Hz                                   | 60.00/<br>50.00 |
|            | 02-23 | Width of desired frequency reached 1                        | 0.00–599.00 Hz                                   | 2.00            |
| <b>,</b> [ | 02-24 | Desired frequency reached 2                                 | 0.00–599.00 Hz                                   | 60.00/<br>50.00 |
| <b>,</b>   | 02-25 | Width of desired frequency reached 2                        | 0.00-599.00 Hz                                   | 2.00            |
| <b>,</b>   | 02-34 | Output frequency setting for multi-function output terminal | 0.00–599.00 Hz                                   | 0.00            |

|   | Pr.   | Explanation                                                               | Settings                                                                                       | Default   |
|---|-------|---------------------------------------------------------------------------|------------------------------------------------------------------------------------------------|-----------|
| * | 02-35 | External operation control selection after reset and activate             | Disable     The RUN command remains after reset or reboot.                                     | 0         |
| × | 02-47 | Motor zero-speed level                                                    | 0–65535 rpm                                                                                    | 0         |
|   | 02-50 | Display the status of multi-function input terminal                       | Monitor the status of multi-function input terminals                                           | Read only |
|   | 02-51 | Display the status of multi-function output terminal                      | Monitor the status of multi-function output terminals                                          | Read only |
|   | 02-54 | Display the Frequency command executed by external terminal               | Read only                                                                                      | Read only |
|   | 02-58 | Multi-function output terminal (function 42): brake frequency check point | 0.00–599.00 Hz                                                                                 | 0.00      |
| × | 02-72 | Level of Preheating DC Current                                            | 0–100%                                                                                         | 0         |
| * | 02-73 | Preheating DC Current Duty Cycle                                          | 0–100%                                                                                         | 0         |
| * | 02-81 | EF active when terminal count value reached                               | Terminal count value reached, no EF displays     Terminal count value reached, EF is active    | 0         |
| * | 02-82 | Initial Frequency command (F) mode after stop                             | O: Use current Frequency command  1: Use zero Frequency command  2: Refer to Pr.02-83 to setup | 0         |
| * | 02-83 | Initial Frequency command (F) setting after stop                          | 0.00–599.0 Hz                                                                                  | 60.00     |

# 03 Analog Input / Output Parameters

|          | Pr.   | Explanation                                                    | Settings                                                                                                    | Default |
|----------|-------|----------------------------------------------------------------|----------------------------------------------------------------------------------------------------|---------|
| <i>N</i> | 03-00 | Analog input selection (AVI)                                   | 0: No function 1: Frequency command 4: PID target value 5: PID feedback signal 6: PTC thermistor input value 11: PT100 thermistor input value 13: PID compensation value                                                                                                    | 1       |
| ×        | 03-03 | Analog input bias (AVI)                                        | -100.0–100.0%                                                                                                    | 0.0     |
| ×        | 03-04 | Analog input bias (ACI)                                        | -100.0–100.0%                                                                                                    | 0.0     |
| N        | 03-07 | Positive / negative bias mode (AVI)                            | O: No bias  1: Lower than or equal to bias  2: Greater than or equal to bias                                                                                                    | 0       |
| N        | 03-08 | Positive / negative bias mode (ACI)                            | 3: The absolute value of the bias voltage while serving as the center  4: Bias serves as the center                                                                                                    | U       |
| M        | 03-10 | Reverse setting when analog signal input is negative frequency | <ul> <li>0: Negative frequency input is not allowed. The digital keypad or external terminal controls the forward and reverse direction.</li> <li>1: Negative frequency input is allowed. Positive frequency = run in forward direction; negative frequency = run in reverse direction. The digital keypad or external terminal control cannot switch the running direction.</li> </ul> | 0       |
| ×        | 03-11 | Analog input gain (AVI)                                        | -500.0–500.0%                                                                                                    | 100.0   |
| ×        | 03-12 | Analog input gain (ACI)                                        | -500.0–500.0%                                                                                                    | 100.0   |
| ×        | 03-15 | Analog input filter time (AVI)                                 | 0.00-20.00 sec.                                                                                                    | 0.01    |
| ×        | 03-16 | Analog input filter time (ACI)                                 | 0.00-20.00 sec.                                                                                                    | 0.01    |
| ×        | 03-19 | Signal loss selection for analog input 4–20 mA                 | 0: Disable 1: Continue operation at the last frequency 2: Decelerate to 0 Hz 3: Stop immediately and display "ACE"                                                                                                    | 0       |
| ×        | 03-20 | Multi-function output (AFM)                                    | 0: Output frequency (Hz)  1: Frequency command (Hz)  2: Motor speed (Hz)  3: Output current (rms)  4: Output voltage  5: DC BUS voltage                                                                                                    | 0       |

|                          | Pr.             | Explanation                  | Settings                                                | Default |
|--------------------------|-----------------|------------------------------|---------------------------------------------------------|---------|
|                          |                 |                              | 6: Power factor                                         |         |
|                          |                 |                              | 7: Power                                                |         |
|                          |                 |                              | 9: AVI                                                  |         |
|                          |                 |                              | 12: Iq current command                                  |         |
|                          |                 |                              | 13: Iq feedback value                                   |         |
|                          |                 |                              | 14: Id current command                                  |         |
|                          |                 |                              | 15: Id feedback value                                   |         |
|                          |                 |                              | 16: Vq-axis voltage command                             |         |
|                          |                 |                              | 17: Vd-axis voltage command                             |         |
|                          |                 |                              | 21: RS-485 analog output                                |         |
|                          |                 |                              | 23: Constant voltage output                             |         |
| ~                        | 03-21           | Analog output gain (AFM)     | 0.0-500.0%                                              | 100.0   |
|                          |                 | Analog output in REV         | 0: Absolute value of output voltage                     |         |
| $\boldsymbol{\varkappa}$ | 03-22           |                              | 1: Reverse output 0 V; forward output 0–10 V            | 0       |
|                          | direction (AFM) |                              | 2: Reverse output 5–0 V; forward output 5–10 V          |         |
| ×                        | 03-27           | AFM output bias              | -100.00—100.00%                                         | 0.00    |
|                          |                 | AVI terminal input           | 0: 0–10 V                                               |         |
| $\boldsymbol{\varkappa}$ | 03-28           | AVI terminal input selection | 1: 0-20 mA (Pr.03-57–03-62 is valid)                    | 0       |
|                          |                 | selection                    | 2: 4-20 mA (Pr.03-57–03-62 is valid)                    |         |
| <b>*</b>                 | 03-32           | AFM DC output setting level  | 0.00-100.00%                                            | 0.00    |
| <b>*</b>                 | 03-35           | AFM filter output time       | 0.00-20.00 sec.                                         | 0.01    |
|                          | 02.20           | VD innut coloction           | 0: Disable                                              | 4       |
| ^                        | 03-39           | VR input selection           | 1: Frequency command                                    | 1       |
| ×                        | 03-40           | VR Input Bias                | -100.0–100.0%                                           | 0.0     |
| ×                        |                 |                              | 0: No bias                                              |         |
|                          |                 |                              | 1: Lower than or equal to bias                          |         |
|                          | 03-41           | VR Positive / Negative       | 2: Greater than or equal to bias                        | 0       |
|                          | U <b>3-4</b> 1  | Bias                         | 3: The absolute value of the bias voltage while serving | 0       |
|                          |                 |                              | as the center                                           |         |
|                          |                 |                              | 4: Bias serves as the center                            |         |
| ~                        | 03-42           | VR Gain                      | -500.0–500.0%                                           | 100.0   |
| ×                        | 03-43           | VR Filter Time               | 0–2.00 sec.                                             | 0.01    |
|                          | 02.44           | Multi-function MO output     | 0: AVI                                                  | 0       |
| <b>"</b>                 | 03-44           | by Al level source           | 1: ACI                                                  | 0       |
| ×                        | 03-45           | Al upper level 1             | -100.00—100.00%                                         | 50.00   |
| ×                        | 03-46           | Al lower level 2             | -100.00—100.00%                                         | 10.00   |
|                          |                 | A 1                          | 0: Regular curve                                        |         |
| $_{\varkappa}$           | 03-50           | Analog input curve           | 1: Three-point curve of AVI (& AI10)                    | 0       |
|                          |                 | selection                    | 2: Three-point curve of ACI (& AI11)                    |         |

|   | Pr.   | Explanation                            | Settings                    | Default |
|---|-------|----------------------------------------|-----------------------------|---------|
| × | 03-57 | ACI lowest point                       | Pr.03-28 ≠ 1, 0.00–20.00 mA | 4.00    |
| * | 03-58 | ACI proportional lowest point          | 0.00-100.00%                | 0.00    |
| × | 03-59 | ACI mid-point                          | Pr.03-2 ≠ 1, 0.00–20.00 mA  | 12.00   |
| * | 03-60 | ACI proportional mid-point             | 0.00-100.00%                | 50.00   |
| × | 03-61 | ACI highest point                      | Pr.03-28 ≠ 1, 0.00–20.00 mA | 20.00   |
| × | 03-62 | ACI proportional highest point         | 0.00-100.00%                | 100.00  |
| × | 03-63 | AVI voltage lowest point               | 0.00-10.00 V                | 0.00    |
| * | 03-64 | AVI voltage proportional lowest point  | -100.00–100.00%             | 0.00    |
| × | 03-65 | AVI voltage mid-point                  | 0.00-10.00 V                | 5.00    |
| * | 03-66 | AVI voltage proportional mid-point     | -100.00–100.00%             | 50.00   |
| × | 03-67 | AVI voltage highest point              | 0.00-10.00 V                | 10.00   |
| * | 03-68 | AVI voltage proportional highest point | -100.00–100.00%             | 100.00  |

# **04 Multi-step Speed Parameters**

|   | Pr.   | Explanation                           | Settings       | Default |
|---|-------|---------------------------------------|----------------|---------|
| × | 04-00 | 1 <sup>st</sup> step speed frequency  | 0.00–599.00 Hz | 0.00    |
| × | 04-01 | 2 <sup>nd</sup> step speed frequency  | 0.00-599.00 Hz | 0.00    |
| × | 04-02 | 3 <sup>rd</sup> step speed frequency  | 0.00–599.00 Hz | 0.00    |
| × | 04-03 | 4 <sup>th</sup> step speed frequency  | 0.00–599.00 Hz | 0.00    |
| × | 04-04 | 5 <sup>th</sup> step speed frequency  | 0.00–599.00 Hz | 0.00    |
| × | 04-05 | 6 <sup>th</sup> step speed frequency  | 0.00–599.00 Hz | 0.00    |
| × | 04-06 | 7 <sup>th</sup> step speed frequency  | 0.00–599.00 Hz | 0.00    |
| × | 04-07 | 8 <sup>th</sup> step speed frequency  | 0.00–599.00 Hz | 0.00    |
| × | 04-08 | 9 <sup>th</sup> step speed frequency  | 0.00–599.00 Hz | 0.00    |
| × | 04-09 | 10 <sup>th</sup> step speed frequency | 0.00–599.00 Hz | 0.00    |
| × | 04-10 | 11 <sup>th</sup> step speed frequency | 0.00–599.00 Hz | 0.00    |
| × | 04-11 | 12 <sup>th</sup> step speed frequency | 0.00–599.00 Hz | 0.00    |
| × | 04-12 | 13 <sup>th</sup> step speed frequency | 0.00–599.00 Hz | 0.00    |
| × | 04-13 | 14 <sup>th</sup> step speed frequency | 0.00–599.00 Hz | 0.00    |
| × | 04-14 | 15 <sup>th</sup> step speed frequency | 0.00–599.00 Hz | 0.00    |

### **05 Motor Parameters**

|   | Pr.   | Explanation                                       | Settings                                                    | Default |
|---|-------|---------------------------------------------------|-------------------------------------------------------------|---------|
|   |       |                                                   | No function     Dynamic test for induction motor (IM)       |         |
| - | 05-00 | Motor parameter auto-tuning                       | 2: Static test for induction motor (IM)                     | 0       |
|   |       |                                                   | 13: High frequency stall test for PM                        |         |
|   |       |                                                   | synchronous motor                                           |         |
|   | 05-01 | Full-load current for induction motor 1 (A)       | 10–120% of the drive's rated current                        | #.##    |
| × | 05-02 | Rated power for induction motor 1 (kW)            | 0.00–655.35 kW                                              | #.##    |
| × | 05-03 | Rated speed for induction motor 1 (rpm)           | 0–65535 rpm<br>1710 (60 Hz, 4 poles); 1410 (50 Hz, 4 poles) | 1710    |
|   | 05-04 | Number of poles for induction motor 1             | 2–20                                                        | 4       |
|   | 05-05 | No-load current for induction motor 1 (A)         | 0.00–Pr.05-01 default                                       | #.##    |
|   | 05-06 | Stator resistance (Rs) for induction motor 1      | 0.000–65.535 Ω                                              | #.###   |
|   | 05-07 | Rotor resistance (Rr) for induction motor 1       | 0.000–65.535 Ω                                              | #.###   |
|   | 05-08 | Magnetizing inductance (Lm) for induction motor 1 | 0.0–6553.5 mH                                               | #.#     |
|   | 05-09 | Stator inductance (Lx) for induction motor 1      | 0.0–6553.5 mH                                               | #.#     |
|   | 05-13 | Full-load current for induction motor 2 (A)       | 10–120% of the drive's rated current                        | #.##    |
| × | 05-14 | Rated power for induction motor 2 (kW)            | 0.00–655.35 kW                                              | #.##    |
| × | 05-15 | Rated speed for induction motor 2 (rpm)           | 0–65535 rpm<br>1710 (60 Hz, 4 poles); 1410 (50 Hz, 4 poles) | 1710    |
|   | 05-16 | Number of poles for induction motor 2             | 2–20                                                        | 4       |
|   | 05-17 | No-load current for induction motor 2 (A)         | 0.00–Pr.05-13 default                                       | #.##    |
|   | 05-18 | Stator resistance (Rs) for induction motor 2      | 0.000–65.535 Ω                                              | #.###   |
|   | 05-19 | Rotor resistance (Rr) for induction motor 2       | 0.000–65.535 Ω                                              | #.###   |
|   | 05-20 | Magnetizing inductance (Lm) for induction motor 2 | 0.0–6553.5 mH                                               | #.#     |

|   | Pr.   | Explanation                                                             | Settings                            | Default |
|---|-------|-------------------------------------------------------------------------|-------------------------------------|---------|
|   | 05-21 | Stator inductance (Lx) for induction motor 2                            | 0.0–6553.5 mH                       | #.#     |
|   | 05-22 | Multi-motors (induction) selection                                      | 1: Motor 1<br>2: Motor 2            | 1       |
|   |       | Frequency for Y-connection                                              |                                     |         |
| * | 05-23 | /Δ-connection switch for an induction motor                             | 0.00–599.00 Hz                      | 60.00   |
|   | 05-24 | Y-connection /Δ-connection switch for an induction motor                | 0: Disable<br>1: Enable             | 0       |
| * | 05-25 | Delay time for Y-connection /Δ-connection switch for an induction motor | 0.000-60.000 sec.                   | 0.200   |
|   | 05-26 | Accumulated Watt-second for a motor in low word (W-msec.)               | Read only                           | ##      |
|   | 05-27 | Accumulated Watt-second for a motor in high word (W-sec.)               | Read only                           | ##      |
|   | 05-28 | Accumulated Watt-hour for a motor (W-hour)                              | Read only                           | ##      |
|   | 05-29 | Accumulated Watt-hour for a motor in low word (kW-hour)                 | Read only                           | ##      |
|   | 05-30 | Accumulated Watt-hour for a motor in high word (MW-hour)                | Read only                           | ##      |
|   | 05-31 | Accumulated motor operation time (minutes)                              | 0–1439 min.                         | 0       |
|   | 05-32 | Accumulated motor operation time (days)                                 | 0–65535 days                        | 0       |
|   | 05-33 | Induction motor (IM) or permanent magnet synchronous motor selection    | 0: Induction motor 1: SPM 2: IPM    | 0       |
|   | 05-34 | Full-load current for a permanent magnet synchronous motor              | 0–120% of the drive's rated current | #.#     |
|   | 05-35 | Rated power for a permanent magnet synchronous motor                    | 0.00–655.35 kW                      | #.##    |
|   | 05-36 | Rated speed for a permanent magnet synchronous motor                    | 0–65535 rpm                         | 2000    |
|   | 05-37 | Number of poles for a permanent magnet synchronous motor                | 0–65535                             | 10      |
|   | 05-39 | Stator resistance for a permanent magnet synchronous motor              | 0.000–65.535 Ω                      | 0.000   |

| Pr.   | Explanation                                          | Settings                   | Default |
|-------|------------------------------------------------------|----------------------------|---------|
| 05-40 | Permanent magnet synchronous motor                   | 0.00–655.35 mH             | 0.00    |
| 05-41 | Permanent magnet synchronous motor                   | 0.00–655.35 mH             | 0.00    |
| 05-43 | Ke parameter of a permanent magnet synchronous motor | 0–65535 (Unit: V/1000 rpm) | 0       |

# **06 Protection Parameters (1)**

|     | Pr.   | Explanation                       | Settings                                                   | Default                               |
|-----|-------|-----------------------------------|------------------------------------------------------------|---------------------------------------|
| ~   | 06-00 | Low voltage level                 | 115V / 230V: 150.0–220.0 V <sub>DC</sub>                   | 180.0                                 |
|     | 00-00 | Low voltage level                 | 460V: 300.0–440.0 V <sub>DC</sub>                          | 360.0                                 |
|     |       |                                   | 0: Disabled                                                |                                       |
| *   | 06-01 | Over-voltage stall prevention     | 115V / 230V: 0.0–450.0 V <sub>DC</sub>                     | 380.0                                 |
|     |       |                                   | 460V: 0.0–900.0 V <sub>DC</sub>                            | 760.0                                 |
| ~   | 06-02 | Selection for over-voltage stall  | 0: Traditional over-voltage stall prevention               | 0                                     |
|     | 00-02 | prevention                        | 1: Smart over-voltage stall prevention                     |                                       |
|     |       |                                   | Normal load: 0–150% (100% corresponds to the               | 120                                   |
| ~   | 06-03 | Over-current stall prevention     | rated current of the drive)                                |                                       |
| ×   | 00-03 | during acceleration               | Heavy load: 0–200% (100% corresponds to the                | 180                                   |
|     |       |                                   | rated current of the drive)                                | 180.0<br>360.0<br>380.0<br>760.0<br>0 |
|     |       |                                   | Normal load: 0–150% (100% corresponds to the               | 120                                   |
| . l | 06-04 | Over-current stall prevention     | rated current of the drive)                                |                                       |
|     | 00-04 | during operation                  | Heavy load: 0–200% (100% corresponds to the                | 180                                   |
|     |       |                                   | rated current of the drive)                                |                                       |
|     |       | Acceleration / deceleration time  | 0: By current acceleration / deceleration time             |                                       |
|     |       |                                   | 1: By the 1 <sup>st</sup> acceleration / deceleration time | 0                                     |
| . l | 06-05 | selection for stall prevention at | 2: By the 2 <sup>nd</sup> acceleration / deceleration time |                                       |
|     | 00-03 | constant speed                    | 3: By the 3 <sup>rd</sup> acceleration / deceleration time |                                       |
|     |       |                                   | 4: By the 4 <sup>th</sup> acceleration / deceleration time |                                       |
|     |       |                                   | 5: By automatic acceleration / deceleration                |                                       |
|     |       |                                   | 0: No function                                             |                                       |
|     |       |                                   | 1: Continue operation after over-torque detection          |                                       |
|     |       |                                   | during constant speed operation                            |                                       |
| . l | 06-06 | Over-torque detection selection   | 2: Stop after over-torque detection during                 | 0                                     |
|     | 00-00 | (motor 1)                         | constant speed operation                                   | 0                                     |
|     |       |                                   | 3: Continue operation after over-torque detection          |                                       |
|     |       |                                   | during RUN                                                 |                                       |
|     |       |                                   | 4: Stop after over-torque detection during RUN             |                                       |
| , l | 06-07 | Over-torque detection level       | 10–250% (100% corresponds to the rated current             | 120                                   |
|     | 00 01 | (motor 1)                         | of the drive)                                              | 120                                   |
|     | 06-08 | Over-torque detection time        | 0.0-60.0 sec.                                              | 0.1                                   |
| ,   | 33 00 | (motor 1)                         | 0.0 00.0 000.                                              | J. 1                                  |
|     |       |                                   | 0: No function                                             |                                       |
|     |       | Over-torque detection selection   | 1: Continue operation after over-torque detection          |                                       |
| *   | 06-09 | (motor 2)                         | during constant speed operation                            |                                       |
|     |       | \                                 | 2: Stop after over-torque detection during                 |                                       |
|     |       |                                   | constant speed operation                                   |                                       |

|   | Pr.   | Explanation                                    | Settings                                          | Default |
|---|-------|------------------------------------------------|---------------------------------------------------|---------|
|   |       |                                                | 3: Continue operation after over-torque detection |         |
|   |       |                                                | during RUN                                        | 0       |
|   |       |                                                | 4: Stop after over-torque detection during RUN    |         |
|   | 06-10 | Over-torque detection level                    | 10–250% (100% corresponds to the rated current    | 120     |
| ~ | 00-10 | (motor 2)                                      | of the drive)                                     | 120     |
| * | 06-11 | Over-torque detection time (motor 2)           | 0.0-60.0 sec.                                     | 0.1     |
|   |       |                                                | 0: Inverter motor (with external forced cooling)  |         |
| × | 06-13 | Electronic thermal relay                       | 1: Standard motor (motor with fan on shaft)       | 2       |
|   |       | selection (motor 1)                            | 2: Disable                                        |         |
| * | 06-14 | Electronic thermal relay action time (motor 1) | 30.0–600.0 sec.                                   | 60.0    |
| * | 06-15 | Temperature level over-heat (OH) warning       | 0.0-110.0°C                                       | 105.0   |
| × | 06-16 | Stall prevention limit level                   | 0–100% (refer to Pr.06-03–06-04)                  | 100     |
|   | 06-17 | Fault record 1                                 | 0: No fault record                                | 0       |
|   | 06-18 | Fault record 2                                 | 1: Over-current during acceleration (ocA)         | 0       |
|   | 06-19 | Fault record 3                                 | 2: Over-current during deceleration (ocd)         | 0       |
|   | 06-20 | Fault record 4                                 | 3: Over-current during constant speed (ocn)       | 0       |
|   | 06-21 | Fault record 5                                 | 4: Ground fault (GFF)                             | 0       |
|   | 06-22 | Fault record 6                                 | 6: Over-current at stop (ocS)                     | 0       |
|   |       | Fault record 7 (Pr.14-70)                      | 7: Over-voltage during acceleration (ovA)         |         |
|   |       | Fault record 8 (Pr.14-71)                      | 8: Over-voltage during deceleration (ovd)         |         |
|   |       | Fault record 9 (Pr.14-72)                      | 9: Over-voltage during constant speed (ovn)       |         |
|   |       | Fault record 10 (Pr.14-73)                     | 10: Over-voltage at stop (ovS)                    |         |
|   |       |                                                | 11: Low-voltage during acceleration (LvA)         |         |
|   |       |                                                | 12: Low-voltage during deceleration (Lvd)         |         |
|   |       |                                                | 13: Low-voltage during constant speed (Lvn)       |         |
|   |       |                                                | 14: Low-voltage at stop (LvS)                     |         |
|   |       |                                                | 15: Phase loss protection (orP)                   |         |
|   |       |                                                | 16: IGBT over-heat (oH1)                          |         |
|   |       |                                                | 18: TH1 open: IGBT over-heat protection error     |         |
|   |       |                                                | (tH1o)                                            |         |
|   |       |                                                | 21: Drive over-load (oL)                          |         |
|   |       |                                                | 22: Electronic thermal relay protection 1 (EoL1)  |         |
|   |       |                                                | 23: Electronic thermal relay protection 2 (EoL2)  |         |
|   |       |                                                | 24: Motor PTC over-heat (oH3)                     |         |
|   |       |                                                | 26: Over-torque 1 (ot1)                           |         |
|   |       |                                                | 27: Over-torque 2 (ot2)                           |         |
|   |       |                                                | 28: Low current (uC)                              |         |

| Pr.   | Explanation           | Settings                                          | Default |
|-------|-----------------------|---------------------------------------------------|---------|
|       |                       | 31: Memory read-out error (cF2)                   |         |
|       |                       | 33: U-phase current detection error (cd1)         |         |
|       |                       | 34: V-phase current detection error (cd2)         |         |
|       |                       | 35: W-phase current detection error (cd3)         |         |
|       |                       | 36: Clamp current detection error (Hd0)           |         |
|       |                       | 37: Over-current detection error (Hd1)            |         |
|       |                       | 40: Auto-tuning error (AUE)                       |         |
|       |                       | 41: PID feedback loss (AFE)                       |         |
|       |                       | 48: Analog current input loss (ACE)               |         |
|       |                       | 49: External fault input (EF)                     |         |
|       |                       | 50: Emergency stop (EF1)                          |         |
|       |                       | 51: External Base Block (B.B.)                    |         |
|       |                       | 52: Password error (Pcod)                         |         |
|       |                       | 54: Communication error (CE1)                     |         |
|       |                       | 55: Communication error (CE2)                     |         |
|       |                       | 56: Communication error (CE3)                     |         |
|       |                       | 57: Communication error (CE4)                     |         |
|       |                       | 58: Communication time-out (CE10)                 |         |
|       |                       | 61: Y-connection /∆-connection switch error (ydc) |         |
|       |                       | 62: Deceleration energy backup error (dEb)        |         |
|       |                       | 72: Channel 1 (S1–DCM) safety loop error (STL1)   |         |
|       |                       | 76: Safe Torque Off (STo)                         |         |
|       |                       | 77: Channel 2 (S2–DCM) safety loop error (STL2)   |         |
|       |                       | 78: Internal loop error (STL3)                    |         |
|       |                       | 79: U-phase over-current before run (Uoc)         |         |
|       |                       | 80: V-phase over-current before run (Voc)         |         |
|       |                       | 81: W-phase over-current before run (Woc)         |         |
|       |                       | 82: U-phase output phase loss (OPHL)              |         |
|       |                       | 83: V-phase output phase loss (OPHL)              |         |
|       |                       | 84: W phase output phase loss (OPHL)              |         |
|       |                       | 87: Drive overload in low frequency (oL3)         |         |
|       |                       | 89: Initial rotor position detection error (RoPd) |         |
|       |                       | 140: GFF detected when power on (Hd6)             |         |
|       |                       | 141: GFF before run (BGFF)                        |         |
|       |                       | 142: Auto-tuning error 1 (DC test stage) (AUE1)   |         |
|       |                       | 143: Auto-tuning error 2 (High frequency test     |         |
|       |                       | stage) (AUE2)                                     |         |
|       |                       | 144: Auto-tuning error 3 (Rotary test stage)      |         |
|       |                       | (AUE3)                                            |         |
| 06-23 | Fault output option 1 | 0–65535 (refer to bit table for fault code)       | 0       |

|          | Pr.   | Explanation                                                 | Settings                                         | Default   |
|----------|-------|-------------------------------------------------------------|--------------------------------------------------|-----------|
| ×        | 06-24 | Fault output option 2                                       | 0–65535 (refer to bit table for fault code)      | 0         |
| ×        | 06-25 | Fault output option 3                                       | 0–65535 (refer to bit table for fault code)      | 0         |
| ×        | 06-26 | Fault output option 4                                       | 0–65535 (refer to bit table for fault code)      | 0         |
|          |       | Flootrania thormal relay                                    | 0: Inverter motor (with external forced cooling) |           |
| ×        | 06-27 | Electronic thermal relay selection (motor 2)                | 1: Standard motor (motor with fan on shaft)      | 2         |
|          |       | selection (motor 2)                                         | 2: Disable                                       |           |
|          | 06-28 | Electronic thermal relay action                             | 30.0-600.0 sec.                                  | 60.0      |
| ^        | 00-20 | time (motor 2)                                              | 30.0-000.0 sec.                                  | 00.0      |
|          |       |                                                             | 0: Warn and continue operation                   |           |
| <b>~</b> | 06-29 | PTC detection selection                                     | 1: Warn and ramp to stop                         | 0         |
| ^        | 00-29 | F 1 C detection selection                                   | 2: Warn and coast to stop                        | 0         |
|          |       |                                                             | 3: No warning                                    |           |
| ×        | 06-30 | PTC level                                                   | 0.0–100.0%                                       | 50.0      |
|          | 06-31 | Frequency command for malfunction                           | 0.00–599.00 Hz                                   | Read only |
|          | 06-32 | Output frequency at malfunction                             | 0.00–599.00 Hz                                   | Read only |
|          | 06-33 | Output voltage at malfunction                               | 0.0-6553.5 V                                     | Read only |
|          | 06-34 | DC voltage at malfunction                                   | 0.0-6553.5 V                                     | Read only |
|          | 06-35 | Output current at malfunction                               | 0.00-655.35 Amp                                  | Read only |
|          | 06-36 | IGBT temperature at malfunction                             | 0.0-6553.5°C                                     | Read only |
|          | 06-38 | Motor speed at malfunction                                  | 0–65535 rpm                                      | Read only |
|          | 06-40 | Status of the multi-function input terminal at malfunction  | 0000h-FFFFh                                      | Read only |
|          | 06-41 | Status of the multi-function output terminal at malfunction | 0000h-FFFFh                                      | Read only |
|          | 06-42 | Drive status at malfunction                                 | 0000h-FFFFh                                      | Read only |
| <b>⊿</b> | 06-44 | STO latch selection                                         | 0: STO Latch                                     | 0         |
| ^        | 00-44 | 310 lateri selection                                        | 1: STO No Latch                                  | 0         |
|          |       |                                                             | 0: Warn and continue operation                   |           |
| N        | 06-45 | Output phase loss detection                                 | 1: Warn and ramp to stop                         | 3         |
|          |       | (OPHL) action                                               | 2: Warn and coast to stop                        |           |
|          |       | Detection time of output phase                              | 3: No warning                                    |           |
| ×        | 06-46 | Detection time of output phase loss                         | 0.000–65.535 sec.                                | 0.500     |
| ×        | 06-47 | Current detection level for output phase loss               | 0.00–100.00%                                     | 1.00      |
| ×        | 06-48 | DC brake time of output phase loss                          | 0.000–65.535 sec.                                | 0.000     |

|   | Pr.   | Explanation                                                                                                    | Settings                                            | Default   |
|---|-------|----------------------------------------------------------------------------------------------------|-----------------------------------------------------|-----------|
| ~ | 06-49 | 6-49 LvX auto-reset                                                                                                    | 0: Disable                                          | 0         |
|   |       |                                                                                                    | 1: Enable                                           |           |
| ~ | 06-53 | Detected input phase loss (OrP)                                                                                                    | 0: Warn and ramp to stop                            | 0         |
|   |       | action                                                                                                    | 1: Warn and coast to stop                           |           |
|   |       |                                                                                                    | 0: Constant rated current and limit carrier wave by |           |
|   |       |                                                                                                    | load current and temperature                        |           |
| ~ | 06-55 | Derating protection                                                                                                    | 1: Constant carrier frequency and limit load        | 0         |
|   |       | 2 or all in grant of the control of the control of | current by setting carrier wave                     |           |
|   |       |                                                                                                    | 2: Constant rated current (same as setting 0), but  |           |
|   |       |                                                                                                    | close current limit                                 |           |
| * | 06-56 | PT100 voltage level 1                                                                                                    | 0.000–10.000 V                                      | 5.000     |
| * | 06-57 | PT100 voltage level 2                                                                                                    | 0.000–10.000 V                                      | 7.000     |
| * | 06-58 | PT100 level 1 frequency protection                                                                                                    | 0.00-599.00 Hz                                      | 0.00      |
|   | 06-59 | Delay time for activating PT100                                                                                                    | 0–6000 sec.                                         | 60        |
|   | 00-33 | level 1 frequency protection                                                                                                    | 0-0000 Sec.                                         |           |
| * | 06-60 | Software detection GFF current level                                                                                                    | 0.0–6553.5%                                         | 60.0      |
| * | 06-61 | Software detection GFF filter time                                                                                                    | 0.00-655.35 sec.                                    | 0.10      |
|   | 06-63 | Operation time of fault record 1 (Days)                                                                                                    | 0–65535 days                                        | Read only |
|   | 06-64 | Operation time of fault record 1 (Minutes)                                                                                                    | 0–1439 min.                                         | Read only |
|   | 06-65 | Operation time of fault record 2 (Days)                                                                                                    | 0–65535 days                                        | Read only |
|   | 06-66 | Operation time of fault record 2 (Minutes)                                                                                                    | 0–1439 min.                                         | Read only |
|   | 06-67 | Operation time of fault record 3 (Days)                                                                                                    | 0–65535 days                                        | Read only |
|   | 06-68 | Operation time of fault record 3 (Minutes)                                                                                                    | 0–1439 min.                                         | Read only |
|   | 06-69 | Operation time of fault record 4 (Days)                                                                                                    | 0–65535 days                                        | Read only |
|   | 06-70 | Operation time of fault record 4 (Minutes)                                                                                                    | 0–1439 min.                                         | Read only |
| * | 06-71 | Low current setting level                                                                                                    | 0.0–100.0%                                          | 0.0       |
| * | 06-72 | Low current detection time                                                                                                    | 0.00-360.00 sec.                                    | 0.00      |

|   | Pr.   | Explanation                      | Settings                                                      | Default   |
|---|-------|----------------------------------|---------------------------------------------------------------|-----------|
|   |       |                                  | 0 : No function                                               |           |
|   |       |                                  | 1 : Warn and coast to stop                                    |           |
| × | 06-73 | Low current action               | 2 : Warn and ramp to stop by the 2 <sup>nd</sup> deceleration | 0         |
|   |       |                                  | time                                                          |           |
|   |       |                                  | 3 : Warn and continue operation                               |           |
|   | 06-90 | Operation time of fault record 5 | 0–65535 days                                                  | Read only |
|   |       | (Day)                            |                                                               |           |
|   | 06-91 | Operation time of fault record 5 | 0–1439 min.                                                   | Read only |
|   |       | (Min.)                           |                                                               |           |
|   | 06-92 | Operation time of fault record 6 | 0 65535 days                                                  | Read only |
|   | 00-92 | (Day)                            | 0–65535 days                                                  |           |
|   | 06-93 | Operation time of fault record 6 | 0–1439 min.                                                   | Read only |
|   | 06-93 | (Min.)                           | 0–1439 min.                                                   | Read Only |

# **07 Special Parameters**

|   | Pr.   | Explanation                                 | Settings                                      | Default |
|---|-------|---------------------------------------------|-----------------------------------------------|---------|
|   | 07.00 | Software brake level                        | 115V / 230V: 350.0-450.0 V <sub>DC</sub>      | 370.0   |
| ~ | 07-00 | Software brake level                        | 460V: 700.0–900.0 V <sub>DC</sub>             | 740.0   |
| × | 07-01 | DC brake current level                      | 0–100%                                        | 0       |
| × | 07-02 | DC brake time at RUN                        | 0.0-60.0 sec.                                 | 0.0     |
| × | 07-03 | DC brake time at stop                       | 0.0-60.0 sec.                                 | 0.0     |
| * | 07-04 | DC brake frequency at stop                  | 0.00–599.00 Hz                                | 0.00    |
| * | 07-05 | Voltage increasing gain                     | 1–200%                                        | 100     |
|   |       |                                             | 0: Stop operation                             |         |
|   |       | 1: Speed tracking by speed before the power |                                               |         |
| × | 07-06 | Restart after momentary power loss          | loss                                          | 0       |
|   |       |                                             | 2: Speed tracking by minimum output           |         |
|   |       |                                             | frequency                                     |         |
| × | 07-07 | Allowed power loss duration                 | 0.0–20.0 sec.                                 | 2.0     |
| × | 07-08 | Base Block time                             | 0.1–5.0 sec.                                  | 0.5     |
| × | 07-09 | Current limit of speed tracking             | 20–200%                                       | 100     |
|   |       |                                             | 0: Stop operation                             |         |
|   | 07.40 | 07-10 Restart after fault action            | 1: Speed tracking by current speed            |         |
| ~ | 07-10 |                                             | 2: Speed tracking by minimum output           | 0       |
|   |       |                                             | frequency                                     |         |
|   | 07-11 | Number of times of auto-restart after       | 0–10                                          | 0       |
| ~ | 07-11 | fault                                       | 0-10                                          | U       |
|   |       |                                             | 0: Disable                                    |         |
|   |       | 07-12 Speed tracking during start-up        | 1: Speed tracking by maximum output           |         |
|   | 07 12 |                                             | frequency                                     | 0       |
| ~ | 07-12 |                                             | 2: Speed tracking by motor frequency at start | o       |
|   |       |                                             | 3: Speed tracking by minimum output           |         |
|   |       |                                             | frequency                                     |         |
|   |       |                                             | 0: Disable                                    |         |
|   |       |                                             | 1: dEb with auto-acceleration /               |         |
|   |       |                                             | auto-deceleration, the drive does not output  |         |
| × | 07-13 | dEb function selection                      | the frequency after the power is restored.    | 0       |
|   |       |                                             | 2: dEb with auto-acceleration /               |         |
|   |       |                                             | auto-deceleration, the drive outputs the      |         |
|   |       |                                             | frequency after the power is restored.        |         |
| × | 07-15 | Dwell time at acceleration                  | 0.00-600.00 sec.                              | 0.00    |
| × | 07-16 | Dwell frequency at acceleration             | 0.00–599.00 Hz                                | 0.00    |
| × | 07-17 | Dwell time at deceleration                  | 0.00-600.00 sec.                              | 0.00    |
| × | 07-18 | Dwell frequency at deceleration             | 0.00–599.00 Hz                                | 0.00    |

|   | Pr.   | Explanation                                              | Settings                                                                                                    | Default |
|---|-------|----------------------------------------------------------|----------------------------------------------------------------------------------------------------|---------|
| N | 07-19 | Fan cooling control                                      | <ol> <li>Fan always ON</li> <li>Fan is OFF after AC motor drive stops for one minute.</li> <li>Fan is ON when AC motor drive runs; fan is OFF when AC motor drive stops.</li> <li>Fan turns ON when temperature reaches around 60°C.</li> <li>Fan turns ON/OFF when the AC motor drive runs/stops and stays in Stand By mode at zero speed.</li> </ol> | 3       |
| N | 07-20 | Deceleration of emergency or forced stop                 | 0: Coast to stop  1: Stop by the 1 <sup>st</sup> deceleration time  2: Stop by the 2 <sup>nd</sup> deceleration time  3: Stop by the 3 <sup>rd</sup> deceleration time  4: Stop by the 4 <sup>th</sup> deceleration time  5: System deceleration  6: Automatic deceleration                                                                            | 0       |
| × | 07-21 | Automatic energy-saving selection                        | 0: Disable 1: Enable                                                                                                    | 0       |
| × | 07-22 | Energy-saving gain                                       | 10–1000%                                                                                                    | 100     |
| * | 07-23 | Auto voltage regulation (AVR) function                   | 0: Enable AVR  1: Disable AVR  2: Disable AVR during deceleration                                                                                                    | 0       |
| × | 07-24 | Torque command filter time (V/F and SVC control mode)    | 0.001-10.000 sec.                                                                                                    | 0.050   |
| × | 07-25 | Slip compensation filter time (V/F and SVC control mode) | 0.001-10.000 sec.                                                                                                    | 0.100   |
| × | 07-26 | Torque compensation gain                                 | IM: 0–10 (when Pr.05-33 = 0) PM: 0–5000 (when Pr.05-33 = 1 or 2)                                                                                                    | 1       |
| × | 07-27 | Slip compensation gain (V/F and SVC control mode)        | 0.00–10.00<br>(default value is 1 in SVC mode)                                                                                                    | 0.00    |
| × | 07-29 | Slip deviation level                                     | 0.0–100.0%<br>0: No detection                                                                                                    | 0       |
| × | 07-30 | Slip deviation detection time                            | 0.0–10.0 sec.                                                                                                    | 1.0     |
| × | 07-31 | Slip deviation action                                    | O: Warn and continue operation  1: Warn and ramp to stop  2: Warn and coast to stop  3: No warning                                                                                                    | 0       |
| × | 07-32 | Motor shock compensation factor                          | 0–10000                                                                                                    | 1000    |
| × | 07-33 | Auto-restart interval of fault                           | 0.0-6000.0 sec.                                                                                                    | 60.0    |

|          | Pr.   | Explanation                            | Settings                            | Default |
|----------|-------|----------------------------------------|-------------------------------------|---------|
|          | 07-43 | Average PWM signal                     | 1–100 times                         | 1       |
|          | 07-44 | PWM signal period                      | 1–2000 ms                           | 1       |
| ×        | 07-62 | dEb gain                               | 0–65535                             | 8000    |
|          | 07-71 | Torque compensation gain               | IM: 0–10 (when Pr.05-33 = 0)        | 1       |
| <b>/</b> |       | (motor 2)                              | PM: 0-5000 (when Pr.05-33 = 1 or 2) |         |
| /        | 07.70 | 07-72 Slip compensation gain (motor 2) | 0.00–10.00                          | 0.00    |
| ×        | 07-72 |                                        | (default value is 1 in SVC mode)    | 0.00    |

# **08 High-function PID Parameters**

|         | Pr.   | Explanation                                  | Settings                                                                   | Default |
|---------|-------|----------------------------------------------|----------------------------------------------------------------------------|---------|
|         |       |                                              | 0: No function                                                             |         |
|         | 08-00 | T                                            | 1: Negative PID feedback: by analog input (Pr.03-00)                       |         |
| $\star$ |       | Terminal selection of PID                    | 4: Positive PID feedback: by analog input (Pr.03-00)                       | 0       |
|         |       | feedback                                     | 7: Negative PID feedback: by communication protocol                        |         |
|         |       |                                              | 8: Positive PID feedback: by communication protocol                        |         |
| *       | 08-01 | Proportional gain (P)                        | 0.0–500.0 (When Pr.08-23 bit1 = 0)<br>0.00–500.00 (When Pr.08-23 bit1 = 1) | 1.00    |
| *       | 08-02 | Integral time (I)                            | 0.00-100.00 sec.                                                           | 1.00    |
| ~       | 08-03 | Differential time (D)                        | 0.00-1.00 sec.                                                             | 0.00    |
| *       | 08-04 | Upper limit of integral control              | 0.0–100.0%                                                                 | 100.0   |
| *       | 08-05 | PID output command limit (positive limit)    | 0.0–100.0%                                                                 | 100.0   |
| *       | 08-06 | PID feedback value by communication protocol | -200.00—200.00%                                                            | 0.00    |
| *       | 08-07 | PID delay time                               | 0.0–2.5 sec.                                                               | 0.0     |
| *       | 08-08 | Feedback signal detection time               | 0.0-3600.0 sec.                                                            | 0.0     |
|         |       |                                              | 0: Warn and continue operation                                             |         |
|         | 08-09 | Feedback signal fault<br>treatment           | 1: Warn and ramp to stop                                                   | 0       |
| ~       |       |                                              | 2: Warn and coast to stop                                                  |         |
|         |       |                                              | 3: Warn and operate at last frequency                                      |         |
| *       | 08-10 | Sleep frequency                              | 0.00–599.00 Hz                                                             | 0.00    |
| *       | 08-11 | Wake-up frequency                            | 0.00–599.00 Hz                                                             | 0.00    |
| *       | 08-12 | Sleep time                                   | 0.0-6000.0 sec.                                                            | 0.0     |
| *       | 08-13 | PID deviation level                          | 1.0–50.0%                                                                  | 10.0    |
| *       | 08-14 | PID deviation time                           | 0.1–300.0 sec.                                                             | 5.0     |
| *       | 08-15 | PID feedback filter time                     | 0.1–300.0 sec.                                                             | 5.0     |
|         | 00.40 | PID compensation                             | 0: Parameter setting                                                       | 0       |
| _       | 08-16 | selection                                    | 1: Analog input                                                            | 0       |
| ×       | 08-17 | PID compensation                             | -100.0—100.0%                                                              | 0       |
|         | 00.40 | Sleep mode function                          | 0: Refer to PID output command                                             | 0       |
|         | 08-18 | setting                                      | 1: Refer to PID feedback signal                                            | 0       |
| ×       | 08-19 | Wake-up integral limit                       | 0.0–200.0%                                                                 | 50.0    |
|         | 00.00 | DID made cal4:                               | 0: Serial connection                                                       | 0       |
|         | 08-20 | PID mode selection                           | 1: Parallel connection                                                     | 0       |
|         | 00.04 | Enable PID to change the                     | 0: Operating direction can be changed                                      | ^       |
|         | 08-21 | operation direction                          | 1: Operating direction cannot be changed                                   | 0       |
| *       | 08-22 | Wake-up delay time                           | 0.00-600.00 sec.                                                           | 0.00    |

|          | Pr.   | Explanation                 | Settings                                                  | Default |
|----------|-------|-----------------------------|-----------------------------------------------------------|---------|
|          |       |                             | bit 0 = 1: PID running in reverse follows the setting for |         |
|          |       |                             | Pr.00-23.                                                 |         |
| <b>⊿</b> | 08-23 | PID control flag            | bit 0 = 0: PID running in reverse refers to PID           | 2       |
| ~        | 00-23 | 5-23 FID Control flag       | calculated value.                                         | 2       |
|          |       |                             | bit 1 = 1: PID Kp gain is 2 decimal places.               |         |
|          |       |                             | bit 1 = 0: PID Kp gain is 1 decimal place.                |         |
|          | 08-26 | PID output command limit    | 0.0–100.0%                                                | 100.0   |
| ^        | 00-20 | (reverse limit)             |                                                           | 100.0   |
|          |       | PID command                 |                                                           |         |
| ×        | 08-27 | acceleration / deceleration | 0.00-655.35 sec.                                          | 0.00    |
|          |       | time                        |                                                           |         |

### **09 Communication Parameters**

|   | Pr.   | Explanation                       | Settings                                       | Default |
|---|-------|-----------------------------------|------------------------------------------------|---------|
| * | 09-00 | Communication address             | 1–254                                          | 1       |
| × | 09-01 | COM1 transmission speed           | 4.8–38.4 kbps                                  | 9.6     |
|   |       | COM1 transmission fault treatment | 0: Warn and continue operation                 |         |
|   |       |                                   | 1: Display error and ramp to stop              |         |
| * | 09-02 |                                   | 2: Display error and coast to stop             | 3       |
|   |       | ueaunem                           | 3: No warning, no error displayed and continue |         |
|   |       |                                   | operation                                      |         |
| * | 09-03 | COM1 time-out detection           | 0.0–100.0 sec.                                 | 0.0     |
|   |       |                                   | 1: 7N2 (ASCII)                                 |         |
|   |       |                                   | 2: 7E1 (ASCII)                                 |         |
|   |       |                                   | 3: 701 (ASCII)                                 |         |
|   |       |                                   | 4: 7E2 (ASCII)                                 |         |
|   |       |                                   | 5: 7O2 (ASCII)                                 |         |
|   |       |                                   | 6: 8N1 (ASCII)                                 |         |
|   |       |                                   | 7: 8N2 (ASCII)                                 |         |
|   |       |                                   | 8: 8E1 (ASCII)                                 |         |
| × | 09-04 | COM1 communication protocol       | 9: 8O1 (ASCII)                                 | 1       |
|   |       |                                   | 10: 8E2 (ASCII)                                |         |
|   |       |                                   | 11: 8O2 (ASCII)                                |         |
|   |       |                                   | 12: 8N1 (RTU)                                  |         |
|   |       |                                   | 13: 8N2 (RTU)                                  |         |
|   |       |                                   | 14: 8E1 (RTU)                                  |         |
|   |       |                                   | 15: 8O1 (RTU)                                  |         |
|   |       |                                   | 16: 8E2 (RTU)                                  |         |
|   |       |                                   | 17: 8O2 (RTU)                                  |         |
| * | 09-09 | Communication response delay time | 0.0–200.0 ms                                   | 2.0     |
|   | 09-10 | Communication main frequency      | 0.00–599.00 Hz                                 | 60.00   |
| * | 09-11 | Block transfer 1                  | 0–65535                                        | 0       |
| * | 09-12 | Block transfer 2                  | 0–65535                                        | 0       |
| × | 09-13 | Block transfer 3                  | 0–65535                                        | 0       |
| × | 09-14 | Block transfer 4                  | 0–65535                                        | 0       |
| × | 09-15 | Block transfer 5                  | 0–65535                                        | 0       |
| * | 09-16 | Block transfer 6                  | 0–65535                                        | 0       |
| * | 09-17 | Block transfer 7                  | 0–65535                                        | 0       |
| * | 09-18 | Block transfer 8                  | 0–65535                                        | 0       |
| × | 09-19 | Block transfer 9                  | 0–65535                                        | 0       |
| × | 09-20 | Block transfer 10                 | 0–65535                                        | 0       |

#### Chapter 11 Summary of Parameter Settings | ME300

|   | Pr.   | Explanation                   | Settings             | Default |
|---|-------|-------------------------------|----------------------|---------|
| * | 09-21 | Block transfer 11             | 0–65535              | 0       |
| * | 09-22 | Block transfer 12             | 0–65535              | 0       |
| * | 09-23 | Block transfer 13             | 0–65535              | 0       |
| * | 09-24 | Block transfer 14             | 0–65535              | 0       |
| * | 09-25 | Block transfer 15             | 0–65535              | 0       |
| * | 09-26 | Block transfer 16             | 0–65535              | 0       |
|   | 09-30 | Communication decading method | 0: Decoding method 1 | 1       |
|   | 09-30 | Communication decoding method | 1: Decoding method 2 | 1       |

## **10 Speed Feedback Control Parameters**

|   | Pr.   | Explanation                                        | Settings                                                                                | Default       |
|---|-------|----------------------------------------------------|-----------------------------------------------------------------------------------------|---------------|
| * | 10-16 | Pulse input type setting                           | <ul><li>0: Disabled</li><li>5: Single-phase input</li><li>6: PWM signal input</li></ul> | 0             |
| * | 10-29 | Top limit of frequency deviation                   | 0.00–100.00 Hz                                                                          | 20.00         |
| × | 10-31 | I/F mode, current command                          | 0–150% rated current of the motor                                                       | 40            |
| × | 10-32 | PM FOC sensorless speed estimator bandwidth        | 0.00–600.00 Hz                                                                          | 5.00          |
| * | 10-34 | PM sensorless speed estimator low-pass filter gain | 0.00–655.35                                                                             | 1.00          |
| * | 10-42 | Initial angle detection pulse value                | 0.0–3.0                                                                                 | 1.0           |
| * | 10-49 | Zero voltage time during start-up                  | 00.000-60.000 sec.                                                                      | 00.000        |
| × | 10-51 | Injection frequency                                | 0–1200 Hz                                                                               | 500           |
| × | 10-52 | Injection magnitude                                | 0.0–200.0 V                                                                             | 15.0/<br>30.0 |
|   |       |                                                    | 0: Disabled                                                                             |               |
|   |       |                                                    | 1: Internal 1/4 rated current attracting the rotor to                                   |               |
| × | 10-53 | Position detection method                          | zero degrees                                                                            | 0             |
|   |       |                                                    | 2: High frequency injection                                                             |               |
|   |       |                                                    | 3: Pulse injection                                                                      |               |

### **11 Advanced Parameters**

| Pr.   | Explanation           | Settings                                 | Default |
|-------|-----------------------|------------------------------------------|---------|
| 11-00 | System control        | bit 3: Dead time compensation closed     | 0       |
| 11-00 | System control        | bit 7: Save or do not save the frequency | 0       |
| 11-41 | PWM mode selection    | 0: Two-phase                             | 2       |
| 11-41 | Pyvivi mode selection | 2: Space vector                          | 2       |
| 11-42 | System control flag   | 0000-FFFFh                               | 0000    |

### **12 Function Parameters**

| Pr.                            | Explanation                             | Settings                                                                                                    | Default |
|--------------------------------|-----------------------------------------|----------------------------------------------------------------------------------------------------|---------|
| 12-20                          | Simple positioning stop frequency 0     | 0.00-599.00 Hz                                                                                                    | 0.00    |
| 12-21                          | Simple positioning stop frequency 1     | 0.00–599.00 Hz                                                                                                    | 5.00    |
| 12-22                          | Simple positioning stop Frequency 2     | 0.00–599.00 Hz                                                                                                    | 10.00   |
| 12-23                          | Simple positioning stop frequency 3     | 0.00–599.00 Hz                                                                                                    | 20.00   |
| 12-24                          | Simple positioning stop frequency 4     | 0.00–599.00 Hz                                                                                                    | 30.00   |
| 12-25                          | Simple positioning stop frequency 5     | 0.00–599.00 Hz                                                                                                    | 40.00   |
| 12-26                          | Simple positioning stop frequency 6     | 0.00–599.00 Hz                                                                                                    | 50.00   |
| 12-27                          | Simple positioning stop frequency 7     | 0.00–599.00 Hz                                                                                                    | 60.00   |
| 12-28                          | Delay time of simple positioning stop 0 | 0.00-600.00 sec.                                                                                                    | 0.00    |
| 12-29                          | Delay time of simple positioning stop 1 | 0.00-600.00 sec.                                                                                                    | 0.00    |
| 12-30                          | Delay time of simple positioning stop 2 | 0.00-600.00 sec.                                                                                                    |         |
| 12-31                          | Delay time of simple positioning stop 3 | 0.00-600.00 sec.                                                                                                    | 0.00    |
| 12-32                          | Delay time of simple Positioning Stop 4 | 0.00-600.00 sec.                                                                                                    | 0.00    |
| 12-33                          | Delay time of simple positioning stop 5 | 0.00-600.00 sec.                                                                                                    | 0.00    |
| 12-34                          | Delay time of simple positioning stop 6 | 0.00-600.00 sec.                                                                                                    | 0.00    |
| 12-35                          | Delay time of simple positioning stop 7 | 0.00-600.00 sec.                                                                                                    | 0.00    |
| 12-40 Automatic operation mode |                                         | 0: Disable operation 1: Execute one program cycle 2: Continuously execute program cycles 3: Execute one program cycle step by step 4: Continuously execute one program cycle step by step |         |

#### Chapter 11 Summary of Parameter Settings | ME300

| Pr.   | Explanation                        | Settings                                               | Default |
|-------|------------------------------------|--------------------------------------------------------|---------|
|       |                                    | 5: Disable automatic operation, but the direction      |         |
|       |                                    | setting at multi-step speed 1 to 7 are effective       |         |
|       |                                    | bit 0-bit 7 (0: FWD RUN, 1: REV RUN)                   |         |
|       |                                    | bit 0: Direction of auto-operation's main speed        |         |
|       |                                    | bit 1: Direction of 1st speed for Pr.04-00             |         |
|       | DI C program rupping               | bit 2: Direction of 2 <sup>nd</sup> speed for Pr.04-01 |         |
| 12-41 | PLC program running direction mode | bit 3: Direction of 2 <sup>nd</sup> speed for Pr.04-02 | 0       |
|       | direction mode                     | bit 4: Direction of 2 <sup>nd</sup> speed for Pr.04-03 |         |
|       |                                    | bit 5: Direction of 2 <sup>nd</sup> speed for Pr.04-04 |         |
|       |                                    | bit 6: Direction of 2 <sup>nd</sup> speed for Pr.04-05 |         |
|       |                                    | bit 7: Direction of 2 <sup>nd</sup> speed for Pr.04-06 |         |
| 12-42 | Main frequency time setting        | 0-65500 sec.                                           | 0       |
| 12-43 | 1st speed time setting             | 0-65500 sec.                                           | 0       |
| 12-44 | 2 <sup>nd</sup> speed time setting | 0-65500 sec.                                           | 0       |
| 12-45 | 3 <sup>rd</sup> speed time setting | 0–65500 sec.                                           | 0       |
| 12-46 | 4 <sup>th</sup> speed time setting | 0–65500 sec.                                           | 0       |
| 12-47 | 5 <sup>th</sup> speed time setting | 0–65500 sec.                                           | 0       |
| 12-48 | 6 <sup>th</sup> speed time setting | 0–65500 sec.                                           | 0       |
| 12-49 | 7 <sup>th</sup> speed time setting | 0-65500 sec.                                           | 0       |

## 13 Macro / User-Defined Macro

| Pr.   | Explanation            | Settings                   | Default |
|-------|------------------------|----------------------------|---------|
|       |                        | 00: Disabled               |         |
|       |                        | 01: User-defined parameter |         |
| 40.00 | Annication calcution   | 03: Fan                    | 00      |
| 13-00 | Application selection  | 04: Pump                   | 00      |
|       |                        | 05: Conveyor               |         |
|       |                        | 07: Packing                |         |
| 13-01 | Application parameters |                            |         |
| 13-50 | (user-defined)         |                            |         |

## 14 Protection Parameters (2)

| Pr.   | Explanation                       | Settings                             | Default   |
|-------|-----------------------------------|--------------------------------------|-----------|
| 14-50 | Output frequency at malfunction 2 | 0.00–599.00 Hz                       | Read only |
| 14-51 | DC voltage at malfunction 2       | 0.0-6553.5 V                         | Read only |
| 14-52 | Output current at malfunction 2   | 0.00-655.35 Amps                     | Read only |
| 14-53 | IGBT temperature at malfunction 2 | -3276.7–3276.7°C                     | Read only |
| 14-54 | Output frequency at malfunction 3 | 0.00–599.00 Hz                       | Read only |
| 14-55 | DC voltage at malfunction 3       | 0.0–6553.5 V                         | Read only |
| 14-56 | Output current at malfunction 3   | 0.00-655.35 Amps                     | Read only |
| 14-57 | IGBT temperature at malfunction 3 | -3276.7–3276.7°C                     | Read only |
| 14-58 | Output frequency at malfunction 4 | 0.00–599.00 Hz                       | Read only |
| 14-59 | DC voltage at malfunction 4       | 0.0-6553.5 V                         | Read only |
| 14-60 | Output current at malfunction 4   | 0.00-655.35 Amps                     | Read only |
| 14-61 | IGBT temperature at malfunction 4 | -3276.7–3276.7°C                     | Read only |
| 14-62 | Output frequency at malfunction 5 | 0.00–599.00 Hz                       | Read only |
| 14-63 | DC voltage at malfunction 5       | 0.0-6553.5 V                         | Read only |
| 14-64 | Output current at malfunction 5   | 0.00-655.35 Amps                     | Read only |
| 14-65 | IGBT temperature at malfunction 5 | -3276.7–3276.7°C                     | Read only |
| 14-66 | Output frequency at malfunction 6 | 0.00–599.00 Hz                       | Read only |
| 14-67 | DC voltage at malfunction 6       | 0.0-6553.5 V                         | Read only |
| 14-68 | Output current at malfunction 6   | 0.00-655.35 Amps                     | Read only |
| 14-69 | IGBT temperature at malfunction 6 | -3276.7–3276.7°C                     | Read only |
| 14-70 | Fault record 7                    | Refer to fault record Pr.06-17-06-22 | 0         |
| 14-71 | Fault record 8                    | Refer to fault record Pr.06-17-06-22 | 0         |
| 14-72 | Fault record 9                    | Refer to fault record Pr.06-17-06-22 | 0         |
| 14-73 | Fault record 10                   | Refer to fault record Pr.06-17-06-22 | 0         |

## Chapter 12 Description of Parameter Settings

### 12-1 Description of Parameter Settings

#### **00 Drive Parameters**

✓ You can set this parameter during operation.

Default: #.#

Settings Read Only

☐ ☐ - ☐ ☐ Display AC Motor Drive Rated Current

Default: #.#

Settings Read Only

- Pr.00-00 displays the identity code of the AC motor drive. Use the following specification table to check if Pr.00-01 setting is the rated current of the AC motor drive. Pr.00-01 corresponds to the identity code of the motor.
- The default is the rated current for heavy duty. Set Pr.00-16 to 0 to display the rated current for normal duty.

| Series                           | 115V Series: One-Phase |      |     |      | 230V Series: One-Phase |      |     |      |     |      |
|----------------------------------|------------------------|------|-----|------|------------------------|------|-----|------|-----|------|
| Frame                            | P                      | ١    | В   | С    | A/B                    |      |     | В    | C   |      |
| kW                               | 0.1                    | 0.2  | 0.4 | 0.75 | 0.1                    | 0.2  | 0.4 | 0.75 | 1.5 | 2.2  |
| HP                               | 0.125                  | 0.25 | 0.5 | 1    | 0.125                  | 0.25 | 0.5 | 1    | 2   | 3    |
| Identity Code                    | 101                    | 102  | 103 | 104  | 301                    | 302  | 303 | 304  | 305 | 306  |
| Rated Current for<br>Heavy Duty  | 0.8                    | 1.6  | 2.5 | 4.8  | 0.8                    | 1.6  | 2.8 | 4.8  | 7.5 | 11   |
| Rated Current for<br>Normal Duty | 1                      | 1.8  | 2.7 | 5.5  | 1                      | 1.8  | 3.2 | 5    | 8.5 | 12.5 |

|                                  | 230V Series: Three-Phase |      |     |      |     |      |      |     |     |          |     |
|----------------------------------|--------------------------|------|-----|------|-----|------|------|-----|-----|----------|-----|
| Frame                            |                          | P    | ١   |      | В   | C    | ;    | D   | Е   | <b>.</b> | F   |
| kW                               | 0.1                      | 0.2  | 0.4 | 0.75 | 1.5 | 2.2  | 3.7  | 5.5 | 7.5 | 11       | 15  |
| HP                               | 0.125                    | 0.25 | 0.5 | 1    | 2   | 3    | 5    | 7.5 | 10  | 15       | 20  |
| Identity Code                    | 201                      | 202  | 203 | 204  | 205 | 206  | 207  | 208 | 209 | 210      | 211 |
| Rated Current for<br>Heavy Duty  | 0.8                      | 1.6  | 2.8 | 4.8  | 7.5 | 11   | 17   | 25  | 33  | 49       | 65  |
| Rated Current for<br>Normal Duty | 1                        | 1.8  | 3.2 | 5    | 8   | 12.5 | 19.5 | 27  | 36  | 51       | 69  |

| 460V Series: Three-Phase         |     |      |     |     |          |      |      |     |     |      |     |
|----------------------------------|-----|------|-----|-----|----------|------|------|-----|-----|------|-----|
| Frame                            | A   | /B   | В   | (   | <b>C</b> | [    | )    | E   | Ξ   | F    | =   |
| kW                               | 0.4 | 0.75 | 1.5 | 2.2 | 3.7      | 5.5  | 7.5  | 11  | 15  | 18.5 | 22  |
| HP                               | 0.5 | 1    | 2   | 3   | 5        | 7.5  | 10   | 15  | 20  | 25   | 30  |
| Identity Code                    | 403 | 404  | 405 | 406 | 407      | 408  | 409  | 410 | 411 | 412  | 413 |
| Rated Current for<br>Heavy Duty  | 1.5 | 2.7  | 4.2 | 5.5 | 9        | 13   | 17   | 25  | 32  | 38   | 45  |
| Rated Current for<br>Normal Duty | 1.8 | 3    | 4.6 | 6.5 | 10.5     | 15.7 | 20.5 | 28  | 36  | 41.5 | 49  |

## Parameter Reset Default: 0 Settings 0: No Function 1: Parameter write protect 5: Reset KWH display to 0 8: Keypad does not respond 9: Reset all parameters to defaults (base frequency is 50 Hz) 10: Reset all parameters to defaults (base frequency is 60 Hz) 11: Reset all parameters to defaults (base frequency is 50 Hz) (saves the setting values of user-defined Pr.13-01–13-50) 12: Reset all parameters to defaults (base frequency is 60 Hz) (saves the setting value of user-defined Pr.13-01–13-50) When set to 1: all parameters are read only except Pr.00-02, 00-07, and 00-08. Set Pr.00-02 to 0 before changing other parameter settings. When set to 5: kWh displayed value can be reset to 0 even when the drive is operating. Pr.05-26, 05-27, 05-28, 05-29, 05-30 are reset to 0. When set to 9 or 10: reset all parameters to defaults. If there is a password set in Pr.00-08, enter the password set in Pr.00-07 to reset to defaults. When set to 9, 10: reboot the motor drive after setting. Select Start-up Display Default: 0 Settings 0: F (frequency command) 1: H (output frequency) 2: U (user-defined) Pr.00-04 3: A (output current) This parameter determines the start-up display page. This is the user-defined choice display according to the setting in Pr.00-04. Content of Multi-function Display (User-Defined) Default: 3 Settings 0: Display output current (A) (Unit: Amps) 1: Display counter value (c) (Unit: CNT) 2: Display actual output frequency (H.) (Unit: Hz) 3: Display DC BUS voltage (v) (Unit: V<sub>DC</sub>) 4: Display output voltage of U, V, W (E) (Unit: V<sub>AC</sub>) 5: Display output power angle of U, V, W (n) (Unit: deg) 6: Display output power of U, V, W (P) (Unit: kW) 7: Display motor speed rpm (r) (Unit: rpm) 10: Display PID feedback (b) (Unit: %) 11: Display signal value of AVI analog input terminal (1.) (Unit: %) 12: Display signal value of ACI analog input terminal (2.) (Unit: %)

- 14: Display temperature of IGBT (i.) (Unit: °C)
- 16: Display digital input status (ON / OFF) (i)
- 17: Display digital output status (ON / OFF) (o)
- 18: Display multi-step speed that is executing (S)
- 19: Display corresponding CPU pin status of digital input (d)
- 20: Display corresponding CPU pin status of digital output (0.)
- 25: Display overload count (0.00–100.00%) (o.) (Unit: %)
- 26: Display GFF Ground Fault (G.) (Unit: %)
- 27: Display DC BUS voltage ripple (r.) (Unit: V<sub>DC</sub>)
- 30: Display user-defined output (U)
- 31: Display Pr.00-05 user gain (K)
- 35: Display control mode:
  - 0= speed control mode (SPD)
- 36: Display current operating carrier frequency of drive (Hz) (J.)
- 38: Display status of drive (6.)
- 41: Display KWH (J) (Unit: kWh)
- 42: Display PID target value (h.) (Unit: %)
- 43: Display PID offset (o.) (Unit: %)
- 44: Display PID output frequency (b.) (Unit: Hz)
- 47: Display master frequency value (A) (Unit: Hz)
- 61: Display the content of the running program (1=tt)

#### **Explanation 1**

■ It can also display negative values when setting analog input bias (Pr.03-03–03-10). Example: Assume that AVI input voltage is 0 V, Pr.03-03 is 10.0%, Pr.03-07 is 4 (Bias serves as the center), and Pr.03-10 is 1 allowing negative frequency input.

#### **Explanation 2**

Example: If MI1 and MI5 are ON, the following table shows the status of the terminals.

Normally opened contact (N.O.): (0: OFF, 1: ON)

|          |     | · · · · · · · · · · · · · · · · · · · | , , |     |     |
|----------|-----|---------------------------------------|-----|-----|-----|
| Terminal | MI5 | MI4                                   | MI3 | MI2 | MI1 |
| Status   | 1   | 0                                     | 0   | 0   | 1   |

- The value is 0000 0000 0001 0001 in binary and 0011H in HEX. When Pr.00-04 is set to "16" or "19", the u page on the keypad displays 0011h.
- The setting 16 is the ON / OFF status of digital input according to Pr.02-12 setting and the setting
   19 is the corresponding CPU pin ON / OFF status of the digital input.
- When MI1 / MI2 default setting is two-wire/ three-wire operation control (Pr.02-00 ≠ 0), and MI3 is set as three-wire, it is not affected by Pr.02-12.
- You can set 16 to monitor the digital input status, and then set 19 to check if the circuit is normal.

#### **Explanation 3**

#### Example:

Assume that RY: Pr.02-13 is set to 9 (Drive is ready). After the drive powers on, if there is no other abnormal status, the contact is ON. The display status is shown below.

#### Normally opened contact (N.O.):

| Terminal | MO1 | RY1 |
|----------|-----|-----|
| Status   | 0   | 1   |

- If Pr.00-04 is set to 17 or 20, it displays in hexadecimal "0001h" with LED u page is ON in the keypad.
- The setting 17 is the ON / OFF status of digital output according to Pr.02-18 setting and the setting 20 is the corresponding CPU pin ON / OFF status of the digital output.
- You can set 17 to monitor the digital output status, and then set 20 to check if the circuit is normal.

#### **Explanation 4**

 Setting value 25: when displayed value reaches 100.00%, the drive shows "oL" as an overload warning.

#### **Explanation 5**

- Setting value 38:
  - bit 0: The drive is running forward.
  - bit 1: The drive is running backward.
  - bit 2: The drive is ready.
  - bit 3: Errors occurred on the drive.
  - bit 4: The drive is running.
  - bit 5: Warnings occurred on the drive.

|   | bit 5: Wai | rnings occ | urred on the drive.                                       |                           |
|---|------------|------------|-----------------------------------------------------------|---------------------------|
| N | 88-85      | Coefficie  | nt Gain in Actual Output Frequency                        |                           |
|   |            |            |                                                           | Default: 1.00             |
|   |            | Settings   | 0–160.00                                                  |                           |
|   | Sets the   | user-defi  | ned unit coefficient gain. Set Pr.00-04 = 31 to display t | the calculation result on |
|   | the scre   | en (calcul | ation = output frequency * Pr.00-05).                     |                           |
|   | 00-08      | Firmware   | e Version                                                 |                           |
|   |            |            |                                                           | Default: #.#              |
|   |            | Settings   | Read only                                                 |                           |
| N | 88-87      | Paramet    | er Protection Password Input                              |                           |
|   |            |            |                                                           | Default: 0                |
|   |            | Settings   | 0–65535                                                   |                           |

To avoid problems in the future, be sure to write down the password after you set this parameter.

0–3 (the number of password attempts)

parameter protection and to make changes to the parameter.

This parameter allows you to enter your password (which is set in Pr.00-08) to unlock the

- Pr.00-07 and Pr.00-08 are used to prevent personnel from setting other parameters by accident. If you forget the password, clear the password setting by entering 9999 and pressing the ENTER key, then enter 9999 again and press ENTER within 10 seconds. After decoding, all the settings return to default.
- When setting is under password protection, all the parameters read 0, except Pr.00-08.

## 

Default: 0

Settings 0-65535

0: No password protection or password is entered correctly (Pr.00-07)

1: Password has been set

- This parameter is for setting the password protection. Password can be set directly the first time. After you set the password, the value of Pr.00-08 is 1, which means password protection is activated. At this time, if you want to change any of the parameter settings, you must enter the correct password in Pr.00-07 to deactivate the password temporarily, and this would make Pr.00-08 become 0. After you finish setting the parameters, reboot the motor drive and the password is activated again.
- Entering the correct password in Pr.00-07 only temporarily deactivates the password. To permanently deactivate password protection, set Pr.00-08 to 0 manually. Otherwise, password protection is always reactivated after you reboot the motor drive.
- The keypad copy function works only when the password protection is deactivated (temporarily or permanently), and the password set in Pr.00-08 cannot be copied to the keypad. So when copying parameters from the keypad to the motor drive, set the password manually again in the motor drive to activate password protection.

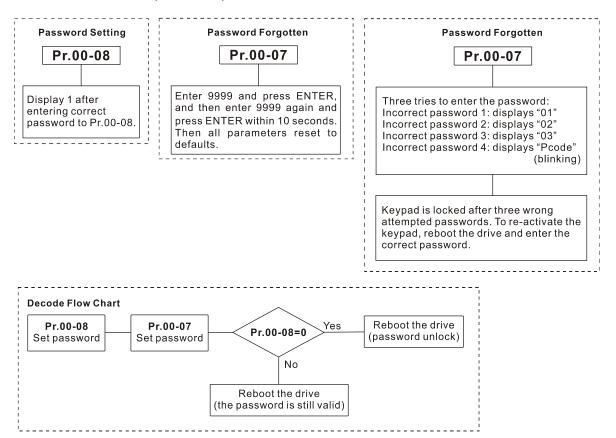

Control Mode

Default: 0

Settings 0: Speed mode

Determines the control mode of the AC motor drive.

#### \$\frac{1}{12} - \frac{1}{12} \text{ Speed Control Mode}

Default: 0

Settings 0: V/F (IM V/F control)

2: SVC (Pr.05-33 set as IM or PM)

- Determines the control mode of the AC motor drive:
  - 0: IM V/F control: you can set the proportion of V/F as required and control multiple motors simultaneously.
  - 2: IM sensorless vector control: get the optimal control by auto-tuning the motor parameters.
- When Pr.00-10 = 0 and you set Pr.00-11 to 0, the V/F control diagram is as follows:

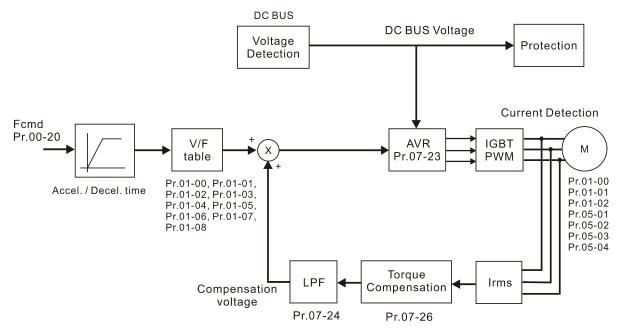

When Pr.00-10 = 0 and you set Pr.00-11 to 2, the sensorless vector control diagram is as follows:

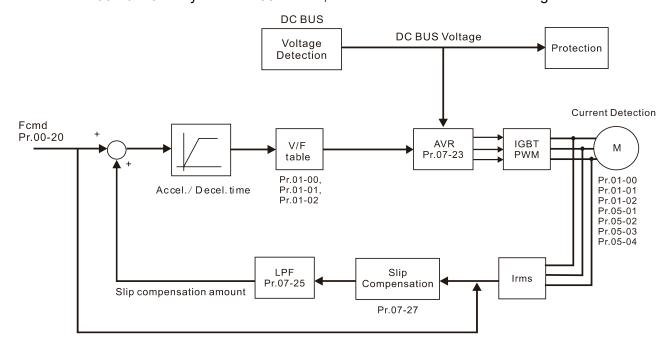

#### ## Load Selection

Default: 1

Settings 0: Normal load 1: Heavy load

- Normal duty: over-load rated output current 150% in 3 seconds (120%, 1 minute).

  Refer to Pr.00-17 for the setting for the carrier wave. Refer to Pr.00-01 or the specification table for the rated current.
- Heavy duty: over-load rated output current 200% in 3 seconds (150%, 1 minute).

  Refer to Pr.00-17 for the setting for the carrier wave. Refer to Pr.00-01 or the specification table for the rated current.
- Pr.00-01 varies with the setting value for Pr.00-16. The default value and maximum for Pr.06-03 and Pr.06-04 also vary with the setting value of Pr.00-16.
- In Normal Duty, the default setting of Pr.06-03 and Pr.06-04 is 120%, and the maximum is 150%. However, if DC voltage is higher than 700  $V_{DC}$  (460V series) or 350  $V_{DC}$  (230V series), then the maximum is 145%.
- In Heavy Duty, the default setting of Pr.06-03 and Pr.06-04 is 180%, and the maximum is 200%. However, if DC voltage is higher than 700 V<sub>DC</sub> (460V series) or 350 V<sub>DC</sub> (230V series), then the maximum is 165%.

## **GG-** Carrier Frequency

Default: 4

Settings Normal load: 2–15 KHz Heavy load: 2–15 KHz

This parameter determines the PWM carrier frequency for the AC motor drive.

|                |              | •          |                                        |              |
|----------------|--------------|------------|----------------------------------------|--------------|
| Series         | 230V         |            | 460V                                   |              |
| Modele         | 1–15 HP      | 20-30 HP   | 1–20 HP                                | 25–40 HP     |
| Models         | [0.75–11 kW] | [15–37 kW] | [0.75–15 kW]                           | [18.5–55 kW] |
| Settings Range | 02–15 kHz    | 02–10 kHz  | 02–15 kHz                              | 02–10 kHz    |
| Normal Duty    |              | 1 L        | ······································ |              |
| Default        |              | 4 K        | λПΖ                                    |              |
| Heavy Duty     | 4 kHz        |            |                                        |              |
| Default        | 4 KUZ        |            |                                        |              |

| Carrier<br>Frequency | Acoustic<br>Noise | Electromagnetic<br>Noise or Leakage<br>Current | Heat<br>Dissipation | Current<br>Wave                              |
|----------------------|-------------------|------------------------------------------------|---------------------|----------------------------------------------|
| 2 kHz                | Significant       | Minimal                                        | Minimal             |                                              |
| 8 kHz                |                   |                                                |                     | ·                                            |
| 15 kHz               | Minimal           | ↓<br>Significant                               | Significant         | $\longrightarrow \bigcirc \bigcirc \bigcirc$ |

- From the table, you see that the PWM carrier frequency has significant influences on the electromagnetic noise, the AC motor drive heat dissipation, and the motor acoustic noise. Therefore, if the surrounding noise is greater than the motor noise, lower the carrier frequency to reduce the temperature rise. Although the motor has quiet operation in the higher carrier frequency, consider the entire wiring and interference.
- When the carrier frequency is higher than the default, decrease the carrier frequency to protect the drive. Refer to Pr.06-55 for related setting and details.

## ★ III - 2 II Master Frequency Command Source (AUTO)

Default: 0

Settings 0: Digital keypad

1: RS-485 serial communication

2: External analog input (Refer to Pr.03-00)

3: External UP / DOWN terminal

4: Pulse input without direction command (Refer to Pr.10-16 without direction)

7: Digital keypad dial

- You can switch the AUTO / HAND mode with the keypad KPC-CC01 (optional) or the multi-function input terminal (MI) to set the master frequency source.
- Pr.00-20 and Pr.00-21 are for setting the frequency source and operation source in AUTO mode. Pr.00-30 and Pr.00-31 are for setting the frequency source and operation source in HAND mode.
- The default for the frequency source or operation source is for AUTO mode. It returns to AUTO mode whenever you cycle the power. If you use a multi-function input terminal to switch between AUTO and HAND mode, the highest priority is the multi-function input terminal. When the external terminal is OFF, the drive does not accept any operation signal and cannot execute JOG.

## ✓ ☐☐ - ☐☐ Operation Command Source (AUTO)

Default: 0

Settings 0: Digital keypad

1: External terminals

2: Communication RS-485 input

- Determines the operation frequency source in AUTO mode.
- When you control the operation command by the keypad KPC-CC01 (optional), keys RUN, STOP and JOG (F1) are valid.

## Stop Method

Default: 0

Settings 0: Ramp to stop

1: Coast to stop

2: Motor stops by simple positioning

Determines how the motor is stopped when the drive receives the Stop command.

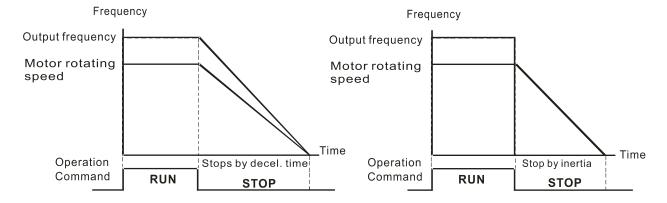

Ramp to Stop and Coast to Stop

- 1. Ramp to stop: the AC motor drive decelerates to 0 or the minimum output frequency (Pr.01-09) according to the set deceleration time, and then to stop (according to Pr.01-07).
- 2. Coast to stop: the AC motor drive stops output immediately, and the motor coasts to stop according to the load inertia.
  - ☑ Use "ramp to stop" for the safety of personnel, or to prevent material from being wasted in applications where the motor must stop immediately after the drive stops. You must set the deceleration time accordingly.
  - ☑ If idling is allowed, or the load inertia is large, use "coast to stop". For example, blowers, punching machines and pumps.
- **3. Motor stops by simple positioning:** use with the functions for Pr.12-20–12-35.

## ✓ ☐☐ - 2 3 Control of Motor Direction

Default: 0

Settings 0: Enable forward / reverse

1: Disable reverse

2: Disable forward

Enables the AC motor drives to run in the forward and reverse direction. You can use it to prevent a motor from running in a direction that would cause injury or damage to the equipment.

## ☐☐ - 근 목 Digital Operator (Keypad) Frequency Command Memory

Default: Read Only

Settings Read only

☐ If the keypad is the frequency command source, when Lv or Fault occurs, this parameter stores the current frequency command.

## 

Default: 0

Settings bit 0–3: user-defined decimal places

0000b: no decimal place 0001b: one decimal place 0010b: two decimal places 0011b: three decimal places

bit 4-15: user-defined unit

000xh: Hz

001xh: rpm

002xh: %

003xh: kg

004xh: M/S

005xh: kW

006xh: HP

007xh: ppm

008xh: I/m

009xh: kg/s

#### Chapter 12 Description of Parameter Settings | ME300

00Axh: kg/m 00Bxh: kg/h 00Cxh: lb/s 00Dxh: lb/m 00Exh: lb/h 00Fxh: ft/s 010xh: ft/m 011xh: M 012xh: ft 013xh: degC 014xh: degF 015xh: mbar 016xh: bar 017xh: Pa 018xh: kPa 019xh: mWG 01Axh: inWG 01Bxh: ftWG 01Cxh: Psi 01Dxh: Atm 01Exh: L/s 01Fxh: L/m 020xh: L/h 021xh: m3/s

022xh: m3/h 023xh: GPM 024xh: CFM

- bit 0–3: the control frequency F page, user-defined unit (Pr.00-04 = d10, PID feedback value) and the number of decimal places (Pr.00-26) which supports up to three decimal places.
- bit 4–15: the control frequency F page, user-defined unit (Pr.00-04 = d10, PID feedback value) and the displayed units for Pr.00-26.

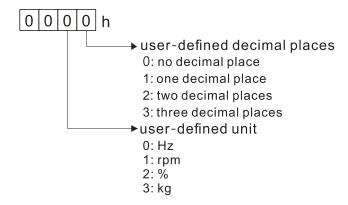

You must convert the setting value to decimal when using the keypad to set parameters.

#### Example:

If user-defined unit is inWG, user-defined decimal place is the third decimal point, according to the information above, the corresponding unit to inWG is 01Axh (x is the set decimal point), the corresponding unit to the third decimal place is 0003h, then inWG and the third decimal point displayed in hexadecimal is 01A3h, converted to decimal is 01A3h = 419. Thus set Pr.00-25 = 419 to complete the setting.

#### **GG-25** Maximum User-Defined Value

Default: 0

Settings 0: Disable

0-65535 (when Pr.00-25 set to no decimal place)

0.0-6553.5 (when Pr.00-25 set to one decimal place)

0.0-655.35 (when Pr.00-25 set to two decimal places)

0.0-65.535 (when Pr.00-25 set to three decimal places)

When Pr.00-26 is NOT set to 0, the user-defined value is enabled. After selecting the displayed unit and number of decimal points with Pr.00-25, the setting value of Pr.00-26 corresponds to Pr.01-00 (Maximum motor operating frequency), and then the motor operation frequency has a linear relationship with the displayed value on the digital keypad.

#### Example:

When the frequency set in Pr.01-00 = 60.00 Hz, the maximum user-defined value for Pr.00-26 is 100.0%. This also means that Pr.00-25 is set at 0021h to select % as the unit.

#### NOTE

The drive display is controlled by the Pr.00-25 setting when Pr.00-25 is properly set and Pr.00-26 is not 0.

## ## User-Defined Value

Default: Read only

#### Settings Read only

- Pr.00-27 displays the user-defined value when Pr.00-26 is not set to 0.
- The user-defined value is valid only when Pr.00-20 (frequency source) is set to the digital keypad or to RS-485 communication.

## ## LOCAL / REMOTE Mode

Default: 0

Settings

- 0: Standard HOA function
- 1: Switch Local / Remote, the drive stops
- 2: Switch Local / Remote, the drive runs as the REMOTE setting for frequency and operation status
- 3: Switch Local / Remote, the drive runs as the LOCAL setting for frequency and operation status
- 4: Switch Local / Remote, the drive runs as LOCAL setting when switched to Local and runs as REMOTE setting when switched to Remote for frequency and operation status.

## Chapter 12 Description of Parameter Settings | ME300 Select or switch AUTO / HAND mode by using the digital keypad KPC-CC01 (optional) or setting the multi-function input terminal MI = 41, 42. ☐ The default for Pr.00-29 is 0 (standard Hand-Off-Auto function). Set the AUTO frequency and operation source with Pr.00-20 and Pr.00-21. Set the HAND frequency and operation source with Pr.00-30 and Pr.00-31. When you set the external terminal (MI) to 41 and 42 (AUTO / HAND mode), Pr.00-29 = 1,2,3,4 are disabled. The external terminal has the highest command priority, and Pr.00-29 functions in standard HOA mode. When you do not set Pr.00-29 to 0, the Local / Remote function is enabled, and the top right corner of digital keypad KPC-CC01 (optional) displays LOC or REM. Set the LOCAL frequency and operation source with Pr.00-20 and Pr.00-21. Set the REMOTE frequency and operation source with Pr.00-30 and Pr.00-31. Select or switch LOC / REM mode with the digital keypad KPC-CC01 (optional) or set the multi-function input terminal MI = 56. The AUTO key of the digital keypad is for the REMOTE function, and HAND key is for the LOCAL function. When you set the external terminal (MI) to 56 for LOC / REM mode selection, if you set Pr.00-29 to 0, then the external terminal function is disabled. When you set the external terminal (MI) to 56 for LOC / REM mode selection, if Pr.00-29 is not set to 0, then AUTO / HAND key is disabled, and the external terminal has the highest command ☐ The external terminal (MI) set to 56 for LOC / REM selection is valid only when Pr.00-20 Master Frequency Command Source (AUTO) and Pr.00-21 Operation Command Source (AUTO) are set to external terminals. Master Frequency Command Source (HAND) Default: 0 Settings 0: Digital keypad 1: Communication RS-485 input 2: External analog input (Refer to Pr.03-00) 3: External UP / DOWN terminal 7: Digital keypad dial Determines the master frequency source in HAND mode. Default: 0 Settings 0: Digital keypad

1: External terminals

2: Communication RS-485 input

Select or switch AUTO / HAND mode by using the digital keypad KPC-CC01 (optional) or setting the multi-function input terminal MI = 41, 42.

Use Pr.00-20 and Pr.00-21 to set the frequency source and the operation source in AUTO mode, and use Pr.00-30 and 00-31 to set the frequency source and the operation source in HAND mode.

|   | mode w   | henever y   | ou cycle power. If you use a multi-function input te      | erminal to switch AUTO    |
|---|----------|-------------|-----------------------------------------------------------|---------------------------|
|   | HAND r   | node, the r | multi-function input terminal has the highest priority. W | hen the external termina  |
|   | is OFF,  | the drive d | loes not accept any operation signal and cannot exec      | ute JOG.                  |
| N | 00-32    | Digital K   | eypad STOP Function                                       |                           |
|   |          |             |                                                           | Default: 0                |
|   |          | Settings    | 0: STOP key disable                                       |                           |
|   |          |             | 1: STOP key enable                                        |                           |
|   | This par | rameter is  | valid when the digital keypad is not set as the operati   | on source (Pr.00-21 ≠ 0). |
|   | When P   | r.00-21 = ( | ), the STOP key on the digital keypad is not affected b   | by this parameter.        |
| × | 00-48    | Display I   | Filter Time (Current)                                     |                           |
|   |          |             |                                                           | Default: 0.100            |
|   |          | Settings    | 0.001-65.535 sec.                                         |                           |
|   | Minimiz  | es the curr | rent fluctuation displayed by digital keypad.             |                           |
| N | 00-49    | Display I   | Filter Time (Keypad)                                      |                           |
|   |          |             |                                                           | Default: 0.100            |
|   |          | Settings    | 0.001-65.535 sec.                                         |                           |
|   | Minimiz  | es the valu | ue fluctuation displayed by digital keypad.               |                           |
|   | 88-58    | Software    | e Version (Date)                                          |                           |
|   |          |             |                                                           | Default: #####            |
|   |          | Settings    | Read only                                                 |                           |
|   | Displays | s the curre | nt drive software version by date.                        |                           |

The default for the frequency source and operation source is for AUTO mode. It returns to AUTO

[This page intentionally left blank]

#### 01 Basic Parameters

✓ You can set this parameter during operation.

| ## 52 Maximum Operation Frequency of Motor 2 |
|----------------------------------------------|

Default: 60.00 / 50.00

Settings 00.00-599.00 Hz

Determines the drive's maximum operation frequency range. This setting corresponds to the maximum value for the analog input frequency setting signal (0–10 V, 4–20 mA, 0–20 mA, ±10 V).

# Output Frequency of Motor 1 Output Frequency of Motor 2

Default: 60.00 / 50.00

Settings 00.00-599.00 Hz

Set this value according to the motor's rated frequency from the motor's nameplate.

If the motor's rated frequency is 60 Hz, set the value to 60 Hz. If the motor's rated frequency is 50 Hz, set the value to 50 Hz.

# Output Voltage of Motor 1 Output Voltage of Motor 2

Default: 220.0 / 440.0

Settings 115V/230V series: 0.0-255.0~V

460V series: 0.0-510.0 V

- Set this value according to the rated voltage of the motor from the motor's nameplate. If the motor's rated voltage is 220 V, set the value to 220.0 V. If the motor's rated voltage is 200 V, set the value to 200.0 V.
- There are a wide variety of motors, but the power system for each country is different. The convenient and economical way to solve this problem is to use an AC motor drive, which can deal with different voltages and frequencies, while supporting the original characteristics and life of the motor.

## # I - # 3 Mid-point Frequency 1 of Motor 1

Default: 3.00

Settings 0.00-599.00 Hz

## 

Default: 11.0 / 22.0

Settings 115V/230V series: 0.0–240.0 V

460V series: 0.0-480.0 V

## 

Default: 3.00

Settings 0.00–599.00 Hz

| <b>√</b> 8 1-38                                                                             | Mid-point Voltage 1 of Motor 2                                      |                                                          |                            |
|---------------------------------------------------------------------------------------------|---------------------------------------------------------------------|----------------------------------------------------------|----------------------------|
| <u></u>                                                                                     |                                                                     |                                                          | Default: 11.0 / 22.0       |
|                                                                                             | Settings                                                            | 115V/230V series: 0.0–240.0 V                            |                            |
|                                                                                             |                                                                     | 460V series: 0.0–480.0 V                                 |                            |
| 0:-09                                                                                       | Mid-point                                                           | Frequency 2 of Motor 1                                   |                            |
|                                                                                             | _                                                                   |                                                          | Default: 1.5               |
|                                                                                             | Settings                                                            | 0.00–599.00 Hz                                           |                            |
| <b>√</b> <del>Ω 1 - Ω 8</del>                                                               | Mid-point                                                           | : Voltage 2 of Motor 1                                   |                            |
|                                                                                             |                                                                     |                                                          | Default: 5.0 / 10.0        |
|                                                                                             | Settings                                                            | 115V/230V series: 0.0–240.0 V                            |                            |
|                                                                                             |                                                                     | 460V series: 0.0–480.0 V                                 |                            |
| <u> </u>                                                                                    | Mid-point                                                           | : Frequency 2 of Motor 2                                 |                            |
|                                                                                             |                                                                     |                                                          | Default: 0.50              |
|                                                                                             | Settings                                                            | 0.00–599.00 Hz                                           |                            |
| × 1181841                                                                                   | Mid-point                                                           | : Voltage 2 of Motor 2                                   |                            |
| / <u>  0 · · · · ·</u>                                                                      |                                                                     |                                                          | Default: 2.0 / 4.0         |
|                                                                                             | Settings                                                            | 115V/230V series: 0.0–240.0 V                            |                            |
|                                                                                             |                                                                     | 460V series: 0.0–480.0 V                                 |                            |
| 8:-87                                                                                       | Minimum                                                             | Output Frequency of Motor 1                              |                            |
|                                                                                             |                                                                     |                                                          | Default: 0.50              |
|                                                                                             | Settings                                                            | 0.00–599.00 Hz                                           |                            |
| <b>₩</b> 0 1-08                                                                             | Minimum                                                             | Output Voltage of Motor 1                                |                            |
|                                                                                             |                                                                     |                                                          | Default: 1.0 / 2.0         |
|                                                                                             | Settings                                                            | 115V/230V series: 0.0–240.0 V                            |                            |
|                                                                                             |                                                                     | 460V series: 0.0–480.0 V                                 |                            |
| 01-4                                                                                        | Minimum                                                             | Output Frequency of Motor 2                              |                            |
|                                                                                             |                                                                     |                                                          | Default: 0.00              |
|                                                                                             | Settings                                                            | 0.00–599.00 Hz                                           |                            |
| × 11-42                                                                                     | Minimum                                                             | Output Voltage of Motor 2                                |                            |
|                                                                                             |                                                                     |                                                          | Default: 0.0 / 0.0         |
|                                                                                             | Settings                                                            | 115V/230V series: 0.0–240.0 V                            |                            |
|                                                                                             |                                                                     | 460V series: 0.0–480.0 V                                 |                            |
|                                                                                             |                                                                     | ting is usually set by the motor's allowable loading cha |                            |
|                                                                                             |                                                                     | ceeds the loading limit of the motor, you must pay m     | nore attention to the heat |
| •                                                                                           | dissipation, dynamic balance, and bearing lubrication of the motor. |                                                          |                            |
| If the voltage is too high when the motor is at low frequencies, it may cause motor damage, |                                                                     |                                                          |                            |

overheating, and may trigger stalling or over-current protection. To prevent motor damage or

motor fault, be careful when you set the voltage.

The diagram below shows the V/F curve for motor 1. You can also find the V/F curve for motor 2 from the same diagram. For multi-motors selection, refer to multi-function input terminal settings 83 for Pr.02-01–02-05.

Voltage

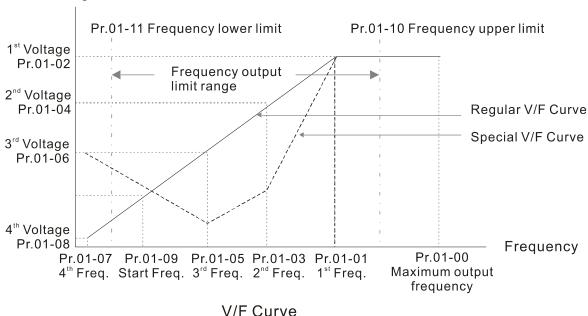

Common settings for the V/F curve:

#### (1) General purpose

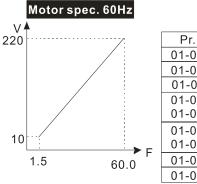

| Setting |
|---------|
| 60.0    |
| 60.0    |
| 220.0   |
| 1.50    |
| 10.0    |
| 1.50    |
| 10.0    |
|         |

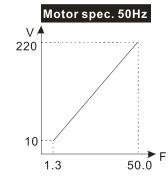

| Setting |
|---------|
| 50.0    |
| 50.0    |
| 220.0   |
| 1.30    |
| 10.0    |
| 1.30    |
| 10.0    |
|         |

(2) For fan and hydraulic machinery

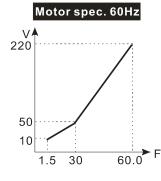

| Pr.   | Setting |
|-------|---------|
| 01-00 | 60.0    |
| 01-01 | 60.0    |
| 01-02 | 220.0   |
| 01-03 | 30.0    |
| 01-05 | 30.0    |
| 01-04 | 50.0    |
| 01-06 | 30.0    |
| 01-07 | 1.50    |
| 01-08 | 10.0    |
|       |         |

|           | MOLC     | rspec | 5. SUHZ |
|-----------|----------|-------|---------|
| VA<br>220 | <b>\</b> |       |         |
| 50        |          |       |         |
| 10        |          |       |         |
|           | 1.3      | 25    | 50.0    |

| Pr.            | Setting |
|----------------|---------|
| 01-00          | 50.0    |
| 01-01          | 50.0    |
| 01-02          | 220.0   |
| 01-03<br>01-05 | 25.0    |
| 01-04<br>01-06 | 50.0    |
| 01-07          | 1.30    |
| 01-08          | 10.0    |

(3) High starting torque

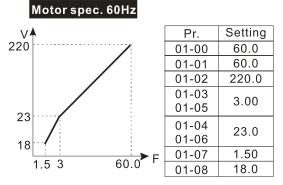

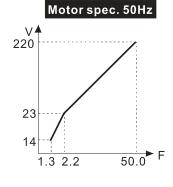

| Pr.   | Setting |  |
|-------|---------|--|
| 01-00 | 50.0    |  |
| 01-01 | 50.0    |  |
| 01-02 | 220.0   |  |
| 01-03 | 2.20    |  |
| 01-05 | 2.20    |  |
| 01-04 | 23.0    |  |
| 01-06 | 23.0    |  |
| 01-07 | 1.30    |  |
| 01-08 | 14.0    |  |

☐ : - ☐ ☐ Start-up Frequency

Default: 0.50

#### Settings 0.00-599.00 Hz

When the starting frequency is higher than the minimum output frequency, the drive's output is from the starting frequency to the setting frequency. Refer to the following diagram for details.

Fcmd = frequency command;

Fstart = start frequency (Pr.01-09);

fstart = actual start frequency of drive;

Fmin = 4th output frequency setting (Pr.01-07 / Pr.01-41);

Flow = output frequency lower limit (Pr.01-11)

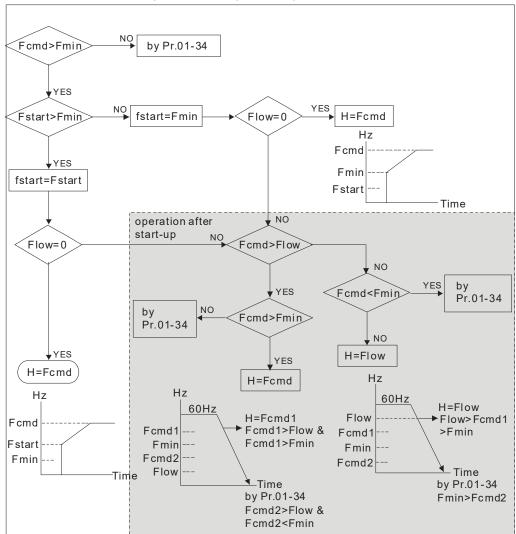

- When Fcmd > Fmin and Fcmd < Fstart:
  - If Flow < Fcmd, drive runs directly by Fcmd.
  - If Flow ≥ Fcmd, drive runs by Fcmd, then rises to Flow according to acceleration time.
- The output frequency goes directly to 0 when decelerating to Fmin.

## ✓ ☐ : - : Output Frequency Upper Limit

Default: 599.00

Settings 0.00-599.00 Hz

## ✓ ☐ ! - ! ! Output Frequency Lower Limit

Default: 0.00

Settings 0.00-599.00 Hz

- Use the upper and lower limit output frequency settings to limit the actual output frequency. If the frequency setting is higher than the upper limit (Pr.01-10), the drive uses the upper limit frequency. If the output frequency is lower than lower limit (Pr.01-11) and frequency setting is higher than minimum frequency (Pr.01-07), the drive uses the lower limit frequency. Set the upper limit frequency > lower limit frequency (Pr.01-10 setting value must be > Pr.01-11 setting value).
- The upper output frequency limits the maximum output frequency of the drive. If the frequency setting is higher than Pr.01-10, the Pr.01-10 setting limits the output frequency.
- When the drive starts the slip compensation function (Pr.07-27) or PID feedback control, the drive output frequency may exceed frequency command but is still limited by this setting.
- Related parameters: Pr.01-00 Maximum Operation Frequency.

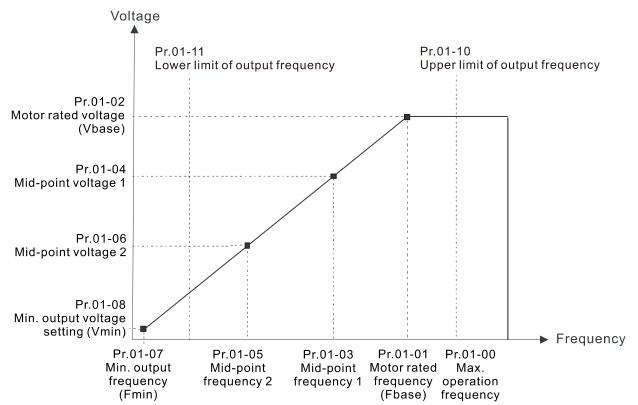

The lower output frequency limits the minimum output frequency of the drive. When the drive frequency command is lower than this setting, the lower limit of the frequency limits the drive output frequency.

|   |                                                                                            | When the drive starts, it operates from the minimum output frequency (Pr.01-07) and accelerates                                                                                  |  |  |  |
|---|--------------------------------------------------------------------------------------------|----------------------------------------------------------------------------------------------------|--|--|--|
|   | ~~                                                                                         | to the setting frequency. It is not limited by the lower output frequency settings.                                                                                              |  |  |  |
|   |                                                                                            | Use the output frequency upper and lower limit settings to prevent operator misuse, overheating caused by operating at a too low frequency, or damage caused by excessive speed. |  |  |  |
|   |                                                                                            | If the output frequency upper limit setting is 50 Hz and the frequency setting is 60 Hz, the                                                                                     |  |  |  |
|   |                                                                                            | maximum output frequency is 50 Hz.                                                                                                    |  |  |  |
|   |                                                                                            | If the output frequency lower limit setting is 10 Hz and the minimum operation frequency setting                                                                                 |  |  |  |
|   |                                                                                            | (Pr.01-07) is 1.5 Hz, the drive operates at 10 Hz when the frequency command is greater than                                                                                     |  |  |  |
|   |                                                                                            | Pr.01-07 and less than 10 Hz. If the frequency command is less than Pr.01-07, the drive stays in                                                                                 |  |  |  |
|   |                                                                                            | ready status with no output.                                                                                                    |  |  |  |
|   |                                                                                            | · ·                                                                                                    |  |  |  |
|   |                                                                                            | If the frequency output upper limit is 60 Hz and the frequency setting is also 60 Hz, only the                                                                                   |  |  |  |
|   | Frequency command is limited in 60 Hz. The actual frequency output may exceed 60 Hz if the |                                                                                                    |  |  |  |
|   |                                                                                            | drive starts the slip compensation function.                                                                                                    |  |  |  |
| × | Ü                                                                                          | :- ;  Acceleration Time 1                                                                                                    |  |  |  |
| × | 8                                                                                          | :- :3 Deceleration Time 1                                                                                                    |  |  |  |
| × | $\boldsymbol{B}$                                                                           | - : Acceleration Time 2                                                                                                    |  |  |  |
| × |                                                                                            | :- :5 Deceleration Time 2                                                                                                    |  |  |  |
| × | $\boldsymbol{B}$                                                                           | ? - : Acceleration Time 3                                                                                                    |  |  |  |
| × | G                                                                                          | I - I Topical Deceleration Time 3                                                                                                    |  |  |  |
| × | 8                                                                                          | ? - ! Acceleration Time 4                                                                                                    |  |  |  |
| × | 8                                                                                          | /- / Deceleration Time 4                                                                                                    |  |  |  |
| × | 8                                                                                          | I - 2 € JOG Acceleration Time                                                                                                    |  |  |  |
| × | ☐ : - ? : JOG Deceleration Time                                                            |                                                                                                    |  |  |  |
| • |                                                                                            | Default: 10.00 / 10.0                                                                                                    |  |  |  |
|   |                                                                                            | Settings Pr.01-45 = 0: 0.00-600.00 sec.                                                                                                    |  |  |  |
|   |                                                                                            | Pr.01-45 = 1: 0.0-6000.0 sec.                                                                                                    |  |  |  |
|   |                                                                                            | Use the acceleration time to determine the time required for the AC motor drive to accelerate                                                                                    |  |  |  |
|   |                                                                                            | from 0 Hz to maximum output frequency (Pr.01-00).                                                                                                    |  |  |  |
|   |                                                                                            | The acceleration and deceleration time are invalid when using Pr.01-44 Auto-acceleration and                                                                                     |  |  |  |
|   |                                                                                            | Auto-deceleration Setting.                                                                                                    |  |  |  |
|   |                                                                                            | Select the acceleration and deceleration time 1, 2, 3, and 4 with the multi-function input terminals                                                                             |  |  |  |
|   |                                                                                            | settings. The defaults are acceleration and deceleration time 1. With the enabled torque limits                                                                                  |  |  |  |
|   |                                                                                            | and stall prevention functions, the actual acceleration and deceleration time are longer than the                                                                                |  |  |  |
|   |                                                                                            | above action time.                                                                                                    |  |  |  |
|   |                                                                                            | Note that setting the acceleration and deceleration time too short may trigger the protection                                                                                    |  |  |  |
|   |                                                                                            | function (Pr.06-03 Over-current Stall Prevention during Acceleration or Pr.06-01 Over-voltage                                                                                    |  |  |  |
|   |                                                                                            | Stall Prevention).                                                                                                    |  |  |  |
|   |                                                                                            | Note that setting the acceleration time too short may cause motor damage or trigger drive                                                                                        |  |  |  |
|   |                                                                                            | protection due to over-current during acceleration.                                                                                                    |  |  |  |
|   |                                                                                            | Note that setting the deceleration time too short may cause motor damage or trigger drive                                                                                        |  |  |  |
|   |                                                                                            | protection due to over-current during deceleration or over-voltage.                                                                                                    |  |  |  |

- Use suitable brake resistors (refer to Chapter 07 Optional Accessories) to decelerate in a short time and prevent over-voltage.
- When you enable Pr.01-24–Pr.01-27 (S-curve acceleration and deceleration begin and arrival time), the actual acceleration and deceleration time are longer than the setting.

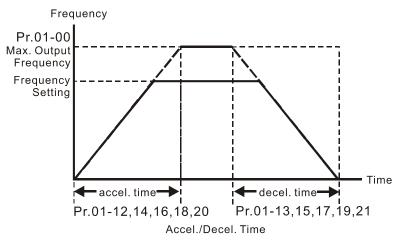

## ✓ ☐ ! - 2 ☐ JOG Frequency

Default: 6.00

#### Settings 0.00-599.00 Hz

You can use both the external terminal JOG and F1 key on the optional keypad KPC-CC01 to set the JOG function. When the JOG command is ON, the AC motor drive accelerates from 0 Hz to the JOG frequency (Pr.01-22). When the JOG command is OFF, the AC motor drive decelerates from the JOG frequency to stop. The JOG acceleration and deceleration time (Pr.01-20, Pr.01-21) are the time to accelerate from 0.0 Hz to the JOG frequency (Pr.01-22). You cannot execute the JOG command when the AC motor drive is running. When the JOG command is executing, other operation commands are invalid.

## First / Fourth Acceleration / Deceleration Frequency

Default: 0.00

#### Settings 0.00-599.00 Hz

- This function does not require the external terminal switching function; it switches the acceleration and deceleration time automatically by the Pr.01-23 setting. If you set the external terminal, it is based on the external terminal first, and not on Pr.01-23.
- When using this function, set the S-curve acceleration time to 0.

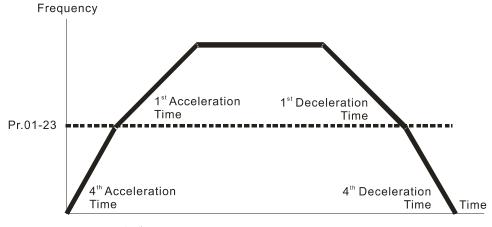

1<sup>st</sup>/4<sup>th</sup>Acceleration/Deceleration Frequency Switching

| N | 01-54 s            | S-curve Acceleration Begin Time 1   |
|---|--------------------|-------------------------------------|
| × | 01-25 s            | S-curve Acceleration Arrival Time 2 |
| × | 01-28 s            | S-curve Deceleration Begin Time 1   |
| × | <u>[]  - 2 ] s</u> | S-curve Deceleration Arrival Time 2 |

Default: 0.20 / 0.2

Settings Pr.01-45 = 0: 0.00–25.00 sec.

Pr.01-45 = 1: 0.0–250.0 sec.

- Sets a slow start when the drive begins to accelerate at the start. The acceleration and deceleration curve adjust the S-curve acceleration and deceleration according to the parameter value. When you enable this function, the drive has a different acceleration and deceleration curve based on the acceleration and deceleration time.
- The S-curve function is disabled when you set the acceleration and deceleration time to 0.
- When Pr.01-12, 01-14, 01-16, 01-18  $\geq$  Pr.01-24 and Pr.01-25, the actual acceleration time = Pr.01-12, 01-14, 01-16, 01-18 + (Pr.01-24 + Pr.01-25) / 2.
- When Pr.01-13, 01-15, 01-17, 01-19  $\geq$  Pr.01-26 and Pr.01-27, the actual deceleration time = Pr.01-13, 01-15, 01-17, 01-19 + (Pr.01-26 + Pr.01-27) / 2.

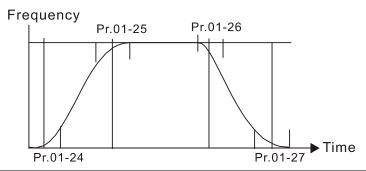

| ## Skip Frequency 1 (Upper Limit)                   |
|-----------------------------------------------------|
| ## Skip Frequency 1 (Lower Limit)                   |
| ☐ ! - 3☐ Skip Frequency 2 (Upper Limit)             |
| <pre>[] !- ]   Skip Frequency 2 (Lower Limit)</pre> |
| ☐ 1-32 Skip Frequency 3 (Upper Limit)               |
| 3 1-33 Skip Frequency 3 (Lower Limit)               |

Default: 0.00

#### Settings 0.00–599.00 Hz

- Sets the AC drive's skip frequency. The drive's frequency setting skips these frequency ranges. However, the frequency output is continuous. There are no limits for these six parameters and you can combine them. Pr.01-28 does not need to be greater than Pr.01-29; Pr.01-30 does not need to be greater than Pr.01-31; Pr.01-32 does not need to be greater than Pr.01-33. Pr.01-28-01-33 can be set as required. There is no size distinction among these six parameters.
- These parameters set the skip frequency ranges for the AC motor drive. You can use this function to avoid frequencies that cause mechanical resonance. The skip frequencies are useful when a motor has resonance vibration at a specific frequency bandwidth. Skipping this frequency avoids the vibration. There are three frequency skip zones available. You can set the Frequency command (F) within the range of skip frequencies. Then the output frequency (H) is limited to the

lower limit of skip frequency ranges.

When accelerating and decelerating, the output frequency still passes through the skip frequency ranges.

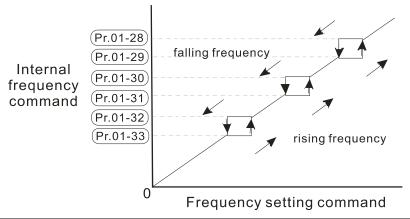

## ☐ ! - ] ' Zero-speed Mode

Default: 0

Settings 0: Output waiting

1: Zero-speed operation

2: Fmin (refer to Pr.01-07, 01-41)

- When the frequency command of drive is less than Fmin (Pr.01-07, Pr.01-41), the drive operates using this parameter.
- 0: the AC motor drive is in waiting mode without voltage output from terminals U, V, W.
- 1: the drive executes the DC brake by Vmin (Pr.01-08 and Pr.01-42) in V/F and SVC modes.
- 2: the AC motor drive runs using Fmin (Pr.01-07, Pr.01-41) and Vmin (Pr.01-08, Pr.01-42) in V/F and SVC modes.

In V/F and SVC modes:

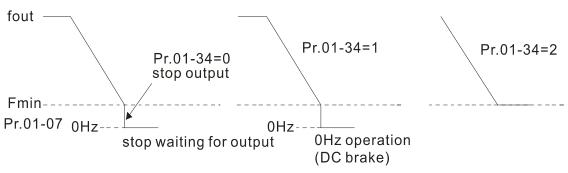

## 

Default: 0

Settings 0: V/F curve determined by Pr.01-00-01-08

1: 1.5<sup>th</sup> V/F curve

2: 2<sup>nd</sup> V/F curve

- When setting to 0, refer to Pr.01-01-08 for the motor 1 V/F curve. For motor 2, refer to Pr.01-35-01-42.
- When setting to 1 or 2, the second and third voltage frequency settings are invalid.
- If the load on the motor is a variable torque load (torque is in direct proportion to rotating speed, such as the load of a fan or a pump), the load torque is low at low rotating speed. Decreasing the

- input voltage to make the magnetic field of the input current smaller and reduce flux loss and iron loss for the motor to increase efficiency.
- When you set the V/F curve to high power, it has lower torque at low frequency, and the drive is not suitable for rapid acceleration and deceleration. Do NOT use this parameter for rapid acceleration and deceleration.

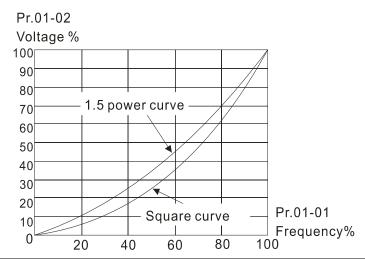

## Auto-Acceleration and Auto-Deceleration Setting

Default: 0

Settings

- 0: Linear acceleration and linear deceleration
- 1: Auto-acceleration and linear deceleration
- 2: Linear acceleration and auto-deceleration
- 3: Auto-acceleration and auto-deceleration
- 4: Stall prevention by auto-acceleration and auto-deceleration (limited by Pr.01-12–01-21)
- 0 (linear acceleration and linear deceleration): the drive accelerates and decelerates according to the setting for Pr.01-12–01-19.
- 1 or 2 (auto/linear acceleration and auto/linear deceleration): the drive reduces the mechanical vibration and prevents the complicated auto-tuning processes. It does not stall during acceleration and has no need for a brake resistor. It can also improve operation efficiency and save energy.
- 3 (auto-acceleration and auto-deceleration): the drive auto-detects the load torque and accelerates from the fastest acceleration time and smoothest start current to the setting frequency. When decelerating, the drive auto-detects the load re-generation and stops the motor smoothly with the fastest deceleration time.
- 4 (stall prevention by auto-acceleration and auto-deceleration (limited by Pr.01-12–01-21)): if the acceleration and deceleration is within a reasonable range, the drive accelerates and decelerates according to Pr.01-12–01-19. If the acceleration and deceleration time is too short, the actual acceleration and deceleration time are greater than the acceleration and deceleration time settings.

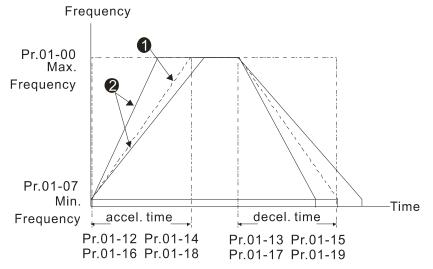

Accel./Decel. Time

- When Pr.01-44 is set to 0.
- 2 When Pr.01-44 is set to 3.

#### # ! - 45 Time Unit for Acceleration and Deceleration and S-Curve

Default: 0

Settings 0: Unit 0.01 sec. 1: Unit 0.1 sec.

#### Page 19 Deceleration Method

Default: 0

Settings 0: Normal deceleration

1: Overfluxing deceleration

2: Traction energy control

- ①: decelerate or stop in accordance with the original deceleration setting.
- 1: during deceleration, the drive controls the motor according to the setting of Pr.06-01 and the voltage recovery rate of the DC BUS. The controller starts when the DC BUS voltage reaches 95% of Pr.06-01. When Pr.06-01 is set to 0, the drive controls the motor according to the operating voltage and the voltage recovery rate of the DC BUS. This method decelerates according to the setting for the deceleration time. The fastest actual deceleration time is not less than the deceleration time setting.
- The actual deceleration time of the motor is higher than the deceleration time setting due to the over-voltage stall prevention.
- 1: use with Pr.06-02 to set to 1 for more efficient over-voltage suppression during deceleration.
- 2: this function can auto-tune output frequency and output voltage to accelerate consumption of DC BUS energy according to drive's ability, so that the actual deceleration time can comply with the parameter setting. Use this setting when over-voltage occurs due to unexpected deceleration time.

[This page intentionally left blank]

#### 02 Digital Input / Output Parameters

✓ You can set this parameter during operation.

## **B2-BB** Two-wire / Three-wire Operation Control

Default: 1

Settings 0: No function

1: Two-wire mode 1, power on for operation control

(M1: FWD / STOP, M2: REV / STOP)

2: Two-wire mode 2, power on for operation control

(M1: RUN / STOP, M2: FWD / REV)

3: Three-wire, power on for operation control

(M1: RUN, M2: REV / FWD, M3: STOP)

4: Two-wire mode 1, Quick Start

(M1: FWD / STOP, M2: REV / STOP)

5: Two-wire mode 2, Quick Start

(M1: RUN / STOP, M2: FWD / REV)

6: Three-wire, Quick Start

(M1: RUN, M2: REV / FWD, M3: STOP)

- In the Quick Start function, the output remains ready for operation. The drive responds to the Start command immediately.
- When using Quick Start function, the output terminals UVW are with driving voltages in order to output and respond immediately if a Start command is given. Do not touch the terminals or modify the motor wiring to prevent electric shocks.
- This parameter sets the configuration of the external drive operation control and the Quick Start function. There are six different control modes listed in the following table.

| Pr.02-00                                          | External Terminal Control Circuits                                                  |  |  |
|---------------------------------------------------|-------------------------------------------------------------------------------------|--|--|
| Setting value: 1  Two-wire  FWD / STOP            | FWD/STOP MI1 "OPEN": STOP "CLOSE": FWD MI2 "OPEN": STOP                             |  |  |
| REV / STOP                                        | DCM "CLOSE": REV                                                                    |  |  |
| Setting value: 2  Two-wire  RUN / STOP  FWD / REV | RUN/STOP MI1 "OPEN": STOP "CLOSE": RUN  FWD/REV OO MI2 "OPEN": FWD "CLOSE": REV DCM |  |  |
| FVVD / REV                                        | ME300                                                                               |  |  |
| Setting value: 3                                  | STOP RUN MI3 "OPEN": STOP                                                           |  |  |
| Three-wire                                        | REV / FWD  MI2 REV/FWD: "OPEN": FWD  "CLOSE": REV  DCM  ME300                       |  |  |

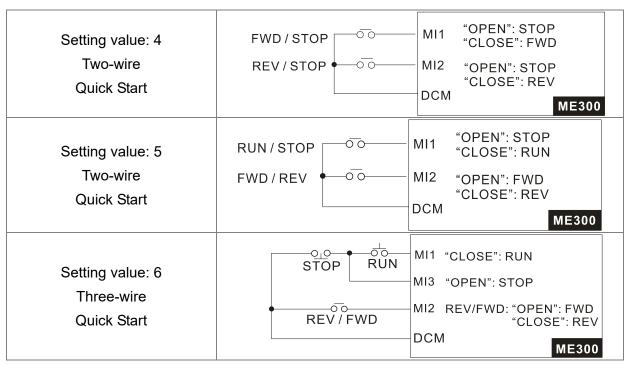

| Multi-function Input Command 1 (MI1) |            |
|--------------------------------------|------------|
|                                      |            |
|                                      | Default: 0 |
|                                      |            |
|                                      | Default: 1 |
| Multi-function Input Command 4 (MI4) |            |
|                                      | Default: 2 |
| Multi-function Input Command 5 (MI5) |            |
|                                      | Default: 3 |

Settings 0: No function

- 1: Multi-step speed command 1 / multi-step position command 1
- 2: Multi-step speed command 2 / multi-step position command 2
- 3: Multi-step speed command 3 / multi-step position command 3
- 4: Multi-step speed command 4 / multi-step position command 4
- 5: Reset
- 6: JOG operation (by KPC-CC01 or external control)
- 7: Acceleration / deceleration speed inhibit
- 8: The first and second acceleration / deceleration time selection
- 9: The third and fourth acceleration / deceleration time selection
- 10: EF input (Pr.07-20)
- 11: B.B. input from external (Base Block)
- 12: Output stop
- 13: Cancel the setting for auto-acceleration / auto-deceleration time
- 15: Rotating speed command from AVI
- 18: Forced to stop (Pr.07-20)

- 19: Digital up command
- 20: Digital down command
- 21: PID function disabled
- 22: Clear the counter
- 23: Input the counter value (MI4)
- 24: FWD JOG command
- 25: REV JOG command
- 28: Emergency stop (EF1)
- 29: Signal confirmation for Y-connection
- 30: Signal confirmation for  $\Delta$ -connection
- 38: Disable write EEPROM function
- 40: Force coasting to stop
- 41: HAND switch
- 42: AUTO switch
- 49: Enable Drive
- 50: Master dEb input
- 56: Local / Remote selection
- 69: Auto-activate preheating function
- 71: Disable PID function, force PID output return to 0
- 72: Disable PID function, retain the output value before disabled
- 73: Force PID integral gain return to 0, disable integral
- 74: Reverse PID feedback
- 83: Multi-motors (IM) selection bit 0
- 94: Programmable AUTO RUN
- 95: Pausing AUTO RUN
- 98: Simple positioning stop by forward limit
- 99: Simple positioning stop by reverse limit
- This parameter selects the functions for each multi-function terminal.
- When Pr.02-00 = 0, you can set multi-function options with the multi-function input terminals MI1, MI2.
- When Pr.02-00 ≠ 0, the multi-function input terminals MI1, MI2 work in accordance with the setting values for Pr.02-00.

#### Example:

If Pr.02-00 = 1: multi-function input terminal MI1 = FWD / STOP,

multi-function input terminal MI2 = REV / STOP.

If Pr.02-00 = 2: multi-function input terminal MI1 = RUN / STOP,

multi-function input terminal MI2 = FWD / REV.

If Pr.02-00 is set to three-wire operation control, terminal MI3 is for the STOP contact. The function set previously for this terminal is automatically invalid.

#### Summary of function settings

Take the normally opened contact (N.O.) for example, ON: contact is closed, OFF: contact is open.

| Settings | Functions                                                                            | Descriptions                                                                                                    |
|----------|--------------------------------------------------------------------------------------|----------------------------------------------------------------------------------------------------|
| 0        | No function                                                                          |                                                                                                    |
| 1        | Multi-step speed<br>command 1 / multi-step<br>position command 1<br>Multi-step speed | You can set 15 steps of speed or 15 positions with the digital                                                                                                    |
| 2        | command 2 / multi-step<br>position command 2<br>Multi-step speed                     | status of these 4 terminals. You can use 16-steps of speed if you include the master speed when setting as 15 steps of                                                                                                    |
| 3        | command 3 / multi-step position command 3                                            | speed (refer to Parameter Group 04 Multi-step Speed Parameters).                                                                                                    |
| 4        | Multi-step speed command 4 / multi-step position command 4                           |                                                                                                    |
| 5        | Reset                                                                                | Use this terminal to reset the drive after clearing a drive fault.                                                                                                    |
| 6        | JOG operation                                                                        | This function is valid when the source of the operation command is the external terminals.  The JOG operation executes when the drive stops completely. While running, you can still change the operation direction, and the STOP key on the keypad is valid. Once the external terminal receives the OFF command, the motor stops in the JOG deceleration time. Refer to Pr.01-20–01-22 for details.  Pr.01-22 JOG frequency  Pr.01-22 JOG accel. time Pr.01-20 ON OFF  Mix-GND ON OFF                                                                                                    |
| 7        | Acceleration / deceleration speed inhibit                                            | When you enable this function, the drive stops acceleration or deceleration immediately. After you disable this function, the AC motor drive starts to accelerate or decelerate from the inhibit point.  Frequency  Setting frequency  Accel. inhibit area  Actual operation frequency  Decel. inhibit area  Actual operation  Actual operation frequency  Decel. inhibit area  Actual operation on ON  Operation ON  Operation ON  Op |

| The first, second acceleration / deceleration time selection  The third, fourth acceleration ime selection  The third, fourth acceleration ime selection  EF input (EF: External Fault)  B.B. input from external (B.B.: Base Block)  To deceleration with this function, or from the digital status of the terminals; there are four acceleration and deceleration selections.  For external fault input. The drive decelerates according to the Pr.07-20 setting, and the keypad shows "EF" (it shows the fault record when an external fault occurs). The drive keeps running until the fault is cleared (terminal status restored) after RESET.  ON: the output of the drive stops immediately. The motor is in free run and the keypad displays the B.B. signal. Refer to Pr.07-08 for details.  When the switch is ON, output of the drive stops immediately and the motor is in free run status. The drive is in output waiting status until the switch is turned to OFF, and then the drive restarts and runs to the current setting frequency.  Voltage Frequency  Setting frequency  Set Pr.01-44 to one of the 01-04 setting modes before using this function. When this function is enabled, OFF is for auto mode and ON is for linear acceleration / deceleration / deceleration. ON: force the source of the frequency to be AVI. If the rotating speed command from AVI  Proceed to stop  ON: the drive ramps to stop according to the Pr.07-20 setting.  ON: the drive ramps to stop according to the Pr.07-20 setting.  ON: the frequency command returns to zero when the drive stops, and the displayed frequency is not saved                                                                                                    | Settings | Functions                | Descriptions                                                     |  |  |  |
|----------------------------------------------------------------------------------------------------|----------|--------------------------|------------------------------------------------------------------|--|--|--|
| deceleration time selection  The third, fourth acceleration / deceleration time selections.  For external fault input. The drive decelerates according to the Pr. 07-20 setting, and the keypad shows "EF" (it shows the fault record when an external fault occurs). The drive keeps running until the fault is cleared (terminal status restored) after RESET.  ON: the output of the drive stops immediately. The motor is in free run and the keypad displays the B.B. signal. Refer to Pr. 07-08 for details.  When the switch is ON, output of the drive stops immediately and the motor is in free run status. The drive is in output waiting status until the switch is turned to OFF, and then the drive restarts and runs to the current setting frequency.  Output stop (output pause)  Cancel the setting for auto-acceleration / auto-acceleration immediately and the motor is in free run status. The drive is in output waiting status until the switch is turned to OFF, and then the drive restarts and runs to the current setting frequency.  Setting frequency  Setting frequency  Mix-GND ON OFF ON OFF ON OPF ON OPF O |          | The first, second        | You can select the acceleration and deceleration time of the     |  |  |  |
| deceleration time selection  The third, fourth acceleration / deceleration ime selections.  EF input (EF: External Fault)  B.B. input from external (B.B.: Base Block)  Cancel the setting for auto-acceleration / poperation operation of auto-acceleration / auto-deceleration / auto-deceleration / auto-deceleration / auto-deceleration / auto-deceleration / auto-deceleration / auto-deceleration operation on AVI  For external fault input. The drive decelerates according to the Pr.07-20 setting, and the keypad shows "EF" (it shows the fault record when an external fault occurs). The drive keeps running until the fault is cleared (terminal status restored) after RESET.  ON: the output of the drive stops immediately. The motor is in free run and the keypad displays the B.B. signal. Refer to Pr.07-08 for details.  When the switch is ON, output of the drive stops immediately and the motor is in free run status. The drive is in output waiting status until the switch is turned to OFF, and then the drive restarts and runs to the current setting frequency.  Cancel the setting for auto-acceleration of poperation on the current setting frequency.  Setting requency  Setting requency  Setting requency  Setting requency  Setting requency  Setting requency  Setting requency  Setting requency on the frequency to be AVI. If the rotating speed commands are set to AVI and ACI at the same time, the priority is AVI > ACI.  The Frequency of the drive increases or decreases by one unit. If this function remains ON continuously, the frequency increases or decreases according to Pr.02-09 / Pr.02-10.  The Frequency command returns to zero when the drive stops, and the displayed frequency is 0.00 Hz. If you select Pr.11-00, and the displayed frequency is 0.00 Hz. If you select Pr.11-00.                                                                                                    | _        | acceleration /           | drive with this function, or from the digital status of the      |  |  |  |
| The third, fourth acceleration / deceleration ime selection  For external fault input. The drive decelerates according to the Pr.07-20 setting, and the keypad shows "EF" (it shows the fault record when an external fault occurs). The drive keeps running until the fault is cleared (terminal status restored) after RESET.  ON: the output of the drive stops immediately. The motor is in free run and the keypad displays the B.B. signal. Refer to Pr.07-08 for details.  When the switch is ON, output of the drive stops immediately and the motor is in free run status. The drive is in output waiting status until the switch is turned to OFF, and then the drive restarts and runs to the current setting frequency.  Voltage  Frequency  Setting frequency  Setting frequency  Setting frequency  Setting frequency  ON: the output of the drive stops immediately. The motor is in free run status. The drive is in output waiting status until the switch is turned to OFF, and then the drive restarts and runs to the current setting frequency.  Voltage  Frequency  Setting frequency  Sett Pr.01-44 to one of the 01-04 setting modes before using this function. When this function is enabled, OFF is for auto mode and ON is for linear acceleration / deceleration.  ON: force the source of the frequency to be AVI. If the rotating speed commands are set to AVI and ACI at the same time, the priority is AVI > ACI.  The Forced to stop  ON: the drive reamps to stop according to the Pr.07-20 setting.  ON: the frequency of the drive increases or decreases by one unit. If this function remains ON continuously, the frequency increases or decreases according to Pr.02-09 / Pr.02-10.  The Frequency command returns to zero when the drive stops, and the displayed frequency is 0.00 Hz. If you select Pr.11-00, and the displayed frequency is 0.00 Hz. If you select Pr.11-00.                                                                                                    | 8        | deceleration time        | terminals; there are four acceleration and deceleration          |  |  |  |
| acceleration / deceleration time selection  EF input (EF: External Fault)                                                                                                    |          | selection                | selections.                                                      |  |  |  |
| deceleration time selection  EF input (EF: External Fault)  B.B. input from external (B.B.: Base Block)  B.B. input from external (B.B.: Base Block)  Tor-07-08 for details.  When the switch is ON, output of the drive stops immediately. The motor is in free run and the keypad displays the B.B. signal. Refer to Pr.07-08 for details.  When the switch is ON, output of the drive stops immediately and the motor is in free run status. The drive is in output waiting status until the switch is turned to OFF, and then the drive restarts and runs to the current setting frequency.  Voltage  Frequency  Setting  frequency  Setting  frequency  Setting  Auto-acceleration / auto-deceleration time  Torrow AVI  Rotating speed command from AVI  Forced to stop  Digital up command  Digital up command  Digital down command  Digital down command  Digital down command  Digital down command  Digital down command  Torrow Average  Frequency command returns to zero when the drive stops, and the displayed frequency is 0.00 Hz. If you select Pr.11-00, and the displayed frequency is 0.00 Hz. If you select Pr.11-00.                                                                                                    |          | The third, fourth        |                                                                  |  |  |  |
| deceleration time selection  For external fault input. The drive decelerates according to the Pr.07-20 setting, and the keypad shows "EF" (it shows the fault record when an external fault occurs). The drive keeps running until the fault is cleared (terminal status restored) after RESET.  ON: the output of the drive stops immediately. The motor is in free run and the keypad displays the B.B. signal. Refer to Pr.07-08 for details.  When the switch is ON, output of the drive stops immediately and the motor is in free run status. The drive is in output waiting status until the switch is turned to OFF, and then the drive restarts and runs to the current setting frequency.  Output stop (output pause)  Cancel the setting for auto-acceleration / auto-deceleration / auto-deceleration immediately and the motor is in free run status. The drive is in output waiting status until the switch is turned to OFF, and then the drive restarts and runs to the current setting frequency.  Voltage Frequency  Setting frequency  Setting frequency  Setting frequency  On the function. When this function is enabled, OFF is for auto mode and ON is for linear acceleration / deceleration.  ON: force the source of the frequency to be AVI. If the rotating speed commands are set to AVI and ACI at the same time, the priority is AVI > ACI.  ON: the drive remps to stop according to the Pr.07-20 setting.  ON: the frequency of the drive increases or decreases by one unit. If this function remains ON continuously, the frequency increases or decreases according to Pr.02-09 / Pr.02-10.  The Frequency command returns to zero when the drive stops, and the displayed frequency is 0.00 Hz. If you select Pr.11-00, and the displayed frequency is 0.00 Hz. If you select Pr.11-00.                                                                                                    |          | acceleration /           |                                                                  |  |  |  |
| For external fault input. The drive decelerates according to the Pr.07-20 setting, and the keypad shows "EF" (it shows the fault record when an external fault occurs). The drive keeps running until the fault is cleared (terminal status restored) after RESET.    B.B. input from external (B.B.: Base Block)                                                                                                    | 9        |                          |                                                                  |  |  |  |
| For external fault input. The drive decelerates according to the Pr.07-20 setting, and the keypad shows "EF" (it shows the fault record when an external fault occurs). The drive keeps running until the fault is cleared (terminal status restored) after RESET.    B.B. input from external (B.B.: Base Block)                                                                                                    |          | selection                |                                                                  |  |  |  |
| Pr.07-20 setting, and the keypad shows "EF" (it shows the fault record when an external fault occurs). The drive keeps running until the fault is cleared (terminal status restored) after RESET.    Doi: the output of the drive stops immediately. The motor is in free run and the keypad displays the B.B. signal. Refer to Pr.07-08 for details.    When the switch is ON, output of the drive stops immediately and the motor is in free run status. The drive is in output waiting status until the switch is turned to OFF, and then the drive restarts and runs to the current setting frequency.    Output stop (output pause)                                                                                                    |          |                          | For external fault input. The drive decelerates according to the |  |  |  |
| 11 (EF: External Fault)    CF: External Fault                                                                                                    |          | EF input                 | ·                                                                |  |  |  |
| Until the fault is cleared (terminal status restored) after RESET.  ON: the output of the drive stops immediately. The motor is in free run and the keypad displays the B.B. signal. Refer to Pr.07-08 for details.  When the switch is ON, output of the drive stops immediately and the motor is in free run status. The drive is in output waiting status until the switch is turned to OFF, and then the drive restarts and runs to the current setting frequency.  Output stop (output pause)  Cancel the setting for auto-acceleration / auto-deceleration time  Rotating speed command from AVI  Rotating speed command from AVI  Proceed to stop  ON: the drive ramps to stop according to the Pr.07-20 setting.  ON: the frequency of the drive increases or decreases by one unit. If this function remains ON continuously, the frequency increases or decreases and the displayed frequency is 0.00 Hz. If you select Pr.11-00, and the displayed frequency is 0.00 Hz. If you select Pr.11-00, and the displayed frequency is 0.00 Hz. If you sel | 10       | •                        | , ,                                                              |  |  |  |
| B.B. input from external (B.B.: Base Block)  ON: the output of the drive stops immediately. The motor is in free run and the keypad displays the B.B. signal. Refer to Pr.07-08 for details.  When the switch is ON, output of the drive stops immediately and the motor is in free run status. The drive is in output waiting status until the switch is turned to OFF, and then the drive restarts and runs to the current setting frequency.  Output stop (output pause)  Cancel the setting for auto-acceleration / auto-deceleration time  Rotating speed command from AVI  Rotating speed command from AVI  Proced to stop  ON: the drive ramps to stop according to the Pr.07-20 setting.  ON: the frequency of the drive increases or decreases by one unit. If this function remains ON continuously, the frequency increases or decreases and the displayed frequency is 0.00 Hz. If you select Pr.11-00, and the displayed frequency is 0.00 Hz. If you select Pr.11-00, and the di |          | (2) · Zatomar · dany     | ,                                                                |  |  |  |
| B.B. input from external (B.B.: Base Block)   free run and the keypad displays the B.B. signal. Refer to Pr.07-08 for details.                                                                                                    |          |                          |                                                                  |  |  |  |
| Pr.07-08 for details.  When the switch is ON, output of the drive stops immediately and the motor is in free run status. The drive is in output waiting status until the switch is turned to OFF, and then the drive restarts and runs to the current setting frequency.  Output stop (output pause)  Cancel the setting for auto-acceleration / auto-deceleration time  Rotating speed command from AVI  Rote of the Speed command from AVI  Digital up command  Dr.07-08 for details.  When the switch is ON, output of the drive is in output waiting status until the switch is turned to OFF, and then the drive restarts and runs to the current setting frequency.  On  ON  Set Pr.01-44 to one of the 01-04 setting modes before using this function. When this function is enabled, OFF is for auto mode and ON is for linear acceleration / deceleration.  ON: force the source of the frequency to be AVI. If the rotating speed commands are set to AVI and ACI at the same time, the priority is AVI > ACI.  ON: the drive ramps to stop according to the Pr.07-20 setting.  ON: the frequency of the drive increases or decreases by one unit. If this function remains ON continuously, the frequency increases or decreases according to Pr.02-09 / Pr.02-10.  The Frequency command returns to zero when the drive stops, and the displayed frequency is 0.00 Hz. If you select Pr.11-00,                                                                                                    | 11       | B.B. input from external |                                                                  |  |  |  |
| When the switch is ON, output of the drive stops immediately and the motor is in free run status. The drive is in output waiting status until the switch is turned to OFF, and then the drive restarts and runs to the current setting frequency.  Output stop (output pause)  Cancel the setting for auto-acceleration / auto-deceleration time  Rotating speed command from AVI  Rote of the speed command on the speed command from AVI  Digital up command  ON: the drive ramps to stop according to the Pr.07-20 setting.  ON: the frequency of the drive increases or decreases by one unit. If this function remains ON continuously, the frequency increases or decreases according to Pr.02-09 / Pr.02-10.  The Frequency command returns to zero when the drive stops, and the displayed frequency is 0.00 Hz. If you select Pr.11-00,                                                                                                    | ''       | (B.B.: Base Block)       |                                                                  |  |  |  |
| and the motor is in free run status. The drive is in output waiting status until the switch is turned to OFF, and then the drive restarts and runs to the current setting frequency.    Output stop (output pause)                                                                                                    |          |                          |                                                                  |  |  |  |
| Waiting status until the switch is turned to OFF, and then the drive restarts and runs to the current setting frequency.  Output stop (output pause)  Cancel the setting for auto-acceleration / auto-deceleration time  Rotating speed command from AVI  Forced to stop  Digital up command  Digital down command  Waiting status until the switch is turned to OFF, and then the drive restarts and runs to the current setting frequency.  Voltage  Frequency  Setting  frequency  ON  ON  OFF  ON  ON  OFF  ON  ON  OFF  ON  ON                                                                                                    |          |                          | · · · · · · · · · · · · · · · · · · ·                            |  |  |  |
| drive restarts and runs to the current setting frequency.  Voltage Frequency Setting frequency  Output pause)  Cancel the setting for auto-acceleration / auto-deceleration time  Rotating speed command from AVI  Rotating speed command from AVI  Forced to stop  ON: the drive ramps to stop according to the Pr.07-20 setting.  ON: the frequency of the drive increases or decreases by one unit. If this function remains ON continuously, the frequency increases or decreases according to Pr.02-09 / Pr.02-10.  The Frequency command returns to zero when the drive stops, and the displayed frequency is 0.00 Hz. If you select Pr.11-00,                                                                                                    |          |                          | ·                                                                |  |  |  |
| Output stop (output pause)  Cancel the setting for auto-acceleration / auto-deceleration time  Rotating speed command from AVI  Rotating speed command  Beforced to stop  ON: force the source of the frequency to be AVI. If the rotating speed commands are set to AVI and ACI at the same time, the priority is AVI > ACI.  ON: the drive ramps to stop according to the Pr.07-20 setting.  ON: the frequency of the drive increases or decreases by one unit. If this function remains ON continuously, the frequency increases or decreases according to Pr.02-09 / Pr.02-10.  The Frequency command returns to zero when the drive stops, and the displayed frequency is 0.00 Hz. If you select Pr.11-00,                                                                                                    |          |                          |                                                                  |  |  |  |
| Output stop (output pause)    Setting frequency                                                                                                    |          |                          |                                                                  |  |  |  |
| (output pause)    Cancel the setting for auto-acceleration / auto-deceleration time   Set Pr.01-44 to one of the 01–04 setting modes before using this function. When this function is enabled, OFF is for auto mode and ON is for linear acceleration / deceleration.    Rotating speed command from AVI   ON: force the source of the frequency to be AVI. If the rotating speed commands are set to AVI and ACI at the same time, the priority is AVI > ACI.    18                                                                                                    |          |                          | Frequency                                                        |  |  |  |
| Cancel the setting for auto-acceleration / auto-deceleration time  Rotating speed command from AVI  18 Forced to stop  Digital up command  Digital down command  Digital down command  Mix-GND  ON  ON  ON  ON  ON  ON  ON  ON  ON                                                                                                    | 12       |                          |                                                                  |  |  |  |
| Cancel the setting for auto-acceleration / auto-deceleration time  Rotating speed command from AVI  18 Forced to stop  Digital up command  Digital down command  Digital down command  Digital down command  Digital down command  Digital up command  Digital down command  Digital up command  Digital down command  Digital up command  Digital down command  Digital up command  Digital down command  Digital up command  Digital down command  Digital up command  Digital down command  Digital up command  Digital down command  Digital down command  Digital |          | (output pause)           | mequency /                                                       |  |  |  |
| Cancel the setting for auto-acceleration / auto-deceleration time  Rotating speed command from AVI  18 Forced to stop  Digital up command  Digital down command  Digital down command  Digital down command  Digital down command  Digital up command  Digital down command  Digital up command  Digital down command  Digital up command  Digital down command  Digital up command  Digital down command  Digital up command  Digital down command  Digital up command  Digital down command  Digital up command  Digital down command  Digital down command  Digital |          |                          |                                                                  |  |  |  |
| Cancel the setting for auto-acceleration / auto-deceleration time  Rotating speed command from AVI  18 Forced to stop  Digital up command  Digital down command  Digital down command  Digital down command  Digital down command  Digital up command  Digital down command  Digital up command  Digital down command  Digital up command  Digital down command  Digital up command  Digital down command  Digital up command  Digital down command  Digital up command  Digital down command  Digital up command  Digital down command  Digital down command  Digital |          |                          |                                                                  |  |  |  |
| Cancel the setting for auto-acceleration / auto-deceleration time  Rotating speed command from AVI  15  Forced to stop  Digital up command  Digital down command  Don  Set Pr.01-44 to one of the 01–04 setting modes before using this function. When this function is enabled, OFF is for auto mode and ON is for linear acceleration / deceleration.  ON: force the source of the frequency to be AVI. If the rotating speed commands are set to AVI and ACI at the same time, the priority is AVI > ACI.  ON: the drive ramps to stop according to the Pr.07-20 setting.  ON: the frequency of the drive increases or decreases by one unit. If this function remains ON continuously, the frequency increases or decreases according to Pr.02-09 / Pr.02-10.  The Frequency command returns to zero when the drive stops, and the displayed frequency is 0.00 Hz. If you select Pr.11-00,                                                                                                    |          |                          |                                                                  |  |  |  |
| Cancel the setting for auto-acceleration / auto-deceleration time  Rotating speed command from AVI  The Frequency of the drive increases or decreases by one unit. If this function remains ON continuously, the frequency command redurns to zero when the drive stops, and the displayed frequency is 0.00 Hz. If you select Pr.11-00,                                                                                                    |          |                          |                                                                  |  |  |  |
| auto-acceleration / auto-deceleration time  Rotating speed command from AVI  Below Forced to stop  Digital up command  Digital down command  Digital down command  Digital down command  Digital down command  Digital down command  This function. When this function is enabled, OFF is for auto mode and ON is for linear acceleration / deceleration.  ON: force the source of the frequency to be AVI. If the rotating speed commands are set to AVI and ACI at the same time, the priority is AVI > ACI.  ON: the drive ramps to stop according to the Pr.07-20 setting.  ON: the frequency of the drive increases or decreases by one unit. If this function remains ON continuously, the frequency increases or decreases according to Pr.02-09 / Pr.02-10.  The Frequency command returns to zero when the drive stops, and the displayed frequency is 0.00 Hz. If you select Pr.11-00,                                                                                                    |          |                          | I ON                                                             |  |  |  |
| auto-deceleration time mode and ON is for linear acceleration / deceleration.  Rotating speed command from AVI  15  Rotating speed command from AVI  None and ON is for linear acceleration / deceleration.  ON: force the source of the frequency to be AVI. If the rotating speed commands are set to AVI and ACI at the same time, the priority is AVI > ACI.  ON: the drive ramps to stop according to the Pr.07-20 setting.  ON: the frequency of the drive increases or decreases by one unit. If this function remains ON continuously, the frequency increases or decreases according to Pr.02-09 / Pr.02-10.  The Frequency command returns to zero when the drive stops, and the displayed frequency is 0.00 Hz. If you select Pr.11-00,                                                                                                    |          | Cancel the setting for   | Set Pr.01-44 to one of the 01-04 setting modes before using      |  |  |  |
| Rotating speed command from AVI  ON: force the source of the frequency to be AVI. If the rotating speed commands are set to AVI and ACI at the same time, the priority is AVI > ACI.  ON: the drive ramps to stop according to the Pr.07-20 setting.  ON: the frequency of the drive increases or decreases by one unit. If this function remains ON continuously, the frequency increases or decreases according to Pr.02-09 / Pr.02-10.  The Frequency command returns to zero when the drive stops, and the displayed frequency is 0.00 Hz. If you select Pr.11-00,                                                                                                    | 13       | auto-acceleration /      | this function. When this function is enabled, OFF is for auto    |  |  |  |
| speed command from AVI speed command speed commands are set to AVI and ACI at the same time, the priority is AVI > ACI.  18 Forced to stop ON: the drive ramps to stop according to the Pr.07-20 setting.  ON: the frequency of the drive increases or decreases by one unit. If this function remains ON continuously, the frequency increases or decreases according to Pr.02-09 / Pr.02-10.  The Frequency command returns to zero when the drive stops, and the displayed frequency is 0.00 Hz. If you select Pr.11-00,                                                                                                    |          | auto-deceleration time   | mode and ON is for linear acceleration / deceleration.           |  |  |  |
| speed commands are set to AVI and ACI at the same time, the priority is AVI > ACI.  18 Forced to stop  ON: the drive ramps to stop according to the Pr.07-20 setting.  ON: the frequency of the drive increases or decreases by one unit. If this function remains ON continuously, the frequency increases or decreases according to Pr.02-09 / Pr.02-10.  The Frequency command returns to zero when the drive stops, and the displayed frequency is 0.00 Hz. If you select Pr.11-00,                                                                                                    |          | Rotating speed command   | ON: force the source of the frequency to be AVI. If the rotating |  |  |  |
| priority is AVI > ACI.  18 Forced to stop  ON: the drive ramps to stop according to the Pr.07-20 setting.  ON: the frequency of the drive increases or decreases by one unit. If this function remains ON continuously, the frequency increases or decreases according to Pr.02-09 / Pr.02-10.  The Frequency command returns to zero when the drive stops, and the displayed frequency is 0.00 Hz. If you select Pr.11-00,                                                                                                    | 15       | • .                      | speed commands are set to AVI and ACI at the same time, the      |  |  |  |
| ON: the frequency of the drive increases or decreases by one unit. If this function remains ON continuously, the frequency increases or decreases according to Pr.02-09 / Pr.02-10.  The Frequency command returns to zero when the drive stops, and the displayed frequency is 0.00 Hz. If you select Pr.11-00,                                                                                                    |          | IIOIII AVI               | priority is AVI > ACI.                                           |  |  |  |
| Digital up command unit. If this function remains ON continuously, the frequency increases or decreases according to Pr.02-09 / Pr.02-10.  The Frequency command returns to zero when the drive stops, and the displayed frequency is 0.00 Hz. If you select Pr.11-00,                                                                                                    | 18       | Forced to stop           | ON: the drive ramps to stop according to the Pr.07-20 setting.   |  |  |  |
| increases or decreases according to Pr.02-09 / Pr.02-10.  The Frequency command returns to zero when the drive stops, and the displayed frequency is 0.00 Hz. If you select Pr.11-00,                                                                                                    |          |                          | ON: the frequency of the drive increases or decreases by one     |  |  |  |
| The Frequency command returns to zero when the drive stops, and the displayed frequency is 0.00 Hz. If you select Pr.11-00,                                                                                                    | 19       | Digital up command       | unit. If this function remains ON continuously, the frequency    |  |  |  |
| 20 Digital down command and the displayed frequency is 0.00 Hz. If you select Pr.11-00,                                                                                                    |          |                          | increases or decreases according to Pr.02-09 / Pr.02-10.         |  |  |  |
|                                                                                                    |          |                          | The Frequency command returns to zero when the drive stops,      |  |  |  |
| hit 7 = 1, the frequency is not saved                                                                                                    | 20       | Digital down command     | and the displayed frequency is 0.00 Hz. If you select Pr.11-00,  |  |  |  |
| Dit i 1, the hequelley is not saved.                                                                                                    |          |                          | bit 7 = 1, the frequency is not saved.                           |  |  |  |

| Settings | Functions                                                       | Descriptions                                                                                                    |  |  |  |
|----------|-----------------------------------------------------------------|----------------------------------------------------------------------------------------------------|--|--|--|
| 21       | PID function disabled                                           | ON: the PID function is disabled.                                                                                                    |  |  |  |
| 22       | Clear counter command                                           | ON: the current counter value is cleared and displays 0. The drive counts up when this function is disabled.                                                                                                    |  |  |  |
| 23       | Input the counter value (MI 6)                                  | On: the counter value increases by 1. Use the function with Pr.02-19.                                                                                                    |  |  |  |
| 24       | FWD JOG command                                                 | This function is valid when the source of the operation command is external terminal. ON: the drive executes forward JOG. When executing the JOG command in torque mode, the drive automatically switches to speed mode. The drive returns to torque mode after the JOG command is complete.        |  |  |  |
| 25       | REV JOG command                                                 | This function is valid when the source of the operation command is external terminal. ON: the drive executes reverse JOG. When executing the JOG command in torque mode, the drive automatically switches to speed mode. The drive returns to torque mode after the JOG command is complete.        |  |  |  |
| 28       | Emergency stop (EF1)                                            | ON: the output of the drive stops immediately, displays "EF1" on the keypad, and the motor is in free run status. The drive keeps running until the fault is cleared after you press RESET on the keypad (EF: External Fault).  Voltage  Frequency Setting frequency  Non OFF OPERATION ON ON ON ON |  |  |  |
| 29       | Signal confirmation for Y-connection                            | When the control mode is V/F, ON: the drive operates by the first V/F.                                                                                                    |  |  |  |
| 30       | Signal confirmation for $\Delta$ -connection                    | When the control mode is V/F, ON: the drive operates by the second V/F.                                                                                                    |  |  |  |
| 38       | Disable EEPROM write<br>function (parameters<br>memory disable) | ON: writing to EEPROM is disabled. Changed parameters are not saved after power off.                                                                                                    |  |  |  |
| 40       | Force coasting to stop                                          | ON: during operation, the drive free runs to stop.                                                                                                    |  |  |  |

| Settings | Functions                                                           | Descriptions                                                                                                    |  |  |
|----------|---------------------------------------------------------------------|----------------------------------------------------------------------------------------------------|--|--|
| 41       | HAND switch                                                         | <ol> <li>When the MI terminal switches to OFF, it executes a STOP command. Therefore, if the MI terminal switches to OFF during operation, the drive stops.</li> <li>Use the optional keypad KPC-CC01 to switch between HAND and AUTO. The drive stops first, and then switches to HAND or AUTO status.</li> </ol> |  |  |
| 42       | AUTO switch                                                         | 3. The optional digital keypad KPC-CC01 displays the current status of the drive (HAND / OFF / AUTO).    bit 1                                                                                                    |  |  |
| 49       | Enable drive                                                        | When the drive is enabled, the RUN command is valid.  When the drive is disabled, the RUN command is invalid.  When the drive is operating, the motor coasts to stop.  This function varies with MO=45.                                                                                                    |  |  |
| 50       | Master dEb input                                                    | Enter the message setting in this parameter when the master triggers dEb. This ensures that the slave also triggers dEb, then master and slave stop simultaneously.                                                                                                    |  |  |
| 56       | LOCAL / REMOTE selection                                            | Use Pr.00-29 to select LOCAL / REMOTE mode (refer to Pr.00-29). When Pr.00-29 is not set to 0, the optional digital keypad KPC-CC01 displays the LOC / REM status.    bit 0                                                                                                    |  |  |
| 69       | Auto-activate preheating function                                   | When you set MI=69 (auto-activate preheating function), the enabling and disabling for preheating function is determined by MI.                                                                                                    |  |  |
| 71       | Disable PID function,<br>force PID output return to<br>0            | When the master and auxiliary frequencies are enabled and when using the PID function, ON: PID does not operate, returns the integral value to 0, and forces the PID output return to 0.                                                                                                    |  |  |
| 72       | Disable PID function,<br>retain the output value<br>before disabled | When the master and auxiliary frequency are enabled, and the PID function is enabled, and the terminal contact of this parameter is ON, then PID does not operate, and its output value remains the same as the value before it was disabled.                                                                      |  |  |

| Settings | Functions                                |                                                                                                    |                                                  |                    | Descriptions                                                                  |  |  |
|----------|------------------------------------------|----------------------------------------------------------------------------------------------------|--------------------------------------------------|--------------------|-------------------------------------------------------------------------------|--|--|
|          |                                          |                                                                                                    | ON: parameters can be changed  Example: MI1 = 83 |                    |                                                                               |  |  |
|          | Multi motoro (IM)                        |                                                                                                    | •                                                |                    | Related Motor Parameter                                                       |  |  |
| 83       | Multi-motors (IM) selection bit 0        |                                                                                                    | MI1                                              | Motor<br>Selection | Max. Operation V/F Curve Frequency Parameter                                  |  |  |
|          |                                          |                                                                                                    | OFF                                              | Motor 1            | Pr.01-00 Pr.01-01-08                                                          |  |  |
|          |                                          |                                                                                                    | ON                                               | Motor 2            | Pr.01-52 Pr.01-35-01-42                                                       |  |  |
| 94       | Programmable AUTO<br>RUN                 | AUTO-RUN (N.O.)  Set as the wiring for 16  PAUSE (N.O.)  Set as the wiring for 17  Set as the wiring for 17  MX Act when contact A becomes contact B.  Auto-run starts.  MX Act when contact A becomes contact B.  Auto-run pauses.  GND  ME300                                                                                 |                                                  |                    | 6 Auto-run starts.  Mx Act when contact A becomes contact B. Auto-run pauses. |  |  |
| 95       | Pausing AUTO RUN                         | When the functional terminals for programmable auto-run enable the output frequency of the AC motor drive operates automatically according to the settings for multi-step speed.  You can pause the terminals to temporarily stop the running program during operation. The program resumes running after the pausing finishes. |                                                  |                    |                                                                               |  |  |
| 98       | Simple positioning stop by forward limit | If the motor receives this signal while running forward, it stops running forward.                                                                                                    |                                                  |                    |                                                                               |  |  |
| 99       | Simple positioning stop by reverse limit |                                                                                                    | f the mo                                         |                    | his signal while running reverse, it stops                                    |  |  |

## ✓ ☐ 2 - ☐ 9 UP / DOWN Key Mode

Default: 0

Settings 0: UP / DOWN by acceleration / deceleration time

1: UP / DOWN constant speed (Pr.02-10)

2: Pulse signal (Pr.02-10)

3: External terminals UP / DOWN key mode

## 

Default: 0.001

Settings 0.001–1.000 Hz / ms

- Use when the multi-function input terminals are set to 19, 20 (UP / DOWN command). The frequency increases or decreases according to Pr.02-09 and Pr.02-10.
- When Pr.11-00 bit 7=1, the frequency is not saved. The Frequency command returns to zero when the drive stops, and the displayed frequency is 0.00 Hz. At this time, the increasing or decreasing frequency command (F) by using the UP or DOWN key is valid only when the drive is running.
- When Pr.02-09 is set to 0: the increasing or decreasing frequency command (F) operates according to the setting for acceleration or deceleration time (refer to Pr.01-12–01-19).

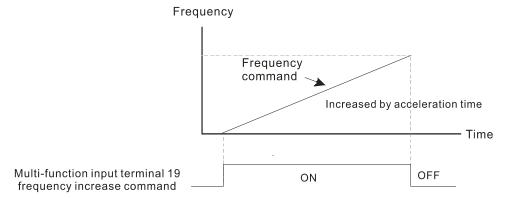

When Pr.02-09 is set to 1: the increasing / decreasing frequency command (F) operates according to the setting of Pr.02-10 (0.001–1.000 Hz/ms).

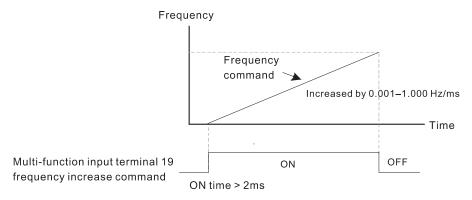

## 

Default: 0.005

#### Settings 0.000-30.000 sec.

- Use this parameter to set the response time of the digital input terminals MI1–MI5.
- This function is to delay and confirm the digital input terminal signal. The time for delay is also the time for confirmation. The confirmation prevents interference that could cause error in the input to the digital terminals. But in the meanwhile, it delays the response time though confirmation improves accuracy.

## Multi-function Input Mode Selection

Default: 0000

#### Settings 0000h-FFFFh (0: N.O.; 1: N.C.)

- This parameter setting is in hexadecimal.
- This parameter sets the status of the multi-function input signal (0: normally open; 1: normally closed) and it is not affected by the status of SINK / SOURCE.
- bit 0-bit 4 correspond to MI1-MI5.
- The default for bit 0 (MI1) is FWD terminal, and the default for bit 1 (MI2) is REV terminal. You cannot use this parameter to change the input mode when Pr.02-00 ≠ 0.
- You can change the terminal ON / OFF status through communications.

  For example: MI3 is set to 1 (multi-step speed command 1) and MI4 is set to 2 (multi-step speed command 2). Then the forward + second step speed command = 1001<sub>2</sub> = 9<sub>10</sub>.
- As long as Pr.02-12 = 9 is set through communications, there is no need to wire any multi-function terminal to run forward with the second step speed.

| bit 4 | bit 3 | bit 2 | bit 1 | bit 0 |
|-------|-------|-------|-------|-------|
| MI5   | MI4   | MI3   | MI2   | MI1   |

Use Pr.11-42 bit 1 to select whether the FWD / REV terminal is controlled by Pr.02-12 bit 0 and bit 1.

# Multi-function Output 1 (Relay1) Default: 11 Multi-function Output 2 (MO1)

Default: 0

Settings 0: No function

1: Indication during RUN

2: Operation speed reached

3: Desired frequency reached 1 (Pr.02-22)

4: Desired frequency reached 2 (Pr.02-24)

5: Zero speed (Frequency command)

6: Zero speed, includes STOP (Frequency command)

7: Over-torque 1 (Pr.06-06-08)

8: Over-torque 2 (Pr.06-09-06-11)

9: Drive is ready

10: Low voltage warning (LV) (Pr.06-00)

11: Malfunction indication

13: Over-heat warning (Pr.06-15)

14: Software brake signal indication (Pr.07-00)

15: PID feedback error

16: Slip error (oSL)

17: Count value reached (Pr.02-20; does not return to 0)

18: Count value reached (Pr.02-19; returns to 0)

19: External interrupt B.B. input (Base Block)

20: Warning output

21: Over-voltage

22: Over-current stall prevention

23: Over-voltage stall prevention

24: Operation source

25: Forward command

26: Reverse command

29: Output when frequency ≥ Pr.02-34

30: Output when frequency < Pr.02-34

31: Y-connection for the motor coil

32: Δ-connection for the motor coil

33: Zero speed (actual output frequency)

34: Zero speed include STOP (actual output frequency)

35: Error output selection 1 (Pr.06-23)

- 36: Error output selection 2 (Pr.06-24)
- 37: Error output selection 3 (Pr.06-25)
- 38: Error output selection 4 (Pr.06-26)
- 40: Speed reached (including STOP)
- 42: Crane function
- 43: Motor speed slower than Pr.02-47
- 44: Low current output (use with Pr.06-71–Pr.06-73)
- 45: UVW output electromagnetic valve ON / OFF switch
- 46: Master dEb output
- 51: Output control for RS-485
- 66: SO output logic A (use with STO card)
- 67: Analog input level reached
- 68: SO output logic B (use with STO card)
- 69: Indication of Preheating
- 75: Forward RUN status
- 76: Reverse RUN status
- 77: Program Running Indication
- 78: Program Step Completed Indication
- 79: Program Running Completed Indication
- 80: Program Running Paused Indication

#### Summary of function settings

Take the normally open contact (N.O.) for example, ON: contact is closed, OFF: contact is open.

| Settings | Functions               | Descriptions                                                  |
|----------|-------------------------|---------------------------------------------------------------|
| 0        | No Function             | Output terminal with no function                              |
| 1        | Indication during RUN   | Active when the drive is not in STOP.                         |
| 2        | Operation speed reached | Active when output frequency of the drive reaches the setting |
|          |                         | frequency.                                                    |
| 3        | Desired frequency       | Active when the desired frequency (Pr.02-22) reached.         |
|          | reached 1 (Pr.02-22)    | Active when the desired frequency (F1.02-22) reached.         |
| 4        | Desired frequency       | Active when the desired frequency (Pr.02-24) reached.         |
| 4        | reached 2 (Pr.02-24)    | Active when the desired frequency (F1.02-24) reactied.        |
| 5        | Zero speed (Frequency   | Active when frequency command = 0 (the drive must be in RUN   |
| 3        | command)                | status).                                                      |
|          | Zero speed, includes    |                                                               |
| 6        | STOP (Frequency         | Active when frequency command = 0 or stopped.                 |
|          | command)                |                                                               |
|          |                         | Active when the drive detects over-torque. Pr.06-07 sets the  |
| 7        | Over-torque 1           | over-torque detection level (motor 1), and Pr.06-08 sets the  |
| '        |                         | over-torque detection time (motor 1).                         |
|          |                         | Refer to Pr.06-06-08.                                         |

Use this parameter to set the function of the multi-function terminals.

| Settings | Functions                        | Descriptions                                                     |
|----------|----------------------------------|------------------------------------------------------------------|
|          | Over terring 2                   | Active when the drive detects over-torque. Pr.06-10 sets the     |
| 8        |                                  | over-torque detection level (motor 2), and Pr.06-11 sets the     |
| 0        | Over-torque 2                    | over-torque detection time (motor 2).                            |
|          |                                  | Refer to Pr.06-09-06-11.                                         |
| 9        | Drive is ready                   | Active when the drive is ON with no error detected.              |
| 10       | Low voltage warn (LV)            | Active when the DC BUS voltage is too low                        |
| 10       | Low voltage warn (LV)            | (refer to Pr.06-00 Low Voltage Level).                           |
| 11       | Malfunction indication           | Active when fault occurs (except Lv stop).                       |
| 13       | Over heat warning                | Active when IGBT or heat sink overheats; to prevent the drive    |
| 13       | Over-heat warning                | from shutting down due to over-heating (refer to Pr.06-15).      |
| 14       | Software brake signal indication | Active when the soft brake function is ON (refer to Pr.07-00).   |
| 15       | PID feedback error               | Active when the PID feedback signal error is detected.           |
| 16       | Slip error (oSL)                 | Active when the slip error is detected.                          |
|          |                                  | When the drive executes external counter, this contact is active |
| 17       | Count value reached (Pr.02-20)   | if the count value is equal to the setting value for Pr.02-20.   |
| 17       |                                  | This contact is not active when the setting value for Pr.02-20 > |
|          |                                  | Pr.02-19.                                                        |
|          | Count value reached (Pr.02-19)   | When the drive executes the external counter, this contact is    |
| 18       |                                  | active if the count value is equal to the setting value for      |
|          |                                  | Pr.02-19.                                                        |
| 19       | External interrupt B.B.          | Active when external interrupt (B.B.) stop output occurs in the  |
| 13       | input (Base Block)               | drive.                                                           |
| 20       | Warning output                   | Active when a warning is detected.                               |
| 21       | Over-voltage                     | Active when over-voltage is detected.                            |
| 22       | Over-current stall               | Active when over-current stall prevention is detected.           |
| 22       | prevention                       | Active when over-current stall prevention is detected.           |
| 23       | Over-voltage stall               | Active when over-voltage stall prevention is detected.           |
|          | prevention                       | Active when over-voltage stall prevention is detected.           |
| 24       | Operation source                 | Active when the source of operation command is controlled by     |
| 24       | Operation source                 | the digital keypad (Pr.00-21 = 0).                               |
| 25       | Forward command                  | Active when the operation direction is forward.                  |
| 26       | Reverse command                  | Active when the operation direction is reverse.                  |
| 29       | Output when frequency ≥          | Active when the frequency is ≥ Pr.02-34                          |
|          | Pr.02-34                         | (actual output H ≥ Pr.02-34).                                    |
| 30       | Output when frequency <          | Active when frequency is < Pr.02-34                              |
|          | Pr.02-34                         | (actual output H < Pr.02-34).                                    |
| 31       | Y-connection for the             | Active when Pr.05-24 = 1, the frequency output is lower than     |
| ٥ I<br>  | motor coil                       | Pr.05-23 minus 2 Hz, and the time is longer than Pr.05-25.       |

| Settings | Functions                           |                                                                  | Descriptions                                       |  |
|----------|-------------------------------------|------------------------------------------------------------------|----------------------------------------------------|--|
| 00       | Δ-connection for the                | Active when I                                                    | Pr.05-24 = 1, the frequency output is higher than  |  |
| 32       | motor coil                          | Pr.05-23 plus                                                    | 2 Hz, and the time is longer than Pr.05-25.        |  |
| 00       | Zero speed                          | Active when t                                                    | the actual output frequency is 0                   |  |
| 33       | (actual output frequency)           | (the drive is in                                                 | n RUN mode).                                       |  |
| 0.4      | Zero speed includes stop            | A (' )                                                           |                                                    |  |
| 34       | (actual output frequency)           | Active when the actual output frequency is 0 or stopped.         |                                                    |  |
| 35       | Error output selection 1 (Pr.06-23) | Active when I                                                    | Pr.06-23 is ON.                                    |  |
| 36       | Error output selection 2 (Pr.06-24) | Active when I                                                    | Pr.06-24 is ON.                                    |  |
| 37       | Error Output Selection 3 (Pr.06-25) | Active when I                                                    | Pr.06-25 is ON.                                    |  |
| 38       | Error Output Selection 4 (Pr.06-26) | Active when I                                                    | Pr.06-26 is ON.                                    |  |
| 40       | Speed reached (including            | Active when t                                                    | the output frequency reaches the setting frequency |  |
| 40       | Stop)                               | or stopped.                                                      |                                                    |  |
| 42       | Crane function                      | Use this function with Pr.02-34 and Pr.02-58.                    |                                                    |  |
| 42       | Crane function                      | Refer to Pr.02                                                   | 2-34 and Pr.02-58 for details.                     |  |
| 43       | Motor speed output < Pr.02-47       | Active when I                                                    | motor speed is less than Pr.02-47.                 |  |
| 44       | Low current output                  | Use this func                                                    | tion with Pr.06-71-Pr.06-73.                       |  |
|          |                                     | Use this func                                                    | tion with external terminal input = 49 (drive      |  |
|          |                                     | enabled) and                                                     | external terminal output = 45 (electromagnetic     |  |
|          |                                     | valve enabled                                                    | d), and then the electromagnetic valve is ON or    |  |
|          |                                     | OFF according                                                    | ng to the status of the drive.                     |  |
|          |                                     |                                                                  |                                                    |  |
|          | UVW output                          | Enable E                                                         | ON                                                 |  |
| 45       | electromagnetic valve ON            | Contactor                                                        | ON                                                 |  |
|          | / OFF switch                        |                                                                  | AC Drive MC                                        |  |
|          |                                     |                                                                  | U(T1) Motor                                        |  |
|          |                                     |                                                                  | V(T2) (IM)                                         |  |
|          |                                     |                                                                  | W(T3) <b>Q</b>                                     |  |
|          |                                     |                                                                  | MOx=45                                             |  |
|          |                                     |                                                                  | MIx=49                                             |  |
|          |                                     | When dEb ris                                                     | ses at the master, MO sends a dEb signal to the    |  |
|          |                                     |                                                                  | t the message when the master triggers dEb. This   |  |
| 46       | Master dEb output                   | ensures that the slave also triggers dEb. Then slave follows the |                                                    |  |
|          | ·                                   | deceleration time of the master to stop simultaneously with the  |                                                    |  |
|          |                                     | master.                                                          |                                                    |  |

| Settings | Functions                             |                                                                                                    | Descriptions                                                                                                    |                                                                   |
|----------|---------------------------------------|----------------------------------------------------------------------------------------------------|----------------------------------------------------------------------------------------------------|-------------------------------------------------------------------|
| 51       | Output control for RS-485             | For RS-485 communication control output.                                                                                                    |                                                                                                    | out.                                                              |
| 66       | SO output logic A (Use with STO card) | Status of the drive                                                                                                    | Status of the Status A (MO = 66)                                                                                                    | safety output Status B (MO = 68)                                  |
|          | (See Will STO sala)                   | Normal                                                                                                    | Broken circuit (open)                                                                                                    | Short circuit (closed)                                            |
|          | SO output logic B                     | STO                                                                                                    | Short circuit (closed)                                                                                                    | Broken circuit (open)                                             |
| 68       | (Use with STO card)                   | STL1-STL3                                                                                                    | Short circuit (closed)                                                                                                    | Broken circuit (open)                                             |
| 67       | Analog input level reached output     | input level is be Pr.03-44: Select be co Pr.03-45: The h Pr.03-46: The lo                                                                       | tween the high level and tone of the analog input mpared.  igh level for the analog in level for the analog in Pr.03-45, the multi-fundalog input < 03-46, the | nput, default is 50%. nput, default is 10%. ction output terminal |
| 69       | Indication of Preheating              | Active when preheating function is enabled.                                                                                                    |                                                                                                    | oled.                                                             |
| 75       | Forward RUN status                    | running is clos                                                                                                    | •                                                                                                    | rminal status for forward                                         |
| 76       | Reverse RUN status                    | When the drive runs REV, the output terminal status for running is closed; when the drive stops, the output status for reverse running is open. |                                                                                                    |                                                                   |
| 77       | Program Running Indication            | Closed when running program auto-run.                                                                                                    |                                                                                                    |                                                                   |
| 78       | Program Step Completed Indication     | Closed for onl during program                                                                                                    |                                                                                                    | er completing one step                                            |
| 79       | Program Running Completed Indication  | Closed for only 0.5 seconds when the program aut completes all steps.                                                                           |                                                                                                    | the program auto-run                                              |
| 80       | Program Running Paused Indication     |                                                                                                    | the action of auto-run<br>g program auto-run.                                                                                                    | terminals are paused                                              |

## ★ ## Multi-function Output Direction

Default: 0000

Settings 0000h-FFFFh (0:N.O.; 1:N.C.)

- This parameter is in hexadecimal.
- This parameter is set by a bit. If the bit is 1, the corresponding multi-function output acts in an opposite way.

#### Example:

Assume Pr.02-13 = 1 (indication when the drive is operating). If the output is positive, the bit is set to 0, and then Relay is ON when the drive runs and is OFF when the drive stops. On the contrary, if the output is negative, and the bit is set to 1, then the Relay is OFF when the drive runs and is ON when the drive stops.

| bit 3 | bit 2    | bit 1    | bit 0 |
|-------|----------|----------|-------|
| MO1   | reserved | reserved | RY    |

## ★ 32 - 13 Terminal Counting Value Reached (returns to 0)

Default: 0

Settings 0-65500

☐ This parameter uses the optional keypad KPC-CC01.

You can set the input point for the counter using the multi-function terminal MI4 as a trigger terminal (set Pr.02-06 to 23). When counting is completed, the specified multi-function output terminal is activated (Pr.02-13 and Pr.02-16 is set to 18). Pr.02-19 cannot be set to 0 at this time. Example: When the displayed value is c55555, the drive count is 5,555. If the displayed value is c55555, the actual count value is 55,550–55,559.

## 

Default: 0

Settings 0-65500

- This parameter uses the optional keypad KPC-CC01.
- When the count value counts from 1 to reach this value, the corresponding multi-function output terminal is activated (Pr.02-13 and Pr.02-16 is set to 17). You can use this parameter as the end of counting to make the drive run from the low speed to stop.

The timing diagram is shown below:

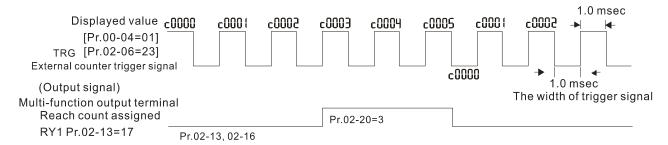

Default: 60.00 / 50.00

Settings 0.00-599.00 Hz

★ B 2 - 2 3 Width of the Desired Frequency Reached 1

Default: 2.00

Settings 0.00-599.00 Hz

M ほこっとり Desired Frequency Reached 2

Default: 60.00 / 50.00

Settings 0.00-599.00 Hz

★ B 2 - 25 Width of the Desired Frequency Reached 2

Default: 2.00

Settings 0.00-599.00 Hz

Once the output speed (frequency) reaches the desired speed (frequency), if the corresponding multi-function output terminal is set to 3–4 (Pr.02-13 and Pr.02-16), this multi-function output terminal is "closed".

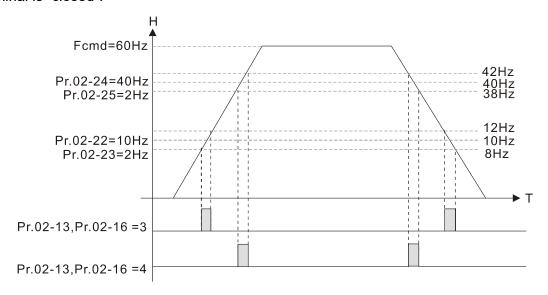

## ✓ 🔐 २ - ३ ४ Output Frequency Setting for Multi-function Output Terminal

Default: 0.00

Settings 0.00-599.00 Hz

★ B 2 - 58 Multi-function Output Terminal: Function 42: Brake Frequency Check Point

Default: 0.00

Settings 0.00-599.00 Hz

- You can use Pr.02-34 with Pr.02-58 for the crane function. You can choose the crane action # 42 to set the multi-function outputs Pr.02-13 and Pr.02-16.
- When the output frequency of the drive is higher than the setting for Pr.02-34 frequency level (≥ Pr.02-34), choose # 42 to set the multi-function output terminal.
- When the output frequency is lower than the setting for Pr.02-58 (< Pr.02-58), choose # 42 to disable the multi-function output terminal.

Crane application example:

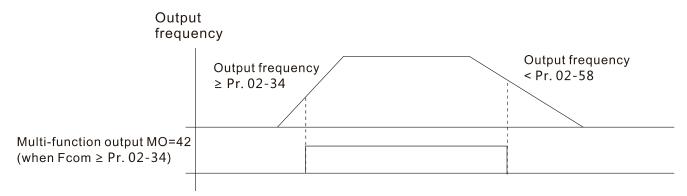

It is recommended that you use this with the Dwell function as shown in the following diagram:

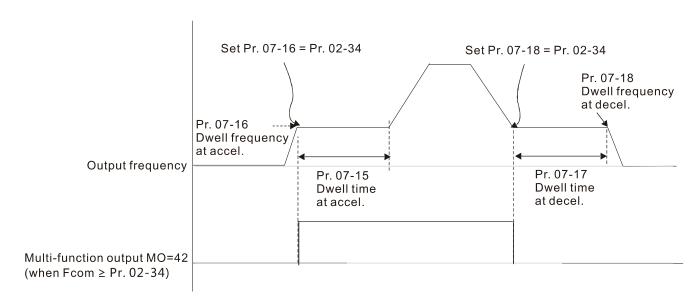

## ★ 32 - 35 External Operation Control Selection after Reset and Activate

Default: 0

Settings 0: Disable

1: Drive runs if the RUN command remains after reset or reboot.

Set value as 1:

- Status 1: After the drive is powered on and the external terminal for RUN stays ON, the drive runs.
- Status 2: After clearing a fault once a fault is detected and the external terminal for RUN stays ON, you can run the drive by pressing the RESET key.

## Motor Zero-speed Level

Default: 0

Settings 0–65535 rpm

Use this parameter to set the level of motor at zero-speed. When the speed is lower than this setting, the corresponding multi-function output terminal that is set to 43 is ON, as shown below:

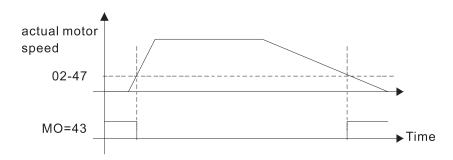

## Be - 58 Display the Status of the Multi-function Input Terminal

Default: Read only

Settings Monitor the status of the Multi-function Input Terminal

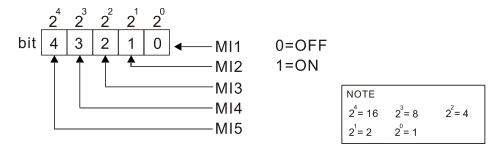

#### Example:

When Pr.02-50 displays 0014h (hex) (that is, the value is 52 (decimal) and 10100 (binary)), it means that MI3 and MI5 are ON.

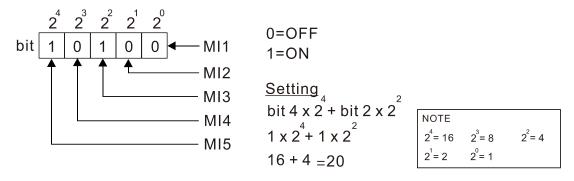

## 

Default: Read only

Settings Monitor the status of the Multi-function Output Terminal

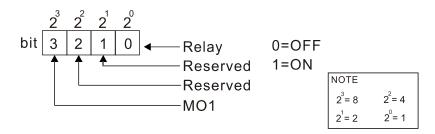

#### Example:

When Pr.02-51 displays 0009h (hex) (that is, the value is 9 (decimal) and 01001 (binary)), it means that Relay and MO1 are ON.

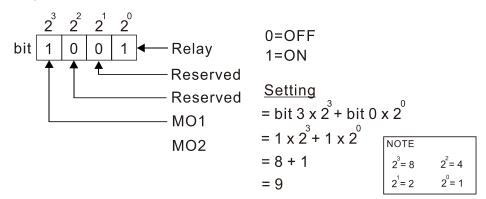

## Display the Frequency Command Executed by the External Terminal

Default: Read only

#### Settings Read only

When you set the source of the Frequency command as the external terminal, if Lv or Fault occurs, the external terminal Frequency command is saved in this parameter.

## Level of Preheating DC Current

Default: 0

#### Settings 0–100 %

- This parameter controls the level of the preheating DC current input to the motor. The percentage of the preheating DC current equals to the percentage of motor rated current (Pr.05-01). Therefore, when you set this parameter, increase the level slowly to reach the desired preheating temperature.
- Related parameters: 02-73 Preheating DC Current Duty Cycle, 02-13 and 16 Multi-function Output Relay 69: Indication of Preheating Function, 02-01–05 Multi-function Input Terminal 69: Auto-activate preheating function.

## Preheating DC Current Duty Cycle

Default: 0

#### Settings 0-100 %

- This parameter is to set up the duty cycle of the preheating DC current input to the motor. 0–100% corresponds to 0–10 sec. If the setting is 0%, there is no output current from the motor drive. If the setting is 100%, there is continuous output DC current. For example, when the setting of this parameter is 50%, the cycle time is the time spent to input current to motor for 5 seconds and stop inputting for 5 seconds. When MI #69 is enabled, this parameter operates periodically with MI#69 until the motor drive starts to run the motor or until MI#69 is disabled.
- Preheating function works only when the setting value for Pr.02-72 and Pr.02-73 are not 0.
- When MI=69 (auto-activate preheating function) is enabled, MI=69 controls the start and stop of preheating function.
- When MI=69 is DISABLED, the preheating function starts after:

  The motor drive stops its first operation. The motor drive cycles the power.

The figure below shows the timing relationship when MI=69 auto-activate preheating function is enabled and when preheating DC current is enabled and cycle time is 50%.

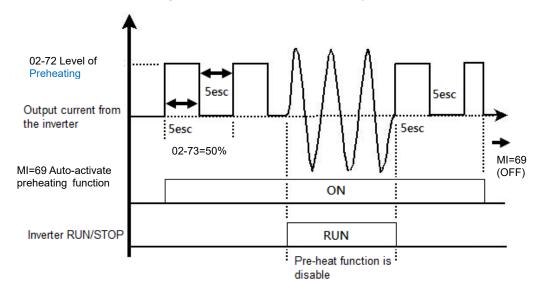

The figure below shows the timing relationship when MI=69 auto-activate preheating function is disabled and when preheating DC current is enabled and cycle time is 50%. When the motor drive is stopped, the preheating function starts to output DC current continuously.

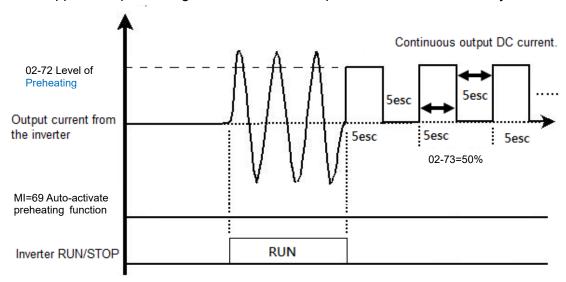

The figure below shows the timing relationship between preheating function and enabling DC brake.

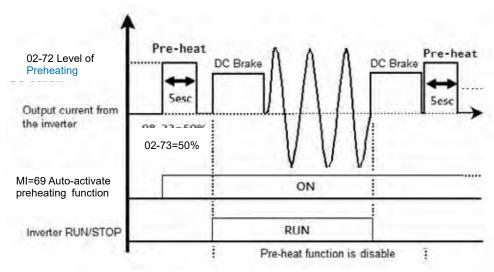

## ★ B : EF Active when the Terminal Count Value Reached

Default: 0

Settings 0: Terminal count value reached, no EF displays (continues to operate).

1: Terminal count value reached, EF is active.

## 

Default: 0

Settings 0: Use current Frequency command

1: Use zero Frequency command

2: Refer to Pr.02-83 to set up

## ★ III - III Initial Frequency Command (F) Setting after Stop

Default: 60.00

Settings 0.00-599.0 Hz

[This page intentionally left blank]

## 

| 03-00     | Analog Ir    | nput Selection (AVI)                                                                                                    |
|-----------|--------------|----------------------------------------------------------------------------------------------------|
|           |              | Default: 1                                                                                                    |
|           | Settings     | 0: No function                                                                                                    |
|           |              | 1: Frequency command                                                                                                    |
|           |              | 4: PID target value                                                                                                    |
|           |              | 5: PID feedback signal                                                                                                    |
|           |              | 6: PTC thermistor input value                                                                                                    |
|           |              | 11: PT100 thermistor input value                                                                                                    |
|           |              | 13: PID compensation value                                                                                                    |
| When yo   | ou use ana   | alog input as the PID reference target input, you must set Pr.00-20 to 2                                                                                                    |
| (externa  | ıl analog in | nput).                                                                                                    |
| Setting r | method 1:    | Pr.03-00 set 1 as PID reference target input.                                                                                                    |
| Setting r | method 4:    | Pr.03-00 set 4 as PID reference target input.                                                                                                    |
| When yo   | ou use ana   | alog input as the PID compensation value, you must set Pr.08-16 to 1 (source                                                                                                    |
| of PID c  | ompensati    | ion value is analog input). You can see the compensation value with Pr.08-17.                                                                                                    |
| When yo   | ou use the   | frequency command, the corresponding value for 0– $\pm 10$ V / 4–20 mA is                                                                                                    |
| 0-maxin   | num opera    | ation frequency (Pr.01-00).                                                                                                    |
| 03-03     | Analog Ir    | nput Bias (AVI)                                                                                                    |
|           |              | Default: 0                                                                                                    |
|           | Settings     | -100.0–100.0%                                                                                                    |
| Sets the  | correspor    | nding AVI voltage for the external analog input 0.                                                                                                    |
| 03-04     | Analog Ir    | nput Bias (ACI)                                                                                                    |
|           |              | Default: 0                                                                                                    |
|           | Settings     | -100.0–100.0%                                                                                                    |
| Sets the  | correspor    | nding ACI voltage for the external analog input 0.                                                                                                    |
| 03-07     | Positive /   | / Negative Bias Mode (AVI)                                                                                                    |
| 03-08     | Positive /   | Negative Bias Mode (ACI)                                                                                                    |
|           |              | Default: 0                                                                                                    |
|           | Settings     | 0: No bias                                                                                                    |
|           |              | 1: Lower than or equal to bias                                                                                                    |
|           |              | 2: Greater than or equal to bias                                                                                                    |
|           |              | 3: The absolute value of the bias voltage while serving as the center                                                                                                    |
|           |              | 4: Bias serves as the center                                                                                                    |
| In a nois |              | nont or and the big to make the state of the state of the |
|           | sy environi  | ment, use negative bias to provide a noise margin. Do NOT use less than 1 V                                                                                                    |

## Reverse Setting when Analog Signal Input is Negative Frequency

Default: 0

- Settings 0: Negative frequency input is not allowed. The digital keypad or external terminal controls the forward and reverse direction.
  - 1: Negative frequency input is allowed. Positive frequency = run in forward direction; negative frequency = run in reverse direction. The digital keypad or external terminal control cannot switch the running direction.
- Use Pr.03-10 to enable running in the reverse direction command when a negative frequency (negative bias and gain) is input to the AVI or ACI analog signal input.
- ☐ Condition for negative frequency (reverse)
  - 1. Pr.03-10 = 1
  - 2. Bias mode = Bias serves as the center
  - **3.** Corresponded analog input gain < 0 (negative); this makes the input frequency negative.

## In the diagram below: Black line: Curve with no bias. Gray line: curve with bias Diagram 01

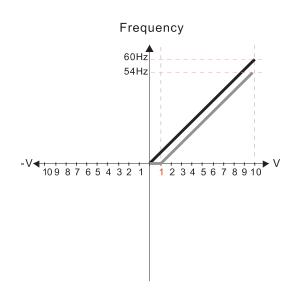

Pr.03-03=10% Pr.03-07-03-08 (Positive/Negative Bias Mode)

- 0: No bias
- 1: Lower than or equal bias
- 2: Greater than or equal to bias
- 3: The absolute value of the bias voltage while serving as the center
- 4: Bias serves as the center

Pr.03-10 (Analog Frequency Command for Reverse Run)

- Negative frequency is not valid.
   Forward and reverse run is controlled by digital keyboard or external terminals.
- Negative frequency is valid.
   Positive frequency = forward run;
   negative frequency = reverse run.
   Direction can not be switched by digital keypad or external terminal control.

Pr.03-11 Analog input Gain (AVI) = 100%

#### Diagram 02

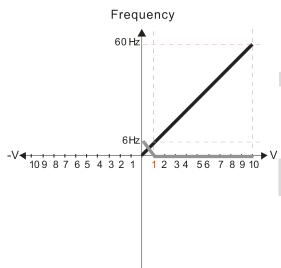

Pr.03-03=10% Pr.03-07-03-08 (Positive/Negative Bias Mode)

- 0: No bias
- 1: Lower than or equal bias
- 2: Greater than or equal to bias
- 3: The absolute value of the bias voltage while serving as the center
- 4: Bias serves as the center

Pr.03-10 (Analog Frequency Command for Reverse Run)

- 0: Negative frequency is not valid. Forward and reverse run is control
  - Forward and reverse run is controlled by digital keyboard or external terminals.
- 1: Negative frequency is valid.
  Positive frequency = forward run;
  negative frequency = reverse run.
  Direction can not be switched by digital keypad
  or external terminal control.

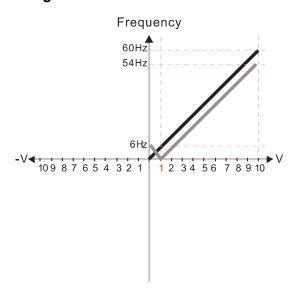

Pr.03-03=10% Pr.03-07-03-08 (Positive/Negative Bias Mode)

- 0: No bias
- 1: Lower than or equal bias
- 2: Greater than or equal to bias
- 3: The absolute value of the bias voltage while serving as the center
- 4: Bias serves as the center

Pr.03-10 (Analog Frequency Command for Reverse Run)

- Negative frequency is not valid.
   Forward and reverse run is controlled by digital keyboard or external terminals.
- 1: Negative frequency is valid.
  Positive frequency = forward run;
  negative frequency = reverse run.
  Direction can not be switched by digital keypad
  or external terminal control.

Pr.03-11 Analog input Gain (AVI) = 100%

#### Diagram 04

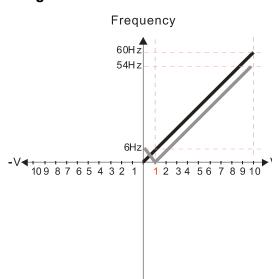

Pr.03-03=10% Pr.03-07-03-08 (Positive/Negative Bias Mode)

- 0: No bias
- 1: Lower than or equal bias
- 2: Greater than or equal to bias
- 3: The absolute value of the bias voltage while serving as the center
- 4: Bias serves as the center

Pr.03-10 (Analog Frequency Command for Reverse Run)

- Negative frequency is not valid.
   Forward and reverse run is controlled by digital keyboard or external terminals.
- Negative frequency is valid.
   Positive frequency = forward run;
   negative frequency = reverse run.
   Direction can not be switched by digital keypad or external terminal control.

Pr.03-11 Analog input Gain (AVI) = 100%

#### Diagram 05

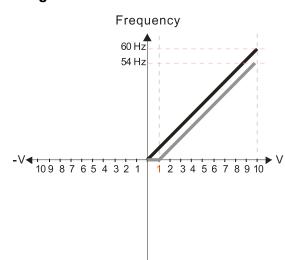

Pr.03-03=10% Pr.03-07-03-08 (Positive/Negative Bias Mode)

- 0: No bias
- 1: Lower than or equal bias
- 2: Greater than or equal to bias
- 3: The absolute value of the bias voltage while serving as the center
- 4: Bias serves as the center

Pr.03-10 (Analog Frequency Command for Reverse Run)

- Negative frequency is not valid.
   Forward and reverse run is controlled by digital keyboard or external terminals.
- Negative frequency is valid.
   Positive frequency = forward run;
   negative frequency = reverse run.
   Direction can not be switched by digital keypad or external terminal control.

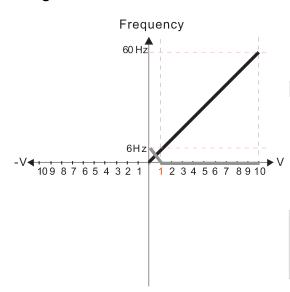

Pr.03-03=10% Pr.03-07-03-08 (Positive/Negative Bias Mode)

- 0: No bias
- 1: Lower than or equal bias
- 2: Greater than or equal to bias
- 3: The absolute value of the bias voltage while serving as the center
- 4: Bias serves as the center

Pr.03-10 (Analog Frequency Command for Reverse Run)

- 0: Negative frequency is not valid.
  Forward and reverse run is controlled
  by digital keyboard or external terminals.
- Negative frequency is valid.
   Positive frequency = forward run;
   negative frequency = reverse run.
   Direction can not be switched by digital keypad or external terminal control.

Pr.03-11 Analog input Gain (AVI) = 100%

#### Diagram 07

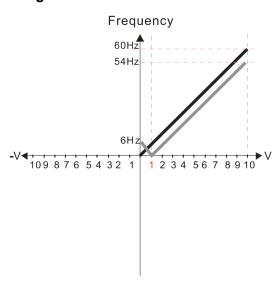

Pr.03-03=10% Pr.03-07-03-08 (Positive/Negative Bias Mode)

- 0: No bias
- 1: Lower than or equal bias
- 2: Greater than or equal to bias
- 3: The absolute value of the bias voltage while serving as the center
- 4: Bias serves as the center

Pr.03-10 (Analog Frequency Command for Reverse Run)

- 0: Negative frequency is not valid. Forward and reverse run is controlled by digital keyboard or external terminals.
- Negative frequency is valid.
   Positive frequency = forward run;
   negative frequency = reverse run.
   Direction can not be switched by digital keypad or external terminal control.

Pr.03-11 Analog input Gain (AVI) = 100%

#### Diagram 08

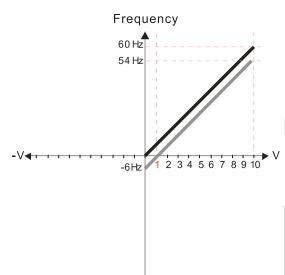

Pr.03-03=10% Pr.03-07-03-08 (Positive/Negative Bias Mode)

- 0: No bias
- 1: Lower than or equal bias
- 2: Greater than or equal to bias
- 3: The absolute value of the bias voltage while serving as the center
- 4: Bias serves as the center

Pr.03-10 (Analog Frequency Command for Reverse Run)

- Negative frequency is not valid.
   Forward and reverse run is controlled by digital keyboard or external terminals.
- Negative frequency is valid.
   Positive frequency = forward run;
   negative frequency = reverse run.
   Direction can not be switched by digital keypad or external terminal control.

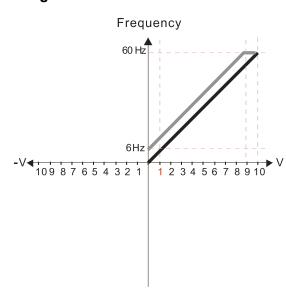

Pr.03-03=-10% Pr.03-07-03-08 (Positive/Negative Bias Mode)

- 0: No bias
- 1: Lower than or equal bias
- 2: Greater than or equal to bias
- 3: The absolute value of the bias voltage while serving as the center
- 4: Bias serves as the center

Pr.03-10 (Analog Frequency Command for Reverse Run)

- 0: Negative frequency is not valid.
  Forward and reverse run is controlled
  by digital keyboard or external terminals.
- 1: Negative frequency is valid.
  Positive frequency = forward run;
  negative frequency = reverse run.
  Direction can not be switched by digital keypad
  or external terminal control.

Pr.03-11 Analog input Gain (AVI) = 100%

#### Diagram 10

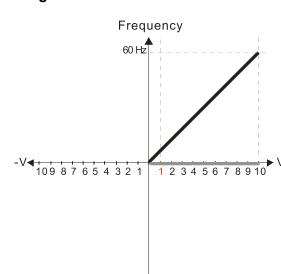

Pr.03-03=-10% Pr.03-07-03-08 (Positive/Negative Bias Mode)

- 0: No bias
- 1: Lower than or equal bias
- 2: Greater than or equal to bias
- 3: The absolute value of the bias voltage while serving as the center
- 4: Bias serves as the center

Pr.03-10 (Analog Frequency Command for Reverse Run)

- O: Negative frequency is not valid.

  Forward and reverse run is controlled by digital keyboard or external terminals.
- Negative frequency is valid.
   Positive frequency = forward run;
   negative frequency = reverse run.
   Direction can not be switched by digital keypad or external terminal control.

Pr.03-11 Analog input Gain (AVI) = 100%

#### Diagram 11

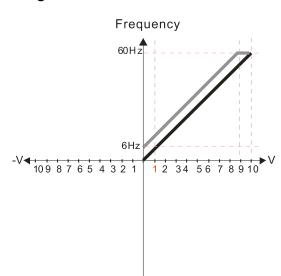

Pr.03-03=-10% Pr.03-07-03-08 (Positive/Negative Bias Mode)

- 0: No bias
- 1: Lower than or equal bias
- 2: Greater than or equal to bias
- 3: The absolute value of the bias voltage while serving as the center
- 4: Bias serves as the center

Pr.03-10 (Analog Frequency Command for Reverse Run)

- 0: Negative frequency is not valid.

  Forward and reverse run is controlled by digital keyboard or external terminals.
- Negative frequency is valid.
   Positive frequency = forward run;
   negative frequency = reverse run.
   Direction can not be switched by digital keypad or external terminal control.

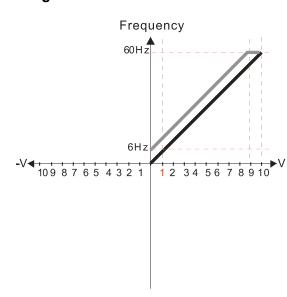

Pr.03-03=-10% Pr.03-07-03-08 (Positive/Negative Bias Mode)

- 0: No bias
- 1: Lower than or equal bias
- 2: Greater than or equal to bias
- 3: The absolute value of the bias voltage while serving as the center
- 4: Bias serves as the center

Pr.03-10 (Analog Frequency Command for Reverse Run)

- Negative frequency is not valid.
   Forward and reverse run is controlled by digital keyboard or external terminals.
- Negative frequency is valid.
   Positive frequency = forward run;
   negative frequency = reverse run.
   Direction can not be switched by digital keypad or external terminal control.

Pr.03-11 Analog input Gain (AVI) = 100%

#### Diagram 13

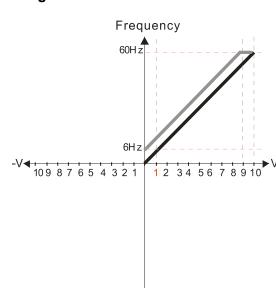

Pr.03-03=-10% Pr.03-07-03-08 (Positive/Negative Bias Mode)

- 0: No bias
- 1: Lower than or equal bias
- 2: Greater than or equal to bias
- 3: The absolute value of the bias voltage while serving as the center
- 4: Bias serves as the center

Pr.03-10 (Analog Frequency Command for Reverse Run)

- Negative frequency is not valid.
   Forward and reverse run is controlled by digital keyboard or external terminals.
- Negative frequency is valid.
   Positive frequency = forward run;
   negative frequency = reverse run.
   Direction can not be switched by digital keypad or external terminal control.

Pr.03-11 Analog input Gain (AVI) = 100%

#### Diagram 14

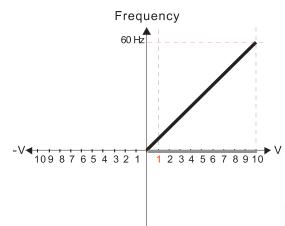

Pr.03-03=-10% Pr.03-07-03-08 (Positive/Negative Bias Mode)

- 0: No bias
- 1: Lower than or equal bias
- 2: Greater than or equal to bias
- 3: The absolute value of the bias voltage while serving as the center
- 4: Bias serves as the center

Pr.03-10 (Analog Frequency Command for Reverse Run)

- Negative frequency is not valid.
   Forward and reverse run is controlled by digital keyboard or external terminals.
- 1: Negative frequency is valid.
  Positive frequency = forward run;
  negative frequency = reverse run.
  Direction can not be switched by digital keypad
  or external terminal control.

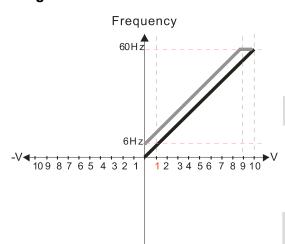

Pr.03-03=-10% Pr.03-07-03-08 (Positive/Negative Bias Mode)

- 0: No bias
- 1: Lower than or equal bias
- 2: Greater than or equal to bias
- 3: The absolute value of the bias voltage while serving as the center
- 4: Bias serves as the center

Pr.03-10 (Analog Frequency Command for Reverse Run)

- 0: Negative frequency is not valid.
  Forward and reverse run is controlled
  by digital keyboard or external terminals.
- Negative frequency is valid.
   Positive frequency = forward run;
   negative frequency = reverse run.
   Direction can not be switched by digital keypad or external terminal control.

Pr.03-11 Analog input Gain (AVI) = 100%

#### Diagram 16

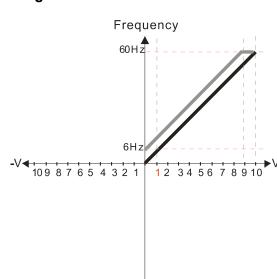

Pr.03-03=-10% Pr.03-07-03-08 (Positive/Negative Bias Mode)

- 0: No bias
- 1: Lower than or equal bias
- 2: Greater than or equal to bias
- 3: The absolute value of the bias voltage while serving as the center
- 4: Bias serves as the center

Pr.03-10 (Analog Frequency Command for Reverse Run)

- 0: Negative frequency is not valid.
  Forward and reverse run is controlled
  by digital keyboard or external terminals.
- Negative frequency is valid.
   Positive frequency = forward run;
   negative frequency = reverse run.
   Direction can not be switched by digital keypad or external terminal control.

Pr.03-11 Analog input Gain (AVI) = 100%

#### Diagram 17

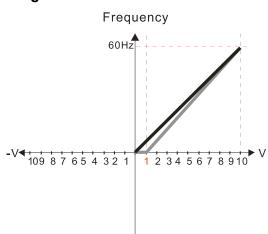

Pr.03-03=10% Pr.03-07-03-08 (Positive/Negative Bias Mode)

- 0: No bias
- 1: Lower than or equal bias
- 2: Greater than or equal to bias
- 3: The absolute value of the bias voltage while serving as the center
- 4: Bias serves as the center

Pr.03-10 (Analog Frequency Command for Reverse Run)

- 0: Negative frequency is not valid.
  Forward and reverse run is controlled
  by digital keyboard or external terminals.
- 1: Negative frequency is valid.
  Positive frequency = forward run;
  negative frequency = reverse run.
  Direction can not be switched by digital keypad
  or external terminal control.

Pr.03-11 Analog input Gain (AVI) = 111.1% 10/9 = 111.1%

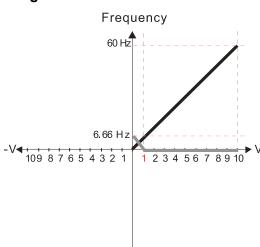

Pr.03-03=10% Pr.03-07-03-08 (Positive/Negative Bias Mode)

- 0: No bias
- 1: Lower than or equal bias
- 2: Greater than or equal to bias
- 3: The absolute value of the bias voltage while serving as the center
- 4: Bias serves as the center

Pr.03-10 (Analog Frequency Command for Reverse Run)

- O: Negative frequency is not valid.

  Forward and reverse run is controlled by digital keyboard or external terminals.
- 1: Negative frequency is valid.
  Positive frequency = forward run;
  negative frequency = reverse run.
  Direction can not be switched by digital keypad
  or external terminal control.

Pr.03-11 Analog input Gain (AVI) = 111.1% 10/9 = 111.1%

#### Diagram 19

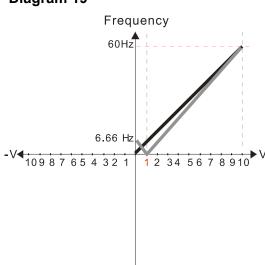

Pr.03-03=10% Pr.03-07-03-08 (Positive/Negative Bias Mode)

- 0: No bias
- 1: Lower than or equal bias
- 2: Greater than or equal to bias
- 3: The absolute value of the bias voltage while serving as the center
- 4: Bias serves as the center

Pr.03-10 (Analog Frequency Command for Reverse Run)

- 0: Negative frequency is not valid.
  Forward and reverse run is controlled
  by digital keyboard or external terminals.
- 1: Negative frequency is valid.
  Positive frequency = forward run;
  negative frequency = reverse run.
  Direction can not be switched by digital keypad
  or external terminal control.

Pr.03-11 Analog input Gain (AVI) = 111.1% 10/9 = 111.1%

#### Diagram 20

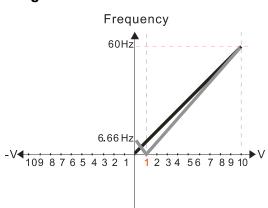

Pr.03-03=10% Pr.03-07-03-08 (Positive/Negative Bias Mode)

- 0: No bias
- 1: Lower than or equal bias
- 2: Greater than or equal to bias
- 3: The absolute value of the bias voltage while serving as the center
- 4: Bias serves as the center

Pr.03-10 (Analog Frequency Command for Reverse Run)

- Negative frequency is not valid.
   Forward and reverse run is controlled by digital keyboard or external terminals.
- 1: Negative frequency is valid.
  Positive frequency = forward run;
  negative frequency = reverse run.
  Direction can not be switched by digital keypad
  or external terminal control.

Pr.03-11 Analog input Gain (AVI) = 111.1% 10/9 = 111.1%

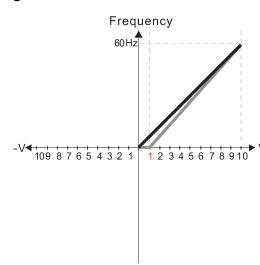

Pr.03-03=10% Pr.03-07-03-08 (Positive/Negative Bias Mode)

- 0: No bias
- 1: Lower than or equal bias
- 2: Greater than or equal to bias
- 3: The absolute value of the bias voltage while serving as the center
- 4: Bias serves as the center

Pr.03-10 (Analog Frequency Command for Reverse Run)

- O: Negative frequency is not valid.

  Forward and reverse run is controlled by digital keyboard or external terminals.
- Negative frequency is valid.
   Positive frequency = forward run;
   negative frequency = reverse run.
   Direction can not be switched by digital keypad or external terminal control.

#### Diagram 22

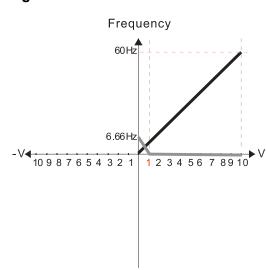

Pr.03-03=10% Pr.03-07-03-08 (Positive/Negative Bias Mode)

- ۰. No bias
- 1: Lower than or equal bias
- 2: Greater than or equal to bias
- 3: The absolute value of the bias voltage while serving as the center
- 4: Bias serves as the center

Pr.03-10 (Analog Frequency Command for Reverse Run)

- 0: Negative frequency is not valid. Forward and reverse run is controlled by digital keyboard or external terminals.
- Negative frequency is valid.
   Positive frequency = forward run;
   negative frequency = reverse run.
   Direction can not be switched by digital keypad or external terminal control.

Pr.03-11 Analog input Gain (AVI) = 111.1% 10/9 = 111.1%

#### Diagram 23

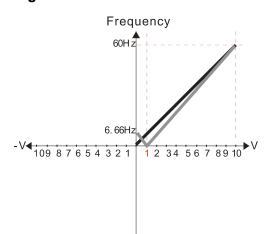

Pr.03-03=10% Pr.03-07-03-08 (Positive/Negative Bias Mode)

- 0: No bias
- 1: Lower than or equal bias
- 2: Greater than or equal to bias
- 3: The absolute value of the bias voltage while serving as the center
- 4: Bias serves as the center

Pr.03-10 (Analog Frequency Command for Reverse Run)

- 0: Negative frequency is not valid.
  Forward and reverse run is controlled
  by digital keyboard or external terminals.
- Negative frequency is valid.
   Positive frequency = forward run;
   negative frequency = reverse run.
   Direction can not be switched by digital keypad or external terminal control.

Pr.03-11 Analog input Gain (AVI) = 111.1% 10/9 = 111.1%

Frequency
60Hz
-6. 66Hz
1 2 3 4 5 6 7 8 9 10

Pr.03-03=10%

Pr.03-07-03-08 (Positive/Negative Bias Mode)

- 0: No bias
- 1: Lower than or equal bias
- 2: Greater than or equal to bias
- The absolute value of the bias voltage while serving as the center
- 4: Bias serves as the center

Pr.03-10 (Analog Frequency Command for Reverse Run)

- Negative frequency is not valid.
   Forward and reverse run is controlled by digital keyboard or external terminals.
- Negative frequency is valid.
   Positive frequency = forward run;
   negative frequency = reverse run.
   Direction can not be switched by digital keypad or external terminal control.

#### Diagram 25

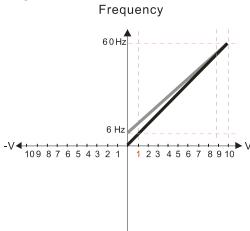

Pr.03-07-03-08 (Positive/Negative Bias Mode)

- 0: No bias
- 1: Lower than or equal bias
- 2: Greater than or equal to bias
- 3: The absolute value of the bias voltage while serving as the center
- 4: Bias serves as the center

Pr.03-10 (Analog Frequency Command for Reverse Run)

- Negative frequency is not valid.
   Forward and reverse run is controlled by digital keyboard or external terminals.
- 1: Negative frequency is valid.

  Positive frequency = forward run;
  negative frequency = reverse run.

  Direction can not be switched by digital keypad or external terminal control.

Calculate the bias:

$$\frac{60-6Hz}{10V} = \frac{6-0Hz}{(0-X)} \times V = \frac{100}{-9} = -1.11V \quad \therefore 03-03 = \frac{-1.11}{10} \times 100\%$$

Calculate the gain:

$$Pr.03-11 = \frac{10V}{11.1V} \times 100\% = 90.0\%$$

Diagram 26

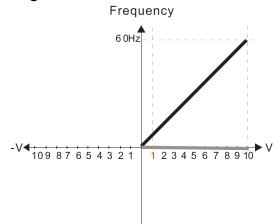

Pr.03-07-03-08 (Positive/Negative Bias Mode)

- 0: No bias
- 1: Lower than or equal bias
- 2: Greater than or equal to bias
- 3: The absolute value of the bias voltage while serving as the center
- 4: Bias serves as the center

Pr.03-10 (Analog Frequency Command for Reverse Run)

- 0: Negative frequency is not valid.

  Forward and reverse run is controlled by digital keyboard or external terminals.
- 1: Negative frequency is valid.
  Positive frequency = forward run;
  negative frequency = reverse run.
  Direction can not be switched by digital keypad
  or external terminal control.

Frequency

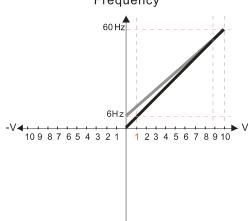

Pr.03-07-03-08 (Positive/Negative Bias Mode)

- 0: No bias
- 1: Lower than or equal bias
- 2: Greater than or equal to bias
- 3: The absolute value of the bias voltage while serving as the center
- 4: Bias serves as the center

Pr.03-10 (Analog Frequency Command for Reverse Run)

- 0: Negative frequency is not valid.
  Forward and reverse run is controlled
  by digital keyboard or external terminals.
- Negative frequency is valid.
   Positive frequency = forward run;
   negative frequency = reverse run.
   Direction can not be switched by digital keypad or external terminal control.

Calculate the bias:

$$\frac{60-6Hz}{10V} = \frac{6-0Hz}{(0-X)} \times V = \frac{100}{-9} = -1.11V \quad \therefore 03-03 = \frac{-1.11}{10} \times 100\%$$

Calculate the gain:

$$Pr.03-11 = \frac{10V}{11.1V} \times 100\% = 90.0\%$$

Diagram 28

-V-10987654321

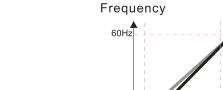

2 3 4 5 6 7 8 9 10

Pr.03-07-03-08 (Positive/Negative Bias Mode)

- 0: No bias
- 1: Lower than or equal bias
- 2: Greater than or equal to bias
- 3: The absolute value of the bias voltage while serving as the center
- 4: Bias serves as the center

Pr.03-10 (Analog Frequency Command for Reverse Run)

- 0: Negative frequency is not valid. Forward and reverse run is controlled by digital keyboard or external terminals.
- Negative frequency is valid.
   Positive frequency = forward run;
   negative frequency = reverse run.
   Direction can not be switched by digital keypad or external terminal control.

Calculate the bias:

$$\frac{60-6Hz}{10V} = \frac{6-0Hz}{(0-XV)} \times V = \frac{100}{-9} = -1.11V \quad \therefore 03-03 = \frac{-1.11}{10} \times 100\%$$

Calculate the gain:

$$Pr.03-11 = \frac{10V}{11.1V} \times 100\% = 90.0\%$$

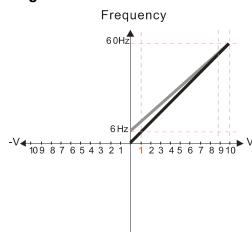

Pr.03-07-03-08 (Positive/Negative Bias Mode)

- 0: No bias
- 1: Lower than or equal bias
- 2: Greater than or equal to bias
- 3: The absolute value of the bias voltage while serving as the center
- 4: Bias serves as the center

Pr.03-10 (Analog Frequency Command for Reverse Run)

- O: Negative frequency is not valid.

  Forward and reverse run is controlled by digital keyboard or external terminals.
- Negative frequency is valid.
   Positive frequency = forward run;
   negative frequency = reverse run.
   Direction can not be switched by digital keypad or external terminal control.

Calculate the bias:

$$\frac{60-6Hz}{10V} = \frac{6-0Hz}{(0-XV)} \quad XV = \frac{100}{-9} = -1.11V \quad \therefore 03-03 = \frac{-1.11}{10} \times 100\%$$

Calculate the gain:

$$Pr.03-11 = \frac{10V}{11.1V} \times 100\% = 90.0\%$$

#### Diagram 30

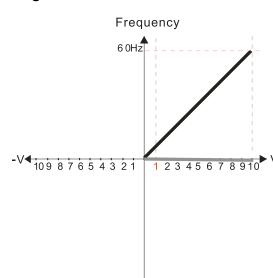

Pr.03-07-03-08 (Positive/Negative Bias Mode)

- 0: No bias
- 1: Lower than or equal bias
- 2: Greater than or equal to bias
- 3: The absolute value of the bias voltage while serving as the center
- 4: Bias serves as the center

Pr.03-10 (Analog Frequency Command for Reverse Run)

- 0: Negative frequency is not valid.
  Forward and reverse run is controlled
  by digital keyboard or external terminals.
- Negative frequency is valid.
   Positive frequency = forward run;
   negative frequency = reverse run.
   Direction can not be switched by digital keypad or external terminal control.

Frequency

60 Hz

6Hz

109 8 7 6 5 4 3 2 1 1 2 3 4 5 6 7 8 9 10

Pr.03-07-03-08 (Positive/Negative Bias Mode)

- 0: No bias
- 1: Lower than or equal bias
- 2: Greater than or equal to bias
- 3: The absolute value of the bias voltage while serving as the center
- 4: Bias serves as the center

Pr.03-10 (Analog Frequency Command for Reverse Run)

- 0: Negative frequency is not valid.
  Forward and reverse run is controlled
  by digital keyboard or external terminals.
- 1: Negative frequency is valid.

  Positive frequency = forward run;
  negative frequency = reverse run.

  Direction can not be switched by digital keypad
  or external terminal control.

Calculate the bias:

$$\frac{60-6Hz}{10V} = \frac{6-0Hz}{(0-XV)} \quad XV = \frac{100}{-9} = -1.11V \quad \therefore 03-03 = \frac{-1.11}{10} \times 100\%$$

Calculate the gain:

$$Pr.03-11 = \frac{10V}{11.1V} \times 100\% = 90.0\%$$

Diagram 32

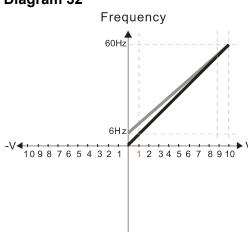

Pr.03-07-03-08 (Positive/Negative Bias Mode)

- 0: No bias
- 1: Lower than or equal bias
- 2: Greater than or equal to bias
- 3: The absolute value of the bias voltage while serving as the center
- 4: Bias serves as the center

Pr.03-10 (Analog Frequency Command for Reverse Run)

- 0: Negative frequency is not valid.
  Forward and reverse run is controlled
  by digital keyboard or external terminals.
- Negative frequency is valid.
   Positive frequency = forward run;
   negative frequency = reverse run.
   Direction can not be switched by digital keypad or external terminal control.

Calculate the bias:

$$\frac{60-6Hz}{10V} = \frac{6-0Hz}{(0-XV)} \times V = \frac{100}{-9} = -1.11V \quad \therefore 03-03 = \frac{-1.11}{10} \times 100\%$$

Calculate the gain:

$$Pr.03-11 = \frac{10V}{11.1V} \times 100\% = 90.0\%$$

✓ ☐ 3 - ; ; Analog Input Gain (AVI)

✓ ☐ 3 - ☐ Analog Input Gain (ACI)

Default: 100.0

Settings -500.0-500.0%

Use Pr.03-03-03-12 when the Frequency command source is the analog voltage or current signal.

| Analog Input Filter Time (AVI) |               |
|--------------------------------|---------------|
| Analog Input Filter Time (ACI) |               |
|                                | Default: 0.01 |
| Settings 0.00-20.00 sec.       |               |

Use these input delays to filter a noisy analog signal.

When the time constant setting is too large, the control is stable but the control response is slow. When the time constant setting is too small, the control response is faster but the control may be unstable. For optimal setting, adjust the setting based on the control stability or the control response.

## ★ 3 - 13 Signal Loss Selection for the Analog Input 4–20 mA

Default: 0

Settings 0: Disable

1: Continue operation at the last frequency

2: Decelerate to 0 Hz

3: Stop immediately and display "ACE"

- Determines the treatment when the 4–20 mA signal is lost, when ACIc (Pr.03-28 = 0).
- When Pr.03-28 ≠ 2, the voltage input to AVI terminal is 0–10 V or 0–20 mA, and Pr.03-19 is invalid.
- When the setting is 1 or 2, the keypad displays the warning code "ANL". It keeps blinking until the ACI signal is recovered.
- When the motor drive stops, the warning condition does not continue to exist, so the warning disappears.

## ★ B 3 - 2 B Multi-function Output (AFM)

Default: 0

Settings 0-23

#### **Function Chart**

| Settings | Functions                                                              | Descriptions                                     |
|----------|------------------------------------------------------------------------|--------------------------------------------------|
| 0        | Output frequency (Hz) Maximum frequency Pr.01-00 is processed as 100%. |                                                  |
| 1        | Frequency command (Hz)                                                 | Maximum frequency Pr.01-00 is processed as 100%. |
| 2        | Motor speed (Hz)                                                       | Maximum frequency Pr.01-00 is processed as 100%. |
| 3        | Output current (rms)                                                   | (2.5 X rated current) is processed as 100%.      |
| 4        | Output voltage                                                         | (2 X rated voltage) is processed as 100%.        |
| 5        | DC BUS voltage                                                         | 450 V (900 V) = 100%                             |
| 6        | Power factor                                                           | -1.000–1.000 = 100%                              |
| 7        | Power                                                                  | (2 X rated power) is processed as 100%.          |
| 9        | AVI                                                                    | 0–10 V = 0–100%                                  |
| 12       | Iq current command                                                     | (2.5 X rated current) is processed as 100%.      |
| 13       | Iq feedback value                                                      | (2.5 X rated current) is processed as 100%.      |
| 14       | ld current command                                                     | (2.5 X rated current) is processed as 100%.      |
| 15       | ld feedback value                                                      | (2.5 X rated current) is processed as 100%.      |

| Settings | Functions               | Descriptions                                        |
|----------|-------------------------|-----------------------------------------------------|
| 16       | Vq-axis voltage command | 250 V (500 V) = 100%                                |
| 17       | Vd-axis voltage command | 250 V (500 V) = 100%                                |
| 21       | RS-485 analog output    | For InnerCOM analog output                          |
| 23       | Constant voltage output | Pr.03-32 controls the voltage output level.         |
|          |                         | 0-100.00% of Pr.03-32 corresponds to 0-10 V of AFM. |

## ★ 3 - 2 ↑ Analog Output Gain (AFM)

Default: 100.0

Settings 0-500.0%

Adjusts the voltage level outputted to the analog meter from the analog signal (Pr.03-20) output terminal AFM of the drive.

## ★ 3 - 2 Analog Output in REV Direction (AFM)

Default: 0

Settings 0: Absolute value of output voltage

1: Reverse output 0 V; forward output 0-10 V

2: Reverse output 5-0 V; forward output 5-10 V

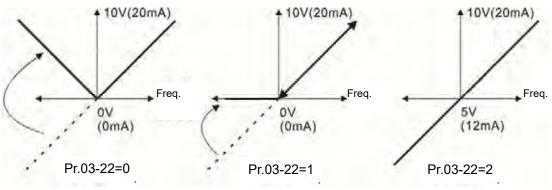

Analog output direction selection

## ✓ ☐ 3 - 2 ? AFM Output Bias

Default: 0.00

Settings -100.00-100.00%

Example 1: AFM 0–10 V is set to the output frequency, the output equation is  $10V \times (\frac{\text{Output Frequency}}{01 - 00}) \times 03 - 21 + 10V \times 03 - 27$ 

Example 2: AFM 0–20 mA is set to the output frequency, the output equation is  $20\text{mA} \times (\frac{\text{Output Frequency}}{01 - 00}) \times 03 - 21 + 20\text{mA} \times 03 - 27$ 

Example 3: AFM 4–20 mA is set to the output frequency, the output equation is  $4mA + 16mA \times (\frac{Output\ Frequency}{01-00}) \times 03 - 21 + 16mA \times 03 - 27$ 

This parameter sets the corresponding voltage for the analog output 0.

| <i>№</i>                                              | erminal Input Selection                                                                 |                  |
|-------------------------------------------------------|-----------------------------------------------------------------------------------------|------------------|
|                                                       | Defaul                                                                                  | It: 0            |
| Setting                                               | gs 0: 0–10 V                                                                            |                  |
| -                                                     | 1: 0–20 mA (Pr.03-57–03-62 is valid)                                                    |                  |
|                                                       | 2: 4–20 mA (Pr.03-57–03-62 is valid)                                                    |                  |
|                                                       |                                                                                         | Defende Obenden  |
|                                                       | voltage mode and current mode must work with manual switch.  ormation on AVI terminals. | Refer to Chapter |
|                                                       | OC Output Setting Level                                                                 |                  |
|                                                       | Defaul                                                                                  | t: 0.00          |
| Settings                                              | s 0.00–100.00%                                                                          |                  |
|                                                       | ilter Output Time                                                                       |                  |
|                                                       | Defaul                                                                                  | lt: 0.01         |
| Settings                                              |                                                                                         | 6.6.             |
|                                                       |                                                                                         |                  |
|                                                       | out Selection                                                                           |                  |
| o                                                     | Defaul                                                                                  | lt: 1            |
| Settings                                              |                                                                                         |                  |
|                                                       | 1: Frequency command                                                                    |                  |
| ✓ 3 - 40 VR Inp.                                      | out Bias                                                                                |                  |
|                                                       | Defaul                                                                                  | t: 0.0           |
| Settings                                              | s -100.0–100.0%                                                                         |                  |
| ₩ 13 - 4 1 VR Pos                                     | sitive / Negative Bias                                                                  |                  |
| Comment                                               | Defaul                                                                                  | lt: 0            |
| Settings                                              | s 0: No bias                                                                            |                  |
|                                                       | 1: Lower than or equal to bias                                                          |                  |
|                                                       | 2: Greater than or equal to bias                                                        |                  |
|                                                       | 3: The absolute value of the bias voltage while serving as the                          | e center         |
|                                                       | 4: Bias serves as the center                                                            |                  |
| ✓                                                     | in                                                                                      |                  |
| /                                                     |                                                                                         | lt: 100.0        |
| Settings                                              |                                                                                         |                  |
| J                                                     |                                                                                         |                  |
| v 03 u3 vp ===                                        | <b>T</b> :                                                                              |                  |
| ★ ## VR Filte  ** ** ** ** ** ** ** ** ** ** ** ** ** |                                                                                         | H. O O4          |
|                                                       | Defaul                                                                                  | it: U.U1         |

Settings 0–2.00 sec.

| <u> </u>                  | Multi-fun                            | ction MO Output by Al Level Source                                  |                            |  |  |
|---------------------------|--------------------------------------|---------------------------------------------------------------------|----------------------------|--|--|
| <u> </u>                  | Multi-lui                            | ction in O Output by Ai Level Source                                | Default: 0                 |  |  |
|                           | Settings                             | 0: AVI                                                              | Doldan. 0                  |  |  |
|                           | Counge                               | 1: ACI                                                              |                            |  |  |
| <b>₩</b> 83-45            | Allinner                             | r Laval 1                                                           |                            |  |  |
| <u> </u>                  | Ai Oppei                             | Level I                                                             | Default: 50                |  |  |
|                           | Settings                             | -100–100%                                                           | Delault. 50                |  |  |
| <u> </u>                  |                                      |                                                                     |                            |  |  |
| → 83-48                   | Al Lower                             | Level 2                                                             | Defectly 40                |  |  |
|                           | Cottings                             | 100 100%                                                            | Default: 10                |  |  |
| Multi fur                 | Settings                             | -100–100%<br>ut terminal 67 must work with Pr.03-44 to select input | channels When analog       |  |  |
|                           |                                      | er than Pr.03-45, multi-function output acts; when an               |                            |  |  |
|                           | -                                    | ti-function output terminals stop outputting.                       | alog ilipat level is lower |  |  |
|                           |                                      | s, Al upper level must be higher than Al lower level.               |                            |  |  |
|                           |                                      |                                                                     |                            |  |  |
| <u> </u>                  | Analog Ir                            | nput Curve Selection                                                |                            |  |  |
|                           |                                      |                                                                     | Default: 0                 |  |  |
|                           | Settings                             | 0: Regular Curve                                                    |                            |  |  |
|                           |                                      | 1: Three-point curve of AVI (& AI10)                                |                            |  |  |
|                           |                                      | 2: Three-point curve of ACI (& AI11)                                |                            |  |  |
| <b>~</b> 83-57            | ACI Low                              | est Point                                                           |                            |  |  |
| <u>-</u>                  |                                      |                                                                     | Default: 4.00              |  |  |
|                           | Settings                             | Pr.03-28 ≠ 1, 0.00–20.00 mA                                         |                            |  |  |
| w 00.co                   | ACI Pron                             | portional Lowest Point                                              |                            |  |  |
| <u> </u>                  | A011 10p                             | ortional Lowest Form                                                | Default: 0.00              |  |  |
|                           | Settings                             | Pr.03-28 ≠ 1, 0.00–100.00%                                          | Doladit. 0.00              |  |  |
|                           |                                      | ·                                                                   |                            |  |  |
| ~ <u>88-59</u>            | ACI Mid-point                        |                                                                     |                            |  |  |
|                           |                                      |                                                                     | Default: 12.00             |  |  |
|                           | Settings                             | Pr.03-28 ≠ 1, 0.00–20.00 mA                                         |                            |  |  |
| × 83-88                   | ACI Prop                             | oortional Mid-point                                                 |                            |  |  |
|                           |                                      | •                                                                   | Default: 50.00             |  |  |
|                           | Settings                             | Pr.03-28 ≠ 1, 0.00–100.00%                                          |                            |  |  |
| v 03 C 1                  | A CL 1 !: ~!-                        | east Daint                                                          |                            |  |  |
| × <u>83-51</u>            | ACI High                             | lest Politi                                                         | Default: 20.00             |  |  |
|                           | Sottings                             | Dr 03 28 ± 1 0 00 20 00 mA                                          | Default: 20.00             |  |  |
|                           | Seurigs                              | Pr.03-28 ≠ 1, 0.00–20.00 mA                                         |                            |  |  |
| <b>~</b> <del>03-82</del> | - 8 2 ACI Proportional Highest Point |                                                                     |                            |  |  |
|                           |                                      |                                                                     | Default: 100.00            |  |  |
|                           | Settings                             | Pr.03-28 ≠ 1, 0.00–100.00%                                          |                            |  |  |
|                           |                                      |                                                                     |                            |  |  |

# Chapter 12 Description of Parameter Settings | ME300 When Pr.03-28 $\neq$ 1, the ACI setting is 0–20 mA or 4–20 mA and the unit is current (mA). When you set the analog input ACI to the Frequency command, 100% corresponds to Fmax (Pr.01-00 Maximum Operation Frequency). The output % becomes 0% when the ACI input value is lower than lowest point setting. For example: If Pr.03-57 = 2 mA; Pr.03-58 = 10%, then the output becomes 0% when the AVI input is $\leq 2 \text{ mA}$ . If the ACI input swings between 2 mA and 2.1 mA, the drive's output frequency oscillates between 0% and 10%. Default: 0.00 Settings 0.00-10.00 V ✓ ☐ 3 - ☐ 4 AVI Voltage Proportional Lowest Point Default: 0.00 Settings -100.00-100.00% ✓ ☐ ☐ ☐ AVI Voltage Mid-point Default: 5.00 Settings 0.00-10.00 V ★ # AVI Voltage Proportional Mid-point Default: 50.00 Settings -100.00-100.00% Default: 10.00 Settings 0.00-10.00 V AVI Voltage Proportional Highest Point Default: 100.00 Settings -100.00-100.00% When you set the positive voltage AVI to the Frequency command, 100% corresponds to Fmax

- (Pr.01-00 Maximum Operation Frequency) and the motor runs in the forward direction.
- The requirement for these three parameters (Pr.03-63, Pr.03-65 and Pr.03-67) is Pr.03-63 < Pr.03-65 < Pr.03-67. The values for three proportional points (Pr.03-64, Pr.03-66 and Pr.03-68) have no limits. There is a linear calculation between two points.
- The output % becomes 0% when the positive voltage AVI input value is lower than lowest point setting.

For example:

If Pr.03-63 = 1 V; Pr.03-64 = 10%, then the output becomes 0% when the AVI input is  $\leq$  1 V. If the AVI input swings between 1 V and 1.1 V, the drive's output frequency oscillates between 0% and 10%.

## **04 Multi-step Speed Parameters**

✓ You can set this parameter during operation.

| × | 84-88 | 1st Step Speed Frequency              |
|---|-------|---------------------------------------|
| × | 04-01 | 2 <sup>nd</sup> Step Speed Frequency  |
| × | 89-88 | 3 <sup>rd</sup> Step Speed Frequency  |
| × | 04-03 | 4 <sup>th</sup> Step Speed Frequency  |
| × | 04-04 | 5 <sup>th</sup> Step Speed Frequency  |
| × | 04-05 | 6 <sup>th</sup> Step Speed Frequency  |
| × | 89-88 | 7 <sup>th</sup> Step Speed Frequency  |
| × | 04-07 | 8 <sup>th</sup> Step Speed Frequency  |
| × | 80-20 | 9 <sup>th</sup> Step Speed Frequency  |
| × | 84-89 | 10 <sup>th</sup> Step Speed Frequency |
| × | 84-18 | 11 <sup>th</sup> Step Speed Frequency |
| × | 84-11 | 12 <sup>th</sup> Step Speed Frequency |
| × | 04-15 | 13 <sup>th</sup> Step Speed Frequency |
| × | 84-13 | 14 <sup>th</sup> Step Speed Frequency |
| × | 04-14 | 15 <sup>th</sup> Step Speed Frequency |

Default: 0.00

### Settings 0.00-599.00 Hz

- Use the multi-function input terminals (refer to settings 1–4 of Pr.02-01–02-05 Multi-function Input Command) to select the multi-step speed command (the maximum is 15th step speed). Pr.04-00 to 04-14 sets the multi-step speed frequency as shown in the following diagram.
- The external terminal/digital keypad/communication controls the RUN and STOP commands with Pr.00-21.
- You can set each multi-step speed between 0.00–599.00 Hz during operation.
- Explanation for the timing diagram of the multi-step speed and external terminals

  The related parameter settings are:
  - 1. Pr.04-00–04-14: sets the 1<sup>st</sup>–15<sup>th</sup> multi-step speed (to set the frequency of each step speed).
  - 2. Pr.02-01-02-05: sets the multi-function input terminals (multi-step speed command 1-4).
- Related parameters:
  - Pr.01-22 JOG frequency setting
  - Pr.02-01 multi-function input command 1 (MI1)
  - Pr.02-02 multi-function input command 2 (MI2)
  - Pr.02-03 multi-function input command 3 (MI3)
  - Pr.02-04 multi-function input command 4 (MI4)
  - Pr.02-05 multi-function input command 4 (MI5)

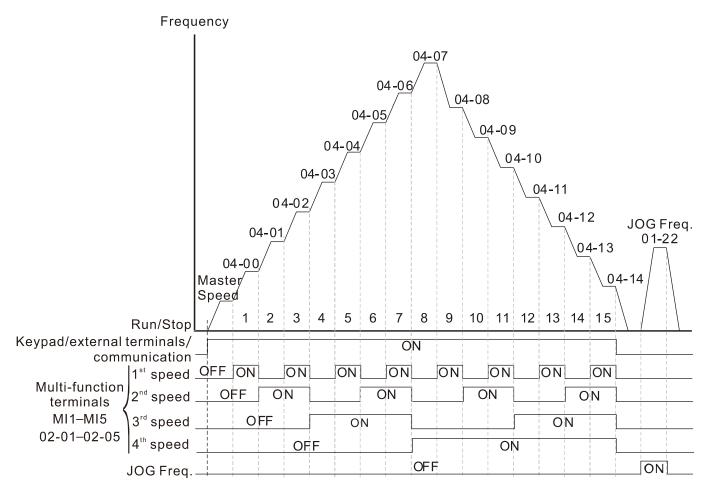

Speed selection via External Terminals

## **05 Motor Parameters**

✓ You can set this parameter during operation.

| Motor F           | Parameter Auto-Tuning                                                         |
|-------------------|-------------------------------------------------------------------------------|
|                   | Default: 0                                                                    |
| Settings          | 0: No function                                                                |
|                   | 1: Dynamic test for induction motor (IM)                                      |
|                   | 2: Static test for induction motor (IM)                                       |
|                   | 13: High frequency stall test for PM synchronous motor                        |
| 85-8 Full-loa     | d Current for Induction Motor 1 (A)                                           |
|                   | Unit: Ampere                                                                  |
|                   | Default: #.##                                                                 |
| Settings          | 10–120 % of the drive's rated current                                         |
| Sets this value a | according to the rated current of the motor as indicated on the motor namepla |
| The default is 90 | 9% of the drive's rated current.                                              |
| Example: The ra   | ted current for a 7.5 HP (5.5 kW) motor is 25 A. The default is 22.5 A.       |
| The se            | etting range is 2.5–30 A. (25 × 10 % = 2.5 A and 25 × 120 % = 30 A).          |
| ## Rated F        | Power for Induction Motor 1 (kW)                                              |
|                   | Default: #.##                                                                 |
| Settings          | 0–655.35 kW                                                                   |
| Sets the rated po | ower for motor 1. The default is the drive's power value.                     |
| 05-03 Rated S     | Speed for Induction Motor 1 (rpm)                                             |
|                   | Default: 1710                                                                 |
| Settings          | 6 0–65535 rpm                                                                 |
|                   | 1710 (60 Hz 4 poles); 1410 (50 Hz 4 poles)                                    |
| Sets the rated sp | peed for the motor as indicated on the motor nameplate.                       |
| US-US     Number  | r of Poles for Induction Motor 1                                              |
|                   | Default: 4                                                                    |
| Settings          | 5 2–20                                                                        |
| Sets the number   | of poles for the motor (must be an even number).                              |
| Set up Pr.01-01   | and Pr.05-03 before setting up Pr.05-04 to make sure the motor operates       |
| normally.         |                                                                               |
| ## No-load        | d Current for Induction Motor 1 (A)                                           |
|                   | Unit: Ampere                                                                  |
|                   | Default: #.##                                                                 |
| Settings          | s 0.00–Pr.05-01 default                                                       |
| The default is 40 | % of the motor's rated current.                                               |

|   | 05-08                                                       | Stator R     | esistance (Rs) for Induction Motor 1                      |                        |
|---|-------------------------------------------------------------|--------------|-----------------------------------------------------------|------------------------|
|   | <b>₿5 - ₿ २</b> Rotor Resistance (Rr) for Induction Motor 1 |              |                                                           |                        |
|   |                                                             |              |                                                           | Default: #.###         |
|   |                                                             | Settings     | 0.000–65.535 Ω                                            |                        |
|   | 00 00                                                       | N 4 4:-      | -:: In decade -:                                          |                        |
|   |                                                             |              | zing Inductance (Lm) for Induction Motor 1                |                        |
|   | 05-09                                                       | Stator in    | ductance (Lx) for Induction Motor 1                       | D ( 11 11 11           |
|   |                                                             | Cattings     | 0.0 6553.5                                                | Default: #.#           |
|   |                                                             | Settings     | 0.0–6553.5 mH                                             |                        |
|   | 05-13                                                       | Full-load    | Current for Induction Motor 2 (A)                         |                        |
|   |                                                             |              |                                                           | Unit: Ampere           |
|   |                                                             |              |                                                           | Default: #.##          |
|   |                                                             | Settings     | 10–120% of the drive's rated current                      |                        |
|   | Set this                                                    | value acc    | cording to the rated current of the motor as indicated o  | n the motor nameplate. |
|   | The de                                                      | fault is 90% | 6 of the drive's rated current.                           |                        |
|   | Examp                                                       |              | ed current for a 7.5 HP (5.5 kW) motor is 25 A. The defa  |                        |
|   |                                                             | The sett     | ting range is 2.5–30 A. (25 × 10 % = 2.5 A and 25 × 120   | % = 30 A)              |
| N | 05-14                                                       | Rated Po     | ower for Induction Motor 2 (kW)                           |                        |
|   |                                                             |              | , ,                                                       | Default: #.##          |
|   |                                                             | Settings     | 0.00–655.35 kW                                            |                        |
|   | Sets the                                                    | e rated pov  | wer for motor 2. The default is the drive's power value.  |                        |
| / | 00 10                                                       | Detect Co    | and for Industing Mater 2 (www.)                          |                        |
| ~ | כו רכט                                                      | Raied S      | peed for Induction Motor 2 (rpm)                          | Defectly 4740          |
|   |                                                             | Cottingo     | 0. 65525 rpm                                              | Default: 1710          |
|   |                                                             | Settings     | 0–65535 rpm<br>1710 (60 Hz 4 poles); 1410 (50 Hz 4 poles) |                        |
|   | M Sets the                                                  | e rated sne  | eed for the motor as indicated on the motor nameplate.    |                        |
|   |                                                             | e rated spe  | sed for the motor as indicated on the motor nameplate.    |                        |
|   | 05-18                                                       | Number       | of Poles for Induction Motor 2                            |                        |
|   |                                                             |              |                                                           | Default: 4             |
|   |                                                             | Settings     | 2–20                                                      |                        |
|   | Sets the                                                    | e number o   | of poles for the motor (must be an even number).          |                        |
|   | •                                                           |              | nd Pr.05-15 before setting up Pr.05-04 to make sure the   | e motor operates       |
|   | normall                                                     | ly.          |                                                           |                        |
|   | 05-17                                                       | No-load      | Current for Induction Motor 2 (A)                         |                        |
|   |                                                             |              | •                                                         | Unit: Ampere           |
|   |                                                             |              |                                                           | Default: #.##          |
|   |                                                             | Settings     | 0.00-Pr.05-13 default                                     |                        |
|   | The de                                                      | fault is 40% | 6 of the motor's rated current.                           |                        |
|   |                                                             |              |                                                           |                        |

|          | U'  | o - 18    | Stator R   | esistance (Rs) <sup>·</sup>            | for Induction M         | otor 2                         |                             |
|----------|-----|-----------|------------|----------------------------------------|-------------------------|--------------------------------|-----------------------------|
| •        | 09  | 5- 19     | Rotor Re   | esistance (Rr) f                       | or Induction Mo         | otor 2                         |                             |
| •        |     |           |            |                                        |                         |                                | Default: #.###              |
|          |     |           | Settings   | 0.000–65.535                           | Ω                       |                                |                             |
|          | 8   | 5-20      | Magnetiz   | zing Inductance                        | (Lm) for Indu           | ction Motor 2                  |                             |
|          | 0   | 5-21      | Stator In  | ductance (Lx) f                        | or Induction Me         | otor 2                         |                             |
|          |     |           | Settings   | 0.0–6553.5 mF                          | ł                       |                                | Default: #.#                |
|          | 8   | 5-22      | Multi-mo   | tors (Induction)                       | ) Selection             |                                |                             |
|          |     |           |            |                                        |                         |                                | Default: 1                  |
|          |     |           | Settings   | 1: Motor 1                             |                         |                                |                             |
|          |     |           |            | 2: Motor 2                             |                         |                                |                             |
|          |     | Sets the  | motor op   | erated by the AC                       | motor drive. M          | ulti-motors selectior          | n only supports single      |
|          |     | control i | mode. For  | example, when                          | you set motor 1         | as SVC control mo              | de, the control mode of     |
|          |     | motor 2   | is also se | t as SVC.                              |                         |                                |                             |
| N        |     | 5-23      | Frequen    | cy for Y-connec                        | ction / ∆-conne         | ction Switch for an            | n Induction Motor           |
| •        |     |           |            |                                        |                         |                                | Default: 60.00              |
|          |     |           | Settings   | 0.00–599.00 H                          | Z                       |                                |                             |
| •        | 09  | 5-24      | Y-conne    | ction / ∆-conne                        | ction Switch fo         | r an Induction Mot             | tor                         |
|          |     |           |            |                                        |                         |                                | Default: 0                  |
|          |     |           | Settings   | 0: Disable                             |                         |                                |                             |
|          |     |           |            | 1: Enable                              |                         |                                |                             |
| <b>*</b> | 89  | 5-25      | Delay Tir  | ne for Y-conne                         | ction / $\Delta$ -conne | ction Switch for ar            | n Induction Motor           |
|          |     |           |            |                                        |                         |                                | Default: 0.200              |
|          |     |           | Settings   | 0.000–60.000                           |                         |                                |                             |
|          |     |           |            |                                        | •                       |                                | ne motor coil executes the  |
|          |     |           |            |                                        | •                       | o .                            | ors are related to the moto |
|          |     | _         | -          |                                        | -                       | with low speed Y-c             | connection and has highe    |
|          | ~~~ | •         |            | peed ∆-connecti                        |                         |                                |                             |
|          | ~   |           |            |                                        |                         | nection / $\Delta$ -connection |                             |
|          |     | •         |            |                                        |                         | •                              | d current motor frequency   |
|          |     |           |            |                                        |                         | or Δ-connection. Yo            | ou can switch the relevan   |
|          |     | •         |            | settings simultan<br>switch delay time | •                       | n / $\Delta$ -connection.      |                             |
|          |     |           |            | •                                      |                         |                                | switch frequency, the drive |
|          |     |           | •          |                                        |                         | multi-function outpu           | •                           |
|          |     |           |            |                                        |                         |                                |                             |

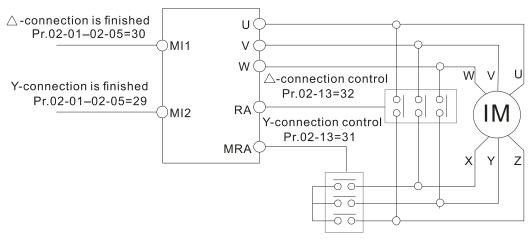

- Y-  $\triangle$  connection switch: can be used for wide range motors.
- Y-connection for low speed: higher torque can be used for rigid tapping.
- $\triangle$ -connection for high speed: higher torque can be used for high-speed drilling.

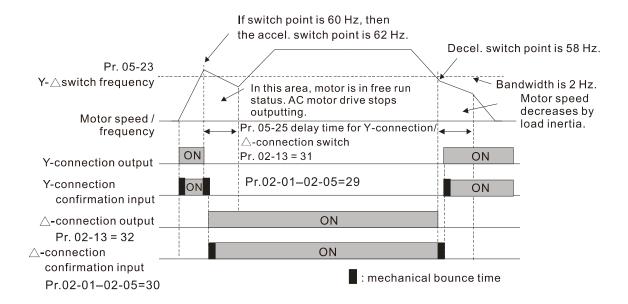

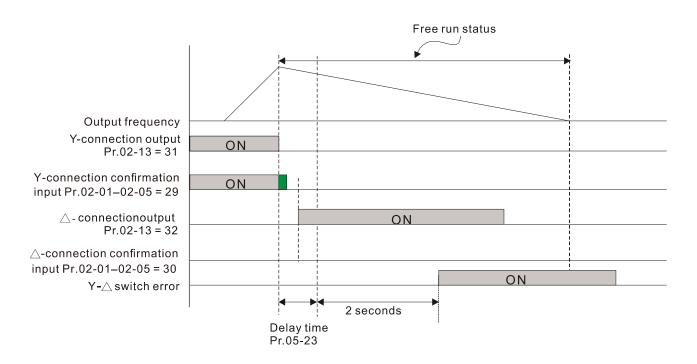

| #5-25 Accumulated Watt-second for a Motor in Low Word (W-msec.)                                                                                                    |  |  |  |  |
|----------------------------------------------------------------------------------------------------|--|--|--|--|
| ## Accumulated Watt-second for a Motor in High Word (W-sec.)                                                                                                    |  |  |  |  |
| 35 - 28 Accumulated Watt-hour for a Motor (W-Hour)                                                                                                    |  |  |  |  |
| #5-29 Accumulated Watt-hour for a Motor in Low Word (kW-Hour)                                                                                                    |  |  |  |  |
| ☐ ☐ ☐ ☐ ☐ ☐ ☐ ☐ ☐ ☐ ☐ ☐ ☐ ☐ ☐ ☐ ☐ ☐ ☐                                                                                                    |  |  |  |  |
| Default: ##                                                                                                    |  |  |  |  |
| Settings Read only                                                                                                    |  |  |  |  |
| Pr.05-26-05-30 records the amount of power the motors consume. The accumulation begins                                                                                |  |  |  |  |
| when the drive is activated and the record is saved when the drive stops or turns OFF. The                                                                            |  |  |  |  |
| amount of consumed watts continues to accumulate when the drive is activated again. To clear                                                                          |  |  |  |  |
| the accumulation, set Pr.00-02 as 5 to return the accumulation record to 0.                                                                                           |  |  |  |  |
| The accumulated total kilowatts of the motor per hour = Pr.05-30 x 1000000 + Pr.05-29 x 1000 + Pr.05-28 Wh                                                            |  |  |  |  |
| Example: when Pr.05-30 = 76 MWh and Pr.05-29 = 150 kWh, Pr.05-28 = 400 Wh (or 0.4 kWh),                                                                               |  |  |  |  |
| the accumulated total kilowatts of the motor per hour = $76 \times 1000000 + 150 \times 1000 + 40 = 10000000 + 10000000 + 10000000 + 10000000 + 10000000 + 100000000$ |  |  |  |  |
| 76150400 Wh = 76150.4 kWh                                                                                                    |  |  |  |  |
|                                                                                                    |  |  |  |  |
| Accumulated Motor Operation Time (Min.)                                                                                                    |  |  |  |  |
| Default: 0                                                                                                    |  |  |  |  |
| Settings 0–1439                                                                                                    |  |  |  |  |
| ☐ ☐ ☐ ☐ ☐ ☐ ☐ ☐ ☐ ☐ ☐ ☐ ☐ ☐ ☐ ☐ ☐ ☐ ☐                                                                                                    |  |  |  |  |
| Default: 0                                                                                                    |  |  |  |  |
| Settings 0-65535                                                                                                    |  |  |  |  |
| ☐ Use Pr.05-31 and Pr.05-32 to record the motor operation time. To clear the operation time, set                                                                      |  |  |  |  |
| Pr.05-31 and Pr.05-32 as 00. An operation time shorter than 60 seconds is not recorded.                                                                               |  |  |  |  |
| #5-33 Induction Motor (IM) or Permanent Magnet Synchronous Motor Selection                                                                                            |  |  |  |  |
| Default: 0                                                                                                    |  |  |  |  |
| Settings 0: Induction Motor                                                                                                    |  |  |  |  |
| 1: SPM                                                                                                    |  |  |  |  |
| 2: IPM                                                                                                    |  |  |  |  |
| #5-34 Full-load Current for a Permanent Magnet Synchronous Motor                                                                                                    |  |  |  |  |
| Default: #.#                                                                                                    |  |  |  |  |
| Settings 0–120% of the drive's rated current                                                                                                    |  |  |  |  |
| #5-35 Rated Power for a Permanent Magnet Synchronous Motor                                                                                                    |  |  |  |  |
| Default: #.##                                                                                                    |  |  |  |  |
| Settings 0.00–655.35 kW                                                                                                    |  |  |  |  |
| Sets the rated power for the permanent magnet synchronous motor. The default is the drive's                                                                           |  |  |  |  |

power value.

Rated Speed for a Permanent Magnet Synchronous Motor

Default: 2000

Settings 0-65535 rpm

\$\mathcal{I} \overline{5} - \overline{3} \overline{7}\$ Number of Poles for a Permanent Magnet Synchronous Motor

Default: 10

Settings 0-65535

Stator Resistance for a Permanent Magnet Synchronous Motor

Default: 0.000

Settings 0.000–65.535  $\Omega$ 

## Permanent Magnet Synchronous Motor Ld

Default: 0.00

Settings 0.00-655.35 mH

Permanent Magnet Synchronous Motor Lq

Default: 0.00

Settings 0.00-655.35 mH

Unit: V / 1000 rpm

Default: 0

Settings 0–65535

## **06 Protection Parameters (1)**

✓ You can set this parameter during operation.

## ★ B - B B Low Voltage Level

|                                                   | Default: |
|---------------------------------------------------|----------|
| Settings 115V / 230V: 150.0-220.0 V <sub>DC</sub> | 180.0    |
| 460V: 300.0-440.0 V <sub>DC</sub>                 | 360.0    |

- Sets the Low Voltage (LV) level. When the DC BUS voltage is lower than Pr.06-00, the drive stops output and the motor free runs to a stop.
- If the LV fault is triggered during operation, the drive stops output and the motor free runs to a stop. There are three LV faults, LvA (LV during acceleration), Lvd (LV during deceleration), and Lvn (LV in constant speed) that are triggered according to the status of acceleration or deceleration. You must press RESET to clear the LV fault. The drive automatically restarts if you set to restart after momentary power loss (refer to Pr.07-06 Restart after Momentary Power Loss and Pr.07-07 Allowed Power Loss Duration for details).
- If the LV fault is triggered when the drive is in STOP status, the drive displays LvS (LV during stop), which is not recorded, and the drive restarts automatically when the input voltage is higher than the LV level of 30 V (230V series) or 60 V (460V series).

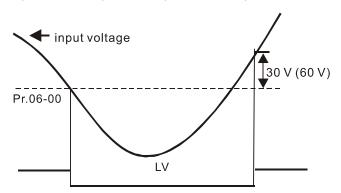

## 

| Settings | 0: Disabled                            | Default: |  |
|----------|----------------------------------------|----------|--|
|          | 115V / 230V: 0.0-450.0 V <sub>DC</sub> | 380.0    |  |
|          | 460V: 0.0–900.0 V <sub>DC</sub>        | 760.0    |  |

- Setting Pr.06-01 to 0.0 disables the over-voltage stall prevention function (connected with braking unit or braking resistor). Use this setting when braking units or resistors are connected to the drive.
- Setting Pr.06-01 to a value > 0 enables the over-voltage stall prevention. This setting refers to the power supply system and loading. If the setting is too low, then over-voltage stall prevention is easily activated, which may increase deceleration time.
- Related parameters:

Pr.01-13, Pr.01-15, Pr.01-17, Pr.01-19 Deceleration Time 1–4, Pr.02-13 Multi-function Output 1 (Relay 1), Pr.02-16 Multi-function Output 2 (MO1), and Pr.06-02 Selection for Over-voltage Stall Prevention.

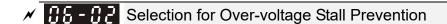

Default: 0

Settings 0: Traditional over-voltage stall prevention

1: Smart over-voltage stall prevention

- Use this function when you are unsure about the load inertia. When stopping under normal load, the over-voltage does not occur during deceleration and meet the deceleration time setting. Sometimes it may not stop due to over-voltage during decelerating to STOP when the load regenerative inertia increases. In this case, the AC motor drive extends the deceleration time automatically until the drive stops.
- When you set Pr.06-02 to 0, during deceleration the motor exceeds the synchronous speed due to load inertia. In this case, the motor becomes an electrical generator. The DC BUS voltage may exceed its maximum allowable value due to motor regeneration in some situations, such as loading inertia being too high or deceleration time being set too short. When you enable traditional over-voltage stall prevention and the DC BUS voltage detected is too high, the drive stops decelerating (output frequency remains unchanged) until the DC BUS voltage drops below the setting value.

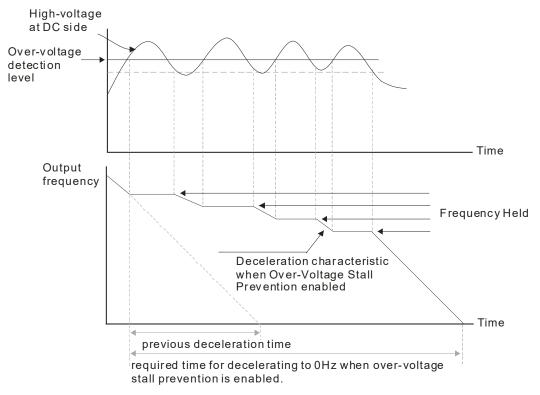

When you set Pr.06-02 to 1, to use smart over-voltage stall prevention during deceleration, the drive maintains the DC BUS voltage when decelerating and prevents the drive from OV.

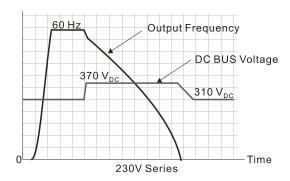

- When you enable the over-voltage stall prevention, the drive's deceleration time is longer than the setting. If you encounter any problem with deceleration time, refer to the following guides for troubleshooting.
  - 1. Increase the deceleration time to a suitable value.
  - 2. Install a brake resistor (refer to Section 7-1 All Brake Resistors and Brake Units Used in AC Motor Drives for details) to dissipate the electrical energy that is generated from the motor.
- Related parameters:

Pr.01-13, Pr.01-15, Pr.01-17, Pr.01-19 Deceleration Time 1–4, Pr.02-13 Multi-function Output 1 (Relay 1), Pr.02-16 Multi-function Output 2 (MO1), and Pr.06-01 Over-voltage Stall Prevention.

| (Nelay 1), 11.02-10 Multi-full Citori Output 2 (MO1), and 11.00-01 Output 2                       |                                                                                |  |  |  |  |
|---------------------------------------------------------------------------------------------------|--------------------------------------------------------------------------------|--|--|--|--|
| Over-current Stall Prevention during Acceleration                                                 |                                                                                |  |  |  |  |
| Default:                                                                                          |                                                                                |  |  |  |  |
| Settings Normal Load: 0-150% (100% corresponds to the                                             | ne rated<br>120                                                                |  |  |  |  |
| current of the drive)                                                                             | 120                                                                            |  |  |  |  |
| Heavy Load: 0-200% (100% corresponds to the                                                       | e rated<br>180                                                                 |  |  |  |  |
| current of the drive)                                                                             | 100                                                                            |  |  |  |  |
| This parameter only works in VF, VFPG, and SVC modes.                                             |                                                                                |  |  |  |  |
| If the motor load is too large or the drive's acceleration time is too s                          | short, the output current of the                                               |  |  |  |  |
| drive may be too high during acceleration, and it may cause motor                                 | damage or trigger protection                                                   |  |  |  |  |
| functions (OL or OC). Use this parameter to prevent these situations.                             |                                                                                |  |  |  |  |
| During acceleration, the output current of the drive may increase abruptly and exceed the setting |                                                                                |  |  |  |  |
| value of Pr.06-03. In this case, the drive stops accelerating and keeps the output frequency      |                                                                                |  |  |  |  |
| constant, and then continues to accelerate until the output current                               | constant, and then continues to accelerate until the output current decreases. |  |  |  |  |
| When you enable the over-current stall prevention, the drive's acceleration time is longer than   |                                                                                |  |  |  |  |
| the setting.                                                                                      |                                                                                |  |  |  |  |
| ☐ When the over-current stall prevention occurs because the motor capacity is too small or        |                                                                                |  |  |  |  |
| operates in the default, decrease the Pr.06-03 setting value.                                     |                                                                                |  |  |  |  |
| When you encounter any problem with the acceleration time, ref                                    | er to the following guides for                                                 |  |  |  |  |
| troubleshooting.                                                                                  |                                                                                |  |  |  |  |
| <ol> <li>Increase the deceleration time to a suitable value.</li> </ol>                           |                                                                                |  |  |  |  |
| 2. Set Pr.01-44 Auto-Acceleration and Auto-Deceleration Settin                                    | g to 1, 3 or 4 .                                                               |  |  |  |  |

Related parameters:

(auto-acceleration)

Pr.01-12, 01-14, 01-16, 01-18 Acceleration Time 1–4), Pr.01-44
Auto-Acceleration and Auto-Deceleration Setting, Pr.02-13 Multi-function Output 1 (Relay 1), Pr.02-16 Multi-function Output 2 (MO1).

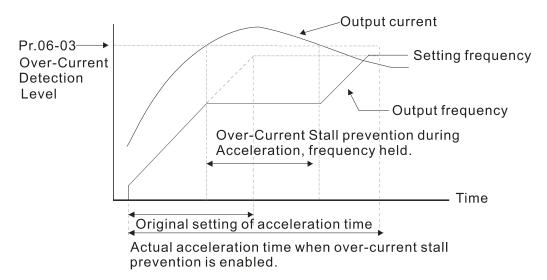

## ✓ ## Over-current Stall Prevention during Operation

|          |                                                    | Default: |
|----------|----------------------------------------------------|----------|
| Sottings | Normal duty: 0–150% (100% corresponds to the       | 120      |
| Settings | rated current of the drive)                        | 120      |
|          | Heavy duty: 0-200% (100 % corresponds to the rated | 100      |
|          | current of the drive)                              | 180      |

- This parameter only works in VF and SVC modes.
- This is a protection for the drive to decrease output frequency automatically when the motor over-loads abruptly during constant motor operation.
- If the output current exceeds the setting value for Pr.06-04 when the drive is operating, the drive decreases output frequency (according to Pr.06-05) to prevent the motor from stalling. If the output current is lower than the setting value for Pr.06-04, the drive accelerates (according to Pr.06-05) again to the setting frequency.

Pr.06-04 Over-current stall prevention level during operation Pr.06-04 setting Current Pr.06-04 settingrated current of the drive x 5% Over-current stall prevention at constant speed, output frequency decreases. Output Decreases by Frequency deceleration time Time Over-current stall prevention at constant speed

## Accel./Decel. Time Selection for Stall Prevention at Constant Speed Default: 0 Settings 0: By current acceleration / deceleration time 1: By the 1st acceleration / deceleration time 2: By the 2<sup>nd</sup> acceleration / deceleration time 3: By the 3rd acceleration / deceleration time 4: By the 4th acceleration/deceleration time 5: By auto-acceleration / auto-deceleration Sets the acceleration/deceleration time selection when stall prevention occurs at constant speed. Over-torque Detection Selection (Motor 1) Default: 0 0: No function Settings 1: Continue operation after over-torque detection during constant speed operation 2: Stop after over-torque detection during constant speed operation 3: Continue operation after over-torque detection during RUN 4: Stop after over-torque detection during RUN Default: 0 Settings 0: No function 1: Continue operation after over-torque detection during constant speed operation 2: Stop after over-torque detection during constant speed operation Continue operation after over-torque detection during RUN 4: Stop after over-torque detection during RUN When you set Pr.06-06 and Pr.06-09 to 1 or 3, a warning message displays but there is no error record. When you set Pr.06-06 and Pr.06-09 to 2 or 4, a warning message displays and there is an error record. Over-torque Detection Level (Motor 1) Default: 120 Settings 10–250% (100% corresponds to the rated current of the drive) ★ HHA - HR Over-torque Detection Time (Motor 1) Default: 0.1 Settings 0.0-60.0 sec. Over-torque Detection Level (Motor 2) Default: 120

10–250% (100% corresponds to the rated current of the drive)

Settings

Default: 0.1

Settings 0.0-60.0 sec.

- When the output current exceeds the over-torque detection level (Pr.06-07 or Pr.06-10) and also exceeds the over-torque detection time (Pr.06-08 or Pr.06-11), the over-torque detection follows the setting of Pr.06-06 and Pr.06-09.
- When you set Pr.06-06 or Pr.06-09 to 1 or 3, an ot1 / ot2 warning displays while the drive keeps running. The warning remains on until the output current is smaller than 5% of the over-torque detection level.

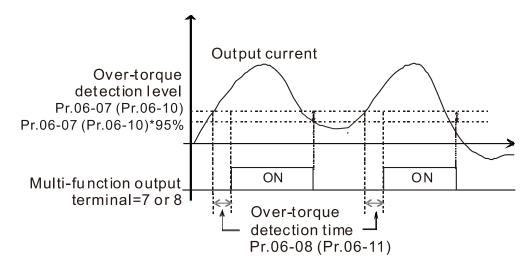

When you set Pr.06-06 or Pr.06-09 to 2 or 4, an ot1 / ot2 warning displays and the drive stops running after over-torque detection. The drive keeps running after you manually reset it.

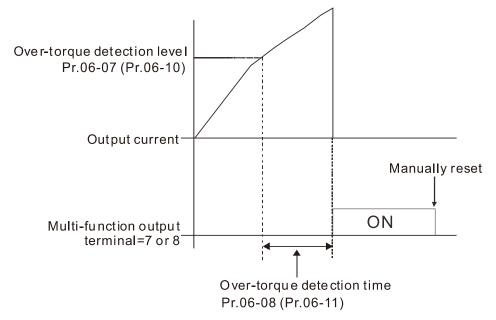

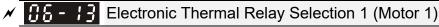

★ 36 - 27 Electronic Thermal Relay Selection 2 (Motor 2)

Default: 2

Settings 0: Inverter motor (with external forced cooling)

1: Standard motor (motor with fan on the shaft)

2: Disable

- Prevents self-cooled motor from overheating under low speed. Use an electronic thermal relay to limit the drive's output power.
- Setting the parameter to 0 is suitable for an inverter motor (motor fan using an independent power supply). For this kind of motor, there is no significant correlation between cooling capacity and motor speed. Therefore, the action of electronic thermal relays remain stable in low speed to ensure the load capability of the motor in low speed.
- Setting the parameter to 1 is suitable for standard motor (motor fan is fixed on the rotor shaft). For this kind of motor, the cooling capacity is lower in low speed; therefore, the action of an electronic thermal relay reduces the action time to ensure the life of motor.
- When the power is cycled frequently, if the power is switched OFF, the electronic thermal relay protection is reset; therefore even setting the parameter to 0 or 1 may not protect the motor well. If there are several motors connected to one drive, install an electronic thermal relay in each motor.

| Electronic Thermal Relay Action Time 1 (Motor 1)           |               |
|------------------------------------------------------------|---------------|
| ✓ □8 - □8 Electronic Thermal Relay Action Time 2 (Motor 2) |               |
|                                                            | Default: 60.0 |

Settings 30.0-600.0 sec.

- Set the parameter to 150% of motor rated current and use with the setting of Pr.06-14 and Pr.06-28 to prevent motor damage due to overheating. When it reaches the setting, the drive displays "EoL1 / EoL2", and the motor free runs to stop.
- Use this parameter to set the action time of the electronic thermal relay. It works based on the I2t characteristic curve of electronic thermal relay, the output frequency and current of the drive, and the operation time to prevent the motor from overheating.

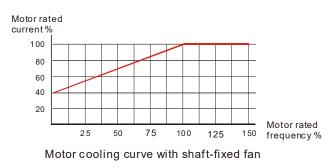

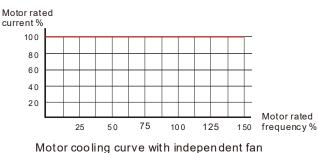

- The action of the electronic thermal relay depends on the settings for Pr.06-13 and Pr.06-27.
  - Pr.06-13 or Pr.06-27 set to 0 (using inverter motor):
     When the output current of the drive is higher than 150% of motor rated current (refer to the motor cooling curve with independent fan), the drive starts to count the time. The electronic thermal relay acts when the accumulated time exceeds Pr.06-14 or Pr.06-28.
  - 2. Pr.06-13 or Pr.06-27 set to 1 (using standard motor): When the output current of the drive is higher than 150% of the motor rated current (refer to the motor cooling curve with shaft-fixed fan), the drive starts to count the time. The electronic thermal relay acts when the accumulated time exceeds Pr.06-14 or Pr.06-28.

The actual electronic thermal relay action time adjusts according to the drive output current (shown as the motor loading rate %). The action time is short when the current is high, and

the action time is long when the current is low. Refer to the following chart:

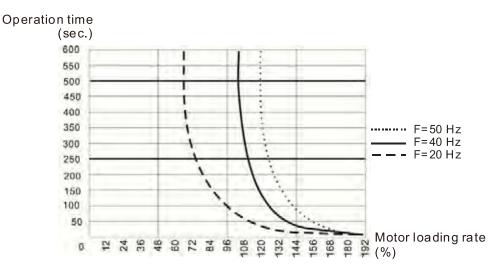

## ★ 35 - 15 Temperature Level Over-heat (OH) Warning

Default: 105.0

Settings 0.0-110.0 °C

- The default of this parameter is 105°C. When using Heavy Duty or Sensorless control mode, the OH warning is disabled if Pr.06-15 is not reduced. When the temperature reaches 100°C, the drive stops with an IGBT over-heat fault.
- When using any control mode except Normal Duty or Sensorless mode, if Pr.06-15 is set to 110°C, when the temperature reaches 110°C, the drive stops with an IGBT over-heat fault.

## Stall Prevention Limit Level

Default: 100

Default: 0

Settings 0–100% (Refer to Pr.06-03, Pr.06-04)

Sets the over-current stall prevention level when operation frequency is larger than Pr.01-01.

Example: When Pr.06-03 = 150%, Pr.06-04 = 100% and Pr.06-16 = 80%.

The over-current stall prevention level during acceleration:

Pr.06-03 \* Pr.06-16 = 150 x 80% = 120%.

The over-current stall prevention level during operation:

Pr.06-04 \* Pr.06-16 = 100 x 80% = 80%.

| <b>₿</b> - <b>   </b> Fault Record 1                                 |
|----------------------------------------------------------------------|
| ₩ Fault Record 2                                                     |
| ## Fault Record 3                                                    |
| ## Fault Record 4                                                    |
| <del>\$\text{\$\text{65}}\ \ \ \ \ \ \ \ \ \ \ \ \ \ \ \ \ \ \</del> |
| <b>86-22</b> Fault Record 6                                          |

Settings 0: No fault record

1: Over-current during acceleration (ocA)

2: Over-current during deceleration (ocd)

- 3: Over-current during constant speed (ocn)
- 4: Ground fault (GFF)
- 6: Over-current at stop (ocS)
- 7: Over-voltage during acceleration (ovA)
- 8: Over-voltage during deceleration (ovd)
- 9: Over-voltage during constant speed (ovn)
- 10: Over-voltage at stop (ovS)
- 11: Low-voltage during acceleration (LvA)
- 12: Low-voltage during deceleration (Lvd)
- 13: Low-voltage during constant speed (Lvn)
- 14: Low-voltage at stop (LvS)
- 15: Phase loss protection (orP)
- 16: IGBT over-heat (oH1)
- 18: TH1 open: IGBT over-heat protection error (tH1o)
- 21: Drive over-load (oL)
- 22: Electronic thermal relay protection 1 (EoL1)
- 23: Electronic thermal relay protection 2 (EoL2)
- 24: Motor PTC over-heat (oH3)
- 26: Over-torque 1 (ot1)
- 27: Over-torque 2 (ot2)
- 28: Low current (uC)
- 31: Memory read-out error (cF2)
- 33: U-phase current detection error (cd1)
- 34: V-phase current detection error (cd2)
- 35: W-phase current detection error (cd3)
- 36: Clamp current detection error (Hd0)
- 37: Over-current detection error (Hd1)
- 40: Auto-tuning error (AUE)
- 41: PID feedback loss (AFE)
- 48: Analog current input loss (ACE)
- 49: External fault input (EF)
- 50: Emergency stop (EF1)
- 51: External Base Block (B.B.)
- 52: Password error (Pcod)
- 54: Communication error (CE1)
- 55: Communication error (CE2)
- 56: Communication error (CE3)
- 57: Communication error (CE4)
- 58: Communication time-out (CE10)
- 61: Y-connection / Δ-connection switch error (ydc)
- 62: Deceleration Energy Backup Error (dEb)
- 72: Channel 1 (S1–DCM) safety loop error (STL1)

- 76: Safe Torque Off (STo)
- 77: Channel 2 (S2–DCM) safety loop error (STL2)
- 78: Internal loop error (STL3)
- 79: U-phase over-current before run (Uoc)
- 80: V-phase over-current before run (Voc)
- 81: W-phase over-current before run (Woc)
- 82: U-phase output phase loss (OPHL)
- 83: V-phase output phase loss (OPHL)
- 84: W-phase output phase loss (OPHL)
- 87: Drive overload in low frequency (oL3)
- 89: Initial rotor position detection error (RoPd)
- 140: GFF detected when power on (Hd6)
- 141: GFF before run (BGFF)
- 142: Auto-tuning error 1 (DC test stage) (AUE1)
- 143: Auto-tuning error 2 (High frequency test stage) (AUE2)
- 144: Auto-tuning error 3 (Rotary test stage) (AUE3)
- When the fault occurs and forces stopping, the fault is recorded in this parameter.
- During stop with low voltage Lv (LvS warning), there is no error record. During operation with mid-low voltage Lv (LvA, Lvd, Lvn error), there is a record.
- When dEb function is valid and enabled, the drive executes dEb and records fault code 62 to Pr.06-17–Pr.06-22 and Pr.14-70–Pr.14-73 simultaneously.

| N | 88-23 | Fault Output Option 1 |
|---|-------|-----------------------|
|---|-------|-----------------------|

- ₩ # # Fault Output Option 2
- ★ \$\int \text{95 25} \text{ Fault Output Option 4}

Default: 0

### Settings 0–65535 (refer to bit table for fault code)

Use these parameters with multi-function output terminal (set to 35–38) for the specific requirement. When the fault occurs, the corresponding terminals activate. Convert the binary value to decimal value before you enter the value for Pr.06-23–Pr.06-26.

| Fault Code                                  |         | bit 1 | bit 2 | bit 3 | bit 4 | bit 5 | bit 6 |
|---------------------------------------------|---------|-------|-------|-------|-------|-------|-------|
| Fault Gode                                  | current | Volt. | OL    | SYS   | FBK   | EXI   | CE    |
| 0: No fault record                          |         |       |       |       |       |       |       |
| 1: Over-current during acceleration (ocA)   |         |       |       |       |       |       |       |
| 2: Over-current during deceleration (ocd)   | •       |       |       |       |       |       |       |
| 3: Over-current during constant speed (ocn) | •       |       |       |       |       |       |       |
| 4: Ground fault (GFF)                       |         |       |       |       |       |       |       |
| 6: Over-current at stop (ocS)               | •       |       |       |       |       |       |       |
| 7: Over-voltage during acceleration (ovA)   |         | •     |       |       |       |       |       |
| 8: Over-voltage during deceleration (ovd)   |         | •     |       |       |       |       |       |

| Fault Code                                       |   | bit 1 | bit 2 | bit 3 | bit 4 | bit 5 | bit 6 |
|--------------------------------------------------|---|-------|-------|-------|-------|-------|-------|
|                                                  |   | Volt. | OL    | SYS   | FBK   | EXI   | CE    |
| 9: Over-voltage during constant speed (ovn)      |   | •     |       |       |       |       |       |
| 10: Over-voltage at stop (ovS)                   |   | •     |       |       |       |       |       |
| 11: Low-voltage during acceleration (LvA)        |   | •     |       |       |       |       |       |
| 12: Low-voltage during deceleration (Lvd)        |   | •     |       |       |       |       |       |
| 13: Low-voltage during constant speed (Lvn)      |   | •     |       |       |       |       |       |
| 14: Low-voltage at stop (LvS)                    |   | •     |       |       |       |       |       |
| 15: Phase loss protection (orP)                  |   | •     |       |       |       |       |       |
| 16: IGBT over-heat (oH1)                         |   |       | •     |       |       |       |       |
| 18: TH1 open: IGBT over-heat protection error    |   |       |       |       |       |       |       |
| (tH1o)                                           |   |       |       |       |       |       |       |
| 21: Drive over-load (oL)                         |   |       | •     |       |       |       |       |
| 22: Electronic thermal relay protection 1 (EoL1) |   |       | •     |       |       |       |       |
| 23: Electronic thermal relay protection 2 (EoL2) |   |       | •     |       |       |       |       |
| 24: Motor PTC over-heat (oH3)                    |   |       | •     |       |       |       |       |
| 26: Over-torque 1 (ot1)                          |   |       | •     |       |       |       |       |
| 27: Over-torque 2 (ot2)                          |   |       | •     |       |       |       |       |
| 28: Low current (uC)                             | • |       |       |       |       |       |       |
| 31: Memory read-out error (cF2)                  |   |       |       | •     |       |       |       |
| 33: U-phase current detection error (cd1)        |   |       |       | •     |       |       |       |
| 34: V-phase current detection error (cd2)        |   |       |       | •     |       |       |       |
| 35: W-phase current detection error (cd3)        |   |       |       | •     |       |       |       |
| 36: Clamp current detection error (Hd0)          |   |       |       | •     |       |       |       |
| 37: Over-current detection error (Hd1)           |   |       |       | •     |       |       |       |
| 40: Auto-tuning error (AUE)                      |   |       |       | •     |       |       |       |
| 41: PID feedback loss (AFE)                      |   |       |       |       | •     |       |       |
| 48: Analog current input loss (ACE)              |   |       |       |       | •     |       |       |
| 49: External fault input (EF)                    |   |       |       |       |       | •     |       |
| 50: Emergency stop (EF1)                         |   |       |       |       |       | •     |       |
| 51: External Base Block (B.B.)                   |   |       |       |       |       | •     |       |
| 52: Password error (Pcod)                        |   |       |       | •     |       |       |       |
| 54: Communication error (CE1)                    |   |       |       |       |       |       | •     |
| 55: Communication error (CE2)                    |   |       |       |       |       |       | •     |
| 56: Communication error (CE3)                    |   |       |       |       |       |       | •     |
| 57: Communication error (CE4)                    |   |       |       |       |       |       | •     |
| 58: Communication time-out (CE10)                |   |       |       |       |       |       | •     |
| 61: Y-connection/∆-connection switch error       |   |       |       |       |       |       |       |
| (ydc)                                            |   |       |       |       |       |       |       |
| 62: Deceleration Energy Backup Error (dEb)       |   | •     |       |       |       |       |       |

| Fault Code                                        |         | bit 1 | bit 2 | bit 3 | bit 4 | bit 5 | bit 6 |
|---------------------------------------------------|---------|-------|-------|-------|-------|-------|-------|
| Fauit Code                                        | current | Volt. | OL    | SYS   | FBK   | EXI   | CE    |
| 72: Channel 1 (S1–DCM) safety loop error          |         |       |       |       |       |       |       |
| (STL1)                                            |         |       |       |       |       |       |       |
| 76: Safe Torque Off (STo)                         |         |       |       | •     |       |       |       |
| 77: Channel 2 (S2–DCM) safety loop error          |         |       |       |       |       |       |       |
| (STL2)                                            |         |       |       |       |       |       |       |
| 78: Internal loop error (STL3)                    |         |       |       | •     |       |       |       |
| 79: U-phase over-current before run (Uoc)         | •       |       |       |       |       |       |       |
| 80: V-phase over-current before run (Voc)         | •       |       |       |       |       |       |       |
| 81: W-phase over-current before run (Woc)         | •       |       |       |       |       |       |       |
| 82: U-phase output phase loss (OPHL)              | •       |       |       |       |       |       |       |
| 83: V-phase output phase loss (OPHL)              | •       |       |       |       |       |       |       |
| 84: W-phase output phase loss (OPHL)              | •       |       |       |       |       |       |       |
| 87: Drive overload in low frequency (oL3)         |         |       | •     |       |       |       |       |
| 89: Initial rotor position detection error (RoPd) |         |       |       |       | •     |       |       |
| 140: GFF detected when power on (Hd6)             |         |       |       | •     |       |       |       |
| 141: GFF before run (BGFF)                        |         |       |       | •     |       |       |       |
| 142: Auto-tuning error 1 (DC test stage)          |         |       |       |       |       |       |       |
| (AUE1)                                            |         |       |       |       |       |       |       |
| 143: Auto-tuning error 2 (High frequency test     |         |       |       |       |       |       |       |
| stage) (AUE2)                                     |         |       |       |       |       |       |       |
| 144: Auto-tuning error 3 (Rotary test stage)      |         |       |       |       |       |       |       |
| (AUE3)                                            |         |       |       |       |       |       |       |

## 

Default: 0

Settings 0: Warn and continue operation

1: Warn and ramp to stop

2: Warn and coast to stop

3: No warning

- Sets the operation mode of a drive after you set Pr.06-29 to define PTC detection.
- Running a motor at low frequency for a long time reduces the cooling function of the motor fan. To prevent the motor from damage due to overheating, use a Positive Temperature Coefficient thermistor on the motor, and connect the thermistor output signal to the drive's analog input terminals.

# 

Default: 50.0

Settings 0.0-100.0%

Sets AVI / ACI analog input function Pr.03-00 to 6 [Positive temperature coefficient (PTC) thermistor input value]. Use this to set the PTC level; the corresponding value for 100% is the

analog input maximum value.

- When using the AVI terminal, you must set Pr.03-28 to 1 and switch AVI voltage to 0–10 V. At this time, the AVI input impedance is 20 K $\Omega$ .
- When the temperature reaches to the set protection level, the motor acts according to the settings for Pr.06-29 and displays warning "oH3" (if Pr.06-29 = 1–3). When the temperature is lower than the set protection level, you can press RESET key to clear the fault.
- The PTC uses the AVI-input and is connected via resistor-divider as shown below:
  - 1. The voltage between +10V to ACM: lies within10V–11V.
  - 2. The impedance for AVI is around 20K  $\Omega$ . Recommended value for resistor-divider 1K–10K $\Omega$ .
  - 3. Please contact your motor dealer for the curve of temperature and resistance value for PTC.

Protection level (Pr.06-30) = V+10 \*(RPTC//20K)/[R1+(RPTC//20K)]

V+10: voltage between +10V-ACM, Range 10.4~11.2V<sub>DC</sub>;

RPTC: motor PTC overheat protection level;

20KΩ: is AVI input impedance;

R1: resistor-divider (recommended value:  $1-10k\Omega$ )

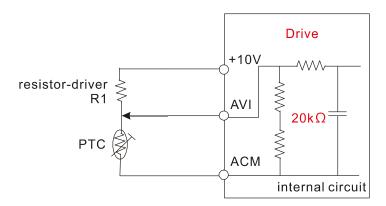

Take the standard PTC thermistor as example: if protection level is  $1330\Omega$ , the voltage between +10V-ACM is 10.5V and resistor-divider R1 is  $4.4k\Omega$ .

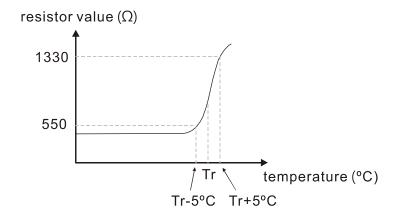

Refer to following calculation for Pr.06-30 setting: 1330//20000=(1330\*20000)/ (1330+20000)=1247.07 10.5\*1247.07/(4400+1247.07)=2.32(V)=2.3(V) Pr.06-30 should be set to 2.3/10V\*%=23%

overwrites the previous record.

# Frequency Command for Malfunction Default: Read only Settings 0.00-599.00 Hz When a malfunction occurs, check the current Frequency command. If it happens again, it overwrites the previous record. Output Frequency at Malfunction Default: Read only Settings 0.00-599.00 Hz When a malfunction occurs, check the current output frequency. If it happens again, it overwrites the previous record. **Output Voltage at Malfunction** Default: Read only Settings 0.0–6553.5 V When a malfunction occurs, check the current output voltage. If it happens again, it overwrites the previous record. Default: Read only Settings 0.0-6553.5 V When a malfunction occurs, check the current DC voltage. If it happens again, it overwrites the previous record. **Output Current at Malfunction** Default: Read only Settings 0.00–655.35 Amp When a malfunction occurs, check the current output current. If it happens again, it overwrites the previous record. Default: Read only Settings 0.0-6553.5°C When a malfunction occurs, check the current IGBT temperature. If it happens again, it overwrites the previous record. Motor Speed in rpm at Malfunction Default: Read only Settings 0-65535 rpm When a malfunction occurs, check the current motor speed in rpm. If it happens again, it

# **15 - 411** Status of the Multi-function Input Terminal at Malfunction Default: Read only Settings 0000h-FFFFh Status of the Multi-function Output Terminal at Malfunction Default: Read only Settings 0000h-FFFFh When a malfunction occurs, check the current status of the multi-function input/output terminals. If it happens again, it overwrites the previous record. Default: Read only Settings 0000h-FFFFh When a malfunction occurs, check the current drive status (communication address 2101H). If it happens again, it overwrites the previous record. STO Latch Selection Default: 0 Settings 0: STO Latch 1: STO no Latch Pr.06-44 = 0: STO Alarm Latch. After you clear the cause of the STO Alarm, use a Reset command to clear the STO Alarm. Pr.06-44 = 1: STO Alarm no Latch. After you clear the cause of the STO Alarm, the STO Alarm clears automatically. All of the STL1-STL3 errors are "Alarm Latch" mode (in STL1-STL3 mode, the Pr.06-44 function is not effective). ★ 日子 Output Phase Loss Detection Action (OPHL) Default: 3 Settings 0: Warn and continue operation 1: Warn and ramp to stop 2: Warn and coast to stop 3: No warning The OPHL protect function is active when the setting is not 3. **Detection Time for Output Phase Loss** Default: 0.500 Settings 0.000-65.535 sec. Current Detection Level for Output Phase Loss Default: 1.00

Settings 0.00-100.00%

## ✓ ☐ Grake Time for Output Phase Loss

Default: 0.000

Settings 0.000-65.535 sec.

- Setting Pr.06-48 to 0 disables the OPHL detection function.
- Status 1: The drive is in operation

When any phase is less than the Pr.06-47 setting, and exceeds the Pr.06-46 setting time, the drive executes according to the Pr.06-45 setting.

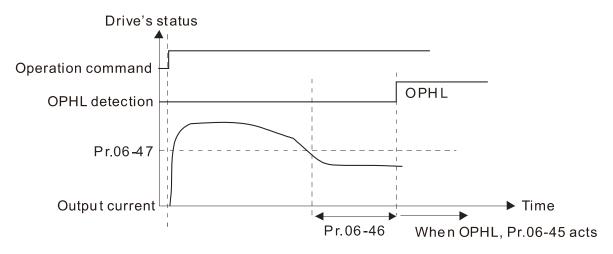

#### $\square$ Status 2: The drive is in STOP; Pr.06-48 = 0; Pr.07-02 $\neq$ 0

After the drive starts, the DC brake operates according to Pr.07-01 and Pr.07-02. During this period, OPHL detection is not active. After the DC brake action is completed, the drive starts to run, and enables the OPHL protection as mentioned above for status 1.

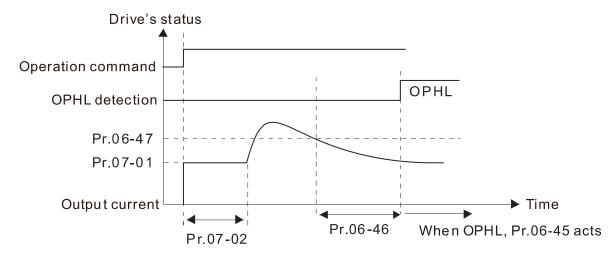

#### $\square$ Status 3: The drive is in STOP; Pr.06-48 $\neq$ 0; Pr.07-02 $\neq$ 0

When the drive starts, it executes Pr.06-48 first, and then executes Pr.07-02 (DC brake). The DC brake current level in this state includes two parts: one is 20 times the Pr.06-47 setting value in Pr.06-48 setting time; the other is the Pr.07-01 setting value in Pr.07-02 setting time. In this period, if an OPHL happens within the time for Pr.06-48, the drive executes the Pr.06-45 setting after the drive starts counting for half the time of Pr.06-48.

Status 3-1: Pr.06-48≠0, Pr.07-02≠0 (No OPHL detected before operation)

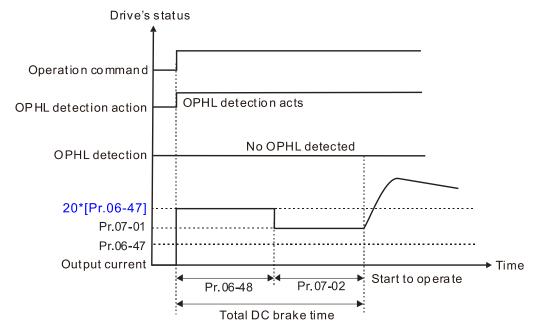

Status 3-2: Pr.06-48≠0, Pr.07-02≠0 (OPHL detected before operation)

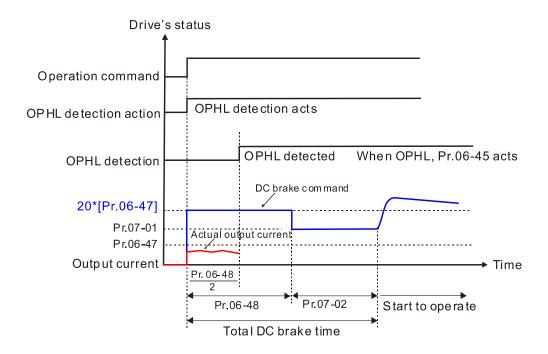

#### $\square$ Status 4: The drive is in STOP; Pr.06-48 ≠ 0; Pr.07-02 = 0

When the drive starts, it executes Pr.06-48 as the DC brake. The DC brake current level is 20 times the Pr.06-47 setting value. In this period, if an OPHL happens within the time for Pr.06-48, the drive executes the Pr.06-45 setting after the drive starts counting for half the time of Pr.06-48.

Status 4-1: Pr.06-48≠0, Pr.07-02=0 (No OPHL detected before operation)

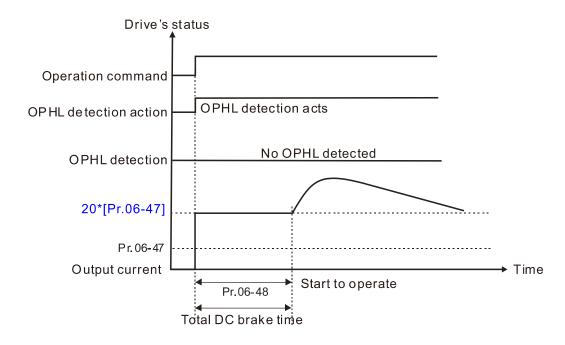

Status 4-2: Pr.06-48≠0, Pr.07-02=0 (OPHL detected before operation)

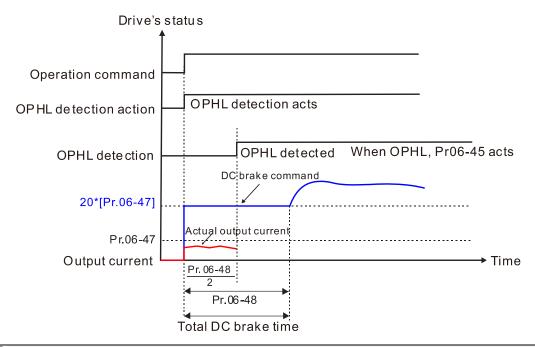

## ★ 35 - 43 LvX Auto-reset

Default: 0

Settings 0: Disable 1: Enable

#### 

Default: 0

Settings 0: Warn and ramp to stop

1: Warn and coast to stop

The drive executes the input phase loss protection according to Pr.06-53.

# ★ ## Market State ★ ## Market State ■ The Project State ■ The Project State

Default: 0

- Settings 0: Constant rated current and limit carrier wave by load current and temperature
  - 1: Constant carrier frequency and limit load current by setting carrier wave
  - 2: Constant rated current (same as setting 0), but close current limit
- Allowable maximum output frequency and the minimum carrier wave limit in control mode: For VF and SVC modes:

When the maximum output frequency is 599 Hz, the minimum carrier wave is 6 k.

Setting 0:

When the operating point is greater than the derating curve (when the operating carrier wave is greater than the rated carrier wave), the rated current is constant, and carrier frequency (Fc) output by the drive decreases automatically according to the ambient temperature, overload output current and overload time. If overloads are not frequent, and the concern is only about the carrier frequency operating with the rated current for a long time, and changes to the carrier wave due to short overload are acceptable, set to 0.

Refer to the following diagram for the level of carrier frequency. Take VFD9A0MH43ANSAA in normal duty for example: ambient temperature 50°C, 100% duty, UL open-type, and independent installation. When the carrier frequency is set to 10 kHz, it corresponds to 75% of the rated output current. When the output current is higher than this value, it automatically decreases the carrier wave according to the ambient temperature, output current and overload time. At this time, the overload capacity of the drive is still 150% of the rated current.

#### Setting 1:

When the operating point exceeds derating curve 1, the carrier frequency is fixed to the set value. Select this mode if the change of carrier wave and motor noise caused by ambient temperature and frequent overload are not acceptable. Refer to Pr.00-17.

Refer to the following diagram for the derating level of the rated current. Take VFD9A0MH43ANSAA in normal duty for example, when the carrier frequency is to be maintained at 10 kHz, the rated current decreases to 75%. The OL protection executes when the current is 120% \* 75% = 90% for one minute; therefore, it must operate by the curve to keep the carrier frequency.

#### Setting 2:

The protection method and action are the same as setting it to 0, but this disables the current limit when output current is the derating ratio ×120% (default value) in normal duty and is the derating ratio ×180% (default value) in heavy duty.

The advantage is that this can provide a higher starting output current when the carrier frequency setting is higher than the default. The disadvantage is that the carrier wave derates easily when it overloads.

#### **Example**:

When Pr.06-55 = 0 or 1, over-current stall prevention level = ratio \* Pr.06-03. When Pr.06-55 = 2, the over-current stall prevention level = Pr.06-03. Use with the settings for Pr.00-16 and Pr.00-17.

The ambient temperature also affects the derating; refer to ambient temperature derating curve. Example:

Take VFD9A0MH43ANSAA in normal duty for example: ambient temperature 50°C, UL open-type, and independent installation. When the carrier frequency is set to 10 kHz, it corresponds to 75% of the rated output current. The ambient temperature 60°C corresponds to 75% \* 75% of the rated output current.

You can adjust the derating curve modulation mode (when Pr.00-10=0 and Pr.00-11=0-3) with Pr.11-41.

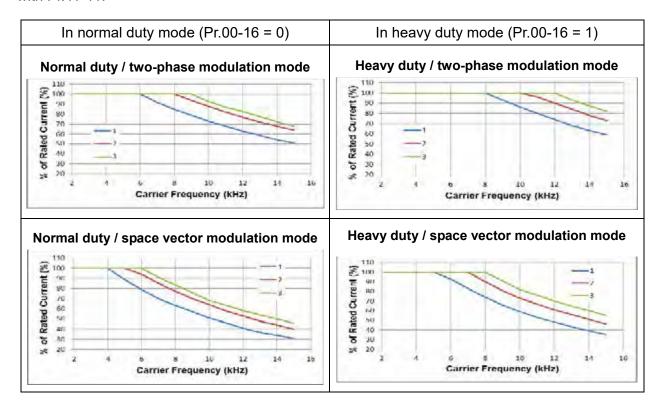

NOTE

Line 1:  $T_a = 50^{\circ} \text{ C} / \text{Duty} = 100\%$ 

Line 2:  $T_a = 50$ °C / Duty = 75% or  $T_a = 40$ °C / Duty = 100%

Line 3:  $T_a = 50^{\circ} \text{ C}$  / Duty = 50% or  $T_a = 35^{\circ} \text{ C}$  / Duty = 100%

Ambient temperature derating curve for general control

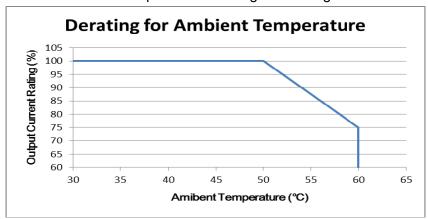

Default: 5.000

Settings 0.000-10.000 V

Default: 7.000

Settings 0.000-10.000 V

Condition settings: Pr.06-57 > Pr.06-56.

Default: 0.00

Settings 0.00-599.00 Hz

Default: 60

Settings 0-6000 sec.

- PT100 operation instructions
  - 1. Use voltage type analog input (AVI voltage 0–10 V) and select PT100 mode.
  - 2. When selecting Pr.03-00 = 11 and Pr.03-28 = 1, you must switch AFM to 0–10 V.
  - 3. The AFM outputs constant voltage or current, then Pr.03-20 = 23. You must switch ACM to 0–20 mA, and set AFM output level to 45% (Pr.03-32 = 45%) of 20 mA = 9 mA.
  - 4. Use Pr.03-32 to adjust the constant voltage or constant current of the AFM output; the setting range is 0–100.00%.
  - 5. There are two types of action levels for PT100. The diagram below shows the PT100 protecting action.

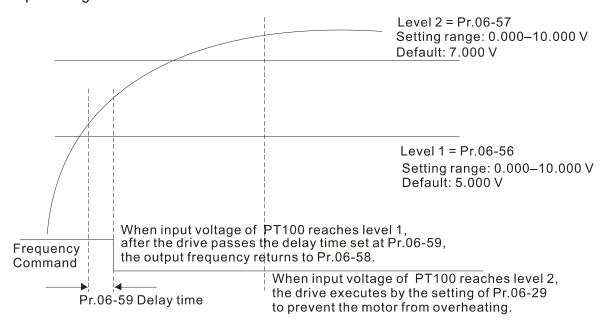

When Pr.06-58 = 0.00 Hz, PT100 function is disabled.

#### Example:

When using PT100, if the motor temperature is higher than 135°C (275°F), the drive starts to count the delay time for auto-deceleration (Pr.06-59). The drive decreases the motor frequency to the setting for Pr.06-58 when it reaches the delay time count value. The drive operates at the frequency set for Pr.06-58 until the motor temperature is lower than 135°C (275°F). If the motor temperature is higher than 150°C (302°F), the drive automatically decelerates to STOP and displays the warning "OH3".

#### Set up process:

- 1. Switch AFM to 0-20 mA on the control board.
- 2. Wiring:

Connect external terminal AFM to "+"; Connect external terminal ACM to "-" Connect AFM and AVI to "short-circuit"

- 3. Pr.03-00 = 11, Pr.03-20 = 23, Pr.03-32 = 45% (9 mA)
- 4. Refer to the RTD temperature and resistance comparison table Temperature = 135°C, resistance = 151.71  $\Omega$ , input current: 9 mA, voltage: about 1.37  $V_{DC}$  Temperature = 150°C, resistance = 157.33  $\Omega$ , input current: 9 mA, voltage: about 1.42  $V_{DC}$
- 5. When the RTD temperature > 135°C, the drive decelerates to the specified operation frequency automatically. Then, Pr.06-56 = 1.37 and Pr.06-58 = 10 Hz. When Pr.06-58 = 0, it disables the specified operation frequency.
- 6. When RTD temperature > 150°C, the drive outputs a fault, decelerates to STOP, and displays the warning "OH3". Then, Pr.06-57 = 1.42 and Pr.06-29 = 1 (warn and ramp to stop).

## ✓ ☐ Software Detection GFF Current Level

Default: 60.0

Settings 0.0-6553.5%

## Software Detection GFF Filter Time

Default: 0.10

Settings 0.00-655.35 sec.

When the drive detects that the unbalanced three-phase output current is higher than the setting for Pr.06-60, GFF protection activates. The drive then stops output.

| ☐ ☐ ☐ ☐ ☐ ☐ ☐ ☐ ☐ ☐ ☐ ☐ ☐ ☐ ☐ ☐ ☐ ☐ ☐            |
|--------------------------------------------------|
| ## Operation Time of Fault Record 2 (Day)        |
| ☐ 6 - 6 → Operation Time of Fault Record 3 (Day) |
| ☐ ☐ ☐ ☐ ☐ ☐ ☐ ☐ ☐ ☐ ☐ ☐ ☐ ☐ ☐ ☐ ☐ ☐ ☐            |
| ☐ 6 - 9 ☐ Operation Time of Fault Record 5 (Day) |
| ☐5 - 92 Operation Time of Fault Record 6 (Day)   |

Default: Read only

Settings 0-65535 days

| ☐ 6 - 6 Y Operation Time of Fault Record 1 (Min.) |
|---------------------------------------------------|
| ☐ G - G G Operation Time of Fault Record 2 (Min.) |
| ☐ 6 - 6 8 Operation Time of Fault Record 3 (Min.) |
| ☐ Geration Time of Fault Record 4 (Min.)          |
| ☐ ☐ ☐ ☐ ☐ ☐ ☐ ☐ ☐ ☐ ☐ ☐ ☐ ☐ ☐ ☐ ☐ ☐ ☐             |
| ☐ ☐ ☐ ☐ ☐ ☐ ☐ ☐ ☐ ☐ ☐ ☐ ☐ ☐ ☐ ☐ ☐ ☐ ☐             |

Default: Read only

Settings 0-1439 min.

If there is any malfunction when the drive operates, Pr.06-17–06-22 records the malfunctions, and Pr.06-63–06-70 records the operation time for four sequential malfunctions. Check if there is any problem with the drive according to the interval of the recorded fault.

#### Example:

The first error: ocA occurs after motor drive operates for 1000 minutes.

The second error: ocd occurs after another 1000 minutes.

The third error: ocn occurs after another 1000 minutes.

The fourth error: ocA occurs after another 1000 minutes.

The fifth error: ocd occurs after another 1000 minutes.

The sixth error: ocn occurs after another 1000 minutes.

Then Pr.06-17-06-22 and Pr.06-63-06-70 are recorded as follows:

|          | 1 <sup>st</sup> fault | 2 <sup>nd</sup> fault | 3 <sup>rd</sup> fault | 4 <sup>th</sup> fault | 5 <sup>th</sup> fault | 6 <sup>th</sup> fault |
|----------|-----------------------|-----------------------|-----------------------|-----------------------|-----------------------|-----------------------|
| Pr.06-17 | осА                   | ocd                   | ocn                   | осА                   | ocd                   | ocn                   |
| Pr.06-18 | 0                     | осА                   | ocd                   | ocn                   | осА                   | ocd                   |
| Pr.06-19 | 0                     | 0                     | осА                   | ocd                   | ocn                   | осА                   |
| Pr.06-20 | 0                     | 0                     | 0                     | ocA                   | ocd                   | ocn                   |
| Pr.06-21 | 0                     | 0                     | 0                     | 0                     | ocA                   | ocd                   |
| Pr.06-22 | 0                     | 0                     | 0                     | 0                     | 0                     | осА                   |
| Pr.06-63 | 1000                  | 560                   | 120                   | 1120                  | 680                   | 240                   |
| Pr.06-64 | 0                     | 1                     | 2                     | 2                     | 3                     | 4                     |
| Pr.06-65 | 0                     | 1000                  | 560                   | 120                   | 1120                  | 680                   |
| Pr.06-66 | 0                     | 0                     | 1                     | 2                     | 2                     | 3                     |
| Pr.06-67 | 0                     | 0                     | 1000                  | 560                   | 120                   | 1120                  |
| Pr.06-68 | 0                     | 0                     | 0                     | 1                     | 2                     | 2                     |
| Pr.06-69 | 0                     | 0                     | 0                     | 1000                  | 560                   | 120                   |
| Pr.06-70 | 0                     | 0                     | 0                     | 0                     | 1                     | 2                     |

<sup>\*</sup> By examining the time record, you can see that that the last fault (Pr.06-17) happened after the drive ran for 4 days and 240 minutes.

# 

Default: 0.0

Settings 0.0-100.0%

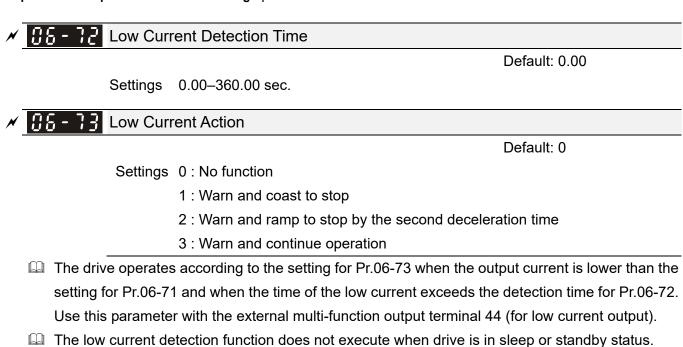

## **07 Special Parameters**

✓ You can set this parameter during operation.

| Softw  | vare Brake Level                             |          |
|--------|----------------------------------------------|----------|
|        |                                              | Default: |
| Settir | ngs 115V / 230V: 350.0–450.0 V <sub>DC</sub> | 370.0    |
|        | 460V: 700.0-900.0 V <sub>DC</sub>            | 740.0    |
|        |                                              | 0        |

Sets the brake transistor level for the DC BUS voltage. Choose a suitable brake resistor to achieve the best deceleration. Refer to Chapter 7 Optional Accessories for information about brake resistors.

## 

Default: 0

Settings 0–100%

Sets the level of the DC brake current output to the motor during start-up and stop. When you set the DC brake current percentage, the rated current is regarded as 100%. Start with a low DC brake current level, and increase it slowly until the proper brake torque is reached. However, to avoid burning the motor, the DC brake current can NOT exceed the rated current. Therefore, DO NOT use the DC brake for mechanical retention, otherwise injury or accident may occur.

## ✓ ☐ 7 - ☐ 2 DC Brake Time at RUN

Default: 0.0

Settings 0.0-60.0 sec.

The motor may continue rotating after the drive stops output due to external forces or the inertia of the motor itself. If you use the drive with the motor rotating, it may cause motor damage or trigger drive protection due to over-current. This parameter outputs DC current, generating torque to force the motor stop to get a stable start before motor operation. This parameter determines the duration of the DC brake current output to the motor when the drive starts up. Setting this parameter to 0.0 disables the DC brake at start-up.

## ✓ ☐ ? - ☐ ☐ DC Brake Time at STOP

Default: 0.0

Settings 0.0-60.0 sec.

- The motor may continue rotating after the drive stops output due to external forces or the inertia of the motor itself. This parameter outputs DC current, generating torque to force the drive stop after the drive stops output to make sure that the motor stops.
- This parameter determines the duration of the DC Brake current output to the motor when braking. To enable DC brake at STOP, set Pr.00-22 (Stop Method) to 0 (ramp to stop).
- Related parameters: Pr.00-22 Stop Method, Pr.07-04 DC Brake Frequency at Start

## 

Default: 0.00

Settings 0.00-599.00 Hz

This parameter determines the start frequency of the DC brake before the drive ramps to stop. When this setting is less than Pr.01-09 (Start-up Frequency), the start frequency of the DC brake starts from the minimum frequency.

#### **Output frequency**

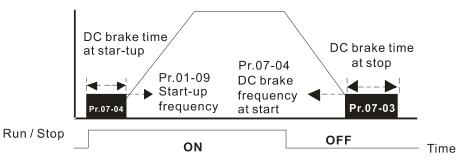

DC Brake Output Timing Diagram

- Use the DC brake before running the motor when the load is movable at stop, such as with fans and pumps. The motor is in free operating status and in unknown rotation direction before the drive starts up. Execute the DC brake before you start the motor.
- Use DC Brake at STOP when you need to brake the motor quickly or to control the positioning, such as with cranes or cutting machines.

## ✓ ☐ 7 - ☐ 5 Voltage Increasing Gain

Default: 100

Settings 1–200%

When using speed tracking, adjust Pr.07-05 to slow down the increasing voltage gain if there are errors such as oL or oc; however, the speed tracking time will be longer.

## ✓ ☐ 7 - ☐ ☐ Restart after Momentary Power Loss

Default: 0

Settings 0: Stop operation

- 1: Speed tracking by the speed before the power loss
- 2: Speed tracking by the minimum output frequency
- Determines the operation mode when the drive restarts from a momentary power loss.
- The power system connected to the drive may power off momentarily for many reasons. This function allows the drive to keep outputting after the drive is repowered and does not cause the drive to stop.
- 1: Frequency tracking begins before momentary power loss and accelerates to the master Frequency command after the drive output frequency and motor rotator speed are synchronous. Use this setting when there is a lot of inertia with little resistance on the motor load. For example, in equipment with a large inertia flywheel, there is NO need to wait until the flywheel stops completely after a restart to execute the operation command; therefore, it saves time.

2: Frequency tracking starts from the minimum output frequency and accelerates to the master Frequency command after the drive output frequency and motor rotator speed are synchronous. Use this setting when there is little inertia and large resistance.

## ★ ☐ ☐ ☐ ☐ ☐ ☐ Allowed Power Loss Duration

Default: 2.0

Settings 0.0-20.0 sec.

- Determines the maximum time of allowable power loss. If the duration of a power loss exceeds this parameter setting, the AC motor drive stops output.
- Pr.07-06 is valid when the maximum allowable power loss time is ≤ 20 seconds and the AC motor drive displays "LV". If the AC motor drive is powered off due to overload, even if the maximum allowable power loss time is ≤ 20 seconds, the operation mode set in Pr.07-06 does not execute.

## 

Default: 0.5

Settings 0.1–5.0 sec.

When momentary power loss is detected, the AC motor drive blocks its output and then waits for a specified period of time (determined by Pr.07-08, called Base Block Time) before resuming operation. Set this parameter to the time that allows the residual voltage at the output side to decrease to 0 V before activating the drive again.

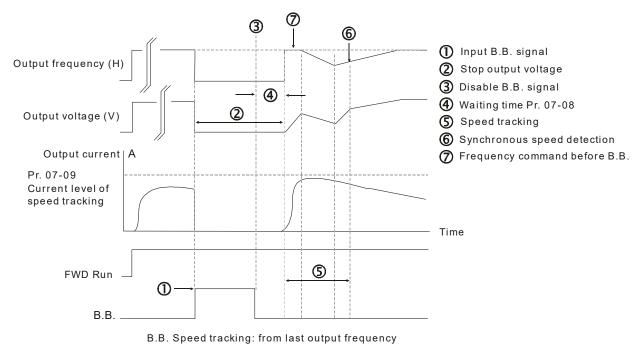

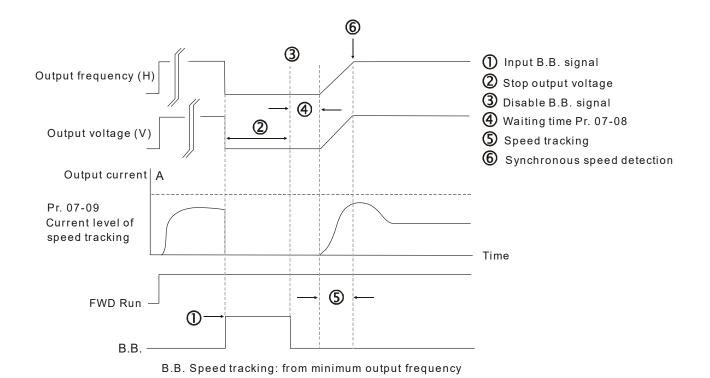

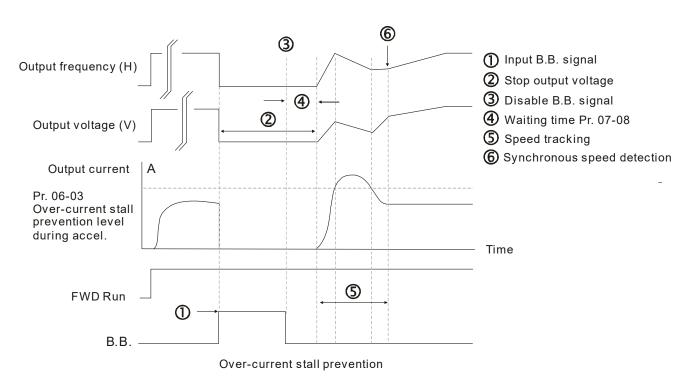

# 

Default: 100

#### Settings 20-200%

- The AC motor drive executes speed tracking only if the output current is greater than the value set in Pr.07-09.
- The maximum current for speed tracking affects the synchronous time. The larger the parameter setting is, the faster the synchronization occurs. However, if the parameter setting is too large, the overload protection function may be activated.

| N |              | <b>? - ∤</b> ₿ Restart a | after Fault Action                                                                  |
|---|--------------|--------------------------|-------------------------------------------------------------------------------------|
|   |              |                          | Default: 0                                                                          |
|   |              | Settings                 | 0: Stop operation                                                                   |
|   |              |                          | 1: Speed tracking by current speed                                                  |
|   |              |                          | 2: Speed tracking by minimum output frequency                                       |
|   |              | In PG control mo         | ode, the AC motor drive executes the speed tracking function automatically          |
|   |              |                          | PG speed when this setting is NOT set to 0.                                         |
|   |              | J                        | , oc, ov, occ. To restart after oc, ov, occ, you can NOT set Pr.07-11 to 0.         |
| × | 8            | <b>?-</b> ; Number       | of Times of Auto-restart after Fault                                                |
|   |              |                          | Default: 0                                                                          |
|   |              | Settings                 | 0–10                                                                                |
|   |              | After fault (allowed     | d fault: oc, ov, occ) occurs, the AC motor drive can reset and restart automaticall |
|   |              | up to 10 times.          |                                                                                     |
|   |              | If the number of fa      | aults exceeds the Pr.07-11 setting, the drive does not reset and restart until you  |
|   |              | press "RESET" m          | anually and execute the operation command again.                                    |
| • |              | 7 17 Speed T             | rooking during Start up                                                             |
| ~ | U            | Speed I                  | racking during Start-up  Default: 0                                                 |
|   |              | Sottings                 | 0: Disable                                                                          |
|   |              | Settings                 |                                                                                     |
|   |              |                          | 1: Speed tracking by maximum output frequency                                       |
|   |              |                          | 2: Speed tracking by motor frequency at start                                       |
|   | m            | Connect translation is   | 3: Speed tracking by minimum output frequency                                       |
|   |              |                          | s suitable for punch, fans and other large inertia loads. For example, a            |
|   |              | •                        | n usually has a large inertia flywheel, and the general stop method is coast to     |
|   |              | •                        | be restarted again, the flywheel may take 2–5 minutes or longer to stop. This       |
|   |              |                          | allows you to start the flywheel operating again without waiting until the          |
|   |              | flywheel stops cor       | ripletely.                                                                          |
| N | $\mathbf{G}$ | 了一                       | ction Selection                                                                     |
|   |              |                          | Default: 0                                                                          |
|   |              | Settings                 | 0: Disable                                                                          |
|   |              |                          | 1: dEb with auto-acceleration/auto-deceleration, the drive does not output the      |
|   |              |                          | frequency after the power is restored.                                              |
|   |              |                          | 2: dEb with auto-acceleration/ auto-deceleration, the drive outputs the             |
|   |              |                          | frequency after the power is restored.                                              |
|   |              | dEb (Deceleration        | Energy Backup) lets the motor decelerate to stop when momentary power loss          |
|   |              | occurs. When the         | power loss is instantaneous, use this function to let the motor decelerate to       |
|   |              | zero speed. If the       | power recovers at this time, the drive restarts the motor after the dEb return      |
|   |              | time.                    |                                                                                     |
|   |              | Lv return level: De      | efault value depends on the drive power model.                                      |
|   |              | Frame A, B, C, D         | = Pr.06-00 + 60 V / 30 V (220V series)                                              |
|   |              | Frame F and above        | $V_0 = Pr 06.00 + 80 V / 40 V (220V series)$                                        |

#### **Chapter 12 Description of Parameter Settings | ME300**

- □ Lv level: Default is Pr.06-00.
   □ During dEb operation, other protection, such as ryF, ov, oc, occ, and EF may interrupt it, and these error codes are recorded.
   □ The STOP (RESET) command does not work during the dEb auto-deceleration, and the drive continues decelerating to stop. To make the drive coast to stop immediately, use another function (EF) instead.
   □ The B.B. function does not work when executing dEb. The B.B. function is enabled after the dEb function finishes.
   □ Even though the Lv warning does not display during dEb operation, if the DC BUS voltage is lower than the Lv level, MO = 10 (Low voltage warning) still operates.
   □ The following explains the dEb action:
   When the DC voltage drops below the dEb setting level, the dEb function starts to work (soft start
- **Situation 1:** Momentary power loss, or power current too low and unstable, or power supply sliding down because of sudden heavy load.

Pr.07-13 = 1 and power recovers.

relay remains closed), and the drive executes auto-deceleration.

When the power recovers and DC BUS voltage exceeds the dEb return level, the drive linearly decelerates to 0 Hz and stops. The keypad displays the "dEb" warning until you manually reset it, so that you can see the reason for the stop.

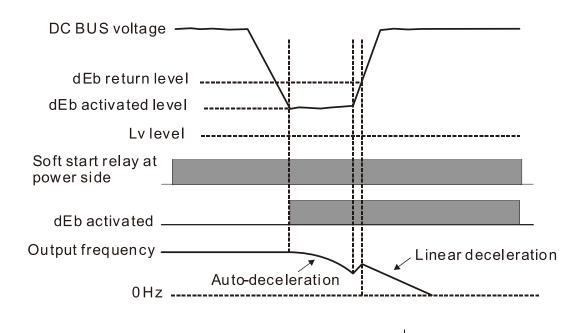

Situation 2: Momentary power loss, or power current too low and unstable, or power supply sliding down because of sudden heavy load.

Pr.07-13 = 2 and power recovers.

During the dEb deceleration (includes 0 Hz run), if the power recovers higher than dEb return level, the drive maintains the frequency for three seconds and then accelerates again. The dEb warning on the keypad clears automatically.

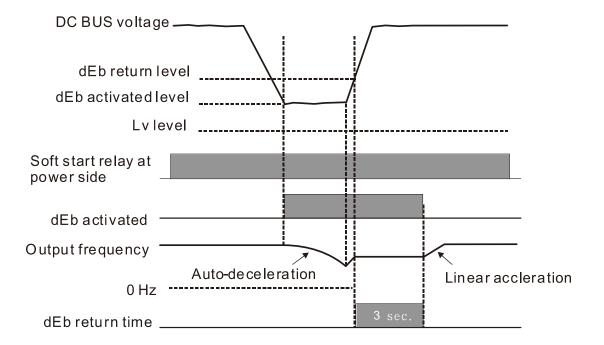

Situation 3: Power supply unexpected shut down or power loss.

Pr.07-13 = 1 and power does not recover.

The keypad displays the "dEb" warning and stops after decelerating to the lowest running frequency. When the DC BUS voltage is lower than the Lv level, the drive disconnects the soft start relay until the power completely runs out.

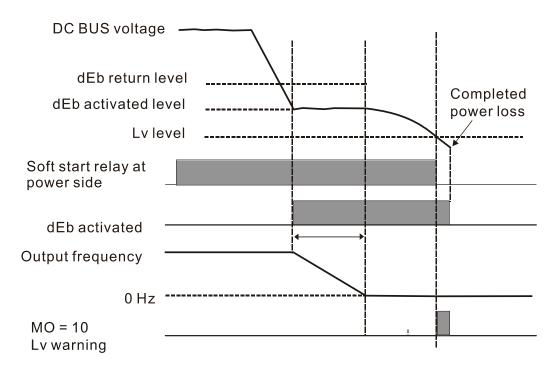

Situation 4: Power supply unexpected shut down or power loss.

Pr.07-13 = 2 and power does not recover.

The drive decelerates to 0 Hz. The DC BUS voltage continues to decrease until the voltage is lower than the Lv level, and then the drive disconnects the soft start relay. The keypad displays "dEb" warning until the drive completely runs out of power.

• **Situation 5:** Pr.07-13 = 2 and power recovers after the DC BUS voltage is lower than the Lv level. The drive decelerates to 0 Hz. The DC BUS voltage continues to decrease until the voltage is lower than the Lv level, and then the drive disconnects the soft start relay. The soft start relay closes again after the power recovers and the DC BUS voltage is higher than the Lv return level. When the DC BUS voltage is higher than the dEb return level, the drive maintains the frequency for three seconds and starts to accelerate linearly, and the dEb warning on the keypad clears automatically.

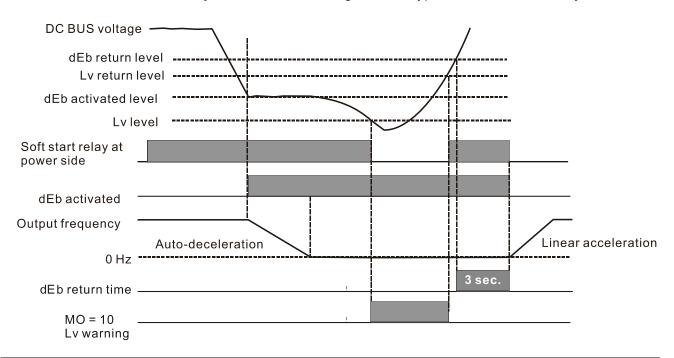

# Dwell Time at Acceleration

Default: 0.00

Settings 0.00–600.00 sec.

# 

Default: 0.00

Settings 0.00-600.00 sec.

# 

Default: 0.00

Settings 0.00-599.00 Hz

# 

Default: 0.00

Settings 0.00-599.00 Hz

- In heavy load situations, the Dwell temporarily maintains stable output frequency. Use this parameter for cranes, elevators, and so on.
- When the load is heavier, use Pr.07-15–Pr.07-18 to avoid OV or OC protection.

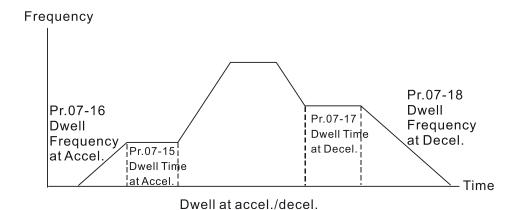

# Fan Cooling Control

Default: 3

Settings 0: Fan always ON

- 1: Fan is OFF after the AC motor drive stops for one minute.
- 2: When the AC motor drive runs, the fan is ON. When the AC motor drive stops, the fan is OFF.
- 3: Fan turns ON when the temperature reaches around 60°C
- 5: Fan turns ON/OFF when the AC motor drive runs/stops and stops at zero speed.
- Use this parameter to control the fan.
- © : Fan runs immediately when the drive power is turned ON.
- 1: Fan runs when AC motor drive runs. One minute after AC motor drive stops, the fan is OFF.
- 2: Fan runs when AC motor drive runs and stops immediately when AC motor drive stops.
- 3: When temperature of the IGBT or capacitance is higher than 60°C, the fan runs.

  When the temperature of the IGBT and capacitance both are lower than 40°C, the fan stops.

# M 17-28 Deceleration of Emergency or Forced Stop

Default: 0

Settings 0: Coast to stop

- 1: Stop by the first deceleration time
- 2: Stop by the second deceleration time
- 3: Stop by the third deceleration time
- 4: Stop by the fourth deceleration time
- 5: System deceleration
- 6: Automatic deceleration
- When the multi-function input terminal is set to EF input (setting 10) or forced to stop (setting 18) and the terminal contact is ON, the drive stops according to the setting of this parameter.

# ★ 37-2 | Automatic Energy-saving Setting

Default: 0

Settings 0: Disable

1: Enable

When energy-saving is enabled, the motor acceleration operates with full voltage. During

constant speed operation, it automatically calculates the best voltage value according to the load power. This function is not suitable for fluctuating loads or loads which are nearly full during operation.

When the output frequency is constant (that is, constant operation), the output voltage decreases automatically as the load decreases. Therefore, the drive operates with minimum multiplication of voltage and current (electric power).

# ★ ☐ 7 - 2 2 Energy-saving Gain

Default: 100

Settings 10-1000%

- When Pr.07-21 is set to 1, use this parameter to adjust the energy-saving gain. The default is 100%. If the result is not satisfactory, adjust it by decreasing the setting value. If the motor oscillates, then increase the setting value.
- In certain applications such as high speed spindles, the temperature rise in the motor is a major concern. When the motor is not in working state, reduce the motor current to a lower level. Reduce this parameter setting to meet this requirement.

# ★ ☐ 7 - 2 3 Auto Voltage Regulation (AVR) Function

Default: 0

Settings 0: Enable AVR

1: Disable AVR

2: Disable AVR during deceleration

- The rated voltage of a 220V motor is usually AC 200 V, 60 Hz / 50 Hz, and the input voltage of the AC motor drive may vary from AC 180 V to 264 V, 50 Hz / 60 Hz. Therefore, when the AC motor drive is used without the AVR function, the output voltage is the same as the input voltage. When the motor runs at the voltage exceeding 12–20% of the rated voltage, it causes higher temperatures, damaged insulation, and unstable torque output, which result in losses due to shorter motor lifetime.
- The AVR function automatically regulates the output voltage of the AC motor drive to the motor rated voltage. For example, if the V/F curve is set at AC 200 V, 50 Hz and the input voltage is at AC 200–264 V, then the drive automatically reduces the output voltage to the motor to a maximum of AC 200 V, 50 Hz. If the input voltage is at AC 180–200 V, the output voltage to motor and input power are in direct proportion.
- 0: When the AVR function is enabled, the drive calculates the output voltage according to the actual DC BUS voltage. The output voltage does NOT change when the DC BUS voltage changes.
- 1: When the AVR function is disabled, the drive calculates the output voltage according to the actual DC BUS voltage. The DC BUS voltage changes the output voltage, and may cause insufficient or over-current or shock.
- 2: The drive disables the AVR function when decelerating to stop, and may accelerate to brake.
- When the motor ramps to stop, the deceleration time is shorter when setting this parameter to 2 with auto-acceleration and deceleration, and the deceleration is quicker and more stable.

| ×   | 8 | 구 - 근 목 Torque Command Filter Time (V/F and SVC Control Mode)                                       |
|-----|---|----------------------------------------------------------------------------------------------------|
|     |   | Default: 0.050                                                                                      |
|     |   | Settings 0.001–10.000 sec.                                                                          |
|     |   | When the setting is too long, the control is stable but the control response is delayed. When the   |
|     |   | setting is too short, the response is quicker but the control may be unstable. Adjust the setting   |
|     |   | according to the stability of the control and response times.                                       |
| N   | Ω | 7 - 25 Slip Compensation Filter Time (V/F and SVC Control Mode)                                     |
| ,.  |   | Default: 0.100                                                                                      |
|     |   | Settings 0.001–10.000 sec.                                                                          |
|     |   | Change the compensation response time with Pr.07-24 and Pr.07-25.                                   |
|     |   | If you set Pr.07-24 and Pr.07-25 to 10 seconds, the compensation response time is the slowest;      |
|     |   | however, the system may be unstable if you set the time too short.                                  |
|     |   |                                                                                                    |
| M   |   | 7 - 2 5 Torque Compensation Gain                                                                    |
| . 🖊 |   | 7 - 7 7 Torque Compensation Gain (Motor 2)                                                          |
|     |   | Default: 1                                                                                          |
|     |   | Settings IM: 0–10 (when Pr.05-33 = 0)                                                               |
|     |   | PM: 0–5000 (when Pr.05-33 = 1 or 2)                                                                 |
|     |   | With a large motor load, a part of drive output voltage is absorbed by the stator winding resistor; |
|     |   | therefore, the air gap magnetic field is insufficient. This causes insufficient voltage at motor    |
|     |   | induction and results in excessive output current but insufficient output torque. Auto-torque       |
|     |   | compensation can automatically adjust the output voltage according to the load and keep the air     |
|     |   | gap magnetic fields stable to get the optimal operation.                                            |
|     |   | In the V/F control, the voltage decreases in direct proportion with decreasing frequency. It        |
|     |   | reduces the torque decrease at low speed due to the AC while the DC resistor is unchanged. The      |
|     |   | auto-torque compensation function increases the output voltage at low frequency to get a higher     |
|     |   | starting torque.                                                                                    |
|     |   | When the compensation gain is set too high, it may cause motor over-flux and result in a too        |
|     |   | large output current, overheating the motor or triggering the protection function.                  |
| M   | = | 7 - 2 7 Slip Compensation Gain (V/F and SVC Control Mode)                                           |
| M   |   | 1 - 12 Slip Compensation Gain (Motor 2)                                                             |
|     |   | Default: 0.00                                                                                       |
|     |   | Settings 0.00–10.00 (Default value is 1 in SVC mode)                                                |
|     |   | The induction motor needs constant slip to produce magnetic torque. It can be ignored at higher     |
|     |   | motor speeds, such as rated speed or 2–3% of slip.                                                  |
|     |   | In operation, the slip and the synchronous frequency are in reverse proportion to produce the       |
|     |   | same magnetic torque. The slip is larger with the reduction of the synchronous frequency. The       |
|     |   | motor may stop when the synchronous frequency decreases to a specific value. Therefore, the         |
|     |   | slip seriously affects the motor speed accuracy at low speed.                                       |
|     |   | In another situation, when you use an induction motor with the drive, the slip increases when the   |
|     |   | load increases. It also affects the motor speed accuracy.                                           |

## Chapter 12 Description of Parameter Settings | ME300

| ш<br>ш   | <ul> <li>□ Use this parameter to set the compensation frequency, and reduce the slip to maintain the synchronous speed when the motor runs at the rated current in order to improve the accuracy of the drive. When the drive output current is higher than Pr.05-05 (No-load Current of Induction Motor 1 (A)), the drive compensates the frequency with this parameter.</li> <li>□ This parameter is set to 1.00 automatically when Pr.00-11 (Speed Control Method) is changed from V/F mode to vector mode. Apply the slip compensation after load and acceleration. Increase the compensation value from small to large gradually; add the output frequency with motor rated slip * Pr.07-27 (Slip Compensation Gain) when the motor is at the rated load. If the actual speed ratio is slower than expected, increase the parameter setting value; otherwise, decrease the setting value.</li> </ul> |                                                                                   |  |  |
|----------|----------------------------------------------------------------------------------------------------|-----------------------------------------------------------------------------------|--|--|
| П        | 7 - 23 Slip Dev                                                                                                    | ation Level                                                                       |  |  |
| Ü        | Slip Dev                                                                                                    | Default: 0                                                                        |  |  |
|          | Settings                                                                                                    | 0.0–100.0%                                                                        |  |  |
|          | · · · · · · · · · · · · · · · · ·                                                                                                    | 0: No detection                                                                   |  |  |
|          | 7 70 Clin Day                                                                                                    | ation Datastian Time                                                              |  |  |
| Ü        | <mark>} - }}}</mark> Slip Dev                                                                                                    | ation Detection Time                                                              |  |  |
|          | Settings                                                                                                    | Default: 1.0<br>0.0–10.0 sec.                                                     |  |  |
|          |                                                                                                    | 0.0–10.0 sec.                                                                     |  |  |
|          | 7 - 3 / Slip Dev                                                                                                    | ation Action                                                                      |  |  |
|          |                                                                                                    | Default: 0                                                                        |  |  |
|          | Settings                                                                                                    | 0: Warn and continue operation                                                    |  |  |
|          |                                                                                                    | 1: Warn and ramp to stop                                                          |  |  |
|          |                                                                                                    | 2: Warn and coast to stop                                                         |  |  |
|          |                                                                                                    | 3: No warning                                                                     |  |  |
|          |                                                                                                    | 29–Pr.07-31 set the allowable slip level/time and the over-slip action when the   |  |  |
|          | drive is running.                                                                                                    |                                                                                   |  |  |
| 0        | 7-32 Motor S                                                                                                    | ock Compensation Factor                                                           |  |  |
|          |                                                                                                    | Default: 1000                                                                     |  |  |
|          | Settings                                                                                                    | 0–10000                                                                           |  |  |
|          | If there are currer                                                                                                    | wave motions in the motor in some specific area, setting this parameter can       |  |  |
|          | effectively improv                                                                                                    | this situation. When running with high frequency or PG, set this parameter to     |  |  |
|          | 0. When the curre                                                                                                    | nt wave motion occurs in low frequency and high-power, increase the value for     |  |  |
|          | Pr.07-32.                                                                                                    |                                                                                   |  |  |
| <u> </u> | 7 - 3 3 Auto-res                                                                                                    | art Interval of Fault                                                             |  |  |
|          |                                                                                                    | Default: 60.0                                                                     |  |  |
|          | Settings                                                                                                    | 0.0–6000.0 sec.                                                                   |  |  |
|          |                                                                                                    | art occurs after a fault, the drive uses Pr.07-33 as a timer and starts counting  |  |  |
|          |                                                                                                    | Its within this time period. Within this period, if the number of faults does not |  |  |

exceed the setting for Pr.07-11, the counting clears and starts from 0 when the next fault occurs.

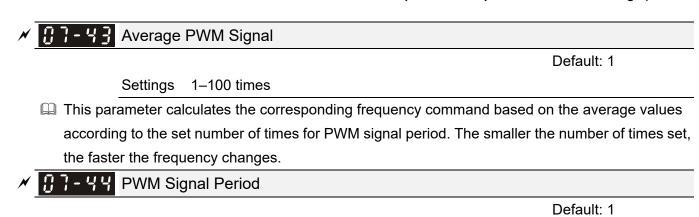

Settings 1-2000 ms

- Sets the period for PWM signal input.
- ME300 can control the operation frequency of the drive through PWM/pulse signal outputted from devices such as PLC; however, PWM signal can only be input from MI5. You must set the Master frequency command (AUTO) source Pr.00-20 to 4 (Pulse input without direction command) and set pulse input type Pr.10-16 to 6 (PWM signal input). Pr.07-43 sets how long the PWM outputs a command after how many times of averaging and sets the period of external PWM. The corresponding output frequency calculates according to the settings for these two parameters.
- When the actual input PWM pulse signal period is different from Pr.07-44 setting, the output frequency calculates incorrectly.
- The relationship between PWM signal and frequency command shows as the diagram below:

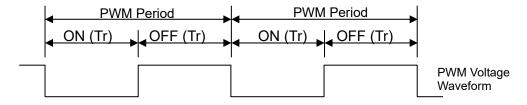

Frequency command value (Hz) = (ON time / PWM period) x the maximum output frequency (Hz)

Default: 8000

Settings 0-65535

[This page intentionally left blank]

## **08 High-function PID Parameters**

✓ You can set this parameter during operation.

# ✓ ☐ ☐ Terminal Selection of PID Feedback

Default: 0

Settings 0: No function

1: Negative PID feedback: by analog input (Pr.03-00)

4: Positive PID feedback: by analog input (Pr.03-00)

7: Negative PID feedback: by communication protocol

8: Positive PID feedback: by communication protocol

#### Negative feedback means:

+ target value - feedback. The detection value increases by increasing the output frequency.

#### Positive feedback means:

- target value + feedback. The detection value decreases by increasing the output frequency.
- When Pr.08-00  $\neq$  7 neither  $\neq$  8, the input value is disabled. The value of the setting does not remain the same after the drive is off.

#### 1. Common applications for PID control:

- ☑ Flow control: Use a flow sensor to feedback the flow data and perform accurate flow control.
- ☑ Pressure control: Use a pressure sensor to feedback the pressure data and perform precise pressure control.
- ☑ Air volume control: Use an air volume sensor to feedback the air volume data to achieve excellent air volume regulation.
- ☑ Temperature control: Use a thermocouple or thermistor to feedback temperature data for comfortable temperature control.
- ☑ Speed control: Use a speed sensor or encoder to feedback motor shaft speed or input another machine speed as a target value for closed loop speed control of the master-slave operation.

#### 2. PID control loop:

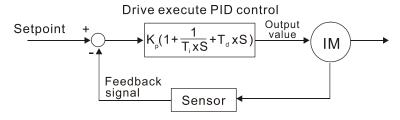

#### 3. Concept of PID control:

#### Proportional gain (P):

The output is proportional to input. With only proportional gain control, there is always a steady-state error.

## Integral time (I):

The controller output is proportional to the integral of the controller input. To eliminate the steady-state error, add an "integral part" to the controller. The integral time controls the relation between the integral part and the error. The integral part increases over time even if the error is

small. It gradually increases the controller output to eliminate the error until it is zero. This stabilizes the system without a steady-state error by using proportional gain control and integral time control.

#### Differential control (D):

The controller output is proportional to the differential of the controller input. During elimination of the error, oscillation or instability may occur. Use the differential control to suppress these effects by acting before the error. That is, when the error is near 0, the differential control should be 0. Use proportional gain (P) and differential control (D) to improve the system state during PID adjustment.

#### 4. Using PID control in a constant pressure pump feedback application:

Set the application's constant pressure value (bar) to be the set point of PID control. The pressure sensor sends the actual value as the PID feedback value. After comparing the PID set point and PID feedback, an error displays. The PID controller calculates the output by using proportional gain (P), integral time (I) and differential time (D) to control the pump. It controls the drive to use a different pump speed and achieves constant pressure control by using a 4–20 mA signal corresponding to 0–10 bar as feedback to the drive. A–b

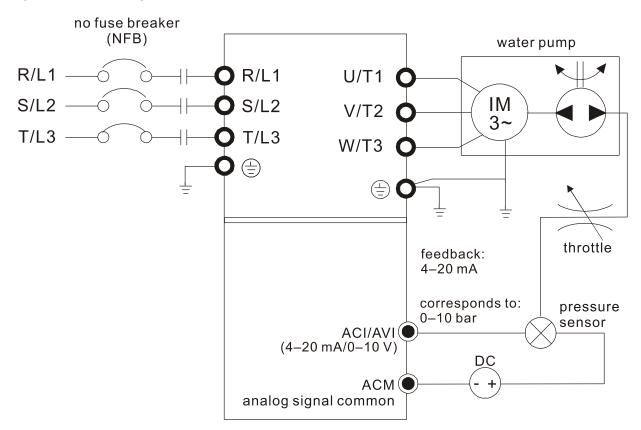

- Pr.00-04 = 10 (display PID feedback (b) (%))
- Pr.01-12 Acceleration Time is set according to actual conditions.
- Pr.01-13 Deceleration Time is set according to actual conditions.
- Pr.00-21 = 0 to operate through the digital keypad
- Pr.00-20 = 0, the digital keypad controls the set point.
- Pr.08-00 = 1 (negative PID feedback from analog input)

- AVI analog input Pr.03-00 = 5, PID feedback signal.
- Pr.08-01–08-03 is set according to actual conditions.
   If there is no vibration in the system, increase Pr.08-01 (Proportional Gain (P))
   If there is no vibration in the system, decrease Pr.08-02 (Integral Time (I))
   If there is no vibration in the system, increase Pr.08-03 (Differential Time (D))
- Refer to Pr.08-00-08-21 for PID parameter settings.

## ✓ ☐ ☐ ☐ ☐ Proportional Gain (P)

Default: 1.00

Settings 0.0–500.0 (When Pr.08-23 bit1 = 0) 0.00–500.00 (When Pr.08-23 bit1 = 1)

- 1.0: Kp gain is 100%; if the setting is 0.5, Kp gain is 50%.
- Eliminates the system error; usually used to decrease the error and get faster response speed. If you set the value too high, it may cause system oscillation and instability.
- If you set the other two gains (I and D) to zero, proportional control is the only effective parameter.

# ✓ ☐ B - ☐ Integral Time (I)

Default: 1.00

## Settings 0.00–100.00 sec.

- Use the integral controller to eliminate the error during stable system operation. The integral control does not stop working until the error is zero. The integral is affected by the integral time. The smaller the integral time, the stronger the integral action. It is helpful to reduce overshoot and oscillation for a stable system. Accordingly, the speed to lower the steady-state error decreases. The integral control is often used with the other two controls for the PI controller or PID controller.
- Sets the integral time of the I controller. When the integral time is long, there is a small I controller gain, with slower response and slow external control. When the integral time is short, there is a large I controller gain, with faster response and rapid external control.
- When the integral time is too short, it may cause system oscillation.
- Set Integral Time to 0.00 to disable the parameter Pr.08-02.

# 

Default: 0.00

#### Settings 0.00–1.00 sec.

Use the differential controller to show the system error change, as well as to preview the change in the error. You can use the differential controller to eliminate the error in order to improve the system state. Using a suitable differential time can reduce overshoot and shorten adjustment time; however, the differential operation increases noise interference. Note that a too large differential causes more noise interference. In addition, the differential shows the change and the differential output is 0 when there is no change. Note that you cannot use the differential control independently. You must use it with the other two controllers to for the PD controller or PID controller.

# Chapter 12 Description of Parameter Settings | ME300 Sets the D controller gain to determine the error change response. Using a suitable differential time reduces the P and I controllers overshoot to decrease the oscillation for a stable system. A differential time that is too long may cause system oscillation. The differential controller acts on the change in the error and cannot reduce the interference. Do not use this function when there is significant interference. ★ 중요 - 중점 Upper Limit of Integral Control Default: 100.0 Settings 0.0–100.0% Defines an upper bound for the integral gain (I) and therefore limits the master frequency. The formula is: Integral upper bound = Maximum Operation Frequency (Pr.01-00) x (Pr.08-04%). An excessive integral value causes a slow response due to sudden load changes and may cause motor stall or machine damage. ★ ## PID Output Command Limit (Positive Limit) Default: 100.0 Settings 0.0–100.0% Defines the percentage of the output frequency limit during the PID control. The formula is Output Frequency Limit = Maximum Operation Frequency (Pr.01-00) × Pr.08-05%. ✓ ₩₩ - ₩₩ PID Feedback Value by Communication Protocol Default: 0.00 Settings -200.00-200.00% Use communication to set the PID feedback value when the PID feedback input is set to communication (Pr.08-00 = 7 or 8). ✓ ☐ PID Delay Time Default: 0.0 Settings 0.0–2.5 sec. ## PID Mode Selection Default: 0 Settings 0: Serial connection 1: Parallel connection 0: Use conventional PID control structure. 1: The proportional gain, integral gain and differential gain are independent. You can customize

the P, I and D value to fit your application.

- Pr.08-07 determines the primary low pass filter time when in PID control. Setting a large time constant may slow down the drive's response rate.
- PID control output frequency is filtered with a primary low pass function. This function can filter a mix of frequencies. A long primary low pass time means the filter degree is high and a short primary low pass time means the filter degree is low.

- Inappropriate delay time setting may cause system error.
- PI Control:

Controlled only by the P action, so the deviation cannot be entirely eliminated. In general, to eliminate residual deviations, use the P + I controls. When you use the PI control, it eliminates the deviation caused by the targeted value changes and the constant external interferences. However, if the I action is too powerful, it delays the response when there is rapid variation. You can use the P action by itself to control the loading system with the integral components.

#### PD Control:

When deviation occurs, the system immediately generates an operation load that is greater than the load generated only by the D action to restrain the deviation increment. If the deviation is small, the effectiveness of the P action decreases as well. The control objects include applications with integral component loads, which are controlled by the P action only. Sometimes, if the integral component is functioning, the whole system may vibrate. In this case, use the PD control to reduce the P action's vibration and stabilize the system. In other words, this control is useful with no brake function's loading over the processes.

#### PID Control:

Use the I action to eliminate the deviation and the D action to reduce vibration; then combine this with the P action for the PID control. Use the PID method for a control process with no deviations, high accuracy, and a stable system.

#### Serial connection

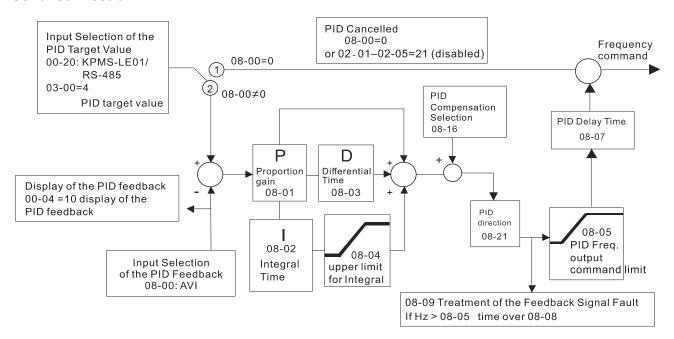

#### Parallel connection

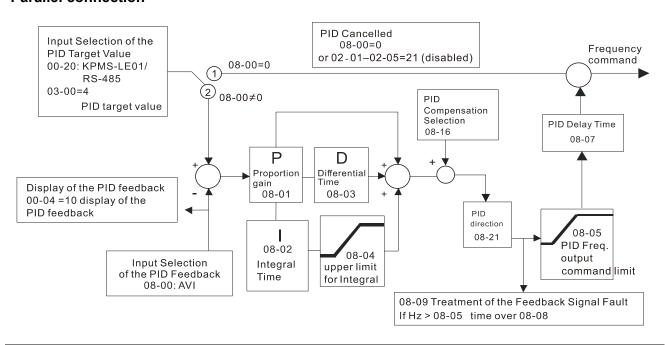

# ★ ## Feedback Signal Detection Time

Default: 0.0

Settings 0.0-3600.0 sec.

- Pr.08-08 is valid only for Pr.03-28=2 (4–20 mA).
- This parameter sets the detection time for abnormal PID signal feedback. Setting the detection time to 0.0 disables the detection function.

# 

Default: 0

Settings 0: Warn and continue operation

1: Warn and ramp to stop

2: Warn and coast to stop

3: Warn and operate at last frequency

- This parameter is valid only for Pr.03-28=2 (4–20 mA)...
- The AC motor drive acts when the analog PID feedback is abnormal.

# 

Default: 0.00

Settings 0.00-599.00 Hz

Determines the sleep frequency, and if the sleep time and the wake-up frequency are enabled or disabled.

Pr.08-10 = 0: Disabled

 $Pr.08-10 = \neq 0$ : Enabled

| N | 88- 1    | Wake-up                   | o Frequency         |                                                                   |
|---|----------|---------------------------|---------------------|-------------------------------------------------------------------|
|   |          |                           |                     | Default: 0.00                                                     |
|   |          | Settings                  | 0.00–599.00 Hz      | 2                                                                 |
|   |          | Pr.08-18 =<br>etween 0–59 |                     | .08-10 and that for Pr.08-11 switch to frequency. The settings    |
|   |          |                           |                     | 08-10 and that for Pr.08-11 switch to percentage. The settings    |
|   |          |                           |                     | percentage is based on the current command value, not the         |
|   |          |                           |                     | ne maximum value is 100 kg, and the current value is 30 kg,       |
|   | then if  | Pr.08-11 =                | 40%, the value is   | s 12 kg.                                                          |
|   | Pr.08-   | 10 uses the               | same logic for ca   | alculation.                                                       |
| • | 08-18    | Sloop Ti                  | mo                  |                                                                   |
| ~ | 00 - 10  | Sleep Ti                  | ille                | Default: 0.0                                                      |
|   |          | Settings                  | 0.0-6000.0 sec      |                                                                   |
|   | ₩hen     |                           |                     | smaller than the sleep frequency and less than the sleep time,    |
|   |          | •                         | •                   | to the sleep frequency. However, the Frequency command            |
|   |          |                           |                     | ency command becomes equal to or larger than the wake-up          |
|   | freque   |                           | iz antii ino i roqu | oney command becomes equal to an larger than the watte ap         |
|   |          |                           |                     |                                                                   |
| N | 08-13    | PID Dev                   | riation Level       |                                                                   |
|   |          |                           |                     | Default: 10.0                                                     |
|   |          | Settings                  | 1.0–50.0%           |                                                                   |
| N | 08-14    | PID Dev                   | riation Time        |                                                                   |
|   |          | _                         |                     | Default: 5.0                                                      |
|   |          | Settings                  | 0.1–300.0 sec.      |                                                                   |
| • | 00.10    | DID Foo                   | dback Filter Tim    |                                                                   |
| ~ | 08- 19   | FID Fee                   | upack Filler Till   | Default: 5.0                                                      |
|   |          | Settings                  | 0.1–300.0 sec.      | Delault. 3.0                                                      |
|   | □ When   |                           |                     | ormal, it should calculate the value within a period of time that |
|   |          | e to the tar              |                     | simal, it official calculate the value main a period of time that |
|   |          | •                         |                     | for details. When executing PID feedback control, if  PID         |
|   |          |                           | •                   | value  > Pr.08-13 PID Deviation Level and exceeds Pr.08-14        |
|   |          | •                         |                     | ol fault, and the multi-function output MO = 15 (PID feedback     |
|   | -        | activates.                |                     | ·                                                                 |
|   | 00 10    | DID Care                  | amamaatian Cala     | ations                                                            |
| × | <u> </u> | PID Con                   | npensation Sele     |                                                                   |
|   |          | Cottings                  | 0. Doromatar -      | Default: 0                                                        |
|   |          | Settings                  | 0: Parameter se     | rung                                                              |

0: The setting for Pr.08-17 gives the PID compensation value.

| <b>√</b> 🔢 | R - 17 PID Con         | npensation                                                                                |
|------------|------------------------|-------------------------------------------------------------------------------------------|
|            |                        | Default: 0                                                                                |
|            | Settings               | -100.0–100.0%                                                                             |
|            | The PID comper         | sation value = maximum PID target value × Pr.08-17. For example, if the                   |
|            | maximum operati        | on frequency Pr.01-00 = 60 Hz, and Pr.08-17 = 10.0%, the PID compensation                 |
|            | value increases th     | ne output frequency 6.00 Hz. 60.00 Hz × 100.00% × 10.0% = 6.00 Hz                         |
| ū          | O IO Sleep M           | ada Function Catting                                                                      |
| U          | 2 - 10 Sleep M         | ode Function Setting  Default: 0                                                          |
|            | Sottings               |                                                                                           |
|            | Settings               | 0: Refer to PID output command                                                            |
| ~~         | 0 TI :: ( D            | 1: Refer to PID feedback signal                                                           |
|            |                        | 08-10 and that for Pr.08-11 switch to frequency. The settings then are between            |
|            | 0.00–599.00 Hz.        | 20.40 and the defen Dr. 00.44 and talk to many orders. The coefficient theory and between |
|            |                        | 08-10 and that for Pr.08-11 switch to percentage. The settings then are between           |
|            | 0–200.00%.             |                                                                                           |
| <b>√ B</b> | <b>₿-╎</b> ₿ Wake-up   | Integral Limit                                                                            |
| <u>-</u>   |                        | Default: 50.0                                                                             |
|            | Settings               | 0.0–200.0%                                                                                |
|            | Reduces the read       | tion time from sleep to wake-up.                                                          |
|            | The wake-up inte       | gral limit for the drive prevents suddenly running at high speed when the drive           |
|            | wakes up.              |                                                                                           |
|            | The wake-up inte       | gral frequency limit = (Pr.01-00 × Pr.08-19%)                                             |
| Ω          | 9 - 2 ! Enable !       | PID to Change the Operation Direction                                                     |
|            | j į į Endole i         | Default: 0                                                                                |
|            | Settings               | 0: Operation direction can be changed                                                     |
|            | Octango                | Operation direction cannot be changed                                                     |
| <u> </u>   | <b>8 - 2 ∂</b> Wake-up | <u> </u>                                                                                  |
|            | J [[ Wake-u            | Default: 0.00                                                                             |
|            | Settings               | 0.00–600.00 sec.                                                                          |
| m          |                        | for more information.                                                                     |
|            | Telef to 1 1.00-10     | ioi more information.                                                                     |
| <b>√</b> 🔡 | 8 - 2 3 PID Cor        | trol Flag                                                                                 |
|            |                        | Default: 2                                                                                |
|            | Settings               | bit 0 = 1, PID running in reverse follows the setting for Pr.00-23.                       |
|            |                        | bit 0 = 0, PID running in reverse refers to PID's calculated value.                       |
|            |                        | bit 1 = 1, PID Kp gain is 2 decimal places.                                               |
|            |                        | bit 1 = 0, PID Kp gain is 1 decimal place.                                                |
|            | bit 0 = 1: Enable I    | PID running in reverse.                                                                   |
|            | bit 0 = 0: If the PI   | O calculated value is positive, the direction is forward. If the PID calculated           |

value is negative, the direction is reverse.

When the setting of bit 1 changes, the Kp gain does not change. For example: Kp = 6, when Pr.08-23 bit 1 = 0, Kp = 6.0; when Pr.08-23 bit 1 = 1, Kp = 6.00.

There are three scenarios for sleep and wake-up frequency.

## 1) Frequency Command (PID is not in use, Pr.08-00 = 0, only works in VF mode)

When the output frequency ≤ the sleep frequency, and the drive reaches the preset sleep time, then drive is in sleep mode. When the Frequency command reaches the wake-up frequency, the drive starts to count the wake-up delay time. When the drive reaches the wake-up delay time, the drive begins acceleration time to reach the Frequency command value.

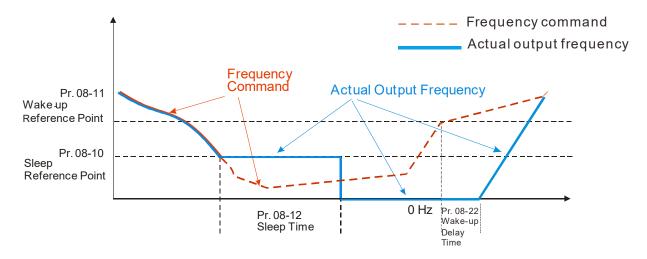

#### 2) Frequency Command Calculation of the Internal PID

When the PID calculation reaches the sleep frequency, the drive starts to count the sleep time and the output frequency starts to decrease. If the drive exceeds the preset sleep time, it goes directly to sleep mode (0 Hz). If the drive does not reach the sleep time, it remains at the lower limit (if there is a preset lower limit.), or it remains at the lowest output frequency set for Pr.01-07 and waits to reach the sleep time before it goes into sleep mode (0 Hz).

When the calculated Frequency command reaches the wake-up frequency, the drive starts to count the wake-up delay time. Once it reaches the wake-up delay time, the drive starts the acceleration time to reach the PID Frequency command value.

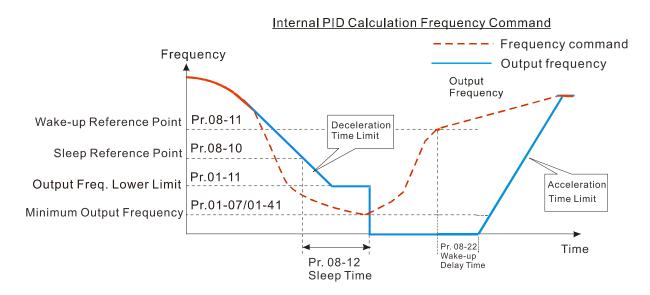

#### 3) PID Feedback Rate Percentage (Use PID, Pr.08-00 ≠ 0 and Pr.08-18 = 1)

When the PID feedback rate reaches the sleep level percentage, the drive starts to count the sleep time. The output frequency also decreases. If the drive exceeds the preset sleep time, it goes to sleep mode (0 Hz). If the drive does not reach the sleep time, it remains at the lower limit (if there is a preset of lower limit.), or it remains at the lowest output frequency set for Pr.01-07 and waits to reach the sleep time before going into sleep mode (0 Hz).

When the PID feedback value reaches the wake-up percentage, the drive starts to count the wake-up delay time. Once it reaches the wake-up delay time, the drive starts the acceleration time to reach the PID Frequency command value.

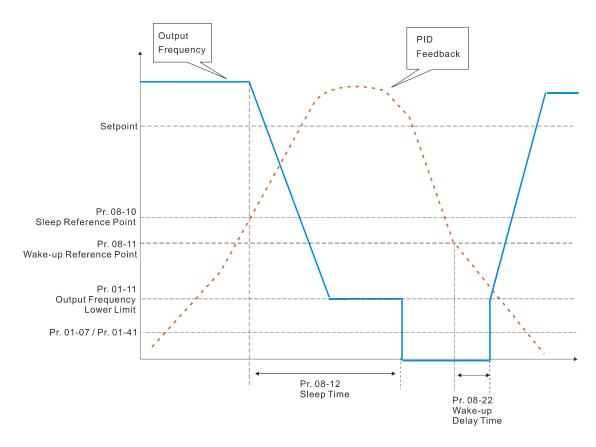

# ✓ ☐8 - 25 PID Output Command Limit (Reverse Limit)

Default: 100.0

Settings 0.0-100.0%

When PID enables the reverse direction, the PID output amount is a negative value, and the PID output value is limited by the setting for Pr.08-26. Use this function with Pr.08-21.

# PID Command Acceleration / Deceleration Time

Default: 0.00

Settings 0.00-655.35 sec.

© 0.00 seconds: Disables the PID acceleration/deceleration command, and the target value is equal to the PID command.

Not equal to 0.00 seconds: Enables the PID acceleration/deceleration command. For PID acceleration and deceleration, when the PID target value changes, the command value increment/decrement is executed according to this parameter.

## 09 Communication Parameters

✓ You can set this parameter during operation.

When using communication devices, connect AC drive with PC by using Delta IFD6530 or IFD6500.

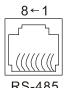

Modbus RS-485 Pin 1, 2, 6: Reserved

Pin 3, 7: GND2 Pin 4: SG-

Pin 5: SG+ Pin 8: D+10V

★ ## Communication Address

Default: 1

Settings 1-254

☐ If RS-485 serial communication controls the AC motor drive, you must set the communication address for this drive in this parameter. Each AC motor drive's communication address must be different.

★ G 9 - G † COM1 Transmission Speed

Default: 9.6

Settings 4.8–38.4 Kbps

- Sets the transmission speed of the computer and the drive.
- Options are 4.8 Kbps, 9.6 Kbps, 19.2 Kbps, or 38.4 Kbps; otherwise, the transmission speed is set to the default 9.6 Kbps.

✓ ☐ ☐ COM1 Transmission Fault Treatment

Default: 3

Settings 0: Warn and continue operation

1: Display error and ramp to stop

2: Display error and coast to stop

3: No warning, no error displayed and continue operation

- Sets the response for Modbus communication errors in with the host. Set the detection time in Pr.09-03.
- When a transmission error occurs (for example, the error code CE10 is displayed), the error remains even if the transmission status returns to normal, and does not clear automatically. In this case, set a reset command (Reset) to clear the error.

COM1 Time-out Detection

Default: 0.0

Settings 0.0-100.0 sec.

Sets the communication time-out.

₩ # COM1 Communication Protocol

Default: 1

Settings 1: 7N2 (ASCII)

2: 7E1 (ASCII)

3: 701 (ASCII)

4: 7E2 (ASCII)

- 5: 702 (ASCII)
- 6: 8N1 (ASCII)
- 7: 8N2 (ASCII)
- 8: 8E1 (ASCII)
- 9: 8O1 (ASCII)
- 10: 8E2 (ASCII)
- 11: 802 (ASCII)
- 12: 8N1 (RTU)
- 13: 8N2 (RTU)
- 14: 8E1 (RTU)
- 15: 8O1 (RTU)
- 16: 8E2 (RTU)
- 17: 8O2 (RTU)

## Control by PC (Computer Link)

When using the RS-485 serial communication interface, you must specify each drive's communication address in Pr.09-00. The computer then implements control using the drives' individual addresses.

Modbus ASCII (American Standard Code for Information Interchange): Each byte of data is the combination of two ASCII characters. For example, one byte of data: 64 Hex, shown as '64' in ASCII, consists of '6' (36Hex) and '4' (34Hex).

#### 1. Code Description

The communication protocol is in hexadecimal, ASCII: "0" ... "9", "A" ... "F", every hexadecimal value represents an ASCII code. The following table shows some examples.

| Character  | '0' | '1' | '2' | '3' | <b>'4'</b> | '5' | '6' | '7' |
|------------|-----|-----|-----|-----|------------|-----|-----|-----|
| ASCII code | 30H | 31H | 32H | 33H | 34H        | 35H | 36H | 37H |
|            |     |     |     |     |            |     |     |     |
| Character  | '8' | '9' | 'A' | 'B' | 'C'        | 'D' | 'E' | 'F' |
| ASCII code | 38H | 39H | 41H | 42H | 43H        | 44H | 45H | 46H |

#### 2. Data Format

10-bit character frame (For ASCII):

(7, N, 2)

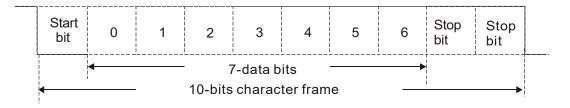

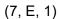

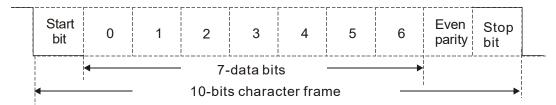

## (7, O, 1)

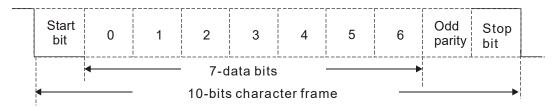

## 11-bit character frame (For RTU):

## (8, N, 2)

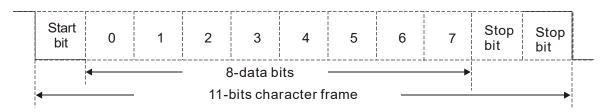

## (8, E, 1)

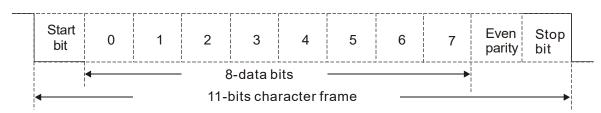

## (8, O, 1)

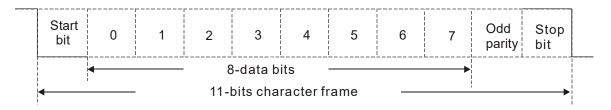

#### 3. Communication Protocol

Communication Data Frame

#### ASCII mode:

| STX         | Start character = ':'(3AH)                          |
|-------------|-----------------------------------------------------|
| Address Hi  | Communication address:                              |
| Address Lo  | one 8-bit address consists of 2 ASCII codes         |
| Function Hi | Command code:                                       |
| Function Lo | one 8-bit command consists of 2 ASCII codes         |
| DATA (n-1)  | Contents of data:                                   |
|             | N x 8-bit data consists of 2n ASCII codes           |
| DATA 0      | N ≤ 16, maximum of 32 ASCII codes (20 sets of data) |
| LRC CHK Hi  | LRC checksum:                                       |
| LRC CHK Lo  | one 8-bit checksum consists of 2 ASCII codes        |
| END Hi      | End characters:                                     |
| END Lo      | END Hi = CR (0DH), END Lo = LF (0AH)                |

#### RTU mode:

| START        | Defined by a silent interval of more than 10 ms    |  |  |  |
|--------------|----------------------------------------------------|--|--|--|
| Address      | Communication address: 8-bit address               |  |  |  |
| Function     | Command code: 8-bit command                        |  |  |  |
| DATA (n-1)   | Contents of data:                                  |  |  |  |
|              | Contents of data: N × 8-bit data, n ≤16            |  |  |  |
| DATA 0       | o sit data, ii = io                                |  |  |  |
| CRC CHK Low  | CRC checksum:                                      |  |  |  |
| CRC CHK High | one 16-bit checksum consists of 2 8-bit characters |  |  |  |
| END          | Defined by a silent interval of more than 10 ms    |  |  |  |

## Communication Address (Address)

00H: broadcast to all AC motor drives

01H: AC motor drive of address 01

0FH: AC motor drive of address 15

10H: AC motor drive of address 16

:

FEH: AC motor drive of address 254

Function code (Function) and DATA (Data characters)

03H: read data from a register 06H: write to a single register

Example: Reading two continuous data from register address 2102H. AMD address is 01H.

#### ASCII mode:

## **Command Message**

| STX                | ٠.,        |
|--------------------|------------|
| Address            | '0'        |
| Address            | '1'        |
| Function           | '0'        |
| Function           | <b>'3'</b> |
|                    | '2'        |
| Ctarting register  | '1'        |
| Starting register  | '0'        |
|                    | '2'        |
|                    | '0'        |
| Number of register | '0'        |
| (count by word)    | '0'        |
|                    | '2'        |
| LRC Check          | 'D'        |
| LRC Check          | '7'        |
| END                | CR         |
| END                | LF         |
|                    |            |

## Response Message

| STX                       | ٠.,٠        |
|---------------------------|-------------|
| Address                   | '0'         |
| Address                   | <b>'1'</b>  |
| Function                  | '0'         |
| Function                  | <b>'3</b> ' |
| Number of register        | '0'         |
| (count by byte)           | <b>'4'</b>  |
|                           | <b>'1'</b>  |
| Content of starting       | <b>'7'</b>  |
| register 2102H            | '7'         |
|                           | '0'         |
|                           | '0'         |
| Content of register 2102H | '0'         |
| Content of register 2103H | '0'         |
|                           | '0'         |
| LRC Check                 | <b>'7'</b>  |
| LKC Check                 | <b>'1'</b>  |
| END                       | CR          |
| END                       | LF          |
|                           |             |

## RTU mode:

## **Command Message**

| Address                | 01H |
|------------------------|-----|
| Function               | 03H |
| Starting data register | 21H |
| Starting data register | 02H |
| Number of register     | 00H |
| (count by world)       | 02H |
| CRC CHK Low            | 6FH |
| CRC CHK High           | F7H |
|                        |     |

## Response Message

| Address                            | 01H |
|------------------------------------|-----|
| Function                           | 03H |
| Number of register (count by byte) | 04H |
| Content of register                | 17H |
| address 2102H                      | 70H |
| Content of register                | 00H |
| address 2103H                      | 00H |
| CRC CHK Low                        | FEH |
| CRC CHK High                       | 5CH |

06H: single write, write single data to a register.

Example: Writing data 6000 (1770H) to register 0100H. AMD address is 01H.

#### ASCII mode:

## **Command Message**

| STX              | <b>.</b> , |
|------------------|------------|
| Address          | '0'        |
| Address          | <b>'1'</b> |
| Function         | '0'        |
|                  | <b>'6'</b> |
|                  | '0'        |
| Torget register  | '1'        |
| Target register  | '0'        |
|                  | '0'        |
| Register content | <b>'1'</b> |
|                  | '7'        |
|                  | '7'        |
|                  | '0'        |
|                  |            |

## Response Message

| ٠,,         |
|-------------|
| '0'         |
| <b>'1'</b>  |
| '0'         |
| <b>'6'</b>  |
| '0'         |
| <b>'1'</b>  |
| '0'         |
| '0'         |
| <b>'1'</b>  |
| <b>'7</b> ' |
| <b>'7</b> ' |
| <b>'</b> 0' |
|             |

#### Chapter 12 Description of Parameter Settings | ME300

| L DC Charle | '7' |
|-------------|-----|
| LRC Check   | '1' |
| END         | CR  |
|             | LF  |

| I DC Charle | '7' |
|-------------|-----|
| LRC Check   | '1' |
| END         | CR  |
|             | LF  |

#### RTU mode:

## **Command Message**

| Address          | 01H |
|------------------|-----|
| Function         | 06H |
| Torget register  | 01H |
| Target register  | 00H |
| Register content | 17H |
|                  | 70H |
| CRC CHK Low      | 86H |
| CRC CHK High     | 22H |
| CRC CHK HIGH     | 22П |

## Response Message

| Address          | 01H |
|------------------|-----|
| Function         | 06H |
| Torget register  | 01H |
| Target register  | 00H |
| Degister content | 17H |
| Register content | 70H |
| CRC CHK Low      | 86H |
| CRC CHK High     | 22H |
|                  |     |

10H: write multiple registers (write multiple data to registers). The system can write up to 20 sets of data simultaneously.

Example: Set the multi-step speed of an AC motor drive (address is 01H):

Pr.04-00 = 50.00 (1388H), Pr.04-01 = 40.00 (0FA0H)

#### ASCII Mode:

## **Command Message**

| STX                     | ·.,         |
|-------------------------|-------------|
| ADR 1                   | '0'         |
| ADR 0                   | '1'         |
| CMD 1                   | '1'         |
| CMD 0                   | <b>'0'</b>  |
|                         | '0'         |
| Target register         | <b>'</b> 5' |
| Target register         | <b>'0'</b>  |
|                         | '0'         |
|                         | <b>'0'</b>  |
| Number of register      | <b>'</b> 0' |
| (count by word)         | <b>'0'</b>  |
|                         | '2'         |
| Number of register      | <b>'</b> 0' |
| (count by Byte)         | <b>'4'</b>  |
|                         | <b>'1'</b>  |
| The first data content  | '3'         |
| The lifst data content  | '8'         |
|                         | '8'         |
|                         | <b>'</b> 0' |
| The second data content | 'F'         |
| The second data content | 'A'         |
|                         | <b>'</b> 0' |
| LRC Check               | <b>'9'</b>  |
| LING CHECK              | 'A'         |
| END                     | CR          |
| EIND                    | LF          |

## Response Message

| STX                | · . ·       |
|--------------------|-------------|
| ADR 1              | '0'         |
| ADR 0              | '1'         |
| CMD 1              | '1'         |
| CMD 0              | '0'         |
| Tananak na miakan  | '0'         |
|                    | <b>'</b> 5' |
| Target register    | '0'         |
|                    | '0'         |
|                    | '0'         |
| Number of register | '0'         |
| (count by word)    | '0'         |
| , ,                | '2'         |
| LRC Check          | 'E'         |
| LRC Check          | '8'         |
| END                | CR          |
| EIND               | LF          |

#### RTU mode:

#### Command Message

| ADR                      | 01H        |
|--------------------------|------------|
| CMD                      | 10H        |
| Torget register          | 05H        |
| Target register          | 00H        |
| Number of register       | 00H        |
| (count by word)          | 02H        |
| Quantity of data (bytes) | 04         |
| The first data content   | 13H        |
| The lifst data content   | 88H        |
| The second data content  | 0FH        |
|                          | A0H        |
| CRC Check Low            | <b>'9'</b> |
| CRC Check High           | 'A'        |

#### Response Message

| ADR                | 01H |
|--------------------|-----|
| CMD 1              | 10H |
| Torgot register    | 05H |
| Target register    | 00H |
| Number of register | 00H |
| (count by word)    | 02H |
| CRC Check Low      | 41H |
| CRC Check High     | 04H |

#### Checksum

ASCII mode:

LRC (Longitudinal Redundancy Check) is calculated by summing up the values of the bytes from ADR1 to last data character then calculating the hexadecimal representation of the 2's-complement negation of the sum.

#### Example:

01H + 03H + 21H + 02H + 00H + 02H = 29H, the 2's-complement negation of 29H is **D7**H.

RTU mode:

CRC (Cyclical Redundancy Check) is calculated by the following steps:

- **Step 1:** Load a 16-bit register (called CRC register) with FFFFH.
- **Step 2:** Exclusive OR the first 8-bit byte of the command message with the low order byte of the 16-bit CRC register, putting the result in the CRC register.
- **Step 3:** Examine the LSB of CRC register.
- **Step 4:** If the LSB of CRC register is 0, shift the CRC register one bit to the right, fill MSB with zero, then repeat step 3. If the LSB of CRC register is 1, shift the CRC register one bit to the right, fill MSB with zero, Exclusive OR the CRC register with the polynomial value A001H, then repeat step 3.
- Step 5: Repeat step 3 and 4 until you perform eight shifts. This processes a complete 8-bit byte.
- **Step 6:** Repeat step 2 through 5 for the next 8-bit byte of the command message. Continue doing this until all bytes are processed. The final contents of the CRC register are the CRC value. When transmitting the CRC value in the message, the upper and lower bytes of the CRC value must be swapped, that is, the lower order byte is transmitted first.

The following is an example of CRC generation using C language. The function takes two arguments:

Unsigned char\* data ← a pointer to the message buffer

Unsigned char length ← the quantity of bytes in the message buffer

The function returns the CRC value as a type of unsigned integer.

```
Unsigned int crc_chk(unsigned char* data, unsigned char length)
 {
       int j;
       unsigned int reg_crc=0Xffff;
       while(length--){
            reg_crc ^= *data++;
            for(j=0;j<8;j++){
                if(reg_crc & 0x01){ /* LSB(b0)=1 */
                      reg_crc=(reg_crc>>1) ^ 0Xa001;
                }else{
                     reg_crc=reg_crc >>1;
                }
            }
       }
                                         // return register CRC
       return reg_crc;
  }
```

## 4. Address list

| Content            | Register | Function                                                   |                                                  |
|--------------------|----------|------------------------------------------------------------|--------------------------------------------------|
| AC motor drive     | GGnnH    | GG is the parameter group, nn is the parameter number; for |                                                  |
| parameters         | GGIIIII  | example, the address of Pr.04-10 is 040AH.                 |                                                  |
| Command write only | 2000H    | bit 1–0                                                    | 00B: No function                                 |
|                    |          |                                                            | 01B: Stop                                        |
|                    |          |                                                            | 10B: Run                                         |
|                    |          |                                                            | 11B: JOG + RUN                                   |
|                    |          | bit 3–2                                                    | Reserved                                         |
|                    |          | bit 5–4                                                    | 00B: No function                                 |
|                    |          |                                                            | 01B: FWD                                         |
|                    |          |                                                            | 10B: REV                                         |
|                    |          |                                                            | 11B: Change direction                            |
|                    |          | bit 7–6                                                    | 00B: 1st acceleration / deceleration             |
|                    |          |                                                            | 01B: 2 <sup>nd</sup> acceleration / deceleration |
|                    |          |                                                            | 10B: 3 <sup>rd</sup> acceleration / deceleration |
|                    |          |                                                            | 11B: 4 <sup>th</sup> acceleration / deceleration |
|                    |          | bit 11–8                                                   | 000B: Master speed                               |
|                    |          |                                                            | 0001B: 1st Step speed frequency                  |
|                    |          |                                                            | 0010B: 2 <sup>nd</sup> Step speed frequency      |
|                    |          |                                                            | 0011B: 3 <sup>rd</sup> Step speed frequency      |
|                    |          |                                                            | 0100B: 4 <sup>th</sup> Step speed frequency      |
|                    |          |                                                            | 0101B: 5 <sup>th</sup> Step speed frequency      |
|                    |          |                                                            | 0110B: 6 <sup>th</sup> Step speed frequency      |
|                    |          |                                                            | 0111B: 7 <sup>th</sup> Step speed frequency      |
|                    |          |                                                            | 1000B: 8 <sup>th</sup> Step speed frequency      |
|                    |          |                                                            | 1001B: 9 <sup>th</sup> Step speed frequency      |
|                    |          |                                                            | 1010B: 10 <sup>th</sup> Step speed frequency     |
|                    |          |                                                            | 1011B: 11th Step speed frequency                 |
|                    |          |                                                            | 1100B: 12 <sup>th</sup> Step speed frequency     |
|                    |          |                                                            | 1101B: 13 <sup>th</sup> Step speed frequency     |
|                    |          | 1110B: 14 <sup>th</sup> Step speed frequency               |                                                  |
|                    |          |                                                            | 1111B: 15 <sup>th</sup> Step speed frequency     |
|                    |          | bit 12                                                     | 1: Enable bit 06–11 function                     |

| Content                                                                                           | Register |                                                                                            | Function                                                             |
|---------------------------------------------------------------------------------------------------|----------|--------------------------------------------------------------------------------------------|----------------------------------------------------------------------|
| Content                                                                                           | register | hit 14_13                                                                                  | 00B: No function                                                     |
|                                                                                                   |          | DIC 14-13                                                                                  | 01B: Operated by digital keypad                                      |
|                                                                                                   |          |                                                                                            | 10B: Operated by digital keypad<br>10B: Operated by Pr.00-21 setting |
|                                                                                                   |          |                                                                                            |                                                                      |
|                                                                                                   |          | L:4.4.5                                                                                    | 11B: Change operation source                                         |
|                                                                                                   | 000411   | bit 15                                                                                     | Reserved                                                             |
|                                                                                                   | 2001H    | <del></del>                                                                                | command (XXX.XX Hz)                                                  |
|                                                                                                   | 2002H    | bit 0                                                                                      | 1: EF (external fault) on                                            |
|                                                                                                   |          | bit 1                                                                                      | 1: Reset                                                             |
|                                                                                                   |          | bit 2                                                                                      | 1: B.B. ON                                                           |
|                                                                                                   |          |                                                                                            | Reserved                                                             |
| Status monitor read                                                                               | 2100H    |                                                                                            | Warn code                                                            |
| only                                                                                              |          | Low Byte:                                                                                  | Error code                                                           |
|                                                                                                   | 2101H    | bit 1–0                                                                                    | AC motor drive operation status                                      |
|                                                                                                   |          | DIL I-U                                                                                    | 00B: Drive stops                                                     |
|                                                                                                   |          |                                                                                            | 01B: Drive decelerating                                              |
|                                                                                                   |          |                                                                                            | 10B: Drive standby                                                   |
|                                                                                                   |          |                                                                                            | 11B: Drive operating                                                 |
|                                                                                                   |          | bit 2                                                                                      | 1: JOG command                                                       |
|                                                                                                   |          | bit 4-3                                                                                    | Operation direction                                                  |
|                                                                                                   |          |                                                                                            | 00B: FWD run                                                         |
|                                                                                                   |          |                                                                                            | 01B: From REV run to FWD run                                         |
|                                                                                                   |          |                                                                                            | 10B: REV run                                                         |
|                                                                                                   |          |                                                                                            | 11B: From FWD run to REV run                                         |
|                                                                                                   |          |                                                                                            | 1: Master frequency controlled by communication                      |
|                                                                                                   |          | bit 8                                                                                      | interface                                                            |
|                                                                                                   |          | bit 9                                                                                      | 1: Master frequency controlled by analog signal                      |
|                                                                                                   |          | L:4.40                                                                                     | 1: Operation command controlled by                                   |
|                                                                                                   |          | bit 10                                                                                     | communication interface                                              |
|                                                                                                   |          | bit 11                                                                                     | 1: Parameter locked                                                  |
|                                                                                                   |          | bit 12                                                                                     | 1: Enable to copy parameters from keypad                             |
|                                                                                                   |          |                                                                                            | Reserved                                                             |
|                                                                                                   | 2102H    |                                                                                            | command (XXX.XX Hz)                                                  |
|                                                                                                   | 2103H    |                                                                                            | quency (XXX.XX Hz)                                                   |
|                                                                                                   |          |                                                                                            | rent (XX.XX A). When current is higher than 655.35,                  |
|                                                                                                   | 2104H    |                                                                                            | e decimal as (XXX.X A). The decimal can refer to                     |
|                                                                                                   |          | High byte                                                                                  |                                                                      |
|                                                                                                   | 2105H    |                                                                                            | oltage (XXX.X V)                                                     |
|                                                                                                   | 2106H    |                                                                                            | tage (XXX.X V)                                                       |
|                                                                                                   | 2107H    |                                                                                            | ep number of multi-step speed operation                              |
|                                                                                                   | 2108H    | Reserved                                                                                   | p -p                                                                 |
|                                                                                                   | 2109H    | Counter va                                                                                 | alue                                                                 |
|                                                                                                   | 210AH    |                                                                                            | tor angle (XXX.X)                                                    |
|                                                                                                   | 210BH    |                                                                                            | que (XXX.X %)                                                        |
|                                                                                                   | 210CH    | <del></del>                                                                                | ed (XXXXX rpm)                                                       |
|                                                                                                   | 210CH    |                                                                                            | ower output (X.XXX kW)                                               |
|                                                                                                   | 2116H    |                                                                                            | ion display (Pr.00-04)                                               |
|                                                                                                   | 211011   |                                                                                            | Operation Frequency (Pr.01-00) or Maximum                            |
|                                                                                                   |          |                                                                                            |                                                                      |
|                                                                                                   |          | User-defined Value (Pr.00-26) When Pr.00-26 is 0, this value is equal to Pr.01-00 setting. |                                                                      |
|                                                                                                   |          |                                                                                            |                                                                      |
| 211BH   When Pr.00-26 is not 0, and the command sour this value = Pr.00-24 * Pr.00-26 / Pr.01-00. |          | 00-26 is not 0, and the command source is keypad,                                          |                                                                      |
|                                                                                                   |          |                                                                                            |                                                                      |
|                                                                                                   |          |                                                                                            | 00-26 is not 0, and the command source is 485, this                  |
|                                                                                                   | 244511   |                                                                                            | .09-10 * Pr.00-26 / Pr.01-00.                                        |
|                                                                                                   | 211FH    |                                                                                            | decimal of current value (display)                                   |
|                                                                                                   | 2157H    | וטוsplay the                                                                               | e position of multi-point positioning                                |

| Content | Register | Function                                                                         |
|---------|----------|----------------------------------------------------------------------------------|
|         |          | Display output current (A). When current is higher than 655.35,                  |
|         | 2200H    | it shifts the decimal as (XXX.X A). The decimal can refer to                     |
|         |          | High byte of 211F.                                                               |
|         | 2201H    | Display counter value (c)                                                        |
|         |          | Actual output frequency (XXXXX Hz)                                               |
|         | 2203H    | DC BUS voltage (XXX.X V)                                                         |
|         |          | Output voltage (XXX.X V)                                                         |
|         | 2204H    |                                                                                  |
|         | 2205H    | Power angle (XXX.X)                                                              |
|         | 2206H    | Display actual motor speed kW of U, V, W (XXXXX kW)                              |
|         | 2207H    | Display motor speed in rpm estimated by the drive (XXXXX rpm)                    |
|         | 2208H    | Display positive / negative output torque in %, estimated by the                 |
|         | 220011   | drive (+0.0: positive torque, -0.0: negative torque) (XXX.X%)                    |
|         | 2209H    | Display PG feedback (see NOTE 1 in Pr.00-04)                                     |
|         | 220AH    | PID feedback value after enabling PID function (XXX.XX%)                         |
|         | 000511   | Display signal of AVI analog input terminal, 0-10 V corresponds                  |
|         | 220BH    | to 0.00–100.00% (2.) (see NOTE 2 in Pr.00-04)                                    |
|         | 0000::   | Display signal of ACI analog input terminal, 4–20 mA / 0–10 V                    |
|         | 220CH    | corresponds to 0.00–100.00% (2.) (as Pr.00-04 see NOTE 2)                        |
|         | 220DH    | Reserved                                                                         |
|         | 220EH    | IGBT temperature of drive power module (XXX.X °C)                                |
|         | 220FH    | Reserved                                                                         |
|         |          | The status of digital input (ON / OFF), refer to Pr.02-12                        |
|         | 2210H    | (see NOTE 3 in Pr.00-04)                                                         |
|         |          | The status of digital output (ON / OFF), refer to Pr.02-18                       |
|         | 2211H    | (see NOTE 4 in Pr.00-04)                                                         |
|         | 2212H    | The multi-step speed that is executing (S)                                       |
|         | 2213H    | The corresponding CPU pin status of digital input (d.)                           |
|         |          | (see NOTE 3 in Pr.00-04)                                                         |
|         | 2214H    | The corresponding CPU pin status of digital output (O.) (see NOTE 4 in Pr.00-04) |
|         | 2219H    | Display times of counter overload (XXX.XX%)                                      |
|         | 221AH    | GFF (XXX.XX%)                                                                    |
|         | 221BH    | DC BUS voltage ripples (XXX.X V)                                                 |
|         |          | Number of poles of a permanent magnet motor                                      |
|         | 221EH    | User page displays the value in physical measure                                 |
|         | 221FH    | Output value of Pr.00-05 (XXX.XX Hz)                                             |
|         |          | Number of motor turns when drive operates (saves when drive                      |
|         | 2220H    | stops, and resets to zero when operating)                                        |
|         | 000411   | Operating position of the motor (saves when drive stops, and                     |
|         | 2221H    | resets to zero when operating)                                                   |
|         | 2222H    | Reserved                                                                         |
|         | 2223H    | Control mode of the drive. 0: speed mode 1: torque mode                          |
|         | 2224H    | Carrier frequency of the drive (XX kHz)                                          |
|         | 2225H    | Reserved                                                                         |
|         |          | Drive status                                                                     |
|         |          | bit 1–0 00b: No direction                                                        |
|         |          | 01b: Forward                                                                     |
|         |          | 10b: Reverse                                                                     |
|         |          | bit 3–2 01b: Drive ready                                                         |
|         | 2226H    | 10b: Error                                                                       |
|         |          | bit 4 0b: Motor drive did not output                                             |
|         |          | 1b: Motor drive did output                                                       |
|         |          | bit 5 0b: No alarm                                                               |
|         |          | 1b: Alarm                                                                        |
|         |          | Drive's estimated output torque (positive or negative direction)                 |
|         | 2227H    | (XXXX Nt-m)                                                                      |
| <u></u> | 1        |                                                                                  |

| Content | Register | Function                                                      |
|---------|----------|---------------------------------------------------------------|
|         | 2229H    | Accumulate KWH display (XXXX.X)                               |
|         | 222CH    | Motor actual position in low word                             |
|         | 222DH    | Motor actual position in high word                            |
|         | 222EH    | PID reference (XXX.XX%)                                       |
|         | 222FH    | PID offset (XXX.XX%)                                          |
|         | 2230H    | PID output frequency (XXX.XX Hz)                              |
|         | 2231H    | Reserved                                                      |
|         | 2232H    | Display auxiliary frequency                                   |
|         | 2233H    | Display master frequency                                      |
| 223     | 2234H    | Display frequency after addition and subtraction of auxiliary |
|         | 223411   | and master frequencies.                                       |

#### 5. Exception response

When the drive is using the communication connection, if an error occurs, the drive responds to the error code and sets the highest bit (bit 7) of code to 1 (function code AND 80H) then responds to the control system to signal that an error occurred.

If the keypad displays "CE-XX" as a warning message, "XX" is the error code at that time. Refer to the table of error codes for communication error for reference.

#### Example:

ASCII mode

RTU mode:

| STX            | ·., | Address        | 01H |
|----------------|-----|----------------|-----|
|                | '0' | Function       | 86H |
| Address        | '1' | Exception code | 02H |
| Function       | '8' | CRC CHK Low    | C3H |
| Function       | ·6' | CRC CHK High   | A1H |
| Exportion code | '0' | <del>-</del>   |     |
| Exception code | '2' | _              |     |
| LRC CHK        | '7' | _              |     |
| LKC CHK        | '7' |                |     |
| END            | CR  | _              |     |
| LND            | LF  | _              |     |

#### The explanation of error codes

| Error code | Explanation                                     |
|------------|-------------------------------------------------|
| 1          | Function code is not supported or unrecognized. |
| 2          | Address is not supported or unrecognized.       |
| 3          | Data is not correct or unrecognized.            |
| 4          | Failure to execute this function code           |

# ★ 39-39 Communication Response Delay Time

Default: 2.0

Settings 0.0-200.0 ms

Sets the response delay time after the AC motor drive receives a communication command as shown in the following.

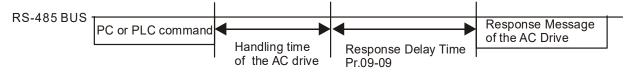

## Communication Main Frequency

Default: 60.00

Settings 0.00-599.00 Hz

When you set Pr.00-20 to 1 (RS-485 serial communication), the AC motor drive saves the last Frequency command into Pr.09-10 when there is abnormal power off or momentary power loss. After the drive reboots when power is restored, it checks the frequency in Pr.09-10 if no new Frequency command is input. When a Frequency command of 485 changes (the Frequency command source must be set as Modbus), this parameter also changes.

| × | 89-11 | Block Transfer 1  |
|---|-------|-------------------|
| × | 09-12 | Block Transfer 2  |
| × | 89-13 | Block Transfer 3  |
| × | 89-14 | Block Transfer 4  |
| × | 09-15 | Block Transfer 5  |
| × | 09-18 | Block Transfer 6  |
| × | 09-17 | Block Transfer 7  |
| × | 09-18 | Block Transfer 8  |
| × | 09-19 | Block Transfer 9  |
| × | 09-20 | Block Transfer 10 |
| × | 09-21 | Block Transfer 11 |
| × | 09-22 | Block Transfer 12 |
| N | 09-23 | Block Transfer 13 |
| × | 89-24 | Block Transfer 14 |
| × | 09-25 | Block Transfer 15 |
| × | 85-88 | Block Transfer 16 |
|   |       | D ( 11 0          |

Default: 0

Settings 0–65535

There is a group of block transfer parameters available in the AC motor drive (Pr.09-11–Pr.09-26). Using communication code 03H, you can store the parameters (Pr.09-11–Pr.09-26) that you want to read.

# 

Default: 1

Settings 0: Decoding method 1

1: Decoding method 2

|           |                   | Decoding Method 1                           | Decoding Method 2                        |
|-----------|-------------------|---------------------------------------------|------------------------------------------|
| Source of | Digital Keypad    | Digital keypad controls the drive action    | regardless of decoding method 1 or 2.    |
| Operation | External Terminal | External terminal controls the drive action | on regardless of decoding method 1 or 2. |
| Control   | RS-485            | Refer to address: 2000h–20FFh               | Refer to address: 6000h–60FFh            |

## 10 Speed Feedback Control Parameters

✓ You can set this parameter during operation.

In this parameter group, ASR stands for Adjust Speed Regulator and PG stands for Pulse Generator.

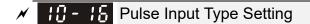

Default: 0

Settings

- 0: Disabled
- 5: Single-phase pulse input
- 6: PWM signal input
- When Pr.00-20 = 4, the command source is MI5. Then, you can select external command as PWM mode through Pr.10-16.
- When you set Pr.10-16 = 0, the function for this parameter is disabled. When you set Pr.10-16 = 5, the pulse input type is single-phase pulse mode with a steady maximum input pulse frequency of 10 kHz and a corresponding relationship between 0–10 kHz pulse signal and 0–Fmax (Pr.01-00) frequency command. For example, if 10/2 = 5 kHz pulse signal corresponds to Fmax/2 frequency command, and when the input pulse exceeds 10 kHz, the frequency command remains at Fmax (Pr.01-00).
- When you set Pr.10-16 = 0, the function for this parameter is disabled. When you set Pr.10-16 = 6, pulse input type is PWM mode. You can set how long the PWM outputs a command after how many times of averaging and set the period of external PWM both through Pr.07-43. The average value for frequency command and output speed depends on the settings for these two parameters. Refer to Pr.07-43 for detailed descriptions.

# ✓ 10 - 29 Top Limit of Frequency Deviation

Default: 20.00

Settings 0.00–100.00 Hz

- Limits the maximum frequency deviation.
- If you set this parameter too high, an abnormal feedback malfunction occurs.

# / III - 3 I I/F Mode, Current Command

Default: 40

Settings 0–150% rated current of the motor

Sets the current command for the drive in the low speed area. When the motor stalls on heavy duty start-up or forward/reverse with load, increase the parameter value. If the inrush current is too high and causes oc stall, then decrease the parameter value.

# ★ 10 - 32 PM FOC Sensorless Speed Estimator Bandwidth

Default: 5.00

Settings 0.00-600.0 z

Sets the speed estimator bandwidth. Adjust the parameter to change the stability and the accuracy of the motor speed. If there is low frequency vibration (the waveform is similar to sine wave) during the process, then increase the bandwidth. If there is high frequency vibration (the waveform shows extreme vibration and is like a spur), then decrease the bandwidth.

| N        | - 1 ( | 7 - 3 Ч PM Sensorless Speed Estimator Low-pass Filter Gain                                              |
|----------|-------|----------------------------------------------------------------------------------------------------|
|          |       | Default: 1.00                                                                                           |
|          |       | Settings 0.00-655.35                                                                                    |
|          |       | Changes the response speed of the speed estimator.                                                      |
|          |       | If there is low frequency vibration (the waveform is similar to a sine wave) during the process,        |
|          |       | then increase the gain. If there is high frequency vibration (the waveform shows extreme                |
|          |       | vibration and is like a spur), then decrease the gain.                                                  |
| N        | 11    | ি ৭০ Initial Angle Detection Pulse Value                                                                |
|          |       | Default: 1.0                                                                                            |
|          |       | Settings 0.0–3.0                                                                                        |
|          |       | The angle detection is fixed to 3: Use the pulse injection method to start.                             |
|          |       | The parameter influences the value of the pulse during the angle detection. The larger the pulse,       |
|          |       | the higher the accuracy of rotor's position. A larger pulse might cause oc.                             |
|          |       | Increase the parameter when the running direction and the command are opposite during                   |
|          |       | start-up. If oc occurs at start-up, then decrease the parameter.                                        |
|          |       | Refer to Section 12-2 Adjustment & Application for detailed motor adjustment procedure.                 |
| N        | 1     | 了-Ч宁 Zero Voltage Time During Start-up                                                                  |
|          |       | Default: 00.000                                                                                         |
|          |       | Settings 00.000–60.000 sec.                                                                             |
|          |       | This parameter is valid only when the setting of Pr.07-12 (Speed Tracking during Start-up) = 0.         |
|          |       | When the motor is in static state at start-up, this increases the accuracy when estimating angles.      |
|          |       | In order to put the motor in static state, set the three-phase drive output to 0 V to the motor. The    |
|          |       | Pr.10-49 setting time is the length of time for three-phase output at 0 V.                              |
|          |       | It is possible that even when you apply this parameter, the motor cannot go in to the static state      |
|          |       | because of inertia or some external force. If the motor does not go into the static state in 0.2        |
|          |       | seconds, increase this setting value appropriately.                                                     |
|          |       | If Pr.10-49 is too high, the start-up time is longer. If it is too low, then the braking performance is |
|          |       | weak.                                                                                                   |
| <b>√</b> | 1     | ] - 5   Injection Frequency                                                                             |
|          |       | Default: 500                                                                                            |
|          |       | Settings 0–1200 Hz                                                                                      |
|          |       | This parameter is a high frequency injection command in PM SVC control mode, and usually you            |
|          |       | do not need to adjust it. But if a motor's rated frequency (for example, 400 Hz) is too close to the    |
|          |       | frequency setting for this parameter (that is, the Default of 500 Hz), it affects the accuracy of the   |
|          |       | angle detection. Refer to the setting for Pr.01-01 before you adjust this parameter.                    |
|          |       | If the setting value for Pr.00-17 is lower than Pr.10-51*10, then increase the frequency of the         |
|          |       | carrier wave.                                                                                           |
|          |       | Pr.10-51 is valid only when Pr.10-53 = 2.                                                               |

| M III - 52 Injection M | agnitude                                                                     |  |  |
|------------------------|------------------------------------------------------------------------------|--|--|
|                        | Default: 15.0 / 30.0                                                         |  |  |
| Settings 0             | .0–200.0 V                                                                   |  |  |
| The parameter is the   | magnitude command for the high frequency injection signal in PM SVC          |  |  |
| control mode.          |                                                                              |  |  |
| Increasing the param   | neter can increase the accuracy of the angle estimation, but the             |  |  |
| electromagnetic nois   | electromagnetic noise might be louder if the setting value is too high.      |  |  |
| The system uses this   | parameter when the motor's parameter is "Auto". This parameter               |  |  |
| influences the angle   | estimation accuracy.                                                         |  |  |
| When the ratio of the  | salient pole (Lq/Ld) is lower, increase Pr.10-52 to make the angle detection |  |  |
| more accurate.         |                                                                              |  |  |
| Pr.10-52 is valid only | when Pr.10-53 = 2.                                                           |  |  |
| N 10-53 Position De    | etection Method                                                              |  |  |
|                        | Default: 0                                                                   |  |  |
| Settings               | 0: Disabled                                                                  |  |  |
|                        | 1: Internal 1/4 rated current attracting the rotor to zero degrees           |  |  |
|                        | 2: High frequency injection                                                  |  |  |
|                        | 3: Pulse injection                                                           |  |  |
| Set to 2 for IPM; set  | to 3 for SPM. If these settings cause problems, then set the parameter to 1. |  |  |

[This page intentionally left blank]

## 11 Advanced Parameters

✓ You can set this parameter during operation.

In this parameter group, ASR stands for Adjust Speed Regulator.

# ; ; - [] [] System Control

bit 3: Dead time compensation closed

bit 7: Save or do not save the frequency

# + - - PWM Mode Selection

Default: 2

Default: 0

Settings 0: Two-phase

2: Space vector

- Two-phase mode: effectively reduces the drive power components losses and provides better performance in long wire applications.
- Space vector mode: effectively reduces the power loss and electromagnetic noise of the motor.

## 

Default: 0000

Settings 0000-FFFFh

| bit No. | Function                 | Description                                                                                                    |
|---------|--------------------------|----------------------------------------------------------------------------------------------------|
| 0       | Reserved                 |                                                                                                    |
| 1       | FWD / REV action control | 0: FWD / REV cannot be controlled by Pr.02-12 bit 0 & 1. 1: FWD / REV can be controlled by Pr.02-12 bit 0 & 1. |
| 2–15    | Reserved                 |                                                                                                    |

[This page intentionally left blank]

## **12 Function Parameters**

✓ You can set this parameter during operation.

In this parameter group, ASR stands for Adjust Speed Regulator.

| 12-20     | Simple Positioning Stop Frequency 0                                |                          |
|-----------|--------------------------------------------------------------------|--------------------------|
| · 16 60   | Comple 1 contorning ctop 1 requerioy c                             | Default: 0.00            |
|           | Settings 0.00–599.00 Hz                                            | Delault. 0.00            |
| 12.20     |                                                                    |                          |
| " icec    | Simple Positioning Stop Frequency 1                                |                          |
|           | 0.44                                                               | Default: 5.00            |
|           | Settings 0.00–599.00 Hz                                            |                          |
| N 15-55   | Simple Positioning Stop Frequency 2                                |                          |
|           |                                                                    | Default: 10.00           |
|           | Settings 0.00–599.00 Hz                                            |                          |
| N 12-23   | Simple Positioning Stop Frequency 3                                |                          |
|           |                                                                    | Default: 20.00           |
|           | Settings 0.00–599.00 Hz                                            |                          |
| / 12 20   | ·                                                                  |                          |
| × 16-64   | Simple Positioning Stop Frequency 4                                |                          |
|           | 0.41                                                               | Default: 30.00           |
| <u> </u>  | Settings 0.00–599.00 Hz                                            |                          |
| × 12-25   | Simple Positioning Stop Frequency 5                                |                          |
|           |                                                                    | Default: 40.00           |
|           | Settings 0.00–599.00 Hz                                            |                          |
| 12-28     | Simple Positioning Stop Frequency 6                                |                          |
|           |                                                                    | Default: 50.00           |
|           | Settings 0.00–599.00 Hz                                            |                          |
| 12.27     | <u> </u>                                                           |                          |
| M 16-61   | Simple Positioning Stop Frequency 7                                | D ( 1/2000               |
|           | 0.45                                                               | Default: 60.00           |
|           | Settings 0.00–599.00 Hz                                            |                          |
| The set   | tings for Pr.12-20–Pr.12-27 must meet the following condition:     |                          |
| Pr.12-2   | 0 ≤ Pr.12-21 ≤ Pr.12-22 ≤ Pr.12-23 ≤ Pr.12-24 ≤ Pr.12-25 ≤ Pr.12-2 | 26 ≤ Pr.12-27.           |
| If any to | wo of the parameters (between Pr.012-20–Pr.12-27) have the sar     | ne stop frequency, their |
| Delay T   | ime of Simple Positioning Stop must be the same as well.           |                          |
| N 12-28   | Delay Time of Simple Positioning Stop 0                            |                          |
| N 12-29   | Delay Time of Simple Positioning Stop 1                            |                          |
| w 12 - 30 | Delay Time of Simple Positioning Stop 2                            |                          |
| × 12-31   | Delay Time of Simple Positioning Stop 3                            |                          |
| N 12-32   | Delay Time of Simple Positioning Stop 4                            |                          |
| M 15-35   | Delay Time of Simple Positioning Stop 4                            |                          |

| × |                                               |
|---|-----------------------------------------------|
| × | Delay Time of Simple Positioning Stop 6       |
| × | 12-35 Delay Time of Simple Positioning Stop 7 |

Default: 0.00

Settings 0.00-600.00 sec.

- □ Valid only when Pr.00-22 is set to 2: motor stops by simple positioning.
- The settings for Pr.12-20–Pr.12-27 must correspond to the settings for Pr.12-28–Pr.12-35. Corresponding parameters:

| (Pr.12-20, Pr.12-28) | (Pr.12-21, Pr.12-29) | (Pr.12-22, Pr.12-30) | (Pr.12-23, Pr.12-31) |
|----------------------|----------------------|----------------------|----------------------|
| (Pr.12-24, Pr.12-32) | (Pr.12-25, Pr.12-33) | (Pr.12-26, Pr.12-34) | (Pr.12-27, Pr.12-35) |

The function of Pr.12-28–Pr.12-35 is simple positioning. Speed starts to decelerate after the time set at Pr.12-28-Pr.12-35 elapse. The accuracy of positioning is self-assessed by user.

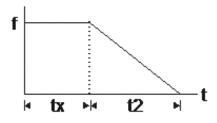

$$S = n \times \left(\frac{t_x + (t_x + t_2)}{2}\right) \qquad n = f \times \frac{120}{p}$$

$$S = n \times \left(\frac{t_x + (t_x + t_2)}{2}\right)$$

s: distance travelled (revolution)

n: rotation speed (revolution/second)

t<sub>x</sub>: delay time (second)

t<sub>2</sub>: deceleration time (second)

$$n = f \times \frac{120}{p}$$

n: rotation speed (revolution/ minute)

p: number of poles of motors

f: rotation frequency (Hz)

The value of  $t_x$  in the equation above is as shown below:

#### 1.1 When the slope is negative (t1>t2)

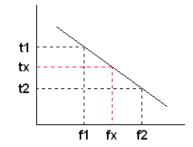

$$\mathbf{t}_{x} = t_{1} + \left(\frac{f_{x} - f_{1}}{f_{2} - f_{1}}\right) \times (t_{2} - t_{1}) = t_{1} + \left(\frac{f_{x} - f_{1}}{10}\right) \times (t_{2} - t_{1})$$

## 1.2 When the sloe is positive (t1<t2)

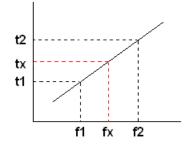

$$\mathbf{t}_{x} = t_{1} + \left(\frac{f_{x} - f_{1}}{f_{2} - f_{1}}\right) \times (t_{2} - t_{1}) = t_{1} + \left(\frac{f_{x} - f_{1}}{10}\right) \times (t_{2} - t_{1})$$

$$\mathbf{t}_{x} = t_{2} - \left(\frac{f_{2} - f_{x}}{f_{2} - f_{1}}\right) \times (t_{2} - t_{1}) = t_{2} - \left(\frac{f_{2} - f_{x}}{10}\right) \times (t_{2} - t_{1}) = t_{2} - \left(\frac{f_{2} - f_{x}}{10}\right) \times (t_$$

As shown in the image below, a four-pole motor turntable's diameter = r and its rotation speed = n (RPM).

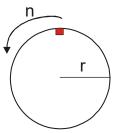

#### Example 01:

When the motor turntable is rotating at 50 Hz, Pr.00-22 =2 (motor stops by simple positioning), Pr.12-26=50 Hz (Simple Positioning Stop Frequency 6), and its corresponding Pr.12-34 =2 seconds (Delay Time of Simple Positioning Stop 6), the deceleration time is 10 seconds for decreasing from 50 Hz to 0 Hz.

When STOP command is given, Simple Positioning Stop is activated, its rotation speed is  $n = 120 \times 50 / 4$  (revolution / minute) = 25 (revolution / second).

Number of revolutions of motor turntable =  $(25 \times (2 + 12)) / 2 = 175$  (revolutions)

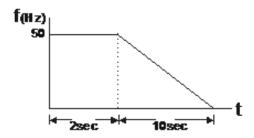

Therefore, the distance travelled by the motor after the STOP command is given = number of revolutions x circumference =  $175x \ 2 \ \pi$  r. It means the turntable returns to the top after 175 revolutions.

#### Example 02:

If the turntable rotates at 1.5 Hz, Pr.12-22 = 10 Hz (Simple Positioning Stop Frequency 2), Pr.12-21 = 0 Hz, and Pr.12-30 =10 seconds (Delay Time of Simple Positioning Stop 2), then the deceleration time is 40 seconds for decreasing from 60 Hz to 0 Hz.

The delay time to stop of 1.5 Hz is 1.5 seconds, the deceleration time is 1 second for decreasing from 1.5 Hz to 0 Hz.

When STOP command is given, Simple Positioning Stop is activated, its rotation speed is  $n = 120 \times 1.5 / 4$  (revolution / minute) = 1.5 / 2 (revolution / second).

Number of revolutions of motor turntable =  $(1.5/2 \times (1.5 + 2.5)) / 2 = 1.5$  (revolutions)

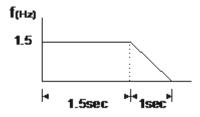

Therefore, the distance travelled by the motor after the STOP command is given = number of revolutions x circumference =  $1.5x 2 \pi r$ . It means the turntable stopped after 1.5 revolutions.

## Automatic Operation Mode

Default: 0

Settings 0: Disable operation

- 1: Execute one program cycle
- 2: Continuously execute program cycles
- 3: Execute one program cycle step by step
- 4: Continuously execute one program cycle step by step
- 5: Disable automatic operation, but the direction setting at multi-step speed 1 to 7 are effective
- This parameter selects the mode of PLC operation for the AC motor drive. The PLC program can be applied for any external controls, relays or switches. The AC motor drive changes speeds and directions according to your desired programming.
- When this parameter is set to 5 and it is running by external multi-speed, the highest priority of the operation direction is Pr.12-41.

#### Example 1 (Pr.12-40 = 1)

### Execute one cycle of the PLC program. Related parameter settings are:

- Pr.04-00–04-06: 1st to 7th step speed (sets the frequency of each step speed).
- Pr.02-01–02-05: Multi-Function Input Terminals (set one multi-function terminal as 94-Programmable AUTO RUN).
- Pr.02-13–02-16: Multi-Function Output Terminals (set a Multi-Function Terminal as 77-program running indication, 78-Program Step Completed Indication or 79-Program Running Completed Indication).
- Pr.12-40: PLC mode.
- Pr.12-41: Direction of operation for Master Frequency and 1st to 7th step speed.
- Pr.12-42-12-49: Operation time setting of Master Frequency and 1st to 7th step speed.

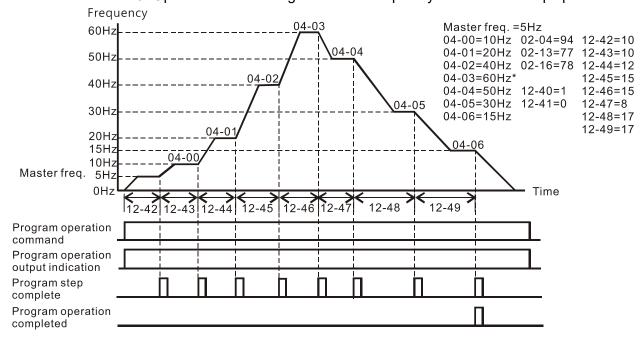

The diagram above shows one complete PLC cycle. To restart the cycle, turn the PLC program off and then turn back on.

## Example 2 (Pr.12-40 = 2)

#### Continuously executes program cycles

The diagram below shows the PLC program stepping through each speed and then automatically starting again. To stop the PLC program, you must either pause the program or turn it off.

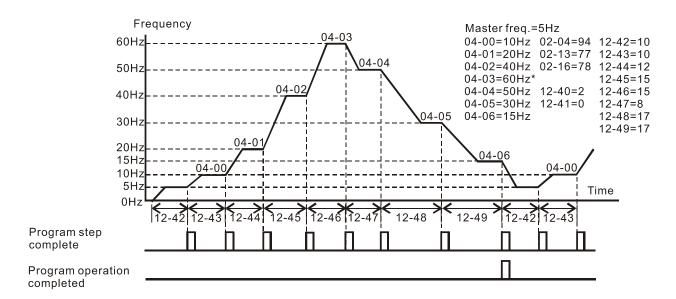

#### Example 3 (Pr.12-40 = 3)

#### Execute one program cycle step by step

The example shows how the PLC executes one program cycle at a time within a complete cycle. Each step uses the acceleration/deceleration time.

Noted that the time each step spends at its desired frequency reduces due to the time spent during acceleration/deceleration.

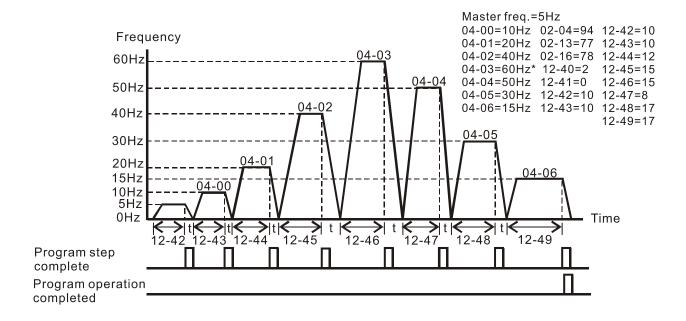

#### Example 4 (Pr.12-40 = 4)

#### Continuously execute PLC cycles step by step

In this example, PLC program runs continuously step by step. The diagram shown below is the example of steps in reverse direction.

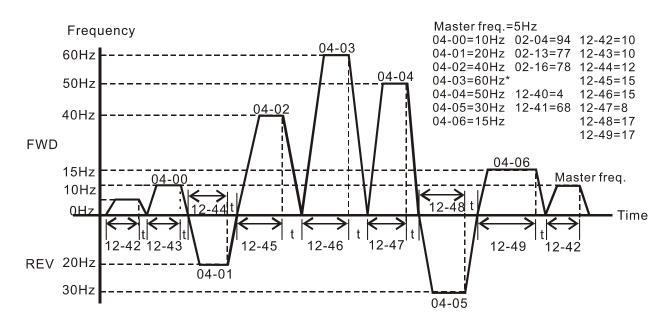

#### Example 5 (Pr.12-40=1)

## **Execute one cycle of the PLC program**

In this example, the PLC program runs continuously. Noted that the times of reserve motion may be shorter than expected due to the acceleration/deceleration time.

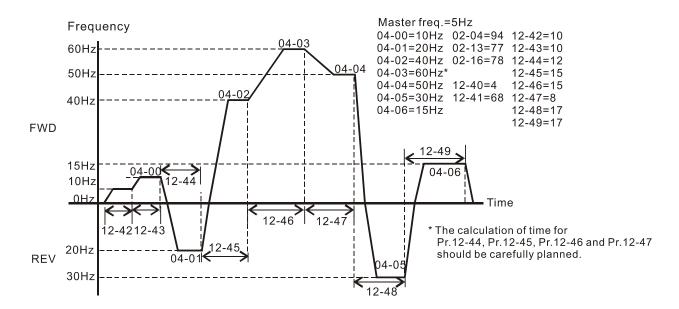

## PLC Program Running Direction Mode

Default: 0

Settings bit 0-bit 7 (0: FWD RUN, 1: REV RUN)

bit 0: Direction of auto-operation's main speed

bit 1: Direction of 1st speed for Pr.04-00

bit 2: Direction of 2nd speed for Pr.04-01

bit 3: Direction of 2nd speed for Pr.04-02

bit 4: Direction of 2nd speed for Pr.04-03

bit 5: Direction of 2nd speed for Pr.04-04

bit 6: Direction of 2nd speed for Pr.04-05

bit 7: Direction of 2nd speed for Pr.04-06

- This parameter controls the direction of motion for the Multi-Step Speed Pr.04-00 to Pr.04-06 and the Master Frequency. The original direction of Master Frequency will become invalid.
- The equivalent 8-bit number is used to program the forward/reverse motion for each of the 8 speed steps (including Master Frequency). The binary 8-bit number must convert to decimal, and then you can enter this parameter.

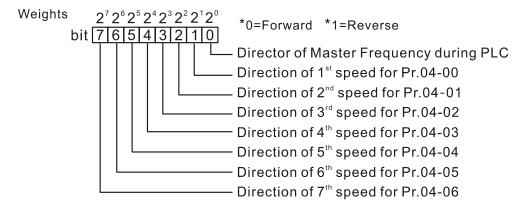

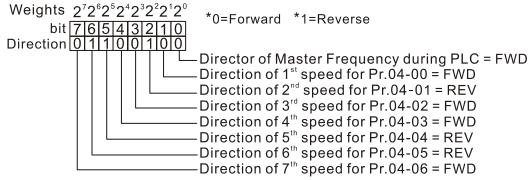

The setting value

=  $bit7x2^{7} + bit6x2^{6} + bit5x2^{5} + bit4x2^{4} + bit3x2^{3} + bit2x2^{2} + bit1x2^{1} + bit0x2^{0}$ 

 $= 0x2^{7} + 1x2^{6} + 1x2^{5} + 0x2^{4} + 0x2^{3} + 1x2^{2} + 0x2^{1} + 0x2^{0}$ 

= 0+64+32+16+0+0+2+0

= 100 Setting Pr.12-41 = 100

$$\begin{cases} 2^{\circ}=1 & 2^{\circ}=8 & 2^{\circ}=64 \\ 2^{\circ}=2 & 2^{\circ}=16 & 2^{\circ}=128 \\ 2^{\circ}=4 & 2^{\circ}=32 \end{cases}$$

| H₂ - H₂ Main Frequency Time Setting        |
|--------------------------------------------|
| 12 - 43 1st Speed Time Setting             |
| 12 - 44 2nd Speed Time Setting             |
| 12 - 45 3rd Speed Time Setting             |
| 12 - 45 4th Speed Time Setting             |
| 12 - 47 5 <sup>th</sup> Speed Time Setting |
| 12 - 48 6th Speed Time Setting             |
| 12 - 49 7th Speed Time Setting             |
|                                            |

Default: 0

## Settings 0–65500 sec.

- Pr.12-42 to Pr.12-49 correspond to the operation time for each multi-step speed defined. The maximum value for these parameters is 65500 sec., and it displays as 65.5.
- If it is set to 0 (0 sec.), the corresponding step skips. This is commonly used to reduce number of program steps.

## 13 Macro / User-Defined Macro

# 13-88 Application Selection

Default: 00

Settings 00: Disabled

01: User-Defined parameter

03: Fan04: Pump05: Conveyor07: Packing

Note: after you select the macro, some of the default values adjust automatically according to the application selection.

☐ Group setting 03: Fan

The following table lists the relevant fan setting application parameters.

| Pr.   | Explanation                            | Settings                        |
|-------|----------------------------------------|---------------------------------|
| 00-11 | Speed control mode 0 (VF)              |                                 |
| 00-16 | Load selection 0 (Normal load)         |                                 |
| 00-17 | Carrier frequency                      | Default setting                 |
| 00-20 | Master frequency command source (AUTO) | 2 (External analog input)       |
| 00-21 | Operation command source (AUTO)        | 1 (External terminals)          |
| 00-22 | Stop method                            | 1 (Coast to stop)               |
| 00-23 | Control of motor direction             | 1 (Disable reverse)             |
| 00-30 | Master frequency command source (HAND) | 0 (Digital keypad)              |
| 00-31 | Operation command source (HAND)        | 0 (Digital keypad)              |
| 01-00 | Motor 1 maximum operation frequency    | Default setting                 |
| 01-01 | Motor 1 output frequency               | Default setting                 |
| 01-02 | Motor 1 output voltage                 | Default setting                 |
| 01-03 | Motor 1 mid-point frequency 1          | Default setting                 |
| 01-04 | Motor 1 mid-point voltage 1            | Default setting                 |
| 01-05 | Motor 1 mid-point frequency 2          | Default setting                 |
| 01-06 | Motor 1 mid-point voltage 2            | Default setting                 |
| 01-07 | Motor 1 minimum output frequency       | Default setting                 |
| 01-08 | Motor 1 minimum output voltage         | Default setting                 |
| 01-10 | Output frequency upper limit           | 50 (Hz)                         |
| 01-11 | Output frequency lower limit           | 35 (Hz)                         |
| 01-12 | Acceleration time 1                    | 15 (s)                          |
| 01-13 | Deceleration time 1                    | 15 (s)                          |
| 01-43 | V/F curve selection                    | 2 (Second V/F curve)            |
| 02-05 | Multi-function input command 5 (MI5)   | 15: Rotating speed command from |
| 02-05 |                                        | AVI                             |
| 02-16 | Multi-function output 2 (MO1)          | 11 (Malfunction indication)     |

## **Chapter 12 Description of Parameter Settings | ME300**

| 03-00 | Analog input selection (AVI)                              | 1 (Frequency command)                          |
|-------|-----------------------------------------------------------|------------------------------------------------|
| 03-28 | AVI terminal input selection                              | 0 (0-10 V)                                     |
| 03-50 | Analog input curve selection 1 (three-point curve of AVI) |                                                |
| 07-06 | Restart after momentary power loss                        | 2 (Speed tracking by minimum output frequency) |
| 07-11 | Number of times of auto-restart after fault               | 5 (times)                                      |
| 07-33 | Auto-restart interval of fault                            | 60 (s)                                         |

# ☐ Group setting 04: Pump

The following table lists the relevant pump setting application parameters.

| Pr.   | Explanation                                 | Settings                     |
|-------|---------------------------------------------|------------------------------|
| 00-11 | Speed control mode 0 (VF)                   |                              |
| 00-16 | Load selection 0 (Normal load)              |                              |
| 00-20 | Master frequency command source (AUTO)      | 2 (External analog input)    |
| 00-21 | Operation command source (AUTO)             | 1 (External terminals)       |
| 00-23 | Control of motor direction                  | 1 (Disable reverse)          |
| 01-00 | Motor 1 maximum operation frequency         | Default setting              |
| 01-01 | Motor 1 output frequency                    | Default setting              |
| 01-02 | Motor 1 output voltage                      | Default setting              |
| 01-03 | Motor 1 mid-point frequency 1               | Default setting              |
| 01-04 | Motor 1 mid-point voltage 1                 | Default setting              |
| 01-05 | Motor 1 mid-point frequency 2               | Default setting              |
| 01-06 | Motor 1 mid-point voltage 2                 | Default setting              |
| 01-07 | Motor 1 minimum output frequency            | Default setting              |
| 01-08 | Motor 1 minimum output voltage              | Default setting              |
| 01-10 | Output frequency upper limit                | 50 (Hz)                      |
| 01-11 | Output frequency lower limit                | 35 (Hz)                      |
| 01-12 | Acceleration time 1                         | 15 (s)                       |
| 01-13 | Deceleration time 1                         | 15 (s)                       |
| 01-43 | V/F curve selection                         | 2 (Second V/F curve)         |
| 07.06 | Destart ofter memortery newer less          | 2 (Speed tracking by minimum |
| 07-06 | Restart after momentary power loss          | output frequency)            |
| 07-11 | Number of times of auto-restart after fault | 5 (times)                    |
| 07-33 | Auto-restart interval of fault              | 60 (s)                       |

## ☐ Group setting 05: Conveyor

The following table lists the relevant conveyor setting application parameters.

| Pr.   | Explanation                               | Settings                  |
|-------|-------------------------------------------|---------------------------|
| 00-11 | Speed control mode                        | 0 (VF)                    |
| 00-16 | Load selection                            | 0 (Normal load)           |
| 00-20 | Master frequency command source (AUTO)    | 2 (External analog input) |
| 00-21 | Operation command source (AUTO)           | 1 (External terminals)    |
| 01-00 | Motor 1 maximum operation frequency       | Default setting           |
| 01-01 | Motor 1 output frequency                  | Default setting           |
| 01-02 | Motor 1 output voltage                    | Default setting           |
| 01-03 | Motor 1 mid-point frequency 1             | Default setting           |
| 01-04 | Motor 1 mid-point voltage 1               | Default setting           |
| 01-05 | Motor 1 mid-point frequency 2             | Default setting           |
| 01-06 | Motor 1 mid-point voltage 2               | Default setting           |
| 01-07 | Motor 1 minimum output frequency          | Default setting           |
| 01-08 | Motor 1 minimum output voltage of motor 1 | Default setting           |
| 01-12 | Acceleration time 1                       | 10 (s)                    |
| 01-13 | Deceleration time 1                       | 10 (s)                    |

## ☐ Group setting 07: Packing

The following table lists the relevant packing setting application parameters.

| Pr.   | Explanation                                                                                                    | Settings                       |
|-------|----------------------------------------------------------------------------------------------------|--------------------------------|
| 00-11 | Speed control mode                                                                                                    | 0 (VF)                         |
| 00-20 | Master frequency command source (AUTO)                                                                                        | 0 (Digital keypad)             |
| 00-21 | Operation command source (AUTO)                                                                                               | 2 (RS-485 Communication input) |
| 02-00 | Two-wire / Three-wire operation control  1 (two-wire mode 1, power on for operation control (M1: FWD / STOP, M2: REV / STOP)) |                                |
| 01-00 | Motor 1 maximum operation frequency                                                                                           | Default setting                |
| 01-01 | Motor 1 output frequency                                                                                                    | Default setting                |
| 01-02 | Motor 1 output voltage                                                                                                    | Default setting                |
| 01-03 | Motor 1 mid-point frequency 1                                                                                                 | Default setting                |
| 01-04 | Motor 1 mid-point voltage 1                                                                                                   | Default setting                |
| 01-05 | Motor 1 mid-point frequency 2                                                                                                 | Default setting                |
| 01-06 | Motor 1 mid-point voltage 2                                                                                                   | Default setting                |
| 01-07 | Motor 1 minimum output frequency                                                                                              | Default setting                |
| 01-08 | Motor 1 minimum output voltage                                                                                                | Default setting                |
| 01-12 | Acceleration time 1                                                                                                    | 10 (s)                         |
| 01-13 | Deceleration time 1                                                                                                    | 10 (s)                         |
| 01-24 | S-curve acceleration begin time 1 Default setting                                                                             |                                |

## **Chapter 12 Description of Parameter Settings | ME300**

| 01-25 | S-curve acceleration arrival time 2 | Default setting       |
|-------|-------------------------------------|-----------------------|
| 01-26 | S-curve deceleration begin time 1   | Default setting       |
| 01-27 | S-curve deceleration arrival time 2 | Default setting       |
| 03-00 | Analog input selection (AVI)        | 1 (Frequency command) |
| 03-28 | AVI terminal input selection        | Default setting       |

| 13-0:                                                     |
|-----------------------------------------------------------|
| <ul> <li>Application Parameters (User-Defined)</li> </ul> |
| 13-50                                                     |

## 14 Protection Parameters (2)

✓ You can set this parameter during operation.

| 14 - 5₽ Output Frequency at Malfunction 2                                                  |
|--------------------------------------------------------------------------------------------|
| 14 - 54 Output Frequency at Malfunction 3                                                  |
| 14 - 58 Output Frequency at Malfunction 4                                                  |
| 14 - 6 2 Output Frequency at Malfunction 5                                                 |
| 14 - 66 Output Frequency at Malfunction 6                                                  |
| Default: Read only                                                                         |
| Settings 0.00-599.00 Hz                                                                    |
| When an error occurs, you can check the output frequency for the malfunction. If the error |
| happens again, this parameter overwrites the previous record.                              |
| DC Voltage at Malfunction 2                                                                |
| ·                                                                                          |
| HY-55 DC Voltage at Malfunction 3                                                          |
| 14-59 DC Voltage at Malfunction 4                                                          |
| 14 - 6 3   DC Voltage at Malfunction 5                                                     |
|                                                                                            |

Settings 0.0-6553.5 V

**HY-F** DC Voltage at Malfunction 6

When an error occurs, you can check the DC voltage for the malfunction. If the error happens again, this parameter overwrites the previous record.

|       |                                 | Defectly Decades |
|-------|---------------------------------|------------------|
| 14-68 | Output Current at Malfunction 6 |                  |
| 14-64 | Output Current at Malfunction 5 |                  |
| 14-80 | Output Current at Malfunction 4 |                  |
| 14-58 | Output Current at Malfunction 3 |                  |
| 14-52 | Output Current at Malfunction 2 |                  |

Default: Read only

Default: Read only

Settings 0.00-655.35 Amps

When an error occurs, you can check the output current for the malfunction. If the error happens again, this parameter overwrites the previous record.

| IGBT Temperature at Malfunction 2 |
|-----------------------------------|
| IGBT Temperature at Malfunction 3 |
| IGBT Temperature at Malfunction 4 |
| IGBT Temperature at Malfunction 5 |
| IGBT Temperature at Malfunction 6 |

Default: Read only

Settings -3276.7-3276.7°C

When an error occurs, you can check the IGBT temperature for the malfunction. If the error happens again, this parameter overwrites the previous record.

| 14 - 10 Fault Record 7  |  |
|-------------------------|--|
| 14 - 1 / Fault Record 8 |  |
| 19 - 12 Fault Record 9  |  |
| Fault Record 10         |  |

Default: 0

#### Settings 0: No fault record

- 1: Over-current during acceleration (ocA)
- 2: Over-current during deceleration (ocd)
- 3: Over-current during constant speed (ocn)
- 4: Ground fault (GFF)
- 6: Over-current at STOP (ocS)
- 7: Over-voltage during acceleration (ovA)
- 8: Over-voltage during deceleration (ovd)
- 9: Over-voltage during constant speed (ovn)
- 10: Over-voltage at STOP (ovS)
- 11: Low-voltage during acceleration (LvA)
- 12: Low-voltage during deceleration (Lvd)
- 13: Low-voltage during constant speed (Lvn)
- 14: Low-voltage at STOP (LvS)
- 15: Phase loss protection (orP)
- 16: IGBT over-heat (oH1)
- 18: TH1 open: IGBT over-heat protection error(tH1o)
- 21: Drive over-load (oL)
- 22: Electronic thermal relay protection 1 (EoL1)
- 23: Electronic thermal relay protection 2 (EoL2)
- 24: Motor PTC over-heat (oH3)
- 26: Over-torque 1 (ot1)
- 27: Over-torque 2 (ot2)
- 28: Low current (uC)
- 31: Memory read-out error (cF2)
- 33: U-phase current detection error (cd1)
- 34: V-phase current detection error (cd2)
- 35: W-phase current detection error (cd3)
- 36: Clamp current detection error (Hd0)
- 37: Over-current detection error (Hd1)
- 40: Auto-tuning error (AUE)
- 41: PID feedback loss (AFE)
- 48: Analog current input loss (ACE)
- 49: External fault input (EF)
- 50: Emergency stop (EF1)
- 51: External Base Block (B.B.)

- 52: Password error (Pcod)
- 54: Communication error (CE1)
- 55: Communication error (CE2)
- 56: Communication error (CE3)
- 57: Communication error (CE4)
- 58: Communication time-out (CE10)
- 61: Y-connection / Δ-connection switch error (ydc)
- 62: Deceleration energy backup error (dEb)
- 72: Channel 1 (S1–DCM) safety loop error (STL1)
- 76: Safe Torque Off (STo)
- 77: Channel 2 (S2–DCM) safety loop error (STL2)
- 78: Internal loop error (STL3)
- 79: U-phase over-current before run (Uoc)
- 80: V-phase over-current before run (Voc)
- 81: W-phase over-current before run (Woc)
- 82: U-phase output phase loss (OPHL)
- 83: V-phase output phase loss (OPHL)
- 84: W-phase output phase loss (OPHL)
- 87: Drive overload in low frequency (oL3)
- 89: Initial rotor position detection error (RoPd)
- 140: GFF detected when power ON (Hd6)
- 141: GFF before run (BGFF)
- 142: Auto-tuning error 1 (DC test stage) (AUE1)
- 143: Auto-tuning error 2 (high frequency test stage) (AUE2)
- 144: Auto-tuning error 3 (rotary test stage) (AUE3)
- The system records the fault as long as the fault is forced to stop.
- Low voltage (Lv) when stopped (LvS warning, no record); low voltage (Lv) when operating (LvA, Lvd, Lvn error, recorded by the system).
- When the dEb function is effective and enabled, the drive starts the dEb function and also records the fault code 62 to Pr.06-17–06-22, Pr.14-70–14-73 at the same time.

[This page intentionally left blank]

## 12-2 Adjustment & Application

## **Standard PM Motor Adjustment Procedure**

Pr.00-11 Speed Control Mode = 2 SVC (Pr.05-33 = 1 or 2)

Adjustment flow chart when starting up WITHOUT load

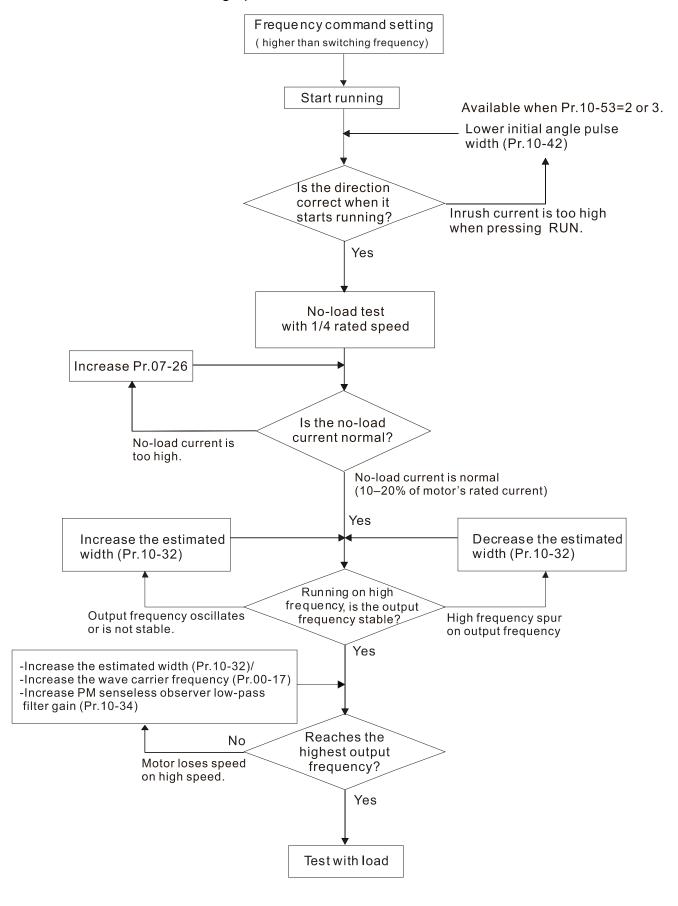

## Adjustment flow chart when starting up WITH load

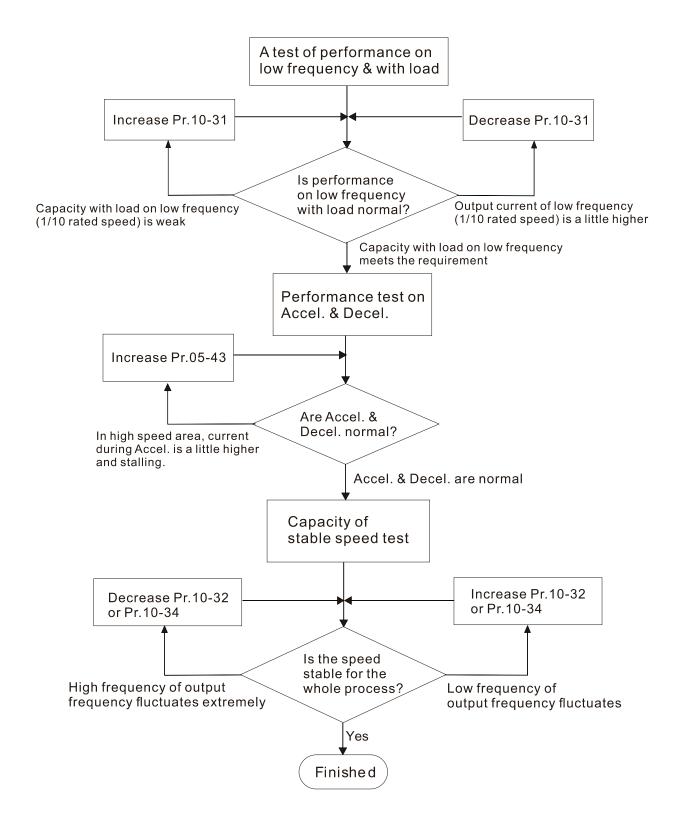

## PMSVC control diagram

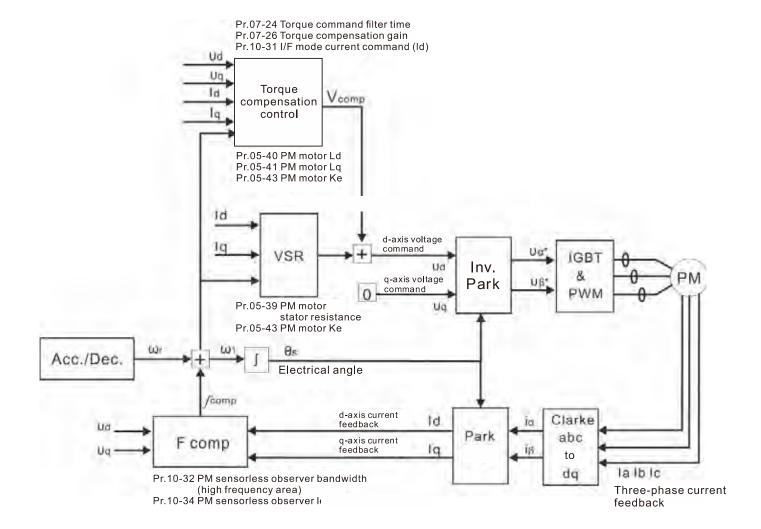

### Adjustment procedure

1. Select PM motor control

Pr.05-33 Induction Motor (IM) or Permanent Magnet Synchronous Motor Selection =1 (SPM) or 2 (IPM)

2. Set up motor parameters according to the motor's nameplate

Pr.01-01: Rated frequency

Pr.01-02: Rated voltage

Pr.05-34: Rated current

Pr.05-35: Rated Power

Pr.05-36: Rated speed

Pr.05-37: Number of poles for the motor

Execute PM Auto-tuning (static)

Set Pr.05-00 Motor Parameter Auto-Tuning =13 (High frequency stall test for PM synchronous motor) and press RUN.

When you finish tuning, the following parameters are available:

Pr.05-39: Stator resistance

Pr.05-40: Permanent magnet motor Ld

Pr.05-41: Permanent magnet motor Lq

Pr.05-43: (V / 1000 rpm), the Ke parameter of PM motor (you can calculate this automatically according to power, current, and speed of the motor).

Pr.10-52: The amplitude of the high frequency signal injected during angle detection.

- 4. Set the speed control mode: Pr.00-10 Control Mode = 0, Pr.00-11 Speed Control Mode = 2 SVC.
- 5. Cut off the power after you finish tuning, and then restart.
- 6. The ratio of the PMSVC control mode is 1:20.
- 7. When the PMSVC control mode is under 1/20th of the rated speed, the load bearing capacity is 100% of the motor rated torque.
- 8. PMSVC control mode is not applicable to zero speed control.
- 9. Start-up with load and forward/reverse load bearing capacity of PMSVC control mode equal to 100% of the rated torque of motor.
- 10. Set up the speed estimators related parameters.

Pr.10-31 I/F Mode, Current Command

Pr.10-32 PM FOC Sensorless Speed Estimator Bandwidth

Pr.10-34 PM Sensorless Speed Estimator Low-pass Filter Gain

Pr.10-42 Initial Angle Detection Pulse Value

Pr.10-49 Zero Voltage Time during Start-up

Pr.10-51 Injection Frequency

Pr.10-52 Injection Magnitude

Pr.10-53 Position Detection Method

11. Speed adjustment parameter

Pr.07-26 Torque Compensation Gain

# **Chapter 13 Warning Codes**

| ID No.                                                                                     | Display on LCM Keypad                                                                                                    | Warning Name                                                                                                    | Description                                             |  |
|--------------------------------------------------------------------------------------------|----------------------------------------------------------------------------------------------------|----------------------------------------------------------------------------------------------------|---------------------------------------------------------|--|
| 1                                                                                          | [8]                                                                                                    | Communication error 1 (CE1)                                                                                                    | RS-485 Modbus illegal function code                     |  |
|                                                                                            |                                                                                                    | Action and                                                                                                    | d Reset                                                 |  |
|                                                                                            | Action level                                                                                                    | When the function code                                                                                                    | is not 03, 06, 10 and 63.                               |  |
|                                                                                            | Action time                                                                                                    | Immediately                                                                                                    |                                                         |  |
| Warni                                                                                      | ing treatment parameter                                                                                                    | N/A                                                                                                    |                                                         |  |
|                                                                                            | Reset method                                                                                                    | "Warning" occurs when Pr.09-02=0 and the motor drive keeps running. The drive resets automatically when receiving the correct function code.                                                                   |                                                         |  |
|                                                                                            | Reset condition                                                                                                    | Immediately reset                                                                                                    |                                                         |  |
|                                                                                            | Record                                                                                                    | N/A                                                                                                    |                                                         |  |
| Cause                                                                                      |                                                                                                    | Corrective Actions                                                                                                    |                                                         |  |
| Incorrect communication command from the upper unit                                        |                                                                                                    | Check if the communication command is correct.                                                                                                    |                                                         |  |
| Malfunction caused by interference                                                         |                                                                                                    | Verify the wiring and grounding of the communication circuit. It is recommended to separate the communication circuit from the main circuit, or wire in 90 degree for effective anti-interference performance. |                                                         |  |
|                                                                                            | Different communication setting from the upper unit  Check if the setting for Pr.09-02 is the same as the setting for the upper unit |                                                                                                    | Pr.09-02 is the same as the setting for the upper unit. |  |
| Disconnection or bad connection of the cable  Check the cable and replace it if necessary. |                                                                                                    |                                                                                                    | place it if necessary.                                  |  |

| ID No.            | Display on LCM Keypad                                                                                                    | Warning Name                                                                                                    | Description                                   |  |
|-------------------|----------------------------------------------------------------------------------------------------|----------------------------------------------------------------------------------------------------|-----------------------------------------------|--|
| 2                 | 2                                                                                                    | Communication error 2 (CE2)                                                                                                    | RS-485 Modbus illegal data address (00–254 H) |  |
|                   |                                                                                                    | Action and                                                                                                    | d Reset                                       |  |
|                   | Action level                                                                                                    | When the input data ad-                                                                                                    | dress is incorrect.                           |  |
|                   | Action time                                                                                                    | Immediately                                                                                                    |                                               |  |
| Warn              | ing treatment parameter                                                                                                    | N/A                                                                                                    |                                               |  |
|                   | Reset method                                                                                                    | "Warning" occurs when Pr.09-02=0 and the motor drive keeps running. The drive resets automatically when receiving the correct data address. |                                               |  |
|                   | Reset condition                                                                                                    | Immediately reset                                                                                                    |                                               |  |
|                   | Record                                                                                                    | N/A                                                                                                    |                                               |  |
| Cause             |                                                                                                    | Corrective Actions                                                                                                    |                                               |  |
|                   | t communication<br>nd from the upper unit                                                                                                    | Check if the communication command is correct.                                                                                              |                                               |  |
| Malfunct          | Verify the wiring and grounding of the communication circuit. It is recommendation caused by interference to separate the communication circuit from the main circuit, or wire in 90 defor effective anti-interference performance. |                                                                                                    |                                               |  |
| from the          | upper unit                                                                                                    | Check if the setting for Pr.09-02 is the same as the setting for the upper unit.                                                            |                                               |  |
| Disconn of the ca | ection or bad connection<br>able                                                                                                    | Check the cable and replace it if necessary.                                                                                                |                                               |  |

| ID No.                            | Display on LCM Keypad                     | Warning Name                                                                                               | Description                      |  |
|-----------------------------------|-------------------------------------------|----------------------------------------------------------------------------------------------------|----------------------------------|--|
| 3                                 | 833                                       | Communication error 3 (CE3)                                                                                | RS-485 Modbus illegal data value |  |
|                                   |                                           | Action and                                                                                                 | d Reset                          |  |
|                                   | Action level                              | When the length of com                                                                                     | munication data is too long.     |  |
|                                   | Action time                               | Immediately                                                                                                |                                  |  |
| Warning treatment parameter       |                                           | N/A                                                                                                    |                                  |  |
|                                   |                                           | Pr.09-02=0 and the motor drive keeps running. The drive en receiving the correct communication data value. |                                  |  |
| Reset condition Immediately reset |                                           | -                                                                                                    |                                  |  |
|                                   | Record                                    | N/A                                                                                                    |                                  |  |
|                                   | Cause                                     | Corrective Actions                                                                                         |                                  |  |
|                                   | t communication<br>nd from the upper unit | Check if the communication command is correct.                                                             |                                  |  |

## Chapter 13 Warning Codes | ME300

| Malfunction caused by interference                  | Verify the wiring and grounding of the communication circuit. It is recommended to separate the communication circuit from the main circuit, or wire in 90 degree for effective anti-interference performance. |
|-----------------------------------------------------|----------------------------------------------------------------------------------------------------|
| Different communication setting from the upper unit | Check if the setting for Pr.09-02 is the same as the setting for the upper unit.                                                                                                    |
| Disconnection or bad connection of the cable        | Check the cable and replace it if necessary.                                                                                                    |

| ID No.            | Display on LCM Keypad                       | Warning Name                                                                                                    | Description                                                                                           |  |
|-------------------|---------------------------------------------|----------------------------------------------------------------------------------------------------|----------------------------------------------------------------------------------------------------|--|
| 4                 | 684                                         | Communication error 4 (CE4)                                                                                                    | RS-485 Modbus data is written to read-only address.                                                   |  |
|                   |                                             | Action and                                                                                                    | d Reset                                                                                               |  |
|                   | Action level                                | When the data is writter                                                                                                    | n to read-only address.                                                                               |  |
|                   | Action time                                 | Immediately                                                                                                    |                                                                                                    |  |
| Warn              | ing treatment parameter                     | N/A                                                                                                    |                                                                                                    |  |
|                   | Reset method                                |                                                                                                    | Pr.09-02=0 and the motor drive keeps running. The drive when receiving the correct written address of |  |
|                   | Reset condition                             | Immediately reset                                                                                                    |                                                                                                    |  |
|                   | Record                                      | N/A                                                                                                    |                                                                                                    |  |
|                   | Cause                                       | Corrective Actions                                                                                                    |                                                                                                    |  |
|                   | et communication<br>and from the upper unit | Check if the communication command is correct.                                                                                                    |                                                                                                    |  |
| Malfunc           |                                             | Verify the wiring and grounding of the communication circuit. It is recommended not not separate the communication circuit from the main circuit, or wire in 90 degree for effective anti-interference performance. |                                                                                                    |  |
|                   | t communication setting<br>upper unit       | Check if the setting for Pr.09-02 is the same as the setting for the upper unit.                                                                                                    |                                                                                                    |  |
| Disconn of the ca | ection or bad connection able               | Check the cable and replace it if necessary.                                                                                                    |                                                                                                    |  |

| ID No.                                                                                                    | Display on LCM Keypad                                                 | Warning Name                                                                                                    | Description                                                                                         |  |
|----------------------------------------------------------------------------------------------------|-----------------------------------------------------------------------|----------------------------------------------------------------------------------------------------|----------------------------------------------------------------------------------------------------|--|
| 5                                                                                                    | 01 33                                                                 | Communication error 10 (CE10)                                                                                                    | RS-485 Modbus transmission time-out                                                                 |  |
|                                                                                                    |                                                                       | Action and                                                                                                    | d Reset                                                                                             |  |
|                                                                                                    | Action level                                                          | When the communication time exceeds the detection time for Pr.09-33 communication time-out.                                                                                                    |                                                                                                    |  |
|                                                                                                    | Action time                                                           | Settings for Pr.09-03                                                                                                    |                                                                                                    |  |
| Warn                                                                                                    | ing treatment parameter                                               | N/A                                                                                                    |                                                                                                    |  |
|                                                                                                    | Reset method                                                          |                                                                                                    | Pr.09-02=0 and the motor drive keeps running. The drive en receiving the next communication packet. |  |
|                                                                                                    | Reset condition                                                       | Immediately reset                                                                                                    |                                                                                                    |  |
|                                                                                                    | Record                                                                | N/A                                                                                                    |                                                                                                    |  |
|                                                                                                    | Cause                                                                 | Corrective Actions                                                                                                    |                                                                                                    |  |
| The upper unit does not transmit the communication command within Pr.09-03 setting time.                                        |                                                                       | Check if the upper unit transmits the communication command within the setting time for Pr.09-03.                                                                                                    |                                                                                                    |  |
| Malfunction caused by interference to                                                                                           |                                                                       | Verify the wiring and grounding of the communication circuit. It is recommended to separate the communication circuit from the main circuit, or wire in 90 degree for effective anti-interference performance. |                                                                                                    |  |
| Different communication setting from the upper unit  Check if the setting for Pr.09-02 is the same as the setting for the upper |                                                                       | Pr.09-02 is the same as the setting for the upper unit.                                                                                                    |                                                                                                    |  |
| of the ca                                                                                                    | isconnection or bad connection The cable and replace it if necessary. |                                                                                                    | place it if necessary.                                                                              |  |
| Does not set the communication format when using KPC-CC01.  Set Pr.09-00=1, Pr.09-01=19.2, and Pr.09-04=13.                     |                                                                       | 1=19.2, and Pr.09-04=13.                                                                                                    |                                                                                                    |  |

| ID No.                                                                                                    | Display on LCM Keypad   | Warning Name                                                                                                    | Description                                                                                            |  |
|----------------------------------------------------------------------------------------------------|-------------------------|----------------------------------------------------------------------------------------------------|----------------------------------------------------------------------------------------------------|--|
| 7                                                                                                    | SE !                    | Save error 1 (SE1)                                                                                                    | Keypad COPY error 1: keypad copy time-out                                                              |  |
|                                                                                                    |                         | Action and                                                                                                    | d Reset                                                                                                |  |
| Action level                                                                                                    |                         | "SE1" warning occurs when the keypad does not transmit the COPY command to the drive, and does not transmit any data to the drive again in 10 ms at the |                                                                                                    |  |
|                                                                                                    |                         | time you copy the parar                                                                                                    | neters to the drive.                                                                                   |  |
|                                                                                                    | Action time             | 10 ms                                                                                                    |                                                                                                    |  |
| Warn                                                                                                    | ing treatment parameter | N/A                                                                                                    |                                                                                                    |  |
|                                                                                                    | Reset method            | Manual reset                                                                                                    |                                                                                                    |  |
|                                                                                                    | Reset condition         | Immediately reset                                                                                                    |                                                                                                    |  |
|                                                                                                    | Record                  | N/A                                                                                                    |                                                                                                    |  |
|                                                                                                    | Cause                   | Corrective Actions                                                                                                    |                                                                                                    |  |
| Communication connection error                                                                                                    |                         | keypad and control b                                                                                                    | rror are mostly communication problems between the oard. Potential causes include communication signal |  |
| interference and the unacceptable communication command to the S Keypad error It is not suggested to consider the communication quality at this time Check if the error occurs randomly, or only occurs when copy |                         | onsider the communication quality at this time.                                                                                                    |                                                                                                    |  |
| Control board error parameters (the er                                                                                                    |                         |                                                                                                    | isplays on the upper right corner of the copy page). If you blease contact Delta.                      |  |

| ID No.                                                                                                    | Display on LCM Keypad   | Warning Name                                                                                                    | Description                                  |  |
|----------------------------------------------------------------------------------------------------|-------------------------|----------------------------------------------------------------------------------------------------|----------------------------------------------|--|
| 8                                                                                                    | S8 <i>2</i>             | Save error 2 (SE2)                                                                                                    | Keypad COPY error 2: parameter writing error |  |
|                                                                                                    |                         | Action and                                                                                                    | d Reset                                      |  |
| Action level                                                                                                    |                         | "SE2" warning occurs when writing the parameters incorrectly at the time you copy the parameters to the drive. For example, you copy the new firmware version with added parameters to the drive with old firmware version.                                                                                                    |                                              |  |
|                                                                                                    | Action time             | N/A                                                                                                    |                                              |  |
| Warn                                                                                                    | ing treatment parameter | N/A                                                                                                    |                                              |  |
|                                                                                                    | Reset method            | Manual reset                                                                                                    |                                              |  |
|                                                                                                    | Reset condition         | Immediately reset                                                                                                    |                                              |  |
|                                                                                                    | Record                  | N/A                                                                                                    |                                              |  |
|                                                                                                    | Cause                   |                                                                                                    | Corrective Actions                           |  |
| Add new parameters to the new firmware version.                                                                                                    |                         | SE2: In this stage, the copied data has been transmitted to the Slave. The Slave compares and processes the copied data, and then saves the data to the Data ROM. During the process, the data error (should be attribution error) may occur, or the data cannot be saved to EEPROM. At this time, the warning occurs.  It is not suggested to consider the Data ROM at this time.  If you cannot clear the error, please contact Delta. |                                              |  |
| Malfunction caused by interference Verify the wiring and grounding of the main circuit, control circuit and encoder for effective anti-interference performance. |                         |                                                                                                    |                                              |  |

| ID No.     | Display on LCM Keypad   | Warning Name                                                                               | Description                                                                                                    |  |
|------------|-------------------------|--------------------------------------------------------------------------------------------|----------------------------------------------------------------------------------------------------|--|
| 9          | o# 1                    | IGBT over-heating warning (oH1)                                                            | The AC motor drive detects over-heating of IGBT, and over the protection level of oH1 warning. (When Pr.06-15 is higher than the IGBT over-heating level, the drive shows oH1 error without displaying oH1 warning.) |  |
|            |                         | Action and                                                                                 | d Reset                                                                                                    |  |
|            | Action level            | Pr.06-15                                                                                   |                                                                                                    |  |
|            | Action time             | "oH1" warning occurs value.                                                                | when IGBT temperature is higher than Pr.06-15 setting                                                                                                    |  |
| Warn       | ing treatment parameter | N/A                                                                                        |                                                                                                    |  |
|            | Reset method            | Auto-reset                                                                                 |                                                                                                    |  |
|            | Reset condition         | The drive auto-resets when IGBT temperature is lower than oH1 warning level minus (–) 5°C. |                                                                                                    |  |
| Record N/A |                         |                                                                                            |                                                                                                    |  |

| Cause                                                                                                    | Corrective Actions                                                                                                    |  |  |
|----------------------------------------------------------------------------------------------------|----------------------------------------------------------------------------------------------------|--|--|
| Check if the ambient temperature or temperature inside the cabinet is too high, or if there is obstruction in the ventilation hole of the control cabinet. | <ol> <li>Check the ambient temperature.</li> <li>Regularly inspect the ventilation hole of the control cabinet.</li> <li>Change the installed place if there are heating objects, such as braking resistors, in the surroundings.</li> <li>Install/ add cooling fan or air conditioner to lower the temperature inside the cabinet.</li> </ol> |  |  |
| Check if there is any obstruction on the heat sink or if the fan is running.                                                                               | Remove the obstruction or replace the cooling fan.                                                                                                    |  |  |
| Insufficient ventilation space                                                                                                    | Increase ventilation space of the drive.                                                                                                    |  |  |
| Check if the drive matches the corresponded loading.                                                                                                    | <ol> <li>Decrease the loading.</li> <li>Decrease the carrier.</li> <li>Replace with a drive with larger capacity.</li> </ol>                                                                                                    |  |  |
| The drive has run 100% or more than 100% of the rated output for a long time.                                                                              | Replace with a drive with larger capacity.                                                                                                    |  |  |

| ID No.                                                                                                    | Display on LCM Keypad   | Warning Name                                                                  | Description                                                |  |  |
|----------------------------------------------------------------------------------------------------|-------------------------|-------------------------------------------------------------------------------|------------------------------------------------------------|--|--|
| 11                                                                                                    | 6.9                     | PID feedback error                                                            | PID feedback loss (warning for analog feedback signal;     |  |  |
| 11                                                                                                    |                         | (PID)                                                                         | works only when PID enables)                               |  |  |
|                                                                                                    |                         | Action and                                                                    | d Reset                                                    |  |  |
|                                                                                                    | Action level            | When the analog input is lower than 4 mA (only detects analog input 4–20 mA). |                                                            |  |  |
|                                                                                                    | Action time             | Pr.08-08                                                                      |                                                            |  |  |
|                                                                                                    |                         | Pr.08-09                                                                      |                                                            |  |  |
|                                                                                                    |                         | 0: Warn and keep opera                                                        | ation                                                      |  |  |
| Warn                                                                                                    | ing treatment parameter | 1: Warn and ramp to sto                                                       |                                                            |  |  |
|                                                                                                    |                         | 2: Warn and coast to st                                                       | ор                                                         |  |  |
|                                                                                                    |                         | 3: Warn and operate at last frequency                                         |                                                            |  |  |
|                                                                                                    |                         | Auto "Warning" occurs when Pr.08-09=0 or 3. The "Warning" automatically       |                                                            |  |  |
|                                                                                                    | Reset method            | clears when the feedback signal is larger than 4 mA.                          |                                                            |  |  |
|                                                                                                    |                         | Manual   "Error" occurs when Pr.08-09=1 or 2. You must reset manually.        |                                                            |  |  |
|                                                                                                    | Reset condition         | Immediately reset                                                             |                                                            |  |  |
|                                                                                                    | Record                  | Records when Pr.08-09=1 or 2 ("Error").                                       |                                                            |  |  |
|                                                                                                    | Necolu                  | Does not record when Pr.08-09=0 or 3 ("Warning").                             |                                                            |  |  |
|                                                                                                    | Cause                   |                                                                               | Corrective Actions                                         |  |  |
| Loose or broken PID feedback Tighten the terminals again.                                                              |                         | gain.                                                                         |                                                            |  |  |
| wiring Replace with a new cable.                                                                                       |                         |                                                                               | ole.                                                       |  |  |
| Feedba                                                                                                    | ck device malfunction   | Replace with a new feedback device.                                           |                                                            |  |  |
| Hardware error  If the PID error still occurs after checking all the wiring, send the drive be the factory for repair. |                         |                                                                               | curs after checking all the wiring, send the drive back to |  |  |

| ID No.                     | Display on LCM Keypad       | Warr                                                            | ning Name                                                                                                    | Description                                                                                       |  |
|----------------------------|-----------------------------|-----------------------------------------------------------------|----------------------------------------------------------------------------------------------------|---------------------------------------------------------------------------------------------------|--|
| 12                         | 866                         | ACI ana                                                         | log signal loss<br>(AnL)                                                                                                    | Analog input current loss (including all analog 4–20 mA signals)                                  |  |
|                            |                             |                                                                 | Action and                                                                                                    | d Reset                                                                                           |  |
|                            | Action level                | When the                                                        | When the analog input is lower than 4 mA (only detects analog input 4–20 mA)                                                                                                    |                                                                                                   |  |
|                            | Action time                 | Immedia                                                         | tely act                                                                                                    |                                                                                                   |  |
|                            |                             |                                                                 | e                                                                                                    |                                                                                                   |  |
| Warn                       | Warning treatment parameter |                                                                 | <ul><li>1: Continue operation at the last frequency (warning, the keypad displays "ANL")</li><li>2: Decelerate to 0 Hz (warning, the keypad displays "ANL")</li><li>3: Stop immediately and display "ACE"</li></ul> |                                                                                                   |  |
|                            | Reset method                |                                                                 | clears when the                                                                                                    | curs when Pr.03-19=1 or 2. The "Warning automatically ne analog input signal is larger than 4 mA. |  |
|                            |                             | Manual "Error" occurs when Pr.03-19=3. You must reset manually. |                                                                                                    |                                                                                                   |  |
|                            | Reset condition             |                                                                 | Immediately reset                                                                                                    |                                                                                                   |  |
| Record                     |                             | Does not record when Pr.03-19=1 or 2 ("Warning").               |                                                                                                    |                                                                                                   |  |
| Cause Corrective Actions   |                             | Corrective Actions                                              |                                                                                                    |                                                                                                   |  |
| Loose or broken ACI wiring |                             | Tighten the terminals again. Replace with a new cable.          |                                                                                                    |                                                                                                   |  |

| External device error | Replace with a new device.                                                                                  |  |  |
|-----------------------|----------------------------------------------------------------------------------------------------|--|--|
| Tharoware error       | If the AnL error still occurs after checking all the wiring, send the drive back to the factory for repair. |  |  |

| ID No.             | Display on LCM Keypad               | Warr                                                                  | ning Name                                                  | Description                                       |  |  |
|--------------------|-------------------------------------|-----------------------------------------------------------------------|------------------------------------------------------------|---------------------------------------------------|--|--|
| 13                 | υ[                                  | Under                                                                 | current (uC)                                               | Low current                                       |  |  |
|                    |                                     |                                                                       | Action and                                                 | d Reset                                           |  |  |
|                    | Action level                        | Pr.06-71                                                              |                                                            |                                                   |  |  |
|                    | Action time                         | Pr.06-72                                                              |                                                            |                                                   |  |  |
|                    |                                     | Pr.06-73                                                              |                                                            |                                                   |  |  |
|                    |                                     | 0: No fun                                                             | ction                                                      |                                                   |  |  |
| Warni              | ng treatment parameter              | 1: Warn a                                                             | and coast to sto                                           | р                                                 |  |  |
|                    |                                     | 2: Warn and ramp to stop by 2 <sup>nd</sup> deceleration time         |                                                            |                                                   |  |  |
|                    |                                     | 3: Warn and continue operation                                        |                                                            |                                                   |  |  |
|                    | Reset method                        |                                                                       | "Warning" oc                                               | curs when Pr.06-73=3. The "Warning" automatically |  |  |
|                    |                                     |                                                                       | Auto clears when the output current is > (Pr.06-71+0.1 A). |                                                   |  |  |
|                    |                                     | Manual "Error" occurs when Pr.06-73=1 and 2. You must reset manually. |                                                            |                                                   |  |  |
|                    | Reset condition                     | Immediately reset                                                     |                                                            |                                                   |  |  |
|                    | Record                              | Does not record when Pr.06-73=3 and uC displays "Warning".            |                                                            |                                                   |  |  |
|                    | Cause                               |                                                                       |                                                            | Corrective Actions                                |  |  |
| Broken r           | notor cable                         | Exclude the connection issue of the motor and its load.               |                                                            |                                                   |  |  |
| Imprope protection | r setting for the low current<br>on | Set the proper settings for Pr.06-71, Pr.06-72 and Pr.06-73.          |                                                            |                                                   |  |  |
| Low load           | 4                                   | Check the loading status.                                             |                                                            |                                                   |  |  |
| LOW IOAC           | Low load                            |                                                                       | Make sure the loading matches the motor capacity.          |                                                   |  |  |

| .=                                                  |                                              | . 1                                                                                                    |                                                                               |  |  |
|-----------------------------------------------------|----------------------------------------------|----------------------------------------------------------------------------------------------------|-------------------------------------------------------------------------------|--|--|
| ID No.                                              | Display on LCM Keypao                        | d Warning Name                                                                                                    | Description                                                                   |  |  |
| 20                                                  | o                                            | Over-torque 1 (ot1)                                                                                                    | Over-torque 1 warning                                                         |  |  |
|                                                     |                                              | Action and                                                                                                    | d Reset                                                                       |  |  |
|                                                     | Action level                                 | Pr.06-07                                                                                                    |                                                                               |  |  |
|                                                     | Action time                                  | Pr.06-08                                                                                                    |                                                                               |  |  |
|                                                     |                                              | Pr.06-06=1 or 3                                                                                                    |                                                                               |  |  |
|                                                     |                                              | 0: No function                                                                                                    |                                                                               |  |  |
|                                                     |                                              |                                                                                                    | fter over-torque detection during constant speed                              |  |  |
| Warni                                               | ing treatment parameter                      | operation                                                                                                    |                                                                               |  |  |
|                                                     |                                              |                                                                                                    | e detection during constant speed operation                                   |  |  |
|                                                     |                                              |                                                                                                    | fter over-torque detection during RUN                                         |  |  |
|                                                     |                                              | 4: Stop after over-torque                                                                                                    |                                                                               |  |  |
|                                                     | Reset method                                 |                                                                                                    | Pr.06-07 – 5%), the Ot1 warning automatically clears.                         |  |  |
|                                                     | Reset condition                              |                                                                                                    | Pr.06-07 – 5%), the Ot1 warning automatically clears.                         |  |  |
|                                                     | Record                                       | N/A                                                                                                    | N/A                                                                           |  |  |
|                                                     | Cause                                        | Corrective Actions                                                                                                    |                                                                               |  |  |
|                                                     | t parameter setting                          | Configure the settings for Pr.06-07 and 06-08 again.                                                                                                    |                                                                               |  |  |
|                                                     | cal error (e.g. mechanica<br>to over-torque) | Remove the causes of malfunction.                                                                                                    |                                                                               |  |  |
| The load                                            | l is too large.                              | Decrease the loading.<br>Replace with a motor w                                                                                                    | Decrease the loading. Replace with a motor with larger capacity.              |  |  |
| Accel./ Decel. time and working cycle is too short. |                                              | Increase the setting values for Pr.01-12–01-19 (accel./ decel. time).                                                                                                    |                                                                               |  |  |
| V/F volta                                           | age is too high.                             | Adjust the settings for Pr.01-01-08 (V/F curve), especially the setting value for the mid-point voltage (if the mid-point voltage is set too small, the load capacity decreases at low-speed). |                                                                               |  |  |
| The mot                                             | or capacity is too small.                    | all. Replace with a motor with larger capacity.                                                                                                    |                                                                               |  |  |
| Over-loa operatio                                   | id during low-speed<br>n.                    | Increase the motor capa                                                                                                    | Decrease the loading during low-speed operation. Increase the motor capacity. |  |  |
| The torq large.                                     | ue compensation is too                       | Readjust the torque compensation value (Pr.07-26 torque compensation gain) till the output current decreases and the motor does not stall.                                                     |                                                                               |  |  |

| Improper parameter settings for<br>the speed tracking function<br>(including restart after momentary<br>power loss and restart after fault) | Correct the parameter settings for speed tracking. Start the speed tracking function. Adjust the maximum current for Pr.07-09 speed tracking. |
|----------------------------------------------------------------------------------------------------|----------------------------------------------------------------------------------------------------|
|----------------------------------------------------------------------------------------------------|----------------------------------------------------------------------------------------------------|

| ID No.                                                                                                    | Display on LCM Keypad                                                                                                    | Warning Name                                                                                                    | Description                                            |  |
|----------------------------------------------------------------------------------------------------|----------------------------------------------------------------------------------------------------|----------------------------------------------------------------------------------------------------|--------------------------------------------------------|--|
| 21                                                                                                    | 062                                                                                                    | Over-torque (ot2)                                                                                                    | Over-torque 2 warning                                  |  |
|                                                                                                    | d Reset                                                                                                    |                                                                                                    |                                                        |  |
|                                                                                                    | Action level                                                                                                    | Pr.06-10                                                                                                    |                                                        |  |
|                                                                                                    | Action time                                                                                                    | Pr.06-11                                                                                                    |                                                        |  |
| Warning treatment parameter                                                                                                    |                                                                                                    | Pr.06-09=1 or 3 0: No function 1: Continue operation after over-torque detection during constant speed operation 2: Stop after over-torque detection during constant speed operation 3: Continue operation after over-torque detection during RUN 4: Stop after over-torque detection during RUN |                                                        |  |
|                                                                                                    | Reset method                                                                                                    | When output current <                                                                                                    | (Pr.06-10 – 5%), the Ot2 warning automatically clears. |  |
|                                                                                                    | Reset condition                                                                                                    | When output current <                                                                                                    | (Pr.06-10 – 5%), the Ot2 warning automatically clears. |  |
|                                                                                                    | Record                                                                                                    | N/A                                                                                                    |                                                        |  |
| Cause                                                                                                    |                                                                                                    | Corrective Actions                                                                                                    |                                                        |  |
| Incorrect parameter setting                                                                                                    |                                                                                                    | Configure the settings for Pr.06-10 and 06-11 again.                                                                                                    |                                                        |  |
| Mechanical error (e.g. mechanical lock due to over-torque)                                                                                  |                                                                                                    | Remove the causes of malfunction.                                                                                                    |                                                        |  |
| The load                                                                                                    | d is too large.                                                                                                    | Decrease the loading. Replace with a motor with larger capacity.                                                                                                    |                                                        |  |
| Accel./ Decel. time and working cycle is too short.                                                                                         |                                                                                                    | Increase the setting values for Pr.01-12–01-19 (accel./ decel. time).                                                                                                    |                                                        |  |
| V/F volta                                                                                                    | Adjust the settings for Pr.01-35–01-42 (V/F curve), especially the setting V/F voltage is too high.  Adjust the settings for Pr.01-35–01-42 (V/F curve), especially the setting for the mid-point voltage is set too small, the capacity decreases at low-speed). |                                                                                                    |                                                        |  |
| The mot                                                                                                    | or capacity is too small.                                                                                                    | Replace with a motor w                                                                                                    | ith larger capacity.                                   |  |
| operatio                                                                                                    |                                                                                                    | Decrease the loading during low-speed operation. Increase the motor capacity.                                                                                                    |                                                        |  |
| large.                                                                                                    | ue compensation is too                                                                                                    | Readjust the torque compensation value (Pr.07-26 torque compensation gain) till the output current decreases and the motor does not stall.                                                                                                    |                                                        |  |
| Improper parameter settings for<br>the speed tracking function<br>(including restart after momentary<br>power loss and restart after fault) |                                                                                                    | Correct the parameter settings for speed tracking. Start the speed tracking function. Adjust the maximum current for Pr.07-09 speed tracking.                                                                                                    |                                                        |  |

| ID No.                      | Display on LCM Keypad | Warning Name                                                                                                    | Description                                                                                          |  |
|-----------------------------|-----------------------|----------------------------------------------------------------------------------------------------|----------------------------------------------------------------------------------------------------|--|
| 22_1                        | o#3                   | Motor over-heating (oH3) PTC                                                                                                    | Motor over-heating warning. The AC motor drive detects the temperature inside the motor is too high. |  |
|                             |                       | Action and                                                                                                    | d Reset                                                                                              |  |
|                             | Action level          | Pr.03-00=6 (PTC), PTC                                                                                                    | input level > Pr.06-30 (default=50%).                                                                |  |
|                             | Action time           | Immediately act                                                                                                    |                                                                                                    |  |
| Warning treatment parameter |                       | Error treatment: Pr.06-29 0: Warn and continue operation 1: Warn and ramp to stop 2: Warn and coast to stop 3: No warning When Pr.06-29=0 and when the temperature is ≤ Pr.06-30 level, the oH3 warning automatically clears. When Pr.06-29=0 ("Warning"), it automatically resets. |                                                                                                    |  |
|                             |                       |                                                                                                    | displays "Warning". When the temperature is ≤ Pr.06-30 automatically clears.                         |  |
| ·                           | Reset condition       | When the temperature i                                                                                                    | s ≤ Pr.06-30 level, the oH3 warning automatically clears.                                            |  |
| Record N/A                  |                       |                                                                                                    |                                                                                                    |  |

| Cause                                                         | Corrective Actions                                                                                                    |  |
|---------------------------------------------------------------|----------------------------------------------------------------------------------------------------|--|
| Motor locked.                                                 | Clear the motor lock status.                                                                                                    |  |
| The load is too large.                                        | Decrease the loading. Replace with a motor with larger capacity.                                                                                                    |  |
| Ambient temperature is too high.                              | Change the installed place if there are heating devices in the surroundings. Install/ add cooling fan or air conditioner to lower the ambient temperature.                                     |  |
| Motor cooling system error                                    | Check the cooling system to make it work normally.                                                                                                    |  |
| Motor fan error                                               | Replace the fan.                                                                                                    |  |
| Operates at low-speed too long.                               | Decrease low-speed operation time. Change to the dedicated motor for the drive. Increase the motor capacity.                                                                                   |  |
| Accel./ Decel. time and working cycle is too short.           | Increase the setting values for Pr.01-12–01-19 (accel./ decel. time).                                                                                                    |  |
| V/F voltage is too high.                                      | Adjust the settings for Pr.01-01-08 (V/F curve), especially the setting value for the mid-point voltage (if the mid-point voltage is set too small, the load capacity decreases at low-speed). |  |
| Check if the motor rated current matches the motor nameplate. | Configure the correct rated current value of the motor again.                                                                                                    |  |
| Check if the PTC is properly set and wired.                   | Check the connection between PTC thermistor and the heat protection.                                                                                                    |  |
| Check if the setting for stall prevention is correct.         | Set the stall prevention to the proper value.                                                                                                    |  |
| Unbalanced three-phase impedance of the motor                 | Replace the motor.                                                                                                    |  |
| Harmonics are too high.                                       | Use remedies to reduce harmonics.                                                                                                    |  |

|                                                                                                    | D: 1 10111/                        | 1 11/                                                                                                    | D 1 "                                                                                                    |  |
|----------------------------------------------------------------------------------------------------|------------------------------------|----------------------------------------------------------------------------------------------------|----------------------------------------------------------------------------------------------------|--|
| ID No.                                                                                                    | Display on LCM Keypad              | Warning Name                                                                                                    | Description                                                                                                |  |
| 22_2                                                                                                    | o#3                                | Motor over-heating<br>(oH3) PT100                                                                                                    | Motor over-heating warning. The AC motor drive detects the temperature inside the motor is too high.       |  |
|                                                                                                    |                                    | Action and                                                                                                    |                                                                                                    |  |
|                                                                                                    | Action level                       | Pr.03-00=11 (PT100), F                                                                                                    | PT100 input level > Pr.06-57 (default=7 V).                                                                |  |
|                                                                                                    | Action time                        | Immediately act                                                                                                    |                                                                                                    |  |
| Warning treatment parameter                                                                                                    |                                    | Error treatment: Pr.06-29 0: Warn and continue operation 1: Warn and ramp to stop 2: Warn and coast to stop 3: No warning When Pr.06-29=0 and when the temperature is < Pr.06-56 level, the oH3 warning automatically clears. If the temperature is between Pr.06-56 and Pr.06-57, the frequency outputs according to the operating frequency setting for Pr.06-58. |                                                                                                    |  |
|                                                                                                    | Reset method                       | When Pr.06-29=0, oH3 level, the oH3 warning                                                                                                    | displays "Warning". When the temperature is < Pr.06-56 automatically clears.                               |  |
| Reset condition                                                                                                    |                                    |                                                                                                    | is < Pr.06-56 level, the oH3 warning automatically clears.                                                 |  |
|                                                                                                    | Record                             | N/A                                                                                                    | ,                                                                                                    |  |
|                                                                                                    | Cause                              |                                                                                                    | Corrective Actions                                                                                         |  |
| Motor Io                                                                                                    | cked.                              | Clear the motor lock sta                                                                                                    | atus.                                                                                                    |  |
| The load                                                                                                    | d is too large.                    | Decrease the loading. Replace with a motor with larger capacity.                                                                                                    |                                                                                                    |  |
| Ambient                                                                                                    | temperature is too high.           |                                                                                                    | ace if there are heating devices in the surroundings. or air conditioner to lower the ambient temperature. |  |
| Motor co                                                                                                    | poling system error                | Check the cooling system to make it work normally.                                                                                                    |                                                                                                    |  |
| Motor fa                                                                                                    | n error                            | Replace the fan.                                                                                                    |                                                                                                    |  |
| Operates at low-speed too long.  Decrease low-speed operation time.  Change to the dedicated motor for the drive.  Increase the motor capacity. |                                    |                                                                                                    | d motor for the drive.                                                                                     |  |
|                                                                                                    | Decel. time and working too short. |                                                                                                    |                                                                                                    |  |

## Chapter 13 Warning Codes | ME300

| V/F voltage is too high.                                      | Adjust the settings for Pr.01-01-08 (V/F curve), especially the setting value for the mid-point voltage (if the mid-point voltage is set too small, the load capacity decreases at low-speed). |
|---------------------------------------------------------------|----------------------------------------------------------------------------------------------------|
| Check if the motor rated current matches the motor nameplate. | Configure the correct rated current value of the motor again.                                                                                                    |
| Check if the PT100 is properly set and wired.                 | Check the connection between PT100 thermistor and the heat protection.                                                                                                    |
| Check if the setting for stall prevention is correct.         | Set the stall prevention to the proper value.                                                                                                    |
| Unbalanced three-phase impedance of the motor                 | Replace the motor.                                                                                                    |
| Harmonics are too high.                                       | Use remedies to reduce harmonics.                                                                                                    |

| ID No.                                                                                                    | Display on LCM Keypad | Warning Name                                                                                                    | Description                                                                                                    |  |
|----------------------------------------------------------------------------------------------------|-----------------------|----------------------------------------------------------------------------------------------------|----------------------------------------------------------------------------------------------------|--|
| 24                                                                                                    | o5L                   | Over-slip warning<br>(oSL)                                                                                                    | Over-slip warning. By using the maximum slip (Pr.10-29) as the base, when the drive outputs at constant speed, and the F>H or F <h 100%="" and="" exceeds="" level="" of="" pr.07-29="Pr.10-29.&lt;/td" pr.07-30="" setting="" time,=""></h> |  |
|                                                                                                    |                       | Action and                                                                                                    | d Reset                                                                                                    |  |
|                                                                                                    | Action level          | When the drive outpu Pr.07-29 level.                                                                                                    | ts at constant speed, and F>H or F <h exceeds="" td="" the<=""></h>                                                                                                    |  |
|                                                                                                    | Action time           | Pr.07-30                                                                                                    |                                                                                                    |  |
| Pr.07-31=0 Warning 0: Warn and continue operation 1: Warn and ramp to stop 2: Warn and coast to stop 3: No warning           |                       | op                                                                                                    |                                                                                                    |  |
| Reset method                                                                                                    |                       | When Pr.07-31=0 and when the drive outputs at constant speed, and F>H or F <h automatically="" clears.<="" exceeds="" level,="" longer="" no="" osl="" pr.07-29="" td="" the="" warning=""></h> |                                                                                                    |  |
|                                                                                                    | Reset condition       | N/A                                                                                                    |                                                                                                    |  |
|                                                                                                    | Record                | N/A                                                                                                    |                                                                                                    |  |
|                                                                                                    | Cause                 |                                                                                                    | Corrective Actions                                                                                                    |  |
| Check if the motor parameter is correct.  Check the motor parameter.                                                         |                       | eter.                                                                                                    |                                                                                                    |  |
| The load                                                                                                    | d is too large.       | Decrease the loading.                                                                                                    |                                                                                                    |  |
| Check if the settings for Pr.07-29, Pr.07-30 and Pr.10-29 are properly check the parameter settings for oSL protection. set. |                       | ettings for oSL protection.                                                                                                    |                                                                                                    |  |

| ID No.           | Display on LCM Keypad           | Warning Name                                                                        | Description                                                                               |  |
|------------------|---------------------------------|-------------------------------------------------------------------------------------|-------------------------------------------------------------------------------------------|--|
| 25               | £U∩                             | Auto-tuning (tUn)                                                                   | Parameter auto-tuning is processing. When running auto-tuning, the keypad displays "tUn". |  |
|                  |                                 | Action an                                                                           | d Reset                                                                                   |  |
|                  | Action level                    | When running Pr.05-00                                                               | motor parameter auto-tuning, the keypad displays "tUn".                                   |  |
|                  | Action time                     | N/A                                                                                 |                                                                                           |  |
| Warn             | Warning treatment parameter N/A |                                                                                     |                                                                                           |  |
|                  | Reset method                    | When auto-tuning is finished and no error occurs, the warning automatically clears. |                                                                                           |  |
|                  | Reset condition                 | When auto-tuning is finished and no error occurs.                                   |                                                                                           |  |
|                  | Record                          | N/A                                                                                 |                                                                                           |  |
|                  | Cause                           | Corrective Actions                                                                  |                                                                                           |  |
| The mot auto-tun | or parameter is running ing.    | When the auto-tuning is finished, the warning automatically clears.                 |                                                                                           |  |

| ID No.           | Display on LCM Keypad                        | Warning Name                                                                                             | Description                                                                                                    |  |
|------------------|----------------------------------------------|----------------------------------------------------------------------------------------------------|----------------------------------------------------------------------------------------------------|--|
| 28               | oPXL                                         | Output phase loss<br>(OPHL)                                                                              | Output phase loss                                                                                                    |  |
|                  |                                              | Action and                                                                                               | d Reset                                                                                                    |  |
|                  | Action level                                 | Pr.06-47                                                                                                 |                                                                                                    |  |
|                  | Action time                                  | N/A                                                                                                    |                                                                                                    |  |
| Warni            | ing treatment parameter                      | Pr.06-45 0: Warn and continue operation 1: Warn and ramp to stop 2: Warn and coast to stop 3: No warning |                                                                                                    |  |
|                  | Reset method                                 | If Pr.06-45 is set to 0, the OPHL warning automatically clears after the drive stops.                    |                                                                                                    |  |
|                  | Reset condition                              | N/A                                                                                                    |                                                                                                    |  |
|                  | Record                                       | N/A                                                                                                    |                                                                                                    |  |
|                  | Cause                                        | Corrective Actions                                                                                       |                                                                                                    |  |
|                  | ced three-phase<br>ace of the motor          | Replace the motor.                                                                                       |                                                                                                    |  |
| Check if         | the wiring is incorrect.                     | Check the cable.<br>Replace the cable.                                                                   |                                                                                                    |  |
|                  | the motor is a<br>nase motor.                | Choose a three-phase motor.                                                                              |                                                                                                    |  |
| Check if broken. | the current sensor is                        | drive to test. If the error<br>Check if the three-phas                                                   | ord cable is loose. If yes, reconnect the cable and run the still occurs, send the drive back to the factory for repair. See current is balanced with a current clamp meter. If the the OPHL error still shows on the display, send the drive epair. |  |
|                  | the drive capacity is larger motor capacity. | Choose the drive that m                                                                                  | natches the motor capacity.                                                                                                    |  |

| ID No.                                                                                      | Display on LCM Keypad   | Warning Name                                 | Description                                          |  |
|---------------------------------------------------------------------------------------------|-------------------------|----------------------------------------------|------------------------------------------------------|--|
| 30                                                                                          | 583                     | Save error 3 (SE3)                           | Keypad COPY error 3: copy model error                |  |
|                                                                                             |                         | Action and                                   | d Reset                                              |  |
|                                                                                             | Action level            | "SE3" warning occurs                         | when different drive identity codes are found during |  |
|                                                                                             | Action level            | copying parameters.                          |                                                      |  |
| Action time Immediately act when the error is detected.                                     |                         | ne error is detected.                        |                                                      |  |
| Warn                                                                                        | ing treatment parameter | ter N/A                                      |                                                      |  |
|                                                                                             | Reset method            | Manual reset                                 |                                                      |  |
|                                                                                             | Reset condition         | N/A                                          |                                                      |  |
|                                                                                             | Record                  | N/A                                          |                                                      |  |
|                                                                                             | Cause                   | Corrective Actions                           |                                                      |  |
| Keypad                                                                                      | copy between different  | It is mainly to provent p                    | aramatar agnica hatwaan different HD/ madala         |  |
| power range drives   It is mainly to prevent parameter copies between different HP/ models. |                         | arameter copies between unletent HP/ models. |                                                      |  |

[This page intentionally left blank]

# Chapter 14 Fault Codes and Descriptions

| 15.11                                                                                    | D: 1 10111/                    | <b>-</b>                                                                                                    | 5 "5 ""                                                        |  |
|------------------------------------------------------------------------------------------|--------------------------------|----------------------------------------------------------------------------------------------------|----------------------------------------------------------------|--|
| ID No.                                                                                   | Display on LCM Keypad          | Fault Name                                                                                                    | Fault Descriptions                                             |  |
|                                                                                          | _                              | Over-current during                                                                                                    | Output current exceeds 2.5 times of the rated current          |  |
| 1                                                                                        | ocß                            | acceleration                                                                                                    | during acceleration. When ocA occurs, the drive closes         |  |
|                                                                                          | 00                             | (ocA)                                                                                                    | the gate of the output immediately, the motor runs freely,     |  |
|                                                                                          |                                | ` '                                                                                                    | and the display shows an ocA error.                            |  |
|                                                                                          |                                | Action and                                                                                                    |                                                                |  |
|                                                                                          |                                | 250% of the rated curre                                                                                                    | nt (software)                                                  |  |
|                                                                                          | Action time                    | Immediately act                                                                                                    |                                                                |  |
| Fau                                                                                      |                                | N/A                                                                                                    |                                                                |  |
|                                                                                          |                                | Manual reset                                                                                                    |                                                                |  |
|                                                                                          |                                | Reset in 5 sec. after the fault is cleared.                                                                                        |                                                                |  |
|                                                                                          | Record                         | Yes                                                                                                    |                                                                |  |
|                                                                                          | Cause                          |                                                                                                    | Corrective Actions                                             |  |
|                                                                                          |                                | 1. Increase the accele                                                                                                    |                                                                |  |
| l                                                                                        |                                |                                                                                                    | ration time of S-curve                                         |  |
| Accelera                                                                                 | ation time is too short.       |                                                                                                    | on and auto-deceleration parameter (Pr.01-44)                  |  |
|                                                                                          |                                |                                                                                                    | all prevention function (Pr.06-03)                             |  |
| 01 1 :                                                                                   |                                | 5. Replace the drive w                                                                                                    | vith a larger capacity model                                   |  |
|                                                                                          |                                |                                                                                                    | e short circuits, check the motor cable or replace the         |  |
|                                                                                          | ulation wiring.                | cable before turning on                                                                                                    |                                                                |  |
|                                                                                          | or possible burnout or         |                                                                                                    | lation value with megger. Replace the motor if the             |  |
| aging in                                                                                 | sulation of the motor          | insulation is poor.                                                                                                    |                                                                |  |
| T1 1                                                                                     | Lie Accordance                 |                                                                                                    | rent during the whole working process exceeds the AC           |  |
| The load                                                                                 | d is too large.                |                                                                                                    | rent. If yes, replace the AC motor drive with a larger         |  |
| luan vilairi                                                                             |                                | capacity model.                                                                                                    | and the constitute of the AC weeken duite                      |  |
|                                                                                          |                                | Reduce the load or increase the capacity of the AC motor drive.                                                                    |                                                                |  |
|                                                                                          | cial motor or motor with       | Check the motor capacity (the rated current on the motor's nameplate should ≤ the rated current of the drive)                      |                                                                |  |
|                                                                                          | 1 1                            | the rated current of the drive)                                                                                                    |                                                                |  |
| Use ON/OFF controller of an electromagnetic contactor at the output (U/V/W) of the drive |                                | Check the action timing of the contactor and make sure it is not turned ON/OFF                                                     |                                                                |  |
|                                                                                          |                                | when the drive outputs the voltage.                                                                                                |                                                                |  |
| output (                                                                                 | 5/V/VV) of the drive           | Adjust \//E curve setting                                                                                                    | us and frequency/voltage. When the fault occurs, and the       |  |
| V/F curv                                                                                 | e setting error                | Adjust V/F curve settings and frequency/voltage. When the fault occurs, and the frequency voltage is too high, reduce the voltage. |                                                                |  |
|                                                                                          |                                | Adjust the torque compensation (refer to Pr.07-26 torque compensation gain)                                                        |                                                                |  |
| Torque of                                                                                |                                | until the output current reduces and the motor does not stall.                                                                     |                                                                |  |
|                                                                                          |                                | Verify the wiring of the control circuit and wiring/grounding of the main circuit to                                               |                                                                |  |
| Malfunc                                                                                  | tion caused by interference    | prevent interference.                                                                                                    | control circuit and wining/grounding of the main circuit to    |  |
| The mot                                                                                  |                                |                                                                                                    | ing during start-up of Pr.07-12.                               |  |
|                                                                                          | r parameter settings for       |                                                                                                    |                                                                |  |
|                                                                                          | ed tracking function           |                                                                                                    | settings for speed tracking.                                   |  |
|                                                                                          | a restart after momentary      | Start the speed tracking function.                                                                                                 |                                                                |  |
|                                                                                          | oss and restart after fault)   | <ol><li>Adjust the maximur</li></ol>                                                                                               | n current for Pr.07-09 speed tracking.                         |  |
|                                                                                          | ,                              | Check the settings for F                                                                                                    | Pr 00-11 control mode:                                         |  |
|                                                                                          | t combination of control       | 1. For IM motor, Pr.00-11=0, 2, Pr.05-33=0                                                                                         |                                                                |  |
| mode and used motor                                                                      |                                | 2. For PM motor, Pr.00-11=2, Pr.05-33=1, 2                                                                                         |                                                                |  |
| The lend                                                                                 | gth of motor cable is too      | Increase the AC motor drive's capacity.                                                                                            |                                                                |  |
| long.                                                                                    | Jul 3                          | Install AC reactor(s) on the output side (U/V/W).                                                                                  |                                                                |  |
|                                                                                          |                                |                                                                                                    | short circuit or ground fault at the output side of the drive. |  |
|                                                                                          |                                | Check for possible short circuits between terminals with the electric meter:                                                       |                                                                |  |
| Hardwa                                                                                   |                                | B1 corresponds to U, V, W; DC- corresponds to U, V, W; © corresponds to U,                                                         |                                                                |  |
|                                                                                          |                                | V, W.                                                                                                    |                                                                |  |
|                                                                                          |                                | If short circuits occur, return to the factory for repair.                                                                         |                                                                |  |
| Check if                                                                                 | Check if the setting for stall |                                                                                                    |                                                                |  |
|                                                                                          | on is correct.                 | Set the stall prevention                                                                                                    | to the proper value.                                           |  |
| •                                                                                        |                                |                                                                                                    |                                                                |  |

| ID No    | Display on LCM Kaynad                                                     | Foult Name                                                                                                    | Fault Descriptions                                                                                                    |  |
|----------|---------------------------------------------------------------------------|----------------------------------------------------------------------------------------------------|----------------------------------------------------------------------------------------------------|--|
| ID No.   | Display on LCM Keypad                                                     | Fault Name                                                                                                    | Fault Descriptions                                                                                                    |  |
| 2        | ocd                                                                       | Over-current during deceleration (ocd)                                                                                                    | Output current exceeds 2.5 times of the rated current during deceleration. When ocd occurs, the drive closes the gate of the output immediately, the motor runs freely, and the display shows an ocd error. |  |
|          |                                                                           | Action and                                                                                                    |                                                                                                    |  |
|          | Action level                                                              | 250% of the rated curre                                                                                                    | nt                                                                                                    |  |
|          | Action time                                                               | Immediately act                                                                                                    |                                                                                                    |  |
| Fau      | ılt treatment parameter                                                   | N/A                                                                                                    |                                                                                                    |  |
|          | Reset method                                                              | Manual reset                                                                                                    |                                                                                                    |  |
|          | Reset condition                                                           | Reset in 5 sec. after the                                                                                                    | e fault is cleared.                                                                                                    |  |
|          | Record                                                                    | Yes                                                                                                    |                                                                                                    |  |
|          | Cause                                                                     |                                                                                                    | Corrective Actions                                                                                                    |  |
|          | ation time is too short.                                                  | <ol> <li>Increase the deceleration time</li> <li>Increase the deceleration time of S-curve</li> <li>Set auto-acceleration and auto-deceleration parameter (Pr.01-44)</li> <li>Set over-current stall prevention function (Pr.06-03)</li> <li>Replace the drive with a larger capacity model</li> </ol>        |                                                                                                    |  |
| _        | f the mechanical brake of or activates too early                          | Check the action timing of the mechanical brake                                                                                                    |                                                                                                    |  |
| Short-ci | rcuit at motor output due to                                              | Without considering the                                                                                                    | e short circuits, check the motor cable or replace the                                                                                                    |  |
|          | ulation wiring.                                                           | cable before turning on the power.                                                                                                    |                                                                                                    |  |
|          | or possible burnout or                                                    |                                                                                                    | llation value with megger. Replace the motor if the                                                                                                    |  |
| aging in | sulation of the motor                                                     | insulation is poor.                                                                                                    |                                                                                                    |  |
| The load | d is too large.                                                           | Check if the output current during the whole working process exceeds the AC motor drive's rated current. If yes, replace the AC motor drive with a larger capacity model.                                                                                                    |                                                                                                    |  |
| Impulsiv | e change of the load                                                      |                                                                                                    | ease the capacity of the AC motor drive.                                                                                                    |  |
|          | ecial motor or motor with apacity than the drive                          | Check the motor capac<br>the rated current of the                                                                                                    | ity (the rated current on the motor's nameplate should ≤ drive)                                                                                                    |  |
| electron | /OFF controller of an<br>nagnetic contactor at the<br>U/V/W) of the drive | Check the action timing of the contactor and make sure it is not turned ON/OFF when the drive outputs the voltage.                                                                                                    |                                                                                                    |  |
| V/F curv | ve setting error                                                          |                                                                                                    | gs and frequency/voltage. When the fault occurs, and the b high, reduce the voltage.                                                                                                    |  |
| Torque   | compensation is too large.                                                |                                                                                                    | pensation (refer to Pr.07-26 torque compensation gain) reduces and the motor does not stall.                                                                                                    |  |
| Malfunc  | tion caused by interference                                               | Verify the wiring of the control circuit and wiring/grounding of the main circuit to                                                                                                    |                                                                                                    |  |
| The len  | gth of motor cable is too                                                 | Increase the AC motor drive's capacity.                                                                                                    |                                                                                                    |  |
| long.    |                                                                           | Install AC reactor(s) on the output side (U/V/W).                                                                                                    |                                                                                                    |  |
|          | re failure                                                                | The ocd occurs due to short circuit or ground fault at the output side of the drive. Check for possible short circuits between terminals with the electric meter:  B1 corresponds to U, V, W; DC- corresponds to U, V, W; corresponds to U, V, W.  If short circuits occur, return to the factory for repair. |                                                                                                    |  |
|          | f the setting for stall on is correct.                                    | Set the stall prevention to the proper value.                                                                                                    |                                                                                                    |  |

| ID No.                               | Display on LCM Keypad                                       | Fault Name              | Fault Descriptions                                                                                                    |
|--------------------------------------|-------------------------------------------------------------|-------------------------|----------------------------------------------------------------------------------------------------|
| 3                                    | ocn                                                         | steady operation (ocn)  | Output current exceeds 2.5 times of the rated current during constant speed. When ocn occurs, the drive closes the gate of the output immediately, the motor runs freely, and the display shows an ocn error. |
| Action and Reset                     |                                                             |                         | Reset                                                                                                    |
| Action level 250% of the rated curre |                                                             | 250% of the rated curre | nt                                                                                                    |
|                                      | Action time                                                 | Immediately act         |                                                                                                    |
| Fau                                  | Ilt treatment parameter                                     | N/A                     |                                                                                                    |
| ·                                    | Reset method                                                | Manual reset            |                                                                                                    |
| ·                                    | Reset condition Reset in 5 sec. after the fault is cleared. |                         | e fault is cleared.                                                                                                    |
|                                      | Record Yes                                                  |                         |                                                                                                    |

| Cause                              | Corrective Actions                                                                                                    |  |  |
|------------------------------------|----------------------------------------------------------------------------------------------------|--|--|
|                                    | Without considering the short circuits, check the motor cable or replace th                                                        |  |  |
| poor insulation wiring.            | cable before turning on the power.                                                                                                 |  |  |
| Check for possible shaft lock,     | Troubleshoot the motor shaft lock.                                                                                                 |  |  |
| burnout or aging insulation of the | Check the motor insulation value with megger. Replace the motor if the                                                             |  |  |
| motor                              | insulation is poor.                                                                                                    |  |  |
| Impulsive change of the load       | Reduce the load or increase the capacity of the AC motor drive.                                                                    |  |  |
| Use special motor or motor with    | Check the motor capacity (the rated current on the motor's nameplate should ≤                                                      |  |  |
|                                    | the rated current of the drive).                                                                                                   |  |  |
| Use ON/OFF controller of an        | Check the action timing of the contactor and make sure it is not turned ON/OFF                                                     |  |  |
| electromagnetic contactor at the   | when the drive outputs the voltage.                                                                                                |  |  |
| output (U/V/W) of the drive        |                                                                                                    |  |  |
| V/F curve setting error            | Adjust V/F curve settings and frequency/voltage. When the fault occurs, and the frequency voltage is too high, reduce the voltage. |  |  |
| Torque compensation is too large.  | Adjust the torque compensation (refer to Pr.07-26 torque compensation gain)                                                        |  |  |
| 1 1                                | until the output current reduces and the motor does not stall.                                                                     |  |  |
| Malfunction caused by interference | Verify the wiring of the control circuit and wiring/grounding of the main circuit to                                               |  |  |
|                                    | prevent interference.                                                                                                    |  |  |
| The length of motor cable is too   | Increase the AC motor drive's capacity.                                                                                            |  |  |
| long.                              | Install AC reactor(s) on the output side (U/V/W).                                                                                  |  |  |
|                                    | The ocn occurs due to short circuit or ground fault at the output side of the drive.                                               |  |  |
| I I a mala a a mar de Stanta       | Check for possible short circuits between terminals with the electric meter:                                                       |  |  |
| Hardware failure                   | B1 corresponds to U, V, W; DC- corresponds to U, V, W;  corresponds to U,                                                          |  |  |
|                                    | V, W. If short circuits occur, return to the factory for repair.                                                                   |  |  |
|                                    | il short circuits occur, return to the factory for repair.                                                                         |  |  |

| ID No.                                             | Display on LCM Keypad                                                                                                    | Fault Name                                                                                 | Fault Descriptions                                                                                                    |  |
|----------------------------------------------------|----------------------------------------------------------------------------------------------------|--------------------------------------------------------------------------------------------|----------------------------------------------------------------------------------------------------|--|
| 4                                                  | See                                                                                                    | (GFF)                                                                                      | When (one of) the output terminal(s) is grounded, short circuit current is larger than Pr.06-60 setting value, and the detection time is longer than Pr.06-61 time setting, GFF occurs.  NOTE: the short circuit protection is provided for AC motor drive protection, not to protect you. |  |
|                                                    |                                                                                                    | Action and                                                                                 | Reset                                                                                                    |  |
|                                                    | Action level                                                                                                    | Pr.06-60 (Default = 60%                                                                    | (a)                                                                                                    |  |
|                                                    | Action time                                                                                                    | Pr.06-61 (Default = 0.10                                                                   | ) sec.)                                                                                                    |  |
| Fau                                                | It treatment parameter                                                                                                    | N/A                                                                                        |                                                                                                    |  |
|                                                    |                                                                                                    | Manual reset                                                                               |                                                                                                    |  |
|                                                    | Reset condition                                                                                                    | Reset in 5 sec. after the fault is cleared.                                                |                                                                                                    |  |
|                                                    | Record                                                                                                    | Yes                                                                                        |                                                                                                    |  |
| Cause                                              |                                                                                                    |                                                                                            | Corrective Actions                                                                                                    |  |
| Motor bu                                           |                                                                                                    | Check the motor insulation value with megger. Replace the motor if the insulation is poor. |                                                                                                    |  |
| Short cir                                          |                                                                                                    | Troubleshoot the short circuit. Replace the cable.                                         |                                                                                                    |  |
| Larger s                                           | tray capacitance in the                                                                                                    | If the motor cable lengt                                                                   | h exceeds 100 m, decrease the setting value for carrier                                                                                                    |  |
| _                                                  | nd terminal                                                                                                    | frequency.  Take remedies to reduce stray capacitance.                                     |                                                                                                    |  |
| Malfunction caused by interference to separate the |                                                                                                    | to separate the commun                                                                     | d wiring of the communication circuit. It is recommended nication circuit from the main circuit, or wire in 90 degree nti-interference performance.                                                                                                    |  |
| Hardwar                                            | Cycle the power after checking the status of motor, cable and cable lengt GFF still exists, return to the factory for repair. |                                                                                            |                                                                                                    |  |

| ID No.                        | Display on LCM Keypad               | Fault Name           | Fault Descriptions                                                                                                    |  |  |
|-------------------------------|-------------------------------------|----------------------|----------------------------------------------------------------------------------------------------|--|--|
| 6                             | 005                                 | Over-current at stop | Over-current or hardware failure in current detection at stop. Cycle the power after ocS occurs. If the hardware failure occurs, the display shows cd1, cd2 or cd3. |  |  |
|                               | Action and Reset                    |                      |                                                                                                    |  |  |
|                               | Action level 240% of the rated curr |                      | ent                                                                                                    |  |  |
|                               | Action time Immediately act         |                      |                                                                                                    |  |  |
| Fault treatment parameter N/A |                                     | N/A                  |                                                                                                    |  |  |

| Reset method                       | Manual reset                                                                                                    |  |  |
|------------------------------------|----------------------------------------------------------------------------------------------------|--|--|
| Reset condition                    | Reset in 5 sec. after the fault is cleared.                                                                         |  |  |
| Record                             | Yes                                                                                                    |  |  |
| Cause                              | Corrective Actions                                                                                                  |  |  |
| Malfunction caused by interference | Verify the wiring of the control circuit and wiring/grounding of the main circuit to prevent interference.          |  |  |
| Hardware failure                   | Check if other error codes such as cd1–cd3 occur after cycling the power. If yes, return to the factory for repair. |  |  |

| ID No.                                | Display on LCM Keypad        | Fault Name                                                                                                    | Fault Descriptions                                          |  |  |
|---------------------------------------|------------------------------|----------------------------------------------------------------------------------------------------|-------------------------------------------------------------|--|--|
|                                       |                              | Over-voltage during                                                                                                    | DC BUS over-voltage during acceleration. When ovA           |  |  |
| 7                                     | οūR                          | acceleration                                                                                                    | occurs, the drive closes the gate of the output, the        |  |  |
|                                       |                              | (ovA)                                                                                                    | motor runs freely, and the display shows an ovA error.      |  |  |
|                                       |                              | Action and                                                                                                    | d Reset                                                     |  |  |
|                                       | Action level                 | 230V series: 410 V <sub>DC</sub>                                                                                                    |                                                             |  |  |
|                                       |                              | 460V series: 820 V <sub>DC</sub>                                                                                                    |                                                             |  |  |
|                                       | Action time                  |                                                                                                    | OC BUS voltage is higher than the level.                    |  |  |
| Fau                                   | lt treatment parameter       | N/A                                                                                                    |                                                             |  |  |
|                                       | Reset method                 | Manual reset                                                                                                    |                                                             |  |  |
|                                       | Reset condition              |                                                                                                    | JS voltage is lower than 90% of the over-voltage level.     |  |  |
|                                       | Record                       | Yes                                                                                                    |                                                             |  |  |
|                                       | Cause                        |                                                                                                    | Corrective Actions                                          |  |  |
|                                       | ation is too slow (e.g. when |                                                                                                    |                                                             |  |  |
|                                       | ad decreases acceleration    | Use brake unit or DC B                                                                                                    |                                                             |  |  |
| time)                                 | -                            | Replace the drive with a                                                                                                    | a larger capacity model.                                    |  |  |
|                                       | ing for stall prevention     |                                                                                                    |                                                             |  |  |
|                                       | smaller than no-load         | The setting for stall prev                                                                                                    | vention level should be larger than no-load current.        |  |  |
| current.                              |                              |                                                                                                    |                                                             |  |  |
| Power v                               | oltage is too high.          | Check if the input voltage is within the rated AC motor drive input voltage range,                                                                         |                                                             |  |  |
| 0                                     |                              | and check for possible                                                                                                    |                                                             |  |  |
| ON/OFF switch action of phase-in      |                              | If the phase-in capacitor or active power supply unit acts in the same power system, the input voltage may surge abnormally in a short time. In this case, |                                                             |  |  |
|                                       | or in the same power         | install an AC reactor.                                                                                                    |                                                             |  |  |
| system                                |                              |                                                                                                    | rovention function (Dr 06 01)                               |  |  |
| Regene                                | rative voltage of motor      | Use over-voltage stall prevention function (Pr.06-01) Use auto-acceleration and auto-deceleration setting (Pr.01-44)                                       |                                                             |  |  |
| inertia                               |                              | Use a brake unit or DC BUS                                                                                                    |                                                             |  |  |
|                                       |                              | Check if the over-voltage warning occurs after acceleration stops.                                                                                         |                                                             |  |  |
|                                       |                              | When the warning occurs, do the following:                                                                                                    |                                                             |  |  |
| Accelera                              | ation time is too short.     | Increase the acceleration time                                                                                                    |                                                             |  |  |
| 7 10001011                            | dion time is too short.      | Set Pr.06-01 over-voltage stall prevention                                                                                                    |                                                             |  |  |
|                                       |                              | 3. Increase the setting value for Pr.01-25 S-curve acceleration arrival time 2                                                                             |                                                             |  |  |
|                                       |                              |                                                                                                    | current charges the capacitor in the main circuit through   |  |  |
| 16.11                                 |                              | the power. Check if there is ground fault on the motor cable, wiring box and its                                                                           |                                                             |  |  |
| Motor gi                              | ound fault                   | internal terminals.                                                                                                    |                                                             |  |  |
|                                       |                              | Troubleshoot the ground fault.                                                                                                    |                                                             |  |  |
| Incorrect wiring of brake register or |                              |                                                                                                    |                                                             |  |  |
| brake ui                              |                              | Check the wiring of brake resistor or brake unit.                                                                                                    |                                                             |  |  |
| Molfuso                               | tion caused by interference  | Verify the wiring of the                                                                                                    | control circuit and wiring/grounding of the main circuit to |  |  |
| iviailuiic                            | tion caused by interference  | prevent interference.                                                                                                    |                                                             |  |  |

| ID No.                        | Display on LCM Keypad | Fault Name                                                                  | Fault Descriptions                                                                                                    |  |
|-------------------------------|-----------------------|-----------------------------------------------------------------------------|----------------------------------------------------------------------------------------------------|--|
| 8                             | ەت ە                  | Over-voltage during deceleration (ovd)                                      | DC BUS over-voltage during deceleration. When ovd occurs, the drive closes the gate of the output, the motor runs freely, and the display shows an ovd error. |  |
|                               |                       | Action and                                                                  | Reset                                                                                                    |  |
|                               | Action level          | 230V series: 410 V <sub>DC</sub>                                            |                                                                                                    |  |
|                               | Action level          | 460V series: 820 V <sub>DC</sub>                                            |                                                                                                    |  |
|                               | Action time           | Immediately act when DC BUS voltage is higher than the level.               |                                                                                                    |  |
| Fault treatment parameter N/A |                       |                                                                             |                                                                                                    |  |
| Reset method Manual reset     |                       | Manual reset                                                                |                                                                                                    |  |
|                               | Reset condition       | Reset only when DC BUS voltage is lower than 90% of the over-voltage level. |                                                                                                    |  |
| Record Yes                    |                       |                                                                             |                                                                                                    |  |

| Cause                                                                                                    | Corrective Actions                                                                                                    |  |  |  |
|----------------------------------------------------------------------------------------------------|----------------------------------------------------------------------------------------------------|--|--|--|
| Deceleration time is too short, causing too large regenerative energy of the load.                                                             | <ol> <li>Increase the setting value for Pr.01-13, Pr.01-15, Pr.01-17 and Pr.0 (deceleration time).</li> <li>Connect brake resistor, brake unit or DC BUS to the drive.</li> <li>Reduce the brake frequency.</li> <li>Replace the drive with a larger capacity model.</li> <li>Use S-curve acceleration/deceleration.</li> <li>Use over-voltage stall prevention (Pr.06-01).</li> <li>Use auto-acceleration and auto-deceleration (Pr.01-44).</li> <li>Adjust braking level (Pr.07-01 or the bolt position of the brake unit).</li> </ol> |  |  |  |
| The setting for stall prevention level is smaller than no-load current.                                                                        | The setting for stall prevention level should be larger than no-load current.                                                                                                    |  |  |  |
| Power voltage is too high.  Check if the input voltage is within the rated AC motor drive input voltage and check for possible voltage spikes. |                                                                                                    |  |  |  |
| ON/OFF switch action of phase-in capacitor in the same power system                                                                            |                                                                                                    |  |  |  |
| Motor ground fault                                                                                                    | The ground short circuit current charges the capacitor in the main circuit through the power. Check if there is ground fault on the motor cable, wiring box and its internal terminals.  Troubleshoot the ground fault.                                                                                                    |  |  |  |
| Incorrect wiring of brake resistor or brake unit                                                                                               |                                                                                                    |  |  |  |
| Malfunction caused by interference                                                                                                    | Verify the wiring of the control circuit and wiring/grounding of the main circuit to prevent interference.                                                                                                    |  |  |  |

| ID No.                                                                    | Display on LCM Keypad                                                                   | Fault Name                                                                         | Fault Descriptions                                        |  |
|---------------------------------------------------------------------------|-----------------------------------------------------------------------------------------|------------------------------------------------------------------------------------|-----------------------------------------------------------|--|
|                                                                           | -                                                                                       | Over-voltage at                                                                    | DC BUS over-voltage at constant speed. When ovn           |  |
| 9                                                                         | 000                                                                                     | constant speed                                                                     | occurs, the drive closes the gate of the output, motor    |  |
|                                                                           |                                                                                         | (ovn)                                                                              | runs freely, and the display shows an ovn error.          |  |
|                                                                           |                                                                                         | Action and                                                                         | d Reset                                                   |  |
|                                                                           | Action level                                                                            | 230V series: 410 V <sub>DC</sub>                                                   |                                                           |  |
|                                                                           | Action time                                                                             | 460V series: 820 V <sub>DC</sub>                                                   | OC BUS voltage is higher than the level.                  |  |
| Гои                                                                       |                                                                                         | •                                                                                  | DC BOS voltage is higher than the level.                  |  |
| Fau                                                                       | It treatment parameter                                                                  | N/A                                                                                |                                                           |  |
|                                                                           | Reset method                                                                            | Manual reset                                                                       | 10 11 10 11                                               |  |
|                                                                           | Reset condition                                                                         |                                                                                    | JS voltage is lower than 90% of the over-voltage level.   |  |
|                                                                           | Record                                                                                  | Yes                                                                                |                                                           |  |
|                                                                           | Cause                                                                                   |                                                                                    | Corrective Actions                                        |  |
|                                                                           |                                                                                         |                                                                                    | stor, brake unit or DC BUS to the drive.                  |  |
| Impulsiv                                                                  | e change of the load                                                                    | 2. Reduce the load.                                                                |                                                           |  |
| Impulsiv                                                                  | e change of the load                                                                    |                                                                                    | vith a larger capacity model.                             |  |
|                                                                           |                                                                                         | <ol><li>Adjust braking level</li></ol>                                             | (Pr.07-01 or the bolt position of the brake unit).        |  |
| The sett                                                                  | The setting for stall prevention                                                        |                                                                                    |                                                           |  |
| level is smaller than no-load                                             |                                                                                         | The setting for stall prevention level should be larger than no-load current.      |                                                           |  |
| current.                                                                  |                                                                                         |                                                                                    |                                                           |  |
| Regene                                                                    | rative voltage of motor                                                                 | Use over-voltage stall p                                                           | revention function (Pr.06-01)                             |  |
| inertia                                                                   |                                                                                         | Use a brake unit or DC                                                             | BUS                                                       |  |
| Dowery                                                                    | altaga ia tao high                                                                      | Check if the input voltage is within the rated AC motor drive input voltage range, |                                                           |  |
| Power v                                                                   | oltage is too high.                                                                     | and check for possible voltage spikes.                                             |                                                           |  |
| ON/OFF                                                                    | switch action of phase-in                                                               | If the phase-in capacito                                                           | or or active power supply unit acts in the same power     |  |
| capacito                                                                  | or in the same power                                                                    | system, the input volta                                                            | ge may surge abnormally in a short time. In this case,    |  |
| system                                                                    |                                                                                         | install an AC reactor.                                                             |                                                           |  |
|                                                                           |                                                                                         | The ground short circuit                                                           | current charges the capacitor in the main circuit through |  |
| N 4 = 4 = 11 = 1111                                                       |                                                                                         | the power. Check if there is ground fault on the motor cable, wiring box and its   |                                                           |  |
| iviotor gr                                                                | ound fault                                                                              | internal terminals.                                                                |                                                           |  |
|                                                                           |                                                                                         | Troubleshoot the groun                                                             | d fault.                                                  |  |
| Incorrec                                                                  | Incorrect wiring of brake resistor or Charlette wiring of brake resistor or brake write |                                                                                    |                                                           |  |
| brake ur                                                                  | •                                                                                       | Check the wiring of brake resistor or brake unit.                                  |                                                           |  |
| Verify the wiring of the control circuit and wiring/grounding of the mair |                                                                                         | control circuit and wiring/grounding of the main circuit to                        |                                                           |  |
| ivialiuric                                                                | tion caused by interference                                                             | prevent interference.                                                              |                                                           |  |
|                                                                           |                                                                                         |                                                                                    |                                                           |  |

| ID No.                                                                                                    | Display on LCM Keypad                            | Fault Name                                                                                                    | Fault Descriptions                                      |  |
|----------------------------------------------------------------------------------------------------|--------------------------------------------------|----------------------------------------------------------------------------------------------------|---------------------------------------------------------|--|
| 10                                                                                                    | οūS                                              | Over-voltage at stop<br>(ovS)                                                                                                    | Over-voltage at stop                                    |  |
|                                                                                                    |                                                  | Action and                                                                                                    | Reset                                                   |  |
|                                                                                                    | Action level                                     | 230V series: 410 V <sub>DC</sub><br>460V series: 820 V <sub>DC</sub>                                                                                                    |                                                         |  |
|                                                                                                    | Action time                                      | Immediately act when D                                                                                                    | OC BUS voltage is higher than the level.                |  |
| Fau                                                                                                    | Ilt treatment parameter                          | N/A                                                                                                    |                                                         |  |
|                                                                                                    | Reset method                                     | Manual reset                                                                                                    |                                                         |  |
|                                                                                                    | Reset condition                                  | Reset only when DC Bl                                                                                                    | JS voltage is lower than 90% of the over-voltage level. |  |
|                                                                                                    | Record                                           | Yes                                                                                                    |                                                         |  |
| Cause Corrective Actions                                                                                                    |                                                  | Corrective Actions                                                                                                    |                                                         |  |
| Power v                                                                                                    | oltage is too high.                              | Check if the input voltage is within the rated AC motor drive input voltage range, and check for possible voltage spikes.                                                         |                                                         |  |
|                                                                                                    | switch action of phase-in<br>r in the same power | If the phase-in capacitor or active power supply unit acts in the same power system, the input voltage may surge abnormally in a short time. In this case, install an AC reactor. |                                                         |  |
| Incorrect<br>brake ur                                                                                                    | t wiring of brake resistor or<br>nit             | Check the wiring of brake resistor or brake unit.                                                                                                    |                                                         |  |
| Malfunc                                                                                                    | tion caused by interference                      | Verify the wiring of the control circuit and wiring/grounding of the main circuit to prevent interference.                                                                        |                                                         |  |
| Hardwa<br>detectio                                                                                                    | re failure in voltage<br>n                       | Check if other error codes such as cd1–cd3 occur after cycling the power. If yes, return to the factory for repair.                                                               |                                                         |  |
| The ground short circuit current charges the capacitor in the main circuit the power. Check if there is ground fault on the motor cable, wiring box a internal terminals.  Troubleshoot the ground fault. |                                                  | re is ground fault on the motor cable, wiring box and its                                                                                                    |                                                         |  |

| ID No.                                                                                                    | Display on LCM Keypad                    | Fault Name                                                                                     | Fault Descriptions                                                       |  |
|----------------------------------------------------------------------------------------------------|------------------------------------------|------------------------------------------------------------------------------------------------|--------------------------------------------------------------------------|--|
| 11                                                                                                    | LūR                                      | Low-voltage during acceleration (LvA)                                                          | DC BUS voltage is lower than Pr.06-00 setting value during acceleration. |  |
|                                                                                                    |                                          | Action and                                                                                     | Reset                                                                    |  |
|                                                                                                    | Action level                             | Pr.06-00 (Default = dep                                                                        | ending on the model)                                                     |  |
|                                                                                                    | Action time                              | Immediately act when D                                                                         | OC BUS voltage is lower than Pr.06-00.                                   |  |
| Fau                                                                                                    | ılt treatment parameter                  | N/A                                                                                            |                                                                          |  |
|                                                                                                    | Reset method                             | Manual reset                                                                                   |                                                                          |  |
| Reset condition                                                                                                    |                                          | Reset when DC BUS voltage is higher than Pr.06-00 + 30 V (230V series) / + 60 V (460V series). |                                                                          |  |
|                                                                                                    | Record                                   | Yes                                                                                            |                                                                          |  |
| Cause Corrective Actions                                                                                                    |                                          | Corrective Actions                                                                             |                                                                          |  |
| Power-c                                                                                                    | ower-off Improve power supply condition. |                                                                                                | condition.                                                               |  |
| Power v                                                                                                    | oltage changes                           | Adjust voltage to the power range of the drive.                                                |                                                                          |  |
| Start up                                                                                                    | the motor with large                     | Check the power syster                                                                         | n.                                                                       |  |
| capacity                                                                                                    | <i>1</i> .                               | Increase the capacity of                                                                       | f power equipment.                                                       |  |
|                                                                                                    |                                          | Reduce the load.                                                                               |                                                                          |  |
| The load is too large.                                                                                                    |                                          | Increase the drive capacity.                                                                   |                                                                          |  |
|                                                                                                    |                                          | Increase the acceleration time.                                                                |                                                                          |  |
| DC BUS                                                                                                    | 3                                        | Install DC reactor(s).                                                                         |                                                                          |  |
| Check if there is short circuit plate or any DC reactor installed between terminal +1 and +2.  Connect short circuit plate or DC reactor between terminal +1 and +2.  If the error still exists, return to the factory for repair. |                                          |                                                                                                |                                                                          |  |

| ID No.                    | Display on LCM Keypad         | Fault Name                                  | Fault Descriptions                                                       |  |
|---------------------------|-------------------------------|---------------------------------------------|--------------------------------------------------------------------------|--|
| 12                        | 100                           | Low-voltage during<br>deceleration<br>(Lvd) | DC BUS voltage is lower than Pr.06-00 setting value during deceleration. |  |
|                           | Action and Reset              |                                             |                                                                          |  |
| Action level Pr.06-00 (De |                               | Pr.06-00 (Default = dep                     | ending on the model)                                                     |  |
| Action time Immedia       |                               | Immediate activate whe                      | n DC BUS voltage is lower than Pr.06-00.                                 |  |
| Fau                       | Fault treatment parameter N/A |                                             |                                                                          |  |
| Reset method Manual reset |                               | Manual reset                                |                                                                          |  |

| Reset condition                                       | Reset when DC BUS voltage is higher than Pr.06-00 + 30 V (230V series) / 60 (460V series). |  |
|-------------------------------------------------------|--------------------------------------------------------------------------------------------|--|
| Record                                                | Yes                                                                                        |  |
| Cause                                                 | Corrective Actions                                                                         |  |
| Power-off                                             | Improve power supply condition.                                                            |  |
| Power voltage changes                                 | s Adjust voltage to the power range of the drive.                                          |  |
| Start up the motor with large Check the power system. |                                                                                            |  |
| capacity. Increase the capacity of power equipment.   |                                                                                            |  |
| Sudden load                                           | Reduce the load.                                                                           |  |
| Suuden load                                           | Increase the drive capacity.                                                               |  |
| DC BUS                                                | Install DC reactor(s).                                                                     |  |

| ID No.                                                                                               | Display on LCM Keypad                 | Fault Name                                                 | Fault Descriptions                                                     |  |
|----------------------------------------------------------------------------------------------------|---------------------------------------|------------------------------------------------------------|------------------------------------------------------------------------|--|
| 13                                                                                                   |                                       | Low-voltage at<br>constant speed<br>(Lvn)                  | DC BUS voltage is lower than Pr.06-00 setting value at constant speed. |  |
|                                                                                                    |                                       | Action and                                                 | d Reset                                                                |  |
|                                                                                                    | Action level                          | Pr.06-00 (Default = dep                                    |                                                                        |  |
|                                                                                                    | Action time                           | Immediately act when E                                     | OC BUS voltage is lower than Pr.06-00.                                 |  |
| Fau                                                                                                  | It treatment parameter                | N/A                                                        |                                                                        |  |
|                                                                                                    | Reset method Manual reset             |                                                            |                                                                        |  |
| Reset condition  Reset when DC BUS voltage is higher than Pr.06-00 + 30 V (230V set V (460V series). |                                       | oltage is higher than Pr.06-00 + 30 V (230V series) / + 60 |                                                                        |  |
| Record                                                                                               |                                       | Yes                                                        |                                                                        |  |
| Cause                                                                                                |                                       | Corrective Actions                                         |                                                                        |  |
| Power-o                                                                                              | ff                                    | Improve power supply of                                    | condition.                                                             |  |
| Power v                                                                                              | oltage changes                        | Adjust voltage to the po                                   | wer range of the drive.                                                |  |
| Start up                                                                                             | the motor with large                  | Check the power system.                                    |                                                                        |  |
| capacity                                                                                             | •                                     | Increase the capacity of power equipment.                  |                                                                        |  |
| Sudden load Reduce the load. Increase the drive capacity.                                            |                                       | city.                                                      |                                                                        |  |
| DC BUS                                                                                               | · · · · · · · · · · · · · · · · · · · | Install DC reactor(s).                                     |                                                                        |  |

| ID No.          | Display on LCM Keypad   | Fault Name                                                                                                    | Fault Descriptions                                                                                                    |  |
|-----------------|-------------------------|----------------------------------------------------------------------------------------------------|----------------------------------------------------------------------------------------------------|--|
| 14              | ٤55                     | Low-voltage at stop<br>(LvS)                                                                                                    | <ol> <li>DC BUS voltage is lower than Pr.06-00 setting value at stop.</li> <li>Hardware failure in voltage detection.</li> </ol> |  |
|                 |                         | Action and                                                                                                    | d Reset                                                                                                    |  |
|                 | Action level            | Pr.06-00 (Default = dep                                                                                                    | ending on the model)                                                                                                    |  |
|                 | Action time             | Immediately act when [                                                                                                    | DC BUS voltage is lower than Pr.06-00.                                                                                           |  |
| Fau             | ılt treatment parameter | N/A                                                                                                    |                                                                                                    |  |
| Reset method 23 |                         | Manual / Auto<br>230V series: Lv level + 30 V <sub>DC</sub> + 500 ms<br>460V series: Lv level + 60 V <sub>DC</sub> + 500 ms                             |                                                                                                    |  |
|                 | Reset condition 500 ms  |                                                                                                    |                                                                                                    |  |
|                 | Record Yes              |                                                                                                    |                                                                                                    |  |
|                 | Cause                   |                                                                                                    | Corrective Actions                                                                                                    |  |
| Power-c         | off                     | Improve power supply of                                                                                                    | condition.                                                                                                    |  |
| Incorrec        | t drive models          | Check if the power spec                                                                                                    | cification matches the drive.                                                                                                    |  |
| Power v         | oltage changes          | Adjust voltage to the power range of the drive.  Cycle the power after checking the power. If LvS error still exists, return to the factory for repair. |                                                                                                    |  |
| Start up        | the motor with large    |                                                                                                    |                                                                                                    |  |
| capacity        | ·                       | Increase the capacity of                                                                                                    | f power equipment.                                                                                                    |  |
| DC BUS          | 3                       | Install DC reactor(s).                                                                                                    |                                                                                                    |  |

| ID No.                                                                     | Display on LCM Keypad | Fault Name                  | Fault Descriptions                       |  |
|----------------------------------------------------------------------------|-----------------------|-----------------------------|------------------------------------------|--|
| 15                                                                         | orp                   | Phase loss protection (OrP) | Phase loss of power input                |  |
|                                                                            | Action and Reset      |                             |                                          |  |
| Action level DC BUS is lower than Pr.07-00, and DC BUS ripple is too high. |                       |                             | Pr.07-00, and DC BUS ripple is too high. |  |
|                                                                            | Action time           | N/A                         |                                          |  |

| Fault treatment parameter                      | Pr.06-53                                                                                                    |
|------------------------------------------------|----------------------------------------------------------------------------------------------------|
| Reset method                                   | Manual reset                                                                                                    |
| Reset condition                                | Immediately reset when DC BUS is higher than Pr.07-00.                                                                                                    |
| Record                                         | Yes                                                                                                    |
| Cause                                          | Corrective Actions                                                                                                    |
| Phase loss of input power                      | Correctly install the wiring of the main circuit power.                                                                                                    |
| Single phase power input to three-phase models | Choose the model whose power matches the voltage.                                                                                                    |
| Power voltage changes                          | If the main circuit power works normally, verify the main circuit.  Cycle the power after checking the power. If OrP error still exists, return to the factory for repair. |
| Loose wiring terminal of input                 | Tighten the terminal screws according to the torque described in the user                                                                                                  |
| power                                          | manual.                                                                                                    |
| The input cable of three-phase                 | Wire correctly.                                                                                                    |
| power is cut off.                              | Replace the cut-off cable.                                                                                                    |
| Unbalanced three-phase of input power          | Check the power three-phase status.                                                                                                    |
| Use Open Delta power system                    | Install reactors or use drives with higher power.                                                                                                    |

| ID No.                             | Display on LCM Keypad              | Fault Name                                                                                                    | Fault Descriptions                                        |  |
|------------------------------------|------------------------------------|----------------------------------------------------------------------------------------------------|-----------------------------------------------------------|--|
| 16                                 | oX i                               | IGBT overheating                                                                                                    | IGBT temperature exceeds the protection level.            |  |
| 10                                 | <u> </u>                           | (oH1)                                                                                                    | (Refer to Pr.06-15)                                       |  |
|                                    |                                    | Action and                                                                                                    |                                                           |  |
|                                    | Action level                       |                                                                                                    | er than the IGBT overheating protection level, oH1 error  |  |
|                                    | 7101101110101                      | occurs instead of oH1 w                                                                                                    |                                                           |  |
|                                    | Action time                        | •                                                                                                    | eds the protection level for more than 100 ms, oH1 error  |  |
|                                    |                                    | occurs.                                                                                                    |                                                           |  |
| Fau                                | It treatment parameter             | N/A                                                                                                    |                                                           |  |
|                                    | Reset method                       | Manual reset                                                                                                    |                                                           |  |
|                                    | Reset condition                    | Reset only when IGBT t                                                                                                    | temperature is lower than oH1 error level minus (-) 10°C. |  |
|                                    | Record                             | Yes                                                                                                    |                                                           |  |
|                                    | Cause                              |                                                                                                    | Corrective Actions                                        |  |
| or tempe<br>cabinet i<br>obstructi | is too high, or if there is        | <ol> <li>Check the ambient temperature.</li> <li>Regularly inspect the ventilation hole of the control cabinet.</li> <li>Change the installed place if there are heating objects, such as braking resistors, in the surroundings.</li> <li>Install/ add cooling fan or air conditioner to lower the temperature inside the cabinet.</li> </ol> |                                                           |  |
| the heat running.                  |                                    |                                                                                                    |                                                           |  |
| Insufficie                         | ent ventilation space              | Increase ventilation spa                                                                                                    | ce of the drive.                                          |  |
|                                    | the drive matches the onding load. | <ol> <li>Reduce the load.</li> <li>Reduce the carrier.</li> <li>Replace the drive with a larger capacity model.</li> </ol>                                                                                                    |                                                           |  |
|                                    | •                                  | Replace the drive with a larger capacity model                                                                                                    |                                                           |  |

| ID No. | Display on LCM Keypad  | Fault Name                                      | Fault Descriptions                                                                      |
|--------|------------------------|-------------------------------------------------|-----------------------------------------------------------------------------------------|
| 18     | 68 lo                  | IGBT temperature<br>detection failure<br>(tH1o) | IGBT hardware failure in temperature detection                                          |
|        |                        | Action and                                      | d Reset                                                                                 |
|        | Action level           | Action level NTC broken or wiring failure       |                                                                                         |
|        |                        |                                                 | rature is higher than the protection level, and detection he tH1o protection activates. |
| Fau    | It treatment parameter | N/A                                             |                                                                                         |
|        | Reset method           | Manual reset                                    |                                                                                         |
|        | Reset condition        | Immediately reset                               |                                                                                         |
|        | Record                 | Yes                                             |                                                                                         |

| Cause | Corrective Actions                                                                                                    |  |  |
|-------|----------------------------------------------------------------------------------------------------|--|--|
|       | Wait for 10 minutes, and then cycle the power. Check if tH1o protection still exists. If yes, return to the factory for repair. |  |  |

| ID No.                                                                                                    | Display on LCM Keypad                | Fault Name                                                                                                    | Fault Descriptions                                                                                                    |  |
|----------------------------------------------------------------------------------------------------|--------------------------------------|----------------------------------------------------------------------------------------------------|----------------------------------------------------------------------------------------------------|--|
| 21                                                                                                    | οĹ                                   | Overload<br>(oL)                                                                                                    | The AC motor drive detects excessive drive output current.  Overload capacity:  Normal duty: Sustains for one minute when the drive outputs 120% of the drive's rated output current. Sustains for three seconds when the drive outputs 150% of the drive's rated output current.  Heavy duty: Sustains for one minute when the drive outputs 150% of the drive's rated output current. Sustains for three seconds when the drive outputs 200% of the drive's rated output current. |  |
|                                                                                                    |                                      | Action and                                                                                                    | Reset                                                                                                    |  |
|                                                                                                    | Action level                         | Based on overload curv                                                                                                    | ve and derating curve (Pr.06-55)                                                                                                    |  |
|                                                                                                    | Action time                          | the oL protection activa                                                                                                    | er than the protection level and exceeds allowable time, tes.                                                                                                    |  |
| Fau                                                                                                    |                                      | N/A                                                                                                    |                                                                                                    |  |
|                                                                                                    | Reset method                         | Manual reset                                                                                                    |                                                                                                    |  |
|                                                                                                    | Reset condition                      | Reset in 5 sec. after the fault is cleared.                                                                                                    |                                                                                                    |  |
|                                                                                                    | Record                               | Yes                                                                                                    |                                                                                                    |  |
| Cause                                                                                                    |                                      |                                                                                                    | Corrective Actions                                                                                                    |  |
| The load is too large.  Accel./Decel. time and the working cycle are too short.                                                                                                    |                                      | Reduce the load.  Increase the setting val                                                                                                    | ues for Pr.01-12–01-19 (accel. / decel. time).                                                                                                    |  |
| V/F voltage is too high.                                                                                                    |                                      | Adjust the settings for Pr.01-01-08 (V/F curve), especially the setting value for the mid-point voltage (if the mid-point voltage is set too low, the load capacity decreases at low speed).  Refer to the V/F curve selection of Pr.01-43. |                                                                                                    |  |
| The capacity of the drive is too small.  Replace the drive with a larger capacity of the drive with a larger capacity of the drive with a larger capacity of the drive is too.                                                                                                    |                                      | a larger capacity model.                                                                                                    |                                                                                                    |  |
| Overload during low-speed operation.                                                                                                    |                                      | Reduce the load during low-speed operation. Increase the drive capacity. Decrease the carrier frequency of Pr.00-17.                                                                                                    |                                                                                                    |  |
|                                                                                                    |                                      |                                                                                                    | pensation (refer to Pr.07-26 torque compensation gain) reduces and the motor does not stall.                                                                                                    |  |
|                                                                                                    | the setting for stall on is correct. | g for stall                                                                                                    |                                                                                                    |  |
| Output p                                                                                                    | phase loss                           | Check the status of three-phase motor. Check if the cable is broken or the screws are loose.                                                                                                    |                                                                                                    |  |
| Improper parameter settings for the speed tracking function (including restart after momentary power loss and restart after fault)  Correct the parameter settings for speed tracking.  1. Start the speed tracking function. 2. Adjust the maximum current for Pr.07-09 speed tracking. |                                      | cking function.                                                                                                    |                                                                                                    |  |

| ID No. | Display on LCM Keypad  | Fault Name                                                                                                    | Fault Descriptions                                                                 |  |
|--------|------------------------|----------------------------------------------------------------------------------------------------|------------------------------------------------------------------------------------|--|
| 22     | EoL I                  | Electronic thermal relay 1 protection (EoL1)                                                                                                    | Electronic thermal relay 1 protection. The drive coasts to stop once it activates. |  |
|        |                        | Action and                                                                                                    | d Reset                                                                            |  |
|        | Action level           | Start counting when output current > 150% of motor 1 rated current.                                                                                      |                                                                                    |  |
|        |                        | Pr.06-14 (if the output current is larger than 105% of motor 1 rated current again within 60 sec., the counting time reduces and is less than Pr.06-14.) |                                                                                    |  |
| Fau    | It treatment parameter | N/A                                                                                                    |                                                                                    |  |
|        | Reset method           | Manual reset                                                                                                    |                                                                                    |  |
|        | Reset condition        | Reset in 5 sec. after the fault is cleared.                                                                                                    |                                                                                    |  |
|        | Record                 | Yes                                                                                                    |                                                                                    |  |

| Cause                                                                                                    | Corrective Actions                                                                                                    |  |  |
|----------------------------------------------------------------------------------------------------|----------------------------------------------------------------------------------------------------|--|--|
| The load is too large.                                                                                                    | Reduce the load.                                                                                                    |  |  |
| Accel./Decel. time and the working cycle are too short.                                                                                                    | Increase the setting values for Pr.01-12–01-19 (accel. / decel. time)                                                                                                    |  |  |
| V/F voltage is too high.                                                                                                    | Adjust the settings for Pr.01-01-08 (V/F curve), especially the setting value for the mid-point voltage (if the mid-point voltage is set too low, the load capacity decreases at low speed).  Refer to the V/F curve selection of Pr.01-43. |  |  |
| Overload during low-speed operation. When using a general motor, even it operates below rated current, an overload may still occur during low-speed operation. | Decrease low-speed operation time. Replace the drive with a dedicated to VFD model. Increase the motor capacity.                                                                                                    |  |  |
| When using VFD dedicated motors, Pr.06-13=0 (electronic thermal relay selection motor 1 = 0 inverter motor)                                                    | Pr.06-13=1 electronic thermal relay selection motor 1 = standard motor (moto with fan on the shaft).                                                                                                    |  |  |
| Incorrect value of electronic thermal relay                                                                                                    | Reset to the correct motor rated current.                                                                                                    |  |  |
| The maximum motor frequency is set too low.                                                                                                    | Reset to the correct motor rated frequency.                                                                                                    |  |  |
| One drive to multiple motors                                                                                                    | Set Pr.06-13=2 electronic thermal relay selection motor 1 = disable, and install thermal relay on each motor.                                                                                                    |  |  |
| Check if the setting for stall prevention is correct.                                                                                                    | Set the stall prevention to the proper value.                                                                                                    |  |  |
| Torque compensation is too large.                                                                                                    | Adjust the torque compensation (refer to Pr.07-26 torque compensation gain) until the current reduces and the motor does no stall.                                                                                                    |  |  |
| Motor fan error                                                                                                    | Check the status of the fan, or replace the fan.                                                                                                    |  |  |
| Unbalanced three-phase impedance of the motor                                                                                                    | Replace the motor.                                                                                                    |  |  |

| ID No.                                                  | Display on LCM Keypad                                                                                                | Fault Name                                                                                                    | Fault Descriptions                                                                                        |  |
|---------------------------------------------------------|----------------------------------------------------------------------------------------------------|----------------------------------------------------------------------------------------------------|----------------------------------------------------------------------------------------------------|--|
| 23                                                      | 8013                                                                                                    | Electronic thermal relay 2 protection (EoL2)                                                                                                    | Electronic thermal relay 2 protection. The drive coasts to stop once it activates.                        |  |
|                                                         |                                                                                                    | Action and                                                                                                    | d Reset                                                                                                   |  |
|                                                         | Action level                                                                                                    | Start counting when out                                                                                                    | tput current > 150% of motor 2 rated current.                                                             |  |
|                                                         | Action time                                                                                                    |                                                                                                    | current is larger than 105% of motor 2 rated current again ating time reduces and is less than Pr.06-28.) |  |
| Fau                                                     | ılt treatment parameter                                                                                              | N/A                                                                                                    | -                                                                                                    |  |
|                                                         | Reset method                                                                                                    | Manual reset                                                                                                    |                                                                                                    |  |
|                                                         | Reset condition                                                                                                    | Reset in 5 sec. after the                                                                                                    | e fault is cleared.                                                                                       |  |
|                                                         | Record                                                                                                    | Yes                                                                                                    |                                                                                                    |  |
|                                                         | Cause                                                                                                    |                                                                                                    | Corrective Actions                                                                                        |  |
| The load                                                | d is too large.                                                                                                    | Reduce the load.                                                                                                    |                                                                                                    |  |
| Accel./Decel. time and the working cycle are too short. |                                                                                                    | Increase the setting values for Pr.01-12–01-19 (accel./decel. time)                                                                                                    |                                                                                                    |  |
| V/F voltage is too high.                                |                                                                                                    | Adjust the settings for Pr.01-01-08 (V/F curve), especially the setting value for the mid-point voltage (if the mid-point voltage is set too low, the load capacity decreases at low speed).  Refer to the V/F curve selection setting of Pr.01-43. |                                                                                                    |  |
| operation When use it operate overload                  | d during low-speed on. sing a general motor, even tes below rated current, an d may still occur during ed operation. | Decrease low-speed operation time.                                                                                                    |                                                                                                    |  |
| motors,                                                 | sing VFD dedicated Pr.06-27=0 (electronic relay selection motor 2 = 0 motor)                                         | Pr.06-27=1 Electronic thermal relay selection motor 2 = standard motor (moto) with fan on the shaft).                                                                                                    |                                                                                                    |  |

| Incorrect value of electronic thermal relay           | Reset to the correct motor rated current.                                                                                          |  |
|-------------------------------------------------------|----------------------------------------------------------------------------------------------------|--|
| The maximum motor frequency is set too low.           | Reset to the correct motor rated frequency.                                                                                        |  |
| One drive to multiple motors                          | Set Pr.06-27=2 Electronic thermal relay selection motor 2 = disable, and install thermal relay on each motor.                      |  |
| Check if the setting for stall prevention is correct. | Set the stall prevention to the proper value.                                                                                      |  |
| Torque compensation is too large.                     | Adjust the torque compensation (refer to Pr.07-26 torque compensation gain) until the current reduces and the motor does no stall. |  |
| Motor fan error                                       | Check the status of the fan, or replace the fan.                                                                                   |  |
| Unbalanced three-phase impedance of the motor         | Replace the motor.                                                                                                    |  |

| ID No. Display on LCM Keypad                                          | Fault Name                                                                                                    | Fault Descriptions                                                                                                   |  |  |
|-----------------------------------------------------------------------|----------------------------------------------------------------------------------------------------|----------------------------------------------------------------------------------------------------|--|--|
| 24_1 <b>0 H 3</b>                                                     | Motor overheating (oH3) PTC                                                                                                    | Motor overheating (PTC) (Pr.03-00=6 PTC). When PTC input > Pr.06-30, the fault treatment acts according to Pr.06-29. |  |  |
|                                                                       | Action and Reset                                                                                                    |                                                                                                    |  |  |
| Action level                                                          | PTC input value > Pr.06                                                                                                    | 6-30 setting (Default = 50%)                                                                                         |  |  |
| Action time                                                           | Immediately act                                                                                                    |                                                                                                    |  |  |
| Fault treatment parameter                                             | Pr.06-29 0: Warn and continue operation 1: Warn and ramp to stop 2: Warn and coast to stop 3: No warning                                                                                                    |                                                                                                    |  |  |
| Reset method                                                          | When Pr.06-29=1 or 2,                                                                                                    | is a "Warning". The "Warning" is automatically cleared. oH3 is a "Fault". You must reset manually.                   |  |  |
| Reset condition                                                       | Immediately reset                                                                                                    |                                                                                                    |  |  |
| Record                                                                | When Pr.06-29=1 or 2,                                                                                                    | oH3 is a fault, and the fault is recorded.                                                                           |  |  |
| Cause                                                                 | D (1 1 (1 1                                                                                                    | Corrective Actions                                                                                                   |  |  |
| Motor shaft lock                                                      | Remove the shaft lock.                                                                                                    |                                                                                                    |  |  |
| The load is too large.                                                | Reduce the load. Increase the motor capacity.                                                                                                    |                                                                                                    |  |  |
| Ambient temperature is too high.                                      | Change the installed place If there are heating devices in the surroundings.  Install/ add cooling fan or air conditioner to lower the ambient temperature.                                                                             |                                                                                                    |  |  |
| Motor cooling system error                                            |                                                                                                    | em to make it work normally.                                                                                         |  |  |
| Motor fan error                                                       | Replace the fan.                                                                                                    |                                                                                                    |  |  |
| Operate at low-speed too long.                                        | Decrease low-speed operation time. Replace the motor with a dedicated to VFD model. Increase the motor capacity.                                                                                                    |                                                                                                    |  |  |
| Accel./Decel. time and working cycle are too short.                   | Increase the setting values for Pr.01-12–01-19 (accel./decel. time).                                                                                                    |                                                                                                    |  |  |
| V/F voltage is too high.                                              | Adjust settings for Pr.01-01-08 (V/F curve), especially the setting value for the mid-point voltage (if the mid-point voltage is set too low, the load capacity decreases at low speed).  Refer to the V/F curve selection of Pr.01-43. |                                                                                                    |  |  |
| Check if the motor rated current matches that on the motor nameplate. | Reset to the correct motor rated current.                                                                                                    |                                                                                                    |  |  |
| Check if the PTC is properly set and wired.                           | Check the connection between PTC thermistor and the heat protection.                                                                                                    |                                                                                                    |  |  |
| Check if the setting for stall prevention is correct.                 | Set the stall prevention to the proper value.                                                                                                    |                                                                                                    |  |  |
| Unbalanced three-phase impedance of the motor                         | Replace the motor.                                                                                                    |                                                                                                    |  |  |
| Harmonics are too high.                                               | Use remedies to reduce harmonics.                                                                                                    |                                                                                                    |  |  |

| ID No.             | Display on LCM Keypad                                  | Fault Name                                                                                                    | Fault Descriptions                                                                                                    |  |  |
|--------------------|--------------------------------------------------------|----------------------------------------------------------------------------------------------------|----------------------------------------------------------------------------------------------------|--|--|
| 24_2               | o#3                                                    | Motor overheating (oH3) PT100                                                                                                    | Motor overheating (PT100) (Pr.03-00=11 PT100). When PT100 input > Pr.06-57 (default = 7 V), the fault treatment acts according to Pr.06-29. |  |  |
|                    | Action and Reset                                       |                                                                                                    |                                                                                                    |  |  |
|                    | Action level                                           | PT100 input value > Pr.                                                                                                    | 06-57 setting (default = 7 V)                                                                                                    |  |  |
|                    | Action time                                            | Immediately act                                                                                                    |                                                                                                    |  |  |
| Fau                | ılt treatment parameter                                | Pr.06-29 0: Warn and continue operation 1: Warn and ramp to stop 2: Warn and coast to stop 3: No warning                                                                                                    |                                                                                                    |  |  |
|                    | Reset method                                           |                                                                                                    | he temperature < Pr.06-56, oH3 is automatically cleared.<br>oH3 is a "Fault". You must reset manually                                       |  |  |
|                    | Reset condition                                        | Immediately reset                                                                                                    |                                                                                                    |  |  |
|                    | Record                                                 | When Pr.06-29=1 or 2,                                                                                                    | oH3 is a "Fault", and the fault is recorded.                                                                                                |  |  |
|                    | Cause                                                  |                                                                                                    | Corrective Actions                                                                                                    |  |  |
| Motor sl           | naft lock                                              | Remove the shaft lock.                                                                                                    |                                                                                                    |  |  |
| The load           | d is too large.                                        | Reduce the load. Increase the motor capacity.                                                                                                    |                                                                                                    |  |  |
| Ambien             | t temperature is too high.                             | Change the installed place If there are heating devices in the surroundings. Install/ add cooling fan or air conditioner to lower the ambient temperature.                                                                              |                                                                                                    |  |  |
| Motor co           | poling system error                                    | Check the cooling system to make it work normally.                                                                                                    |                                                                                                    |  |  |
| Motor fa           | in error                                               | Replace the fan                                                                                                    |                                                                                                    |  |  |
|                    | at low-speed too long.                                 | Decrease low-speed operation time. Replace the motor with a dedicated to VFD model. Increase the motor capacity.                                                                                                    |                                                                                                    |  |  |
|                    | Pecel. time and working e too short.                   | Increase the setting values for Pr.01-12–01-19 (accel./decel. time).                                                                                                    |                                                                                                    |  |  |
| V/F volta          | age is too high.                                       | Adjust settings for Pr.01-01-08 (V/F curve), especially the setting value for the mid-point voltage (if the mid-point voltage is set too low, the load capacity decreases at low speed).  Refer to the V/F curve selection of Pr.01-43. |                                                                                                    |  |  |
| matches<br>namepla | the motor rated current<br>s that on the motor<br>ate. | Reset to the correct motor rated current.                                                                                                    |                                                                                                    |  |  |
| and wire           |                                                        | Check connection of PT100 thermistor.                                                                                                    |                                                                                                    |  |  |
| preventi           | the setting for stall on is correct.                   | Set the stall prevention to the proper value.                                                                                                    |                                                                                                    |  |  |
|                    | nced three-phase<br>nce of the motor                   | Replace the motor.                                                                                                    |                                                                                                    |  |  |
|                    | ics are too high.                                      | Use remedies to reduce harmonics.                                                                                                    |                                                                                                    |  |  |

| ID No.                                                                                                    | Display on LCM Keypad   | Fault Name                                                                                                    | Fault Descriptions                                                                                                    |  |
|----------------------------------------------------------------------------------------------------|-------------------------|----------------------------------------------------------------------------------------------------|----------------------------------------------------------------------------------------------------|--|
| 26                                                                                                    | ot !                    | Over-torque 1<br>(ot1)                                                                                                    | When output current exceeds the over-torque detection level (Pr.06-07) and exceeds over-torque detection time (Pr.06-08), and when Pr.06-06 or Pr.06-09 is set to 2 or 4, the ot1 error displays. |  |
|                                                                                                    |                         | Action a                                                                                                    | and Reset                                                                                                    |  |
|                                                                                                    | Action level            | Pr.06-07                                                                                                    |                                                                                                    |  |
|                                                                                                    | Action time             | Pr.06-08                                                                                                    |                                                                                                    |  |
| Fau                                                                                                    | ılt treatment parameter | Pr.06-06 0: No function 1: Continue operation after over-torque detection during constant speed operation 2: Stop after over-torque detection during constant speed operation 3: Continue operation after over-torque detection during RUN 4: Stop after over-torque detection during RUN |                                                                                                    |  |
| Reset method  Auto  When Pr.06-06=1 or 3, ot1 is a "Warning". The warning is automatically cleared when the output current < (Pr.06-07 – Manual When Pr.06-06=2 or 4, ot1 is a "Fault". You must reset manual warning is automatically cleared when the output current < (Pr.06-07 – Manual When Pr.06-06=2 or 4, ot1 is a "Fault". You must reset manual warning is automatically cleared when the output current < (Pr.06-07 – Manual When Pr.06-06=2 or 4, ot1 is a "Warning". The warning is automatically cleared when the output current < (Pr.06-07 – Manual When Pr.06-06=2 or 4, ot1 is a "Warning". The warning is automatically cleared when the output current < (Pr.06-07 – Manual When Pr.06-06=2 or 4, ot1 is a "Warning". |                         | ly cleared when the output current < (Pr.06-07 – 5%).                                                                                                    |                                                                                                    |  |
|                                                                                                    | Reset condition         | Immediately reset                                                                                                    |                                                                                                    |  |

| Record                                                                                                    | When Pr.06-06=2 or 4, ot1 is a "Fault", and the fault is recorded.                                                                                                    |  |  |
|----------------------------------------------------------------------------------------------------|----------------------------------------------------------------------------------------------------|--|--|
| Cause                                                                                                    | Corrective Actions                                                                                                    |  |  |
| Incorrect parameter setting                                                                                                    | Reset Pr.06-07 and 06-08.                                                                                                    |  |  |
| Mechanical error (e.g. over-torque, mechanical lock)                                                                           | Remove the causes of malfunction.                                                                                                    |  |  |
| The load is too large.                                                                                                    | Reduce the load. Replace the motor with a larger capacity model.                                                                                                    |  |  |
| Accel./Decel. time and working cycle are too short.                                                                            | Increase the setting values for Pr.01-12–01-19 (accel./decel. time).                                                                                                    |  |  |
| V/F voltage is too high.                                                                                                    | Adjust settings for Pr.01-01-01-08 (V/F curve), especially the setting value for the mid-point voltage (if the mid-point voltage is set too low, the load capacity decreases at low speed).  Refer to the V/F curve selection of Pr.01-43. |  |  |
| The motor capacity is too small.                                                                                               | Replace the motor with a larger capacity model.                                                                                                    |  |  |
| Overload during low-speed operation.                                                                                           | Decrease low-speed operation time. Increase the motor capacity.                                                                                                    |  |  |
| Torque compensation is too large.                                                                                              | Adjust the torque compensation (refer to Pr.07-26 torque compensation gain) until the current reduces and the motor does no stall.                                                                                                    |  |  |
| Improper parameter settings for speed tracking function (including restart after momentary power loss and restart after fault) | Correct the parameter settings for speed tracking.  1. Start the speed tracking function.  2. Adjust the maximum current for Pr.07-09 speed tracking.                                                                                      |  |  |

| 15.11              | D: 1 101111                                                                                          |                                                                                                    | 5 "B : "                                                                                                    |  |
|--------------------|----------------------------------------------------------------------------------------------------|----------------------------------------------------------------------------------------------------|----------------------------------------------------------------------------------------------------|--|
| ID No.             | Display on LCM Keypad                                                                                | Fault Name                                                                                                    | Fault Descriptions                                                                                                    |  |
| 27                 | o62                                                                                                  | Over-torque 2<br>(ot2)                                                                                                    | When output current exceeds the over-torque detection level (Pr.06-10) and exceeds over-torque detection time (Pr.06-11), and when Pr.06-09 is set to 2 or 4, the ot2 error displays. |  |
|                    |                                                                                                    | Action and                                                                                                    | d Reset                                                                                                    |  |
|                    | Action level                                                                                         | Pr.06-10                                                                                                    |                                                                                                    |  |
|                    | Action time                                                                                          | Pr.06-11                                                                                                    |                                                                                                    |  |
| Fau                | It treatment parameter                                                                               | operation 2: Stop after over-torque 3: Continue operation a 4: Stop after over-torque                                                                                                    | n after over-torque detection during constant speed<br>e detection during constant speed operation<br>fter over-torque detection during RUN<br>e detection during RUN                 |  |
|                    | Reset method                                                                                         | automatically                                                                                                    | 09=1 or 3, ot2 is a "Warning". The warning is cleared when the output current < (Pr.06-10 – 5%). 9=2 or 4, ot2 is a "Fault". You must reset manually.                                 |  |
|                    | Reset condition                                                                                      | Immediately reset                                                                                                    | ,                                                                                                    |  |
|                    | Record                                                                                               | When Pr.06-09=2 or 4,                                                                                                    | ot2 is a "Fault", and the fault is recorded.                                                                                                    |  |
|                    | Cause                                                                                                | Corrective Actions                                                                                                    |                                                                                                    |  |
| Incorrec           | t parameter setting                                                                                  | Reset Pr.06-10 and Pr.06-11.                                                                                                    |                                                                                                    |  |
| Mechani<br>mechani | ical error (e.g. over-torque, ical lock)                                                             | Remove the causes of                                                                                                    | malfunction.                                                                                                    |  |
| The load           | d is too large.                                                                                      | Reduce the load.<br>Replace the motor with                                                                                                    | a larger capacity model.                                                                                                    |  |
|                    | ecel. time and working e too short.                                                                  | Increase the setting val                                                                                                    | ues for Pr.01-12–01-19 (accel./decel. time).                                                                                                    |  |
| V/F volta          | age is too high.                                                                                     | Adjust the settings for Pr.01-35–01-42 (V/F curve), especially the setting value for the mid-point voltage (if the mid-point voltage is set too low, the load capacity decreases at low speed). |                                                                                                    |  |
|                    | or capacity is too small.                                                                            |                                                                                                    | a larger capacity model.                                                                                                    |  |
|                    | d during low-speed                                                                                   | Decrease low-speed operation time.                                                                                                    |                                                                                                    |  |
| operatio           | n                                                                                                    | Increase the motor capa                                                                                                    |                                                                                                    |  |
|                    | compensation is too large.                                                                           |                                                                                                    | pensation (refer to Pr.07-26 torque compensation gain) s and the motor does no stall.                                                                                                 |  |
| speed tr           | r parameter settings for<br>acking function (including<br>t momentary power loss<br>art after fault) | <ol> <li>Start the speed tra</li> </ol>                                                                                                    | settings for speed tracking.<br>acking function.<br>um current for Pr.07-09 speed tracking.                                                                                           |  |

| ID No.                                                                                                    | Display on LCM Keypad           | Fault Name                                                           | Fault Descriptions                                                                                                    |
|----------------------------------------------------------------------------------------------------|---------------------------------|----------------------------------------------------------------------|----------------------------------------------------------------------------------------------------|
| 28                                                                                                    | נ                               | Under current<br>(uC)                                                | Low current detection                                                                                                    |
|                                                                                                    |                                 | Action ar                                                            | nd Reset                                                                                                    |
|                                                                                                    | Action level                    | Pr.06-71                                                             |                                                                                                    |
|                                                                                                    | Action time                     | Pr.06-72                                                             |                                                                                                    |
| Pr.06-73 0: No function 1: warn and coast to stop 2: warn and ramp to stop by the 2 <sup>nd</sup> deceleration time 3: warn and continue operation |                                 | op by the 2 <sup>nd</sup> deceleration time                          |                                                                                                    |
| Reset method                                                                                                    |                                 | cleared where                                                        | 73=3, uC is a "Warning". The warning is automatically the output current > (Pr.06-71 + 0.1 A). 73=1 or 2, uC is a "Fault". You must reset manually. |
|                                                                                                    | Reset condition                 | Immediately reset                                                    |                                                                                                    |
|                                                                                                    | Record                          | When Pr.06-73=1 or 2                                                 | , uC is a "Fault", and the fault is recorded.                                                                                                    |
|                                                                                                    | Cause                           | Corrective Actions                                                   |                                                                                                    |
| Motor ca                                                                                                    | able disconnection              | Troubleshoot the connection between the motor and the load.          |                                                                                                    |
| Imprope protection                                                                                                    | er setting of low-current<br>on | Reset Pr.06-71, Pr.06-72 and Pr.06-73 to proper settings.            |                                                                                                    |
| The load                                                                                                    | d is too low.                   | Check the load status. Check if the motor capacity matches the load. |                                                                                                    |

| ID No.   | Display on LCM Keypad    | Fault Name                                           | Fault Descriptions                                                                                                   |  |
|----------|--------------------------|------------------------------------------------------|----------------------------------------------------------------------------------------------------|--|
| 31       | c F 2                    | EEPROM read error<br>(cF2)                           | Internal EEPROM cannot be read.                                                                                      |  |
|          |                          | Action and                                           | Reset                                                                                                    |  |
|          | Action level             | Firmware internal detec                              | tion                                                                                                    |  |
|          | Action time              | cF2 acts immediately w                               | hen the drive detects the fault.                                                                                     |  |
| Fau      | Ilt treatment parameter  | N/A                                                  |                                                                                                    |  |
|          | Reset method             | Manual reset                                         |                                                                                                    |  |
|          | Reset condition          | Immediately reset                                    |                                                                                                    |  |
|          | Record                   | Yes                                                  |                                                                                                    |  |
|          | Cause Corrective Actions |                                                      | Corrective Actions                                                                                                   |  |
| Internal |                          | for repair.<br>Reset the parameter to                | c2 error still displays on the keypad, return to the factory the default setting. If cF2 error still displays on the |  |
|          |                          | keypad, return to the fac<br>Cycle the power. If cF2 | ctory for repair.<br>error still exists, return to the factory for repair.                                           |  |

| ID No.  | Display on LCM Keypad  | Fault Name                                             | Fault Descriptions                                     |  |
|---------|------------------------|--------------------------------------------------------|--------------------------------------------------------|--|
| 33      | cd l                   | U-phase error<br>(cd1)                                 | U-phase current detection error when power is ON.      |  |
|         |                        | Action and                                             | d Reset                                                |  |
|         | Action level           | Hardware detection                                     |                                                        |  |
|         | Action time            | cd1 acts immediately when the drive detects the fault. |                                                        |  |
| Fau     | It treatment parameter | N/A                                                    |                                                        |  |
|         | Reset method           | Power-off Power-off                                    |                                                        |  |
|         | Reset condition        | N/A                                                    |                                                        |  |
|         | Record                 | Yes                                                    |                                                        |  |
|         | Cause                  | Corrective Actions                                     |                                                        |  |
| Hardwai | re failure             | Cycle the power.  If the fault code still disp         | plays on the keypad, return to the factory for repair. |  |

| ID No. | Display on LCM Keypad                                              | Fault Name             | Fault Descriptions                                |  |
|--------|--------------------------------------------------------------------|------------------------|---------------------------------------------------|--|
| 34     | c d 2                                                              | V-phase error<br>(cd2) | V-phase current detection error when power is ON. |  |
|        | Action and Reset                                                   |                        |                                                   |  |
|        | Action level Hardware detection                                    |                        |                                                   |  |
|        | Action time cd2 acts immediately when the drive detects the fault. |                        |                                                   |  |

| Fault treatment parameter | N/A                                                                                                 |
|---------------------------|----------------------------------------------------------------------------------------------------|
| Reset method              | Power-off                                                                                           |
| Reset condition           | N/A                                                                                                 |
| Record                    | Yes                                                                                                 |
| Cause                     | Corrective Actions                                                                                  |
| Hardware failure          | Cycle the power.  If the fault code still displays on the keypad, return to the factory for repair. |

| ID No.                                                             | Display on LCM Keypad    | Fault Name                                    | Fault Descriptions                                     |  |
|--------------------------------------------------------------------|--------------------------|-----------------------------------------------|--------------------------------------------------------|--|
| 35                                                                 | c d 3                    | W-phase error<br>(cd3)                        | W-phase current detection error when power is ON.      |  |
|                                                                    |                          | Action and                                    | d Reset                                                |  |
|                                                                    | Action level             | Hardware detection                            |                                                        |  |
| Action time cd3 acts immediately when the drive detects the fault. |                          | hen the drive detects the fault.              |                                                        |  |
| Fau                                                                | ılt treatment parameter  | N/A                                           |                                                        |  |
| Reset method Power-off                                             |                          |                                               |                                                        |  |
|                                                                    | Reset condition          | N/A                                           |                                                        |  |
|                                                                    | Record                   | Yes                                           |                                                        |  |
|                                                                    | Cause Corrective Actions |                                               |                                                        |  |
|                                                                    |                          | Cycle the power. If the fault code still disp | plays on the keypad, return to the factory for repair. |  |

| ID No.  | Display on LCM Keypad                                              | Fault Name                                    | Fault Descriptions                                             |  |
|---------|--------------------------------------------------------------------|-----------------------------------------------|----------------------------------------------------------------|--|
| 36      | H48                                                                | cc Hardware failure<br>(Hd0)                  | cc (current clamp) hardware protection error when power is ON. |  |
|         |                                                                    | Action and                                    | d Reset                                                        |  |
|         | Action level                                                       | Hardware detection                            |                                                                |  |
|         | Action time Hd0 acts immediately when the drive detects the fault. |                                               |                                                                |  |
| Fau     | ılt treatment parameter                                            | N/A                                           |                                                                |  |
|         | Reset method                                                       | Power-off                                     |                                                                |  |
|         | Reset condition                                                    | N/A                                           |                                                                |  |
|         | Record                                                             | Yes                                           |                                                                |  |
|         | Cause Corrective Actions                                           |                                               | Corrective Actions                                             |  |
| Hardwai | re failure                                                         | Cycle the power. If the fault code still disp | plays on the keypad, return to the factory for repair.         |  |

| ID No.                                                                                                    | Display on LCM Keypad  | Fault Name                                             | Fault Descriptions                             |  |
|----------------------------------------------------------------------------------------------------|------------------------|--------------------------------------------------------|------------------------------------------------|--|
| 37                                                                                                    | X4 :                   | Oc Hardware failure<br>(Hd1)                           | oc hardware protection error when power is ON. |  |
|                                                                                                    |                        | Action and                                             | d Reset                                        |  |
|                                                                                                    | Action level           | Hardware detection                                     |                                                |  |
|                                                                                                    | Action time            | Hd1 acts immediately w                                 | hen the drive detects the fault.               |  |
| Fau                                                                                                    | It treatment parameter | N/A                                                    |                                                |  |
|                                                                                                    | Reset method           | Power-off                                              |                                                |  |
|                                                                                                    | Reset condition        | N/A                                                    |                                                |  |
|                                                                                                    | Record                 | Yes                                                    |                                                |  |
|                                                                                                    | Cause                  | ause Corrective Actions                                |                                                |  |
| Hardware failure  Cycle the power.  If the fault code still displays on the keypad, return to the factory for repai |                        | plays on the keypad, return to the factory for repair. |                                                |  |

| ID No. | Display on LCM Keypad   | Fault Name                 | Fault Descriptions      |  |
|--------|-------------------------|----------------------------|-------------------------|--|
| 40     | 888                     | Auto-tuning error<br>(AUE) | Motor auto-tuning error |  |
|        | Action and Reset        |                            |                         |  |
|        | Action level            | Hardware detection         |                         |  |
|        | Action time             | Immediately act            |                         |  |
| Fau    | ılt treatment parameter | N/A                        |                         |  |
|        | Reset method            | Manual reset               |                         |  |

| Reset condition                                                         | Immediately reset                                                    |  |
|-------------------------------------------------------------------------|----------------------------------------------------------------------|--|
| Record                                                                  | Yes                                                                  |  |
| Cause                                                                   | Corrective Actions                                                   |  |
| Press STOP key during auto-tuning.                                      | Re-execute auto-tuning.                                              |  |
|                                                                         | Check motor capacity and related parameters.                         |  |
| Incorrect motor capacity (too large or too small) and parameter setting | Set the correct parameters, that is Pr.01-01-02.                     |  |
| or too ornan) and parameter county                                      | Set Pr.01-00 larger than motor rated frequency.                      |  |
| Incorrect motor wiring                                                  | Check the wiring.                                                    |  |
| Motor shaft lock                                                        | Remove the cause of motor shaft lock.                                |  |
| The electromagnetic contactor is ON at output side (U/V/W) of the drive | Make sure the electromagnetic valve is OFF.                          |  |
| The load is too large.                                                  | Reduce the load. Replace the motor with a larger capacity model.     |  |
| Accel./Decel. time is too short.                                        | Increase the setting values for Pr.01-12–01-19 (Accel./Decel. time). |  |

| ID No.                                                                                                    | Display on LCM Keypad       | Fault Name                                                              | Fault Descriptions                                        |  |  |
|----------------------------------------------------------------------------------------------------|-----------------------------|-------------------------------------------------------------------------|-----------------------------------------------------------|--|--|
| 41                                                                                                    | 855                         | PID loss ACI                                                            | PID feedback loss (analog feedback signal is only         |  |  |
| 71                                                                                                    |                             | (AFE)                                                                   | valid when the PID function is enabled.)                  |  |  |
|                                                                                                    |                             | Action and                                                              | d Reset                                                   |  |  |
|                                                                                                    | Action level                | When the analog input                                                   | < 4 mA (only detects 4–20 mA analog input)                |  |  |
|                                                                                                    | Action time                 | Pr.08-08                                                                |                                                           |  |  |
|                                                                                                    |                             | Pr.08-09                                                                |                                                           |  |  |
|                                                                                                    |                             | 0: warn and continue or                                                 | peration                                                  |  |  |
| Fau                                                                                                    | It treatment parameter      | 1: warn and ramp to stop                                                |                                                           |  |  |
|                                                                                                    |                             | 2: warn and coast to stop                                               |                                                           |  |  |
|                                                                                                    |                             | 3: warn and operate at last frequency                                   |                                                           |  |  |
|                                                                                                    |                             | Auto When Pr.08-09=3 or 4, AFE is a "Warning". When the feedback signal |                                                           |  |  |
|                                                                                                    | Reset method                | is > 4 mA, the "Warning" is automatically cleared.                      |                                                           |  |  |
|                                                                                                    |                             | Manual When Pr.08-09=1 or 2, AFE is a "Fault". You must rest manually.  |                                                           |  |  |
|                                                                                                    | Reset condition             | Immediately reset                                                       |                                                           |  |  |
|                                                                                                    | Record                      | When Pr.08-09=1 or 2, AFE is a "Fault", and the fault is recorded; when |                                                           |  |  |
|                                                                                                    | 1100014                     | Pr.08-09=3 or 4, AFE is a "Warning", and the warning is not recorded.   |                                                           |  |  |
|                                                                                                    | Cause                       | Corrective Actions                                                      |                                                           |  |  |
| PID feed                                                                                                    | dback cable is loose or cut |                                                                         |                                                           |  |  |
| off. Replace the cable with a new one.                                                                            |                             |                                                                         | a new one.                                                |  |  |
| Feedbad                                                                                                    | ck device failure           | Replace the device with a new one.                                      |                                                           |  |  |
| Hardware failure  Check all the wiring. If the AFE fault still displays on the keypad, return factory for repair. |                             |                                                                         | the AFE fault still displays on the keypad, return to the |  |  |

| ID No.           | Display on LCM Keypad   | Fai                                                                                                    | ult Name         | Fault Descriptions                                          |
|------------------|-------------------------|----------------------------------------------------------------------------------------------------|------------------|-------------------------------------------------------------|
| 48               | 838                     |                                                                                                    | CI loss<br>(ACE) | Analog input loss (including all the 4–20 mA analog signal) |
| Action and Reset |                         |                                                                                                    |                  |                                                             |
|                  | Action level            | When the                                                                                                    | analog input     | s < 4 mA (only detects 4–20 mA analog input)                |
|                  | Action time             | Immediat                                                                                                    | tely act         |                                                             |
| Fau              | llt treatment parameter | <ul> <li>Pr.03-19</li> <li>0: Disable</li> <li>1: Continue operation at the last frequency (warning, ANL displays on keypad)</li> <li>2: Decelerate to 0 Hz (warning, ANL displays on the keypad)</li> <li>3: Stop immediately and display "ACE"</li> </ul> |                  |                                                             |
|                  | Reset method            | Auto When Pr.03-19=1 or 2, ACE is a "Warning". When analog input signs > 4 mA, the "Warning" is automatically cleared.  Manual When Pr.03-19=3, ACE is a "Fault". You must reset manually.                                                                  |                  |                                                             |
|                  | Reset condition         | Immediately reset                                                                                                    |                  |                                                             |
|                  | Record                  | When Pr.03-19=3, ACE is a "Fault", and the fault is recorded.                                                                                                    |                  |                                                             |
|                  | Cause                   | Corrective Actions                                                                                                    |                  |                                                             |
| ACI cab          | le is loose or cut off. | Tighten the terminal. Replace the cable with a new one.                                                                                                    |                  |                                                             |

| External device failure | Replace the device with a new one.                                                 |  |  |  |
|-------------------------|------------------------------------------------------------------------------------|--|--|--|
| Hardware failure        | Check all the wiring. If the ACE fault still displays on the keypad, return to the |  |  |  |
| l laidware failule      | factory for repair.                                                                |  |  |  |

| ID No.         | Display on LCM Keypad  | Fault Name                                                                                                    |                                         | Fault Descrip  | tions        |           |
|----------------|------------------------|----------------------------------------------------------------------------------------------------|-----------------------------------------|----------------|--------------|-----------|
| 49             | 8.5                    | External fault<br>(EF)                                                                                                    | External fault. Will setting of Pr.07-2 |                |              |           |
|                |                        | Action and                                                                                                    | d Reset                                 |                | •            |           |
|                | Action level           | MI=EF and the MI term                                                                                                    | inal is ON.                             |                |              |           |
|                | Action time            | Immediately act                                                                                                    |                                         |                |              |           |
| Fau            | lt treatment parameter | Pr.07-20 0: Coast to stop 1: Stop by 1 <sup>st</sup> deceleration time 2: Stop by 2 <sup>nd</sup> deceleration time 3: Stop by 3 <sup>rd</sup> deceleration time 4: Stop by 4 <sup>th</sup> deceleration time 5: System deceleration 6: Automatic deceleration |                                         |                |              |           |
|                | Reset method           | Manual reset                                                                                                    |                                         |                |              |           |
|                | Reset condition        | Manual reset only af recovered).                                                                                                    | ter the external                        | fault is clear | ed (terminal | status is |
| Record Yes     |                        |                                                                                                    |                                         |                |              |           |
|                | Cause                  | Corrective Actions                                                                                                    |                                         |                |              |           |
| External fault |                        | Press RESET key after                                                                                                    | the fault is cleare                     | d.             |              |           |

| ID No.                    | Display on LCM Keypa | d Fault Name                                     | Fault Descriptions                                                                                                    |  |  |
|---------------------------|----------------------|--------------------------------------------------|----------------------------------------------------------------------------------------------------|--|--|
| 50                        | EF 1                 | Emergency stop<br>(EF1)                          | When the contact of MI=EF1 is ON, the output stops immediately and displays EF1 on the keypad. The motor is in free running. |  |  |
|                           |                      | Action an                                        | d Reset                                                                                                    |  |  |
|                           | Action level         | MI=EF1 and the MI terr                           | MI=EF1 and the MI terminal is ON.                                                                                            |  |  |
|                           | Action time          | Immediately act                                  |                                                                                                    |  |  |
| Fault treatment parameter |                      | N/A                                              | N/A                                                                                                    |  |  |
| Reset method              |                      | Manual reset                                     | Manual reset                                                                                                    |  |  |
|                           | Reset condition      | Manual reset only at recovered).                 | fter the external fault is cleared (terminal status is                                                                       |  |  |
|                           | Record               | Yes                                              |                                                                                                    |  |  |
| Cause Corrective Actions  |                      |                                                  | Corrective Actions                                                                                                    |  |  |
| MI=EF1                    | activates            | Verify if the system is I return to the default. | back to normal condition, and then press RESET key to                                                                        |  |  |

| ID No.          | Display on LCM Keypad   | Fault Name                                                            | Fault Descriptions                                                                                                    |  |
|-----------------|-------------------------|-----------------------------------------------------------------------|----------------------------------------------------------------------------------------------------|--|
| 51              | 55                      | External base block (bb)                                              | When the contact of MI=bb is ON, the output stops immediately and displays bb on the keypad. The motor is in free running. |  |
|                 |                         | Action and                                                            | d Reset                                                                                                    |  |
|                 | Action level            | MI=bb and the MI termi                                                | nal is ON.                                                                                                    |  |
|                 | Action time             | Immediately act                                                       |                                                                                                    |  |
| Fau             | ılt treatment parameter | N/A                                                                   |                                                                                                    |  |
|                 | Reset method            | The display "bb" is automatically cleared after the fault is cleared. |                                                                                                    |  |
|                 | Reset condition         | N/A                                                                   |                                                                                                    |  |
|                 | Record                  | No                                                                    |                                                                                                    |  |
| Cause           |                         | Corrective Actions                                                    |                                                                                                    |  |
| MI=bb activates |                         | Verify if the system is treturn to the default.                       | pack to normal condition, and then press RESET key to                                                                      |  |

| ID No.                                    | Display on LCM Keypad   | Fault Name                                                                                        | Fault Descriptions                                                                                                    |  |
|-------------------------------------------|-------------------------|---------------------------------------------------------------------------------------------------|----------------------------------------------------------------------------------------------------|--|
| 52                                        | Pcod                    | Password is locked (Pcod)                                                                         | Entering the wrong password three consecutive times                                                                                     |  |
|                                           |                         | Action and                                                                                        | d Reset                                                                                                    |  |
|                                           | Action level            | Entering the wrong pas                                                                            | sword three consecutive times                                                                                                    |  |
|                                           | Action time             | Immediately act                                                                                   |                                                                                                    |  |
| Fau                                       | ılt treatment parameter | N/A                                                                                               |                                                                                                    |  |
|                                           | Reset method            | Manual reset                                                                                      |                                                                                                    |  |
|                                           | Reset condition         | Power-off                                                                                         |                                                                                                    |  |
|                                           | Record                  | Yes                                                                                               |                                                                                                    |  |
|                                           | Cause                   | Corrective Actions                                                                                |                                                                                                    |  |
| Incorrect password input through Pr.00-07 |                         | <ol> <li>If you forget the past</li> <li>Press ENTER, and</li> <li>You must finish pre</li> </ol> | then enter 9999 again.<br>ssing ENTER within 10 seconds. If not, you must repeat<br>you successfully unlock the password, the parameter |  |

| ID No.            | Display on LCM Keypad                                                                                                    | Fault Name                                                                                                    | Fault Descriptions               |  |
|-------------------|----------------------------------------------------------------------------------------------------|----------------------------------------------------------------------------------------------------|----------------------------------|--|
| 54                | 58 :                                                                                                    | Illegal command<br>(CE1)                                                                                                    | Communication command is illegal |  |
|                   |                                                                                                    | Action and                                                                                                    | d Reset                          |  |
|                   | Action level                                                                                                    | When the function code                                                                                                    | is not 03, 06, 10, or 63.        |  |
|                   | Action time                                                                                                    | Immediately act                                                                                                    |                                  |  |
| Fau               | It treatment parameter                                                                                                    | N/A                                                                                                    |                                  |  |
|                   | Reset method                                                                                                    | Manual reset                                                                                                    |                                  |  |
|                   | Reset condition                                                                                                    | Immediately reset                                                                                                    |                                  |  |
|                   | Record                                                                                                    | No                                                                                                    |                                  |  |
|                   | Cause                                                                                                    | Corrective Actions                                                                                                    |                                  |  |
|                   | t communication<br>nd from the upper unit                                                                                       | Check if the communication command is correct.                                                                                                    |                                  |  |
| Malfunct          | tion caused by interference                                                                                                    | Verify the wiring and grounding of the communication circuit. It is recommended to separate the communication circuit from the main circuit, or wire in 90 degree for effective anti-interference performance. |                                  |  |
|                   | Different communication setting from the upper unit  Check if the setting for Pr.09-02 is the same as the setting for the upper |                                                                                                    |                                  |  |
| Disconn of the ca | ection or bad connection<br>able                                                                                                | Check the cable and re                                                                                                    | place it if necessary.           |  |

| ID No.                                                                                     | Display on LCM Keypad                 | Fault Name                                                                                                    | Fault Descriptions       |  |
|--------------------------------------------------------------------------------------------|---------------------------------------|----------------------------------------------------------------------------------------------------|--------------------------|--|
| 55                                                                                         | 583                                   | Illegal data address<br>(CE2)                                                                                                    | Data address is illegal. |  |
|                                                                                            |                                       | Action and                                                                                                    | d Reset                  |  |
|                                                                                            | Action level                          | When the data address                                                                                                    | is correct.              |  |
|                                                                                            | Action time                           | Immediately act                                                                                                    |                          |  |
| Fau                                                                                        | It treatment parameter                | N/A                                                                                                    |                          |  |
|                                                                                            | Reset method                          | Manual reset                                                                                                    |                          |  |
|                                                                                            | Reset condition                       | Immediately reset                                                                                                    |                          |  |
|                                                                                            | Record                                | No                                                                                                    |                          |  |
| Cause                                                                                      |                                       | Corrective Actions                                                                                                    |                          |  |
| Incorrect communication command from the upper unit                                        |                                       | Check if the communication command is correct.                                                                                                    |                          |  |
| Malfunction caused by interference                                                         |                                       | Verify the wiring and grounding of the communication circuit. It is recommended to separate the communication circuit from the main circuit, or wire in 90 degree for effective anti-interference performance. |                          |  |
|                                                                                            | t communication setting<br>upper unit | Check if the setting for Pr.09-02 is the same as the setting for the upper unit.                                                                                                    |                          |  |
| Disconnection or bad connection of the cable  Check the cable and replace it if necessary. |                                       |                                                                                                    | place it if necessary.   |  |

| ID No.            | Display on LCM Keypad                     | Fault Name                                                                                                    | Fault Descriptions     |  |
|-------------------|-------------------------------------------|----------------------------------------------------------------------------------------------------|------------------------|--|
| 56                | 3                                         | Illegal data value<br>(CE3)                                                                                                    | Data value is illegal. |  |
|                   |                                           | Action and                                                                                                    | l Reset                |  |
|                   | Action level                              | When the data length is                                                                                                    | too long.              |  |
|                   | Action time                               | Immediately act                                                                                                    |                        |  |
| Fau               | It treatment parameter                    | N/A                                                                                                    |                        |  |
|                   | Reset method                              | Manual reset                                                                                                    |                        |  |
|                   | Reset condition                           | Immediately reset                                                                                                    |                        |  |
|                   | Record                                    | No                                                                                                    |                        |  |
| Cause             |                                           | Corrective Actions                                                                                                    |                        |  |
|                   | t communication<br>nd from the upper unit | Check if the communication command is correct.                                                                                                    |                        |  |
| Malfunct          | tion caused by interference               | Verify the wiring and grounding of the communication circuit. It is recommended to separate the communication circuit from the main circuit, or wire in 90 degree for effective anti-interference performance. |                        |  |
|                   | t communication setting<br>upper unit     | Check if the setting for Pr.09-02 is the same as the setting for the upper unit.                                                                                                    |                        |  |
| Disconn of the ca | ection or bad connection able             | Check the cable and re                                                                                                    | place it if necessary. |  |

| ID No.                                              | Display on LCM Keypad                 | Fault Name                                                                                                    | Fault Descriptions                    |  |
|-----------------------------------------------------|---------------------------------------|----------------------------------------------------------------------------------------------------|---------------------------------------|--|
| ID NO.                                              | Display on Lew Reypau                 | Data is written to                                                                                                    | r aut Descriptions                    |  |
| 57                                                  | [                                     | read-only address                                                                                                    | Data is written to read-only address. |  |
| 01                                                  | - L - I                               | (CE4)                                                                                                    | Data is written to read-only address. |  |
|                                                     |                                       | Action and                                                                                                    | Reset                                 |  |
|                                                     | Action level                          | When the data is writter                                                                                                    | n to read-only address.               |  |
|                                                     | Action time                           | Immediately act                                                                                                    |                                       |  |
| Fau                                                 | It treatment parameter                | N/A                                                                                                    |                                       |  |
|                                                     | Reset method                          | Manual reset                                                                                                    |                                       |  |
|                                                     | Reset condition                       | Immediately reset                                                                                                    |                                       |  |
|                                                     | Record                                | No                                                                                                    |                                       |  |
|                                                     | Cause                                 |                                                                                                    | Corrective Actions                    |  |
| Incorrect communication command from the upper unit |                                       | Check if the communication command is correct.                                                                                                    |                                       |  |
| Malfunc                                             |                                       | Verify the wiring and grounding of the communication circuit. It is recommended to separate the communication circuit from the main circuit, or wire in 90 degree for effective anti-interference performance. |                                       |  |
|                                                     | t communication setting<br>upper unit | Check if the setting for Pr.09-02 is the same as the setting for the upper unit.                                                                                                    |                                       |  |
| Disconn of the ca                                   | ection or bad connection able         | Check the cable and re                                                                                                    | place it if necessary.                |  |

| ID No. | Display on LCM Keypad             | Fault Name                                                                                                    | Fault Descriptions                                        |  |
|--------|-----------------------------------|----------------------------------------------------------------------------------------------------|-----------------------------------------------------------|--|
| 58     | 08 10                             | Modbus<br>transmission time-out<br>(CE10)                                                                                                    | Modbus transmission time-out occurs.                      |  |
|        |                                   | Action and                                                                                                    | d Reset                                                   |  |
|        | Action level                      | When the communication                                                                                                    | on time exceeds the detection time for Pr.09-03 time-out. |  |
|        | Action time                       | Pr.09-03                                                                                                    |                                                           |  |
| Fau    | ılt treatment parameter           | Pr.09-02 0: Warn and continue of 1: Warn and ramp to sto 2: Warn and coast to sto 3: No warning and continue of the continue of the continue o | op<br>op                                                  |  |
|        | Reset method Manual reset         |                                                                                                    |                                                           |  |
| ·      | Reset condition Immediately reset |                                                                                                    |                                                           |  |
|        | Record                            | Yes                                                                                                    |                                                           |  |

| Cause                                               | Corrective Actions                                                                                                    |  |
|-----------------------------------------------------|----------------------------------------------------------------------------------------------------|--|
| TINE COMMUNICATION COMMANA                          | Check if the upper unit transmits the communication command within the setting time for Pr.09-03.                                                                                                    |  |
|                                                     | Verify the wiring and grounding of the communication circuit. It is recommended to separate the communication circuit from the main circuit, or wire in 90 degree for effective anti-interference performance. |  |
| Different communication setting from the upper unit | Check if the setting for Pr.09-02 is the same as the setting for the upper unit.                                                                                                    |  |
| Disconnection or bad connection of the cable        | Check the cable and replace it if necessary.                                                                                                    |  |

| ID No.   | Display on LCM Keypad                                                                   | Fault Name                                                                                                    | Fault Descriptions                                                                                                    |  |  |
|----------|-----------------------------------------------------------------------------------------|----------------------------------------------------------------------------------------------------|----------------------------------------------------------------------------------------------------|--|--|
| 61       | 295                                                                                     | Y-connection /<br>Δ-connection<br>switch error<br>(ydc)                                                                                                    | An error occurs when Y-Δ switches.                                                                                            |  |  |
|          |                                                                                         | Action and                                                                                                    | Reset                                                                                                    |  |  |
|          | Action level                                                                            | <ol> <li>ydc occurs when the confirmation signals of Y-connection and Δ-connection are conducted at the same time.</li> <li>If any of confirmation signals is not conducted within Pr.05-25 setting time, ydc occurs.</li> </ol> |                                                                                                    |  |  |
|          | Action time                                                                             | Pr.05-25                                                                                                    |                                                                                                    |  |  |
| Fau      | It treatment parameter                                                                  | N/A                                                                                                    |                                                                                                    |  |  |
|          | Reset method                                                                            | Manual reset                                                                                                    |                                                                                                    |  |  |
|          |                                                                                         |                                                                                                    | the confirmation signal of Y-connection is conducted if it in the confirmation signal of $\Delta$ -connection is conducted if |  |  |
|          | Record                                                                                  | Yes                                                                                                    |                                                                                                    |  |  |
|          | Cause                                                                                   |                                                                                                    | Corrective Actions                                                                                                    |  |  |
|          | ctromagnetic valve<br>s incorrectly during Y-∆                                          | Check if the electromagnetic valve works normally. If not, replace it.                                                                                                    |                                                                                                    |  |  |
| Incorrec | correct parameter setting Check if related parameters are all set up and set correctly. |                                                                                                    |                                                                                                    |  |  |
| The wiri | ng of Y- $\Delta$ switch function is t.                                                 |                                                                                                    |                                                                                                    |  |  |

| ID No.            | Display on LCM Keypad   | Fai                                                                                                    | ult Name                                                                  | Fault Descriptions                                                                                                    |  |
|-------------------|-------------------------|----------------------------------------------------------------------------------------------------|---------------------------------------------------------------------------|----------------------------------------------------------------------------------------------------|--|
| 63                | oSŁ                     |                                                                                                    | ver-slip<br>(oSL)                                                         | The slip is abnormal. By using the maximum slip (Pr.10-29) as the base, when the drive outputs at constant speed, and the F>H or F <h a="" and="" exceeds="" general="" induction="" level="" motor.<="" occurs="" occurs.="" only="" osl="" pr.07-29="" pr.07-30="" setting="" td="" time,="" using="" when=""></h> |  |
|                   |                         |                                                                                                    | Action and                                                                | d Reset                                                                                                    |  |
|                   | Action level            | Pr.07-29                                                                                                    | (100% of Pr.07                                                            | 7-29 = Pr.10-29 Top limit of frequency deviation)                                                                                                    |  |
|                   | Action time             | Pr.07-30                                                                                                    |                                                                           |                                                                                                    |  |
| Fau               | ılt treatment parameter | Pr.07-31 0: Warn and continue operation 1: Warn and ramp to stop 2: Warn and coast to stop 3: No warning                                                            |                                                                           | op                                                                                                    |  |
|                   | Reset method            | When Pr.07-31 = 0, oSL is a "Warming"  When the drive outputs at constant speed, and the F>H old longer exceeds the Pr.07-29 level, the oSL warning is autocleared. |                                                                           | ve outputs at constant speed, and the F>H or F <h no<="" td=""></h>                                                                                                    |  |
|                   |                         |                                                                                                    | Manual When Pr.07-31 = 1 or 2, oSL is a "Fault". You must reset manually. |                                                                                                    |  |
|                   | Reset condition         | Immediately reset                                                                                                    |                                                                           |                                                                                                    |  |
|                   | Record                  | When Pr.07-31 = 1 or 2, oSL is a "Fault", and the fault is recorded.                                                                                                |                                                                           |                                                                                                    |  |
|                   | Cause                   | Corrective Actions                                                                                                    |                                                                           |                                                                                                    |  |
| Check if correct. | the motor setting is    | Check the motor parameter.                                                                                                    |                                                                           |                                                                                                    |  |

| The load is too large.              | Decrease the load.                               |
|-------------------------------------|--------------------------------------------------|
| Check if the settings for Pr.07-29, |                                                  |
| Pr.07-30 and Pr.10-29 are properly  | Check the parameter settings for oSL protection. |
| set.                                |                                                  |

| ID No.                                                                                                 | Display on LCM Keypad      | Fault Name                                            | Fault Descriptions                                                         |  |
|----------------------------------------------------------------------------------------------------|----------------------------|-------------------------------------------------------|----------------------------------------------------------------------------|--|
| 72                                                                                                    | SELI                       | S1 internal loop<br>detection error<br>(STL1)         | S1–DCM internal loop detection error                                       |  |
|                                                                                                    |                            | Action and                                            | d Reset                                                                    |  |
|                                                                                                    | Action level               | Hardware detection                                    |                                                                            |  |
|                                                                                                    | Action time                | Immediately act                                       |                                                                            |  |
| Fau                                                                                                    | It treatment parameter     | N/A                                                   |                                                                            |  |
|                                                                                                    | Reset method               | Hardware failure, and ca                              | annot reset. Cycle the power.                                              |  |
|                                                                                                    | Reset condition            | N/A                                                   |                                                                            |  |
|                                                                                                    | Record                     | Yes                                                   |                                                                            |  |
| Cause                                                                                                  |                            |                                                       | Corrective Actions                                                         |  |
| STO jumper cap is not installed or is off.                                                             |                            | Install the jumper cap.                               |                                                                            |  |
| External STO card S1 and +24 V short circuit line are not connected.                                   |                            | Check the wiring of the S1 and +24 V terminal.        |                                                                            |  |
| External STO card is installed incorrectly or pin fractures.  Check if STO card is correctly installed |                            |                                                       | rrectly installed.                                                         |  |
| Insufficie                                                                                             | ent external input voltage | Check that the input voltage maintains at least 11 V. |                                                                            |  |
| False trigger Reset the emergency sw                                                                   |                            |                                                       | witch (ON: activated) and cycle the power.                                 |  |
| Hardwai                                                                                                |                            | After you make sure all the power, please conta       | the wiring is correct, if STL1 fault still exists after cycling act Delta. |  |

| ID No.             | Display on LCM Keypad                            | Fai                                                                                                    | ult Name             | Fault Descriptions                                      |
|--------------------|--------------------------------------------------|----------------------------------------------------------------------------------------------------|----------------------|---------------------------------------------------------|
| ID NO.             | Display on Low Reypad                            | ı a                                                                                                    | STO                  | ·                                                       |
| 76                 | 510                                              |                                                                                                    | (STO)                | Safe Torque Off function activates.                     |
|                    |                                                  |                                                                                                    | Action and           | d Reset                                                 |
|                    | Action level Hardware detection                  |                                                                                                    | e detection          |                                                         |
|                    | Action time                                      | Immedia                                                                                                    | tely act             |                                                         |
| Fau                | ılt treatment parameter                          | N/A                                                                                                    | -                    |                                                         |
|                    | Reset method                                     | Auto                                                                                                    | When Pr.06-4 resets. | 14 = 1 and after STO error is cleared, it automatically |
|                    |                                                  | Manual When Pr.06-44 = 0 and after STO error is cleared, reset it manually.                                             |                      |                                                         |
|                    | Reset condition                                  | Reset only after STO error is cleared.                                                                                  |                      |                                                         |
|                    | Record                                           | Yes                                                                                                    |                      |                                                         |
|                    | Cause                                            |                                                                                                    |                      | Corrective Actions                                      |
| The swit<br>S2/+24 | tch action of S1/+24 V and V                     | Check the wiring of the S1 and S2 terminals.                                                                            |                      |                                                         |
|                    | l STO card is installed<br>tly or pin fractures. | Check if STO card is correctly installed.                                                                               |                      |                                                         |
| False tri          | gger                                             | Reset the emergency switch (ON: activated) and cycle the power.                                                         |                      |                                                         |
| Insufficie         | ent external input voltage                       | Check that the input voltage maintains at least 11 V.                                                                   |                      |                                                         |
| Hardwa             | re failure                                       | After you make sure all the wiring is correct, if STO fault still exists after cycling the power, please contact Delta. |                      |                                                         |

| ID No.                                                            | Display on LCM Keypad | Fault Name                                    | Fault Descriptions                   |  |  |
|-------------------------------------------------------------------|-----------------------|-----------------------------------------------|--------------------------------------|--|--|
| 77                                                                | SELS                  | S2 internal loop<br>detection error<br>(STL2) | S2–DCM internal loop detection error |  |  |
|                                                                   | Action and Reset      |                                               |                                      |  |  |
| Action level                                                      |                       | Hardware detection                            |                                      |  |  |
| Action time Imr                                                   |                       | Immediately act                               |                                      |  |  |
| Fault treatment parameter N/A                                     |                       |                                               |                                      |  |  |
| Reset method Hardware failure, and cannot reset. Cycle the power. |                       |                                               | annot reset. Cycle the power.        |  |  |
|                                                                   | Reset condition N/A   |                                               |                                      |  |  |

| Record                                                               | Yes                                                                                                    |  |
|----------------------------------------------------------------------|----------------------------------------------------------------------------------------------------|--|
| Cause                                                                | Corrective Actions                                                                                                    |  |
| STO jumper cap is not installed or is off.                           | Install the jumper cap.                                                                                                  |  |
| External STO card S1 and +24 V short circuit line are not connected. | Check the wiring of the S1 and +24 V terminals.                                                                          |  |
| External STO card is installed incorrectly or pin fractures.         | Check if STO card is correctly installed.                                                                                |  |
| Insufficient external input voltage                                  | Check that the input voltage maintains at least 11 V.                                                                    |  |
| False trigger                                                        | Reset the emergency switch (ON: activated) and cycle the power.                                                          |  |
| Hardware failure                                                     | After you make sure all the wiring is correct, if STL2 fault still exists after cycling the power, please contact Delta. |  |

| ID No.                                                                                                    | Display on LCM Keypad                            | Fault Name                                                      | Fault Descriptions                            |  |  |
|----------------------------------------------------------------------------------------------------|--------------------------------------------------|-----------------------------------------------------------------|-----------------------------------------------|--|--|
| 78                                                                                                    | SFL3                                             | S3 internal loop<br>detection error<br>(STL3)                   | S1–DCM & S2–DCM internal loop detection error |  |  |
|                                                                                                    |                                                  | Action and                                                      | Reset                                         |  |  |
|                                                                                                    | Action level                                     | Hardware detection                                              |                                               |  |  |
|                                                                                                    | Action time                                      | Immediately act                                                 |                                               |  |  |
| Fau                                                                                                    | Ilt treatment parameter                          | N/A                                                             |                                               |  |  |
|                                                                                                    | Reset method                                     | Hardware failure, and cannot reset. Cycle the power.            |                                               |  |  |
|                                                                                                    | Reset condition                                  | N/A                                                             |                                               |  |  |
|                                                                                                    | Record                                           | Yes                                                             |                                               |  |  |
| Cause                                                                                                    |                                                  |                                                                 | Corrective Actions                            |  |  |
| STO jun is off.                                                                                                    | nper cap is not installed or                     | Install the jumper cap.                                         |                                               |  |  |
| Incorrec                                                                                                    | t wiring of STO card                             | Check all the wiring of S                                       | STO card.                                     |  |  |
|                                                                                                    | l STO card is installed<br>tly or pin fractures. | I hack it SII) card is correctly installed                      |                                               |  |  |
| False tri                                                                                                    | gger                                             | Reset the emergency switch (ON: activated) and cycle the power. |                                               |  |  |
| Hardware failure  After you make sure all the wiring is correct, if STL3 fault still exists a the power, please contact Delta. |                                                  |                                                                 |                                               |  |  |

| ID No.    | Display on LCM Keypad        | Fault Name                                                                           | Fault Descriptions                                          |  |  |
|-----------|------------------------------|--------------------------------------------------------------------------------------|-------------------------------------------------------------|--|--|
| ID NO.    | 322                          |                                                                                      | ·                                                           |  |  |
| 79        | 8oc                          | •                                                                                    | U-phase short circuit detected when output wiring           |  |  |
|           |                              | (Aoc)<br>Action and                                                                  | detection is performed before the drive runs.               |  |  |
|           | A street less t              |                                                                                      |                                                             |  |  |
|           | Action level                 | 240% of the rated curre                                                              | nt                                                          |  |  |
|           | Action time                  | Immediately act                                                                      |                                                             |  |  |
| Fau       | lt treatment parameter       | N/A                                                                                  |                                                             |  |  |
|           | Reset method                 | Manual reset                                                                         |                                                             |  |  |
|           | Reset condition              | Reset in 5 sec. after the                                                            | e fault is cleared.                                         |  |  |
|           | Record                       | Yes                                                                                  |                                                             |  |  |
|           | Cause                        |                                                                                      | Corrective Actions                                          |  |  |
| l         | A A                          | Check if the motor's internal wiring and the UVW wiring of the drive output          |                                                             |  |  |
| incorrec  | t motor wiring               | terminal are correct.                                                                |                                                             |  |  |
| Short-cii | rcuit at motor output due to | Without considering the short circuits, check the motor cable or replace the         |                                                             |  |  |
| poor ins  | ulation wiring.              | cable before turning on                                                              |                                                             |  |  |
| Check for | or possible burnout or       | Check the motor insu                                                                 | lation value with megger. Replace the motor if the          |  |  |
| aging in  | sulation of the motor.       | insulation is poor.                                                                  |                                                             |  |  |
| Malfina   | tion occuped by interference | Verify the wiring of the                                                             | control circuit and wiring/grounding of the main circuit to |  |  |
| Manunc    | tion caused by interference  | prevent interference.                                                                |                                                             |  |  |
| The leng  | gth of motor cable is too    | Increase the AC motor of                                                             | drive's capacity.                                           |  |  |
| long.     |                              |                                                                                      | the output side (U/V/W).                                    |  |  |
|           |                              | The Aoc occurs due to short circuit or ground fault at the output side of the drive. |                                                             |  |  |
|           |                              | Check for possible short circuits between terminals with the electric meter:         |                                                             |  |  |
| Hardwai   | re failure                   | B1 corresponds to U, V, W; DC- corresponds to U, V, W; © corresponds to U,           |                                                             |  |  |
|           |                              | V, W.                                                                                |                                                             |  |  |
|           |                              | If short circuits occur, return to the factory for repair.                           |                                                             |  |  |
|           |                              | ii onori onoulo occui, re                                                            | tall to the lactory for repair.                             |  |  |

| ID No.         | Display on LCM Keypad                         | Fault Name                                                                                                    | Fault Descriptions                                                                              |  |  |
|----------------|-----------------------------------------------|----------------------------------------------------------------------------------------------------|-------------------------------------------------------------------------------------------------|--|--|
| 80             | boc                                           | V-phase short circuit<br>(Boc)                                                                                                    | V-phase short circuit detected when output wiring detection is performed before the drive runs. |  |  |
|                |                                               | Action and                                                                                                    |                                                                                                 |  |  |
|                | Action level                                  | 240% of the rated curre                                                                                                    | ent                                                                                             |  |  |
|                | Action time                                   | Immediately act                                                                                                    |                                                                                                 |  |  |
| Fau            | lt treatment parameter                        | N/A                                                                                                    |                                                                                                 |  |  |
|                | Reset method                                  | Manual reset                                                                                                    |                                                                                                 |  |  |
|                | Reset condition                               | Reset in 5 sec. after the                                                                                                    | e fault is cleared.                                                                             |  |  |
|                | Record                                        | Yes                                                                                                    |                                                                                                 |  |  |
|                | Cause                                         |                                                                                                    | Corrective Actions                                                                              |  |  |
| Incorrec       | t motor wiring                                | Check if the motor's internal wiring and the UVW wiring of the drive output terminal are correct.                                                                                                    |                                                                                                 |  |  |
|                | rcuit at motor output due to ulation wiring.  | Without considering th cable before turning on                                                                                                    | e short circuits, check the motor cable or replace the the power.                               |  |  |
|                | or possible burnout or sulation of the motor. | Check the motor insuinsulation is poor.                                                                                                    | lation value with megger. Replace the motor if the                                              |  |  |
| Malfunct       | tion caused by interference                   | Verify the wiring of the prevent interference.                                                                                                    | control circuit and wiring/grounding of the main circuit to                                     |  |  |
| The leng long. | gth of motor cable is too                     | Increase the AC motor drive's capacity. Install AC reactor(s) on the output side (U/V/W).                                                                                                    |                                                                                                 |  |  |
|                | re failure                                    | The Boc occurs due to short circuit or ground fault at the output side of the drive. Check for possible short circuits between terminals with the electric meter:  B1 corresponds to U, V, W; DC- corresponds to U, V, W; corresponds to U, V, W.  If short circuits occur, return to the factory for repair. |                                                                                                 |  |  |

| ID No.                 | Display on LCM Keypad                         | Fault Name                                                                                        | Fault Descriptions                                                                                                   |  |
|------------------------|-----------------------------------------------|---------------------------------------------------------------------------------------------------|----------------------------------------------------------------------------------------------------|--|
| 81                     | coc                                           | W-phase short circuit (Coc)                                                                       | W-phase short circuit detected when output wiring detection is performed before the drive runs.                      |  |
|                        |                                               | Action and                                                                                        | d Reset                                                                                                    |  |
|                        | Action level                                  | 240% of the rated curre                                                                           | nt                                                                                                    |  |
|                        | Action time                                   | Immediately act                                                                                   |                                                                                                    |  |
| Fau                    | It treatment parameter                        | N/A                                                                                               |                                                                                                    |  |
|                        | Reset method                                  | Manual reset                                                                                      |                                                                                                    |  |
|                        | Reset condition                               | Reset in 5 sec. after the                                                                         | e fault is cleared.                                                                                                  |  |
|                        | Record                                        | Yes                                                                                               |                                                                                                    |  |
|                        | Cause                                         |                                                                                                   | Corrective Actions                                                                                                   |  |
| IINCORPCI MOIOE WIRING |                                               | Check if the motor's internal wiring and the UVW wiring of the drive output terminal are correct. |                                                                                                    |  |
| Short-cir              | cuit at motor output due to                   | Without considering the short circuits, check the motor cable or replace the                      |                                                                                                    |  |
| poor inst              | ulation wiring.                               | cable before turning on                                                                           | the power.                                                                                                    |  |
|                        | or possible burnout or sulation of the motor. | Check the motor insuinsulation is poor.                                                           | ılation value with megger. Replace the motor if the                                                                  |  |
| Malfunct               | tion caused by interference                   | Verify the wiring of the prevent interference.                                                    | control circuit and wiring/grounding of the main circuit to                                                          |  |
| _                      | th of motor cable is too                      | Increase the AC motor                                                                             | •                                                                                                    |  |
| long.                  |                                               | ` ,                                                                                               | the output side (U/V/W).                                                                                             |  |
|                        |                                               | Check for possible shor                                                                           | short circuit or ground fault at the output side of the drive. t circuits between terminals with the electric meter: |  |
| Hardwar                |                                               | V, W.                                                                                             | ', W; DC- corresponds to U, V, W; ⊜ corresponds to U,                                                                |  |
|                        |                                               | If short circuits occur, re                                                                       | eturn to the factory for repair.                                                                                     |  |

| ID No.                                                                                                    | Display on LCM Keypad | Fault Name                          | Fault Descriptions        |  |
|----------------------------------------------------------------------------------------------------|-----------------------|-------------------------------------|---------------------------|--|
| 82                                                                                                    | ۱ ۵۵                  | Output phase loss<br>U phase (OPL1) | U phase output phase loss |  |
|                                                                                                    | Action and Reset      |                                     |                           |  |
| Action level                                                                                                    |                       | Pr.06-47                            |                           |  |
| Action time Pr.06-46 Pr.06-48: Use the setting value of Pr.06-48 first. If DC braking function use that of Pr.06-46. |                       |                                     |                           |  |

| Fault treatment parameter                                      | Pr.06-45 0: Warn and continue operation 1: Warn and ramp to stop 2: Warn and coast to stop 3: No warning                                                                                                    |
|----------------------------------------------------------------|----------------------------------------------------------------------------------------------------|
| Reset method                                                   | Manual reset                                                                                                    |
| Reset condition                                                | Immediately reset                                                                                                    |
| Record                                                         | When Pr.06-45=1 or 2, OPL1 is a "Fault", and the fault is recorded.                                                                                                    |
| Cause                                                          | Corrective Actions                                                                                                    |
| Unbalanced three-phase impedance of the motor                  | Replace the motor.                                                                                                    |
| Check if the wiring is incorrect.                              | Check the cable and replace it if necessary.  Check the motor's internal wiring. If the fault still exists, replace the motor.                                                                                                    |
| Check if the motor is a single-phase motor.                    | Choose a three-phase motor.                                                                                                    |
| Check if the current sensor is broken.                         | Check if the control board cable is loose. If yes, reconnect the cable and run the drive to test. If the fault still exists, return to the factory for repair. Check if the three-phase current is balanced with a current clamp meter. If the current is balanced and the OPL1 fault still exists, return to the factory for repair. |
| Check if the drive capacity is larger than the motor capacity. | Choose the drive that matches the motor capacity.                                                                                                    |

| ID No.                                                                                                    | Display on LCM Keypad                                                    | Fault Name                                                                                                    | Fault Descriptions                                                      |  |
|----------------------------------------------------------------------------------------------------|--------------------------------------------------------------------------|----------------------------------------------------------------------------------------------------|-------------------------------------------------------------------------|--|
| 83                                                                                                    | 0865                                                                     | Output phase loss<br>V phase (OPL2)                                                                                                    | V phase output phase loss                                               |  |
|                                                                                                    |                                                                          | Action and                                                                                                    | d Reset                                                                 |  |
|                                                                                                    | Action level                                                             | Pr.06-47                                                                                                    |                                                                         |  |
|                                                                                                    |                                                                          | Pr.06-46<br>Pr.06-48: Use the settinuse that of Pr                                                                                                    | g value of Pr.06-48 first. If DC braking function activates,<br>:06-46. |  |
| Fault treatment parameter                                                                                         |                                                                          | Pr.06-45 0: Warn and continue operation 1: Warn and ramp to stop 2: Warn and coast to stop 3: No warning                                                                                                    |                                                                         |  |
|                                                                                                    | Reset method                                                             | Manual reset                                                                                                    |                                                                         |  |
|                                                                                                    | Reset condition                                                          | Immediately reset                                                                                                    |                                                                         |  |
|                                                                                                    | Record                                                                   | When Pr.06-45=1 or 2, OPL2 is a "Fault", and the fault is recorded.                                                                                                    |                                                                         |  |
|                                                                                                    | Cause                                                                    | Corrective Actions                                                                                                    |                                                                         |  |
|                                                                                                    | ced three-phase<br>ace of the motor                                      | Replace the motor.                                                                                                    |                                                                         |  |
| Check if the wiring is incorrect.                                                                                 |                                                                          | Check the cable and replace it if necessary.  Check the motor's internal wiring. If the fault still exists, replace the motor.                                                                                                    |                                                                         |  |
| _                                                                                                    | Check if the motor is a single-phase motor.  Choose a three-phase motor. |                                                                                                    | motor.                                                                  |  |
| Check if the current sensor is broken.                                                                            |                                                                          | Check if the control board cable is loose. If yes, reconnect the cable and run th drive to test. If the fault still exists, return to the factory for repair. Check if the three-phase current is balanced with a current clamp meter. If th current is balanced and the OPL2 fault still exists, return to the factory for repair. |                                                                         |  |
| Check if the drive capacity is larger than the motor capacity.  Choose the drive that matches the motor capacity. |                                                                          | natches the motor capacity.                                                                                                    |                                                                         |  |

| ID No.       | Display on LCM Keypad | Fault Name                                             | Fault Descriptions                                                 |  |
|--------------|-----------------------|--------------------------------------------------------|--------------------------------------------------------------------|--|
| 84           | oPL3                  | Output phase loss<br>W phase<br>(OPL3)                 | W phase output phase loss                                          |  |
|              | Action and Reset      |                                                        |                                                                    |  |
| Action level |                       | Pr.06-47                                               |                                                                    |  |
| Action time  |                       | Pr.06-46<br>Pr.06-48: Use the settin<br>use that of Pr | g value of Pr.06-48 first. If DC braking function activates,:06-46 |  |

| Fault treatment parameter                                      | Pr.06-45 0: Warn and continue operation 1: Warn and ramp to stop 2: Warn and coast to stop 3: No warning                                                                                                    |
|----------------------------------------------------------------|----------------------------------------------------------------------------------------------------|
| Reset method                                                   | Manual reset                                                                                                    |
| Reset condition                                                | Immediately reset                                                                                                    |
| Record                                                         | When Pr.06-45=1 or 2, OPL3 is a "Fault", and the fault is recorded.                                                                                                    |
| Cause                                                          | Corrective Actions                                                                                                    |
| Unbalanced three-phase impedance of the motor                  | Replace the motor.                                                                                                    |
| Check if the wiring is incorrect.                              | Check the cable and replace it if necessary.  Check the motor's internal wiring. If the fault still exists, replace the motor.                                                                                                    |
| Check if the motor is a single-phase motor.                    | Choose a three-phase motor.                                                                                                    |
| Check if the current sensor is broken.                         | Check if the control board cable is loose. If yes, reconnect the cable and run the drive to test. If the fault still exists, return to the factory for repair.  Check if the three-phase current is balanced with a current clamp meter. If the current is balanced and the OPL3 fault still exists, return to the factory for repair. |
| Check if the drive capacity is larger than the motor capacity. | Choose the drive that matches the motor capacity.                                                                                                    |

| ID No.                                                                                                    | Display on LCM Keypad   | Fault Name                                                                                                    | Fault Descriptions                        |  |
|----------------------------------------------------------------------------------------------------|-------------------------|----------------------------------------------------------------------------------------------------|-------------------------------------------|--|
| 87                                                                                                    | oL3                     | Overload protection at low frequency (oL3)                                                                            | Low frequency and high current protection |  |
|                                                                                                    |                         | Action and                                                                                                    | d Reset                                   |  |
|                                                                                                    | Action level            | Software detection                                                                                                    |                                           |  |
|                                                                                                    | Action time             | Immediately act                                                                                                    |                                           |  |
| Fau                                                                                                    | ılt treatment parameter | N/A                                                                                                    |                                           |  |
|                                                                                                    | Reset method            | Manual reset                                                                                                    |                                           |  |
|                                                                                                    | Reset condition         | Immediately reset                                                                                                    |                                           |  |
|                                                                                                    | Record                  | Yes                                                                                                    |                                           |  |
|                                                                                                    | Cause                   | Corrective Actions                                                                                                    |                                           |  |
| The drive operates in the low frequency range (High HP: below 15 Hz; Low HP: below 5 Hz) and IGBT temperature (High HP: 20°C; Low HP: 50°C). |                         | <ol> <li>Improve heat dissip</li> <li>Raise power</li> <li>Change the control</li> <li>Reset or reduce the</li> </ol> | mode                                      |  |

| ID No.                                   | Display on LCM Keypad                                                        | Fault Name                                                                                | Fault Descriptions                        |  |
|------------------------------------------|------------------------------------------------------------------------------|-------------------------------------------------------------------------------------------|-------------------------------------------|--|
| 89                                       | ropd                                                                         | Rotor position<br>detection error<br>(RoPd)                                               | Rotor position detection error protection |  |
|                                          |                                                                              | Action and                                                                                | d Reset                                   |  |
|                                          | Action level                                                                 | Reset the software.                                                                       |                                           |  |
|                                          | Action time                                                                  | Immediately act                                                                           |                                           |  |
| Fau                                      | ılt treatment parameter                                                      | N/A                                                                                       |                                           |  |
|                                          | Reset method                                                                 | Manual reset                                                                              |                                           |  |
|                                          | Reset condition                                                              | Immediately reset                                                                         |                                           |  |
| Record                                   |                                                                              | Yes                                                                                       |                                           |  |
|                                          | Cause                                                                        | Corrective Actions                                                                        |                                           |  |
|                                          | Check if the motor cable is abnormal or broken.  Check or replace the cable. |                                                                                           | able.                                     |  |
| Motor coil error Replace the motor.      |                                                                              |                                                                                           |                                           |  |
| Hardwa                                   | Hardware failure IGBT broken. Return to the factory for repair.              |                                                                                           | the factory for repair.                   |  |
| IDrive's current teedback line error 1 * |                                                                              | Cycle the power. If RoPd still occurs during operation, return to the factory for repair. |                                           |  |

| ID No.                                          | Display on LCM Keypad   | Fault Name                                        | Fault Descriptions                                          |  |
|-------------------------------------------------|-------------------------|---------------------------------------------------|-------------------------------------------------------------|--|
| 140                                             | 888                     | GFF detected<br>when power is on<br>(Hd6)         | The ground current short circuit detected when power is on. |  |
|                                                 |                         | Action and                                        | d Reset                                                     |  |
|                                                 | Action level            | Reset the software.                               |                                                             |  |
|                                                 | Action time             | Immediately act                                   |                                                             |  |
| Fau                                             | Ilt treatment parameter | N/A                                               |                                                             |  |
|                                                 | Reset method            | Manual reset                                      |                                                             |  |
|                                                 | Reset condition         | Immediately reset                                 |                                                             |  |
|                                                 | Record                  | Yes                                               |                                                             |  |
|                                                 | Cause                   |                                                   | Corrective Actions                                          |  |
| The length of motor cable is too long.          |                         | Use a shorter cable or install an output reactor. |                                                             |  |
| Check if the motor cable is abnormal or broken. |                         | Check or replace the cable.                       |                                                             |  |
| Hardwa                                          | re failure              | IGBT broken. Return to the factory for repair.    |                                                             |  |
| Drive's current feedback line error             |                         | Cycle the power. If Hd repair.                    | 6 still occurs during operation, return to the factory for  |  |

| ID No.                               | Display on LCM Keypad  | Fault Name                                                                   | Fault Descriptions                                                                                 |  |  |
|--------------------------------------|------------------------|------------------------------------------------------------------------------|----------------------------------------------------------------------------------------------------|--|--|
| 141                                  | 840FF                  | GFF occurs before running (b4GFF)                                            | The ground short circuit detected when output wiring detection is performed before the drive runs. |  |  |
|                                      |                        | Action and                                                                   | d Reset                                                                                            |  |  |
|                                      | Action level           | 240% of the rated curre                                                      | nt                                                                                                 |  |  |
|                                      | Action time            | Immediately act                                                              |                                                                                                    |  |  |
| Fau                                  | It treatment parameter | N/A                                                                          | N/A                                                                                                |  |  |
| Reset method                         |                        | Manual reset                                                                 |                                                                                                    |  |  |
| Reset condition                      |                        | Reset in 5 sec. after the fault is cleared.                                  |                                                                                                    |  |  |
| Record                               |                        | Yes                                                                          |                                                                                                    |  |  |
| Cause                                |                        | Corrective Actions                                                           |                                                                                                    |  |  |
| Incorrect motor wiring               |                        | Check if the motor's in terminal are correct.                                | nternal wiring and the UVW wiring of the drive output                                              |  |  |
| Short-circuit at motor output due to |                        | Without considering the short circuits, check the motor cable or replace the |                                                                                                    |  |  |
| poor insulation wiring.              |                        | cable before turning on the power.                                           |                                                                                                    |  |  |
| Check for possible burnout or Ch     |                        | Check the motor insulation value with megger. Replace the motor if the       |                                                                                                    |  |  |
| aging insulation of the motor.       |                        | insulation is poor.                                                          |                                                                                                    |  |  |

| ID No.                           | Display on LCM Keypad     | Fault Name                | Fault Descriptions                             |  |  |  |
|----------------------------------|---------------------------|---------------------------|------------------------------------------------|--|--|--|
| 142                              | 808:                      | Auto-tune error 1         | No feedback current error when motor parameter |  |  |  |
| 142                              | 000                       | (AUE1)                    | automatically detects.                         |  |  |  |
|                                  |                           | Action and                | d Reset                                        |  |  |  |
|                                  | Action level              | Software detection        |                                                |  |  |  |
|                                  | Action time               | Immediately act           |                                                |  |  |  |
| Fau                              | It treatment parameter    | N/A                       |                                                |  |  |  |
|                                  | Reset method              | Manual reset              |                                                |  |  |  |
| Reset condition                  |                           | Immediately reset         |                                                |  |  |  |
|                                  | Record                    | Yes                       |                                                |  |  |  |
|                                  | Cause                     |                           | Corrective Actions                             |  |  |  |
| Motor is not wired.              |                           | Wire the motor correctly  | 1.                                             |  |  |  |
| The electromagnetic contactor is |                           |                           |                                                |  |  |  |
| used as an open state on the     |                           | Verify that the electroma | agnetic valve is closed.                       |  |  |  |
| output s                         | ide of the drive (U/V/W). |                           |                                                |  |  |  |

| ID No. | Display on LCM Keypad | Fault Name         | Fault Descriptions                          |  |  |
|--------|-----------------------|--------------------|---------------------------------------------|--|--|
| 143    | 0 60                  | Auto-tune error 2  | Motor phase loss error when motor parameter |  |  |
| 143    | nucc                  | (AUE2)             | automatically detects.                      |  |  |
|        | Action and Reset      |                    |                                             |  |  |
|        | Action level          | Software detection |                                             |  |  |
|        | Action time           | Immediately act    |                                             |  |  |

| Fault treatment parameter                                                                       | N/A                                                                       |
|-------------------------------------------------------------------------------------------------|---------------------------------------------------------------------------|
| Reset method                                                                                    | Manual reset                                                              |
| Reset condition                                                                                 | Immediately reset                                                         |
| Record                                                                                          | Yes                                                                       |
| Cause                                                                                           | Corrective Actions                                                        |
| Incorrect motor wiring                                                                          | Wire the motor correctly.                                                 |
| Motor error                                                                                     | Check if the motor works normally.                                        |
| The electromagnetic contactor is used as an open state on the output side of the drive (U/V/W). | Verify that the three-phases of the electromagnetic valve are all closed. |
| Motor U/V/W wire error                                                                          | Check if the wires are broken.                                            |

| ID No.                           | Display on LCM Keypad | Fault Name                                             | Fault Descriptions                              |  |
|----------------------------------|-----------------------|--------------------------------------------------------|-------------------------------------------------|--|
| 144                              | 8583                  | Auto-tune error 3                                      | No load current l₀ measurement error when motor |  |
| 144                              | 0000                  | (AUE3)                                                 | parameter automatically detects.                |  |
|                                  | Action and Reset      |                                                        |                                                 |  |
| Action level Software detection  |                       |                                                        |                                                 |  |
| Action time                      |                       | Immediately act                                        |                                                 |  |
| Fault treatment parameter        |                       | N/A                                                    |                                                 |  |
| Reset method                     |                       | Manual reset                                           |                                                 |  |
| Reset condition                  |                       | Immediately reset                                      |                                                 |  |
|                                  | Record                | Yes                                                    |                                                 |  |
|                                  | Cause                 | Corrective Actions                                     |                                                 |  |
| Incorrect settings for the motor |                       | Check the settings for Pr.05-01 / Pr.05-13 / Pr.05-34. |                                                 |  |
| paramet                          | ter (rated current)   | Officer the settings for 11.00-01/11.00-10/11.00-04.   |                                                 |  |
| Motor er                         | rror                  | Check if the motor works normally.                     |                                                 |  |

[This page intentionally left blank]

# Chapter 15 Safe Torque Off Function

15-2 Safe Torque Off Terminal Function Description
15-3 Wiring Diagram
15-4 Failure Rate of the Drive Safety Function
15-5 Reset the Parameter Settings

15-7 Error Code and Troubleshooting Instructions

15-1 Basic Function Description

15-6 Timing Diagram Description

15-8 Test and Fault Confirmation

15-1

## 15-1 Basic Function Description

The ME300 series provide a Safe Torque Off (STO) function. The ME300 series use dual-channel S1 and S2 signal inputs to turn off IGBT switching, further preventing the generation of motor torque in order to achieve a safe stop. Refer to Figure 1 for the Safe Torque Off function circuit diagram.

The ME300 Safe Torque Off function meets the following international standards:

ISO 13849-1: 2015 Category 3 PL d

IEC 61508 SIL2

EN 62061 SIL CL 2

EN 60204-1 Category 0

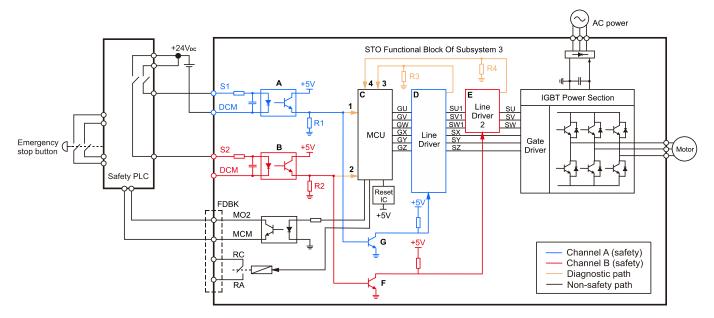

Figure 1: The circuit diagram for the Safe Torque Off function

### 15-2 Safe Torque Off Terminal Function Description

Table 1 describes the STO (Safe Torque Off) related terminal functions.

| Terminals | Terminal Function                                                                                     | Description                                                                                                    |  |
|-----------|----------------------------------------------------------------------------------------------------|----------------------------------------------------------------------------------------------------|--|
| +24 V     | When the STO function is not used, you can disable the STO function by shorting S1 and S2 with +24 V. | Output voltage range: +24 V ±10% Output voltage capacity: 100 mA                                                                                                    |  |
| S1        | Signal input for STO function channel 1                                                               | S1-DCM / S2-DCM  Rated input voltage: +24 V <sub>DC</sub> ±10%;  maximum input voltage: +30 V <sub>DC</sub>                                                                                             |  |
| S2        | Signal input for STO function channel 2                                                               | Rated input current: 6.67 mA ±10%  STO activation mode  Input voltage level: 0 V <sub>DC</sub> < S1–DCM and S2–DCM < 5 V <sub>DC</sub>                                                                  |  |
| DCM       | Reference ground for S1 and S2 signal                                                                 | STO response time: ≤ 20 ms  (time required for S1 / S2 to operate until the drive stops outputting)  STO cut-off mode  Input voltage level: 11 V <sub>DC</sub> < S1–DCM and S2–DCM < 30 V <sub>DC</sub> |  |

Table 1: STO terminal function description

Table 2 describes the action logic and keypad display after the S1 / S2 signal input.

| Signal                    | Status             |                                  |                                  |                                 |
|---------------------------|--------------------|----------------------------------|----------------------------------|---------------------------------|
| S1-DCM                    | ON                 | ON                               | OFF                              | OFF                             |
| S2-DCM                    | ON                 | OFF                              | ON                               | OFF                             |
| Drive output              | Ready to output    | STL2 mode<br>(torque output off) | STL1 mode<br>(torque output off) | STO mode<br>(torque output off) |
| Error displayed on keypad | No error displayed | STL2                             | STL1                             | STO                             |

Table 2: Action logic and keypad display description

□ STO means channel 1 and 2 operate simultaneously and enter Safe Torque Off.
 □ STL1 means channel 1 operates.
 □ STL2 means channel 2 operates.
 □ STL3 means there is an error detected in the internal loop of channel 1 or channel 2.
 □ S1-DCM / S2-DCM ON: means S1-DCM / S2-DCM inputs a power supply > 11 V<sub>DC</sub>.
 □ S1-DCM / S2-DCM OFF: means S1-DCM / S2-DCM inputs a power supply < 5 V<sub>DC</sub>.

### 15-3 Wiring Diagram

- 15-3-1. Figure 2 shows the internal circuit diagram of the safe control loop.
- 15-3-2. The terminals of the safe control loop +24V-S1-S2 are short-circuited together with jumper wire at the factory, as shown in Figure 2.
- 15-3-3. The safe control loop wiring diagram is as follows:
  - 1. Remove the jumper wire from +24V-S1-S2.
  - 2. The wiring is shown in Figure 3 below. Normally, you must close the ESTOP contact switch, so the drive can output without displaying an error.
  - 3. In STO mode, the switch ESTOP is turned on. The drive stops outputting and the keypad displays STO.

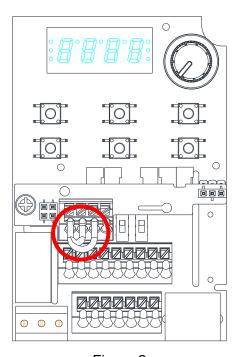

Figure 2

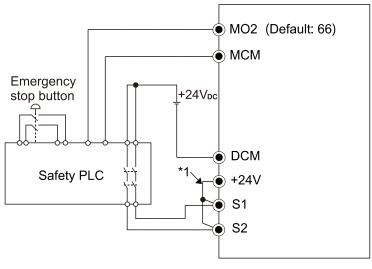

Figure 3

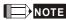

<sup>\*1</sup> is factory jumper wire shorting +24V-S1-S2. To use the Safety function, remove this jumper wire. To disable the Safety function, short-circuit +24V-S1-S2 with a jumper wire.

### 15-4 Failure Rate of the Drive Safety Function

Refer to Table 3 for the relevant safe loop parameters.

| Item                                                         | Definition               | Standard   | Performance                       |
|--------------------------------------------------------------|--------------------------|------------|-----------------------------------|
| SFF                                                          | Safe failure fraction    | IEC61508   | S1-DCM = 88.35%<br>S2-DCM = 88.2% |
| HFT (Type A subsystem)                                       | Hardware fault tolerance | IEC61508   | 1                                 |
| SIL                                                          | Cafaty into quity layed  | IEC61508   | SIL 2                             |
| SIL                                                          | Safety integrity level   | IEC62061   | SILCL 2                           |
| PFH Average frequency of dangerous failure [h-1]             |                          | IEC61508   | 1.36 x 10 <sup>-9</sup>           |
| PFD <sub>av</sub> Probability of dangerous failure on demand |                          | IEC61508   | 5.99 x 10 <sup>-6</sup>           |
| PTI Proof test interval                                      |                          | IEC61508   | 1 year                            |
| Category                                                     | Category                 | ISO13849-1 | Category 3                        |
| PL                                                           | Performance level        | ISO13849-1 | d                                 |
| MTTF <sub>d</sub> Mean time to dangerous failure             |                          | ISO13849-1 | High                              |
| DC Diagnostic coverage                                       |                          | ISO13849-1 | Low                               |

Table 3: Relevant safe loop parameters

# 15-5 Reset the Parameter Settings

Use Pr.06-44 to specify the reset method when an STO alarm occurs.

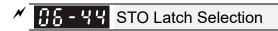

Default: 0

Settings 0: STO Latch
1: STO no Latch

- Pr.06-44 = 0: STO Alarm Latch. After you clear the cause of the STO Alarm, use a Reset command to clear the STO Alarm.
- Pr.06-44 = 1: STO Alarm no Latch. After you clear the cause of the STO Alarm, the STO Alarm clears automatically.
- All of the STL1–STL3 errors are "Alarm Latch" mode (in STL1–STL3 mode, the Pr.06-44 function is not effective).

### 15-6 Timing Diagram Description

The following timing diagrams show the status of relevant signals under different conditions.

#### 15-6-1 Normal operation status

As shown in Figure 4, when S1–DCM and S2–DCM is ON (STO function is not required), the drive executes Operating or Output Stop according to RUN command.

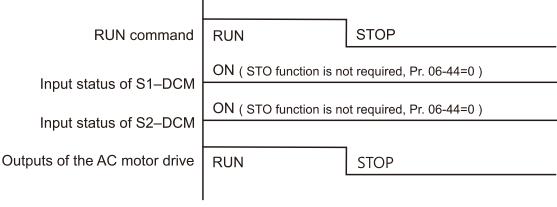

Figure 4

# 15-6-2-1 STO, Pr.06-44 = 0, Pr.02-35=0 (external control operation after reset / power on, 0=not valid)

As shown in Figure 5, when both S1–DCM and S2–DCM are OFF during operation (STO function is required), the drive stops outputting when it enters safe mode regardless of whether the RUN command is in ON or OFF status.

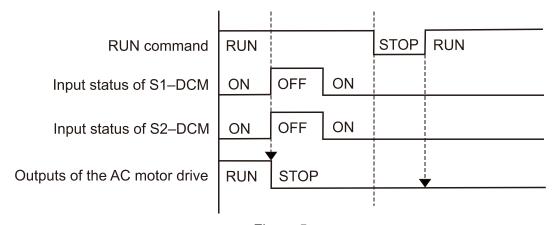

Figure 5

# 15-6-2-2 STO, Pr.06-44=0, Pr.02-35=1 (external control operation after reset / power on, 1= the drive executes RUN if the command remains after reset)

As shown in Figure 6, the action is the same as in Figure 5; however, because Pr.02-35=1, if the RUN command remains after reset, the drive immediately executes the RUN command again.

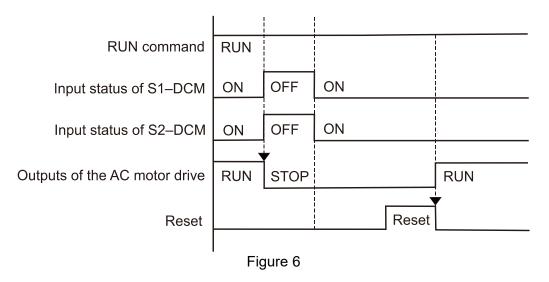

### 15-6-3 STO, Pr.06-44=1

As shown in Figure 7, when both of S1-DCM and S2-DCM are OFF during operation (STO function is required), the drive stops outputting. When the S1 / S2 status is restored (ON), the STO alarm clears automatically. The drive outputs when the RUN command is executed again.

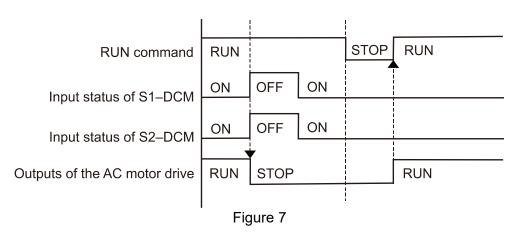

#### 15-6-4 STL1, Pr.06-44=0 or 1

As shown in Figure 8, when S1-DCM is OFF during operation (STO function is required) and S2-DCM is ON (STO function is not required), the drive stops outputting and the keypad shows the STL1 error. However, you cannot reset the STL1 error even if the S1 status is restored (ON) regardless of the parameter setting. You must cycle the power to reset and to restore the drive to the normal standby state.

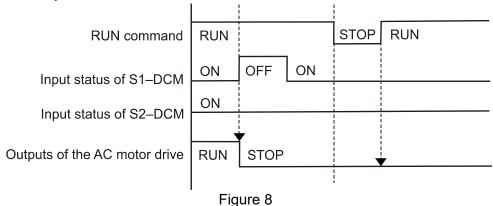

### 15-6-5 STL2, Pr.06-44=0 or 1

As shown in Figure 9, when S1–DCM is ON during operation (STO function is not required) and S2–DCM is OFF (STO function is required), the drive stops outputting and the keypad shows the STL2 error. However, you cannot reset the STL2 error even if the S2 status is restored (ON) regardless of the parameter setting. You must cycle the power to reset and to restore the drive to the normal standby state.

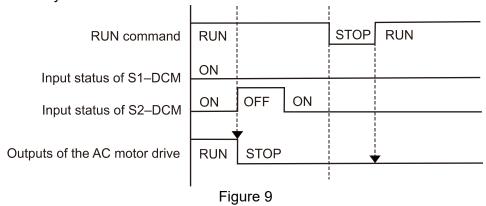

# 15-7 Error Code and Troubleshooting Instructions

## 15-7-1 Error Code Description

Refer to Pr.06-17–Pr.06-22 for the fault record; the relevant STO error code is 72/76/77/78. The definition is as follows and in Table 4.

| ## Fault Record 1              |
|--------------------------------|
| ## Fault Record 2              |
| ## Fault Record 3              |
| <b>₽5 - ≥ ₽</b> Fault Record 4 |
| ## Fault Record 5              |
| <b>₽5 - 22</b> Fault Record 6  |

### Settings

72: Channel 1 (S1-DCM) safety loop error (STL1)

76: Safe Torque Off (STo)

77: Channel 2 (S2–DCM) safety loop error (STL2)

78: Internal loop error (STL3)

| Error code | Name                                 | Description                                     |
|------------|--------------------------------------|-------------------------------------------------|
| 76 (STO)   | Safe Torque Off                      | Safe Torque Off function active                 |
| 72 (STL1)  | Channel 1 (S1–DCM) safety loop error | S1–DCM internal loop detection error            |
| 77 (STL2)  | Channel 2 (S2–DCM) safety loop error | S2–DCM internal loop detection error            |
| 78 (STL3)  | Internal loop error                  | S1–DCM and S2–DCM internal loop detection error |

Table 4: Error code description

# **15-7-2 Troubleshooting Instructions**

Refer to the following instructions for troubleshooting when STO / STL1 / STL2 / STL3 appears on the keypad. Refer to Chapter 14 Error Codes.

| ID No. | Digital keypad<br>Display | Descriptions                                                                                                    |
|--------|---------------------------|----------------------------------------------------------------------------------------------------|
| 72     | SFL 1                     | <ul> <li>S1–DCM internal loop detection error</li> <li>Corrective Actions</li> <li>Check the wiring of the S1 terminal.</li> <li>Reset the emergency switch (ON: activated) and cycle the power.</li> <li>Check that the input voltage maintains at least 11 V.</li> <li>Check the wiring of the S1 and +24 V terminals.</li> <li>After you make sure all the wiring is correct, if STL1 fault still exists after cycling the power, please contact Delta.</li> </ul>        |
| 76     | Sro                       | <ul> <li>Safe Torque Off function active</li> <li>Corrective Actions</li> <li>Check the wiring of the S1 and S2 terminals.</li> <li>Reset the emergency switch (ON: activated) and cycle the power.</li> <li>Check that the input voltage maintains at least 11 V.</li> <li>Check the wiring of the S1 / S2 and +24 V terminals.</li> <li>After you make sure all the wiring is correct, if STO fault still exists after cycling the power, please contact Delta.</li> </ul> |
| 77     | Srt2                      | <ul> <li>S2–DCM internal loop detection error</li> <li>Corrective Actions</li> <li>Check the wiring of the S2 terminal.</li> <li>Reset the emergency switch (ON: activated) and cycle the power.</li> <li>Check that the input voltage maintains at least 11 V.</li> <li>Check the wiring of the S2 and +24 V terminals.</li> <li>After you make sure all the wiring is correct, if STL2 fault still exists after cycling the power, please contact Delta.</li> </ul>        |
| 78     | SFL3                      | S1–DCM & S2–DCM internal loop detection error  Corrective Actions  After you make sure all the wiring is correct, if STL3 fault still exists after cycling the power, please contact Delta.                                                                                                    |

Table 5: Digital keypad troubleshooting instructions

### 15-8 Test and Fault Confirmation

After wiring the STO circuit in accordance with Section 15-3 Wiring Diagram, follow the steps below to verify that the STO and related detection functions are working normally.

- 1. When the drive is powered on, make sure that the S1–DCM and S2–DCM voltage falls between  $11-30~V_{DC}$ . At this time, the drive should enter Standby mode and wait for RUN command. There is no error displayed on the keypad.
- 2. Press RUN on the keypad and use the emergency button or other method to make the S1–DCM and S2–DCM voltage fall between 0–5  $V_{DC}$ . At the same time, after the output frequency is reached, the drive should enter Torque Stop mode STO and stop outputting voltage. The keypad displays the STO error, and the response time of the S1 and S2 signals to cause the drive to stop outputting voltage should be  $\leq$  20 ms. Then restore the S1–DCM and S2–DCM voltage to 11–30  $V_{DC}$ , and press RESET on the keypad to clear the STO error. The drive should enter Standby mode and wait for RUN command.
- 3. Press RUN on the keypad and use the emergency button or other method to make the S1–DCM voltage fall between 0–5  $V_{DC}$ , and the S2–DCM voltage remain between 11–30  $V_{DC}$  after the output frequency is reached. At this time, the drive should enter Torque Stop mode STL1 and stop outputting voltage. The keypad displays the ST1 error, and the response time of S1 signals to cause the drive to stop outputting voltage should be  $\leq$  20 ms. Then restore the S1–DCM voltage to 11–30  $V_{DC}$ . However, pressing RESET on the keypad cannot clear the STL1 error. You must cycle the power to the drive. Make sure that the S1–DCM and S2–DCM voltage falls between 11–30  $V_{DC}$ , and then cycle the power to the drive, then the STL1 error is cleared. The drive should enter Standby mode and wait for RUN command.
- 4. Press RUN on the keypad and use the emergency button or other method to make the S2–DCM voltage fall between 0–5  $V_{DC}$ , and the S1–DCM voltage remain between 11–30  $V_{DC}$  after the output frequency is reached. At this time, the drive should enter Torque Stop mode STL2 and stop outputting voltage. The keypad displays the ST2 error, and the response time of S2 signals to cause the drive to stop outputting voltage should be  $\leq$  20 ms. Then restore the S2–DCM voltage to 11–30  $V_{DC}$ . However, pressing RESET on the keypad cannot clear the STL2 error. You must cycle the power to the drive. Make sure that the S1–DCM and S2–DCM voltage falls between 11–30  $V_{DC}$ , and then cycle the power to the drive, then the STL2 error is cleared. The drive should enter Standby mode and wait for RUN command.
- 5. If you can conduct these four steps normally in sequence with no other error, then the Safe Torque Off function loop is normal, as shown in Table 6 below. However, if a situation that differs from these four steps, or if STL3 occurs, then the Safe Torque Off function loop is not working normally. Please refer to Section 15-7 Error Code and Troubleshooting Instructions.

| Signal                    | Status             |                          |                          |                      |
|---------------------------|--------------------|--------------------------|--------------------------|----------------------|
| S1-DCM                    | ON                 | ON                       | OFF                      | OFF                  |
| S2-DCM                    | ON                 | OFF                      | ON                       | OFF                  |
| Daines and and            | Ready to output    | STL2 mode                | STL1 mode                | STO mode             |
| Drive output              |                    | (torque output off)      | (torque output off)      | (torque output off)  |
| Error displayed on keypad | No error displayed | STL2                     | STL1                     | STO                  |
| Response time N/A         |                    |                          | ≤ 20 ms                  |                      |
| RESET<br>mechanism        | N/A                | Cycle power to the drive | Cycle power to the drive | Press RESET directly |

Table 6: Action logic and keypad display description

STO means channel 1 and 2 operate simultaneously and enter Safe Torque Off.
 STL1 means channel 1 operates.
 STL2 means channel 2 operates.
 STL3 means there is an error detected in the internal loop of channel 1 or channel 2.
 S1–DCM / S2–DCM ON: means S1–DCM / S2–DCM inputs a power supply > 11 V<sub>DC</sub>.

 $\square$  S1–DCM / S2–DCM OFF: means S1–DCM / S2–DCM inputs a power supply < 5 V<sub>DC</sub>.